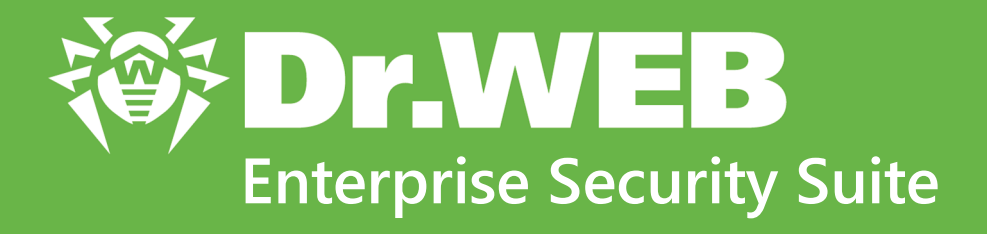

# **Anhänge**

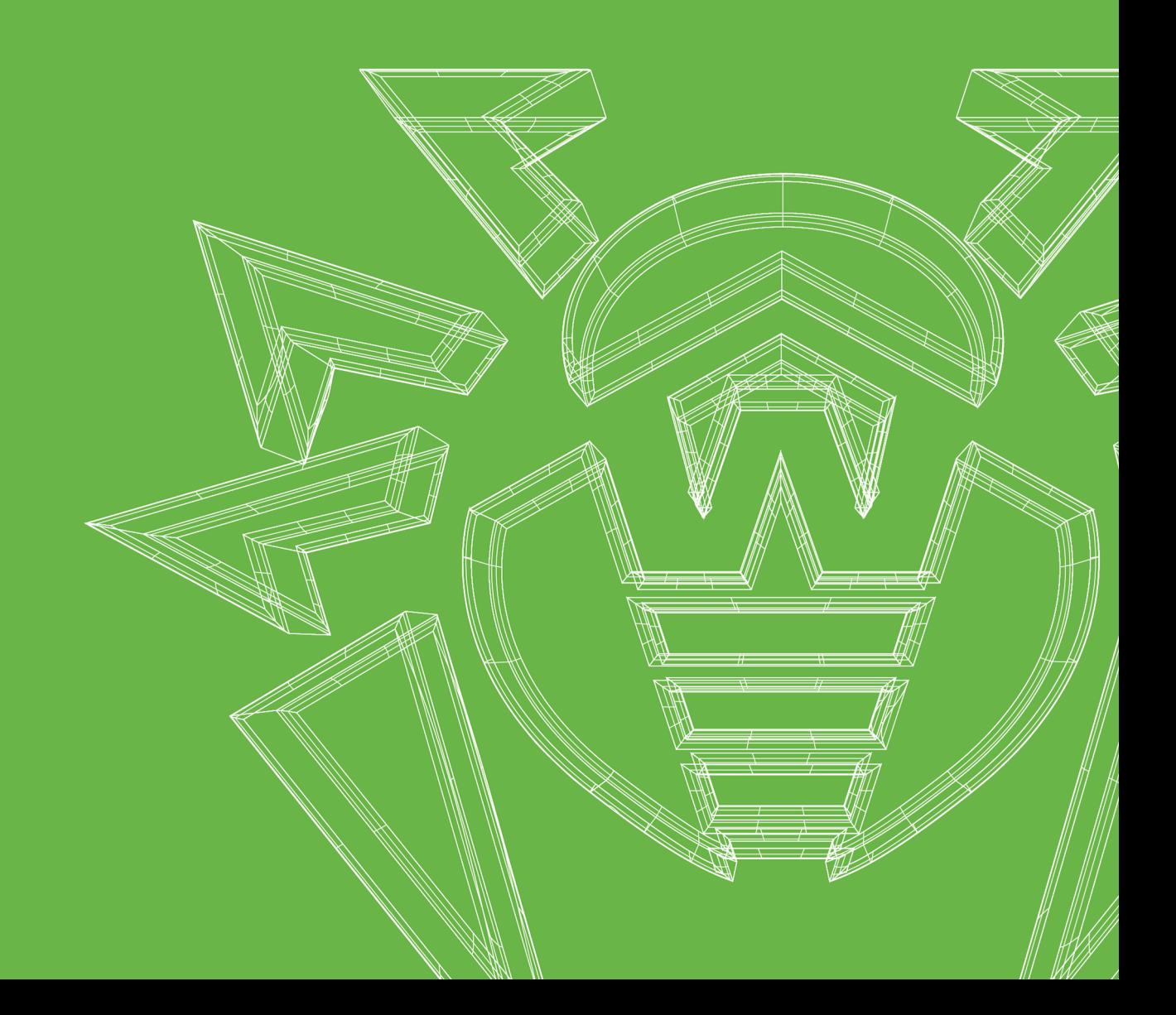

#### **© Doctor Web, 2021. Alle Rechte vorbehalten.**

Dieses Dokument dient nur zu Informations- und Referenzzwecken in Bezug auf die im Dokument genannte Software der Dr.Web-Familie. Das Dokument ist keine Grundlage für eine umfassende Schlussfolgerung zur Verfügbarkeit oder Nichtverfügbarkeit von Funktionen und/oder technischen Parametern in der Software der Dr.Web-Familie und kann nicht dazu genutzt werden, um die Übereinstimmung der Software der Dr.Web-Familie mit Anforderungen, Anforderungsspezifikationen und/oder technischen Parametern und anderen Dokumenten von Dritten festzustellen.

Das in diesem Dokument enthaltene Material ist Eigentum von Doctor Web und dient ausschließlich der privaten Nutzung durch den Produktkäufer. Kein Teil des Dokuments darf ohne Quellenangabe in irgendeiner Form reproduziert, öffentlich wiedergegeben, über diverse Kommunikationskanäle, Massenmedien oder das Internet verbreitet oder in sonstiger Weise verwertet werden. Ausgenommen davon ist die nichtkommerzielle private Nutzung.

#### **Warenzeichen**

Dr.Web, SpIDer Mail, SpIDer Guard, CureIt!, CureNet!, AV-Desk, KATANA und das Logo Dr.WEB sind registrierte Warenzeichen von Doctor Web in Russland und/oder in anderen Ländern. Alle sonstigen eingetragenen Warenzeichen, Logos und Firmennamen, die in diesem Dokument erwähnt werden, sind Eigentum ihrer jeweiligen Besitzer.

#### **Haftungsausschluss**

Das Unternehmen Doctor Web und seine Vertriebspartner übernehmen keine Haftung für jegliche Fehler und/oder Ungenauigkeiten, die in diesem Dokument enthalten sind, und für alle Schäden (direkte oder indirekte Schäden einschließlich entgangener Gewinne), die sich daraus ergeben können.

**Dr.Web Enterprise Security Suite Version 12.0 Anhänge 20.02.2021**

Doctor Web, Zentrale in Russland

Postanschrift: 3-ja ul. Jamskogo polja 2-12A, 125124 Moskau, Russland

Website: <https://www.drweb.com/>

Telefon: +7 495 789 45 87

Detaillierte Kontaktinformationen der regionalen Niederlassungen von Doctor Web finden Sie auf der offiziellen Website des Unternehmens.

# **Doctor Web**

Doctor Web ist ein russischer Anbieter hauseigener IT-Sicherheitslösungen.

Doctor Web bietet effektive Antiviren- und Antispam-Lösungen sowohl für staatliche Behörden und namhafte Großunternehmen als auch für Privatanwender.

Die Dr.Web Antiviren-Software wird seit 1992 permanent weiterentwickelt. Sie entspricht dem heute international geforderten IT-Sicherheitsstandard und weist hervorragende Ergebnisse bei der Erkennung und Beseitigung von Schadsoftware auf.

Zahlreiche Zertifikate und Auszeichnungen sowie breite internationale Präsenz zeugen von einem hohen Maß an Vertrauen in die Unternehmensprodukte.

#### **Wir danken unseren Kunden für ihr Vertrauen in Dr.Web Antivirenlösungen!**

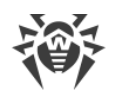

# **Inhaltsverzeichnis**

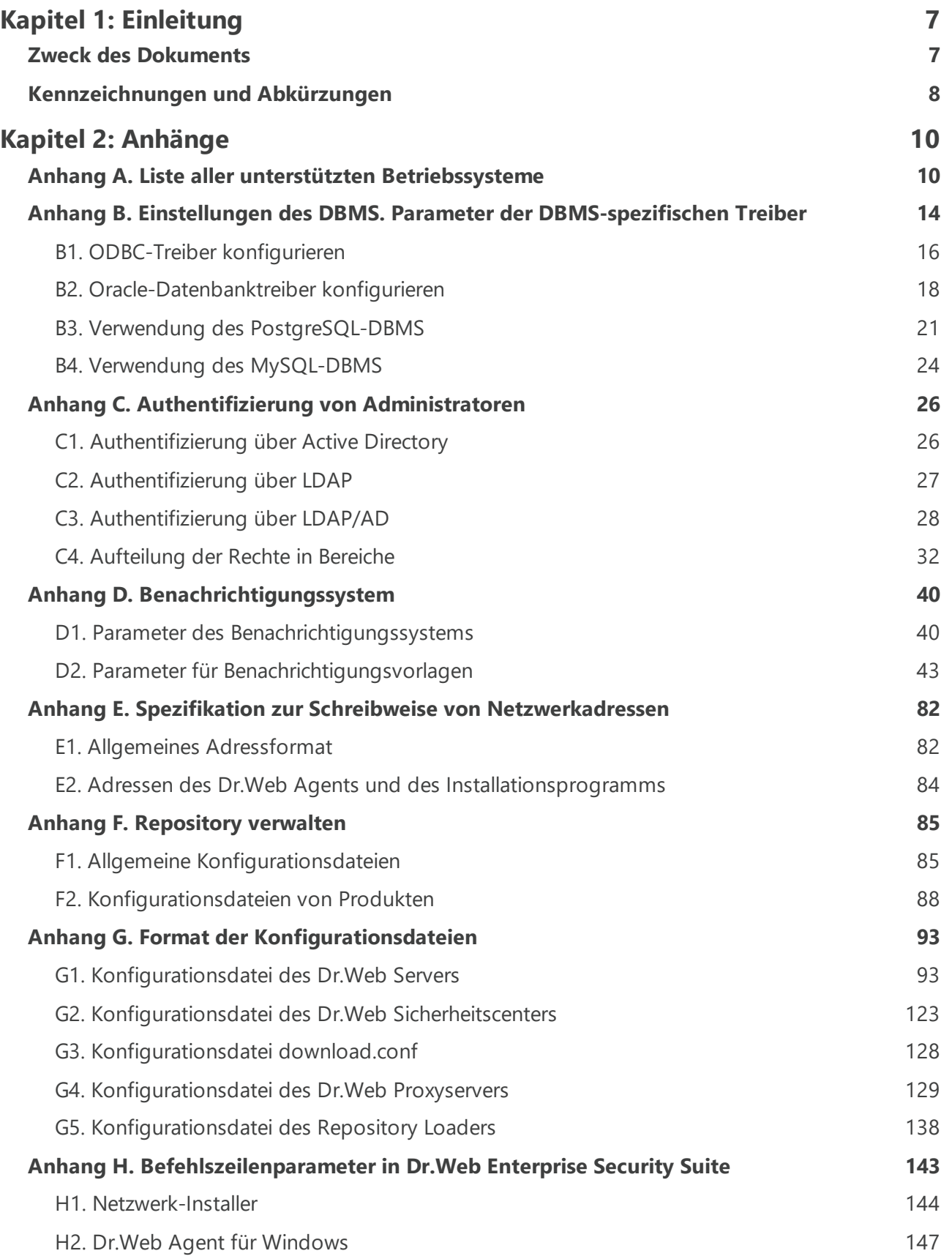

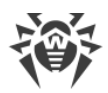

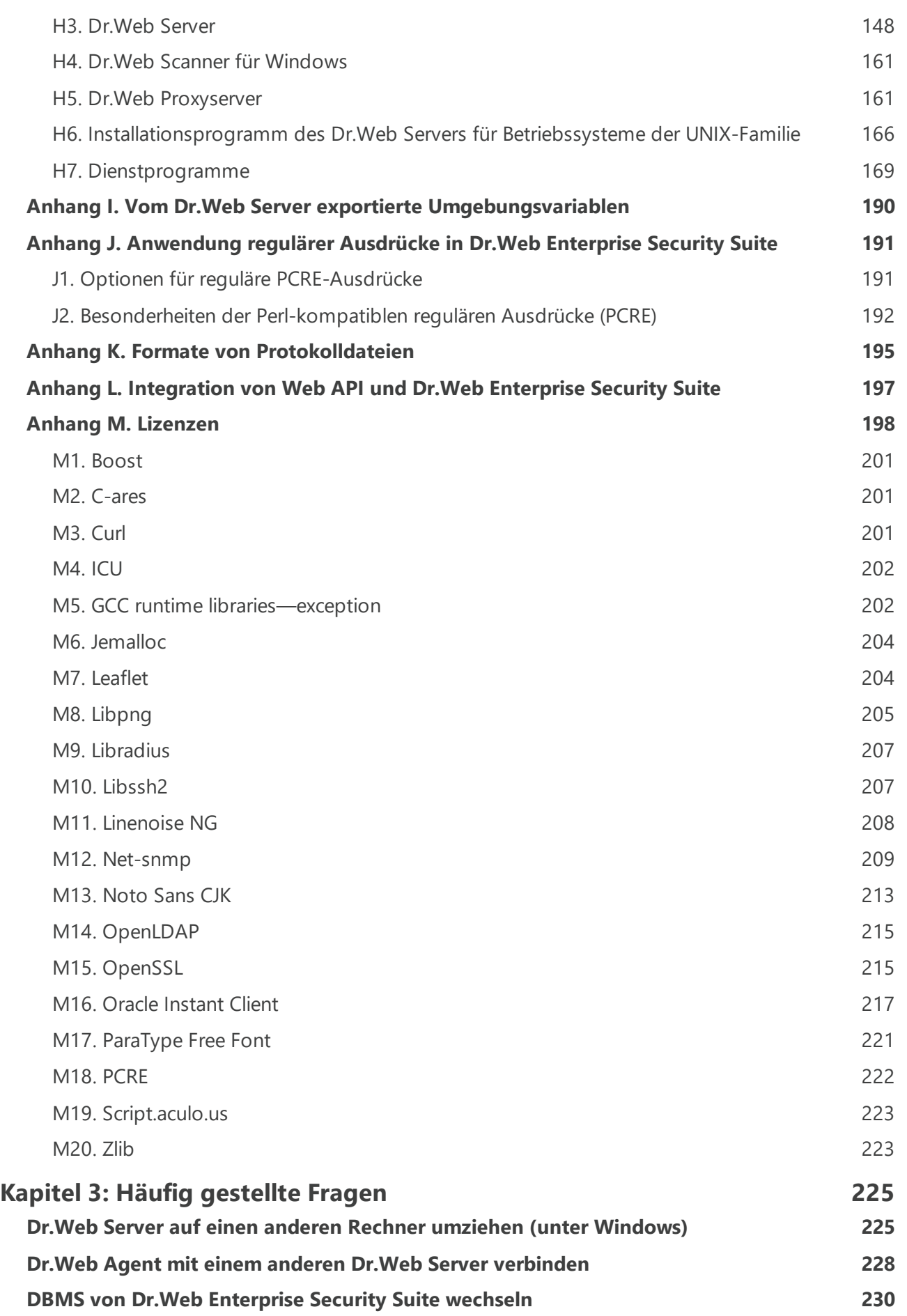

I I

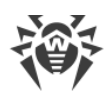

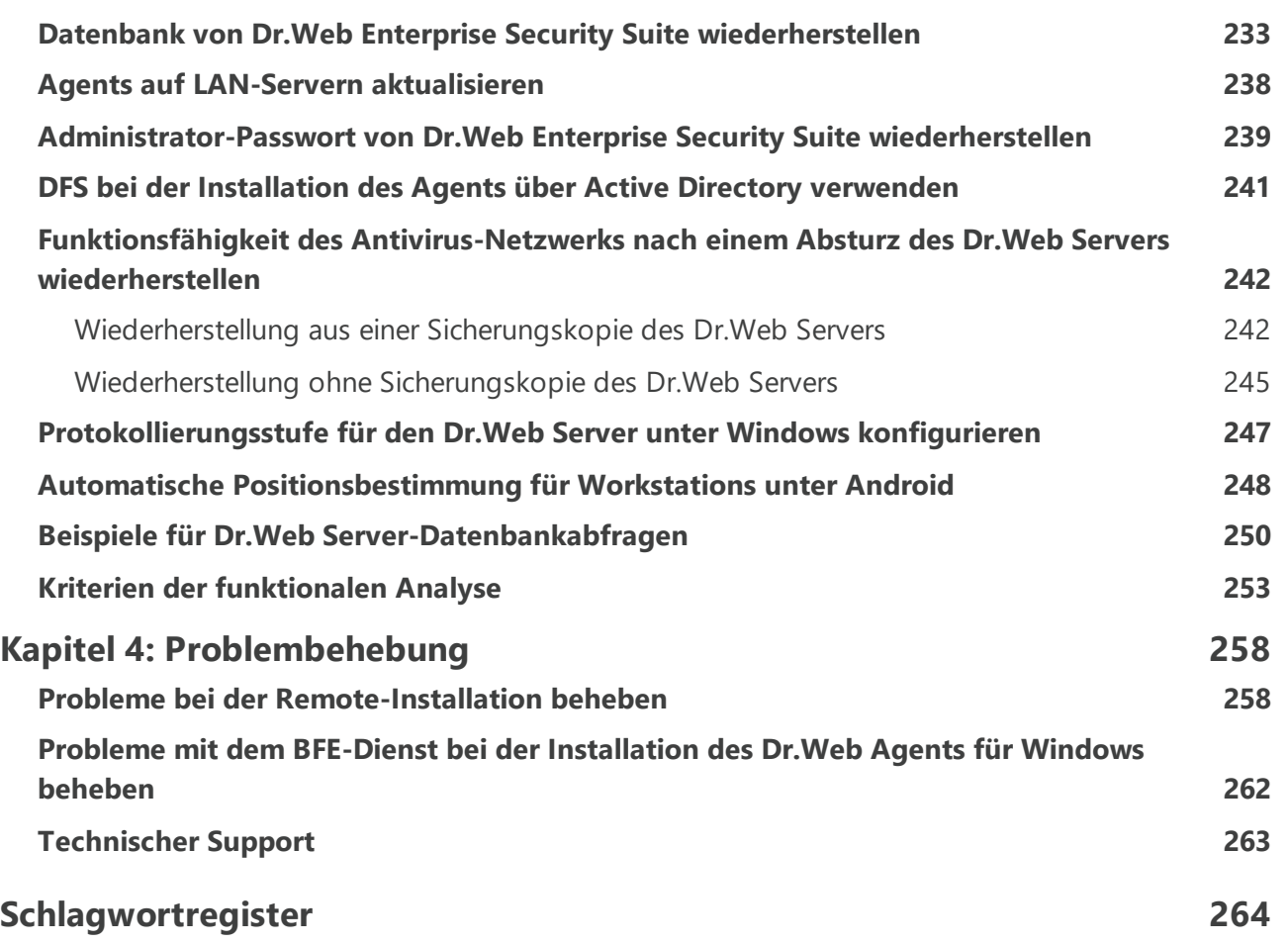

Ī

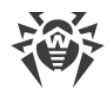

# <span id="page-6-0"></span>**Kapitel 1: Einleitung**

# **Zweck des Dokuments**

Die Dokumentation für den Administrator des auf der Enterprise Security Suite basierten Antivirus-Netzwerks enthält sowohl allgemeine als auch detaillierte Informationen über das Sicherheitskonzept und die Vorgehensweise, mit der ein wirksamer und umfassender Virenschutz der IT-Infrastruktur eines Unternehmens durch die Dr.Web Enterprise Security Suite implementiert werden kann.

Die Administratordokumentation besteht aus folgenden Teilen:

#### 1. **Installationsanleitung** (**drweb-12.0-esuite-install-manual-de.pdf**)

Die Installationsanleitung dient als Einstieg in die weiterführende Dokumentation und gibt eine erste Entscheidungshilfe für einen eventuellen Einsatz der Software. Sie könnte daher für diejenigen Mitarbeiter des Unternehmens nützlich sein, die für den Kaufentscheid und die Implementierung von Sicherheitssystemen zuständig sind.

In der Installationsanleitung wird beschrieben, wie Sie ein Antivirus-Netzwerk einrichten und seine Komponenten richtig installieren.

#### 2. **Administratorhandbuch** (**drweb-12.0-esuite-admin-manual-de.pdf**)

Das Administratorhandbuch richtet sich an die *Administratoren des Antivirus-Netzwerks* oder an die Mitarbeiter des Unternehmens, die für die Sicherheit der unternehmensweiten IT-Infrastruktur (Workstations und Server) verantwortlich sind.

Der Administrator des Antivirus-Netzwerks muss die Systemadministratorrechte haben oder mit dem Administrator des lokalen Netzwerks zusammenarbeiten, umfangreiche Kenntnisse im Bereich IT-Sicherheit und Virenschutz besitzen sowie über Erfahrungen im Umgang mit Dr.Web Antivirenpaketen für alle im lokalen Netzwerk verwendeten Betriebssysteme verfügen.

#### 3. **Anhänge** (**drweb-12.0-esuite-appendices-de.pdf**)

Die Anhänge liefern technische Informationen zu den Parametern, die zur Konfiguration der Antivirenkomponenten dienen, sowie eine Beschreibung der Syntax und Werte der Befehle, die zur Steuerung dieser Komponenten verwendet werden.

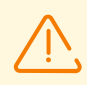

Die gesamte Dokumentation besteht aus den oben genannten Teildokumenten, die untereinander mit zahlreichen Querverweisen verbunden sind. Beachten Sie bitte, dass diese Querverweise nur funktionieren, wenn alle Dokumente die ursprünglichen Dateinamen haben und sich im gleichen Verzeichnis auf dem Rechner befinden.

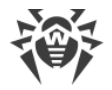

Zusätzlich werden folgende Handbücher bzw. Anleitungen mitgelifiert:

#### 1. **Anleitung zur Einrichtung des Antivirus-Netzwerks**

Die Anleitung enthält allgemeine Hinweise zur Installation und Erstkonfiguration der Komponenten des Antivirus-Netzwerks. Weiterführende Informationen zu diesem Thema finden Sie in der Administratordokumentation.

#### 2. **Handbücher zur Verwaltung von Workstations**

Diese Handbücher liefern hilfreiche Informationen zur zentralen Konfiguration der Antivirensoftware auf Workstations, die der Administrator des Antivirus-Netzwerks über das Dr.Web Sicherheitscenter vornehmen kann.

#### 3. **Benutzerhandbuch**

In diesen Handbüchern finden Sie wissenswerte Hinweise zur Konfiguration der jeweilige Antivirenlösung von Dr.Web, die direkt an der Workstations vorgenommen werden kann.

#### 4. **Anleitung für Web API**

Diese Anleitung enthält technische Informationen darüber, wie Sie Dr.Web Enterprise Security Suite in Drittanbieter-Software über Web API integrieren.

#### 5. **Anleitung zur Nutzung der Dr.Web Server- Datenbank**

Das Dokument beschreibt die innere Struktur der Dr.Web Server-Datenbank und liefert einige Beispiele der praktischen Anwendung der Datenbank.

Alle erwähnten Handbücher bzw. Anleitungen werden mit der Dr.Web Enterprise Security Suite mitgeliefert und können bei Bedarf über das Dr.Web Sicherheitscenter abgerufen werden.

Bevor Sie mit dem Lesen der Dokumente beginnen, stellen Sie sicher, dass Sie jeweils die aktuelle Ausgabe für Ihre Version des Produkts haben. Alle Handbücher werden ständig aktualisiert. Die neuesten Versionen aller Handbücher finden Sie auf der offiziellen Website von Doctor Web unter <https://download.drweb.com/doc/>.

# <span id="page-7-0"></span>**Kennzeichnungen und Abkürzungen**

# **Symbole und Hervorhebungen**

In diesem Handbuch werden folgende Bezeichnungen verwendet.

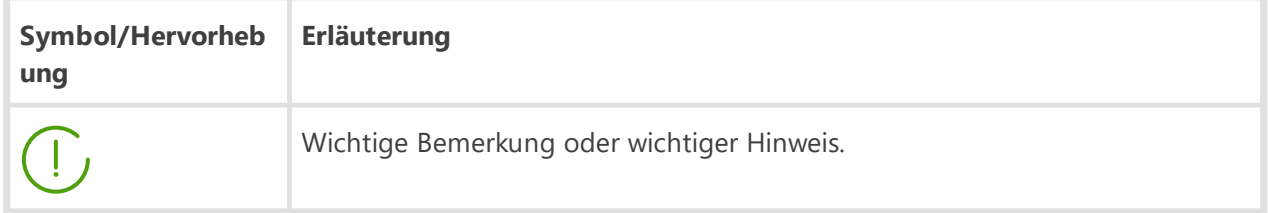

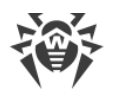

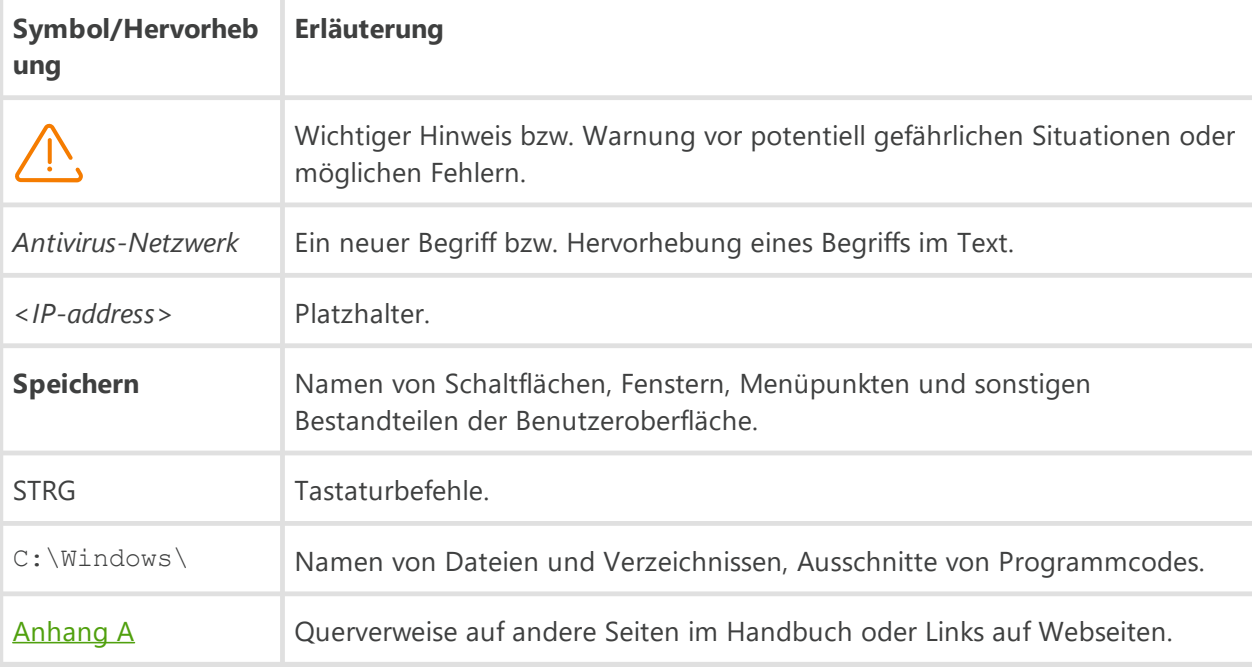

# **Abkürzungen**

Im Handbuch können folgende Abkürzungen bzw. Akronyme ohne nähere Erläuterung auftauchen:

- · ACL Zugriffskontrolllisten (Access Control List)
- · CDN Netzwerk zur Auslieferung von Inhalten (Content Delivery Network)
- · DFS verteiltes Dateisystem (Distributed File System)
- · DNS System der Domänennamen (Domain Name System)
- · FQDN vollständig qualifizierter Domänenname (Fully Qualified Domain Name)
- · GUI grafische Benutzeroberfläche (Graphical User Interface), die GUI-Version steht für eine Version mit der grafischen Benutzeroberfläche
- · MIB Verwaltungsinformationsbasis (Management Information Base)
- · MTU maximale Übertragungseinheit (Maximum Transmission Unit)
- · NAP Network Access Protection
- · TTL Paketlebensdauer (Time To Live)
- · UDS UNIX-Domain-Socket (UNIX Domain Socket)
- · DB, DBMS Datenbank, Datenbankmanagementsystem
- · Dr.Web GUS Dr.Web Globales Update-System
- · LAN lokales Netzwerk
- · OS Betriebssystem
- · SW Software

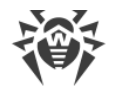

# <span id="page-9-0"></span>**Kapitel 2: Anhänge**

# **Anhang A. Liste aller unterstützten Betriebssysteme**

# **Für Dr.Web Server**

#### **UNIX-basierte Betriebssysteme**

Linux, vorausgesetzt dass die Bibliothek glibc 2.13 oder höher installiert ist; einschließlich ALT Linux 5.0 oder höher, Astra Linux Special Edition 1.3 oder höher.

FreeBSD 10.3 oder höher.

#### **Windows**

*- 32-Bit:* Windows 7 Windows 8 Windows 8.1 Windows 10 *- 64-Bit:* Windows Server 2008 R2 Windows 7 Windows Server 2012 Windows Server 2012 R2 Windows 8 Windows 8.1 Windows 10 Windows Server 2016 Windows Server 2019

# **Für Dr.Web Agent und Antivirenpaket**

#### **UNIX-basierte Betriebssysteme**

Linux für Intel x86/amd64/arm64 auf Basis der Kernel-Version 2.6.37 oder höher, mit PAM und mit der glibc 2.13 oder höher.

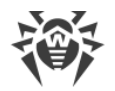

Damit die Komponente SpIDer Gate richtig funktioniert, muss der Kernel des Betriebssystems mit folgenden Optionen kompiliert werden:

- · CONFIG\_NETLINK\_DIAG, CONFIG\_INET\_TCP\_DIAG
- · CONFIG\_NF\_CONNTRACK\_IPV4, CONFIG\_NF\_CONNTRACK\_IPV6, CONFIG\_NF\_CONNTRACK\_EVENTS
- · CONFIG\_NETFILTER\_NETLINK\_QUEUE, CONFIG\_NETFILTER\_NETLINK\_QUEUE\_CT, CONFIG\_NETFILTER\_XT\_MARK

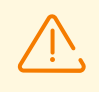

Bei 64-Bit-Versionen muss die Unterstützung für 32-Bit-Anwendungen aktiviert sein.

Die Software wurde unter den folgenden **Linux**-Distributionen (32-Bit und 64-Bit-Versionen) erfolgreich getestet:

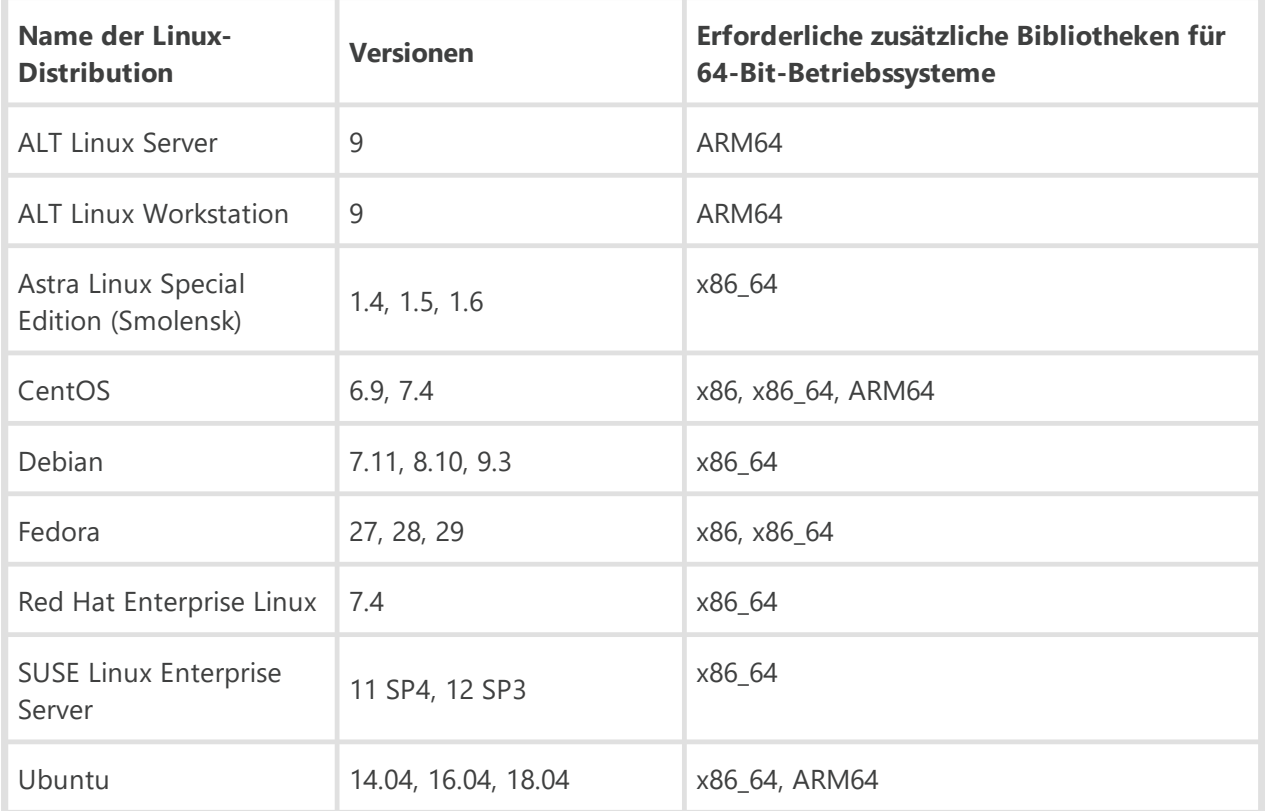

Unter Systemen mit der ARM64-Architektur wurden die Distributionen Ubuntu 18.04, CentOS 7.7, ALT Linux Workstation 9 und ALT Linux Server 9 auf Kompatibilität getestet.

Die Kompatibilität sonstiger konformer **Linux**-Distributionen wurde nicht überprüft. Trotzdem kann davon ausgegangen werden, dass sie höchstwahrscheinlich kompatibel sind. Falls Sie Kompatibilitätsprobleme mit Ihrer Distribution vermuten, wenden Sie sich an den technischen Support unter <https://support.drweb.com>.

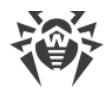

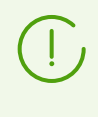

Wenn Sie in Dr.Web Enterprise Security Suite einige Komponenten der Version 6 verwenden wollen, müssen Sie zunächst die Systemanforderungen konsultieren, die Sie in der Dokumentation zur jeweiligen Komponente finden.

#### **Windows**

*- 32-Bit:* Windows XP mit SP2 Windows Server 2003 mit SP1 Windows Vista mit SP2 Windows Server 2008 mit SP2 Windows 7 mit SP1 Windows 8 Windows 8.1 Windows 10 *- 64-Bit:* Windows Vista mit SP2 oder höher Windows Server 2008 mit SP2 Windows Server 2008 R2 mit SP1 Windows 7 mit SP1 Windows Server 2012 Windows Server 2012 R2 Windows 8 Windows 8.1 Windows 10 Windows Server 2016 Windows Server 2019

> Da Microsoft den Hash-Algorithmus SHA-1 nicht mehr unterstützt, stellen Sie vor der Installation des Dr.Web Agents auf Rechnern mit Windows Vista, Windows 7, Windows Server 2008 oder Windows Server 2008 R2 sicher, dass das Betriebssystem den Hash-Algorithmus SHA-256 unterstützt. Installieren Sie alle notwendigen Updates vom Microsoft Update Service. Detaillierte Informationen zu notwendigen Updates finden Sie auf der [Website von Doctor Web](https://support.drweb.com/sha2/).

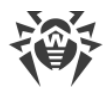

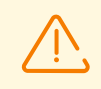

Remote-Installation von Dr.Web Agents ist nicht möglich für Workstations unter Starter- und Home-Editionen von Windows.

#### **macOS**

OS X 10.10 (Yosemite) OS X Server 10.10 (Yosemite Server) OS X 10.11 (El Capitan) OS X Server 10.11(El Capitan Server) macOS 10.12 (Sierra) macOS Server 10.12 (Sierra) macOS 10.13 (High Sierra) macOS Server 10.13 (High Sierra) macOS 10.14 (Mojave) macOS Server 10.14 (Mojave) macOS 10.15 (Catalina)

#### **Android**

- Android 4.4
- Android 5.0
- Android 5.1
- Android 6.0
- Android 7.0
- Android 7.1
- Android 8.0
- Android 8.1
- Android 9.0
- Android 10.0

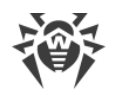

# <span id="page-13-0"></span>**Anhang B. Einstellungen des DBMS. Parameter der DBMS-spezifischen Treiber**

Zur Anzeige der Struktur der Datenbank des Dr.Web Servers können Sie das SQL-Skript init.sql verwenden, das sich im Unterverzeichnis etc vom Installationsverzeichnis des Dr.Web Servers befindet.

Als Datenbank des Dr.Web Servers können folgende DBMS eingesetzt werden:

- · Eingebettetes DBMS
- · Externes DBMS

#### **Eingebettetes DBMS**

Beim Konfigurieren des Zugriffs auf ein eingebettetes DBMS werden zur Speicherung und Verarbeitung von Daten die in der Tabelle **B-1**aufgeführten Parameter verwendet.

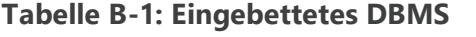

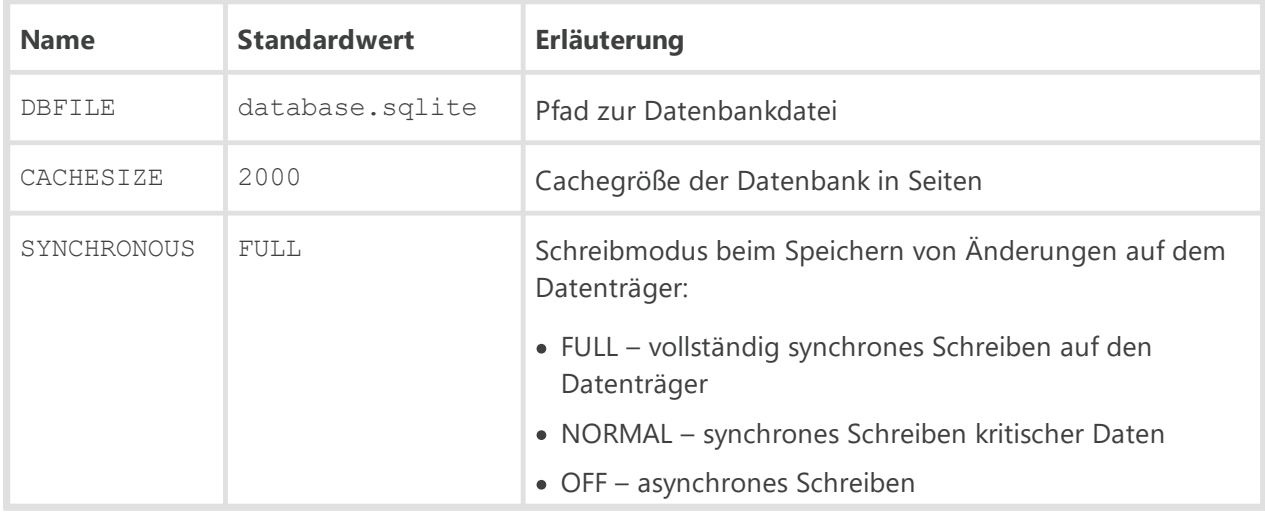

Als integriertes DBMS wird das vom Server ab Version 10 unterstützte eingebettete Datenbanksystem SQLite3 bereitgestellt.

#### **Externes DBMS**

Als externe Datenbank des Dr.Web Servers können folgende DBMS eingesetzt werden:

- Oracle DBMS. Einstellungen dieses DBMS werden im [Anhang B2. Oracle-Datenbanktreiber](#page-17-0) [konfigurieren](#page-17-0) detailliert beschrieben.
- PostgreSQL DBMS. Einstellungen dieses DBMS werden im [Anhang B3. Verwendung des](#page-20-0) [PostgreSQL-DBMS](#page-20-0) detailliert beschrieben.

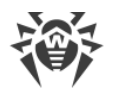

· Microsoft SQL Server/Microsoft SQL Server Express. Für den Zugriff auf die DBMS-Daten können ODBC-Treiber verwendet werden (Konfiguration der Einstellungen des ODBC-Treibers für Windows wird im [Anhang B1. ODBC-Treiber konfigurieren](#page-15-0) beschrieben).

Obwohl Microsoft SQL Server 2008 und neuere Versionen immer noch unterstützt werden, empfiehlt es sich, Microsoft SQL Server 2014 oder höher zu verwenden.

Microsoft SQL Server Express Datenbank ist generell nicht empfehlenswert für ein Antivirus-Netzwerk mit mehr als 100 Workstations.

Wenn Sie Microsoft SQL Server als externe Datenbank für einen unter einem UNIXbasierten Betriebssystem laufenden Server verwenden wollen, müssen Sie berücksichtigen, dass keine ordnungsgemäße Verbindung über FreeTDS-ODBC-Treiber garantiert werden kann.

Wenn Warnungen oder Fehler beim Betrieb des Dr.Web Servers, der auf Microsoft SQL Server über ODBC zugreift, auftreten, stellen Sie sicher, dass Sie jeweils die aktuelle Version des DBMS verwenden.

Auf der Website von Microsoft unter [https://docs.microsoft.com/en](https://docs.microsoft.com/en-us/troubleshoot/sql/general/determine-version-edition-update-level)[us/troubleshoot/sql/general/determine-version-edition-update-level](https://docs.microsoft.com/en-us/troubleshoot/sql/general/determine-version-edition-update-level) erfahren Sie, wie Sie die Updateebene von SQL Server ermitteln und ob neue Updates für Ihre Version zur Verfügung stehen.

Um bei der Verwendung von Microsoft SQL Server mit der Standard-Transaktionsisolationsstufe (READ COMMITTED) die Zahl von Sperren zu minimieren, empfiehlt es sich, den Parameter READ\_COMMITTED\_SNAPSHOT zu aktivieren. Führen Sie hierzu den folgenden Befehl aus:

**ALTER DATABASE** <Datenbankname> **SET** READ\_COMMITTED\_SNAPSHOT **ON**;

Die Voraussetzungen hierfür sind, dass der Befehl im impliziten Transaktionsmodus (implicit) ausgeführt wird und es nur eine einzige Serververbindung besteht.

#### **Empfehlungen zur Auswahl einer optimalen Datenbank**

Damit die eingebettete Datenbank ihre Aufgaben funktionsgerecht bewältigt, sollten nicht mehr als 200–300 Workstations mit dem Server verbunden sein. Wenn der Rechner, auf dem Dr.Web Server installiert ist, über ausreichend leistungsfähige Hardware verfügt und einer geringen Auslastung durch andere Prozesse ausgesetzt ist, können bis zu 1000 Workstations verbunden werden.

Anderenfalls sollte eine externe Datenbank verwendet werden.

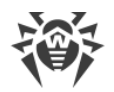

Beim Einsatz einer externen Datenbank und wenn mehr als 10000 Workstations mit dem Server verbunden werden müssen, ist es empfehlenswert, die folgenden minimalen Anforderungen einzuhalten:

- · Prozessor mit Taktfrequenz von 3 GHz
- · Mindestens 4 GB Arbeitsspeicher für den Dr.Web Server und mindestens 8 GB Arbeitsspeicher für den Datenbankserver
- · UNIX-basiertes Betriebssystem

Bei der Auswahl zwischen einer eingebetteten und einer externen Datenbank müssen Sie einige DBMS-spezifische Besonderheiten berücksichtigen:

- · In großen Antivirus-Netzwerken (mit mehr als 200–300 Workstations) empfiehlt es sich, eine externe DB zu verwenden, da eine externe DB stabiler im Vergleich zu einer eingebetteten DB ist.
- · Beim Einsatz einer eingebetteten DB sind keine weiteren Komponenten erforderlich. Diese ist für die gängigsten Anwendungsfälle empfohlen.
- · Um eine eingebettete Datenbank zu bedienen, braucht der Administrator keine Kenntnisse über Datenbankverwaltung. Diese ist daher eine optimale Lösung für kleine und mittelgroße Antivirus-Netzwerke.
- · Der Einsatz einer externen Datenbank ist dann sinnvoll, wenn ein direkter Zugriff auf die Datenbank erforderlich ist. Für den Zugriff auf die Datenbanken können standardisierte APIs, wie etwa OLE DB, ADO.NET oder ODBC, verwendet werden.

# <span id="page-15-0"></span>**B1. ODBC-Treiber konfigurieren**

Beim Konfigurieren des Zugriffs auf ein externes DBMS zur Speicherung und Verarbeitung von Daten werden die in der Tabelle **B-2** aufgeführten Parameter verwendet (die angegebenen Werte sind exemplarisch).

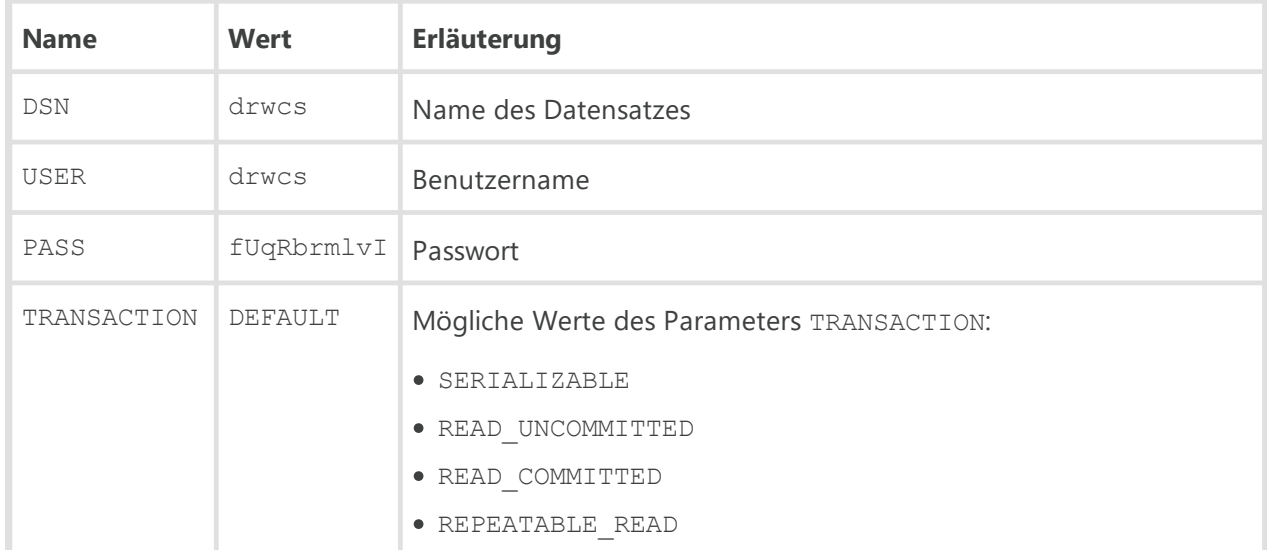

#### **Tabelle B-2: Parameter für ODBC-Verbindung**

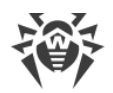

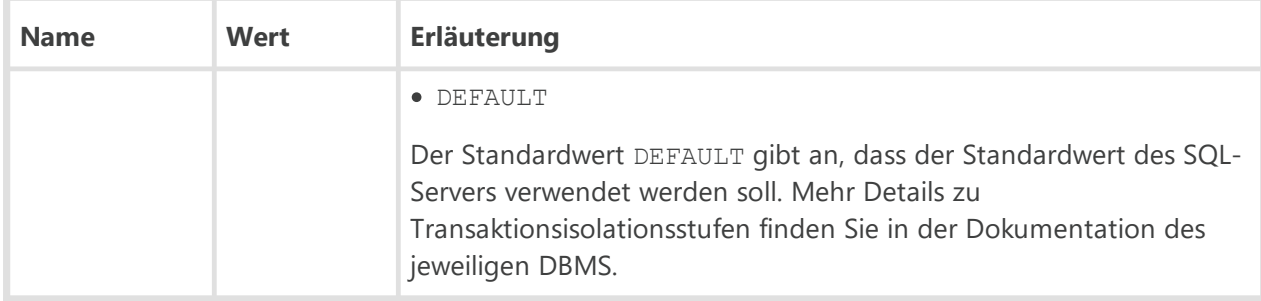

Um eventuelle Probleme mit der Codierung zu vermeiden, müssen Sie die folgenden Optionen des ODBC-Treibers deaktivieren:

- · **Ländereinstellungen bei der Anzeige von Währungs-, Zahlen-, Datums- und Zeitangaben verwenden**. Die Option kann Fehler beim Formatieren von Datumsund Zeitangaben verursachen.
- · **Konvertierung für Zeichendaten ausführen**. Die Aktivierung dieser Option kann dazu führen, dass Zeichen für datenbankspezifische Parameter nicht richtig im Verwaltungscenter angezeigt werden. Diese Option bestimmt die Abhängigkeit der Zeichenanzeige vom Sprachparameter für nicht Unicode-fähige Programme.

Beim Erstellen einer neuen Datenbank im Microsoft SQL-DBMS müssen Sie festlegen, dass die Sortierregeln Groß- und Kleinschreibung (Unterscheidung nach Groß-/Kleinschreibung, Kürzel \_CS) und Akzentzeichen (Unterscheidung nach Akzent, Kürzel AS) berücksichtigen.

Die Datenbank selbst wird auf dem SQL-Server mit den oben genannten Parametern im Voraus erstellt.

Die Parameter des ODBC-Treibers müssen auch für den Rechner konfiguriert werden, auf dem der Dr.Web Server installiert ist.

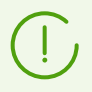

Informationen zur Konfiguration des ODBC-Treibers unter einem UNIX-artigen Betriebssystem finden Sie unter<http://www.unixodbc.org/> im Bereich **Manuals**.

### **ODBC-Treiber unter Windows konfigurieren**

#### **So konfigurieren Sie die Parameter des ODBC-Treibers**

- 1. Wählen Sie in der **Systemsteuerung** von Windows den Punkt **Verwaltung**. Doppelklicken Sie im geöffneten Fenster auf das Symbol **Datenquellen (ODBC)**. Das Fenster **ODBC-Datenquellen-Administrator** öffnet sich. Wechseln Sie zur Registerkarte **System-DSN**.
- 2. Klicken Sie auf **Hinzufügen**. Das Fenster für die Auswahl des Treibers erscheint.

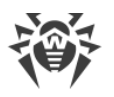

3. Wählen Sie in der Liste den Punkt aus, der dem ODBC-Treiber der gewünschten Datenbank entspricht. Klicken Sie dann auf **Fertig stellen**. Das erste Fenster für die Einstellung des Zugriffs auf den Datenbankserver öffnet sich.

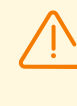

Bei der Verwendung einer externen Datenbank müssen Sie die aktuelle Version des mitgelieferten ODBC-Treibers installieren. Der mit Windows gelieferte ODBC-Treiber ist nicht empfehlenswert. Dazu zählen nicht die Datenbanken, die von Microsoft ohne ODBC-Treiber geliefert werden.

- 4. Geben Sie die Parameter für den Zugriff auf die Datenquelle an, die mit den in den Einstellungen des Dr.Web Servers festgelegten Parametern übereinstimmen. Wenn sich der Datenbankserver und der Dr.Web Server nicht auf dem gleichen Rechner befinden, geben Sie im Eingabefeld **Server** die IP-Adresse oder den Namen des Datenbank-Servers an. Klicken Sie auf **Weiter**.
- 5. Wählen Sie die Option **Mit SQL Server-Authentifizierung anhand des vom Benutzer eingegebenen Benutzernamens und Kennworts** aus und legen Sie die Anmeldedaten für den Zugriff auf die Datenbank fest. Klicken Sie auf **Weiter**.
- 6. Wählen Sie aus der Dropdown-Liste **Die Standarddatenbank ändern auf** die vom Dr.Web Server verwendete Datenbank. Stellen Sie sicher, dass Sie den Namen der Datenbank des Servers und nicht den Wert **Default** angegeben haben.

Stellen Sie sicher, dass die folgenden Optionen aktiviert sind: **ANSI-Anführungszeichen verwenden** und **ANSI-Nullen, -Leerstellen und -Warnungen verwenden**. Klicken Sie dann auf **Weiter**.

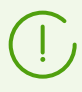

Falls bei der Einstellung des ODBC-Treibers die Sprache von Systemmeldungen des SQL-Servers geändert werden kann, wählen Sie Englisch aus.

- 7. Wenn Sie mit der Konfiguration fertig sind, klicken Sie auf **Fertig stellen**. Im nächsten Fenster werden alle von Ihnen konfigurierten Parameter angezeigt.
- 8. Um sicherzustellen, dass Ihre Eingaben richtig sind, klicken Sie auf **Datenquelle testen**. Nach erfolgreicher Prüfung erscheint eine entsprechende Meldung, klicken Sie dann auf **OK**.

# <span id="page-17-0"></span>**B2. Oracle-Datenbanktreiber konfigurieren**

### **Allgemeine Beschreibung**

Oracle Database (bzw. Oracle DBMS) ist ein objektrelationales Datenbankmanagementsystem. Oracle kann als externe Datenbank für Dr.Web Enterprise Security Suite eingesetzt werden.

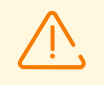

Dr.Web Server kann das Oracle DBMS als externe Datenbank auf allen Plattformen (außer FreeBSD) verwenden (s. dazu [Installation und unterstützte Versionen](#page-18-0)).

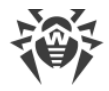

#### **So nutzen Sie das Oracle-DBMS**

- 1. Installieren Sie eine Oracle-Instanz mit dem Zeichensatz AL32UTF8. Sie können aber auch die vorhandene Instanz mit dem angegebenen Zeichensatz verwenden.
- 2. Richten Sie den Datenbanktreiber entsprechend ein, um die gewünschte externe Datenbank einsetzen zu können. Das gelingt Ihnen mithilfe der [Konfigurationsdatei](#page-92-1) oder über das Verwaltungscenter: Menü **Dr.Web Server-Konfiguration**, Registerkarte **Datenbank**.

Wenn Sie als externe Datenbank eine Oracle-Datenbank, auf die über ODBC-Verbindung zugegriffen werden soll, verwenden wollen, muss bei der Installation (Aktualisierung) des Servers in den Einstellungen des Installationsprogramms die Installation des eingebetteten Clients für das Oracle-DBMS (im Bereich **Datenbankunterstützung → Oracle-Datenbanktreiber**) deaktiviert werden.

Anderenfalls kann auf die Oracle-Datenbank über die ODBC-Verbindung aufgrund eventueller Probleme mit den inkompatiblen Bibliotheken nicht zugegriffen werden.

Die vordefinierten Administratoren, die Benutzer SYS und SYSTEM, bzw. Benutzer mit SYSDBA- und SYSOPER-Systemprivilegien dürfen nicht auf die Oracle-Datenbank zugreifen.

#### <span id="page-18-0"></span>**Installation und unterstützte Versionen**

Um eine Oracle Datenbank als externe Datenbank verwenden zu können, müssen Sie eine Oracle-Instanz mit dem Zeichensatz AL32UTF8 installieren (CHARACTER SET AL32UTF8 / NATIONAL CHARACTER SET AL16UTF16). Das kann über die folgenden Wege geschehen:

- 1. Mithilfe des Oracle-Installationsprogramms (verwenden Sie die erweiterte Installation und Konfiguration).
- 2. Über den SQL-Befehl CREATE DATABASE.

Detaillierte Informationen zur Erstellung und Konfiguration der Datenbank finden Sie in der Dokumentation für Oracle DBMS.

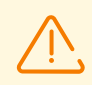

Wenn Sie einen vom oben angegebenen Zeichensatz abweichenden Zeichensatz festgelegt haben, werden nationale Sonderzeichen nicht richtig angezeigt.

Der Client für den Zugriff auf die Datenbank (Oracle Instant Client) ist im Installationspaket von Dr.Web Enterprise Security Suite enthalten.

Alle von Oracle unterstützten Plattformen finden Sie auf der [Webseite des Herstellers](https://docs.oracle.com/en/database/oracle/oracle-database/12.2/ntdbi/oracle-database-preinstallation-tasks.html).

Alle von Oracle Client unterstützten Plattformen finden Sie auf der [Webseite des Herstellers.](https://docs.oracle.com/en/database/oracle/oracle-database/12.2/ntcli/oracle-database-client-preinstallation-tasks.html)

Dr.Web Enterprise Security Suite unterstützt das DBMS Oracle Version 11 und höher.

Beachten Sie, dass der Einsatz einer externen Oracle-Datenbank bestimmte Anforderungen an den Dr.Web Server stellt (s. dazu im Dokument **Installationsanleitung** den Abschnitt Systemanforderungen).

#### **Parameter**

Beim Konfigurieren des Zugriffs auf das Oracle-DBMS werden die in der Tabelle **B-3** aufgeführten Parameter verwendet.

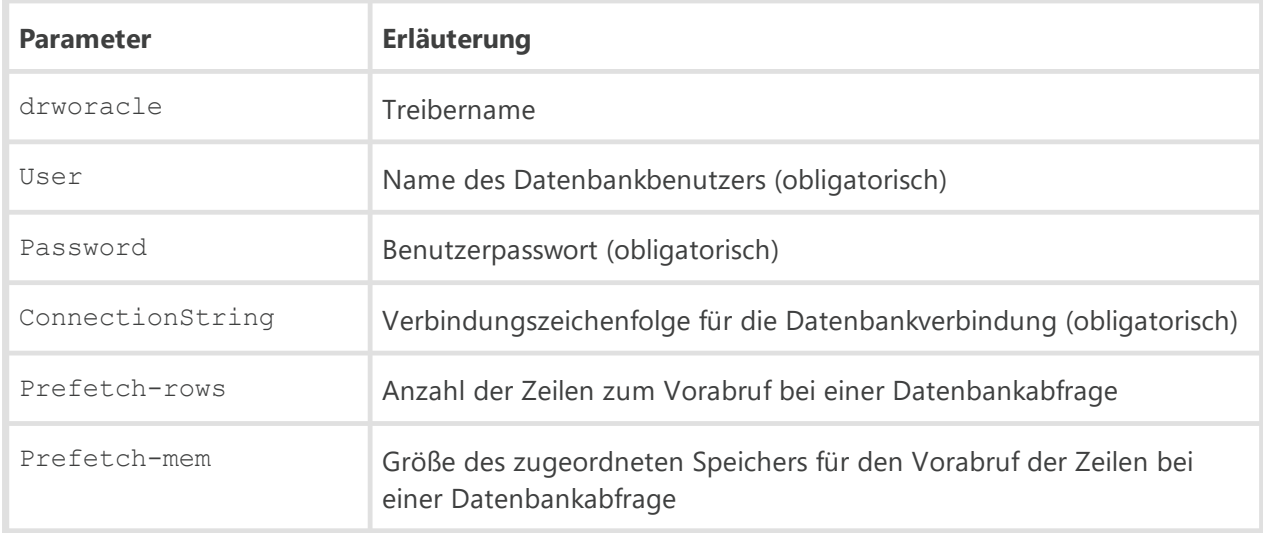

#### **Tabelle B-3: Parameter des Oracle-DBMS**

#### **Die Verbindungszeichenfolge für das Oracle DBMS hat das folgende Format:**

//*<host>*:*<port>*/*<service name>*

wobei:

- · *<host>* die IP-Adresse bzw. der Name des Oracle-Servers.
- · *<port>* der Port, an dem der Server lauscht.
- · *<service name>* der Name der Datenbank, mit der die Verbindung hergestellt werden soll.

#### **Beispiel:**

//myserver111:1521/bjava21

#### wobei:

- · myserver111 der Name des Oracle-Servers.
- · 1521 der Port, an dem der Server lauscht.
- · bjava21 der Name der Datenbank, mit der die Verbindung hergestellt werden soll.

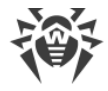

### **Oracle-Datenbanktreiber konfigurieren**

Beim Einsatz des Oracle-DBMS müssen Sie die Definition und die Einstellungen des Datenbanktreibers über einen der folgenden Wege ändern:

- · Wählen Sie im Verwaltungscenter den Bereich **Administration** → dann den Punkt **Dr.Web Server-Konfiguration** des Verwaltungsmenüs → wechseln Sie dann zur Registerkarte **Datenbank** → und wählen Sie in der Dropdown-Liste **Datenbank** den Typ **Oracle** aus. Legen Sie die Einstellungen wie oben beschrieben fest.
- Mithilfe der [Konfigurationsdatei](#page-92-1) des Servers.

# <span id="page-20-0"></span>**B3. Verwendung des PostgreSQL-DBMS**

### **Allgemeine Beschreibung**

PostgreSQL ist ein objektrelationales Datenbankmanagementsystem. PostgreSQL ist eine kostenlose Alternative zu anderen Datenbankmanagementsystemen wie Oracle, Microsoft SQL usw., die in größeren Antivirus-Netzwerken als externe Datenbank für Dr.Web Enterprise Security Suite eingesetzt werden kann.

#### **So nutzen Sie PostgreSQL als externe Datenbank**

- 1. Installieren Sie den PostgreSQL- oder Postgres Pro-Server.
- 2. Richten Sie den Dr.Web Server für die Verwendung der gewünschten externen Datenbank ein. Verwenden Sie dazu die [Konfigurationsdatei](#page-92-1) oder das Verwaltungscenter: Wechseln Sie hierzu zu **Dr.Web Server-Konfiguration** und dann zu **Datenbank**.

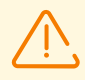

Beim Einsatz des PostgreSQL-DBMS kann die Autorisierung nur über trust, password und MD5 erfolgen.

#### **Installation und unterstützte Versionen**

- 1. Laden Sie die neueste Version von PostgreSQL (den PostgreSQL-Server und, falls notwendig, den entsprechenden ODBC-Treiber) herunter oder nutzen Sie Version **8.4** oder höher oder (im Fall Postgres Pro) Version 11.4.1 oder höher.
- 2. Erstellen Sie eine PostgreSQL-Datenbank über einen der folgenden Wege:
	- a) Über die grafische Oberfläche von pgAdmin.
	- b) Über den SQL-Befehl CREATE DATABASE.

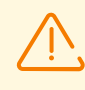

In der Datenbank muss UTF-8 als Zeichensatz eingestellt sein.

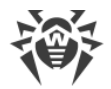

Umstieg auf eine externe Datenbank wird unter **[DBMS von Dr.Web Enterprise Security Suite](#page-229-0)** [wechseln](#page-229-0) detailliert beschrieben.

Beachten Sie, dass der Einsatz einer externen PostgreSQL-Datenbank bestimmte Anforderungen an den Dr.Web Server stellt (s. dazu im Dokument **Installationsanleitung** den Abschnitt Systemanforderungen).

#### **Parameter**

Beim Konfigurieren des Zugriffs auf das PostgreSQL-DBMS werden die in der Tabelle **B-4** aufgeführten Parameter verwendet.

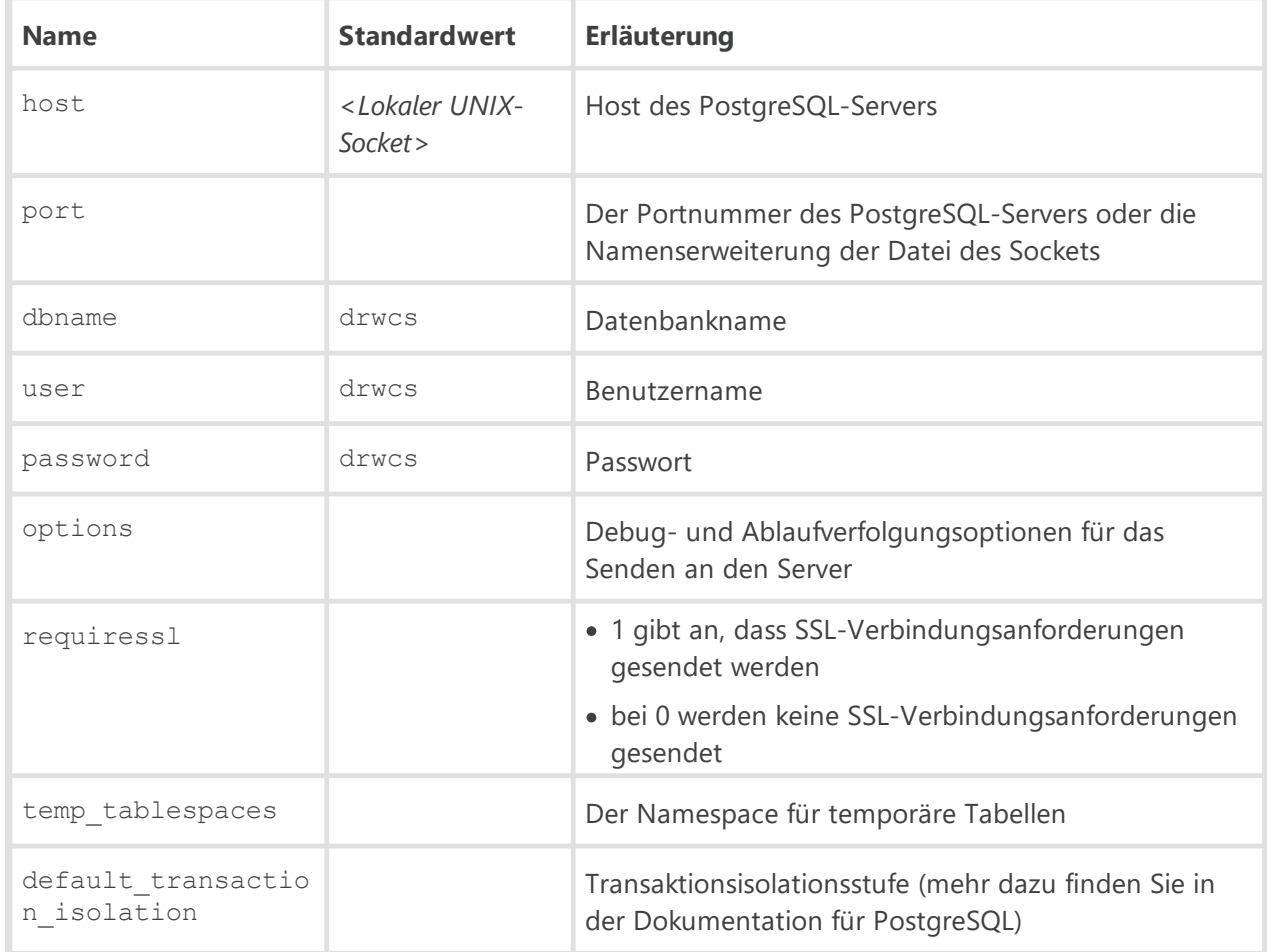

#### **Tabelle B-4: PostgreSQL**

Technische Informationen finden Sie unter <https://www.postgresql.org/docs/>.

### **Interaktion des Dr.Web Servers mit einer PostgreSQL-Datenbank über UDS**

Wenn der Dr.Web Server und die PostgreSQL-Datenbank auf einem Rechner installiert werden, ist zwischen ihnen eine Interaktion über UDS (den UNIX-Domänensocket) möglich.

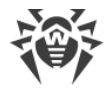

#### **So konfigurieren Sie die UDS-Verbindung**

1. Geben Sie in der Konfigurationsdatei der PostgreSQL-Datenbank postgresql.conf das folgende Verzeichnis für den UDS an:

unix socket directory = '/var/run/postgresql'

2. Starten Sie das PostgreSQL-DBMS neu.

#### **PostgreSQL-Datenbank konfigurieren**

Um Ihre PostgreSQL-Datenbank für bessere Leistung zu optimieren, sollten Sie Hinweise und Tipps zum Betrieb der Datenbank beachten, die offiziellen Handbüchern zu PostgreSQL aufgeführt sind.

Wenn es sich um recht große Datenbanken handelt und es ausreichend Rechnerleistung zur Verfügung steht, lohnt es sich, folgende Parameter in der Konfigurationsdatei postgresql.conf wie folgt anzupassen:

Minimale Konfiguration:

shared buffers =  $256MB$ temp buffers =  $64MB$ work  $m$ em = 16MB

#### Erweiterte Konfiguration:

```
shared_buffers = 1GB
temp buffers = 128MBwork_mem = 32MB
fsync = off
synchronous_commit = off
wal sync method = fdatasync
commit delay = 1000max_locks_per_transaction = 256
max_pred_locks_per_transaction = 256
```
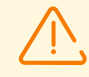

Deaktivierung des synchronen Schreibens durch die Einstellung fsync = off erhöht zwar wesentlich die Datenbankleistung, doch kann dazu führen, dass bei Stromausfällen oder Systemabstürzen möglicherweise auch alle Daten verloren gehen. Die

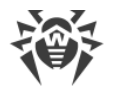

Deaktivierung des Parameters fsync ist also nur sinnvoll, wenn die Daten einfach (beispielsweise aus einer Sicherungskopie) wiederbeschafft werden können.

Die Einstellung des Parameters max\_locks\_per\_transaction ist sinnvoll, um die stabile Funktion der Datenbank sicherzustellen, wenn viele gleichzeitige Anfragen an die Datenbank gestellt werden, beispielsweise bei der Aktualisierung auf eine neue Version.

# <span id="page-23-0"></span>**B4. Verwendung des MySQL-DBMS**

#### **Allgemeine Beschreibung**

MySQL ist ein freies und plattformübergreifendes relationales Datenbankmanagementsystem. MySQL kann als externe Datenbank für Dr.Web Enterprise Security Suite eingesetzt werden.

#### **So richten Sie MySQL als externe Datenbank ein**

- 1. Installieren Sie den MySQL-Server.
- 2. Richten Sie den Dr.Web Server für die Verwendung der gewünschten externen Datenbank ein. Verwenden Sie dazu die [Konfigurationsdatei](#page-92-1) oder das Verwaltungscenter: Wechseln Sie hierzu zu **Dr.Web Server-Konfiguration** und dann zu **Datenbank**.

#### **Installation und unterstützte Versionen**

Dr.Web Enterprise Security Suite unterstützt folgende Versionen des MySQL-DBMS:

- · MySQL 5.5.14 bis 5.7 sowie 8.0.12 und höher
- · MariaDB 10.0, 10.1, 10.2

Nach der Installation des DBMS und vor dem Erstellen der neuen Datenbank müssen Sie folgende Einstellungen in der Konfigurationsdatei des DBMS festlegen (Einzelheiten entnehmen Sie der Dokumentation zu Ihrem DBMS):

Für MySQL Version 5.X:

```
[mysqld]
innodb_large_prefix = true
innodb_file_format = barracuda
innodb_file_per_table = true
max_allowed_packet = 64M
```
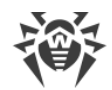

Für MySQL Version 8.X:

```
[mysqld]
innodb_file_per_table = true
max_allowed_packet = 64M
```
Bei MariaDB bis 10.2.4 muss die Konfigurationsdatei den folgenden Eintrag enthalten:

binlog\_format = mixed

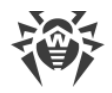

# <span id="page-25-0"></span>**Anhang C. Authentifizierung von Administratoren**

Allgemeine Informationen zur Authentifizierung von Administratoren am Dr.Web Server finden Sie im Administratorhandbuch unter Administrator-Authentifizierung.

# <span id="page-25-1"></span>**C1. Authentifizierung über Active Directory**

Bei der Verwendung von Active Directory können Sie nur die Authentifizierungsmethode aktivieren bzw. deaktivieren und die Reihenfolge von Authentifizierern ändern: Dazu dienen die Tags <**enabled**/> und <**order**/> in der Konfigurationsdatei auth-ads.conf.

#### **Funktionsweise:**

- 1. Der Administrator legt den Benutzernamen und das Passwort in einem der folgenden Formate fest:
	- · username
	- · domain\username
	- · username@domain
	- · LDAP DN des Benutzers
- 2. Der Server wird mit diesem Namen und Passwort auf dem Standarddomänencontroller registriert (bzw. auf dem Domänencontroller für die Domäne, die im Benutzernamen angegeben wurde).
- 3. Wenn die Registrierung fehlgeschlagen ist, wird der nächste Authentifizierungsmechanismus verwendet.
- 4. LDAP DN des registrierten Benutzers wird ermittelt.
- 5. Beim Objekt mit dem ermittelten DN wird das Attribut DrWeb Admin gelesen. Wenn es den Wert FALSE hat, wird davon ausgegangen, dass die Authentifizierung fehlgeschlagen ist. In diesem Fall wird der nächste Authentifizierungsmechanismus verwendet.
- 6. Wenn in diesem Schritt einige Attribute nicht ermittelt wurden, werden sie in den Gruppen, denen der Benutzer angehört, gesucht. Bei jeder Gruppe werden ihre übergeordneten Gruppen durchsucht (Suche in die Tiefe).

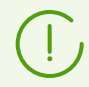

Bei einem Fehler wird es mit dem nächsten Authentifizierungsmechanismus versucht.

Das Dienstprogramm drweb-12.00.0-*<Build>*-esuite-modify-ad-schema- *<Betriebssystem-Version>*.exe (gehört zum Distributionsumfang des Servers) erstellt eine neue Objektklasse DrWebEnterpriseUser für Active Directory und beschreibt neue Attribute für diese Klasse.

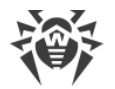

Attribute haben die folgenden OIDs in der Enterprise-Umgebung:

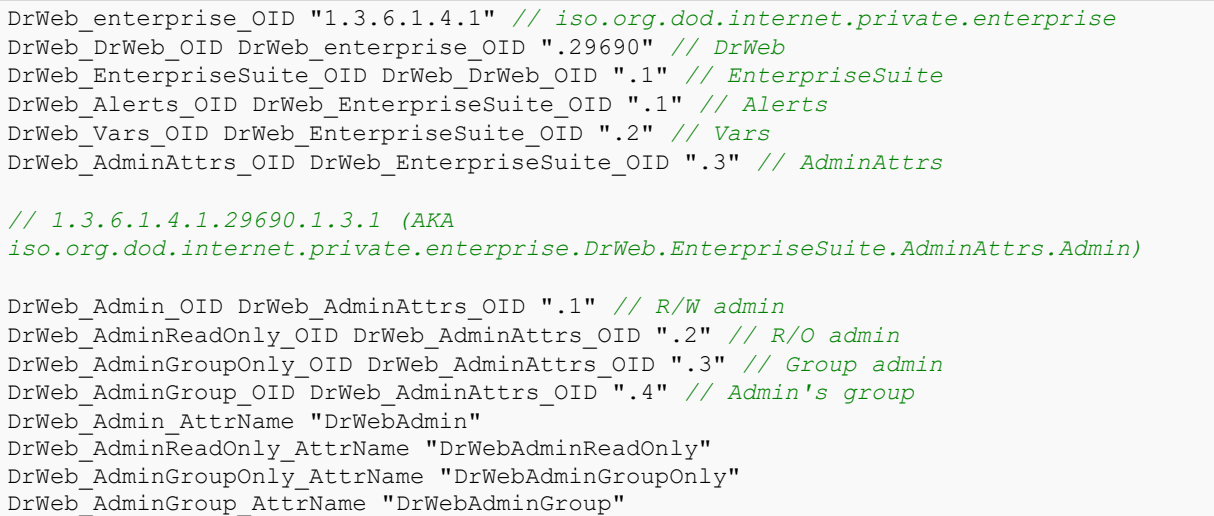

Die Eigenschaften der Benutzer von Active Directory werden manuell auf dem Server von Active Directory bearbeitet (mehr dazu finden Sie im Dokument **Administratorhandbuch** unter Administrator-Authentifizierung).

Rechte werden den Administratoren nach dem allgemeinen Vererbungsprinzip in der Hierarchie der Gruppen, zu denen der Administrator gehört, zugewiesen.

# <span id="page-26-0"></span>**C2. Authentifizierung über LDAP**

Die Einstellungen werden in der Konfigurationsdatei auth-ldap.conf gespeichert.

Die wichtigsten Tags der Konfigurationsdatei:

- · <**enabled**/> und <**order**/> sind identisch mit den oben beschriebenen Active Directory-Einstellungen.
- · <**server**/> legt die Adresse des LDAP-Servers fest. Mehrere Tags <**server**/> mit den Adressen unterschiedlicher LDAP-Server können gleichzeitig angegeben werden. In diesem Fall wird eine Liste der Server angelegt, auf denen die Authentifizierung möglich ist. Als erste in die Liste sollte die Adresse des zuverlässigsten Servers (Hauptservers) eingetragen werden, der am stärksten belastet werden soll. Nach dieser Adresse sollten die Adressen der Backup-Server stehen. Wenn der Administrator eine Verbindung herstellt, wird der erste der verfügbaren LDAP-Server verwendet. Wenn der erste Server nicht erreichbar ist, wird versucht, den nächsten alternativen Server anzusprechen: Die LDAP-Server werden also in der in der Konfigurationsdatei angegebenen Reihenfolge ausprobiert.
- · <**user-dn**/> definiert die Regeln für die Übersetzung von Namen in DN (Distinguished Name) mithilfe von DOS-artigen Masken.

Im Tag <**user-dn**/> können einige Platzhalterzeichen verwendet werden:

- \* ersetzt eine Folge beliebiger Zeichen außer .  $, = \mathbb{R} \setminus \mathbb{R}$  und Leerzeichen.
- **Example 2** # ersetzt eine Folge beliebiger Zeichen.

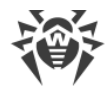

· <**user-dn-expr**/> definiert die Regeln für die Übersetzung von Namen in DN mithilfe von regulären Ausdrücken.

So sieht eine gleiche Regel in unterschiedlichen Varianten aus:

<**user-dn** user="**\*@example.com**" dn="**CN=\1,DC=example,DC=com**"/> <**user-dn-expr** user="**(.\*)@example.com**" dn="**CN=\1,DC=example,DC=com**"/>

\1 .. \9 definieren, an welcher Stelle in der Vorlage die Werte \*, # oder Ausdrücke in Klammern ersetzt werden sollen.

Wenn die Zeichenkette login@example.com als Benutzername angegeben wurde, so sieht der DN nach der Übersetzung wie folgt aus: "CN=login, DC=example, DC=com".

- · <**user-dn-extension-enabled**/> erlaubt die Ausführung des LUA-Skripts ldap-user-dntranslate.ds (aus dem Verzeichnis extensions) zur Übersetzung des Benutzernamens in DN. Dieses Skript wird erst dann ausgeführt, wenn in den Regeln user-dn, user-dn-expr keine passende Regel gefunden wird. Das Skript hat nur einen Parameter, und zwar den angegebenen Benutzernamen. Das Skript gibt die Zeile zurück, die einen DN oder nichts enthält. Wenn keine Regel gefunden wird oder das Skript deaktiviert ist bzw. nichts zurückgegeben hat, wird der angegebene Benutzername verwendet, wie er ist.
- · Das Attribut eines LDAP-Objekts für den konvertierten DN und dessen mögliche Werte können durch das folgende Tag neu definiert werden (angegeben sind jeweils die Standardwerte):

```
<!-- DrWebAdmin attribute equivalent (OID 1.3.6.1.4.1.29690.1.3.1) -->
 <admin-attribute-name value="DrWebAdmin" true-value="^TRUE$" false-
value="^FALSE$"/>
```
Als Werte der Parameter true-value/false-value müssen reguläre Ausdrücke festgelegt werden.

· Wenn einige Werte der Administrator-Attribute nicht definiert sind und das Tag <**groupreference-attribute-name** value="memberOf"/> in der Konfigurationsdatei festgelegt ist, gilt der Wert des Attributs memberof als Liste von DN-Gruppen, denen der Administrator angehört. Die Suche nach erforderlichen Attributen in diesen Gruppen erfolgt ebenso wie die Suche bei der Verwendung von Active Directory.

# <span id="page-27-0"></span>**C3. Authentifizierung über LDAP/AD**

# **Konfigurationsdatei**

Die Einstellungen werden in der Konfigurationsdatei auth-ldap-rfc4515.conf gespeichert.

Ihnen stehen auch folgende Konfigurationsdateien mit den Mustereinstellungen zur Verfügung:

- · auth-ldap-rfc4515-check-group.conf. Diese Datei ist ein Muster der Konfigurationsdatei für vereinfachte externe LDAP-Autorisierung von Administratoren, bei der überprüft wird, in welchen Active Directory-Gruppen sie Mitglied sind.
- · auth-ldap-rfc4515-check-group-novar.conf. Diese Datei ist ein Muster der Konfigurationsdatei für vereinfachte externe LDAP-Autorisierung von Administratoren, bei der reguläre Ausdrücke verwendet werden und überprüft wird, in welchen Active Directory-Gruppen sie Mitglied sind.

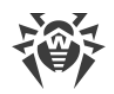

· auth-ldap-rfc4515-simple-login.conf. Diese Datei ist ein Muster der Konfigurationsdatei für vereinfachte externe LDAP-Autorisierung von Administratoren.

#### **Die wichtigsten Tags der Konfigurationsdatei auth-ldap-rfc4515.conf:**

· <**server** /> – Definition des LDAP-Servers.

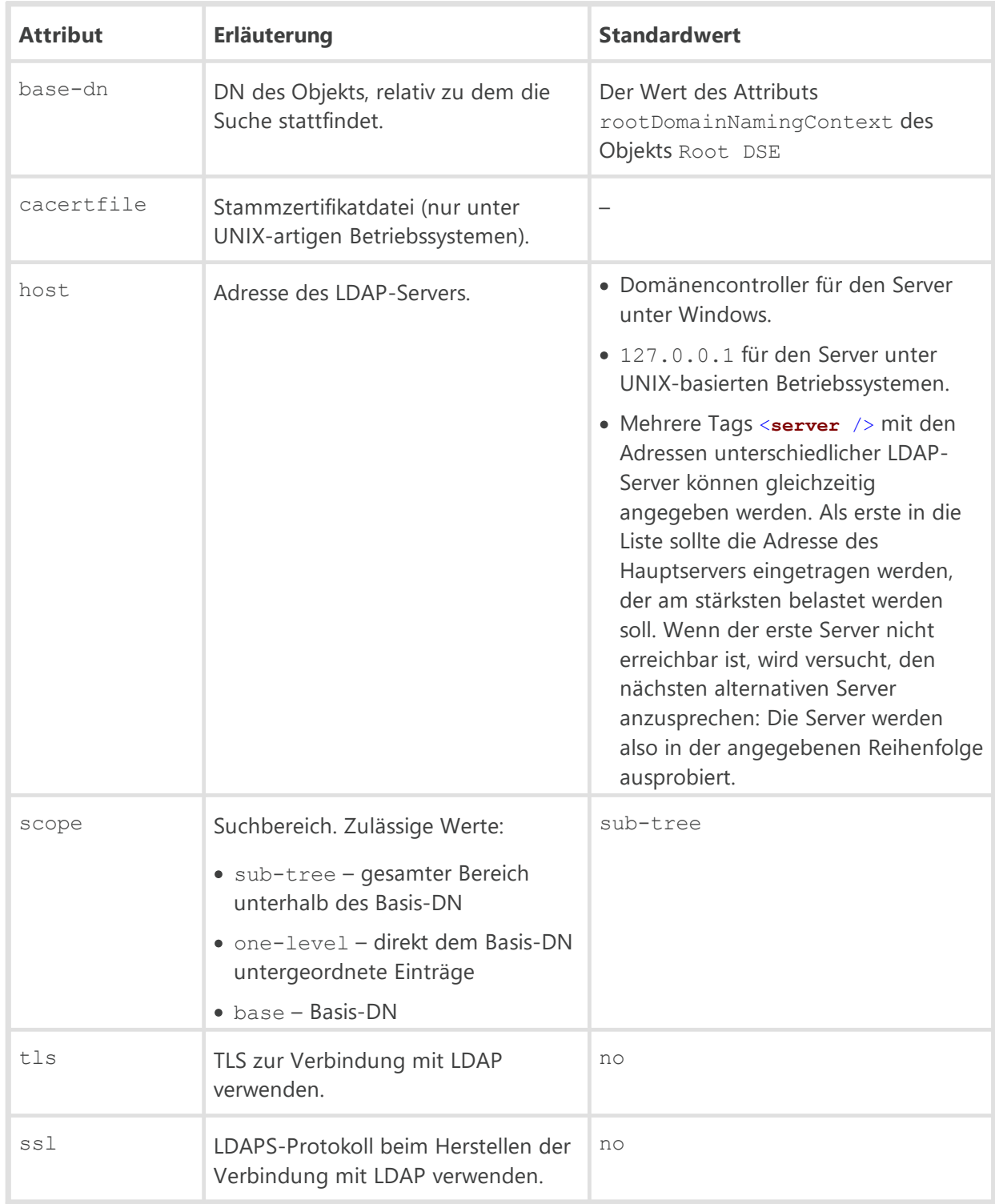

· <**set** /> – Variablen durch die LDAP-Suche festlegen.

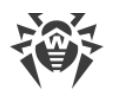

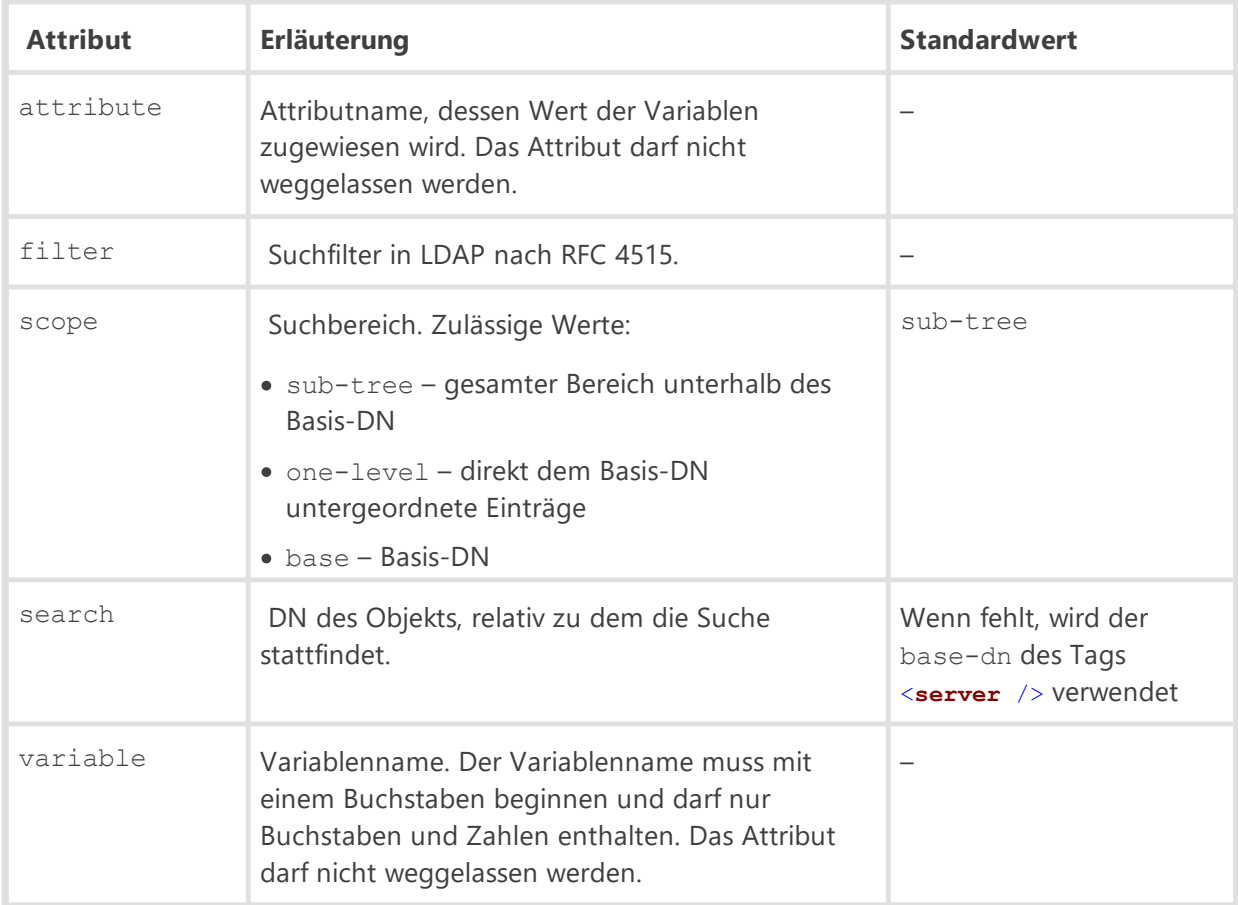

Variablen können in den Werten des Attributs add der Tags <**mask** /> und <**expr** />, im Wert des Attributs value des Tags <**filter** /> als \varname und im Wert des Attributs search des Tags <**set** />. Die zulässige Rekursionstiefe für Variablen beträgt 16.

Wenn die Suche mehrere Ergebnisse zurückgibt, wird nur das erste Ergebnis verwendet.

· <**mask** /> – Benutzernamenvorlagen.

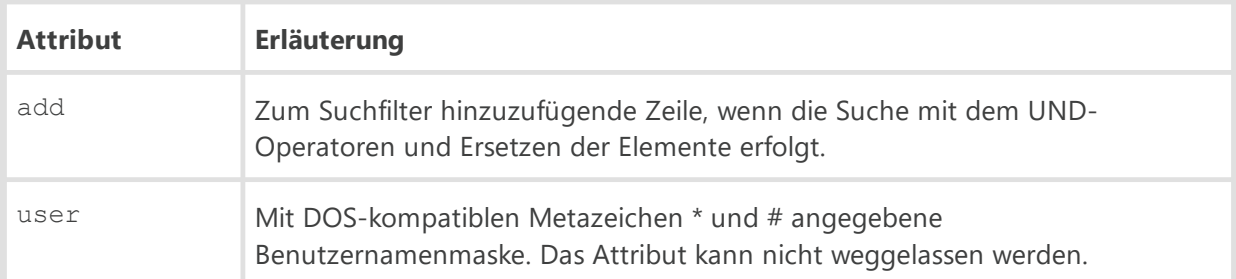

Beispiel:

```
<mask user="*@#" add="sAMAccountName=\1" /> 
<mask user="*\*" add="sAMAccountName=\2" />
```
\1 und \2 sind die Links auf die übereinstimmenden Masken im Attribut user.

· <**expr** /> – auf regulären Ausdrücken basierende Benutzernamenvorlagen (die Attribute sind identisch mit den Attributen des Tags <**mask** />).

Beispiel:

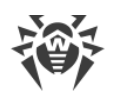

```
\langle \text{expr user} = "^(.*) @ ([^(.,=@\s\wedge\s\wedge)+\$ " add="sAMAccountName=\1" />
```
 $\langle \text{expr user="'}(.*) \setminus (.*)"$  add="sAMAccountName=\2" />

Übereinstimmung der Masken mit den regulären Ausdrücken:

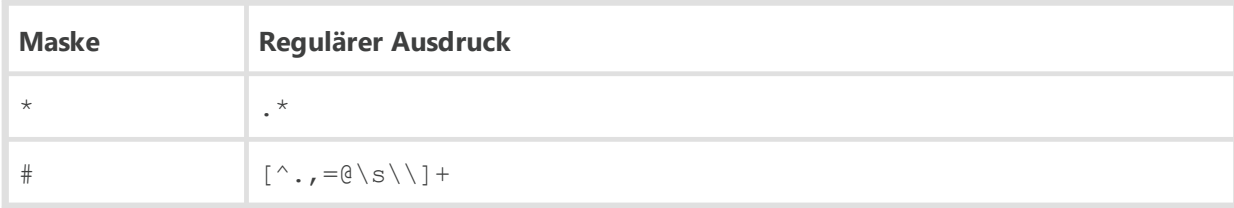

### · <**filter** /> – LDAP-Suchfilter.

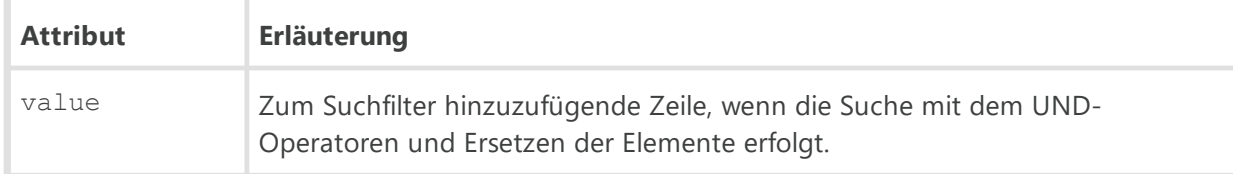

#### **Konkatenation von Filtern**

```
<set variable="admingrp" filter="&(objectclass=group)(cn=ESuite Admin)"
attribute="dn" />
<mask user="*\*" add="sAMAccountName=\2" />
<filter value="&(objectClass=user)(memberOf=\admingrp)" />
```
Falls admingrp nach der Suche den Wert "CN=ESuite Admins, OU=some name,DC=example,DC=com" erhält, und der Benutzer domain\user eingegeben hat, ist der resultierende Filter:

```
"(&(sAMAccountName=user)(&(objectClass=user)(memberOf=CN=ESuite
Admins, OU=some name, DC=example, DC=com)))"
```
# **Exemplarische Konfiguration der LDAP/AD-Authentifizierung**

Nachfolgend sind exemplarische Einstellungen für die LDAP-Authentifizierung aufgeführt. Diese Einstellungen werden im Verwaltungscenter unter **Administration → Authentifizierung → LDAP/AD-Authentifizierung** (für die Variante **Einfache Einstellungen**) festgelegt.

Die Ausgangsparameter der Administratoren, die sich authentifizieren müssen:

- · Domäne: dc.test.local
- Gruppe in Active Directory: DrWeb\_Admins

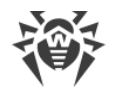

Einstellungen des Verwaltungscenters:

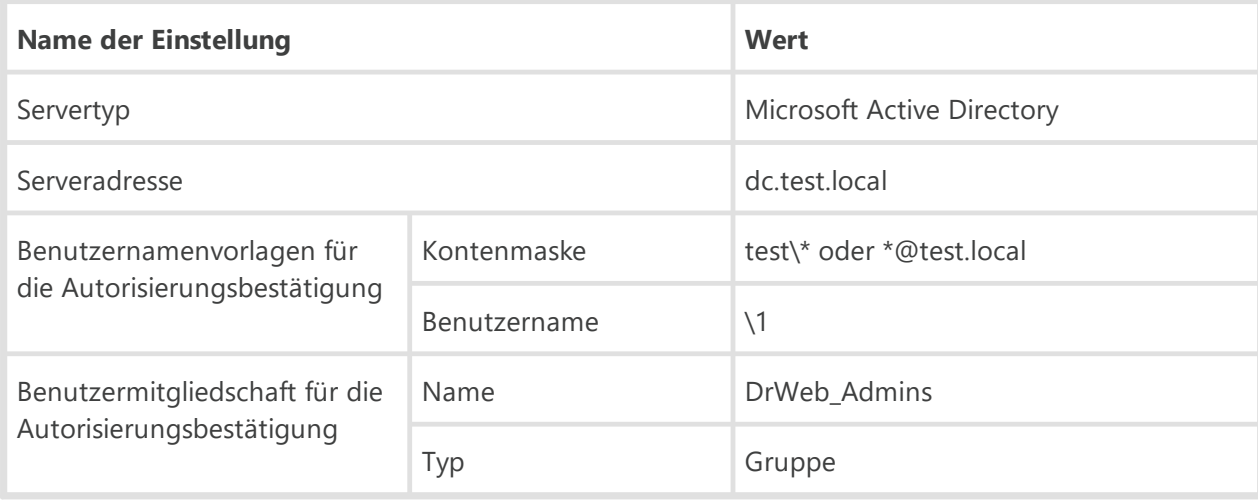

# <span id="page-31-0"></span>**C4. Aufteilung der Rechte in Bereiche**

#### **Tabelle C-1: Rechte des Administrators und ihre Besonderheiten**

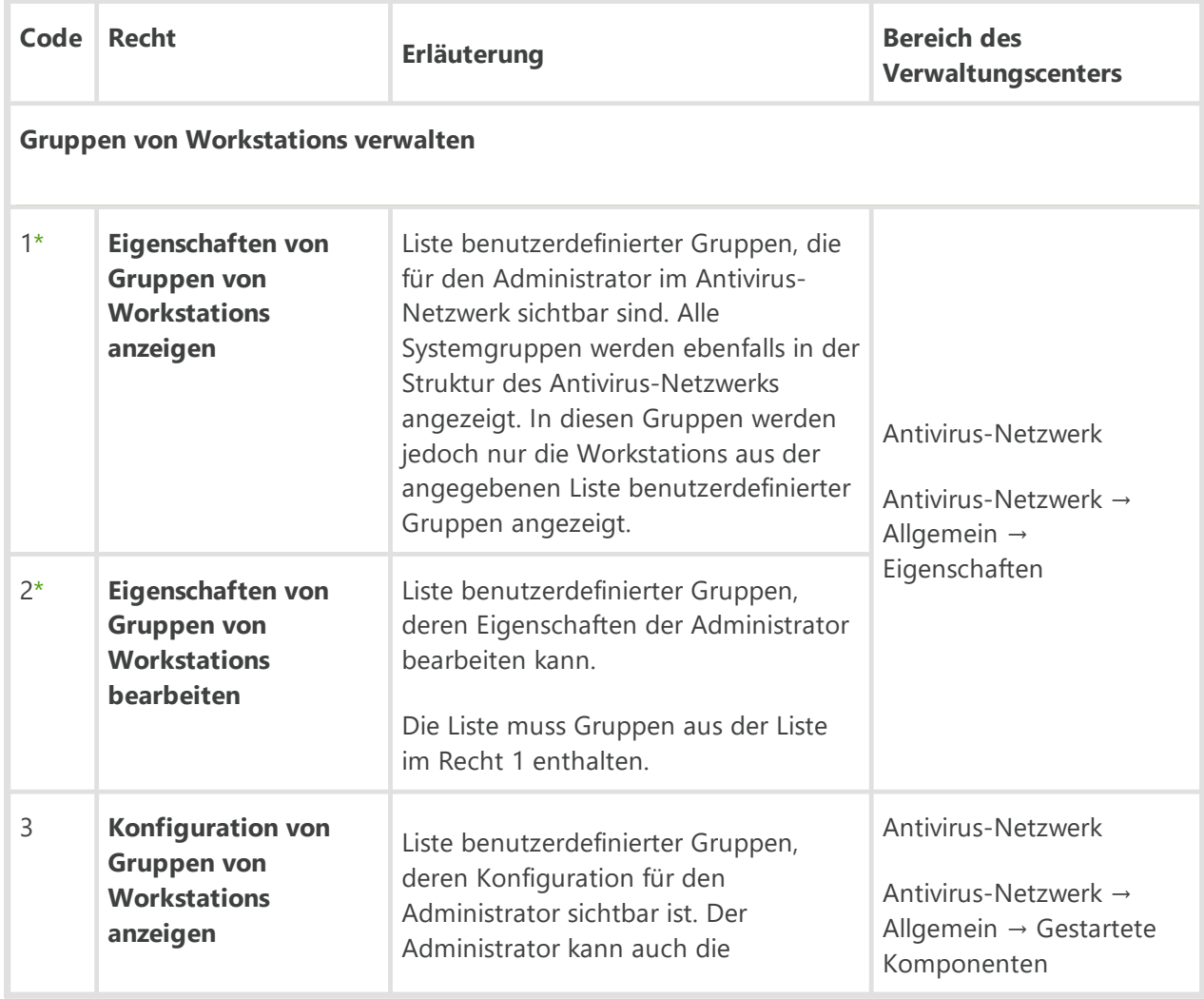

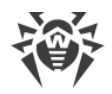

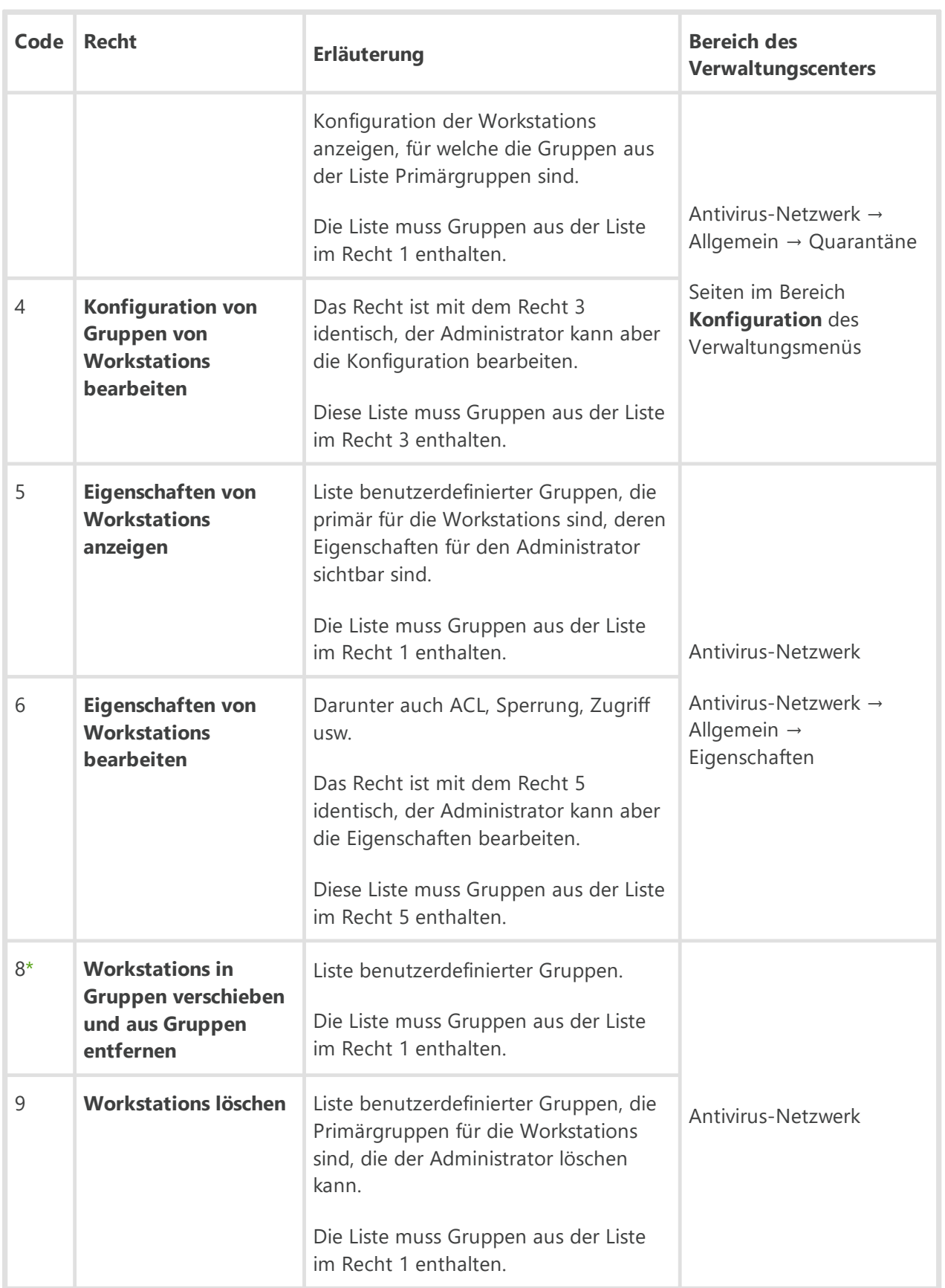

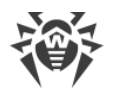

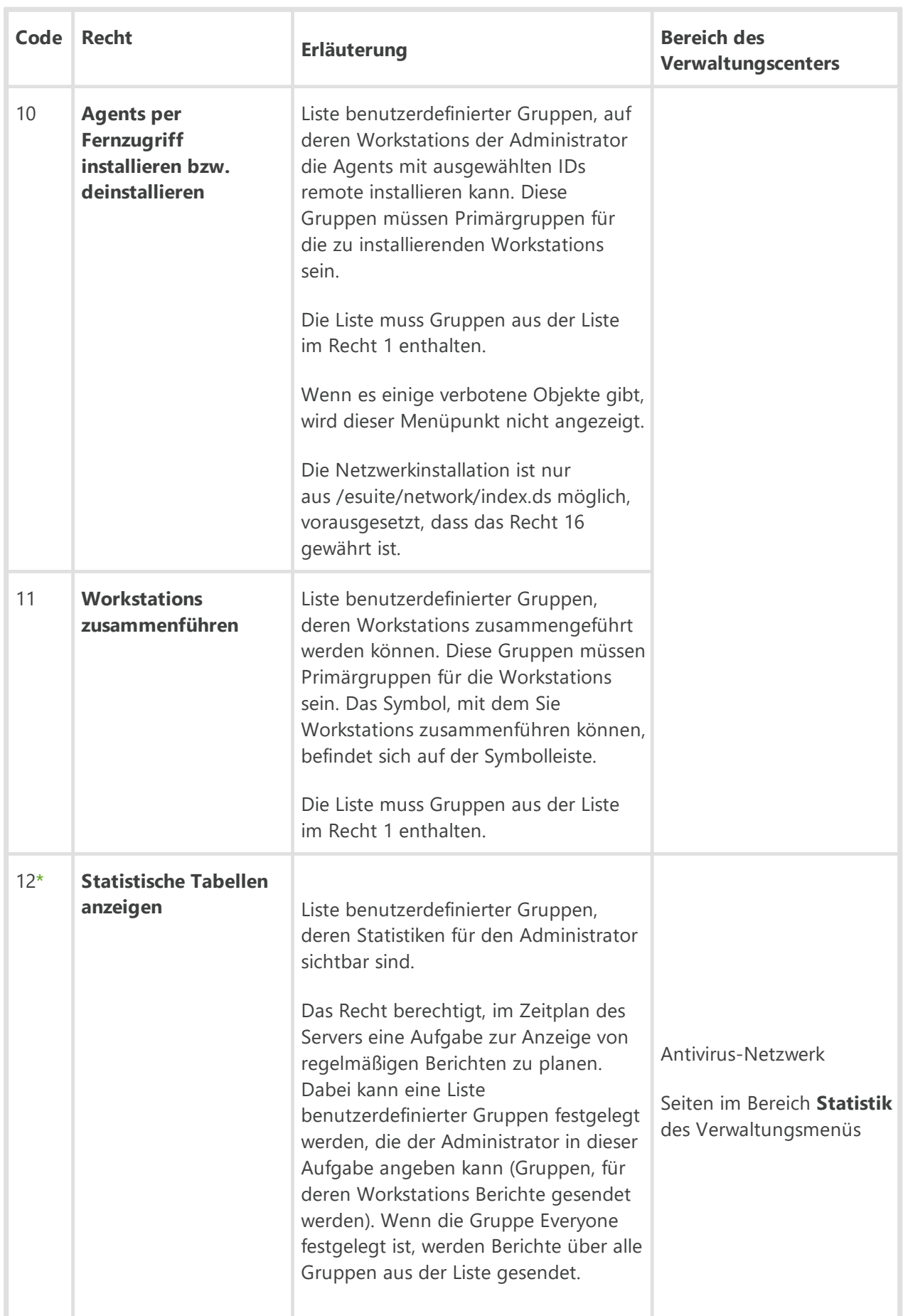

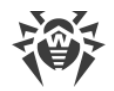

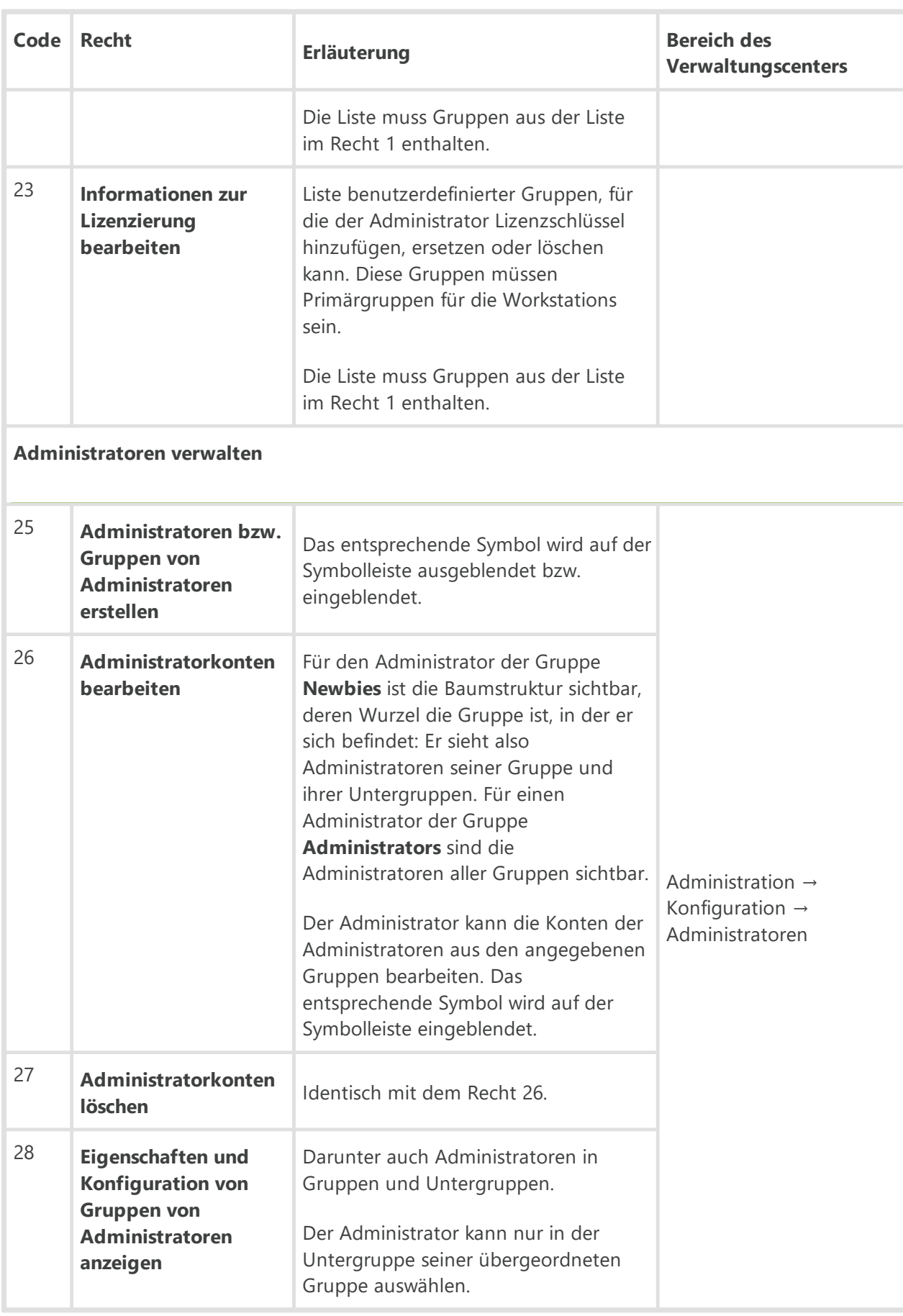

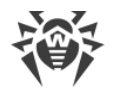

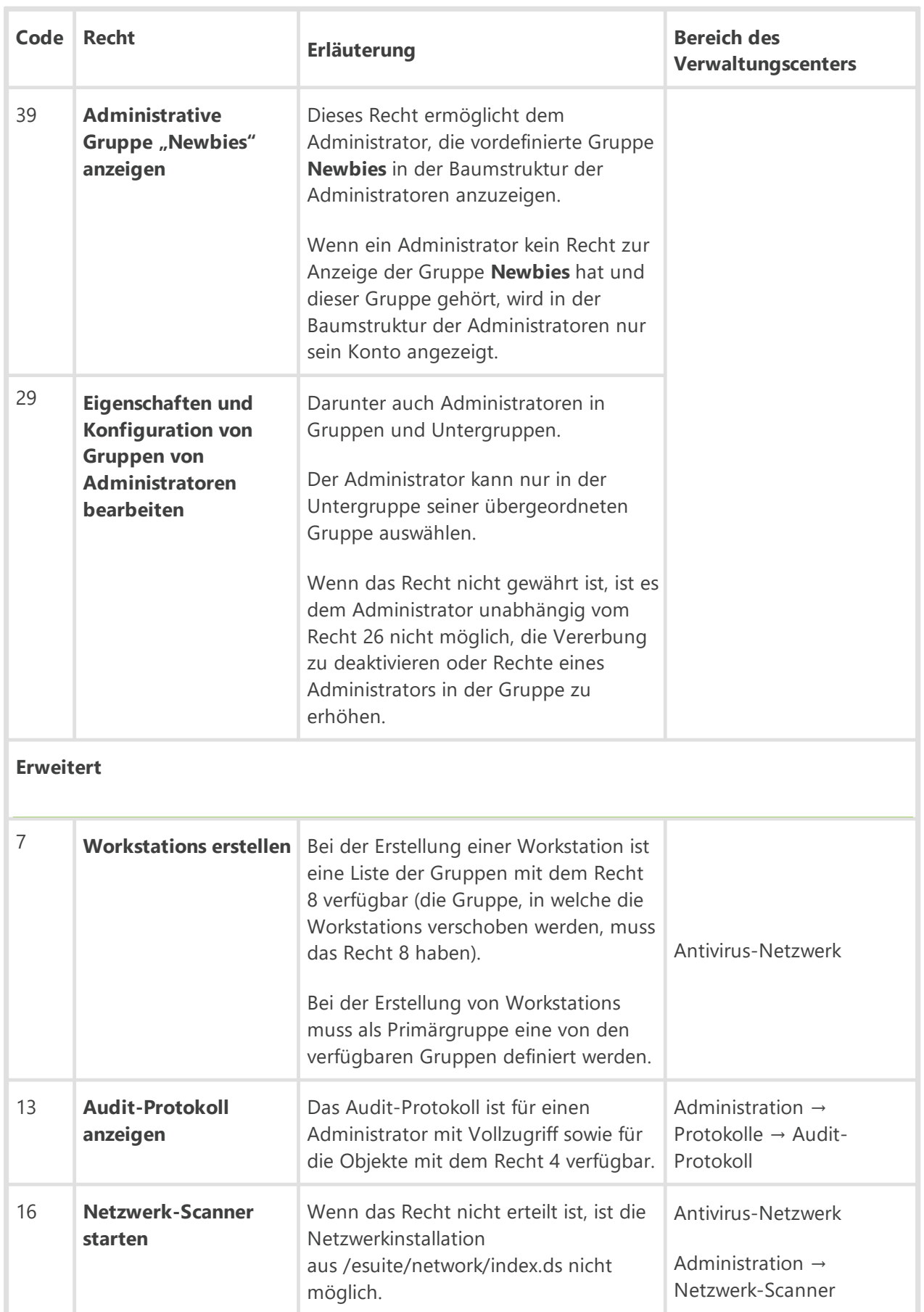
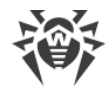

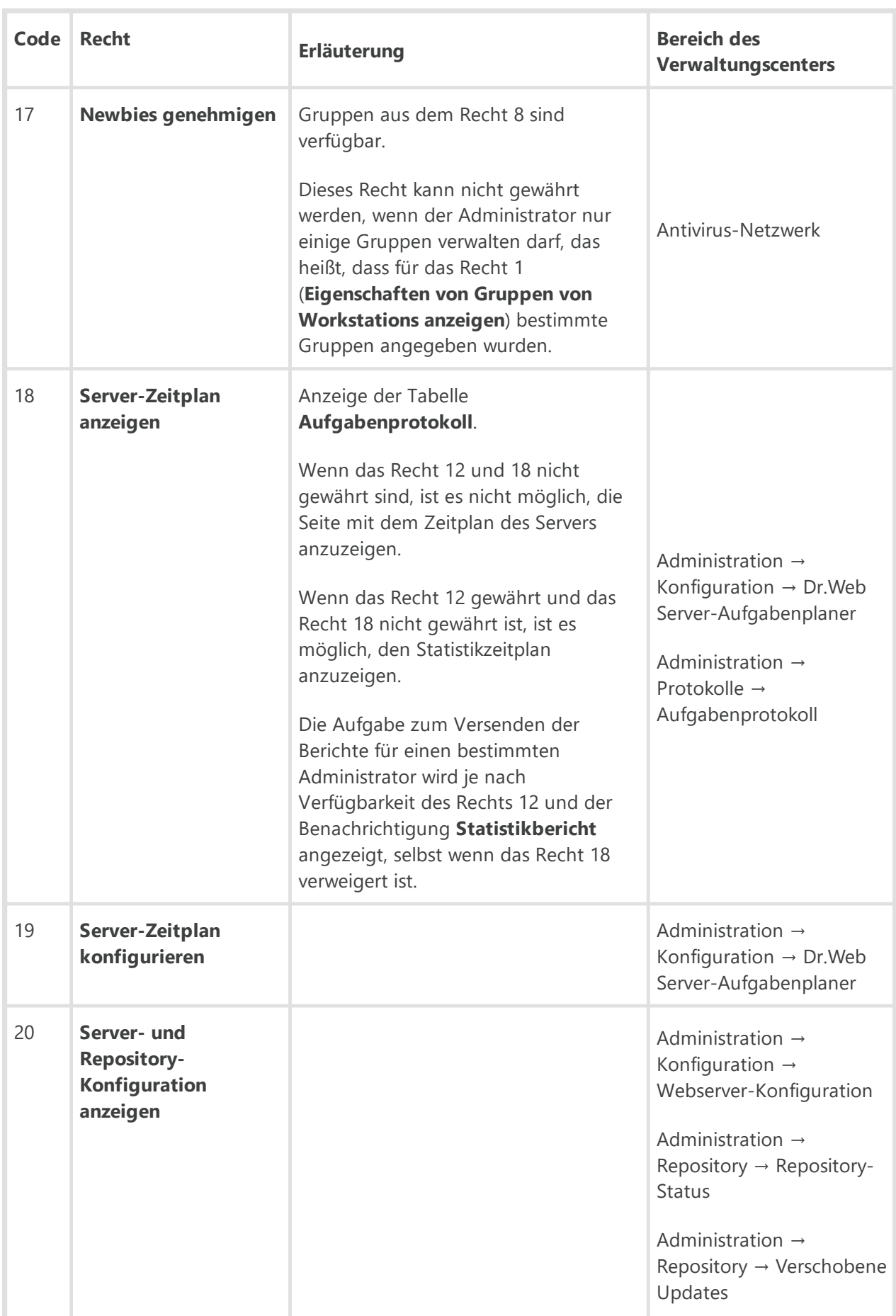

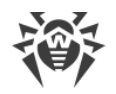

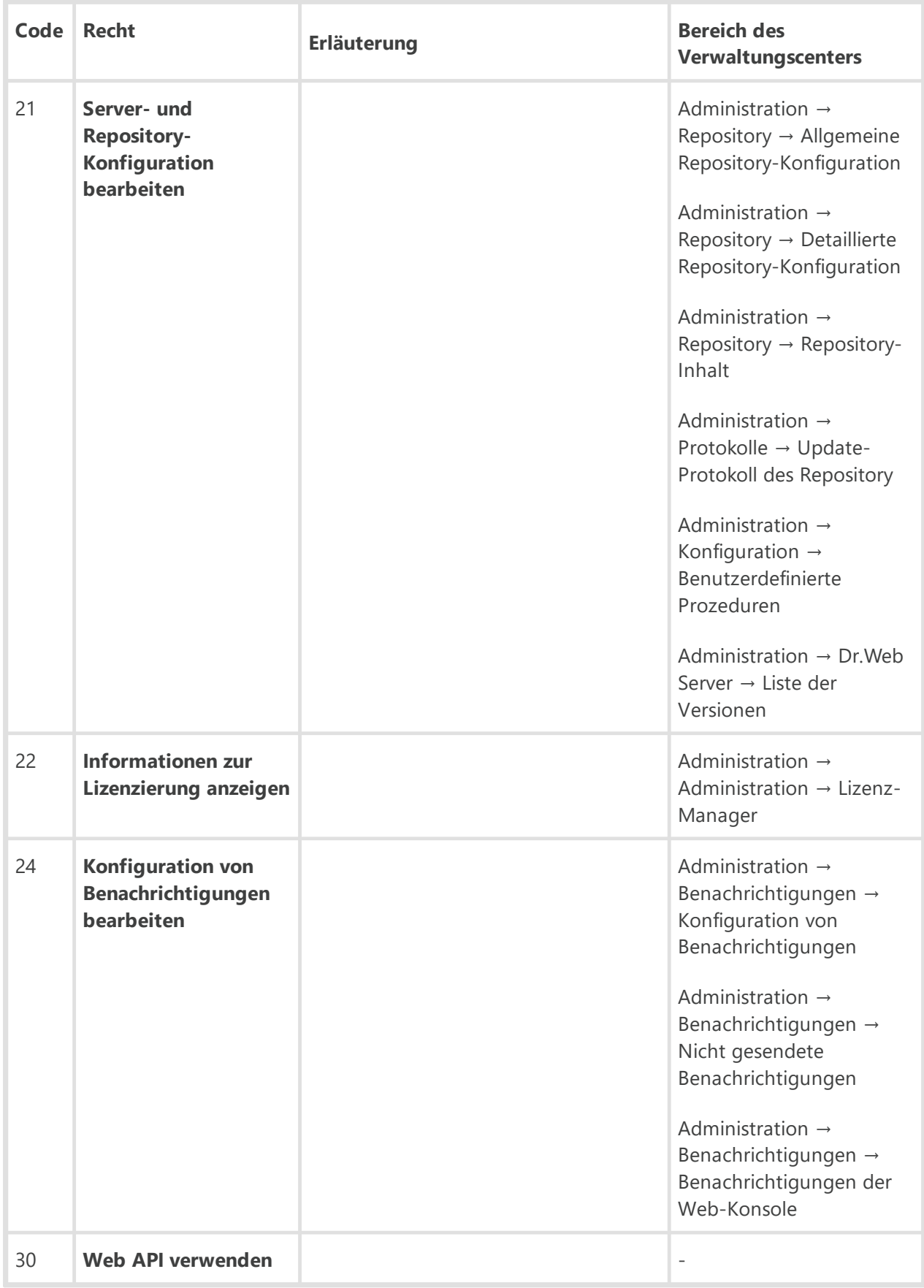

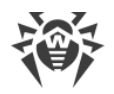

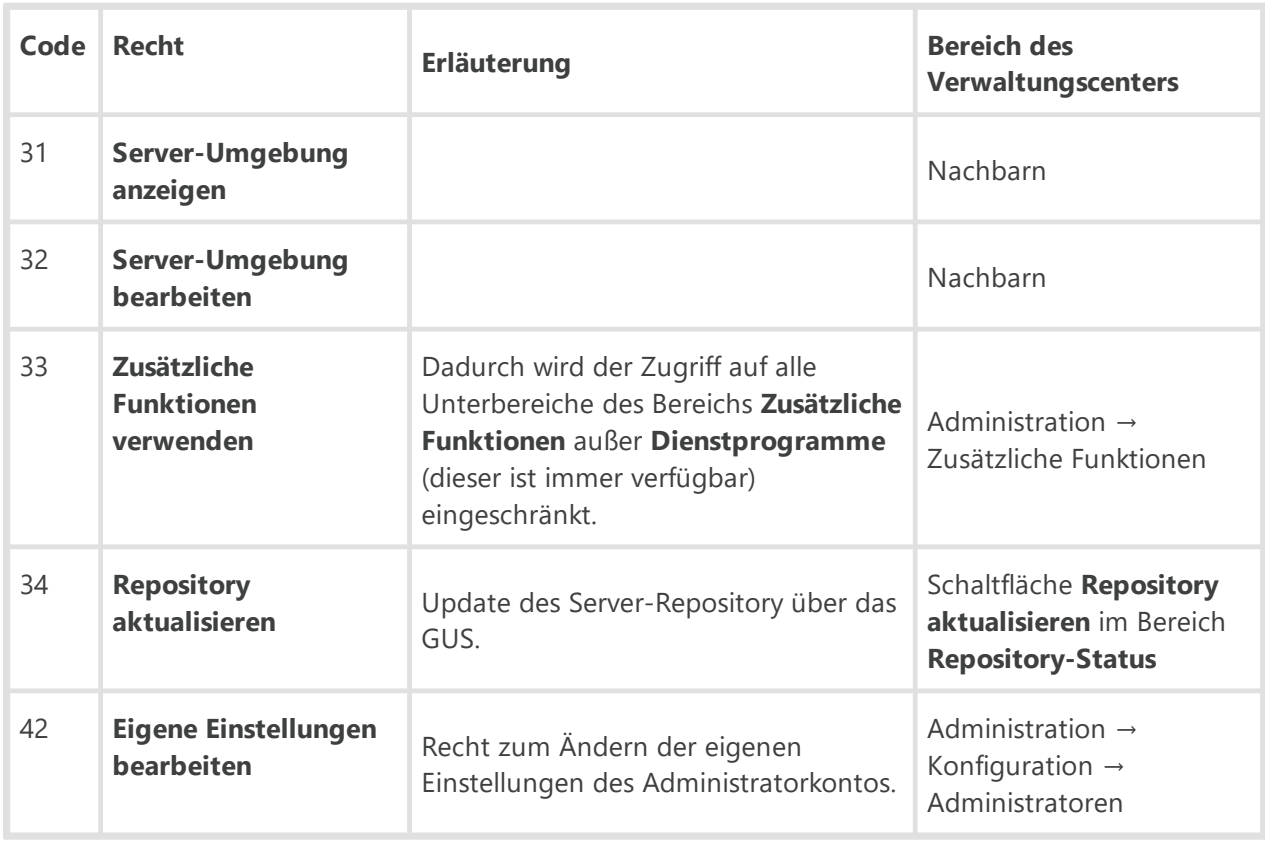

\* Die Rechte 1, 2, 8 und 12 für eine Workstation werden anhand der Liste der Gruppen, zu denen sie gehört, und nicht anhand ihrer Primärgruppe ermittelt.

Wenn die Workstation einer Gruppe gehört, und dieser Gruppe einige von diesen Rechten erteilt wurden, stehen dem Administrator die Funktionen zur Verfügung, die diesen Rechten entsprechen. Dabei ist es nicht relevant, ob die erlaubte Gruppe primär für die Workstation ist. Die erlaubte Gruppe hat Vorrang gegenüber einer verbotenen Gruppe: Wenn die Workstation gleichzeitig zu einer erlaubten und einer verbotenen Gruppe gehört, stehen dem Administrator die Funktionen zur Verfügung, die den Rechten der erlaubten Gruppe entsprechen.

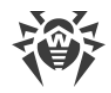

# **Anhang D. Benachrichtigungssystem**

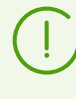

Die wichtigsten Informationen rund um die Konfiguration von Administrator-Benachrichtigungen finden Sie im **Administratorhandbuch** unter Benachrichtigungen konfigurieren.

# **D1. Parameter des Benachrichtigungssystems**

Im Benachrichtigungssystem des Antivirus-Netzwerks werden die folgenden Typen von Benachrichtigungen verwendet:

- · E-Mail-Benachrichtigungen
- · Benachrichtigungen über Web-Konsole
- · Benachrichtigungen über SNMP
- · Benachrichtigungen über das Protokoll des Agents
- · Push-Benachrichtigungen

Je nach Sendemethode müssen Sie verschiedene Parameter und die dazugehörigen Werte im Format Parameter → Wert angeben. Alle möglichen Parameter werden nachfolgend aufgelistet.

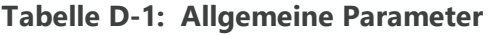

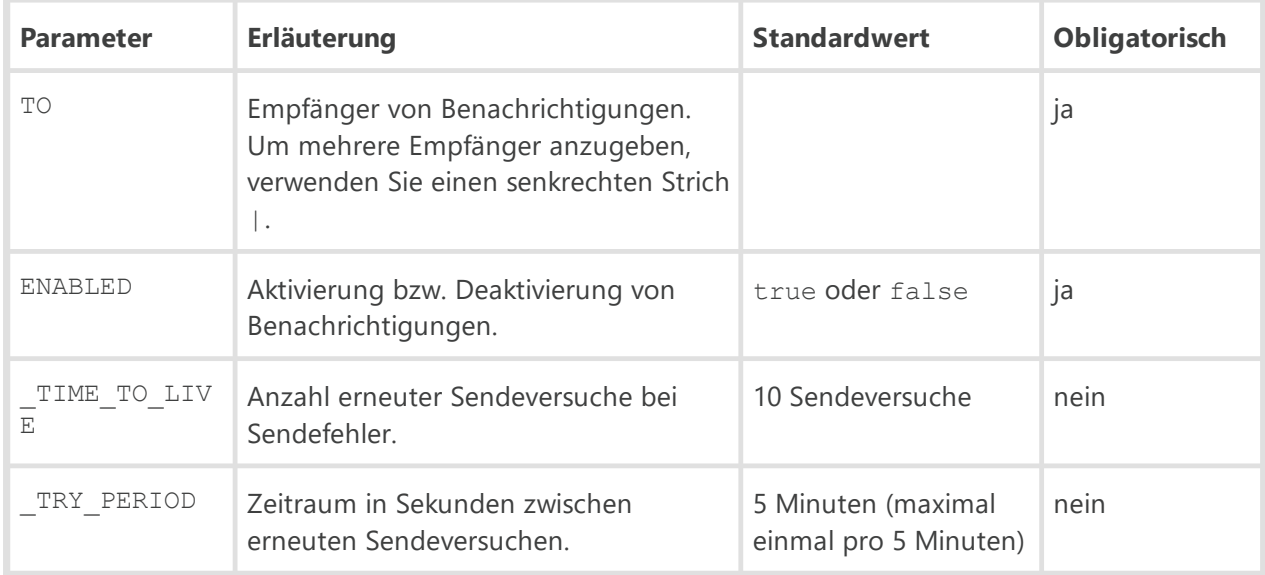

Unten finden Sie die Parameter für einzelne Sendemethode.

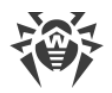

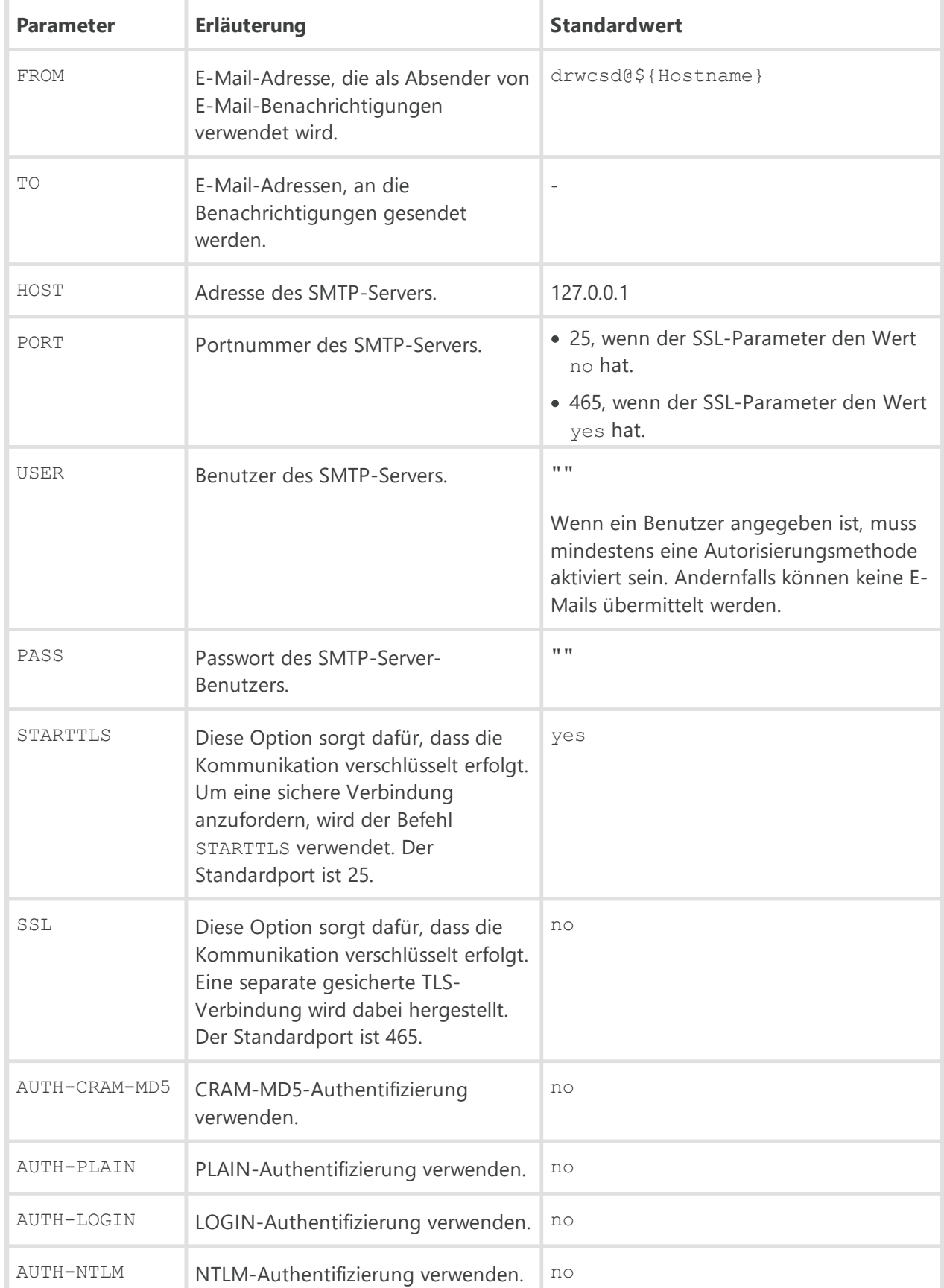

## **Tabelle D-2: E-Mail-Benachrichtigung**

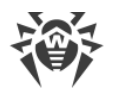

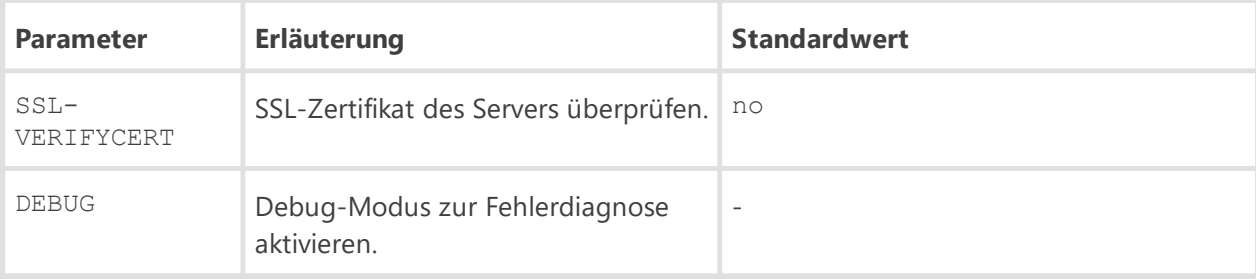

## **Tabelle D-3: Benachrichtigung über die Web-Konsole**

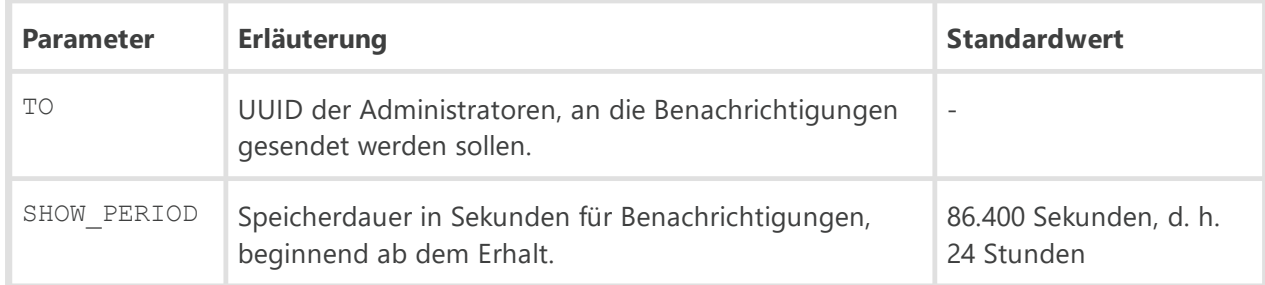

# **Tabelle D-4: Benachrichtigung über SNMP**

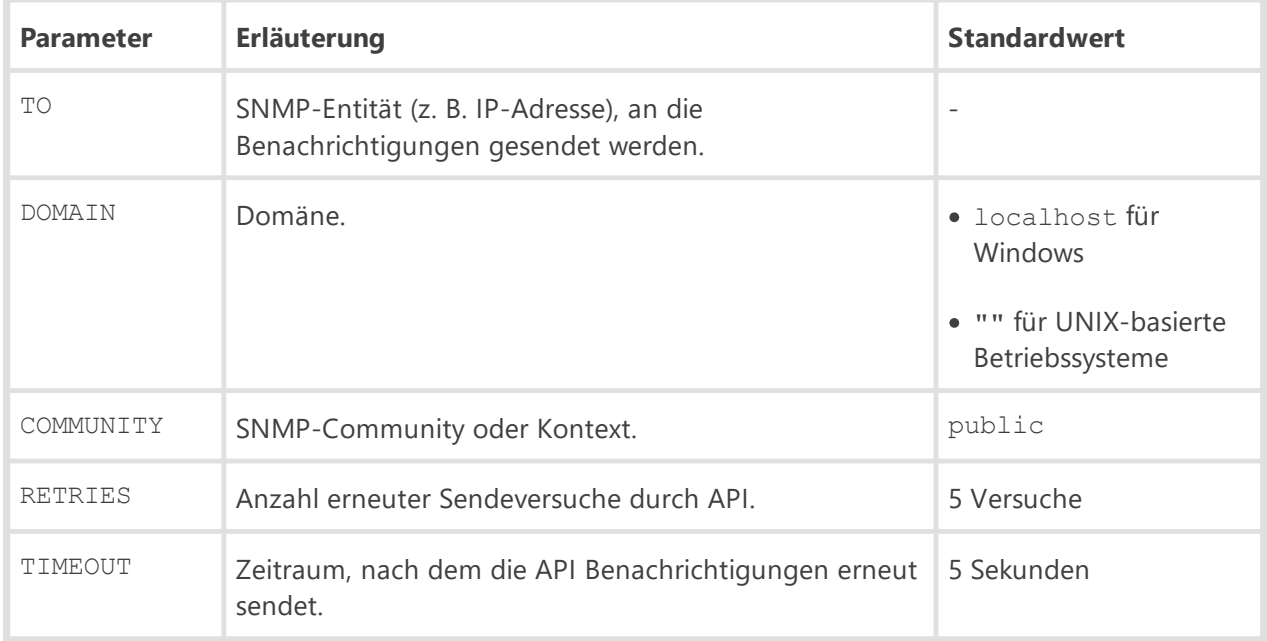

## **Tabelle D-5: Benachrichtigung über das Agent-Protokoll**

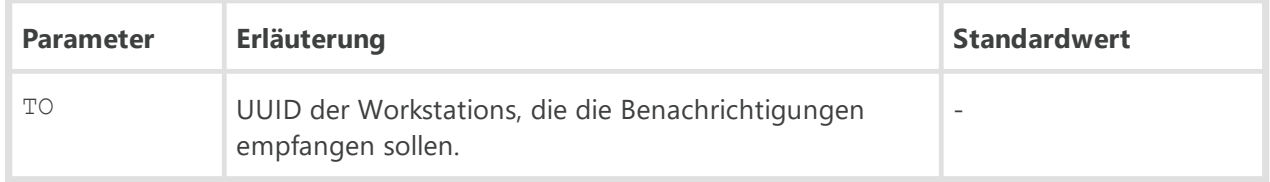

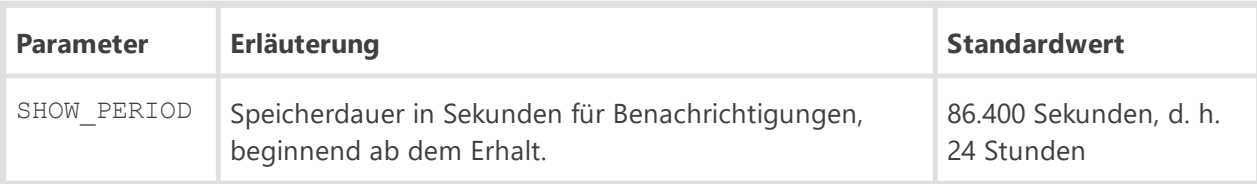

#### **Tabelle D-6: Push-Benachrichtigungen**

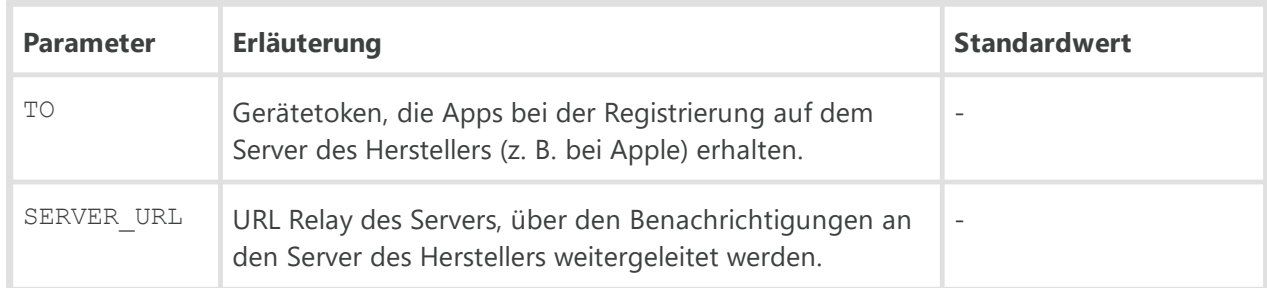

# **D2. Parameter für Benachrichtigungsvorlagen**

Die Texte von Benachrichtigungen werden durch eine spezielle Server-Komponente, das Vorlagenverarbeitungsprogramm, anhand von Vorlagendateien generiert.

Das auf dem Windows Nachrichtendienst basierende Benachrichtigungssystem kann nur unter den Windows-Betriebssystemen betrieben werden, die den Windows-Nachrichtendienst (Net Send) unterstützen.

Der Windows-Nachrichtendienst ist ab Windows Vista nicht mehr verfügbar.

Die Vorlagendatei besteht aus einem Text und Variablen in geschweiften Klammern. Bei der Bearbeitung von Vorlagendateien können die unten aufgeführten Variablen verwendet werden.

#### **Variablen werden wie folgt geschrieben:**

- · {*<VAR>*} direkt den Wert der *<VAR>*-Variable verwenden.
- · {*<VAR>*:*<N>*} die ersten *<N>*Zeichen der *<VAR>*-Variable.
- · {*<VAR>*:*<first>*:*<N>*} *<N>*Zeichen der *VAR>*-Variable, die den *<first>*ersten Zeichen folgen (beginnend ab dem *<first>*+1. Zeichen), wenn der Rest weniger ist, werden rechts Leerzeichen hinzugefügt.
- · {*<VAR>*:*<first>*:*<N>*} *<N>*Zeichen der *VAR>*-Variable, die nach den *<first>*ersten Zeichen folgen (beginnend ab dem *<first>*+1. Zeichen), wenn der Rest weniger ist, werden links Leerzeichen hinzugefügt.
- · {*<VAR>*/*<original1>*/*<replace1>*[/*<original2>*/*<replace2>*]} ersetzt die angegebenen Zeichen der *<VAR>*-Variable durch die festgelegten Werte: Die Zeichen *<original1>*werden durch die Zeichen *<replace1>*ersetzt, und die Zeichen *<original2>*(falls vorhanden) werden durch die Zeichen *<replace2>*ersetzt usw.

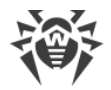

Die Anzahl von Platzhalter-Paaren ist nicht begrenzt.

· {*<VAR>*/*<original1>*/*<replace1*[{*<SUB\_VAR>}*]>[/*<original2>*/*<replace2>*]} – analog zu den obigen Ersetzungen, außer dass die Untervariable *<SUB\_VAR>*verwendet wird. Aktionen für Untervariablen sind identisch mit allen Aktionen für die übergeordneten Variablen.

Die Verschachtelungstiefe bei rekursiven Ersetzungen ist nicht begrenzt.

· {*<VAR>*/*<original1>*/*<replace1>*/*<original2>*/*<replace2>*/\*/*<replace3>*} – analog zu den obigen Ersetzungen durch die angegebenen Werte, außer dass die Ersetzung durch den Wert in *<replace3>*möglich ist, falls keiner der aufgelisteten Ausgangswerte übereinstimmt. Falls in *<VAR>*weder *<original1>*noch *<original2>*vorkommt, werden alle Werte durch *<replace3>* ersetzt.

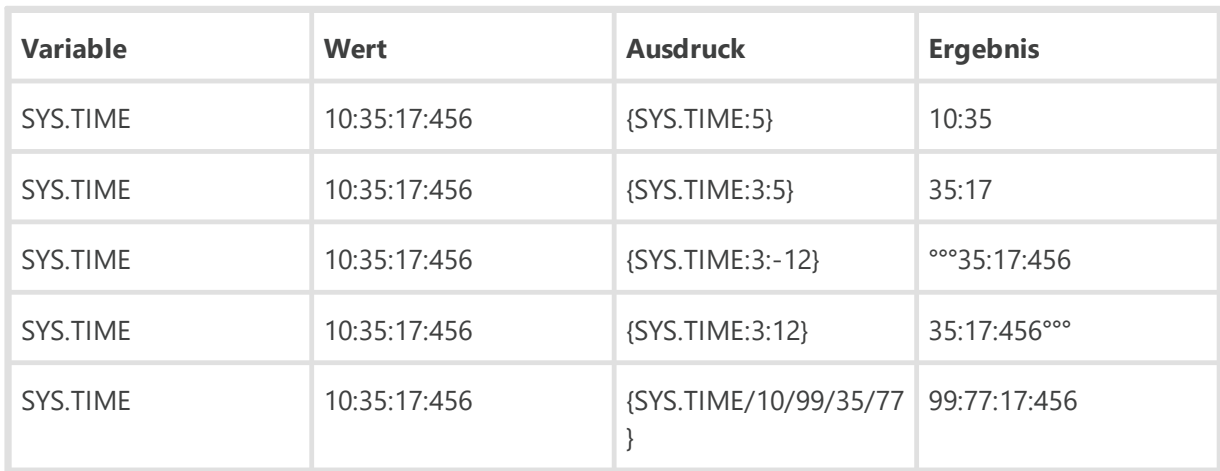

#### **Tabelle D-7: Schreibweise der Variablen**

#### **Zeichenerklärung**

° steht für ein Leerzeichen.

# **Umgebungsvariablen**

Zum Verfassen von Nachrichtentexten können Sie die Umgebungsvariablen des Server-Prozesses (**System**-Benutzers) verwenden.

Die Umgebungsvariablen sind verfügbar im Nachrichteneditor des Verwaltungscenters, in der Dropdown-Liste **ENV**. Beachten Sie das Folgende: Bei der Angabe einer Variable müssen Sie das Präfix ENV. hinzufügen (das Präfix endet mit einem Punkt).

# **Systemvariablen**

- · SYS.BRANCH Version der Agents und des Servers
- · SYS.BUILD Builddatum des Servers
- · SYS.DATE aktuelles Systemdatum
- · SYS.DATETIME aktuelles Systemdatum und aktuelle Systemuhrzeit

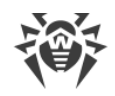

- · SYS.HOST DNS-Name des Servers
- · SYS.MACHINE Netzwerkadresse des Rechners mit dem installierten Server
- · SYS.OS Name des Betriebssystems auf dem Rechner mit dem installierten Server
- · SYS.PLATFORM Server-Plattform
- · SYS.PLATFORM.SHORT kurze Variante von SYS.PLATFORM
- · SYS.SERVER Produktname (Dr.Web Server)
- · SYS.TIME aktuelle Systemuhrzeit
- · SYS.VERSION Server-Version

# <span id="page-44-0"></span>**Gemeinsame Variablen für Workstations**

- · GEN.LoginTime Verbindungszeit der Workstation
- · GEN.StationAddress Adresse der Workstation
- · GEN.StationDescription Beschreibung der Workstation
- · GEN.StationID eindeutige ID der Workstation
- · GEN.StationLDAPDN der definierte Name (Distinguished Name) der Workstation unter Windows. Der definierte Name ist relevant, wenn die Workstation in einer ADS/LDAP-Domäne ist
- · GEN.StationMAC MAC-Adresse der Workstation
- · GEN.StationName Name der Workstation
- · GEN.StationPrimaryGroupID ID der Primärgruppe der Workstation
- · GEN.StationPrimaryGroupName Name der Primärgruppe der Workstation
- · GEN.StationSID Sicherheits-ID der Workstation

# <span id="page-44-1"></span>**Gemeinsame Variablen für Repository**

- · GEN.CurrentRevision aktuelle ID der Version
- · GEN.Folder Verzeichnis des Produkts
- · GEN.NextRevision ID der aktualisierten Version
- · GEN.Product Produktbeschreibung

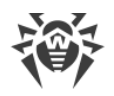

# **Parameter und Variablen von Benachrichtigungen nach Typen**

# **Administratoren**

#### **Fehler bei der Autorisierung des Administrators**

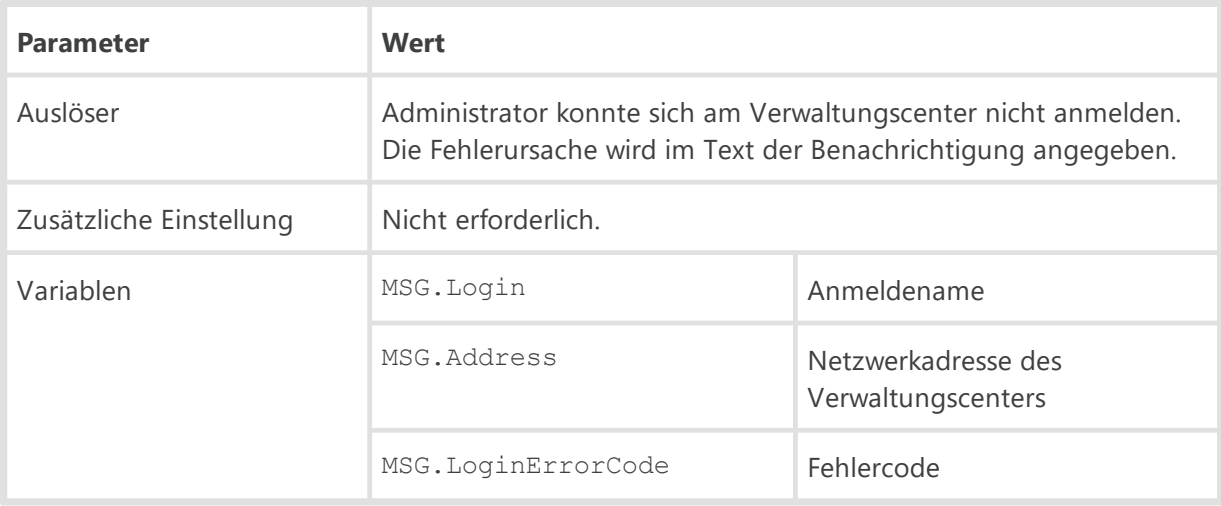

#### **Unbekannter Administrator**

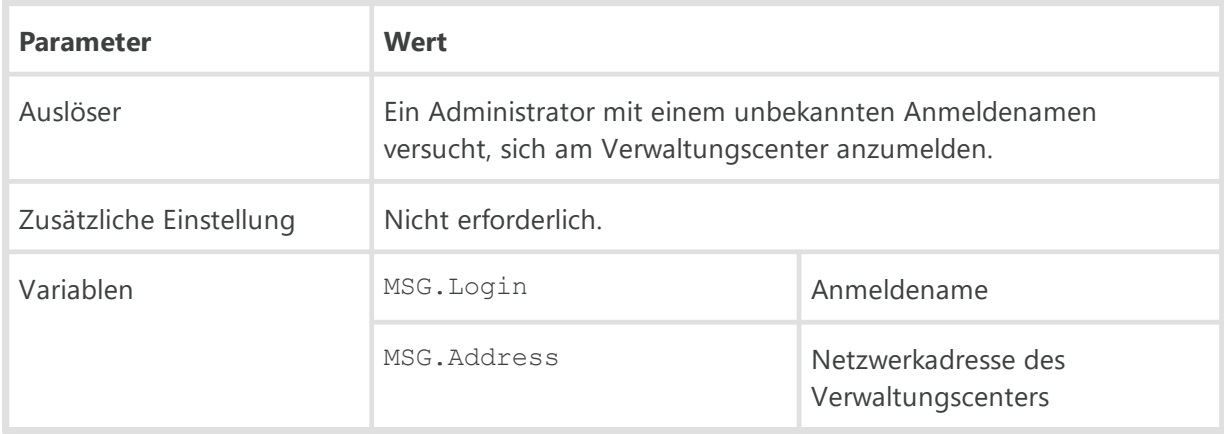

## **Installationen**

Für Benachrichtigungen dieser Gruppe können auch die [oben](#page-44-0) aufgeführten gemeinsamen Variablen für Workstations verwendet werden.

#### **Fehler bei der Installation auf einer Workstation**

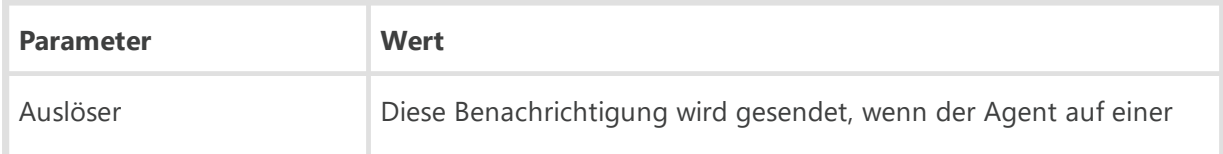

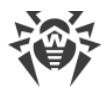

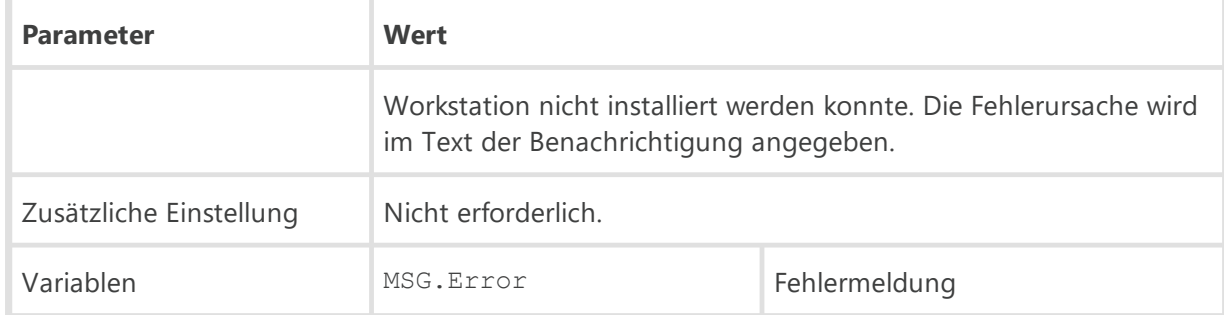

## **Installation auf einer Workstation ist erfolgreich abgeschlossen**

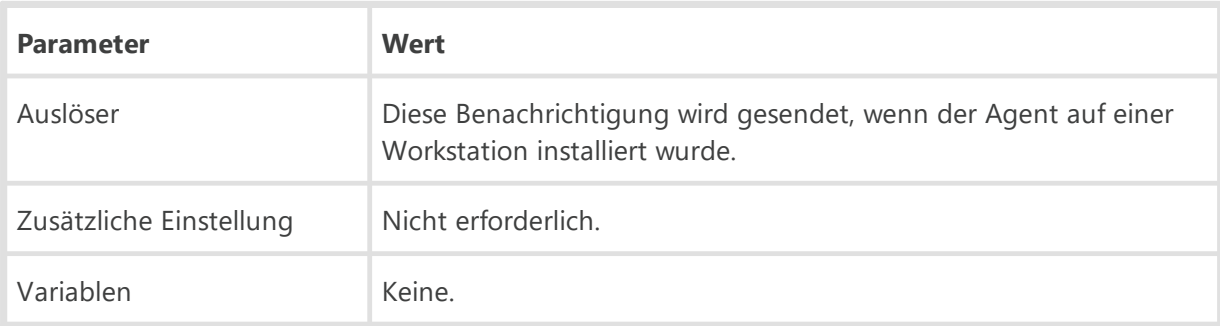

# **Lizenzen**

## **Anzahl von Workstations in der Gruppe erreicht bald das Lizenzlimit**

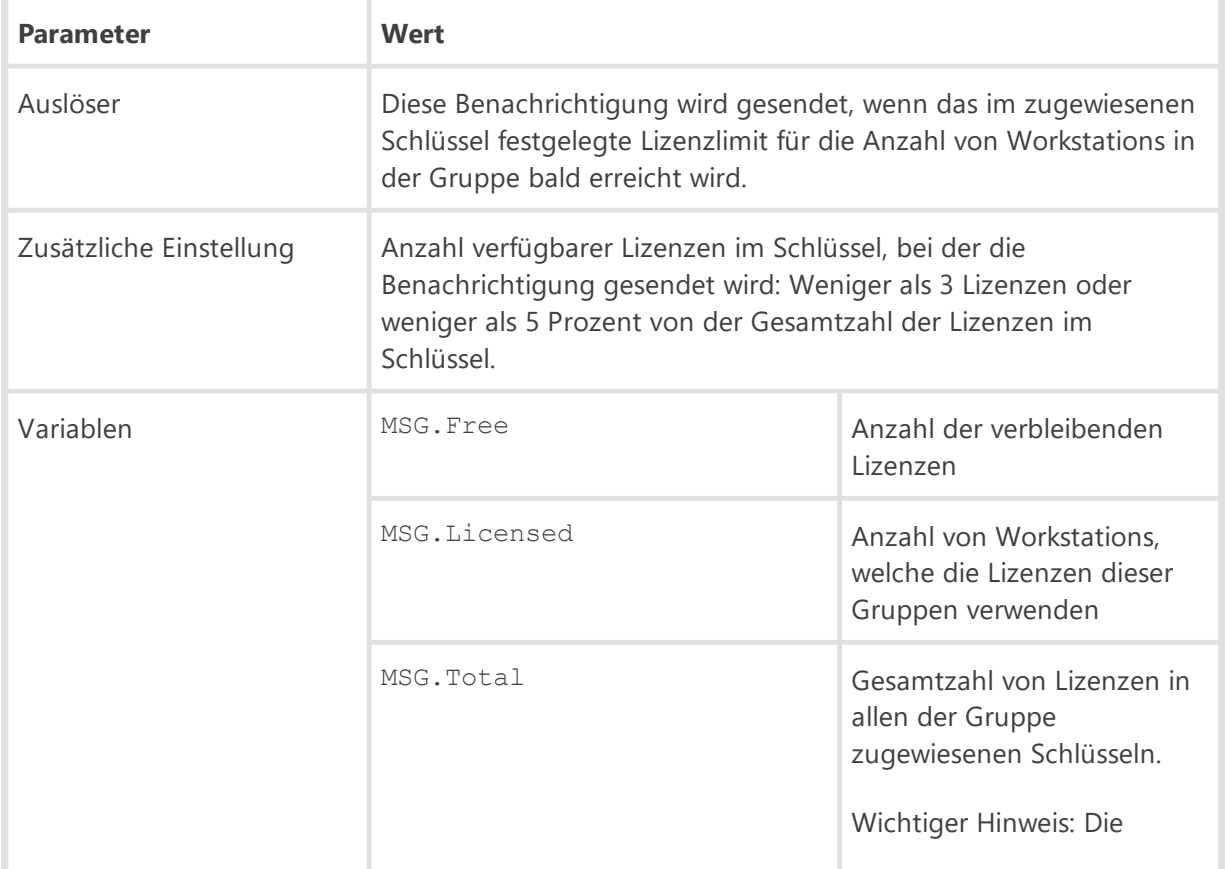

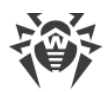

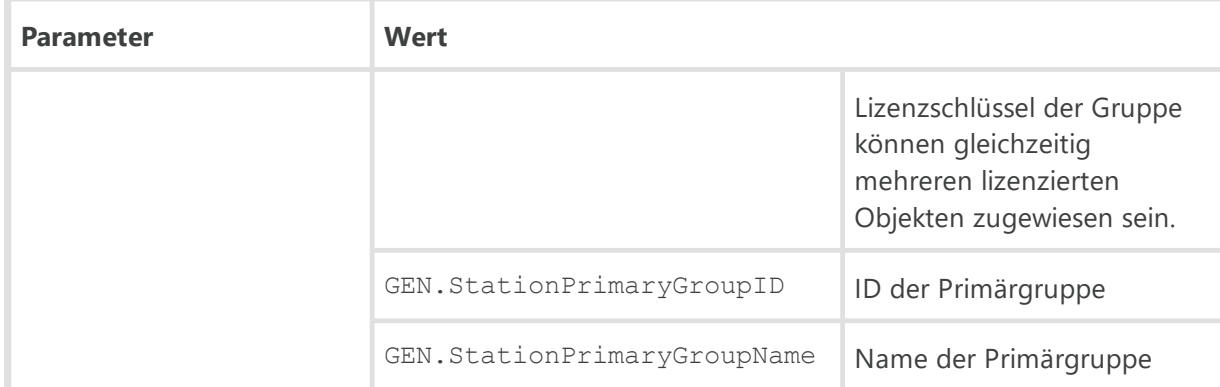

#### **Das Lizenzlimit für die Anzahl an Online-Workstations wurde erreicht**

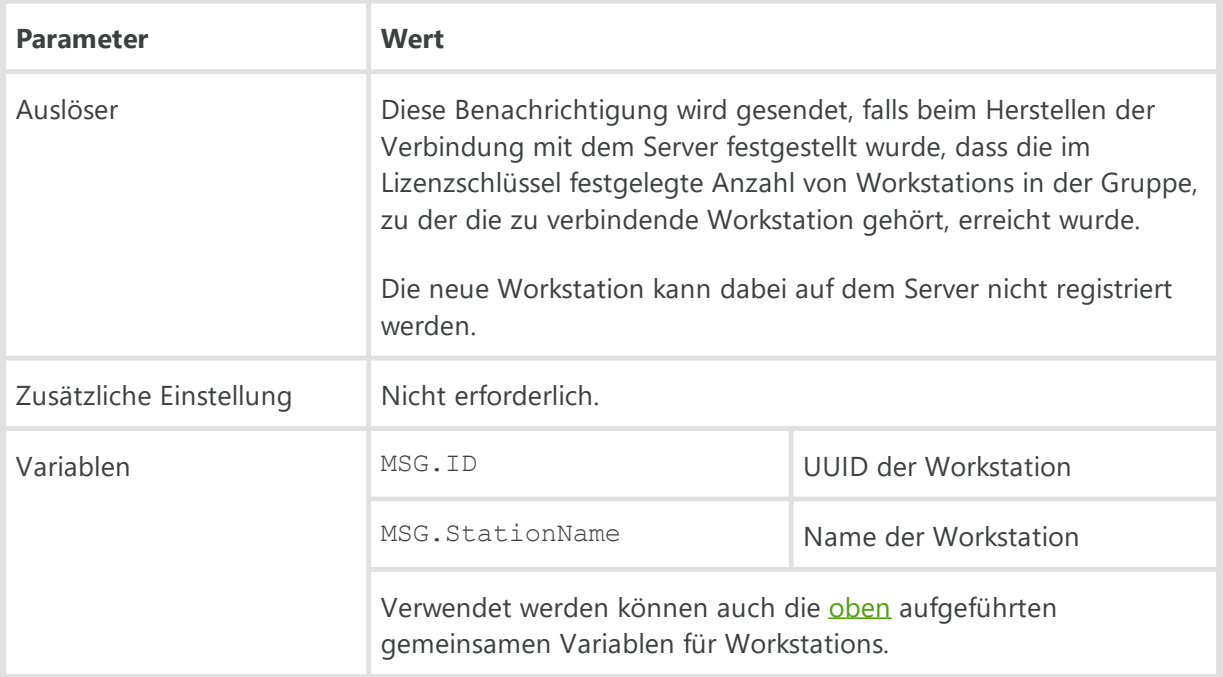

#### **Der Lizenzschlüssel kann nicht automatisch aktualisiert werden**

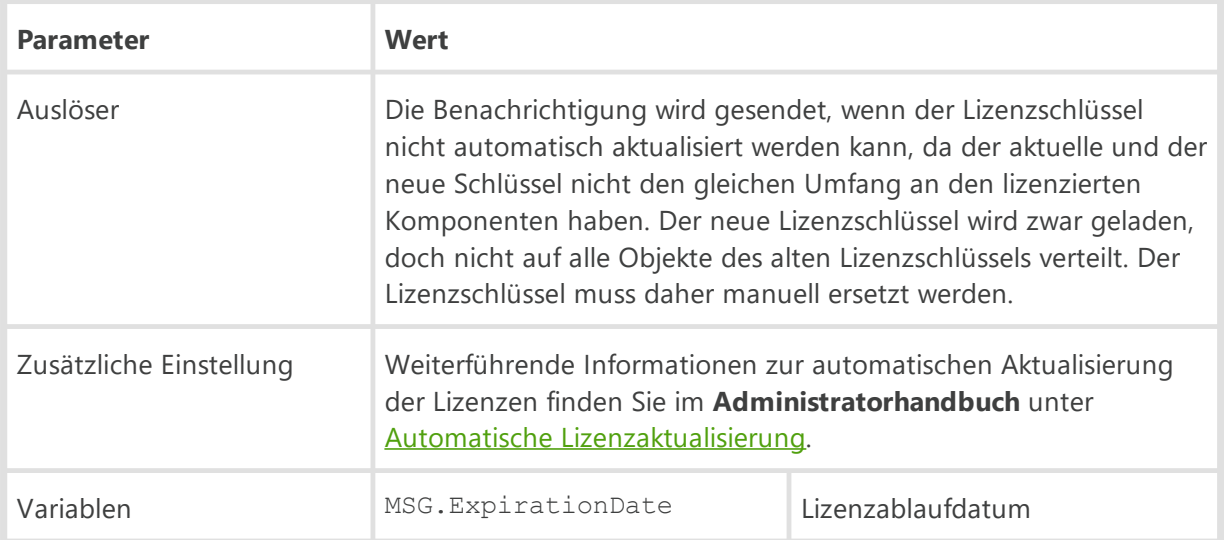

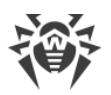

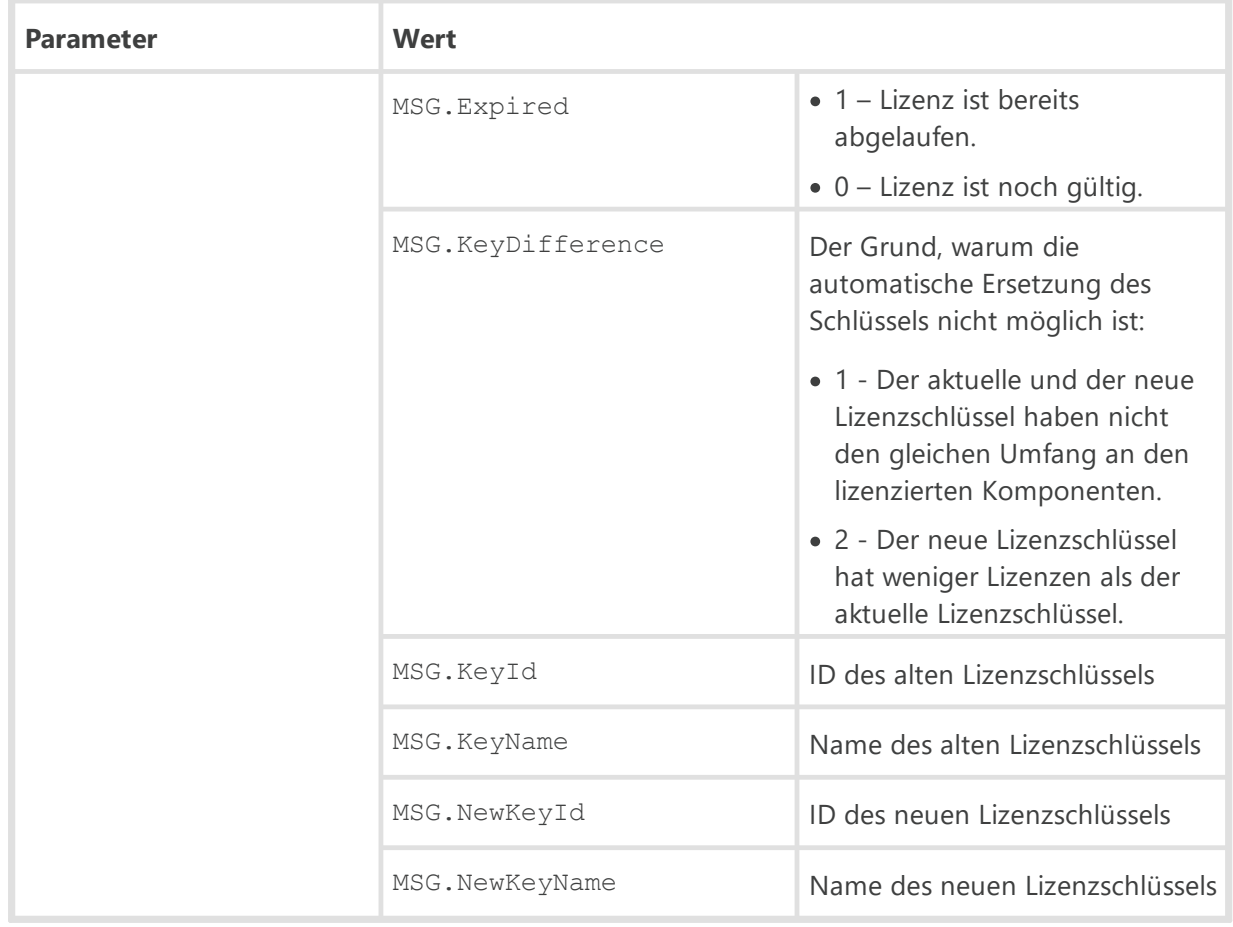

#### **Der Lizenzschlüssel wurde automatisch aktualisiert**

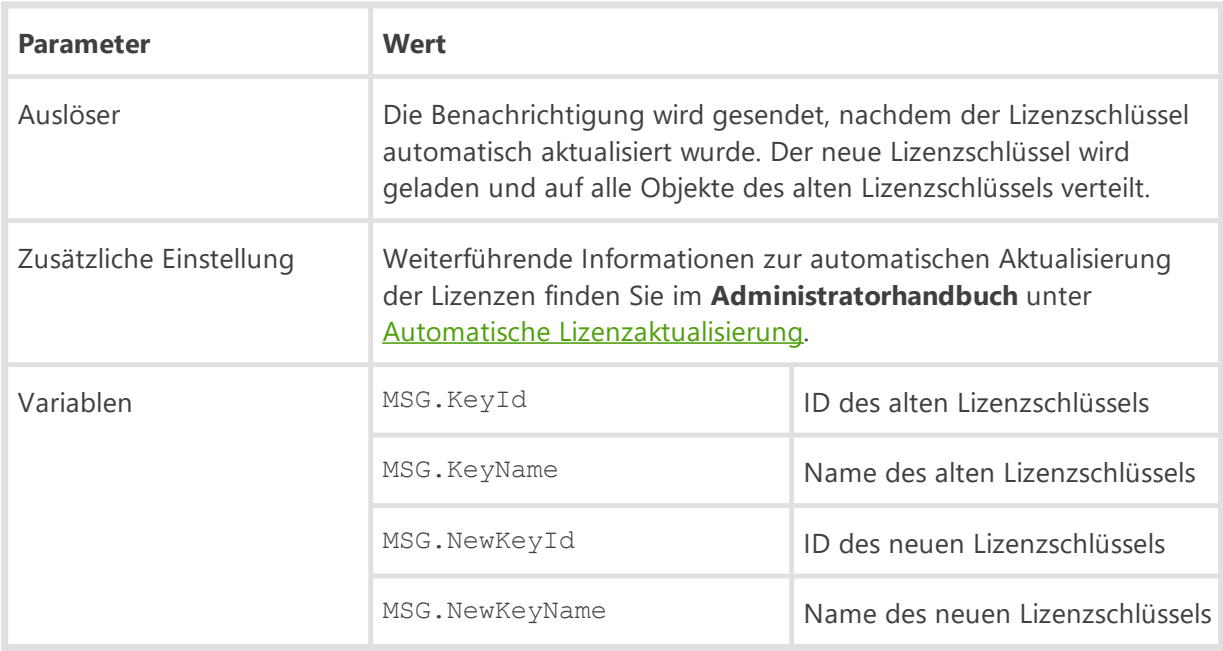

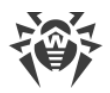

## **Der Lizenzschlüssel wurde gesperrt**

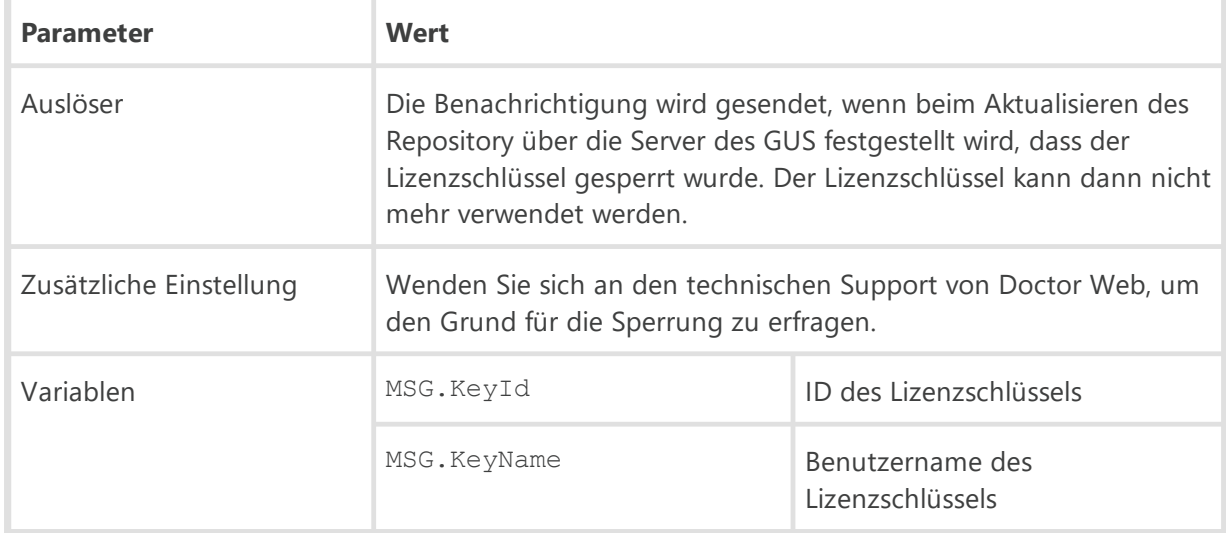

## **Die maximale Anzahl an ausgeliehenen Lizenzen wurde erreicht**

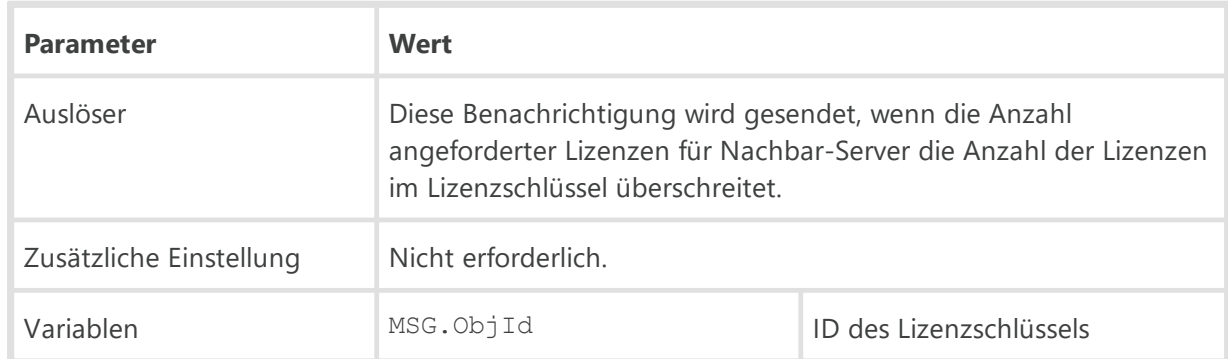

#### **Leihfrist für ausgeliehene Lizenzen ist abgelaufen**

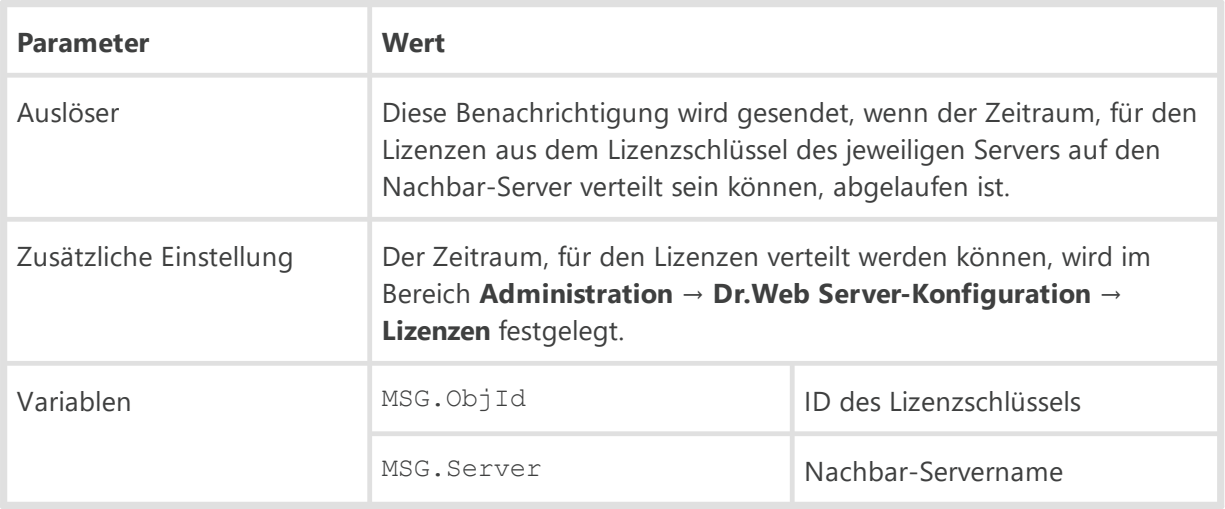

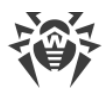

### **Limit für die Anzahl von Lizenzen im Lizenzschlüssel**

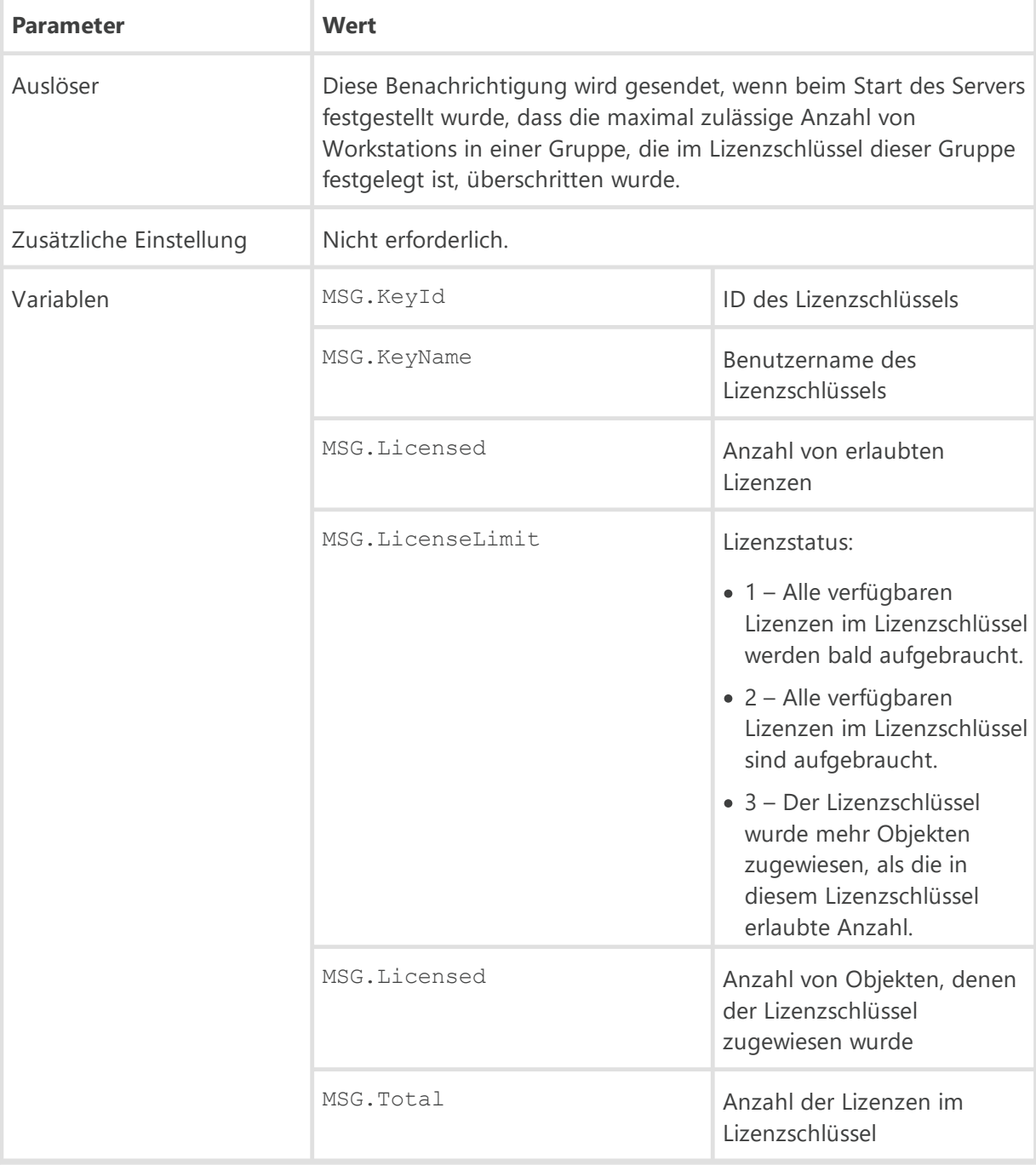

#### **Lizenzschlüsselablauf**

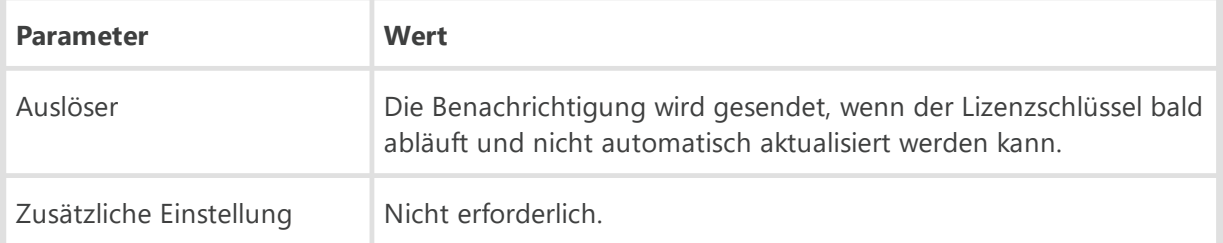

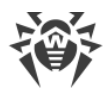

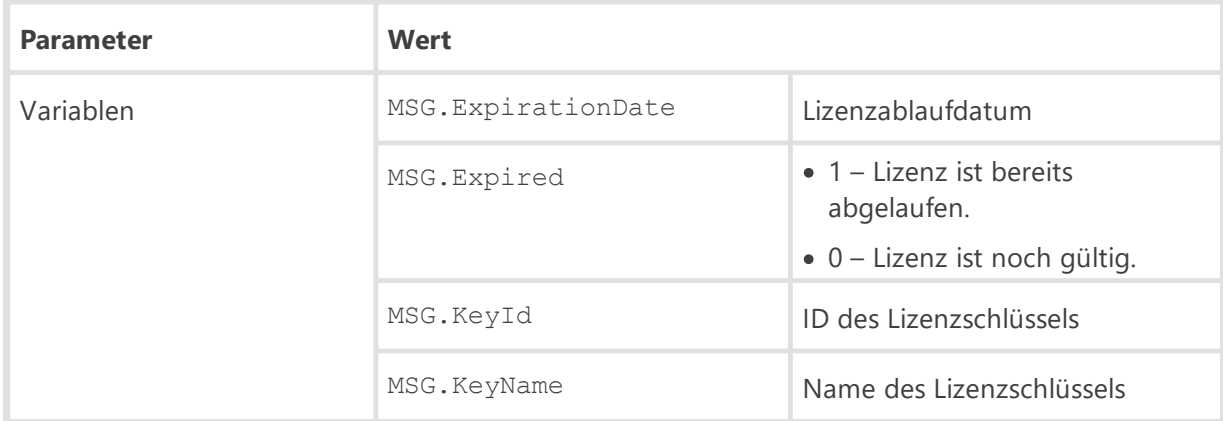

# **Newbies**

Für Benachrichtigungen dieser Gruppe können auch die [oben](#page-44-0) aufgeführten gemeinsamen Variablen für Workstations verwendet werden.

#### **Workstation wartet auf Genehmigung**

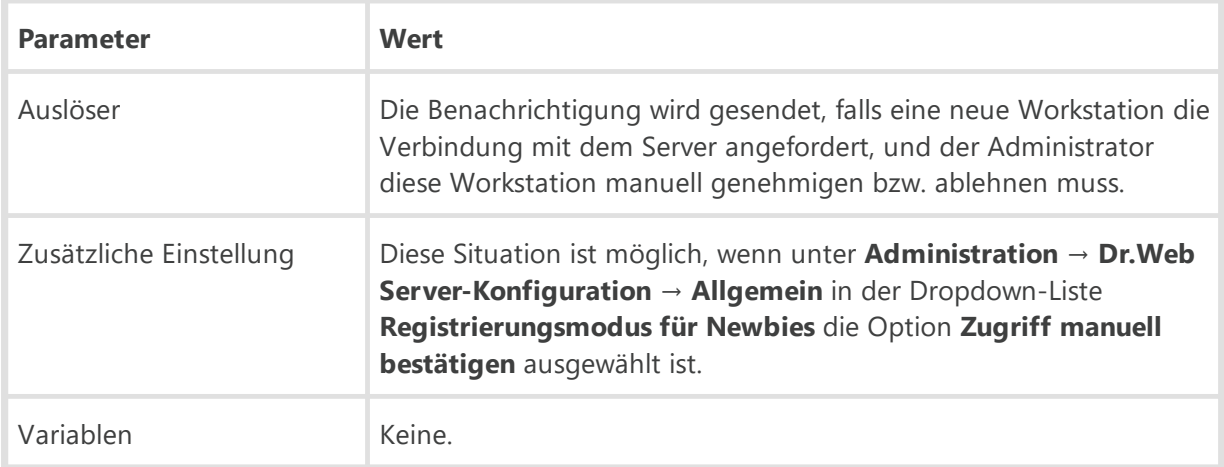

#### **Workstation wurde automatisch abgelehnt**

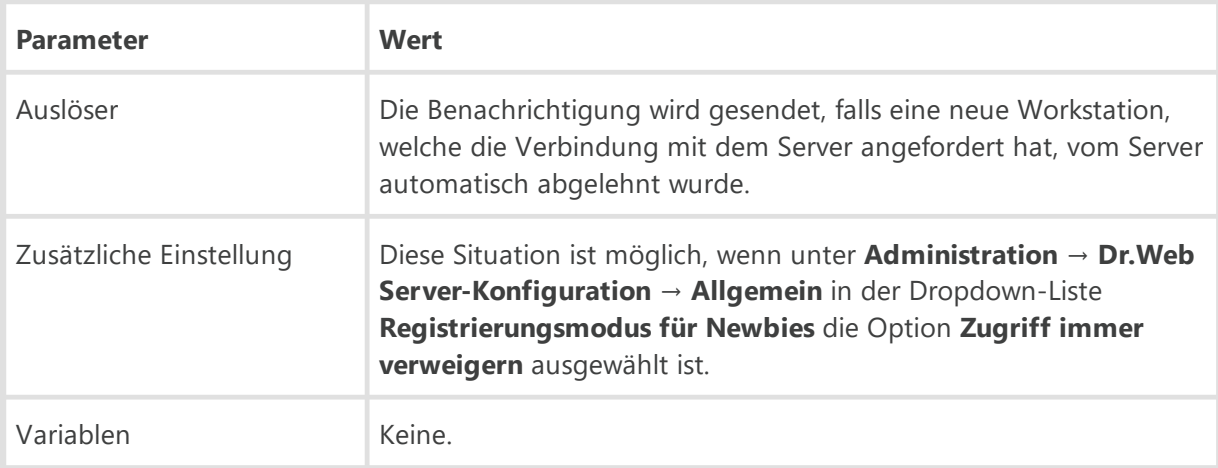

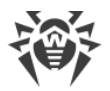

#### **Workstation wurde vom Administrator abgelehnt**

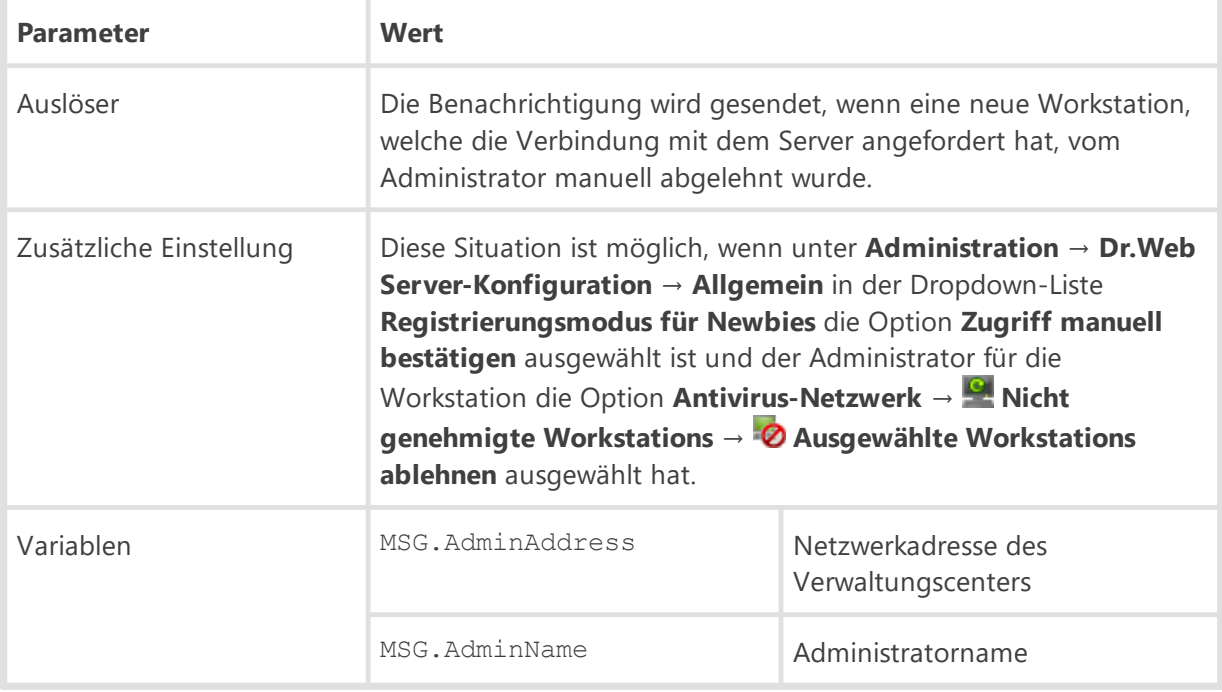

## **Repository**

Für Benachrichtigungen dieser Gruppe können auch die [oben](#page-44-1) aufgeführten gemeinsamen Variablen für Repository verwendet werden.

## **Aktualisierung eines Produkts im Repository wurde gesperrt**

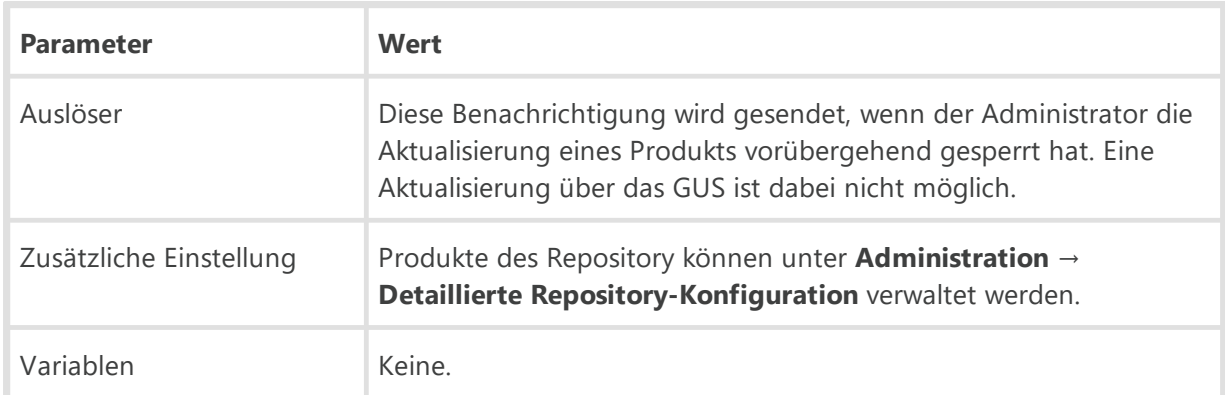

#### **Aktualisierung eines Produkts im Repository wurde gestartet**

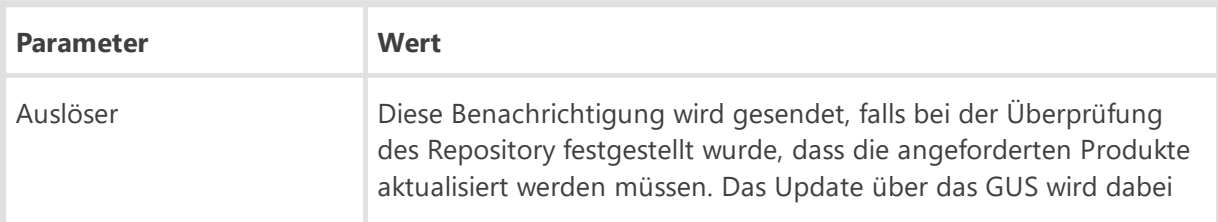

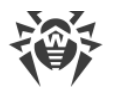

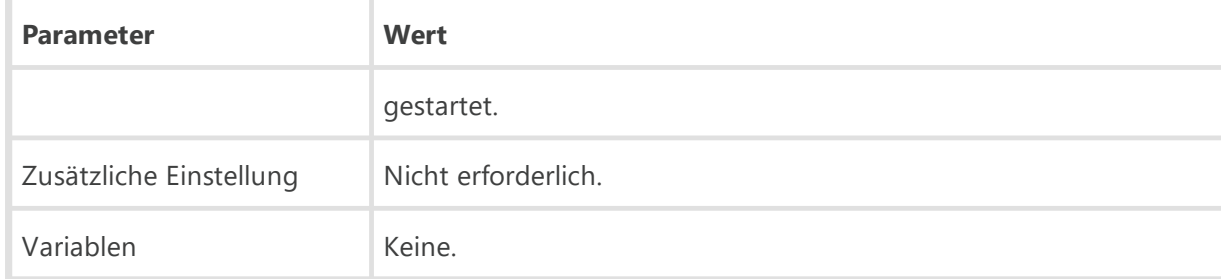

## **Das Repository wird bereits aktualisiert**

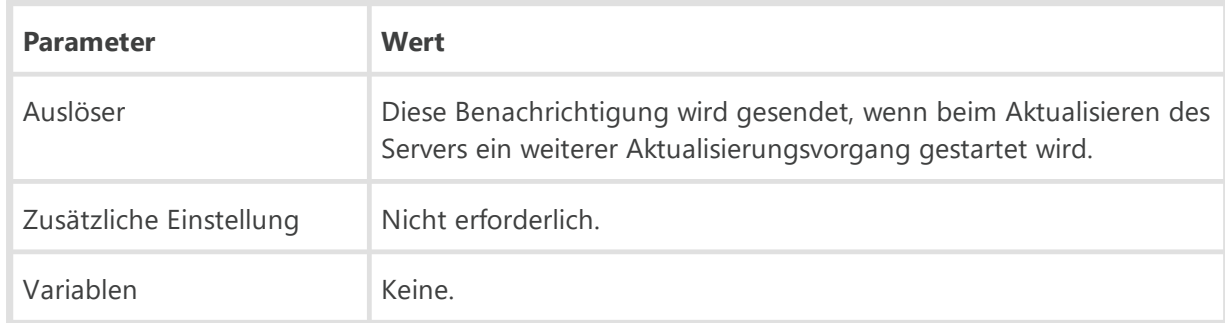

## **Fehler bei der Aktualisierung des Repository**

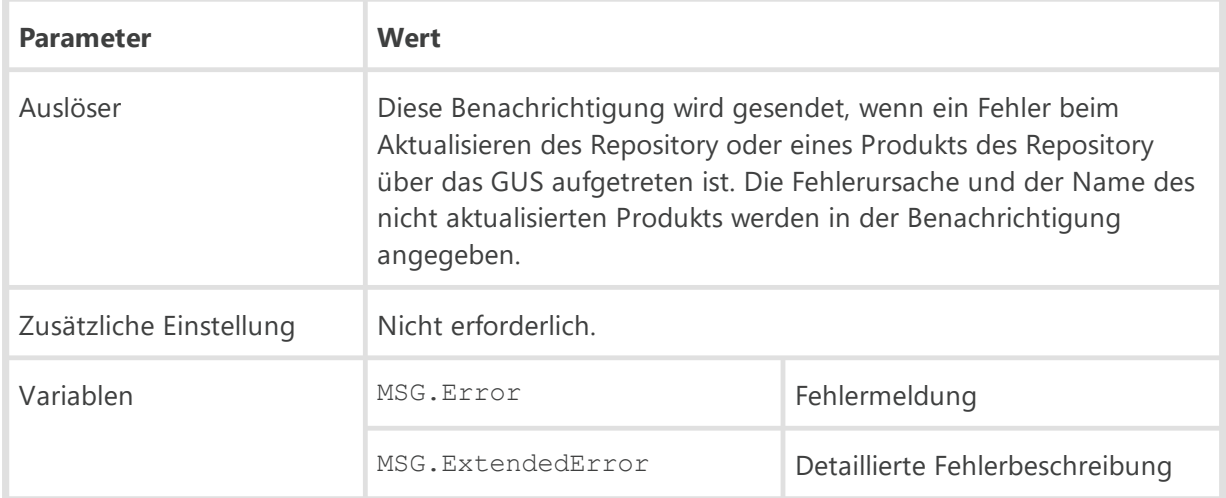

## **Produkt im Repository ist auf dem aktuellen Stand**

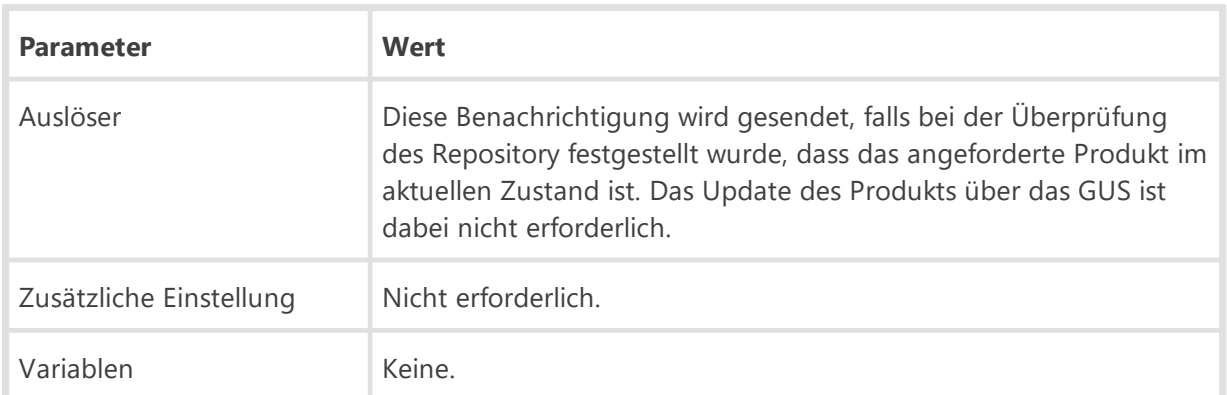

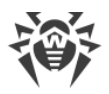

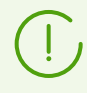

Variablen der Vorlage **Produkt im Repository ist auf dem aktuellen Stand** schließen nicht die Dateien ein, die als "**bei Benachrichtigungen ignoriert**" in der Konfigurationsdatei des Produkts markiert sind, s. dazu [F1. Syntax der](#page-84-0) [Konfigurationsdatei config.](#page-84-0)

#### **Produkt im Repository wurde aktualisiert**

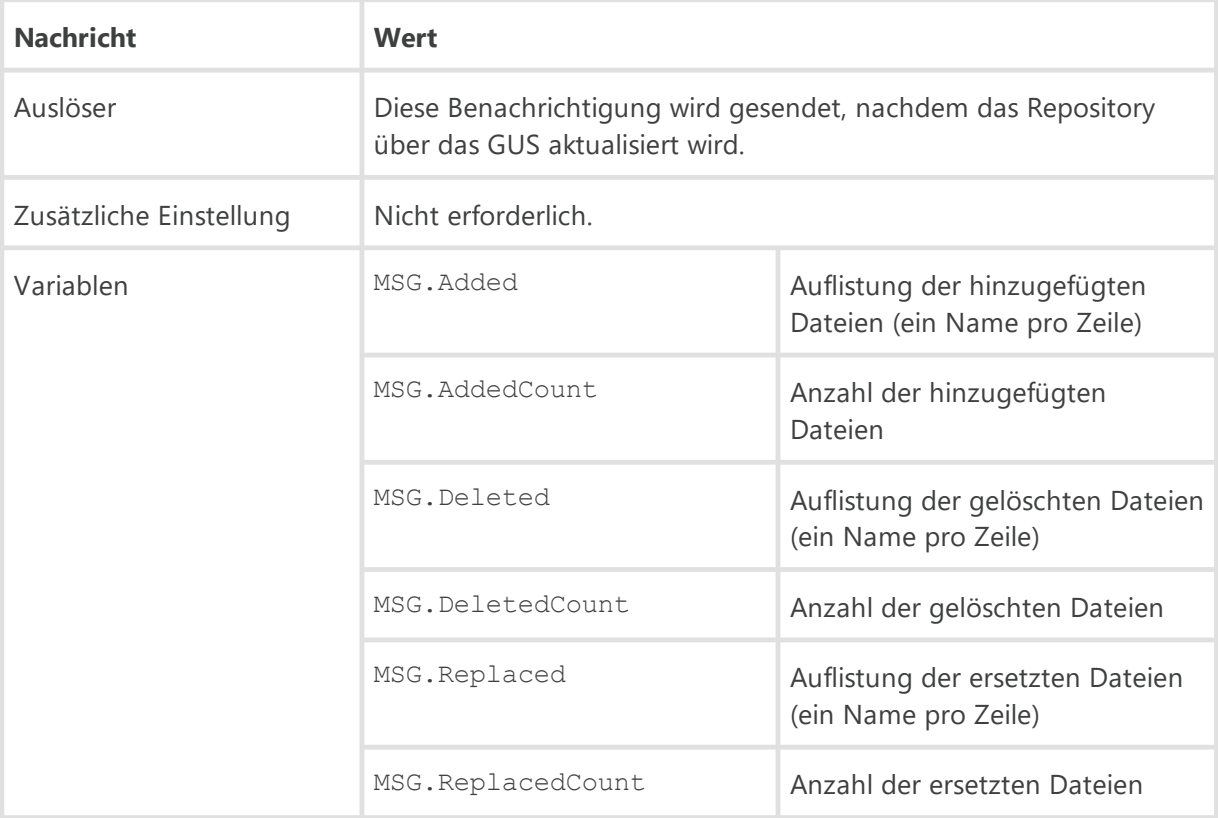

#### **Wenig Speicherplatz auf dem Datenträger**

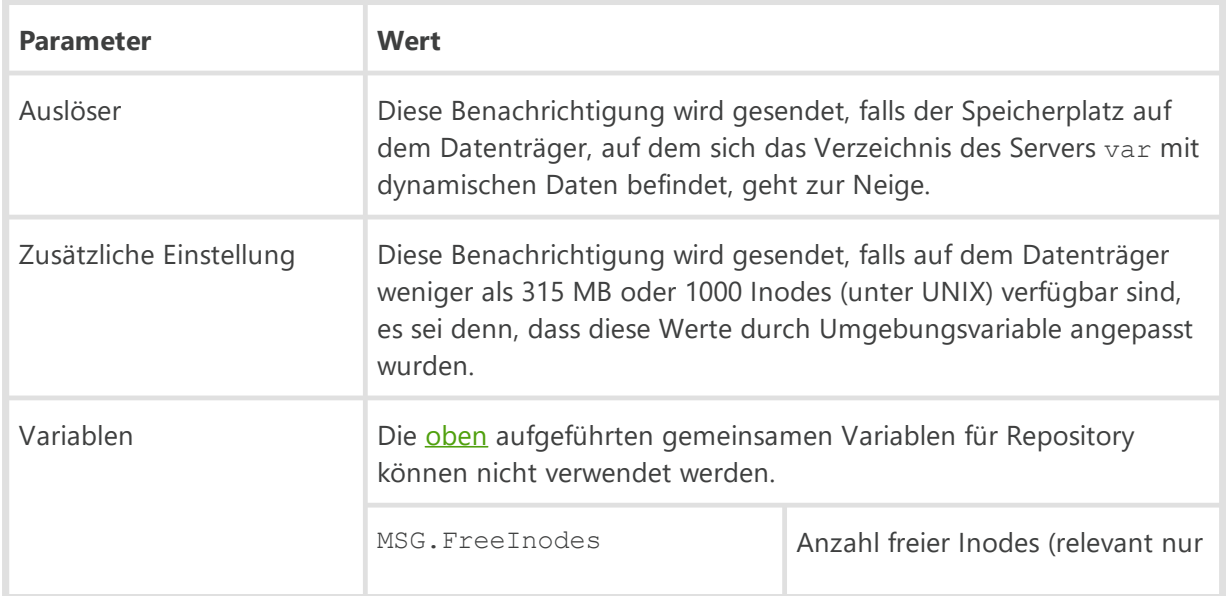

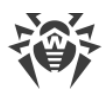

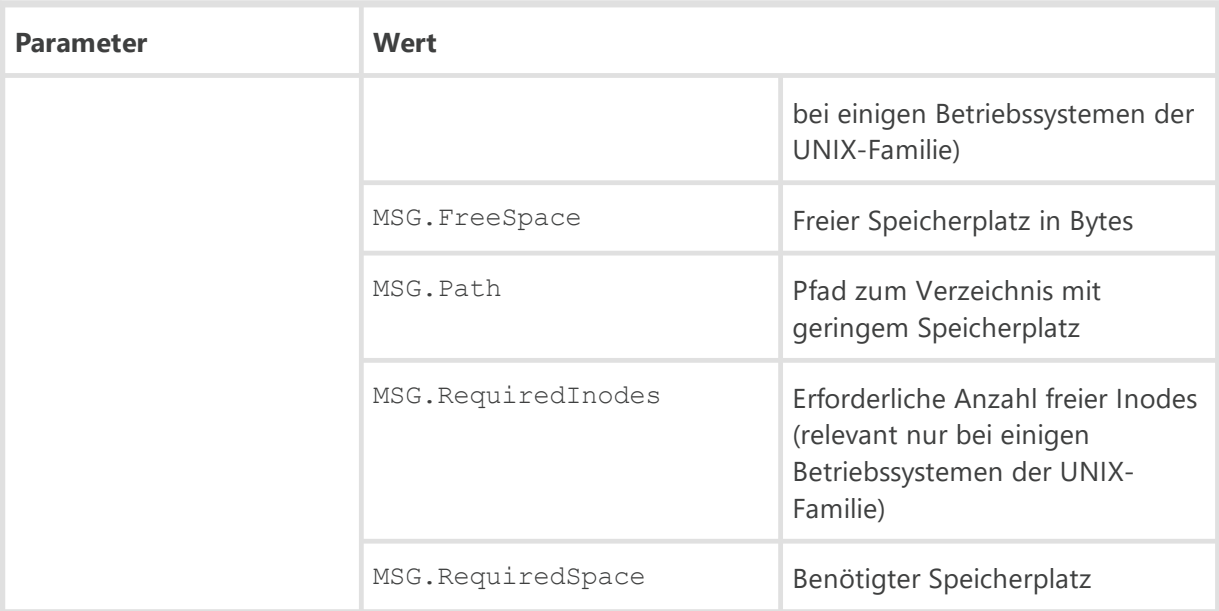

# **Sonstiges**

## **Es wurde viele Sperrungen durch die Anwendungskontrolle registriert**

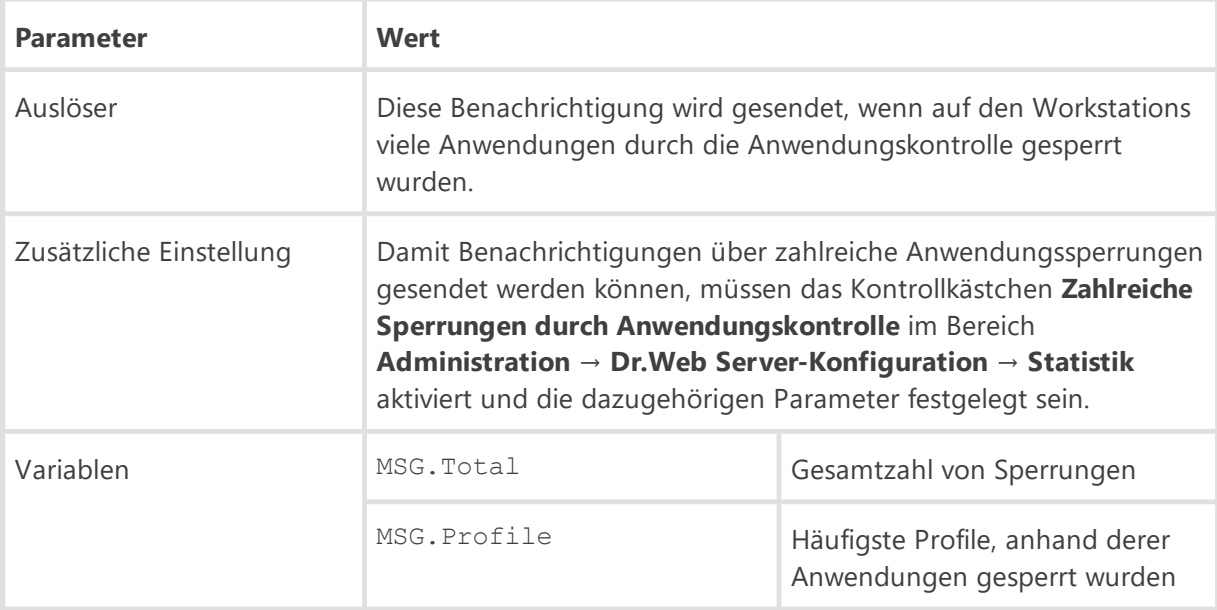

# **Es wurden viele Verbindungsabbrüche registriert**

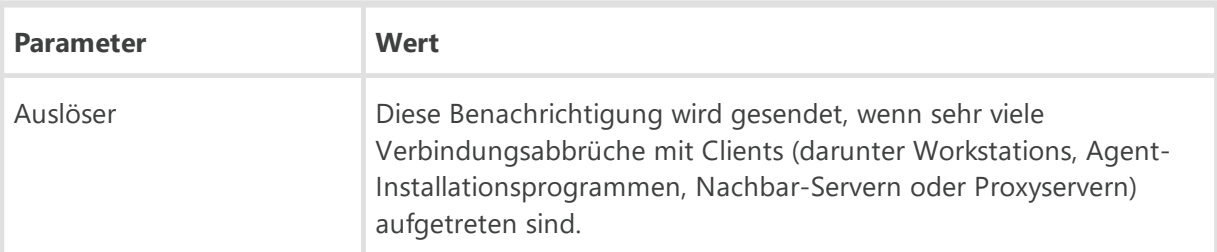

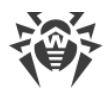

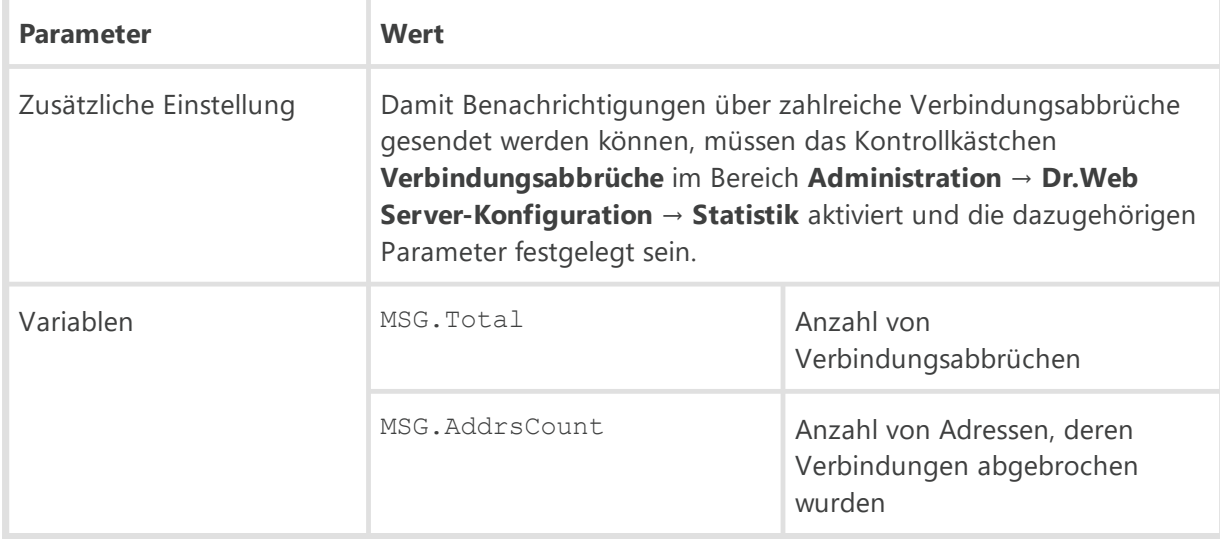

#### **Fehler bei der Rotation des Server-Protokolls**

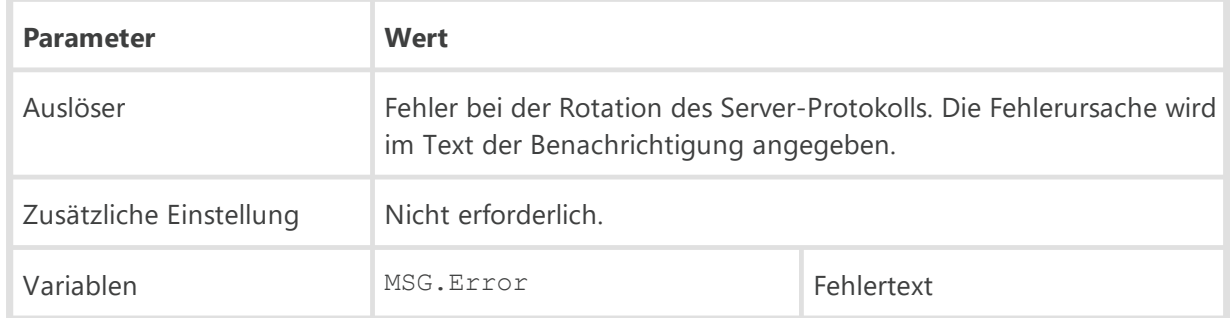

#### **Fehler beim Schreiben ins Server-Protokoll**

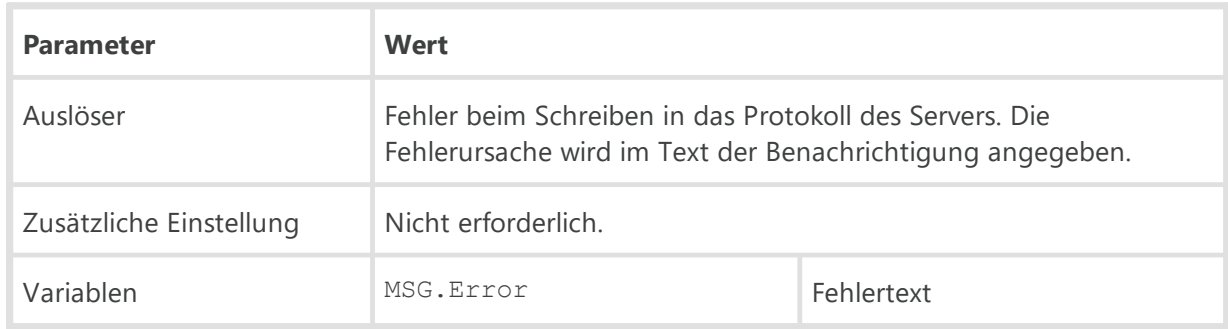

#### **Massenhafte Infektion im Netzwerk**

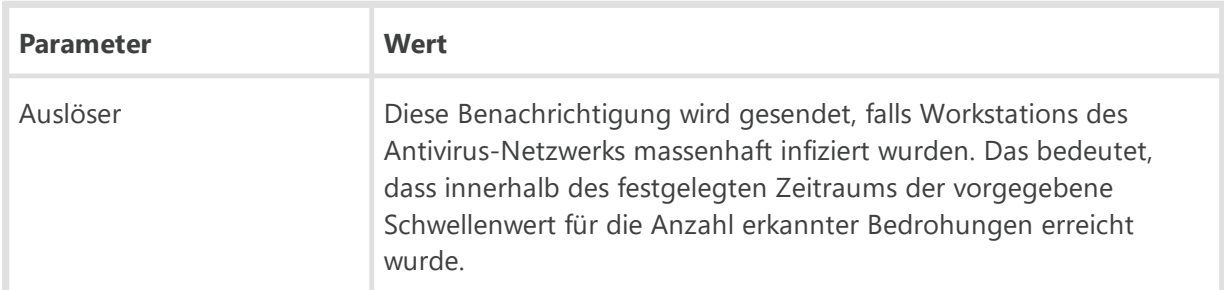

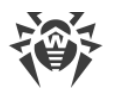

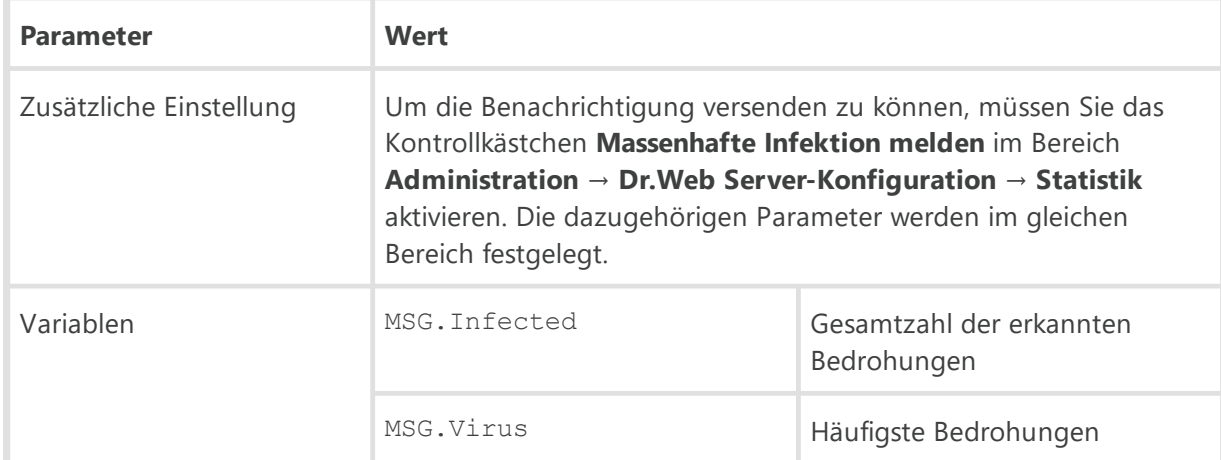

## **Nachbar-Server hat lange keine Verbindung mehr mit dem Server hergestellt**

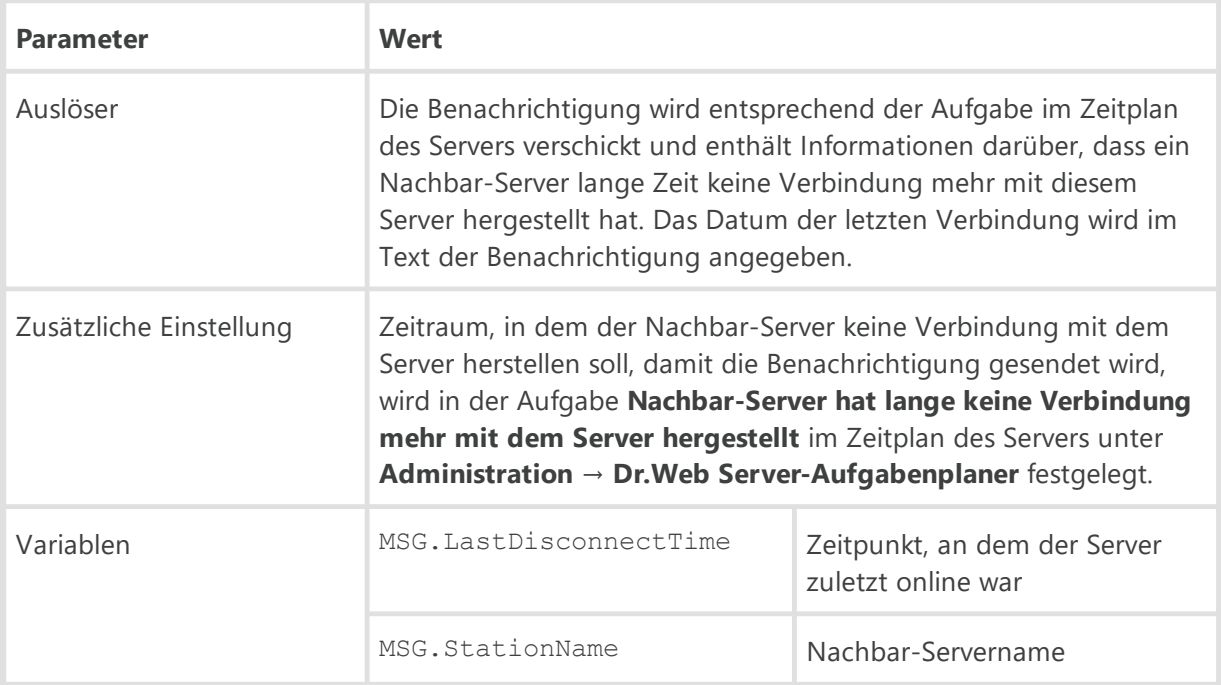

#### **Statistikbericht**

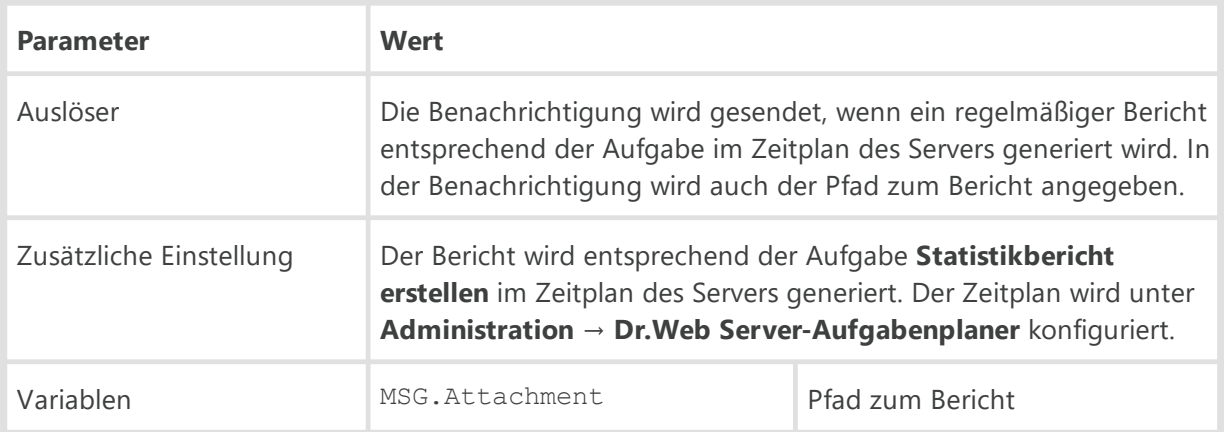

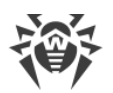

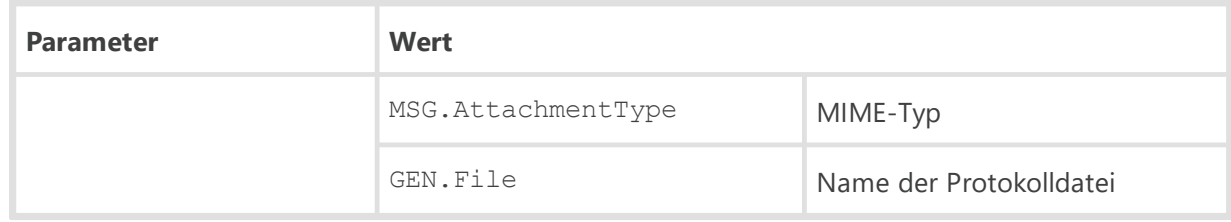

## **Übersichtsbericht des Präventivschutzes**

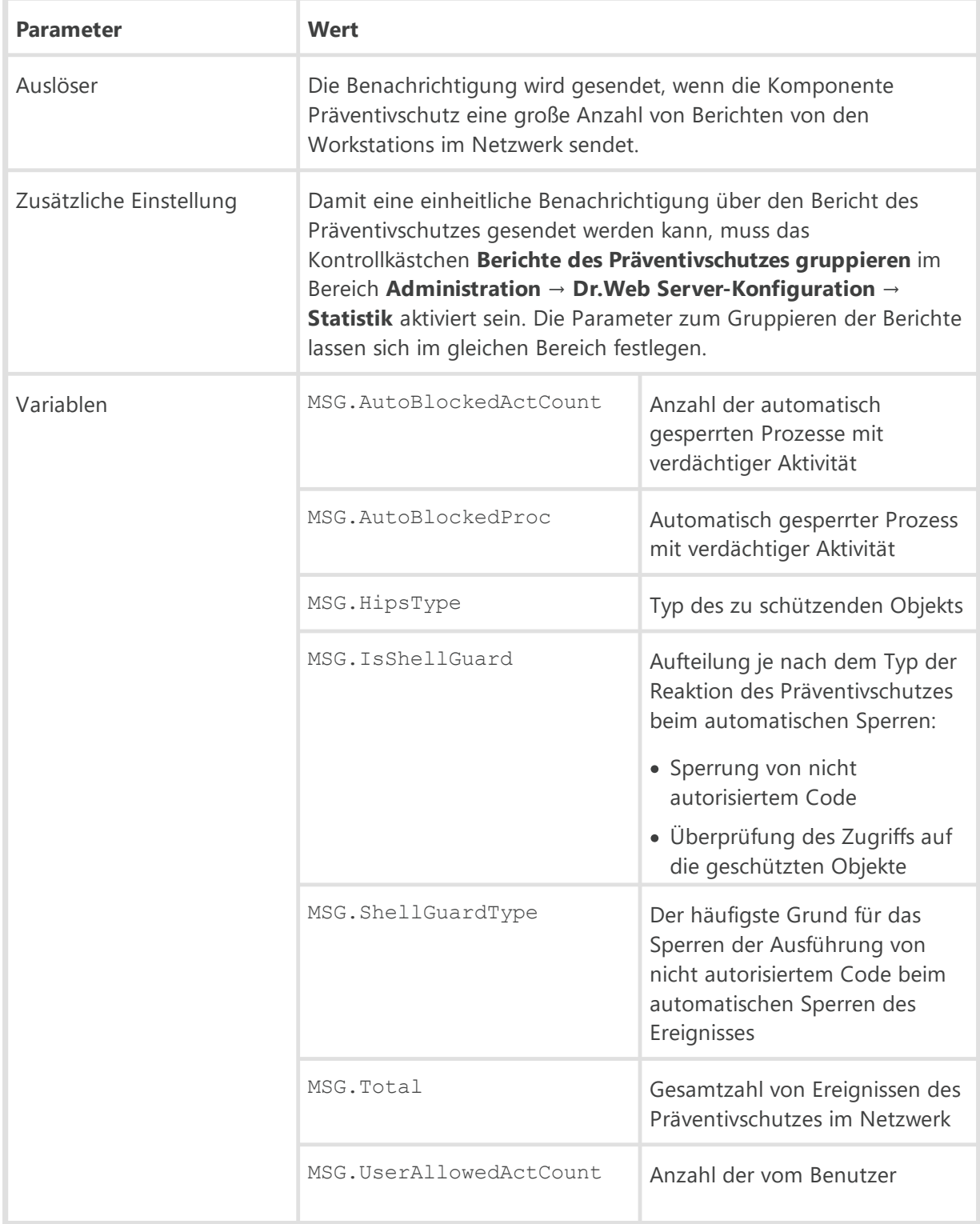

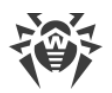

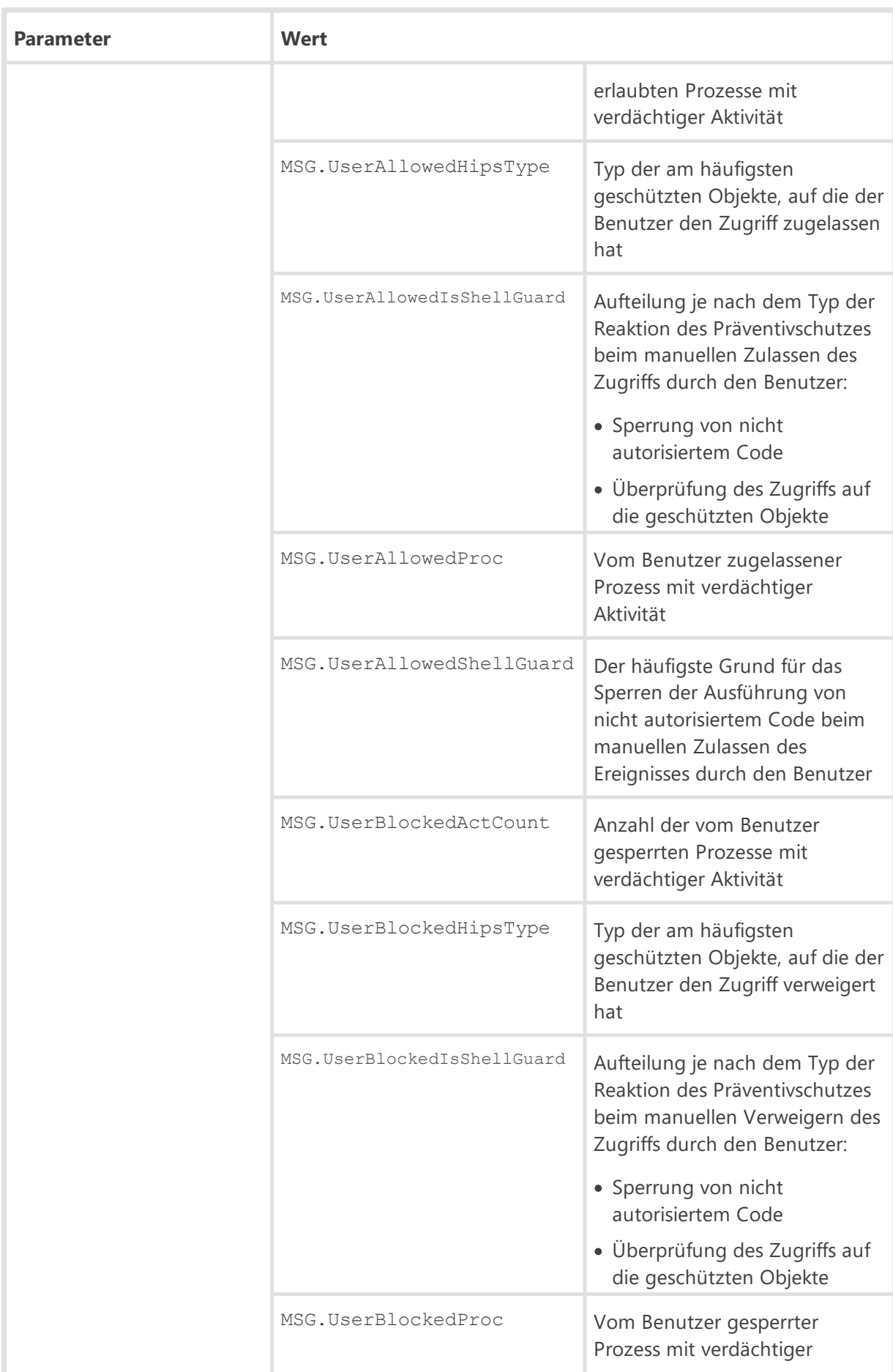

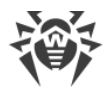

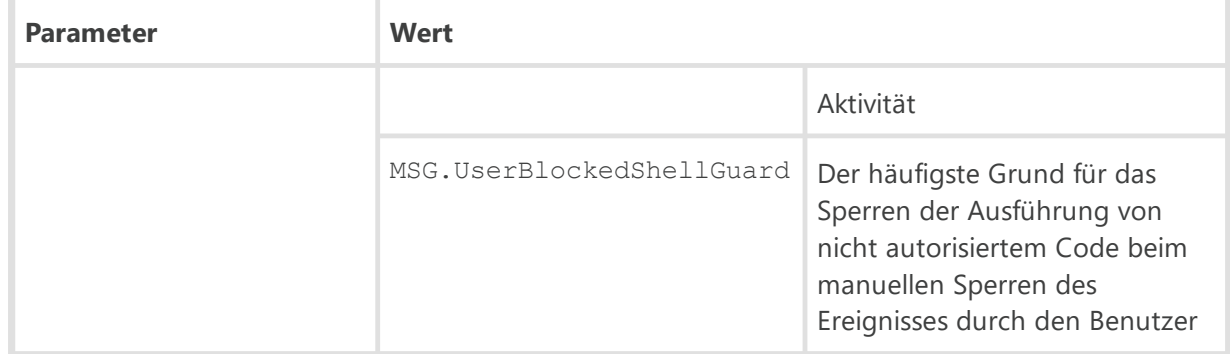

## **Workstations**

Für Benachrichtigungen dieser Gruppe können auch die [oben](#page-44-0) aufgeführten gemeinsamen Variablen für Workstations verwendet werden.

> Bei einer Multiserverkonfiguration besteht es die Möglichkeit, über Ereignisse auf den Nachbar-Servern zu benachrichtigen. Sie aktivieren diese Option beim Konfigurieren der Verbindungen zwischen einzelnen Nachbar-Servern (weitere Informationen hierzu finden Sie im **Administratorhandbuch** unter Verbindungen zwischen Dr.Web Servern konfigurieren).

Sie können über folgende Ereignisse auf einem Nachbar-Server benachrichtigt werden: **Eine Sicherheitsbedrohung wurde erkannt**, **Bericht des Präventivschutzes**, **Fehler beim Scannen**, **Scanstatistik**.

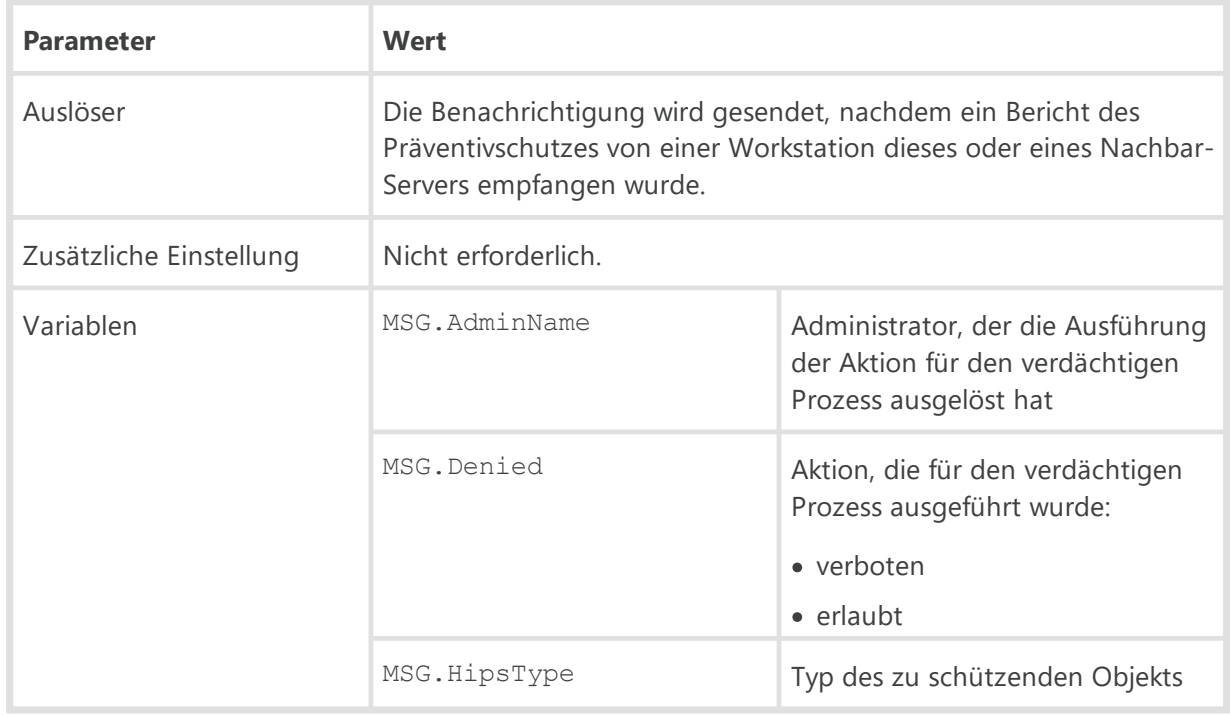

#### **Bericht des Präventivschutzes**

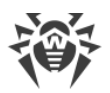

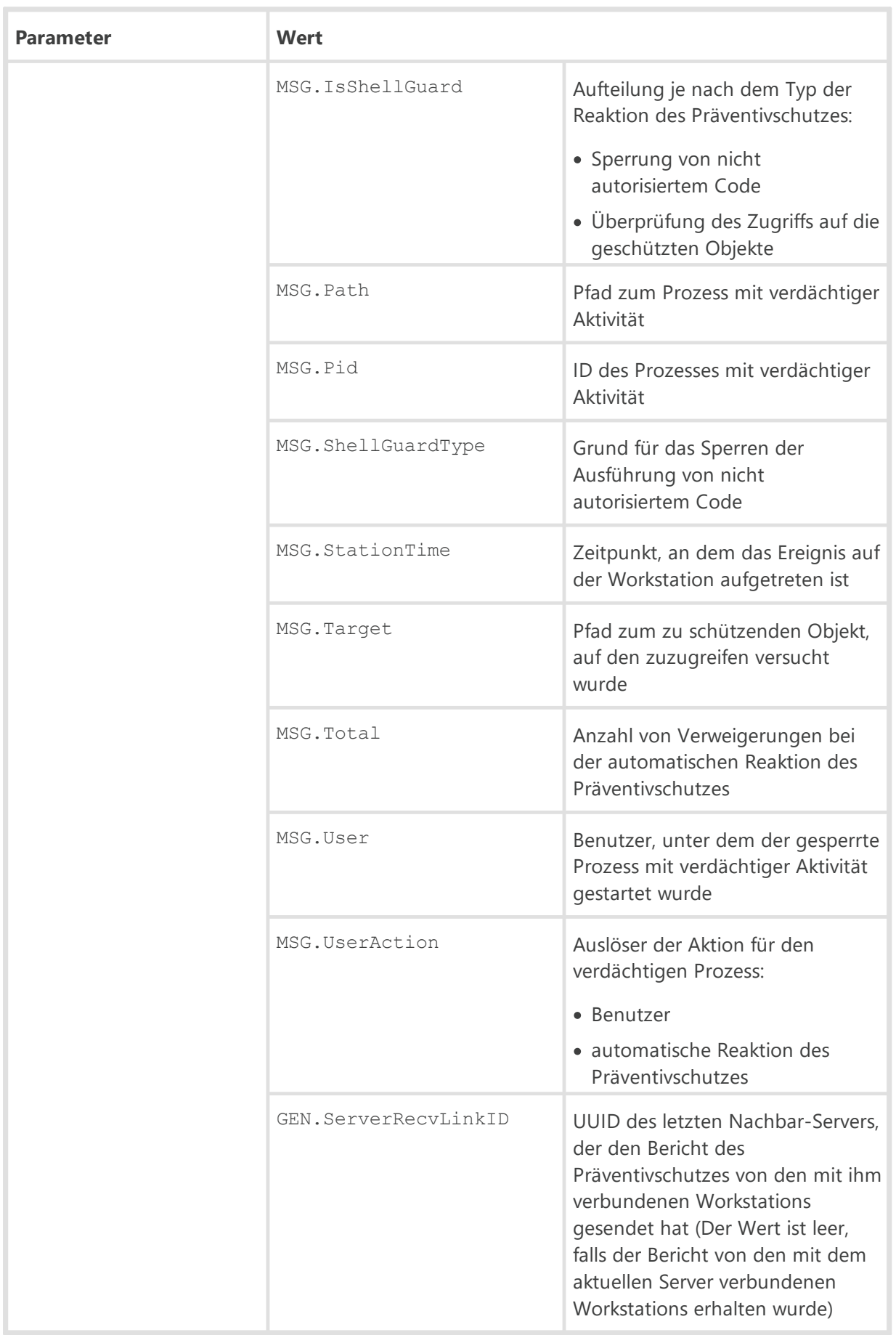

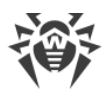

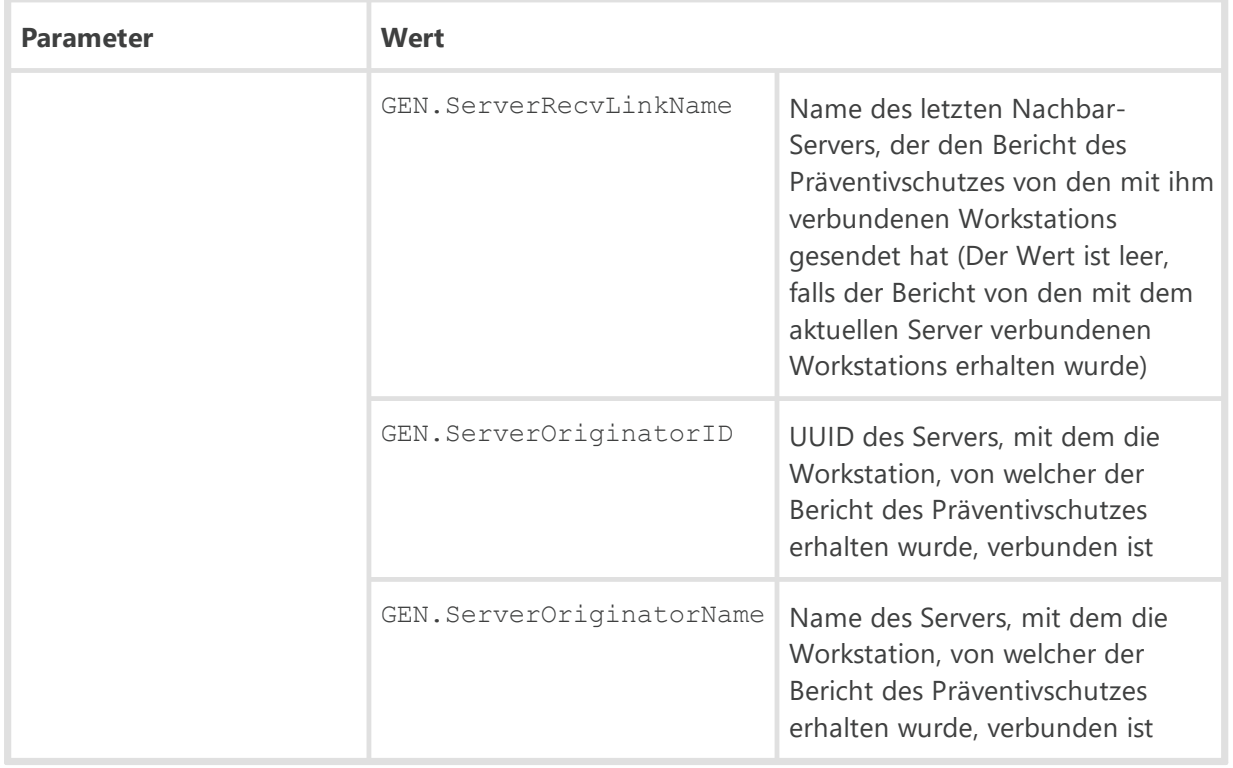

#### **Bericht des Präventivschutzes über die Erkennung von Bedrohungen anhand bekannter Hash-Werte von Bedrohungen**

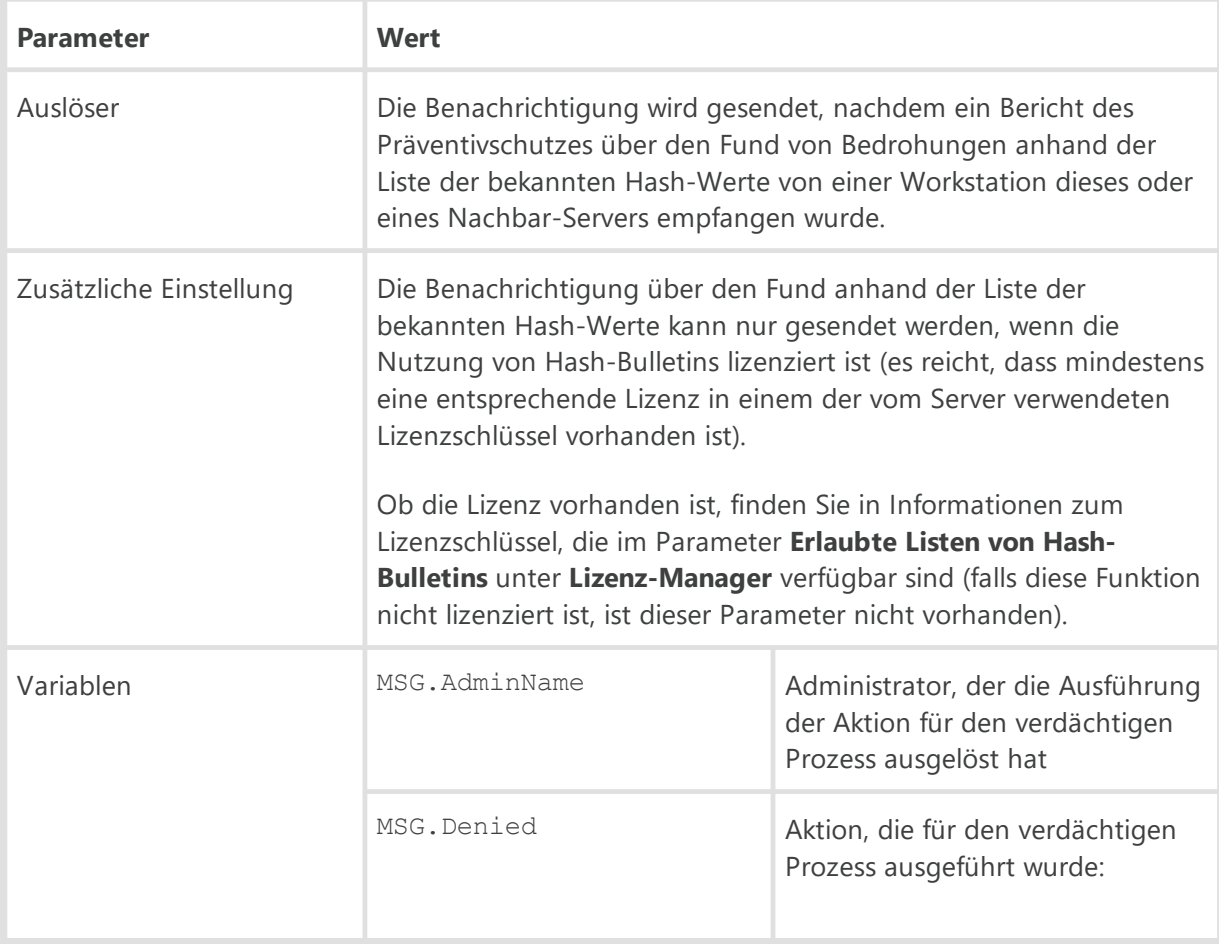

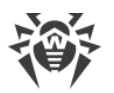

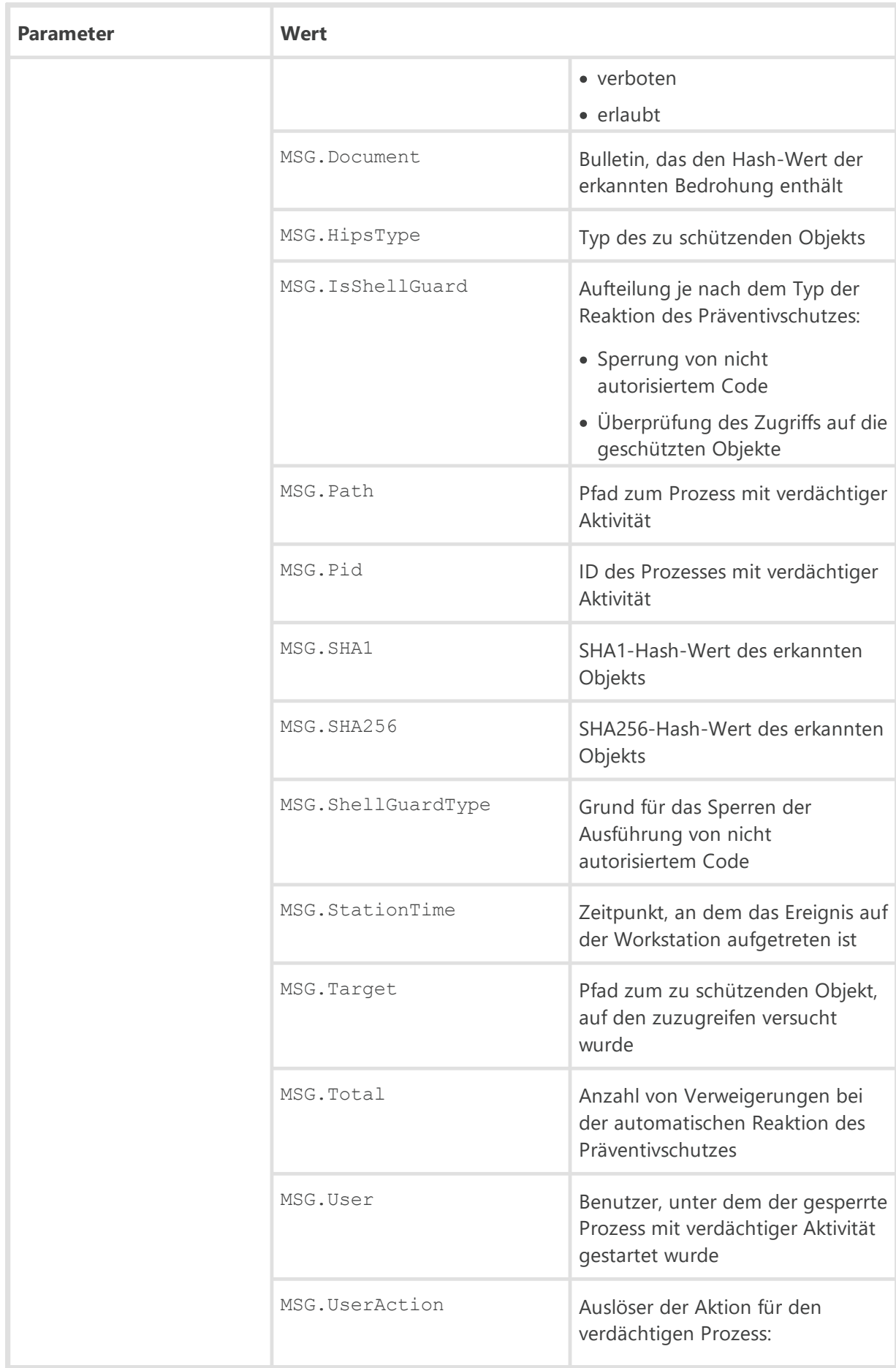

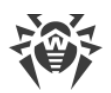

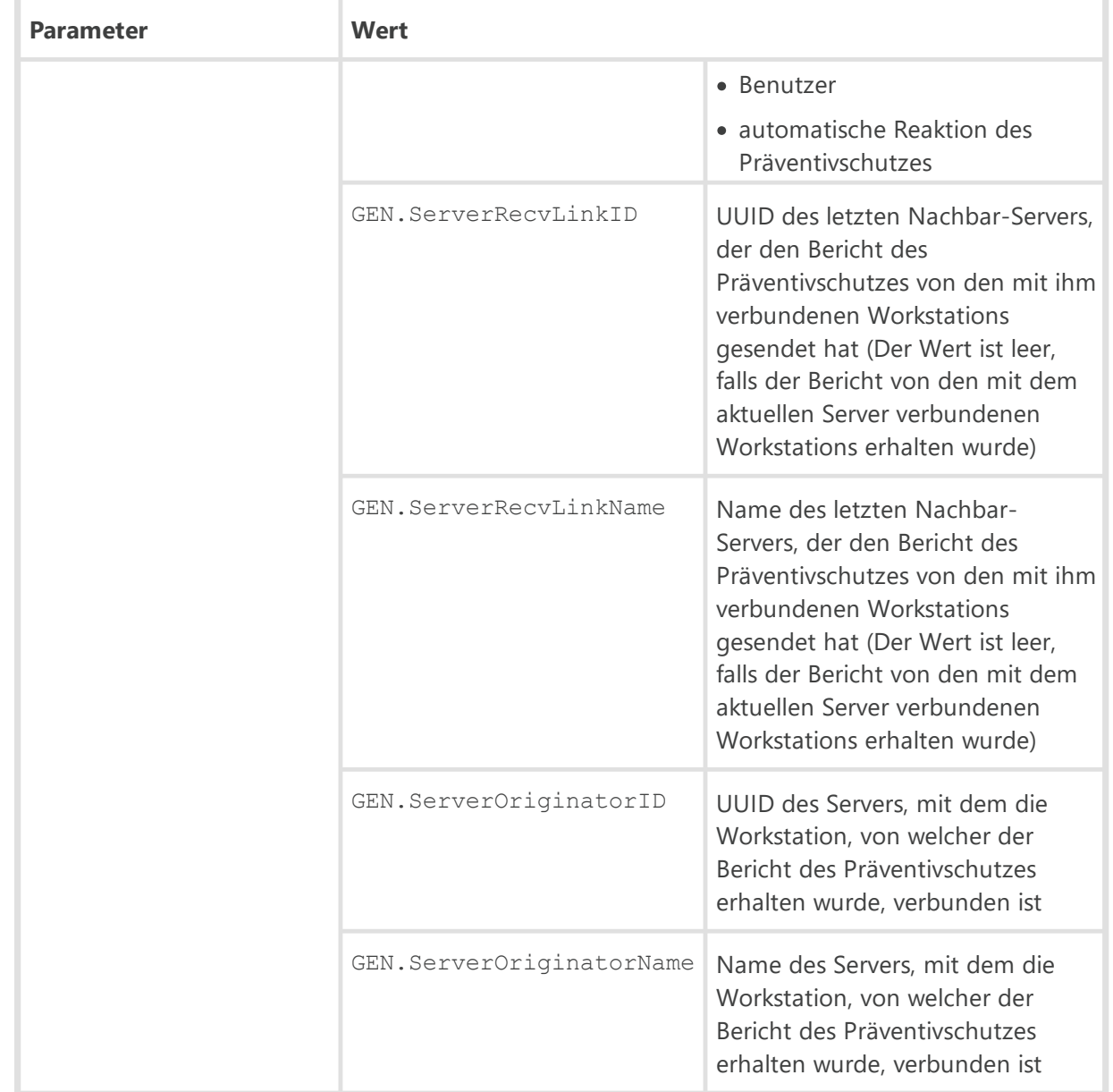

## **Das Gerät wurde gesperrt**

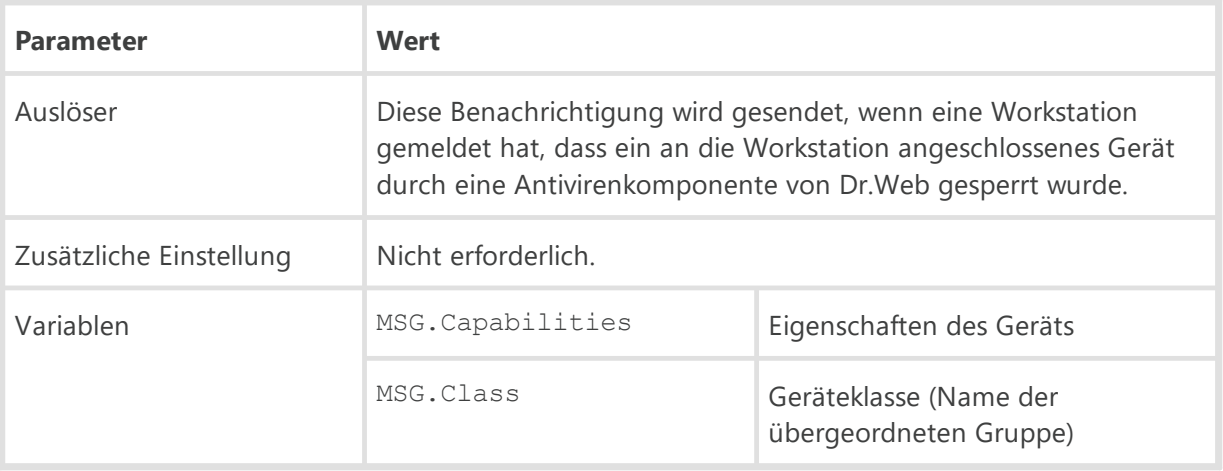

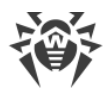

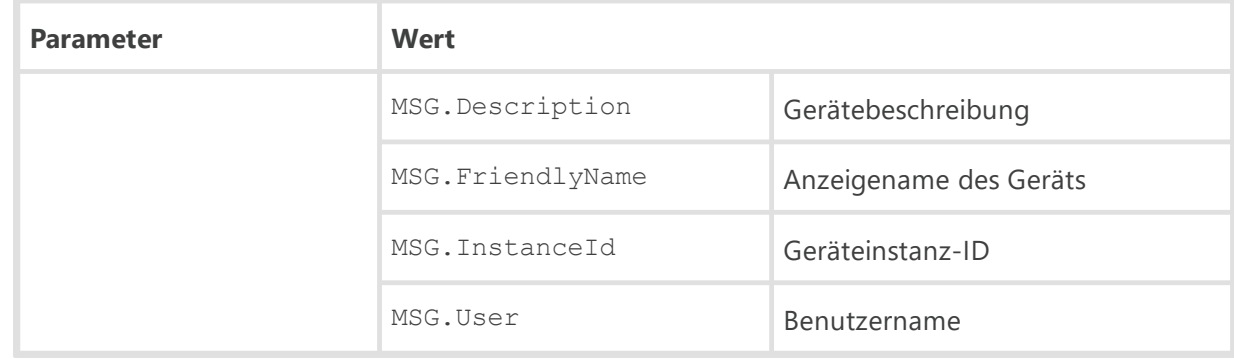

## **Die Anwendungskontrolle hat einen Prozess aus der Liste der bekannten Hash-Werte von Bedrohungen gesperrt**

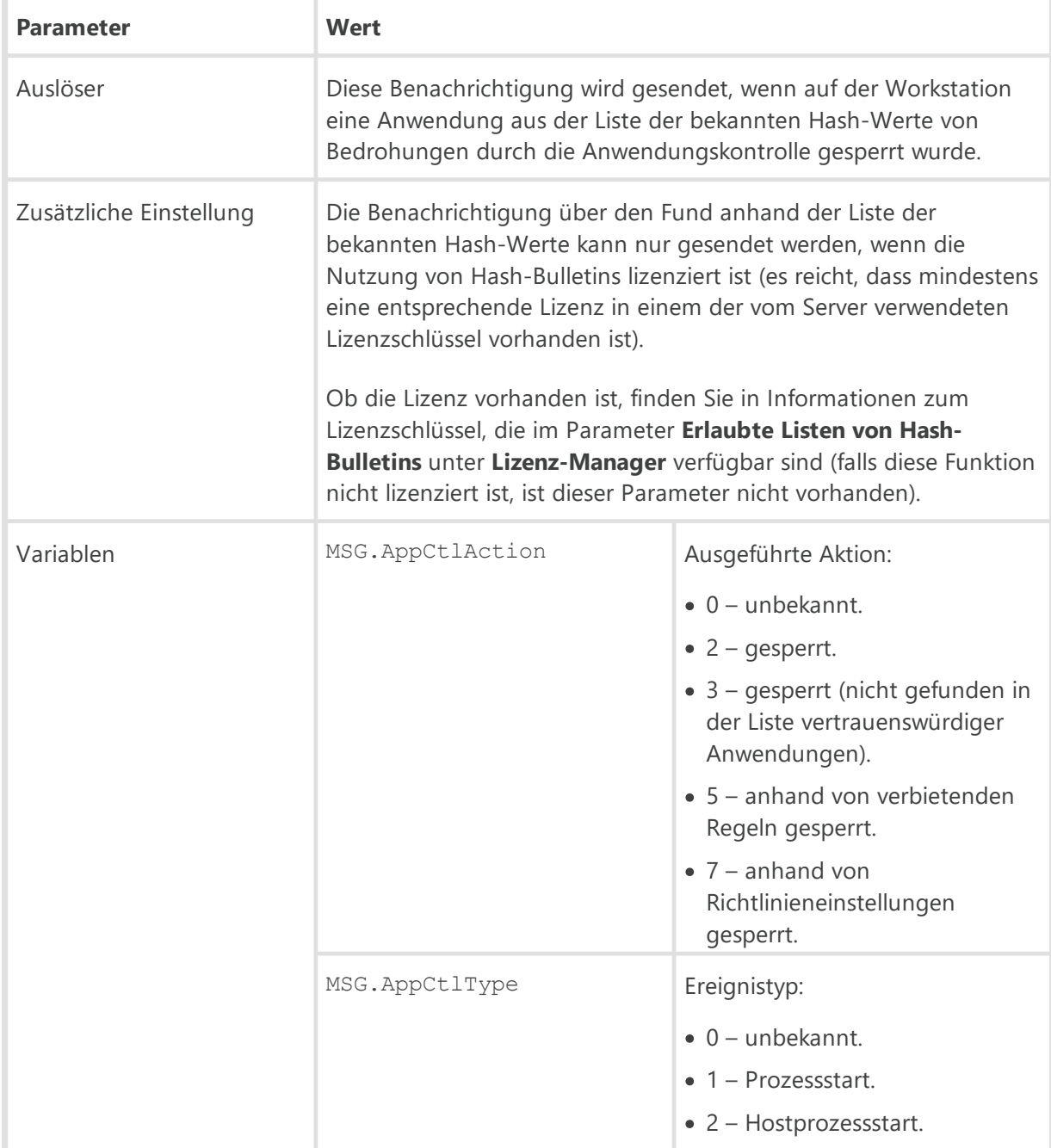

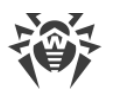

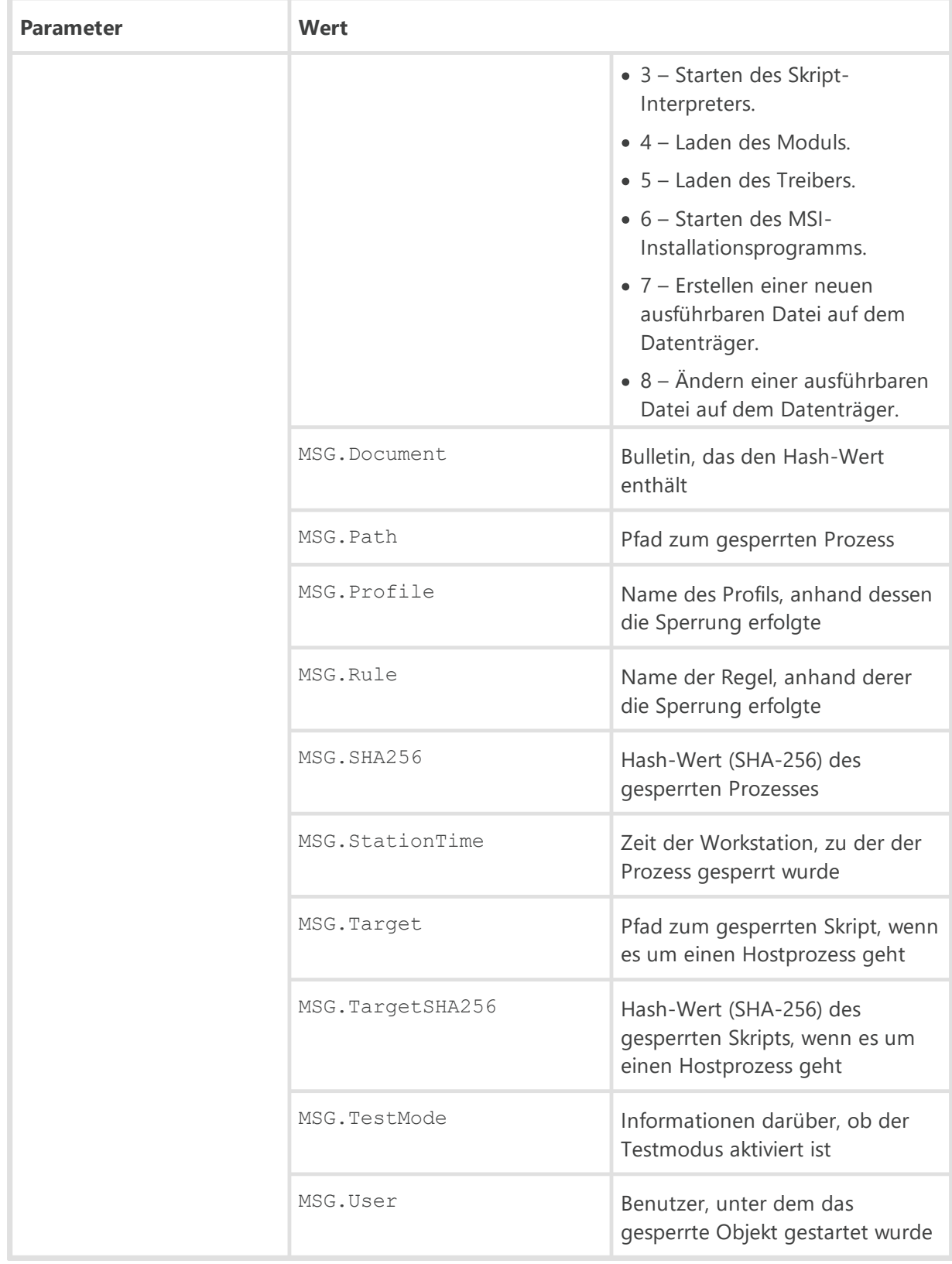

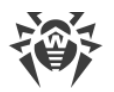

ŕ

## **Die Anwendungskontrolle hat einen Prozess gesperrt**

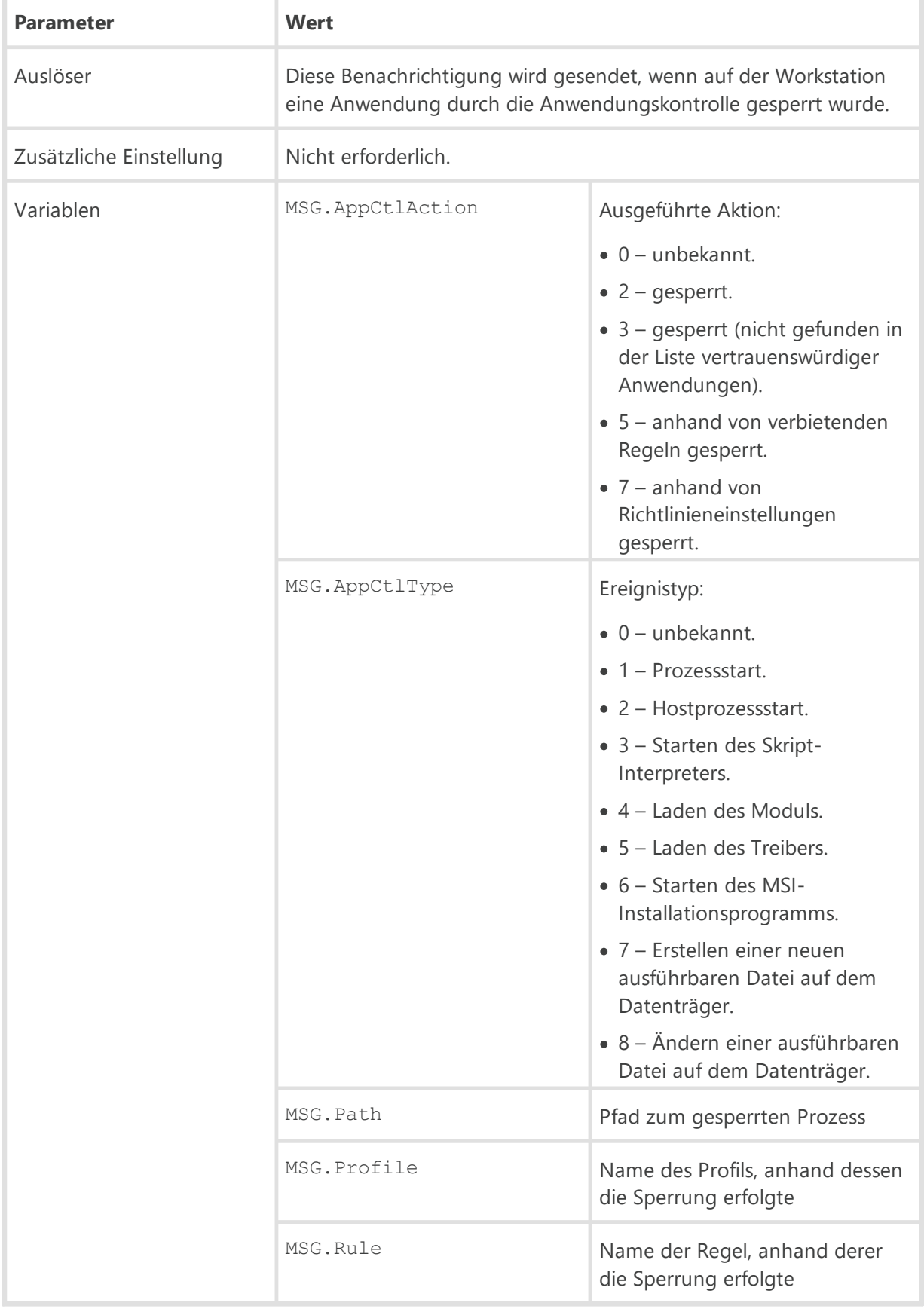

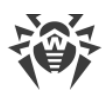

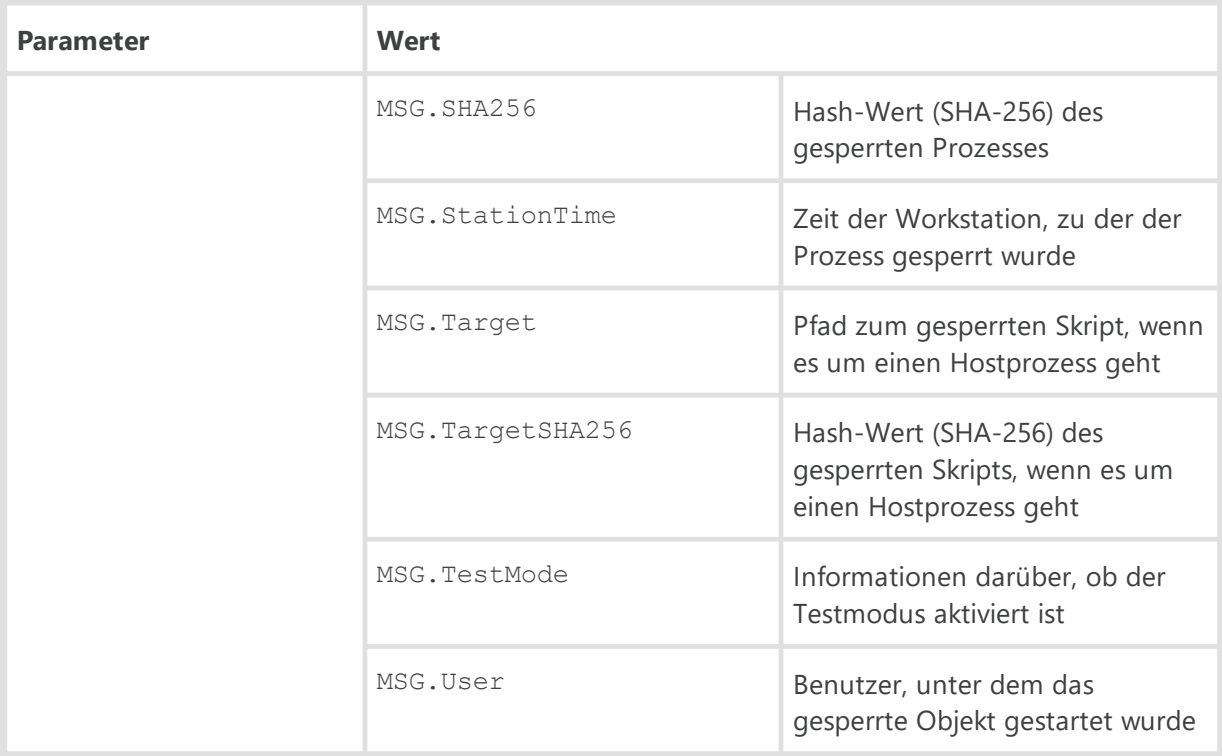

# **Eine Sicherheitsbedrohung wurde erkannt**

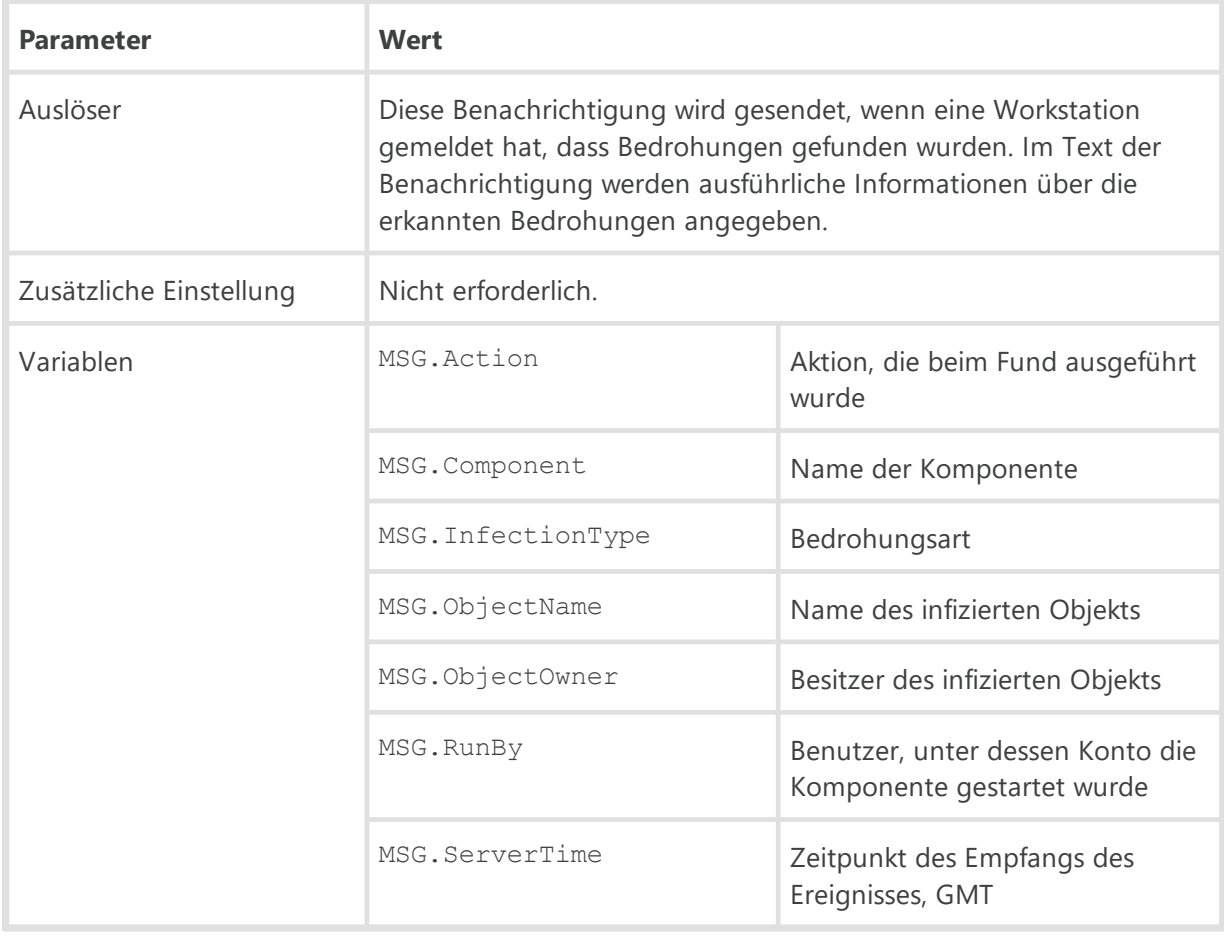

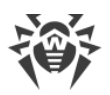

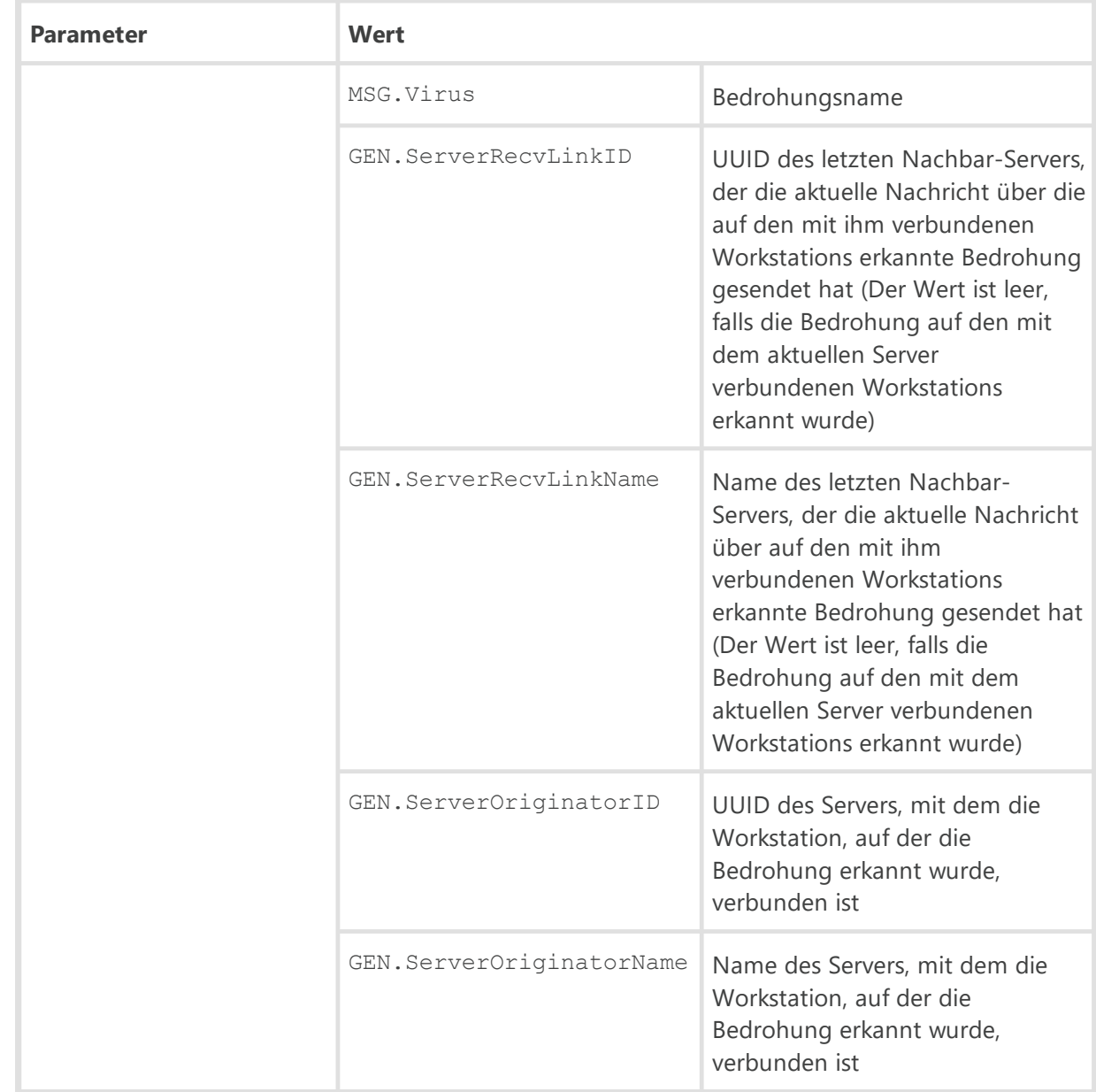

# **Es wurde eine Bedrohung anhand bekannter Hash-Werte von Bedrohungen erkannt**

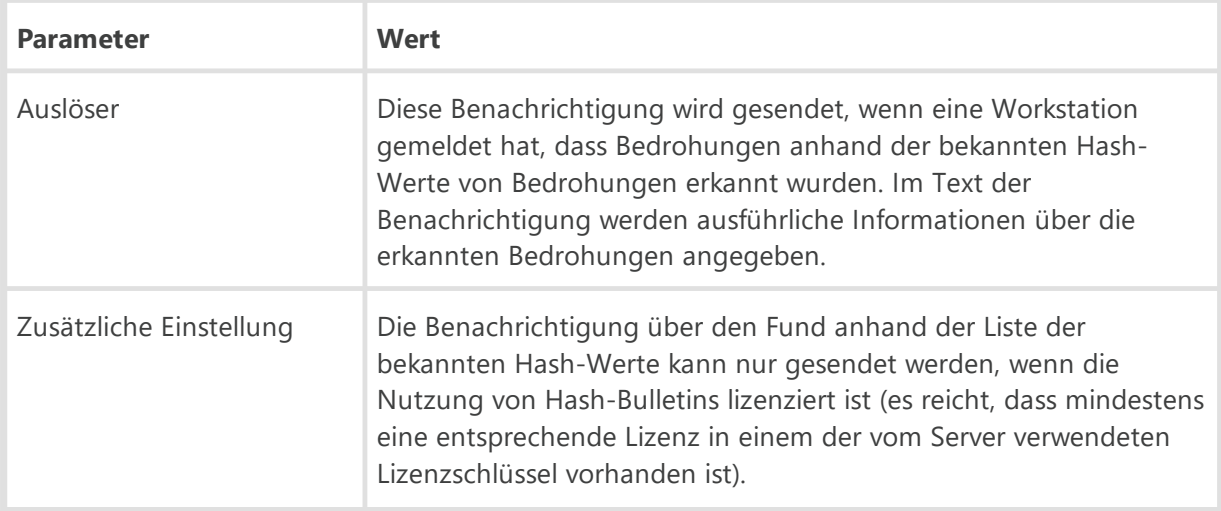

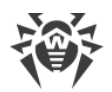

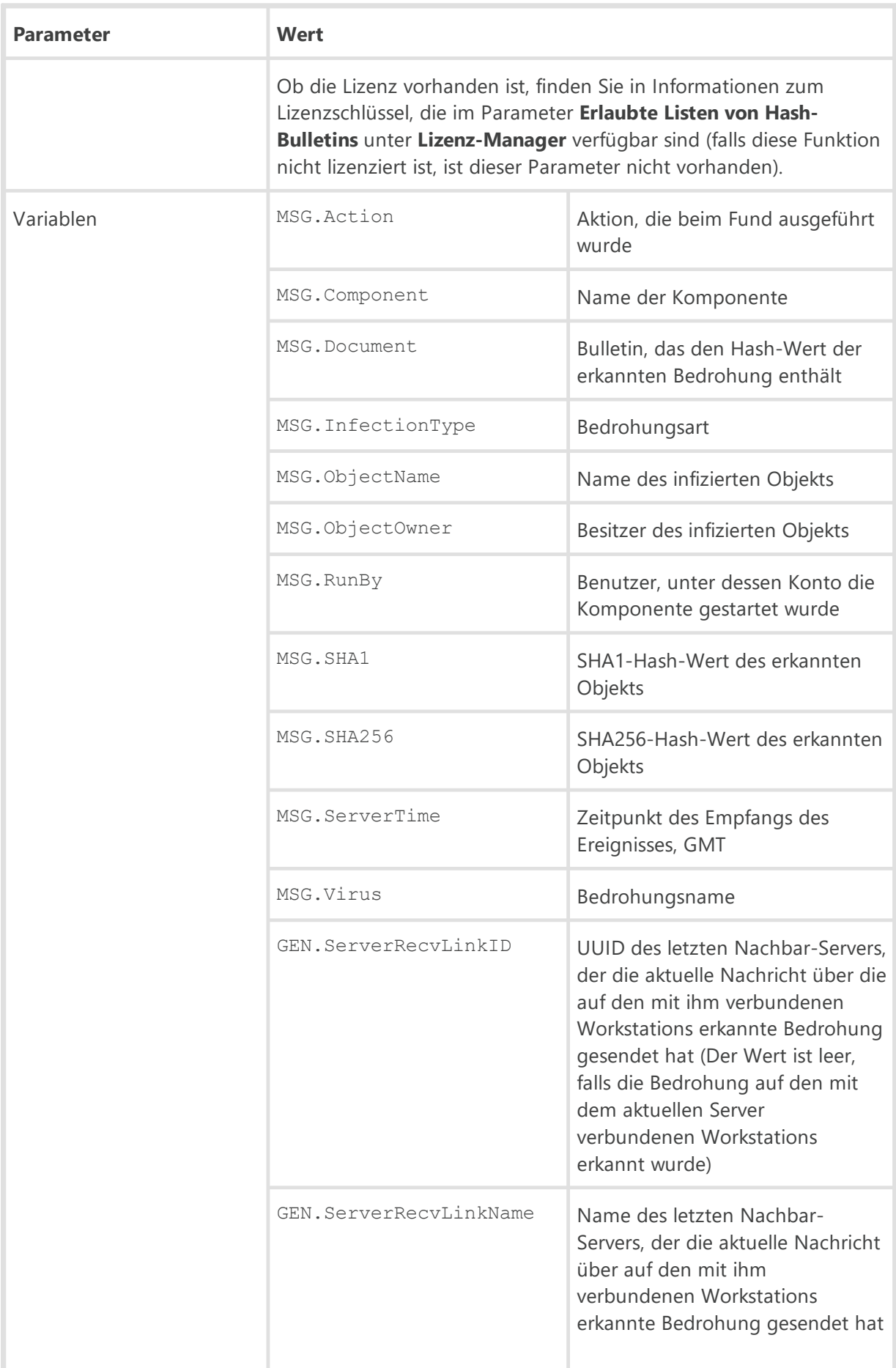

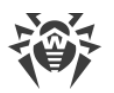

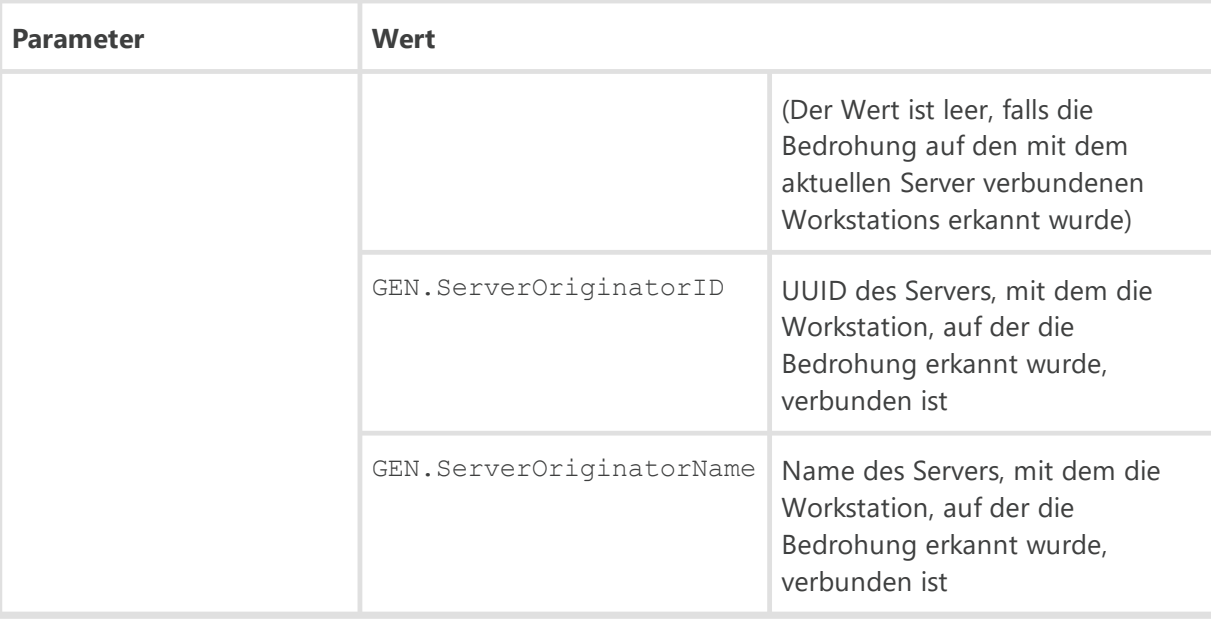

## **Fehler bei der Autorisierung einer Workstation**

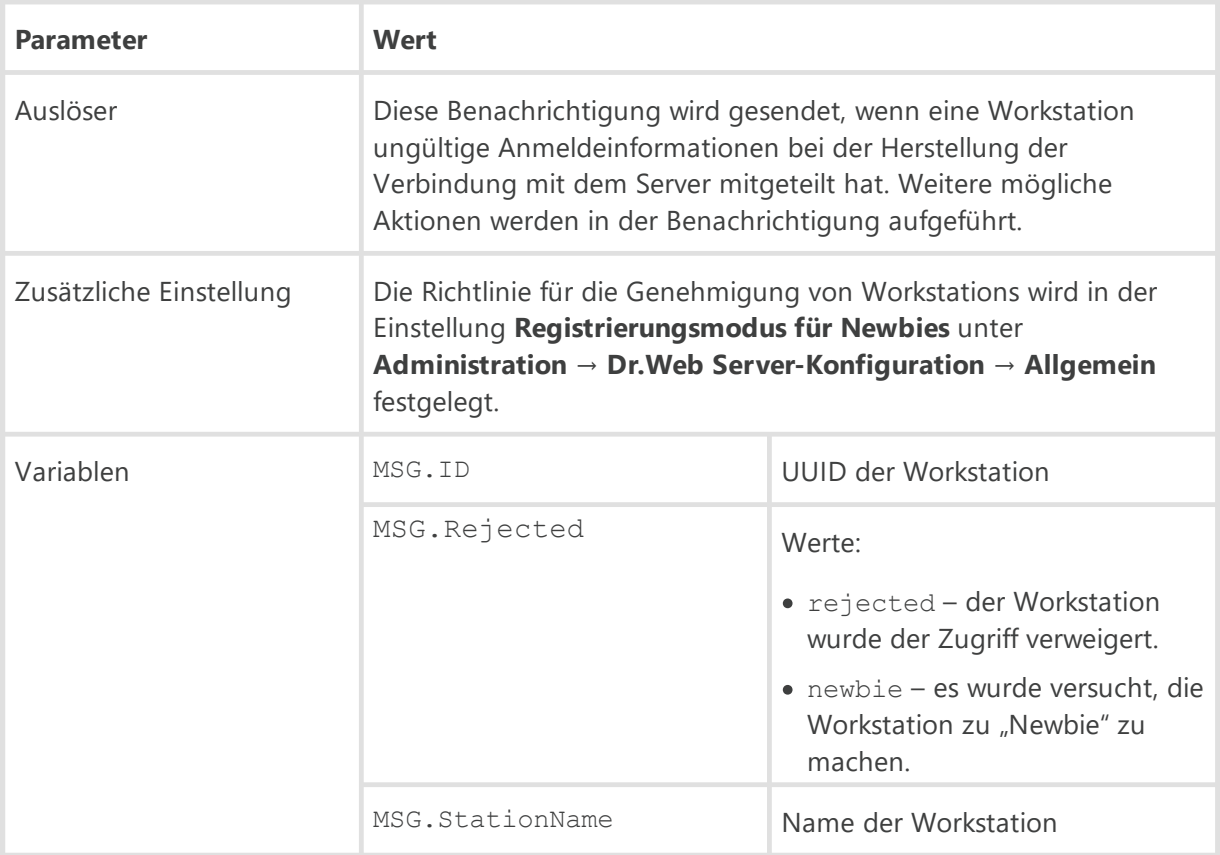

#### **Fehler beim Erstellen des Workstation-Kontos**

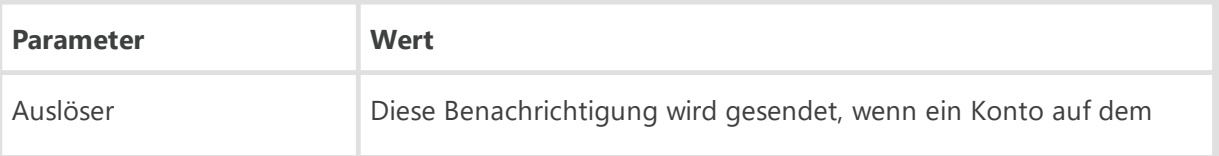
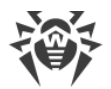

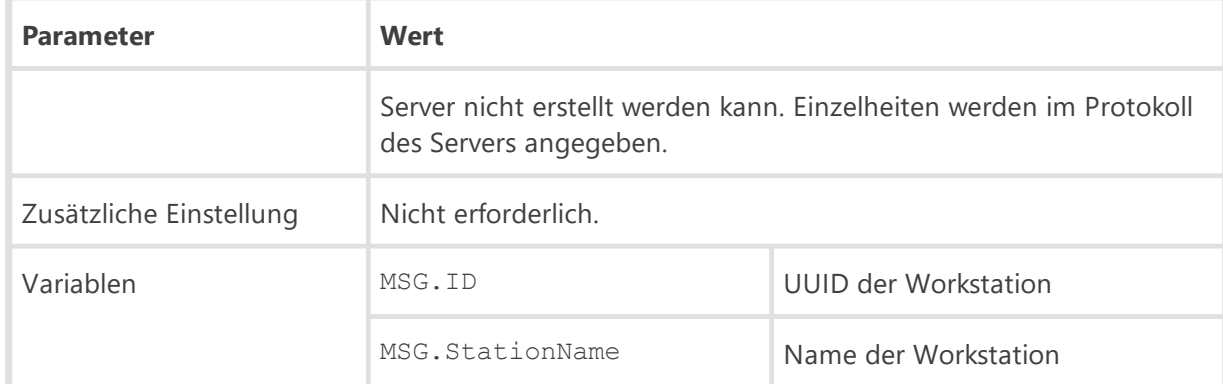

### **Fehler beim Scannen**

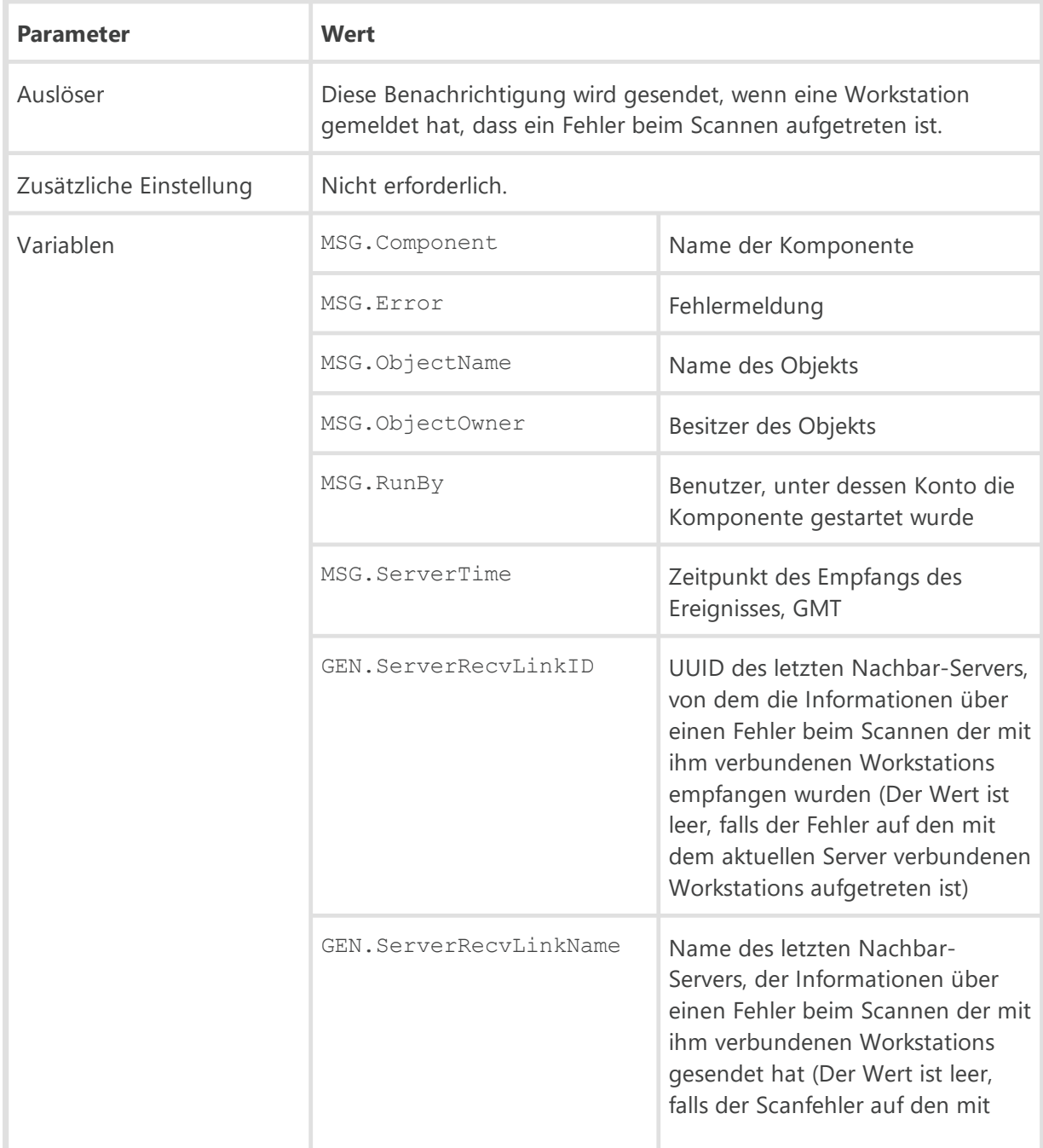

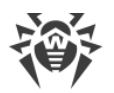

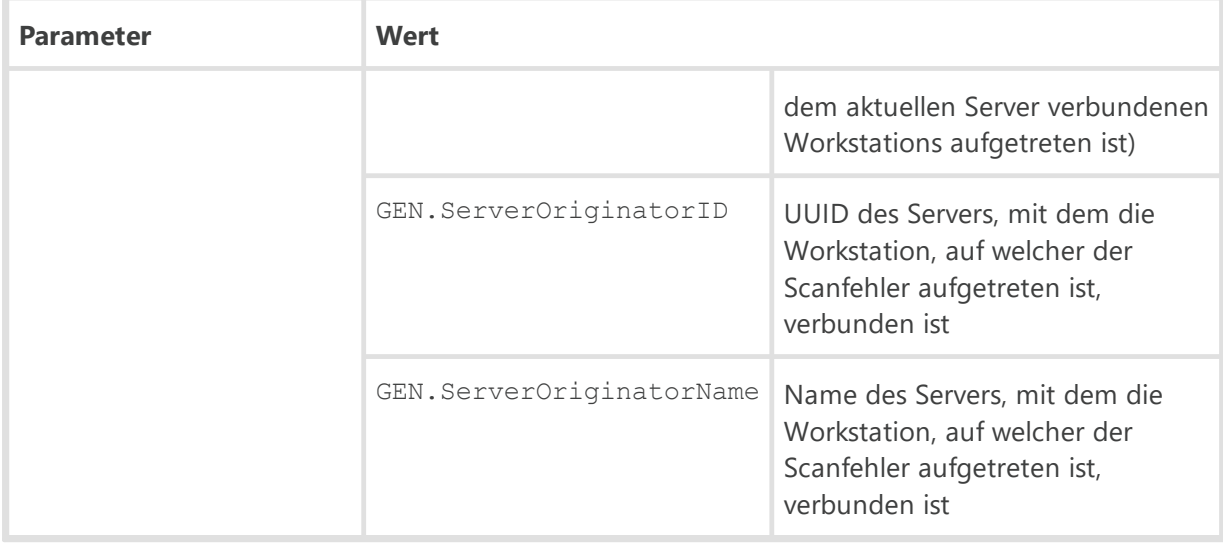

### **Kritischer Fehler bei der Aktualisierung einer Workstation**

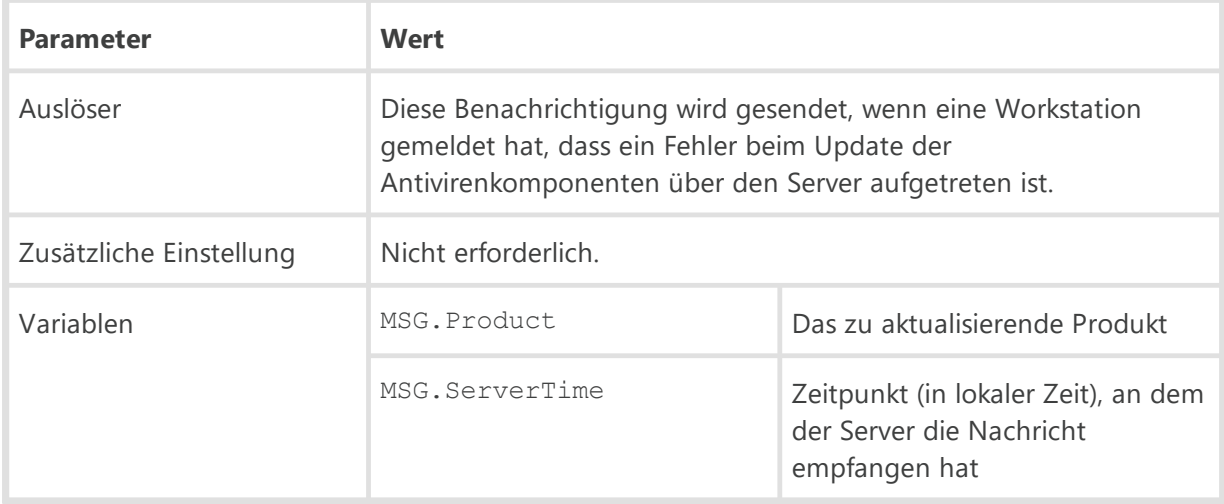

### **Scanfehler beim Erkennen einer Bedrohung anhand bekannter Hash-Werte von Bedrohungen**

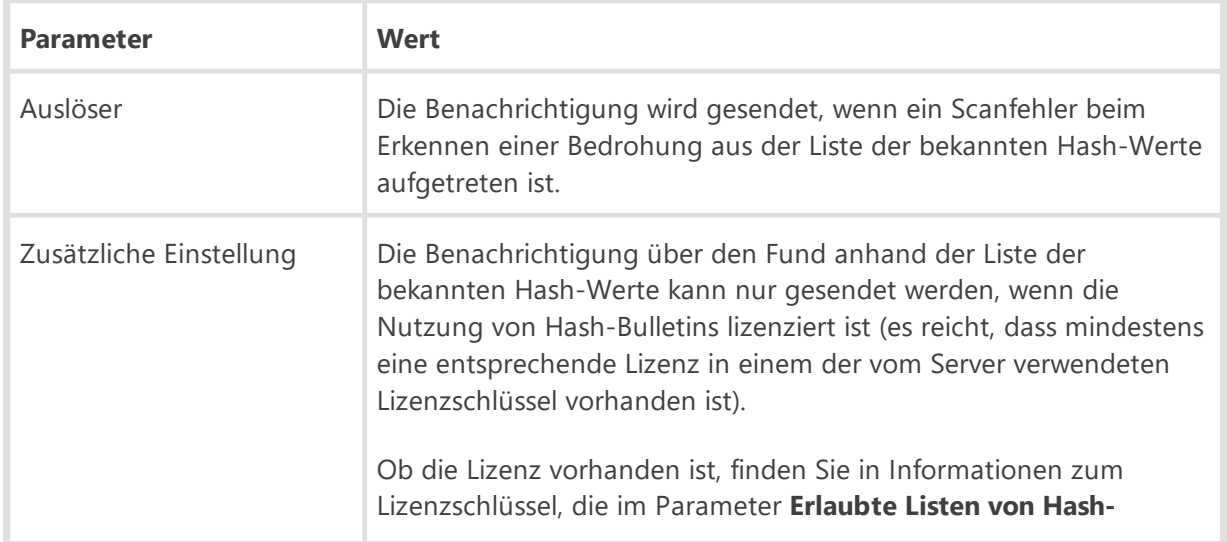

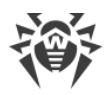

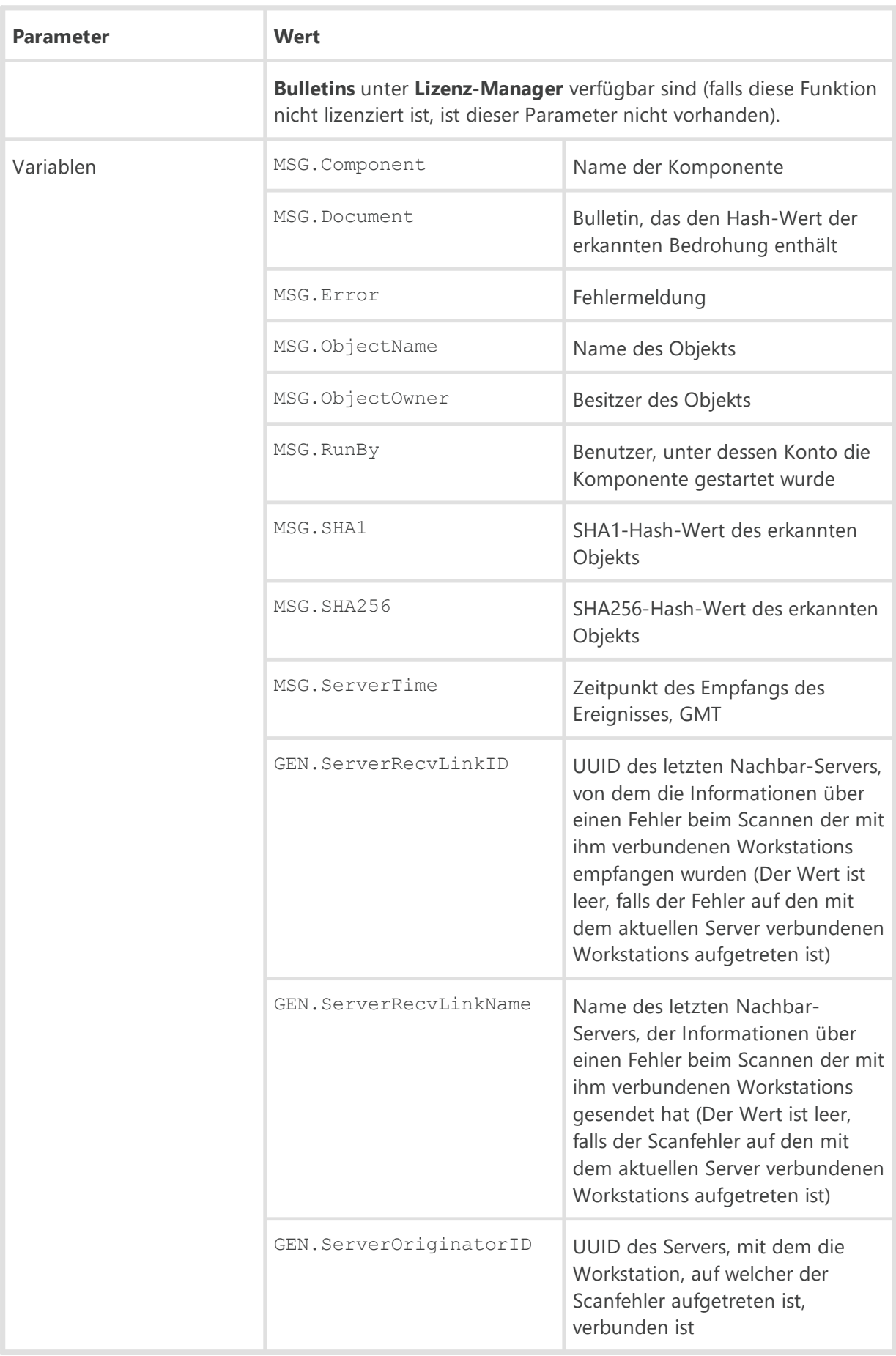

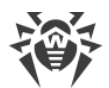

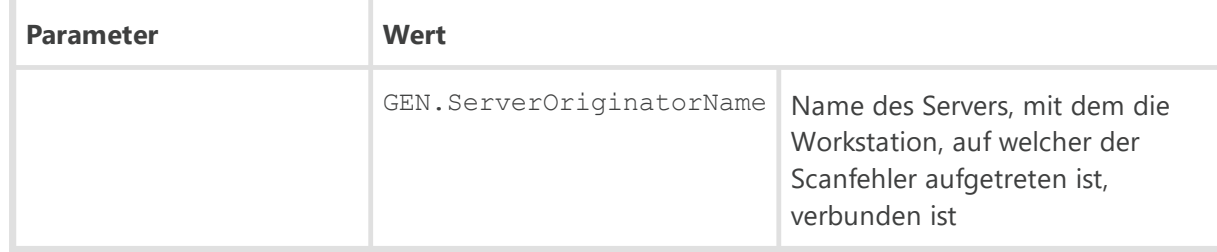

#### **Scanstatistik**

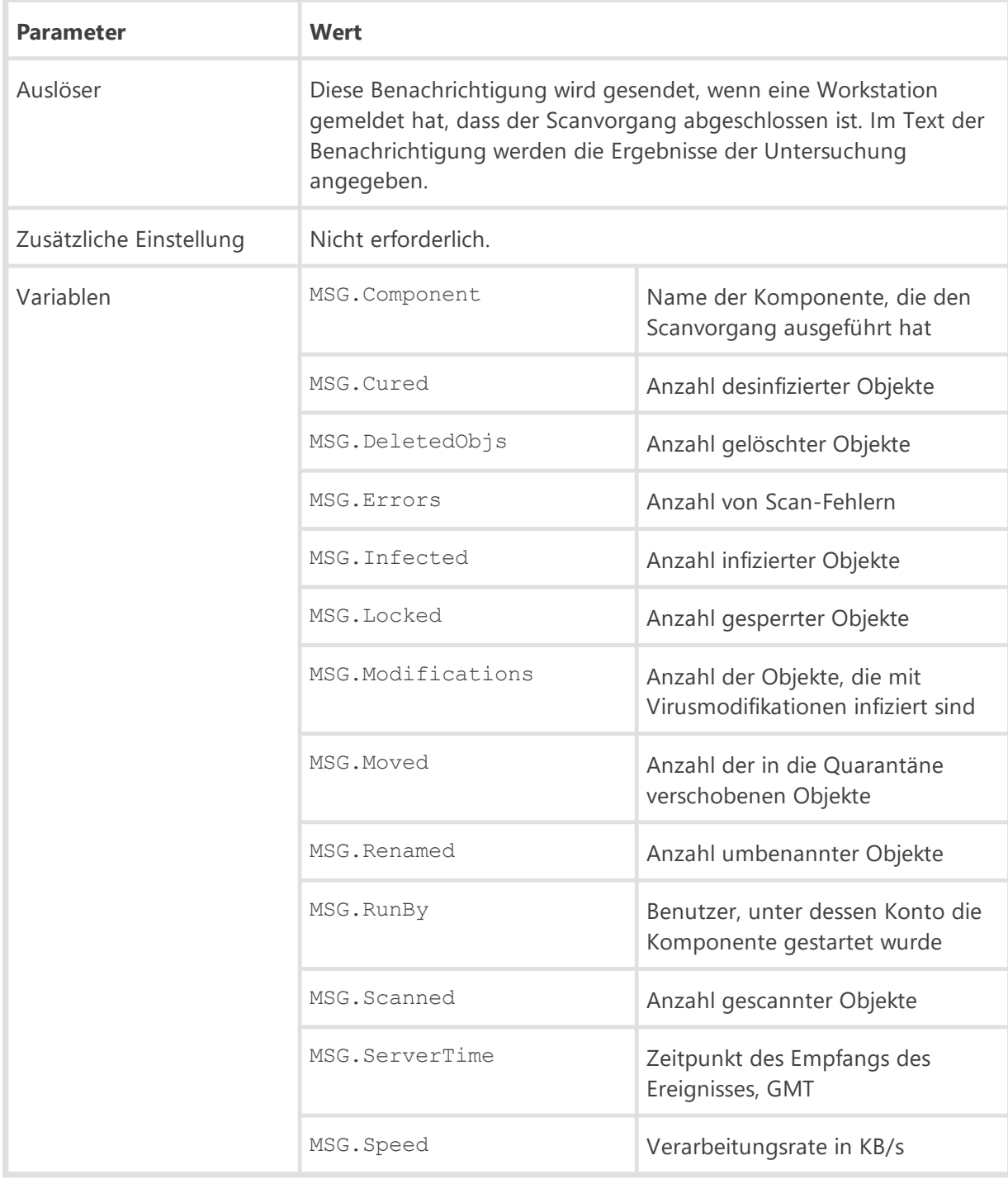

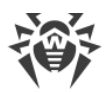

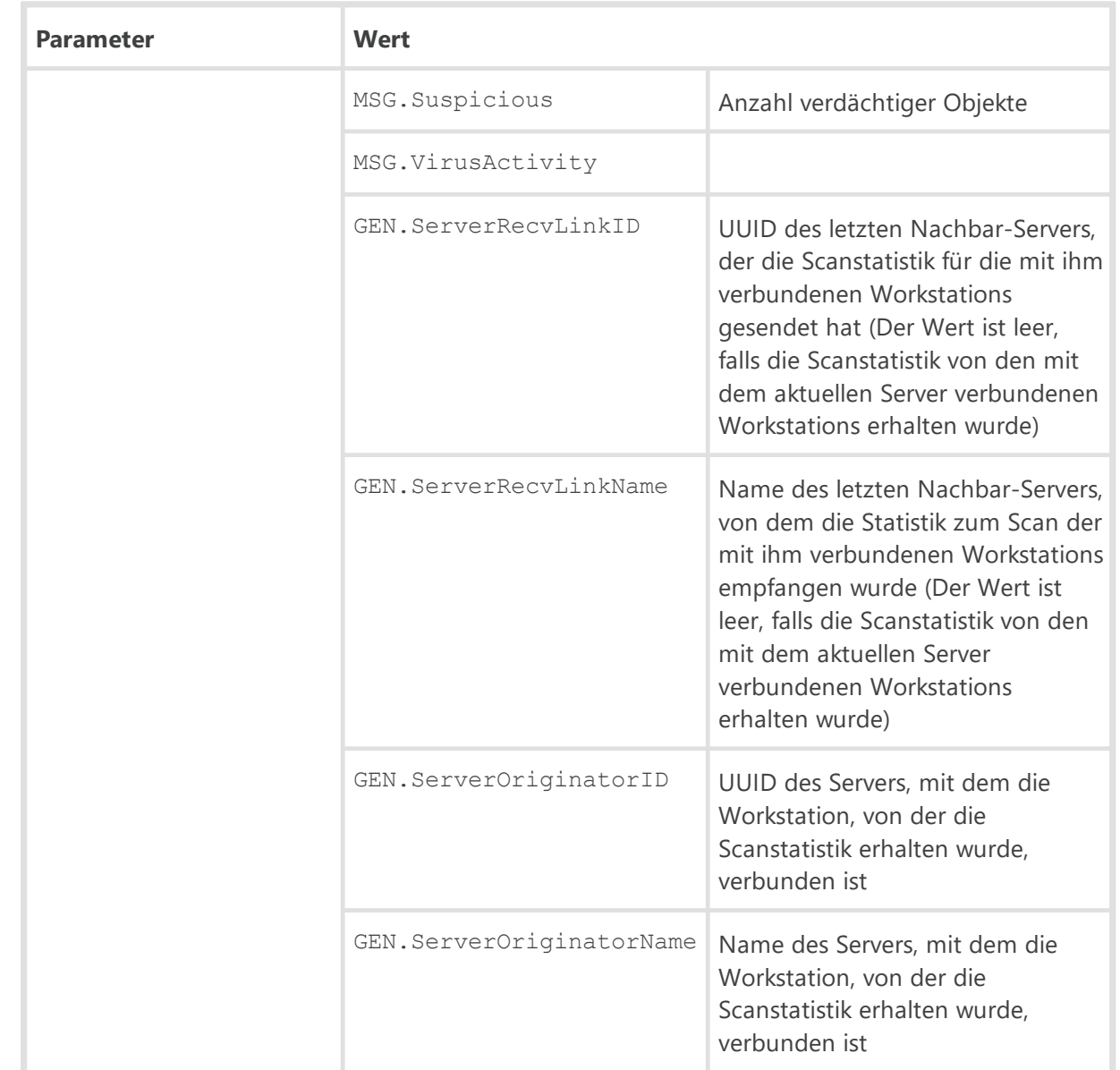

#### **Unbekannte Workstation**

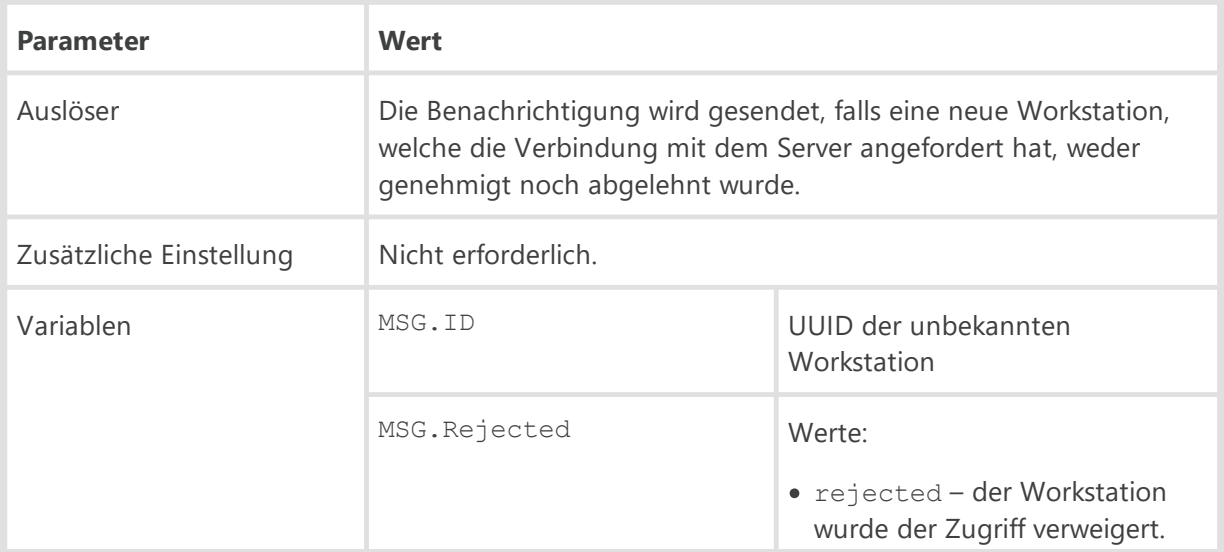

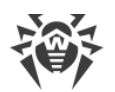

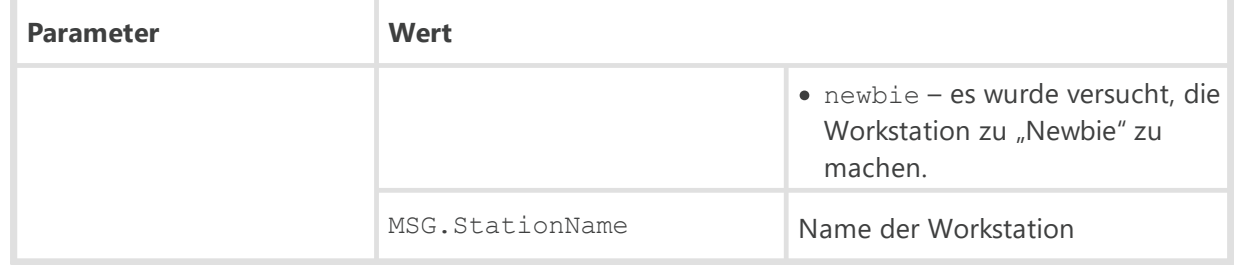

#### **Verbindungsabbruch**

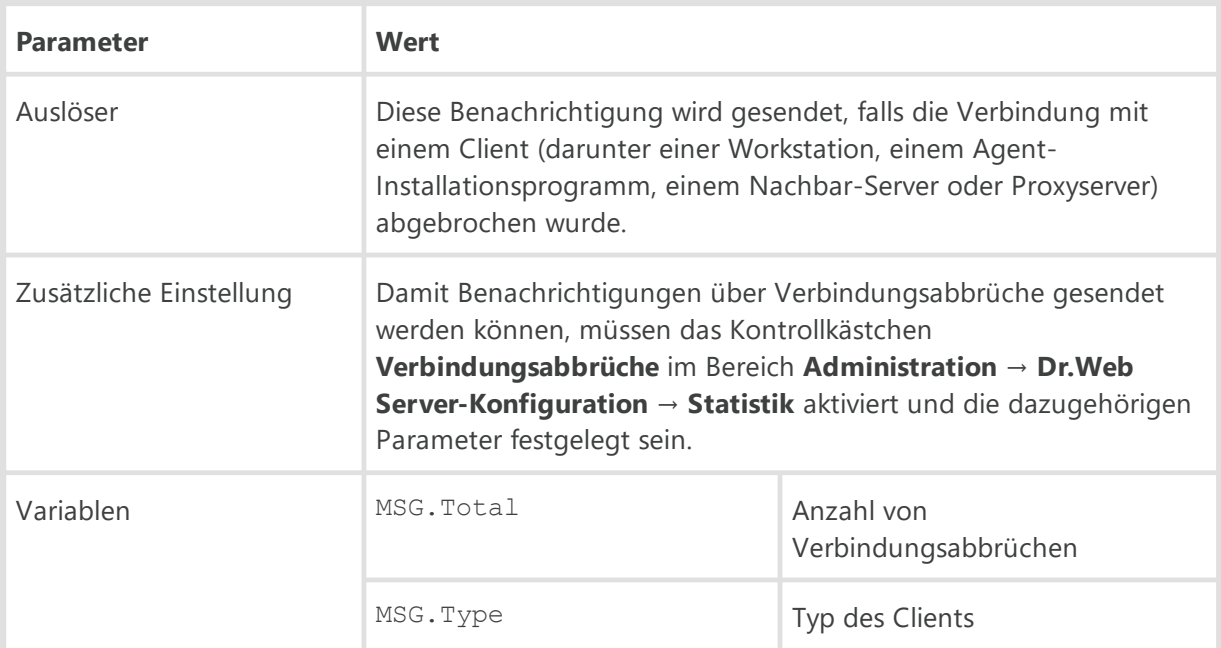

### **Workstation ist bereits registriert**

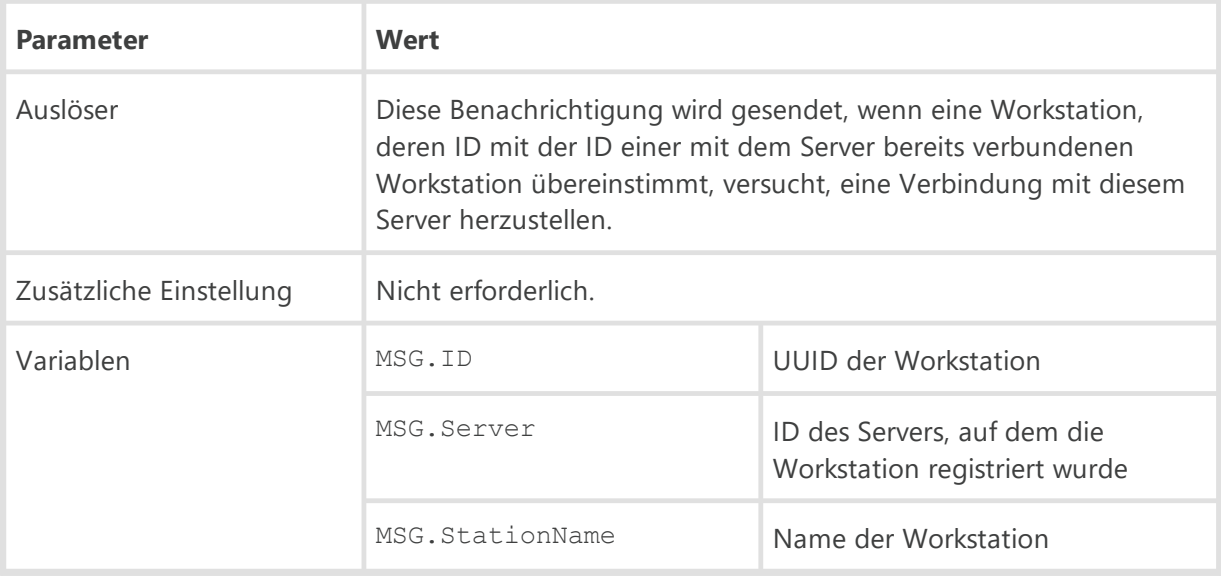

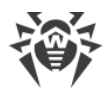

Г

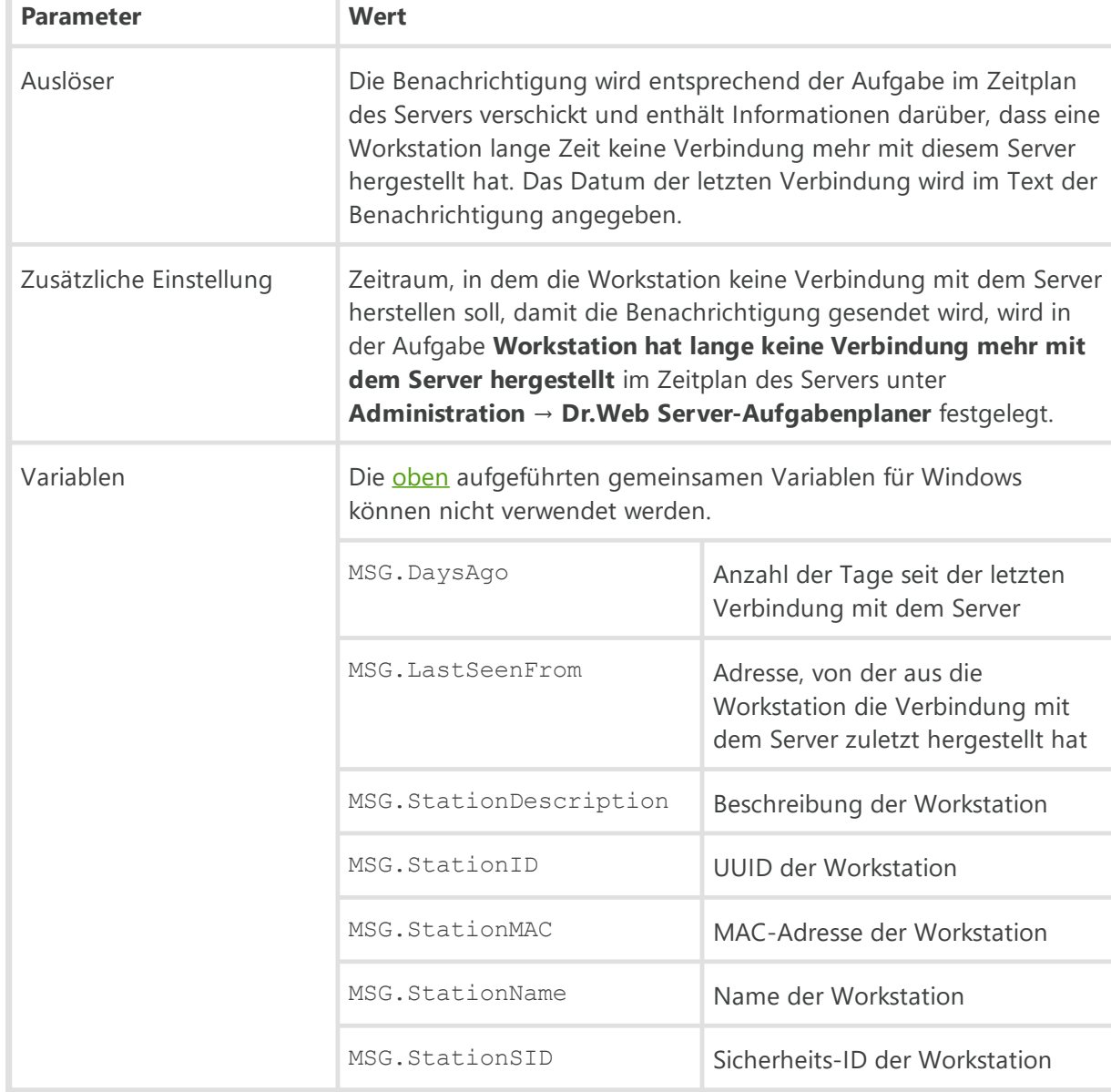

### **Workstation hat lange keine Verbindung mehr mit dem Server hergestellt**

### **Workstation muss neu gestartet werden**

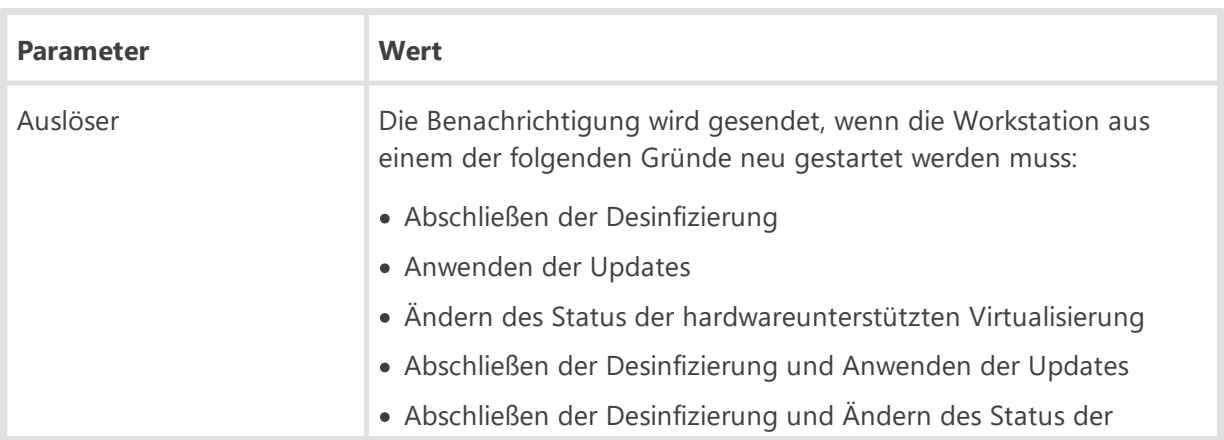

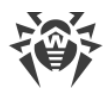

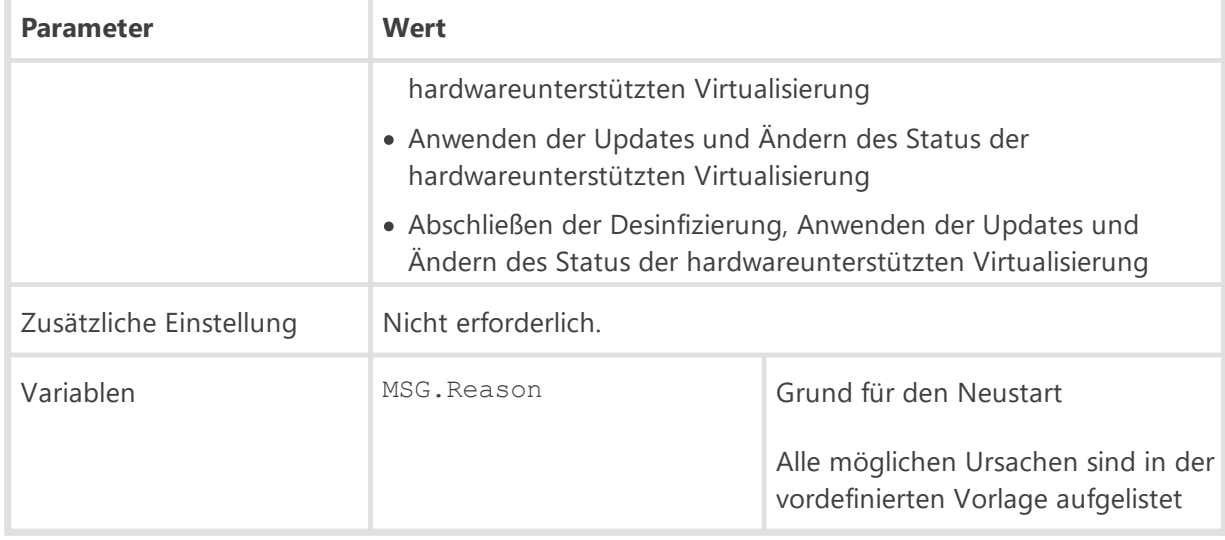

## **Workstation wurde automatisch genehmigt**

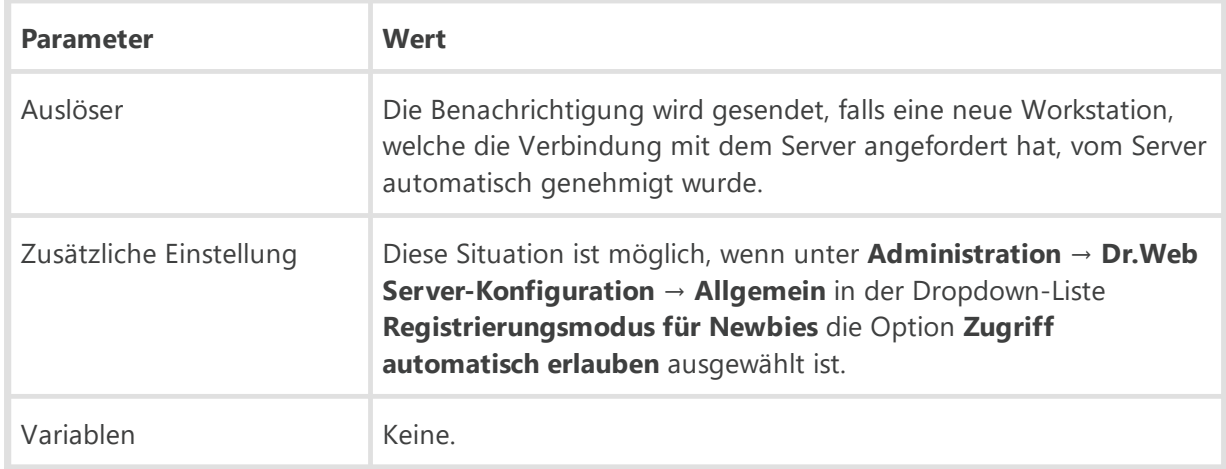

## **Workstation wurde vom Administrator genehmigt**

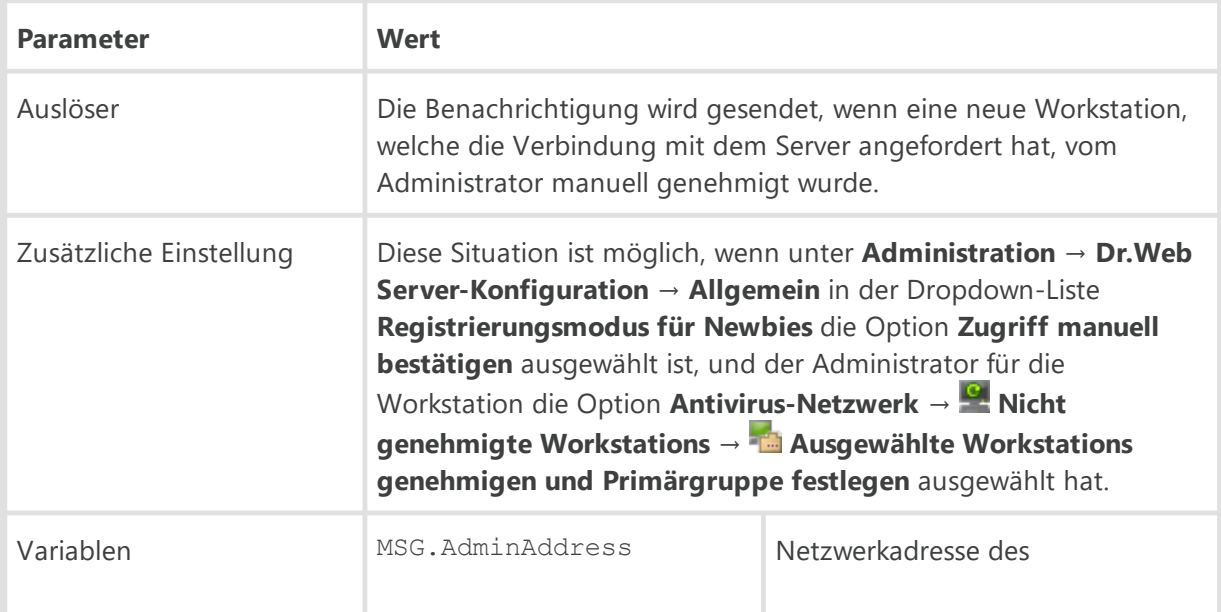

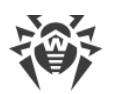

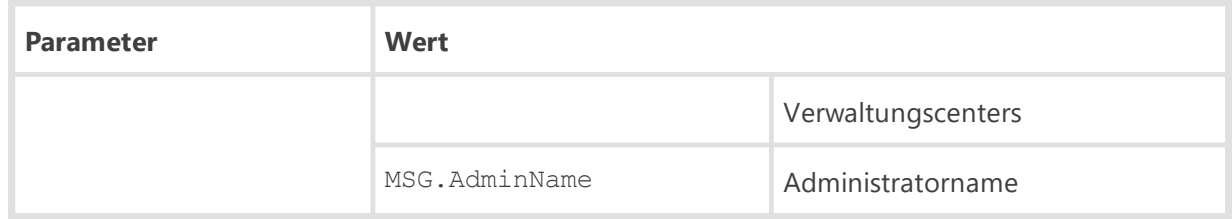

## **Zum Anwenden der Updates ist ein Neustart der Workstation erforderlich**

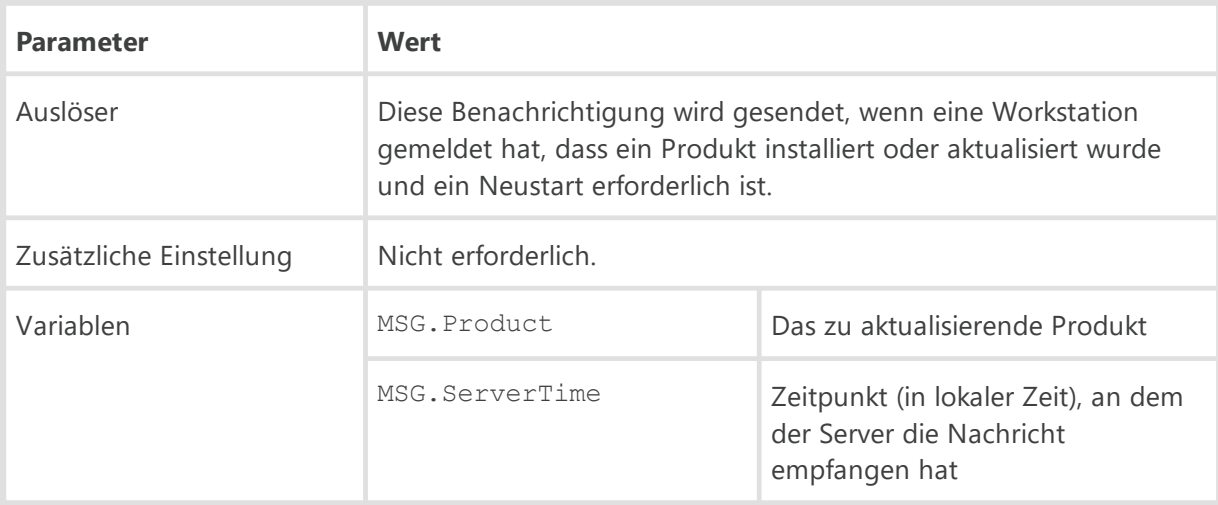

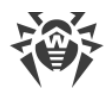

# **Anhang E. Spezifikation zur Schreibweise von Netzwerkadressen**

In dieser Spezifikation werden die folgenden Konventionen verwendet:

- · Variablen (Felder, die jeweils durch bestimmte Werte ersetzt werden müssen) werden in spitze Klammern gesetzt und kursiv geschrieben.
- · Permanenter Text (bleibt nach dem Ersatz erhalten) wird in einer Festbreitenschrift geschrieben.
- · Optionale Elemente werden in eckige Klammern gesetzt.
- · Links von der Zeichenfolge ::= befindet sich der zu definierende Begriff, rechts ist die Definition (wie in der Backus-Naur-Form).

## **E1. Allgemeines Adressformat**

Die Netzwerkadresse hat das folgende Format:

```
[<protocol>://][<protocol-specific-part>]
```
Die Variable *<protocol>*hat standardmäßig den Wert TCP. Der Standardwert der Variablen *<protocol-specific-part>*variiert je nach Anwendung.

Das alte Adressformat ist zulässig:

[*<protocol>*/][*<protocol-specific-part>*].

## **IP-Adressen**

· *<interface>*::=*<ip-address>*

*<ip-address>*kann ein DNS-Name oder eine durch Punkte getrennte IP-Adresse sein (z. B. 127.0.0.1).

· *<socket-address>*::=*<interface>*:*<port-number>*

*<port-number>*muss eine Dezimalzahl enthalten.

Wenn Sie eine Serveradresse und die Adresse eines Agents angeben, können Sie auch die Version des verwendeten Protokolls mit angeben. Möglich sind folgende Optionen:

- · *<protocol>*://*<interface>*:*<port-number>* IPv4 und IPv6 verwenden.
- · *<protocol>*://(*<interface>*):*<port-number>* nur IPv4 verwenden.
- · *<protocol>*://[*<interface>*]:*<port-number>* nur IPv6 verwenden.

#### **Beispiel:**

1. tcp://127.0.0.1:2193

steht für das TCP-Protokoll und den Port 2193 an der Schnittstelle 127.0.0.1.

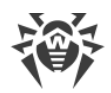

2. tcp://(examle.com):2193

steht für das TCP-Protokoll und den Port 2193 an der IPv4-Schnittstelle example.com.

3. tcp://[::]:2193

steht für das TCP-Protokoll und den Port 2193 an der IPv6-Schnittstelle 0000.0000.0000.0000.0000.0000.0000.0000

4. localhost:2193

Siehe oben.

5. tcp://:9999

Wert für den Server: Standardschnittstelle, die von der Anwendung abhängt (normalerweise alle verfügbaren Schnittstellen), Port 9999; Wert für den Client: Verbindung mit dem Standardhost, der von der Anwendung abhängt (normalerweise localhost), Port 9999.

6. tcp://

TCP-Protokoll, Standardport.

### **Verbindungsorientiertes Protokoll**

```
<protocol>://<socket-address>
```
Das Feld *<socket-address>*legt die lokale Socketadresse für den Server oder einen Remote-Server für den Client fest.

## **Datagramm-orientiertes Protokoll**

```
<protocol>://<endpoint-socket-address>[-<interface>]
```
#### **Beispiel:**

1. udp://231.0.0.1:2193

bedeutet, dass die Multicast-Gruppe 231.0.0.1:2193 an der von der Anwendung abhängigen Standardschnittstelle verwendet wird.

2. udp://[ff18::231.0.0.1]:2193

bedeutet, dass die Multicast-Gruppe [ff18::231.0.0.1] an der von der Anwendung anhängigen Standardschnittstelle verwendet wird.

3. udp://

ist die von der Anwendung anhängige Schnittstelle und ein Endpunkt.

```
4. udp://255.255.255.255:9999-myhost1
```
Verwendung von Broadcast-Nachrichten am Port 9999 an der Schnittstelle myhost1.

## **UDS-Adressen**

· Verbindungsorientiertes Protokoll:

unx://*<file\_name>*

· Datagramm-orientiertes Protokoll:

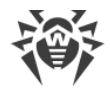

udx://*<file\_name>*

#### **Beispiel:**

- 1. unx://tmp/drwcsd:stream
- 2. unx://tmp/drwcsd:datagram

## **SRV-Adressen**

srv://[*<server name>*][@*<domain name/dot address>*]

## **E2. Adressen des Dr.Web Agents und des Installationsprogramms**

### **Direkte Verbindung mit dem Dr.Web Server**

[*<connection-protocol>*]://[*<remote-socket-address>*]

Standardmäßig, je nach *<connection-protocol>*:

· tcp://127.0.0.1:2193

wobei 127.0.0.1 für Loopback und 2193 für den Port stehen.

· tcp://[::1]:2193

wobei [::1] für Loopback (IPv6) und 2193 für den Port stehen.

### **Suche nach dem Server <drwcs-name>, der das angegebene Protokoll und den Endpunkt verwendet**

[*<drwcs-name>*]@*<datagram-protocol>*://[*<endpoint-socket-address>*[-*<interface>*]]

Standardmäßig, je nach *<datagram-protocol>*:

· drwcs@udp://231.0.0.1:2193-0.0.0.0

Suche nach dem Server mit dem Namen drwcs für die TCP-Verbindung, welche die Multicast-Gruppe 231.0.0.1:2193 an allen Schnittstellen verwendet.

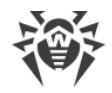

# **Anhang F. Repository verwalten**

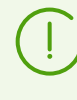

Das Repository sollte über die Einstellungen des Verwaltungscenters verwaltet werden. Weitere Informationen finden Sie im **Administratorhandbuch** unter Dr.Web Server-Repository verwalten.

Die Einstellungen des Repository werden in folgenden Konfigurationsdateien gespeichert:

- · [Allgemeine Konfigurationsdateien](#page-84-0) befinden sich im Wurzel des Repository-Verzeichnisses und legen die Parameter für die Update-Server fest.
- · [Konfigurationsdateien von Produkten](#page-87-0) befinden sich in der Wurzel der Verzeichnisse der im Repository verfügbaren Produkte. Sie bestimmen den Umfang von Dateien und die Einstellungen für das Update des jeweiligen Produkts.

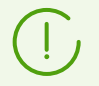

Wenn Sie mit der Bearbeitung der Konfigurationsdateien fertig sind, starten Sie den Server neu.

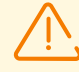

Bei der Konfiguration einer Server-zu-Server-Kommunikation (mehr dazu finden Sie im Dokument **Administratorhandbuch** unter Besonderheiten eines Netzwerks mit mehreren Servern) für die Spiegelung von Produkten müssen Sie berücksichtigen, dass die Konfigurationsdateien kein Teil des jeweiligen Produkts sind und nicht vom Spiegelungssystems verarbeitet werden. Um eventuelle Fehler beim Update zu vermeiden, folgen Sie diesen Empfehlungen:

- · Verwenden Sie die gleiche Konfiguration für gleichberechtigte Server.
- · Deaktivieren Sie für die untergeordneten Server die Synchronisierung der Komponenten über das HTTP-Protokoll oder verwenden Sie die gleiche Konfiguration.

## <span id="page-84-0"></span>**F1. Allgemeine Konfigurationsdateien**

#### **.servers**

Die Datei .servers enthält eine Liste der Server, die im Repository des Dr.Web Servers zum Update der Komponenten von Dr.Web Enterprise Security Suite über das GUS verwendet werden.

Server in der Liste werden hintereinander abgerufen. Wenn die Aktualisierung erfolgreich abgeschlossen ist, wird der Abrufvorgang beendet.

#### **Beispiel:**

```
esuite.geo.drweb.com
esuite.msk3.drweb.com
```
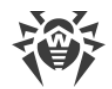

esuite.msk4.drweb.com esuite.msk.drweb.com esuite.us.drweb.com esuite.jp.drweb.com

### **.url**

Die Datei .url enthält den Basis-URI der Updatezone, und zwar den des Verzeichnisses auf den Update-Servern, in dem sich die Updates für das jeweilige Dr.Web Produkt befinden.

#### **Beispiel:**

update

### **.proto**

Die Datei .proto enthält den Namen des Protokolls, über das die Updates von den Update-Servern übertragen werden.

```
Folgende Werte sind möglich: http | https | ftp | ftps | sftp | scp | smb |
smbs | file.
```
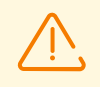

Die Protokolle smb und smbs sind nur für Server unter UNIX-basierten Betriebssystemen verfügbar.

### **Beispiel:**

https

## **.auth**

Die Datei .auth enthält die Parameter für die Autorisierung des Benutzers am Update-Server.

Die Parameter werden im folgenden Format angegeben:

*<Benutzername>*

*<Passwort>*

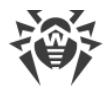

Der Benutzername ist ein obligatorischer Parameter, die Angabe des Passworts ist hingegen optional.

### **Beispiel:**

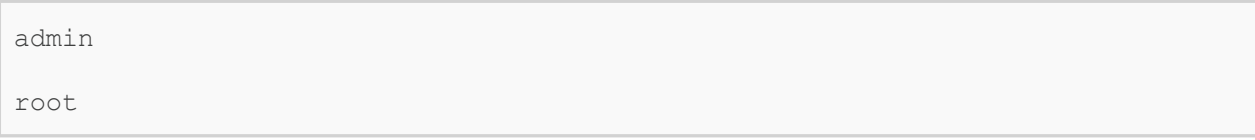

# **.delivery**

Die Datei .delivery enthält die Parameter für die Übertragung von Updates über das GUS.

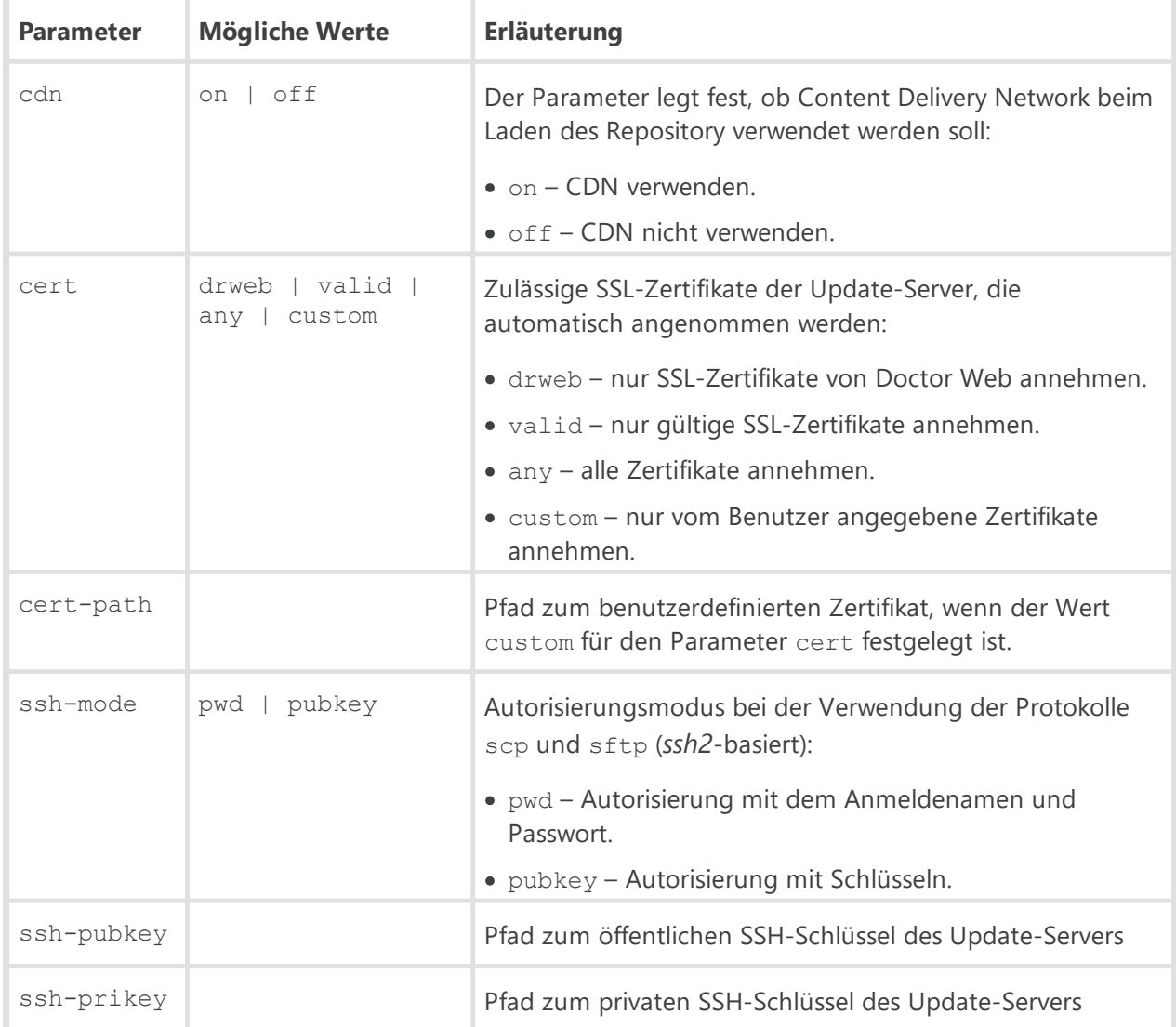

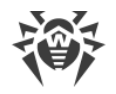

# <span id="page-87-0"></span>**F2. Konfigurationsdateien von Produkten**

# **.description**

Die Datei .description legt den Produktnamen fest. Wenn diese Datei fehlt, wird als Produktname der Name des entsprechenden Produktverzeichnisses verwendet.

#### **Beispiel:**

Dr.Web Server

## **.sync-off**

Die Datei deaktiviert das Update des Produkts. Der Inhalt der Datei kann beliebig sein.

# **Ausnahmedateien beim Update des Repository über das GUS**

### **.sync-only**

Die Datei .sync-only enthält die durch reguläre Ausdrücke festgelegten Dateien des Repository, die beim Update über das GUS synchronisiert werden sollen. Dateien des Repository, die in der Datei .sync-only nicht angegeben sind, werden nicht synchronisiert. Wenn die Datei .synconly fehlt, erfolgt die Synchronisierung aller Dateien des Repository, außer denjenigen, die entsprechend den Parametern in der Datei .sync-ignore nicht synchronisiert werden sollen.

### **.sync-ignore**

Die Datei .sync-ignore enthält die durch reguläre Ausdrücke festgelegten Dateien des Repository, die beim Update über das GUS nicht synchronisiert werden sollen.

#### **Beispiel für eine Datei mit Ausnahmen**

```
^windows-nt-x64/
^windows-nt/
^windows/
```
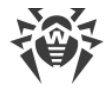

### **Priorität der Konfigurationsdateien**

Wenn das Produkt die Dateien . sync-only und . sync-ignore enthält, werden sie folgendermaßen verwendet:

- 1. Zuerst wird die Datei .sync-only verarbeitet. Die in der Liste der Datei .sync-only nicht aufgezählten Dateien werden nicht verarbeitet.
- 2. Alle anderen Dateien werden entsprechend den Parametern in der Datei .sync-ignore verarbeitet.

## **Ausnahmedateien beim Update der Agents über den Server**

### **.state-only**

Die Datei .state-only enthält die durch reguläre Ausdrücke festgelegten Dateien des Repository, die beim Update der Agents über den Server synchronisiert werden sollen. Dateien, die in der Datei .state-only nicht angegeben sind, werden nicht synchronisiert. Wenn die Datei .state-only fehlt, erfolgt die Synchronisierung aller Dateien des Repository, außer denjenigen, die entsprechend den Parametern in der Datei . state-ignore nicht synchronisiert werden sollen.

### **.state-ignore**

Die Datei .state-ignore enthält die durch reguläre Ausdrücke festgelegten Dateien, die beim Update der Agents über den Server nicht synchronisiert werden sollen.

#### **Beispiel:**

- · Keine deutschen, chinesischen und spanischen Sprachressourcen für die Benutzeroberfläche erhalten (alle anderen verfügbaren Sprachressourcen werden aktualisiert).
- · Keine Komponenten für 64-Bit-Versionen von Windows erhalten.

```
;^common/ru-.*\.dwl$ dies wird aktualisiert
^common/de-.*\.dwl$
^common/cn-.*\.dwl$
^common/es-.*\.dwl$
\gammawin/de-.*\gammawin/cn-.*
\text{Ywindows-nt-x64}.*
```
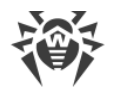

Die Dateien .state-only und .state-ignore haben die gleiche Priorität wie .sync-only und .sync-ignore.

## **Versand von Benachrichtigungen konfigurieren**

Durch die Dateien der Gruppe notify können Sie festlegen, wie Benachrichtigungen über erfolgreiche Aktualisierungen bestimmter Produkte versendet werden.

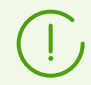

Diese Einstellungen betreffen nur die Benachrichtigung **Produkt wurde aktualisiert** und haben keine Auswirkung auf andere Typen von Benachrichtigungen.

Die Konfiguration des Benachrichtigungssystems wird im **Administratorhandbuch** unter Benachrichtigungen konfigurieren beschrieben.

### **.notify-only**

Die Datei .notify-only enthält eine Liste der Dateien des Repository, deren Änderung gemeldet werden soll.

### **.notify-ignore**

Die Datei .notify-ignore enthält eine Liste der Dateien des Repository, deren Änderung nicht gemeldet werden soll.

### **Priorität der Konfigurationsdateien**

Wenn das Produkt die Dateien .notify-only und .notify-ignore enthält, werden sie folgendermaßen verwendet:

- 1. Beim Update des Produkts werden die über das GUS aktualisierten Dateien mit den Dateien in der Ausnahmeliste verglichen.
- 2. Zuerst werden die Dateien ausgeschlossen, die in der Datei . notify-ignore enthalten sind.
- 3. Von übrig gebliebenen Dateien werden dann die Dateien ausgeschlossen, die in der Datei .notify-only nicht enthalten sind.
- 4. Wenn noch einige Dateien übrig geblieben sind, werden Benachrichtigungen gesendet.

Falls die Dateien .notify-only und .notify-ignore fehlen, werden Benachrichtigungen immer gesendet (sofern sie auf der Seite **Konfiguration von Benachrichtigungen** im Verwaltungscenter aktiviert sind).

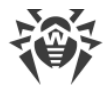

#### **Beispiel:**

Wenn die Datei .notify-ignore die Ausnahme ^.vdb.lzma\$ hat, wird keine Benachrichtigung verschickt, falls nur die Virendatenbanken aktualisiert wurden. Wenn neben der Virendatenbanken auch die Engine drweb32.dll aktualisiert wurde, wird die Benachrichtigung gesendet.

# **Vorübergehende Sperrung konfigurieren**

### **.delay-config**

Die Datei .delay-config enthält die Einstellungen für die Sperrung von Produkten. Das Repository verteilt dabei weiterhin vorherige Revisionen, und keine Synchronisierung erfolgt (das Produkt wird für das Update gesperrt). Wenn der Administrator glaubt, dass die erhaltene Revision zur Verteilung geeignet ist, muss er im Verwaltungscenter ihre Verteilung zulassen (mehr dazu finden Sie im **Administratorhandbuch** unter Dr.Web Server-Repository verwalten).

Die Datei enthält zwei durch Semikolon getrennte Parameter, bei denen nicht auf die Groß-/Kleinschreibung geachtet wird.

#### **Dateiformat:**

```
Delay [ON|OFF]; UseFilter [YES|NO]
```
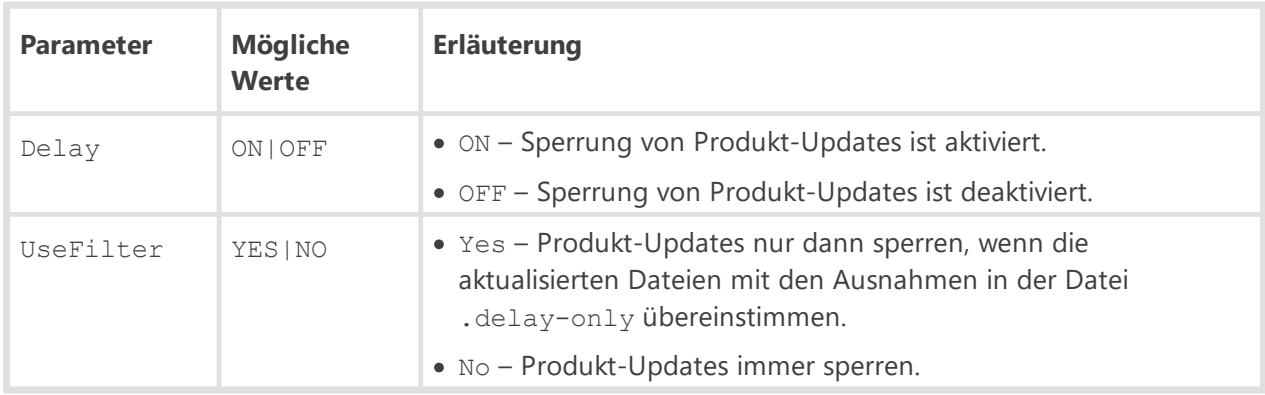

#### **Beispiel:**

Delay ON; UseFilter NO

### **.delay-only**

Die Datei .delay-only enthält eine Liste der Dateien, bei deren Änderung das Produkt nicht auf eine neue Revision aktualisiert werden darf. Die Dateien müssen mithilfe regulärer Ausdrücke angegeben werden.

Wenn eine Datei des Repository-Updates mit den angegebenen Mustern übereinstimmt, und die Einstellung UseFilter in der Datei . sync-only aktiviert ist, wird die Revision gesperrt.

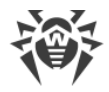

# **.rev-to-keep**

In der Datei .rev-to-keep ist die Anzahl der zu speichernden Revisionen angegeben.

### **Beispiel:**

3

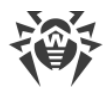

# **Anhang G. Format der Konfigurationsdateien**

In diesem Anhang wird das Format der folgenden Dateien beschrieben:

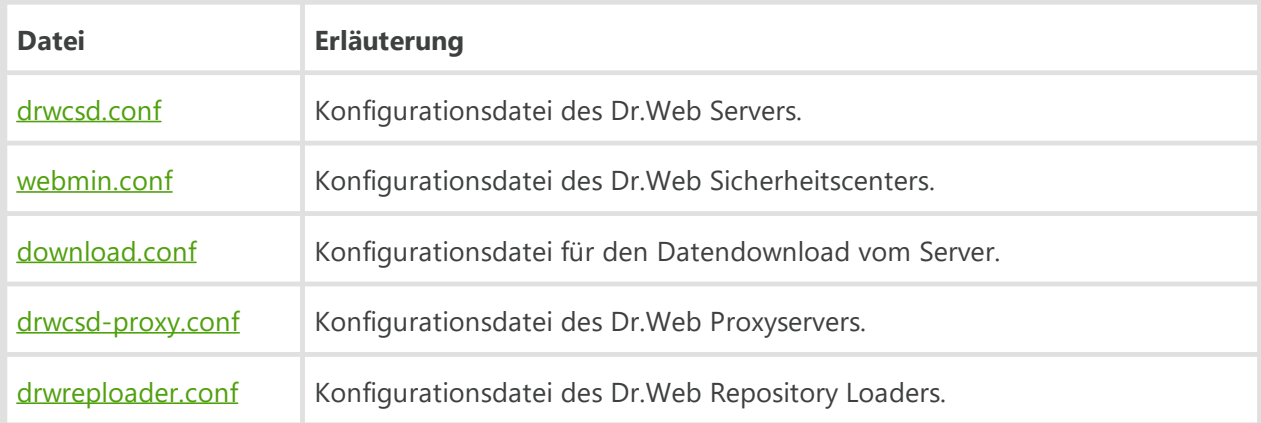

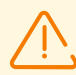

Wenn auf dem Rechner mit der entsprechenden Komponente ein Dr.Web Agent mit der aktivierten Selbstschutzfunktion installiert ist, deaktivieren Sie zuerst in den Einstellungen des Agents die Komponente Dr.Web Selbstschutz, bevor Sie mit dem Bearbeiten der Konfigurationsdatei beginnen.

Nachdem alle Änderungen übernommen sind, empfiehlt es sich, die Komponente Dr.Web Selbstschutz wieder zu aktivieren.

## <span id="page-92-0"></span>**G1. Konfigurationsdatei des Dr.Web Servers**

Die Konfigurationsdatei des Dr.Web Servers drwcsd.conf befindet sich standardmäßig im Unterverzeichnis etc des Wurzelverzeichnisses des Servers. Wenn der Server über die Befehlszeile gestartet wird, kann für die Konfigurationsdatei ein anderer Speicherort und Name festgelegt werden (mehr dazu finden Sie unter [H3. Dr.Web Server\)](#page-147-0).

#### **So bearbeiten Sie die Konfigurationsdatei des Dr.Web Servers**

- 1. Beenden Sie den Dr.Web Server (mehr dazu finden Sie im **Administratorhandbuch** unter Dr.Web Server starten und beenden).
- 2. Deaktivieren Sie den Selbstschutz (wenn diese Komponente des Agents aktiv ist, erfolgt die Deaktivierung über das Kontextmenü des Agents).
- 3. Nehmen Sie alle gewünschten Änderungen an der Konfigurationsdatei des Servers vor.
- 4. Starten Sie den Dr.Web Server (mehr dazu finden Sie im **Administratorhandbuch** unter Dr.Web Server starten und beenden).

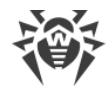

### **Format der Konfigurationsdatei des Dr.Web Servers**

Die Konfigurationsdatei des Servers hat das XML-Format.

#### **Parameter der Konfigurationsdatei des Dr.Web Servers:**

· <**version** value="" />

Aktuelle Version der Konfigurationsdatei.

· <**name** value="" />

Name des Dr.Web Servers oder des Clusters von Dr.Web Servern, auf den die Agents, die Installationsprogramme der Agents oder des Verwaltungscenters bei der Suche zugreifen sollen. Lassen Sie den Parameter leer ('' - wird standardmäßig verwendet), um den Namen des Rechners zu verwenden, auf dem der Server installiert ist.

· <**id** value="" />

Eindeutige ID des Servers. In früheren Versionen wurde die ID im Lizenzschlüssel des Servers gespeichert. Ab Version 10 wird sie in der Konfigurationsdatei des Servers gespeichert.

· <**location** city="" country="" department="" floor="" latitude="" longitude="" organization="" province="" room="" street="" />

Standort des Servers.

Beschreibung der Attribute:

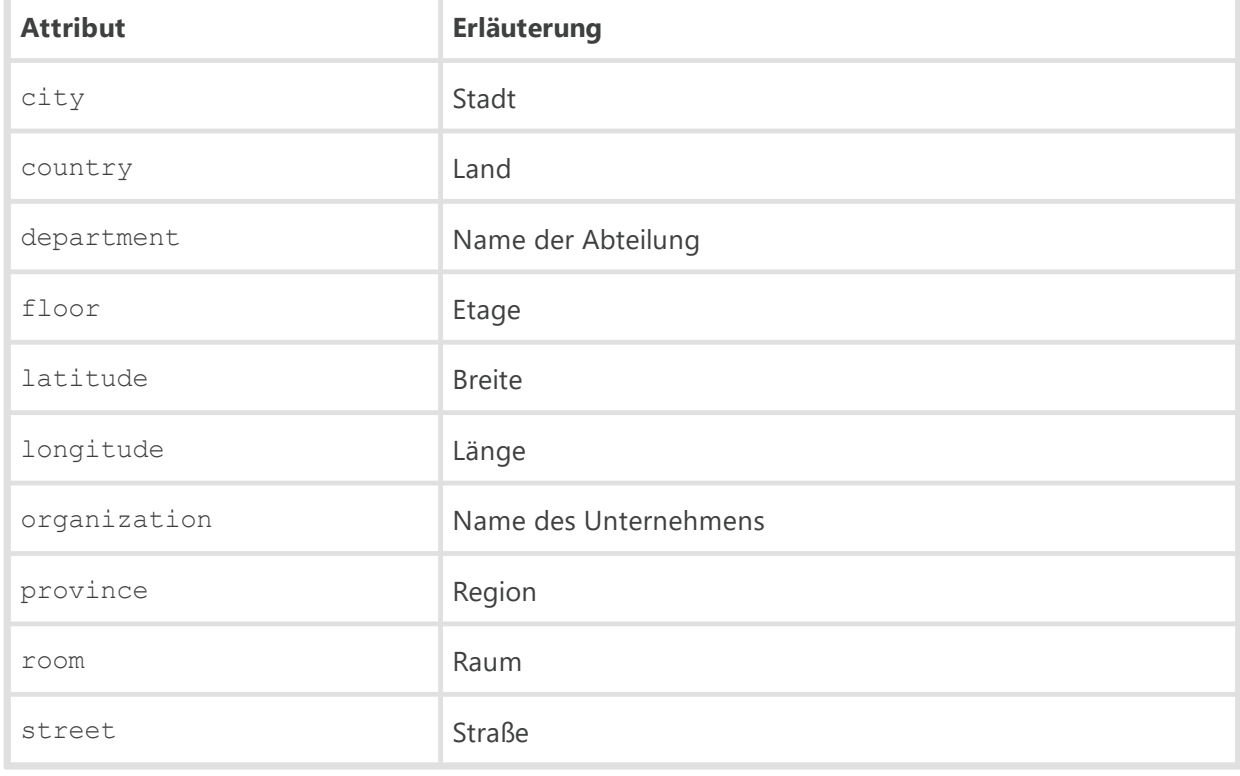

· <**threads** count="" />

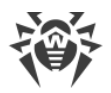

Anzahl von Threads zur Verarbeitung von Daten der Agents. Der Minimalwert beträgt 5, der Standardwert ist 5. Dieser Parameter hat Einfluss auf die Leistung des Servers. Es wird dringend davon abgeraten, den Wert dieses Parameters zu ändern.

## · <**newbie** approve-to-group="" default-rate="" mode="" />

Zugriffsmodus für neue Workstations.

Beschreibung der Attribute:

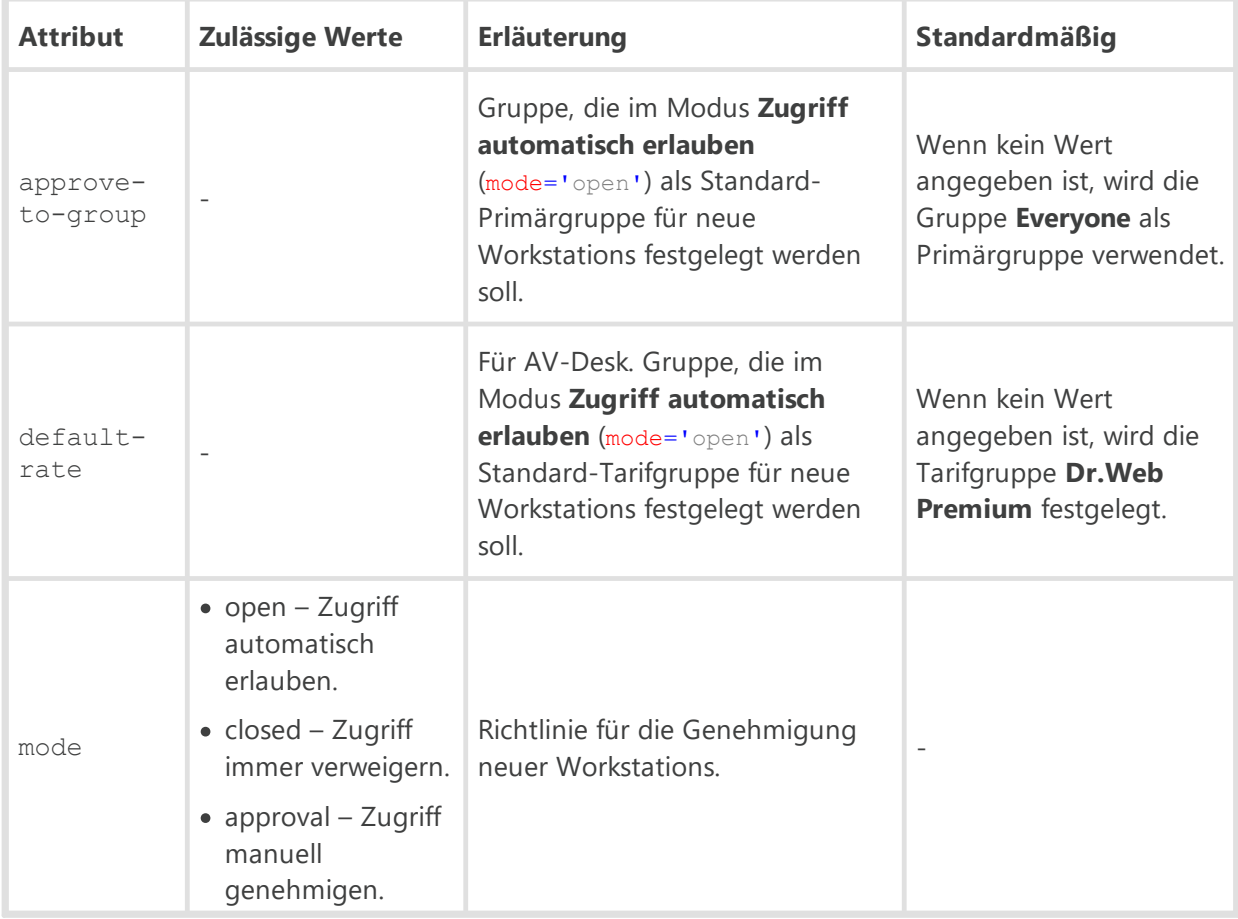

Mehr dazu finden Sie im **Administratorhandbuch** unter Richtlinie für die Genehmigung von Workstations.

## · <**emplace-auto** enabled="" />

Modus, in dem Workstation-Konten bei der Installation der Agents mithilfe eines Gruppen-Installationspakets im Verwaltungscenter erstellt werden sollen, wenn die vorhandenen Konten nicht ausreichen.

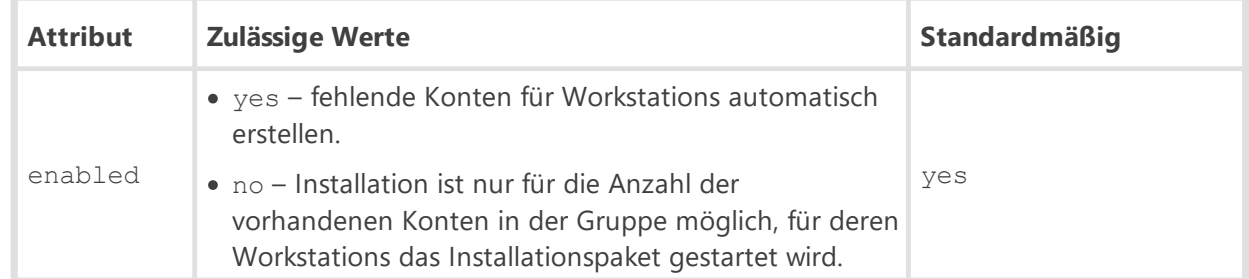

· <**unauthorized-to-newbie** enabled="" />

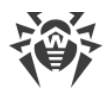

Bestimmt, wie nicht autorisierte Workstations behandelt werden. Mögliche Werte des Attributs enabled:

- yes Nicht autorisierte Workstations (z. B. aufgrund eines Datenbankfehlers) erhalten automatisch den Newbie-Status.
- no (standardmäßig) Normalmodus.
- · <**maximum-authorization-queue** size="" />

Maximale Anzahl von Workstations in der Warteschlange zur Autorisierung am Server. Es wird dringend davon abgeraten, den Wert dieses Parameters zu ändern.

· <**reverse-resolve** enabled="" />

IP-Adressen durch DNS-Namen von Rechnern in der Protokolldatei des Dr.Web Servers ersetzen. Mögliche Werte des Attributs enabled:

- ves DNS-Namen anzeigen.
- no (standardmäßig) IP-Adressen anzeigen.

· <**replace-netbios-names** enabled="" />

NetBIOS-Namen durch DNS-Namen von Rechnern ersetzen. Mögliche Werte des Attributs enabled:

- <sup>p</sup> yes DNS-Namen anzeigen.
- no (standardmäßig) NetBIOS-Namen anzeigen.
- · <**dns**>

DNS-Einstellungen.

#### <**timeout** value="" />

Zeitlimit (in Sekunden) für die Auflösung von direkten/inversen DNS-Anfragen. Wenn kein Wert angegeben ist, gibt es kein Zeitlimit für die Auflösung.

<**retry** value="" />

Maximale Anzahl von DNS-Wiederholungsanfragen bei der fehlgeschlagenen Auflösung einer DNS-Anfrage.

<**cache** enabled="" negative-ttl="" positive-ttl="" />

Dauer, für welche die Antworten des DNS-Servers im Cache gespeichert werden sollen.

Beschreibung der Attribute:

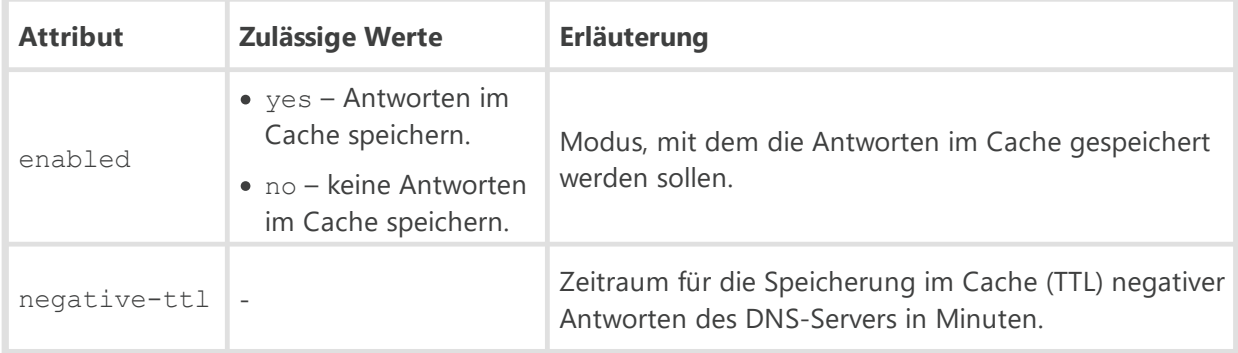

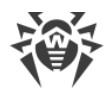

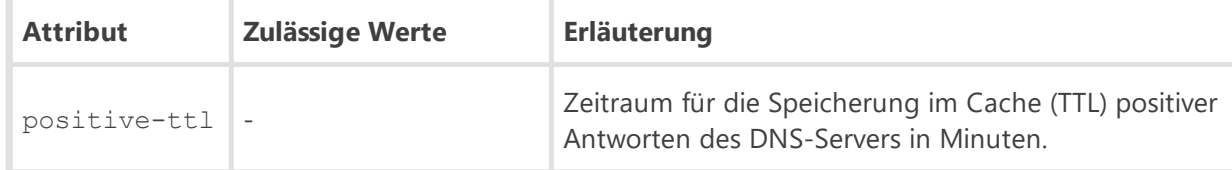

#### <**servers**>

Liste der DNS-Server, welche die Standard-Systemliste ersetzen soll. Diese enthält ein oder mehrere untergeordnete Elemente <**server** address="" />, in denen der Parameter address für die IP-Adresse des Servers steht.

#### <**domains**>

Liste der DNS-Domänen, welche die Standard-Systemliste ersetzen soll. Diese enthält ein oder mehrere untergeordnete Elemente <**domain** name="" />, in denen der Parameter name für den Namen der Domäne steht.

## · <**cache**>

Cache-Einstellungen.

Das Element <**cache**> enthält folgende untergeordnete Elemente:

```
 <interval value="" />
```
Häufigkeit, mit welcher der Cache vollständig gelöscht wird.

<**quarantine** ttl="" />

Zeitintervall (in Sekunden), in dem Dateien aus der Quarantäne des Servers gelöscht werden. Der Standardwert ist 604800 (eine Woche).

<**download** ttl="" />

Zeitintervall (in Sekunden), in dem individuelle Installationspakete gelöscht werden. Der Standardwert ist 604800 (eine Woche).

```
 <repository ttl="" />
```
Zeitintervall, in dem die Dateien im Cache des Server-Repository gelöscht werden.

<**file** ttl="" />

Zeitintervall (in Sekunden), in dem der Dateicache gelöscht wird. Der Standardwert ist 604800 (eine Woche).

## · <**replace-station-description** enabled="" />

Beschreibungen von Workstations auf dem Dr.Web Server mit dem Feld **Computer description** auf der Seite **System properties** auf den Workstations synchronisieren. Mögliche Werte des Attributs enabled:

- yes Beschreibung auf dem Server durch die Beschreibung auf der Workstation ersetzen.
- no (Standardwert) Beschreibung auf der Workstation ignorieren.

```
· <time-discrepancy value="" />
```
Zulässige Differenz zwischen der Systemzeit des Dr.Web Servers und der Zeit der Dr.Web Agents in Minuten. Wenn die Differenz mehr als hier angegeben ist, wird dies in dem Status der

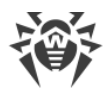

Workstation auf dem Dr.Web Server vermerkt. Der Standardwert beträgt 3 Minuten. Wenn kein Wert oder 0 angegeben ist, findet keine Überprüfung statt.

· <**encryption** mode="" />

Verschlüsselungsmodus für den Datenverkehr. Zulässige Werte des Attributs mode:

- yes Verschlüsselung verwenden.
- no keine Verschlüsselung verwenden.
- possible Verschlüsselung ist möglich.

Der Standardwert ist yes.

Weitere Informationen hierzu finden Sie im **Administratorhandbuch** unter Verschlüsselung und Komprimierung des Datenverkehrs.

· <**compression** level="" mode="" />

Komprimierungsmodus für den Datenverkehr.

Beschreibung der Attribute:

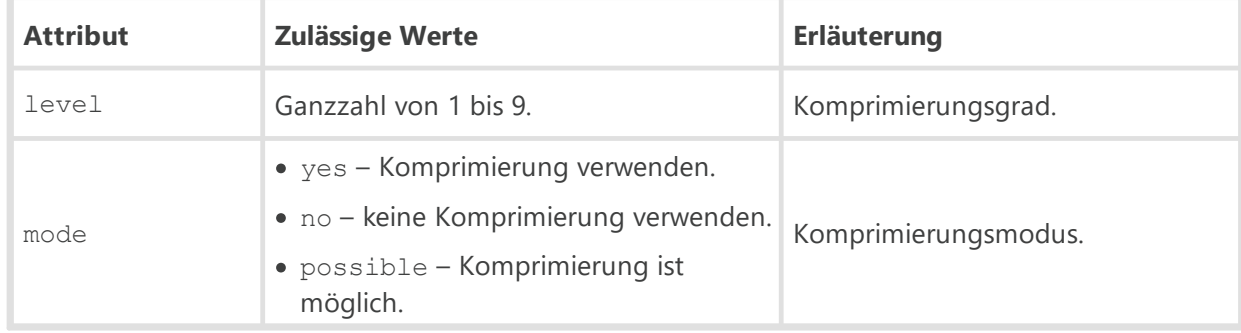

Weitere Informationen hierzu finden Sie im **Administratorhandbuch** unter Verschlüsselung und Komprimierung des Datenverkehrs.

· <**track-agent-jobs** enabled="" />

Aufgabenausführung auf Workstations verfolgen und diese Informationen in der Datenbank des Servers aufzeichnen. Zulässige Werte des Attributs enabled sind: yes oder no.

· <**track-agent-status** enabled="" />

Status von Workstations überwachen und diese Informationen in der Datenbank des Servers aufzeichnen. Zulässige Werte des Attributs enabled sind: yes oder no.

· <**track-virus-bases** enabled="" />

Status der Virendatenbanken überwachen und diese Informationen in der Datenbank des Servers aufzeichnen. Mögliche Werte des Attributs enabled: yes oder no. Der Parameter wird ignoriert, wenn <**track-agent-status** enabled="no" />.

· <**track-agent-modules** enabled="" />

Versionen der Module von Workstations überwachen und diese Informationen in der Datenbank des Servers aufzeichnen. Zulässige Werte des Attributs enabled sind: yes oder no.

· <**track-agent-components** enabled="" />

Liste der auf Workstations installierten Komponenten überwachen und diese Informationen in der Datenbank des Servers aufzeichnen. Zulässige Werte des Attributs enabled sind: yes oder no.

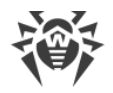

## · <**track-agent-userlogon** enabled="" />

Benutzersitzungen auf Workstations überwachen und diese Informationen in der Datenbank des Servers aufzeichnen. Zulässige Werte des Attributs enabled sind: yes oder no.

· <**track-agent-environment** enabled="" />

Die auf Workstations installierte Hardware und Software überwachen und diese Informationen in der Datenbank des Servers aufzeichnen. Zulässige Werte des Attributs enabled sind: yes oder no.

· <**keep-run-information** enabled="" />

Start und Beenden von installierten Antivirenkomponenten überwachen und diese Informationen in der Datenbank des Servers aufzeichnen. Zulässige Werte des Attributs enabled sind: yes oder no.

· <**keep-infection** enabled="" />

Erkannte Bedrohungen überwachen und diese Informationen in der Datenbank des Servers aufzeichnen. Zulässige Werte des Attributs enabled sind: yes oder no.

· <**keep-scan-errors** enabled="" />

Fehler beim Scannen von Workstations überwachen und diese Informationen in der Datenbank des Servers aufzeichnen. Zulässige Werte des Attributs enabled sind: yes oder no.

```
· <keep-scan-statistics enabled="" />
```
Scanstatistik überwachen und diese Informationen in der Datenbank des Servers aufzeichnen. Zulässige Werte des Attributs enabled sind: yes oder no.

· <**keep-installation** enabled="" />

Installationen von Agents überwachen und diese Informationen in der Datenbank des Servers aufzeichnen. Zulässige Werte des Attributs enabled sind: yes oder no.

· <**keep-blocked-devices** enabled="" />

Überwachung der von der Komponente Office Control gesperrten Geräte zulassen und diese Informationen in der Datenbank des Servers aufzeichnen. Zulässige Werte des Attributs enabled: yes oder no.

· <**keep-appcontrol-activity** enabled="" />

Aktivitäten der Prozesse auf Workstations überwachen, die von der Anwendungskontrolle registriert wurden (um sie in die Anwendungsliste aufzunehmen), und diese Informationen in der Datenbank des Servers aufzeichnen. Zulässige Werte des Attributs enabled: yes oder no.

· <**keep-appcontrol-block** enabled="" />

Sperrungen der Prozesse auf Workstations durch die Anwendungskontrolle überwachen, und diese Informationen in der Datenbank des Servers aufzeichnen. Zulässige Werte des Attributs enabled: yes oder no.

· <**quarantine** enabled="" />

Status der Quarantänen auf Workstations überwachen und diese Informationen in der Datenbank des Servers aufzeichnen. Zulässige Werte des Attributs enabled: yes oder no.

```
· <update-bandwidth queue-size="" value="" />
```
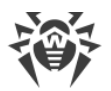

Maximale Übertragungsrate (in KB/s) für die Übertragung von Updates zwischen dem Server und den Agents.

Beschreibung der Attribute:

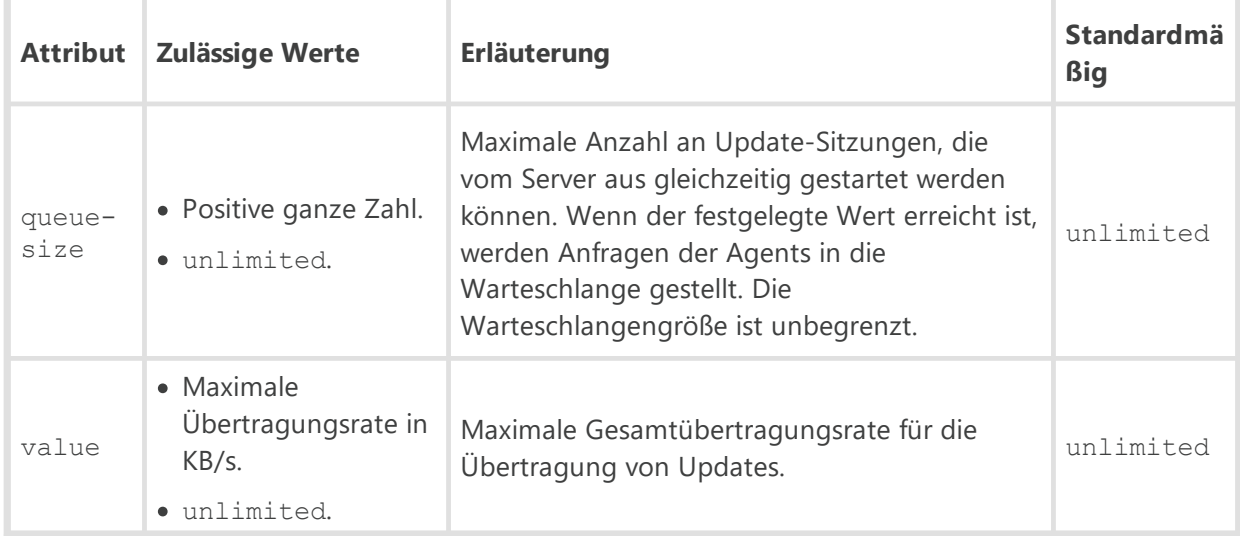

## · <**install-bandwidth** queue-size="" value="" />

Maximale Übertragungsrate (in KB/s), mit welcher der Server Daten bei der Installation von Agents überträgt.

Beschreibung der Attribute:

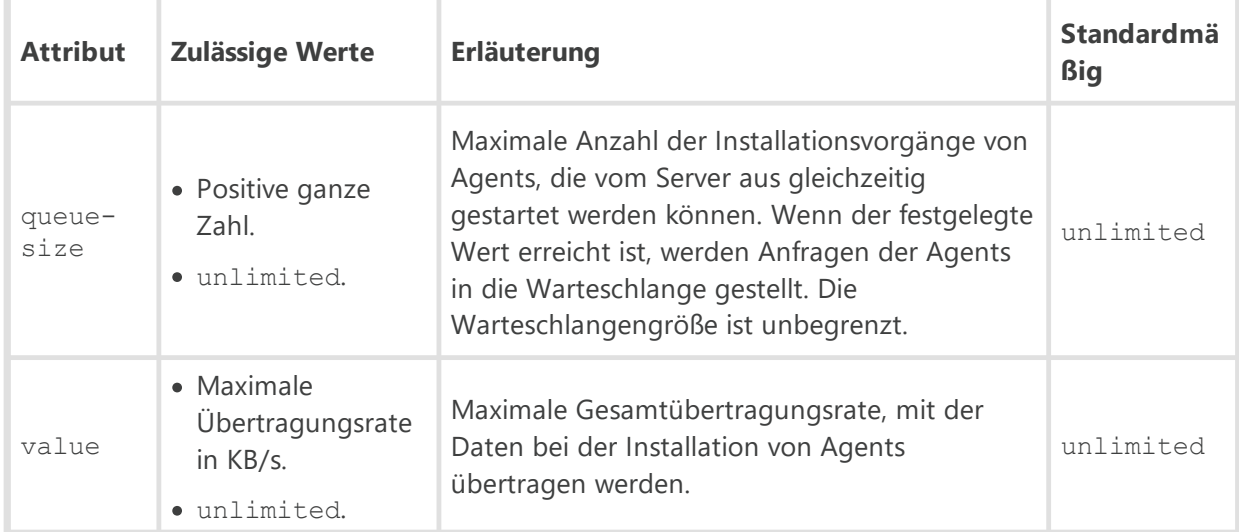

## · <**geolocation** enabled="" startup-sync="" />

Informationen zum Standort von Workstations zwischen den Dr.Web Servern synchronisieren. Beschreibung der Attribute:

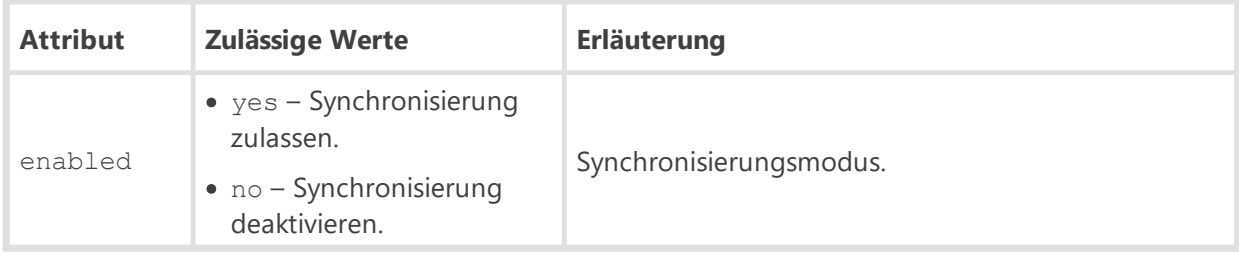

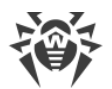

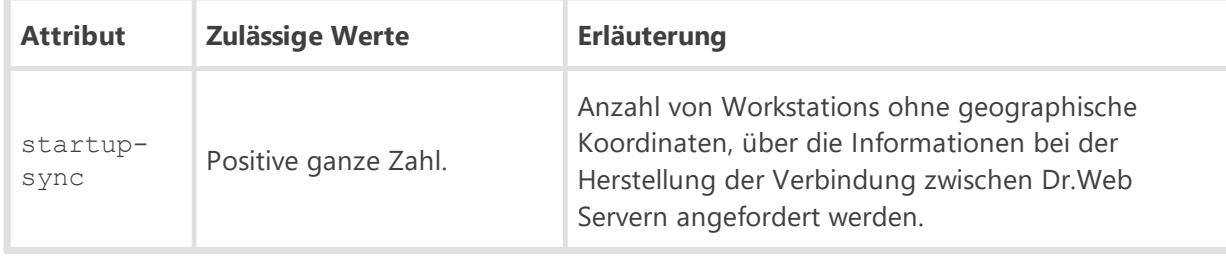

· <**audit** enabled="" />

Aktionen des Administrators im Dr.Web Sicherheitscenter überwachen und diese Informationen in der Datenbank des Servers aufzeichnen. Zulässige Werte des Attributs enabled sind: yes oder no.

· <**audit-internals** enabled="" />

Innere Vorgänge des Dr.Web Servers überwachen und diese Informationen in der Datenbank des Servers aufzeichnen. Zulässige Werte des Attributs enabled sind: yes oder no.

· <**audit-xml-api** enabled="" />

Web-API-Vorgänge überwachen und diese Informationen in der Datenbank des Servers aufzeichnen. Zulässige Werte des Attributs enabled sind: yes oder no.

· <**proxy** auth-list="" enabled="" host="" password="" user=""/>

Einstellungen für die Verbindung mit dem Dr.Web Server über HTTP-Proxyserver.

Beschreibung der Attribute:

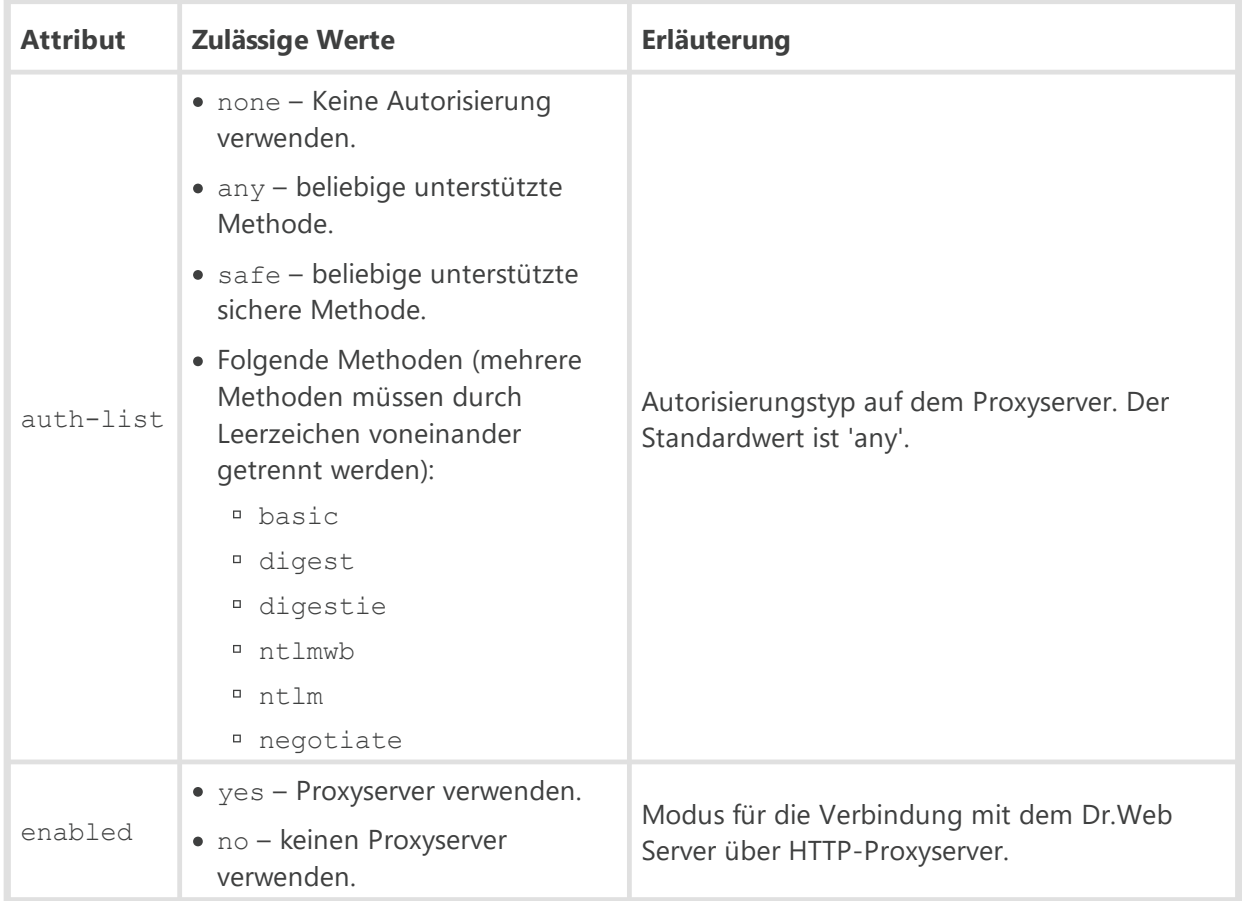

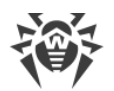

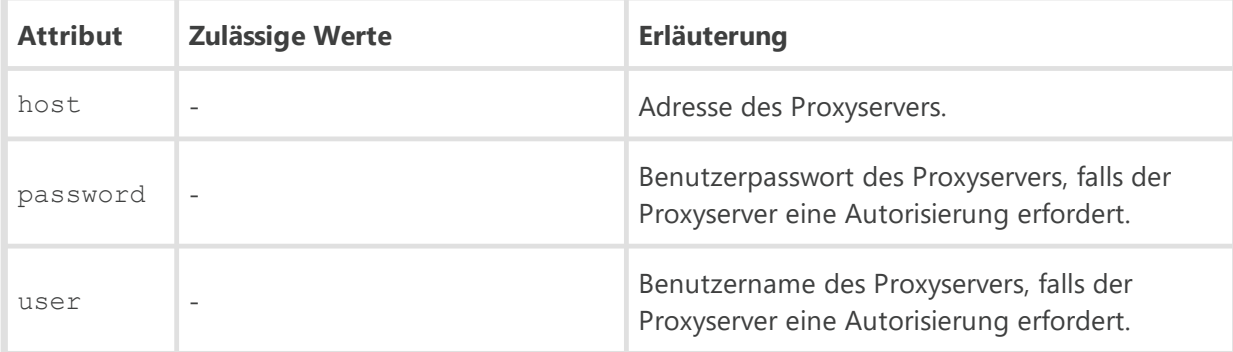

Beim Festlegen der möglichen Autorisierungsmethoden für den Proxyserver kann bei Bedarf die Markierung only für die Änderung des Algorithmus zur Auswahl der Autorisierungsmethoden verwendet werden. Sie muss am Ende der Liste durch ein Leerzeichen getrennt hinzugefügt werden.

Mehr Informationen dazu finden Sie unter [https://curl.se/libcurl/c/CURLOPT\\_HTTPAUTH.html.](https://curl.se/libcurl/c/CURLOPT_HTTPAUTH.html)

## · <**statistics** enabled="" id="" interval="" />

Parameter für den Versand der Statistik zu den erkannten Bedrohungen an Doctor Web unter [https://stat.drweb.com/.](https://stat.drweb.com/)

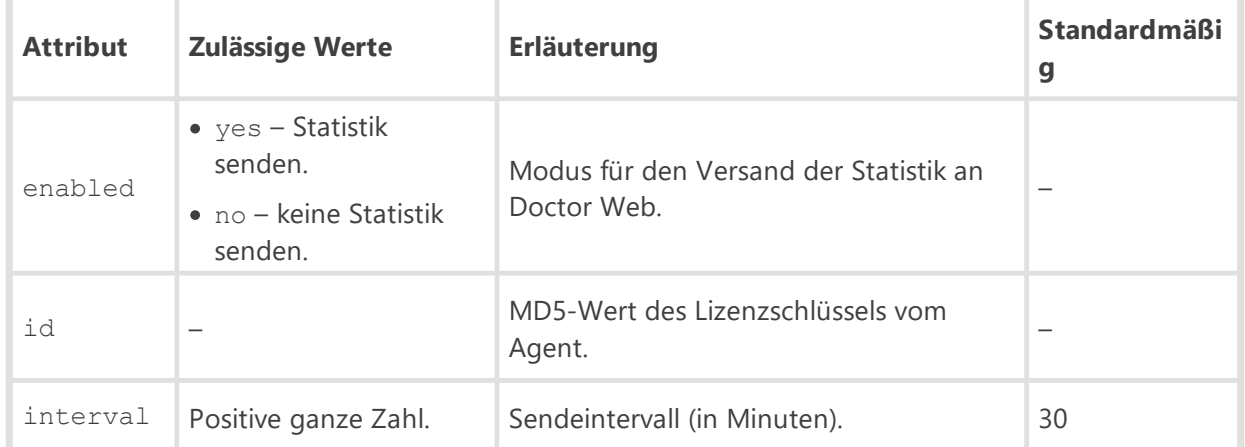

Beschreibung der Attribute:

## · <**cluster**>

Parameter des Clusters von Dr.Web Servern für den Datenaustausch innerhalb des Antivirus-Netzwerks, das aus mehreren Servern besteht.

Verfügbar sind ein oder mehrere untergeordnete Elemente <**on** multicast-group="" port="" interface="" />.

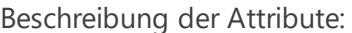

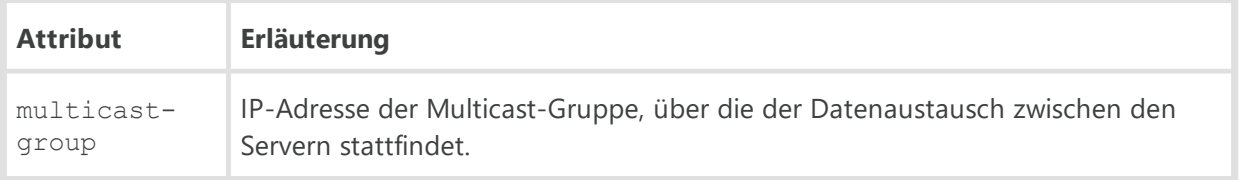

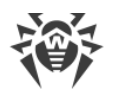

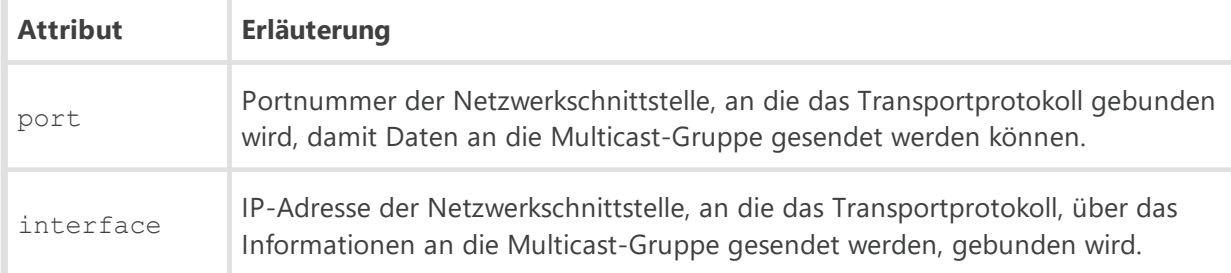

## · <**multicast-updates** enabled="" />

Einstellung für die Übertragung von Multicast-Updates über das Multicast-Protokoll. Mögliche Werte des Attributs enabled: yes oder no.

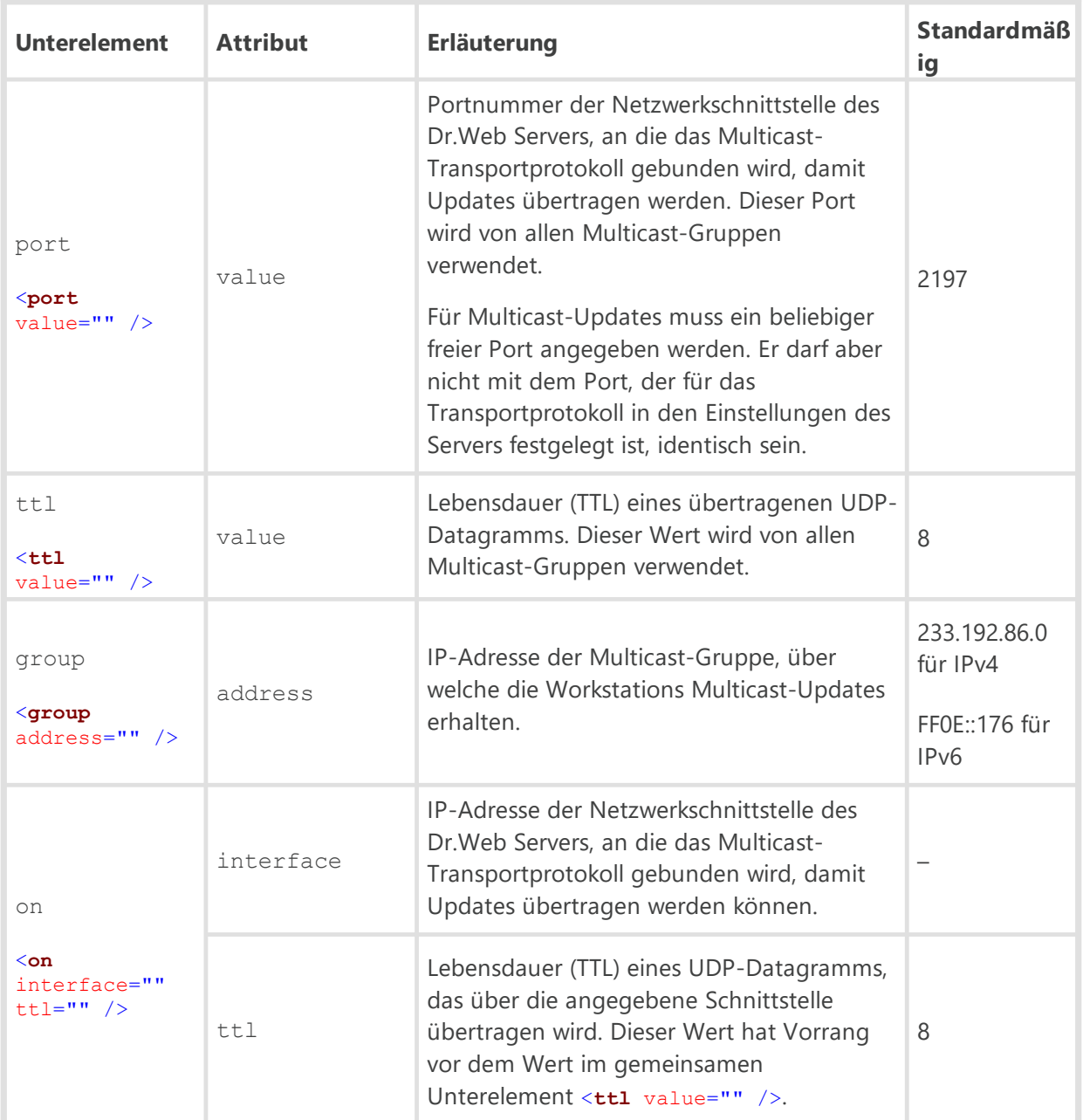

Das Element <**multicast-updates**> enthält folgende Unterelemente und Attribute:

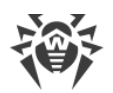

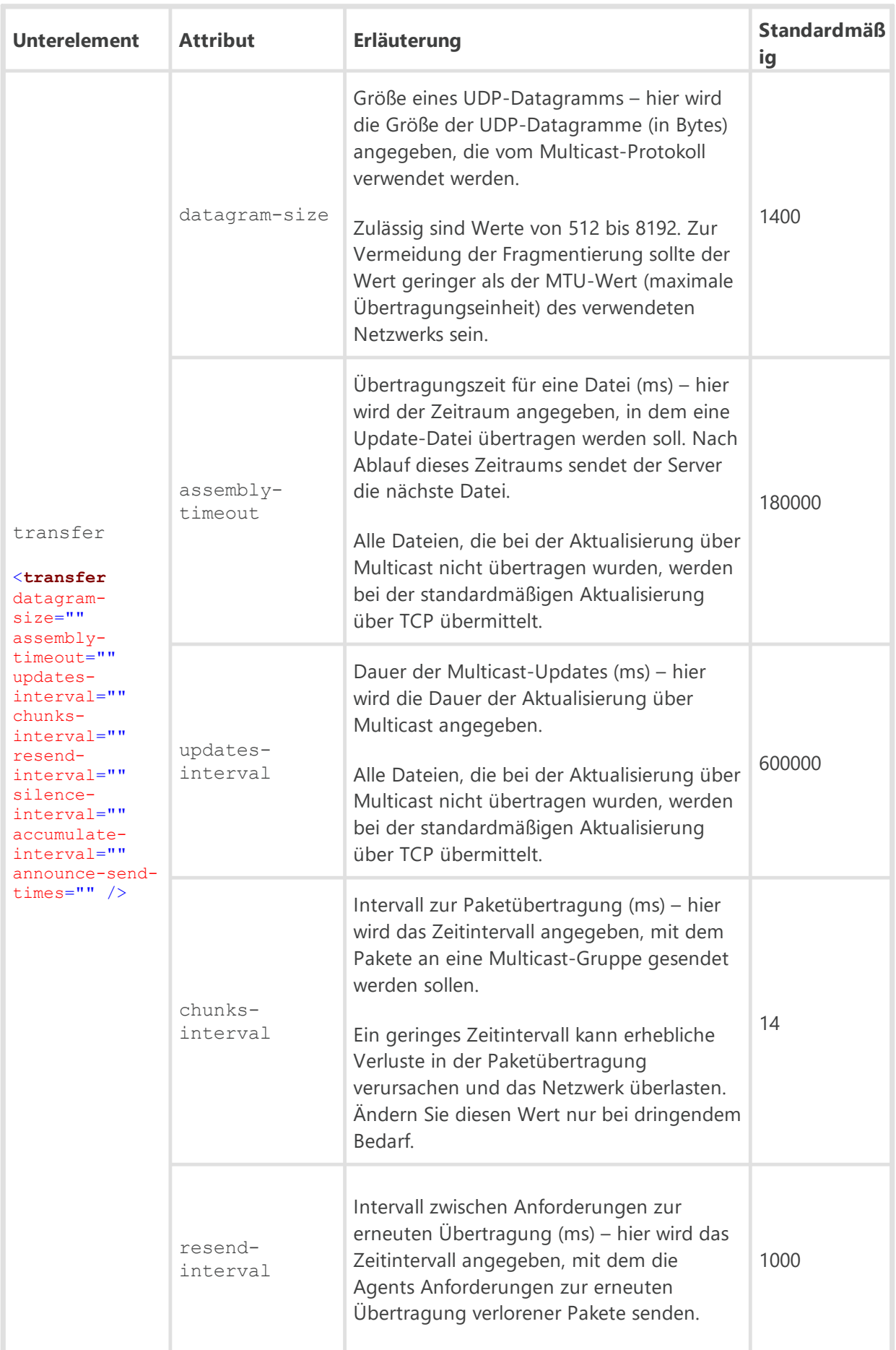

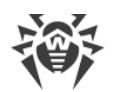

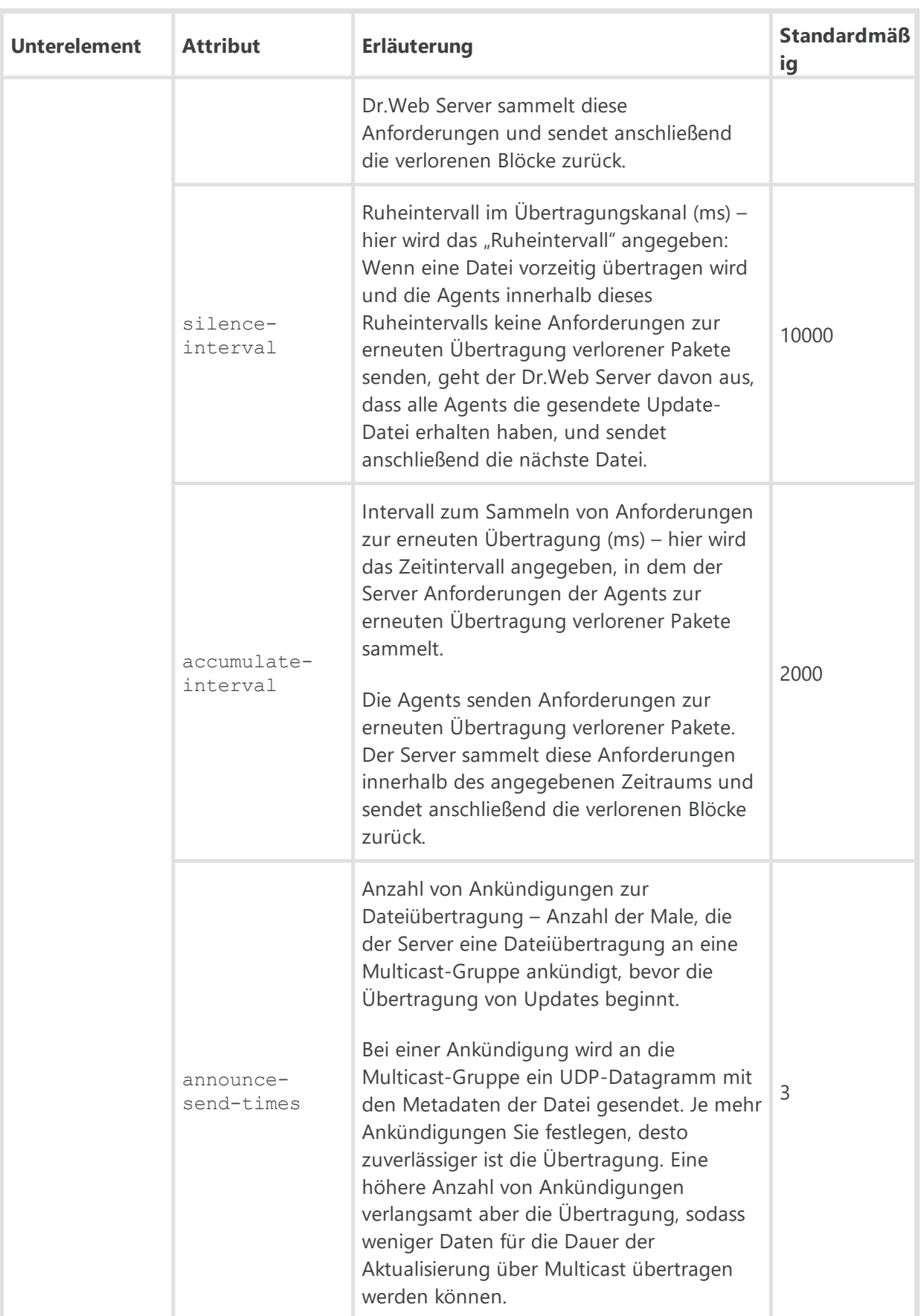

Das Element <**multicast-updates**> kann optional das Unterelement <**acl**> enthalten, das zur Erstellung der Zugriffssteuerungsliste verwendet wird. Mit diesem Unterelement können Sie die

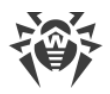

TCP-Adressen von Workstations angeben, die Multicast-Updates vom angegebenen Server über Multicast erhalten können. Das Unterelement <**acl**> ist standardmäßig nicht vorhanden, was bedeutet, dass es keine Einschränkungen gibt.

<**acl**> innerhalb von <**multicast-updates**> enthält folgende Unterelemente:

```
 <priority mode="" />
```
Legt die Priorität der Listen fest. Mögliche Werte des Attributs mode: allow oder deny. Bei der Festlegung <**priority** mode="deny" /> hat die Liste <**deny**> Vorrang gegenüber der Liste <**allow**>. Adressen, die in keiner bzw. beiden Listen enthalten sind, werden nicht zugelassen. Erlaubt sind nur die Adressen, die in der Liste <**allow**> enthalten sind und nicht in der Liste <**deny**> vorhanden sind. ъ

```
 <allow>
```
Liste der TCP-Adressen, für welche die Updates über Multicast erlaubt sind. Das Element <**allow**> enthält ein oder mehrere untergeordnete Elemente <**ip** address="" /> für die Festlegung erlaubter Adressen im Format IPv4 und <**ip6** address="" /> für die Festlegung erlaubter Adressen im Format IPv6. Im Attribut address werden Netzwerkadressen im Format *<IP-Adresse>*/[*<Präfix>*] angegeben. ъ

<**deny**>

Liste der TCP-Adressen, für welche die Updates über Multicast nicht erlaubt sind. Das Element <**deny**> enthält ein oder mehrere untergeordnete Elemente <**ip** address="" /> für die Festlegung verbotener Adressen im Format IPv4 und <**ip6** address="" /> für die Festlegung verbotener Adressen im Format IPv6. Im Attribut address werden Netzwerkadressen im Format *<IP-Adresse>*/[*<Präfix>*] festgelegt.

## · <**database** connections="" speedup="" />

Datenbankdefinition.

Beschreibung der Attribute:

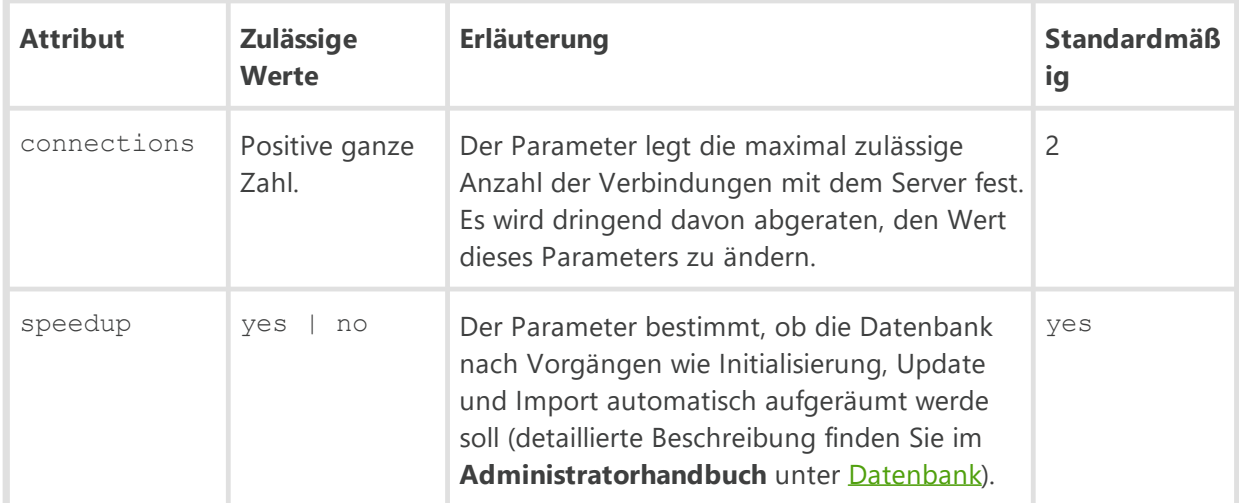

Das Element <**database**> enthält eines der folgenden untergeordneten Elemente:

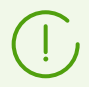

Das Element <**database**> kann nur ein untergeordnetes Element, das eine bestimmte Datenbank definiert, enthalten.

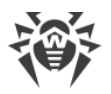

Datenbankattribute, die im Muster der Konfigurationsdatei eventuell vorhanden sind, aber im Folgenden nicht beschrieben sind, sollten nur nach Absprache mit dem Support-Team von Doctor Web geändert werden.

```
· <sqlite dbfile="" cache="" cachesize="" readuncommitted="" precompiledcache=""
 synchronous="" openmutex="" checkintegrity="" autorepair="" mmapsize="" wal="" wal-
 max-pages="" wal-max-seconds="" />
```
Einstellungen für integrierte SQLite3-Datenbank.

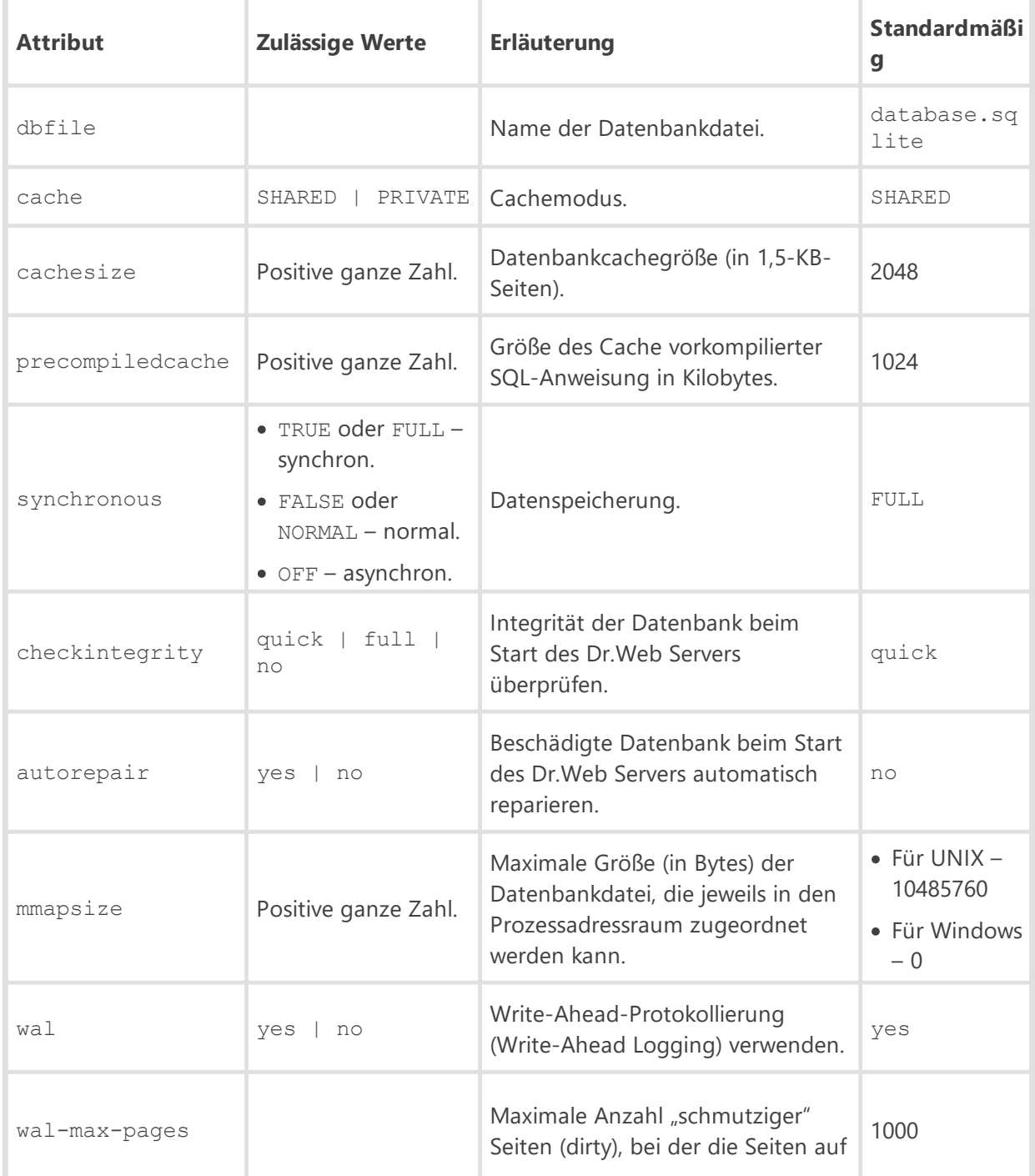

Beschreibung der Attribute:

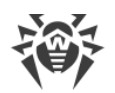

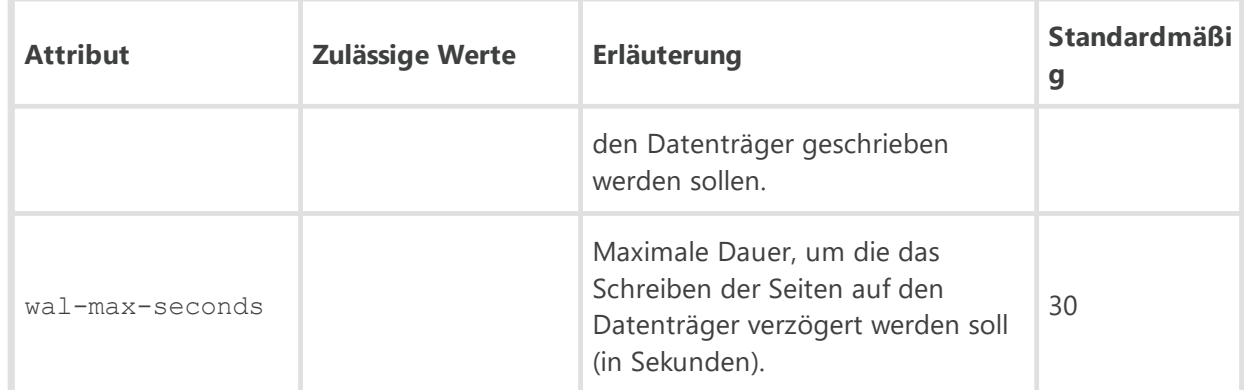

· <**pgsql** dbname="drwcs" host="localhost" port="5432" options="" requiressl="" user="" password="" temp\_tablespaces="" default\_transaction\_isolation="" debugproto ="yes" />

Einstellungen für externe PostgreSQL-Datenbank.

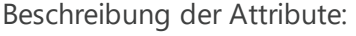

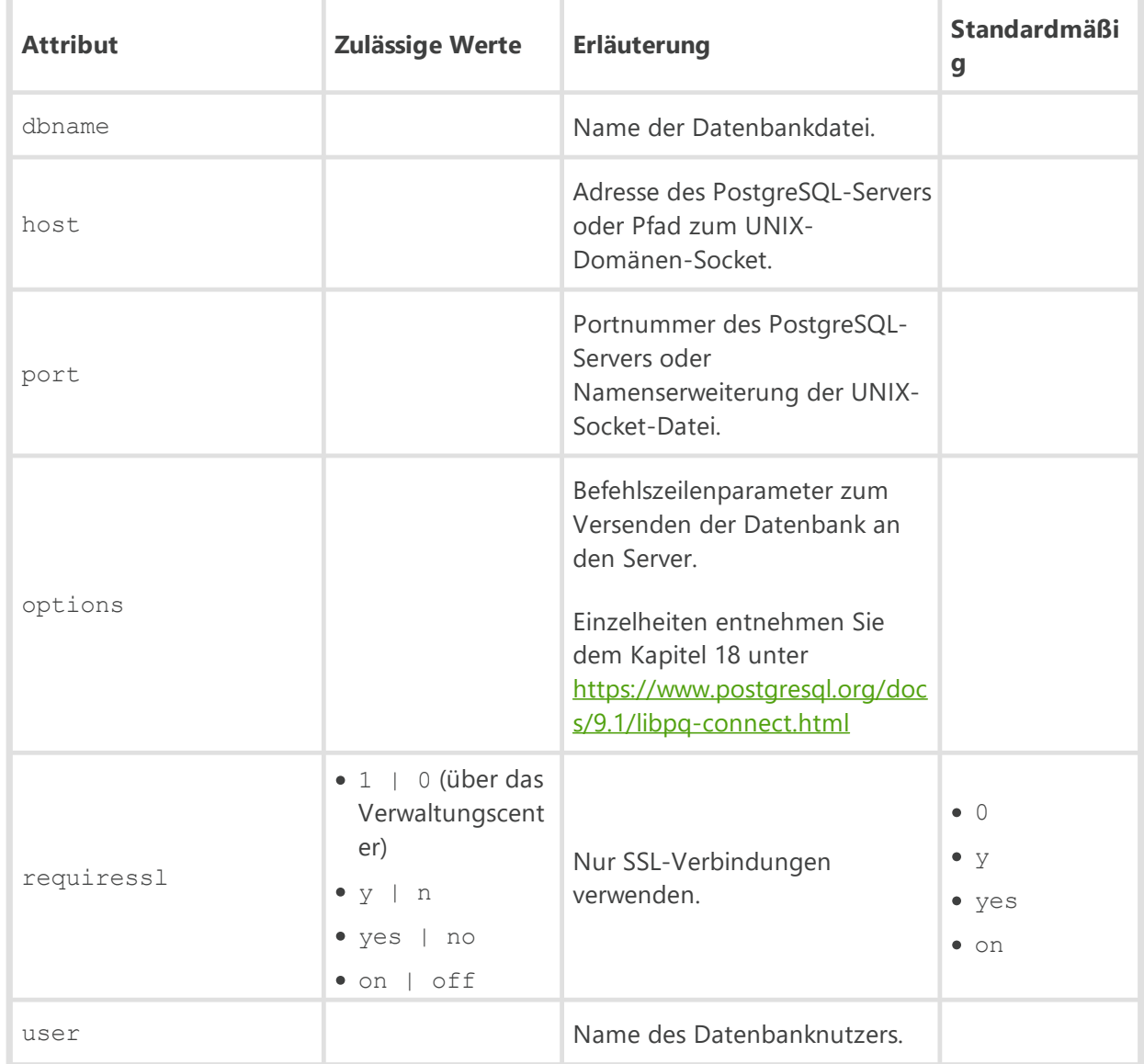
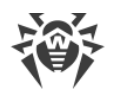

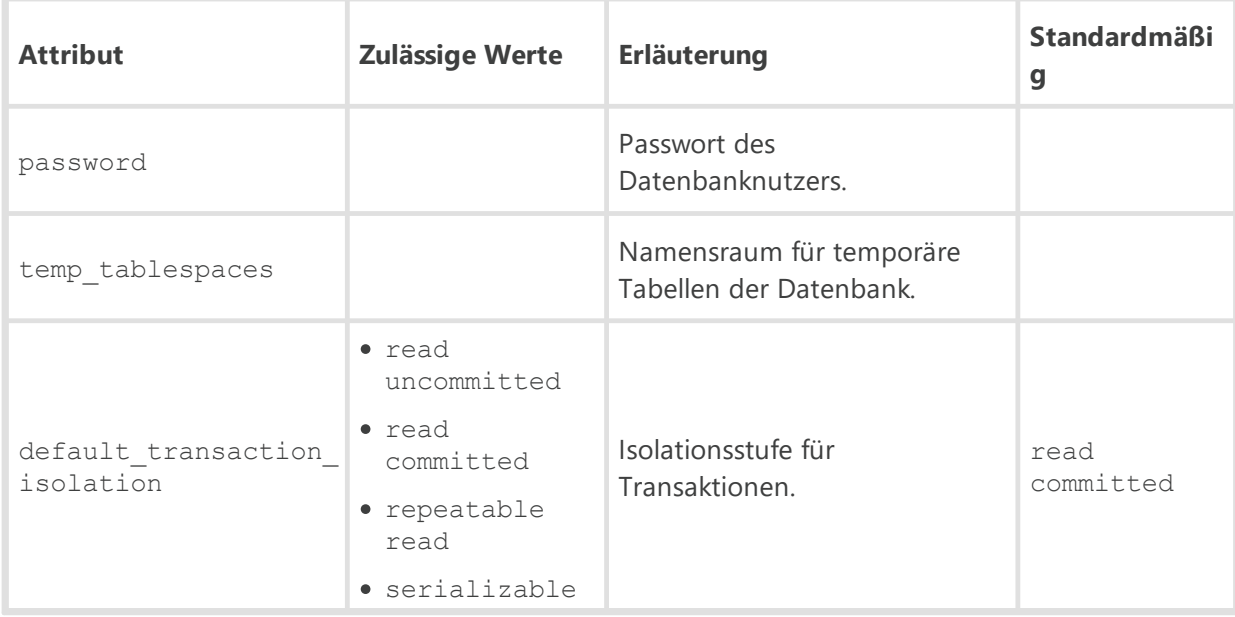

· <**oracle** connectionstring="" user="" password="" client="" prefetch-rows="0" prefetchmem="0" />

Einstellungen für externe Oracle-Datenbank.

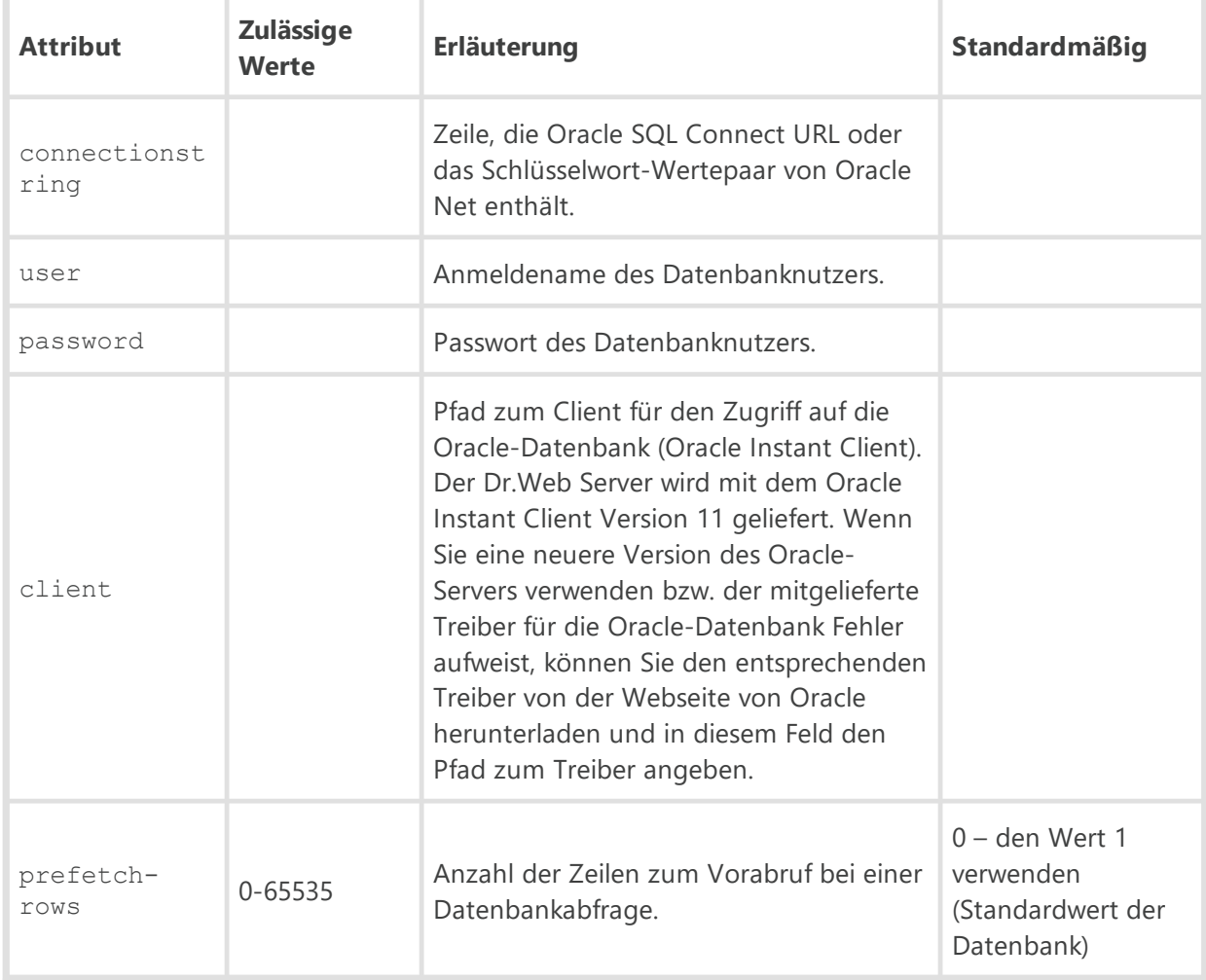

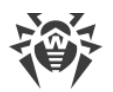

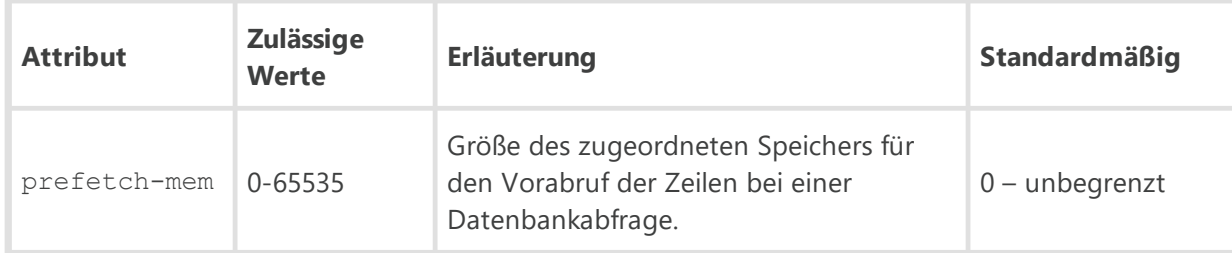

· <**odbc** dsn="drwcs" user="" pass="" transaction="DEFAULT" />

Einstellungen für die ODBC-Verbindung mit einer externen Datenbank.

Beschreibung der Attribute:

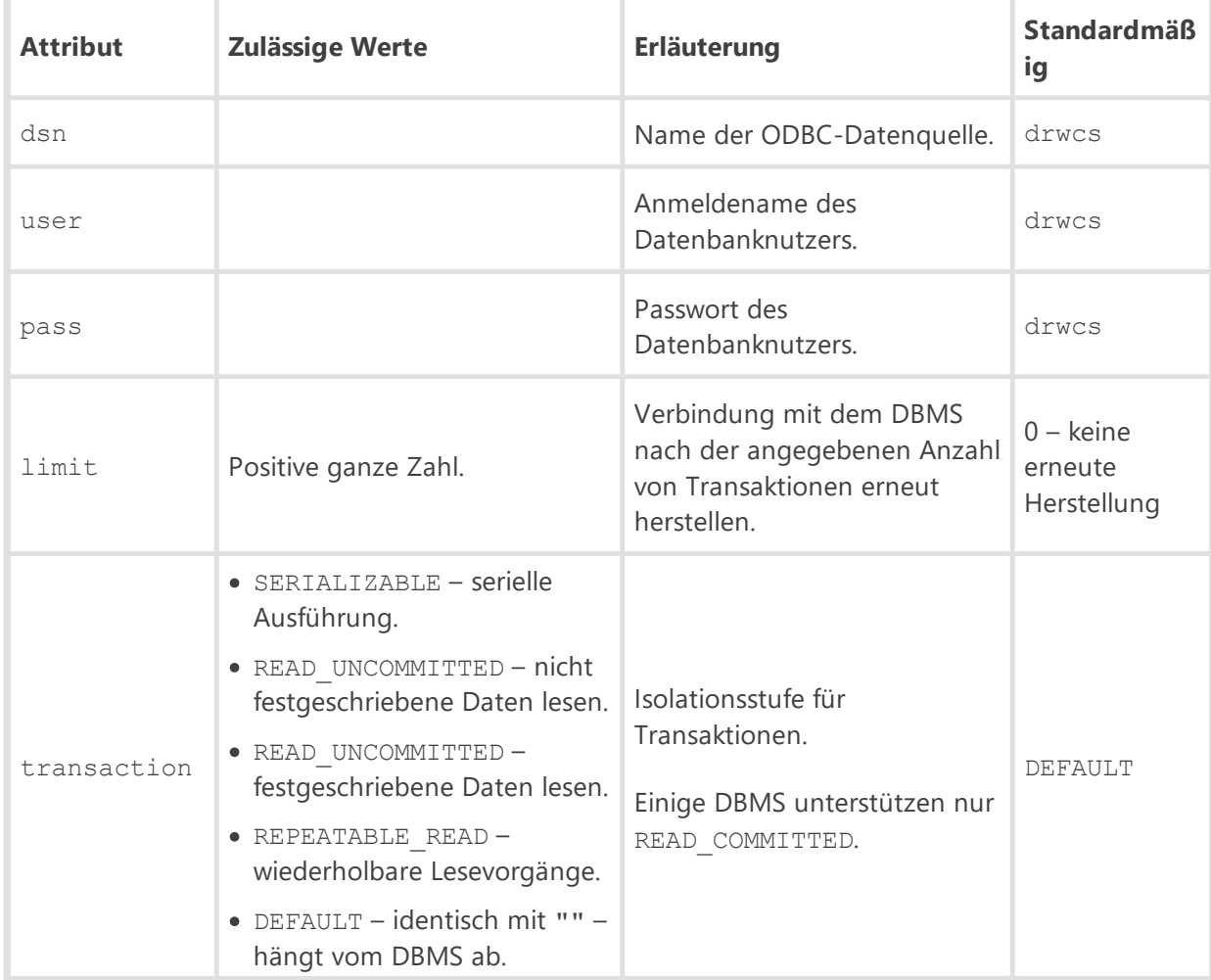

· <**mysql** dbname="drwcs" host="localhost" port="3306" user="" password="" ssl="no" debug="no" />

Einstellungen für externe MySQL/MariaDB-Datenbank.

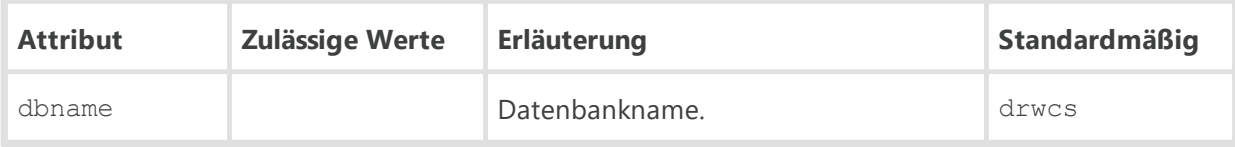

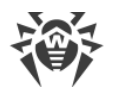

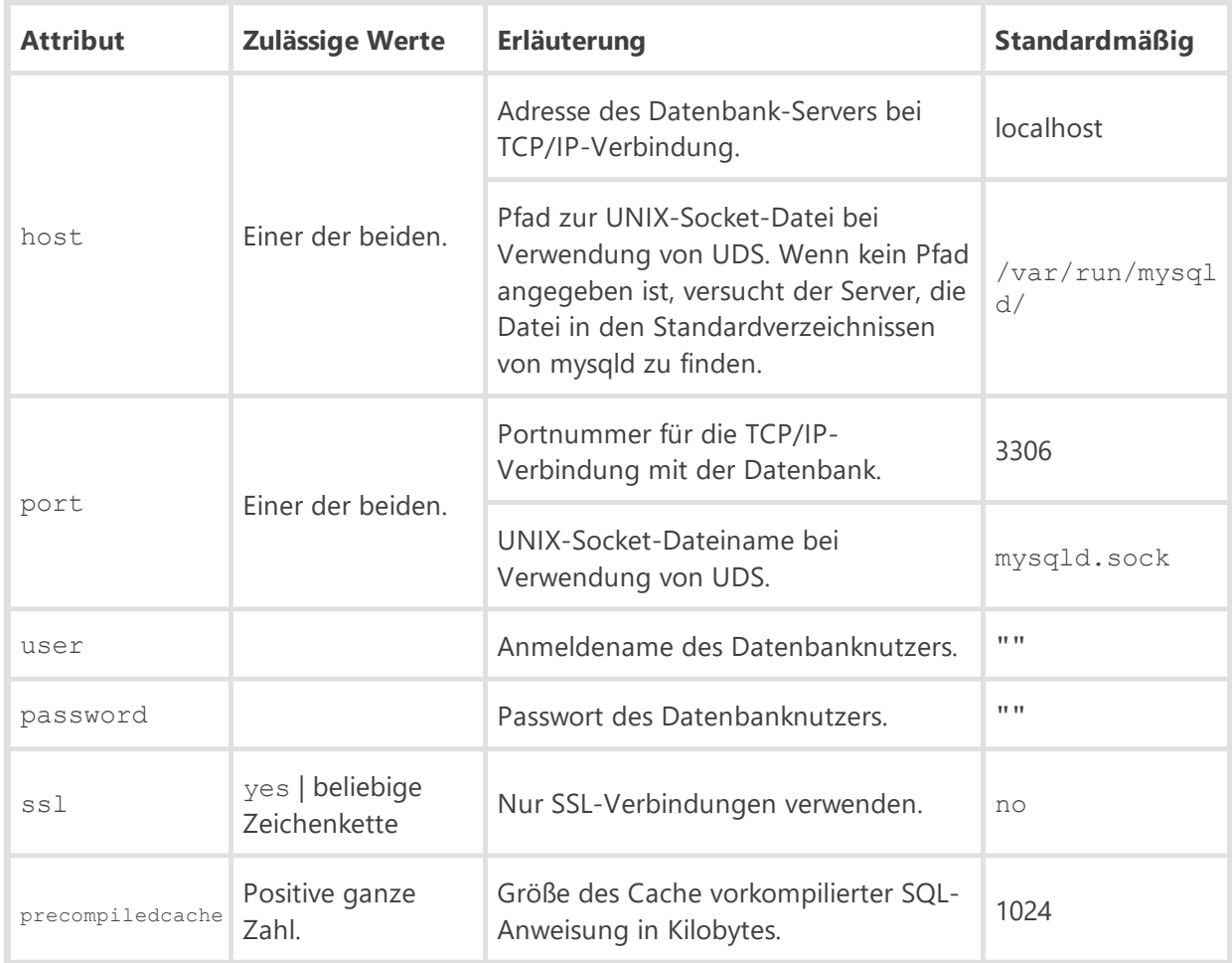

# $\bullet$  <acl>

Zugriffssteuerungslisten. Dadurch können Sie Einschränkungen für Netzwerkadressen festlegen, über die Agents, Netzwerk-Installer und andere Dr.Web (Nachbar-)Server auf den Server zugreifen können.

Das Element <**acl**> enthält untergeordnete Elemente, mit denen Einschränkungen für bestimmte Verbindungstypen festgelegt werden können:

- <**install**> hier werden Einschränkungen für die IP-Adressen angegeben, von denen die Installationsprogramme der Dr.Web Agents auf den Server zugreifen können.
- <**agent**> hier werden Einschränkungen für die IP-Adressen angegeben, von denen die Dr.Web Agents auf den Server zugreifen können.
- <**links**> hier werden Einschränkungen für die IP-Adressen angegeben, von denen die Dr.Web Nachbar-Server auf den Server zugreifen können.
- <**discovery**> hier werden Einschränkungen für die IP-Adressen angegeben, von denen der *Server-Suchdienst* Broadcast-Anfragen empfangen kann.

Alle untergeordneten Elemente haben die gleiche Struktur von Unterelementen, die folgende Einschränkungen festlegen:

```
 <priority mode="" />
```
Priorität der Listen. Mögliche Werte des Attributs mode: allow oder deny. Bei der Festlegung <**priority** mode="deny" /> hat die Liste <**deny**> Vorrang gegenüber der Liste

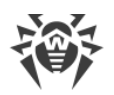

<**allow**>. Adressen, die in keiner bzw. beiden Listen enthalten sind, werden nicht zugelassen. Erlaubt sind nur die Adressen, die in der Liste <**allow**> enthalten sind und nicht der Liste <**deny**> vorhanden sind. ъ

<**allow**>

Liste der TCP-Adressen, von denen zugegriffen werden kann. Das Element <**allow**> enthält ein oder mehrere untergeordnete Elemente <**ip** address="" /> für die Festlegung erlaubter Adressen im Format IPv4 und <**ip6** address="" /> für die Festlegung erlaubter Adressen im Format IPv6. Im Attribut address werden Netzwerkadressen im Format *<IP-Adresse>*/ [*<Präfix>*] angegeben. ъ

<**deny**>

Liste der TCP-Adressen, von denen nicht zugegriffen werden darf. Das Element <**deny**> enthält ein oder mehrere untergeordnete Elemente <**ip** address="" /> für die Festlegung verbotener Adressen im Format IPv4 und <**ip6** address="" /> für die Festlegung verbotener Adressen im Format IPv6. Im Attribut address werden Netzwerkadressen im Format *<IP-Adresse*/ [*<Präfix>*] festgelegt.

· <**scripts** profile="" stack="" trace="" />

Parameter für Skript-Profilerstellung.

Beschreibung der Attribute:

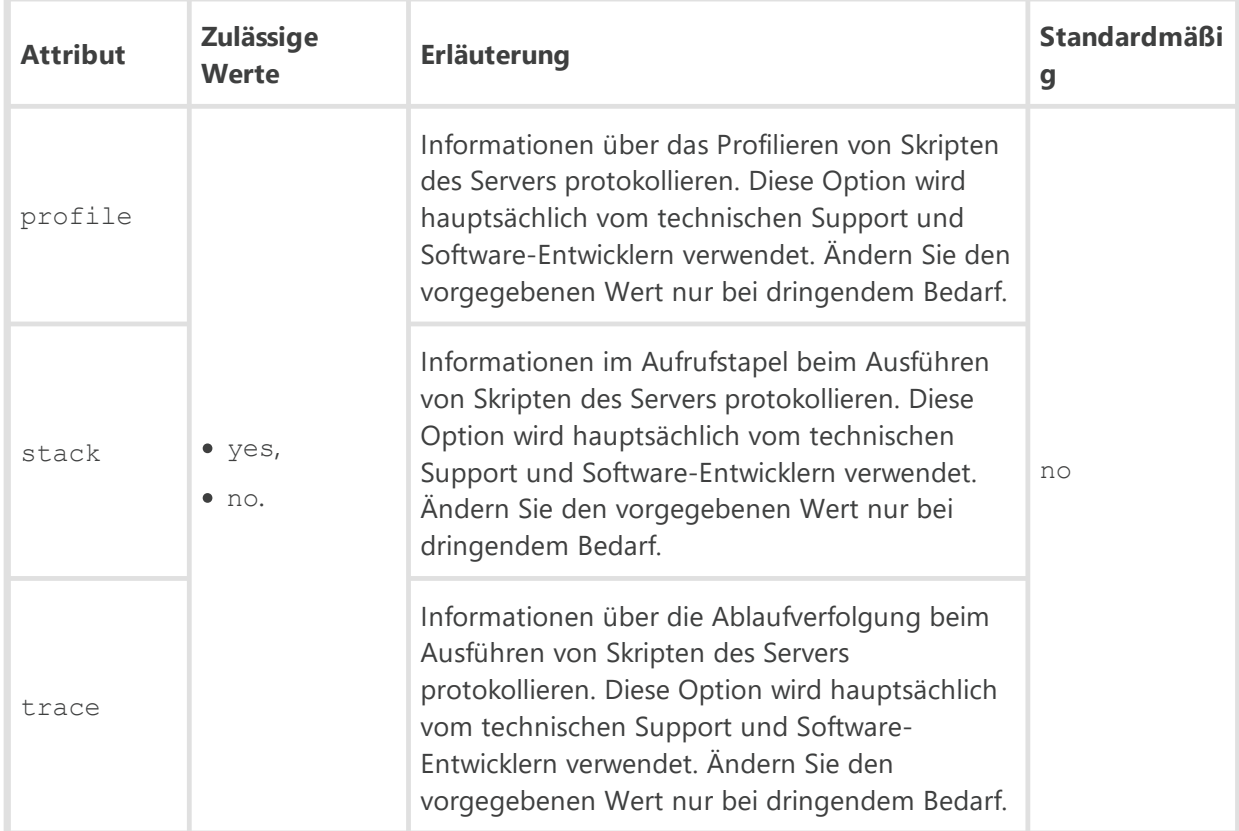

· <**lua-module-path**>

Pfade für den Lua-Interpreter.

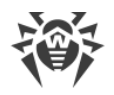

Die Reihenfolge der Pfade wird beachtet.

Das Element <**lua-module-path**> enthält folgende untergeordnete Elemente:

- <**cpath** root="" /> Pfad zum Verzeichnis mit binären Modulen. Mögliche Werte des Attributs root: home (standardmäßig), var, bin, lib.
- <**path** value="" /> Pfad zum Verzeichnis mit Skripten. Wenn dieses nicht dem Element <**jobs**> oder <**hooks**> untergeordnet ist, gehört es den beiden. Die im Attribut value festgelegten Pfade sind relativ zu den Pfaden, die im Attribut root des Elements <**cpath**> angegeben sind.
- <**jobs**> Pfade für Aufgaben im Zeitplan des Servers.

Das Element <**jobs**> enthält ein oder mehrere untergeordnete Elemente <**path** value=''" /> für die Festlegung des Pfades zum Verzeichnis mit Skripten.

<**hooks**> – Pfade zu benutzerdefinierten Prozeduren des Servers.

Das Element <**hooks**> enthält ein oder mehrere untergeordnete Elemente <**path** value=''" /> für die Festlegung des Pfades zum Verzeichnis mit Skripten.

· <**transports**>

Einstellungen der Transportprotokolle, die der Server zur Herstellung der Verbindung mit den Clients verwendet. Das Element enthält ein oder mehrere Unterelemente <**transport**

discovery="" ip="" name="" multicast="" multicast-group="" port="" />.

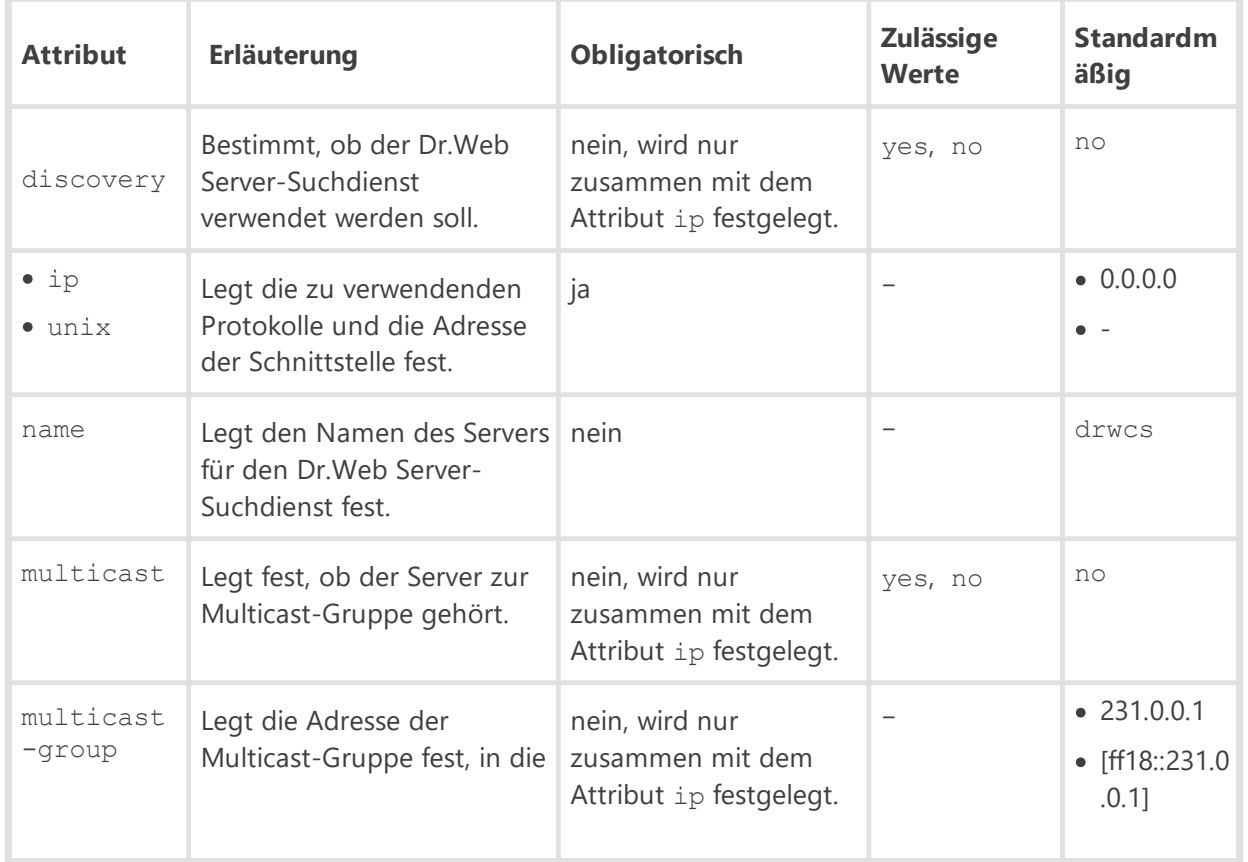

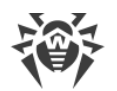

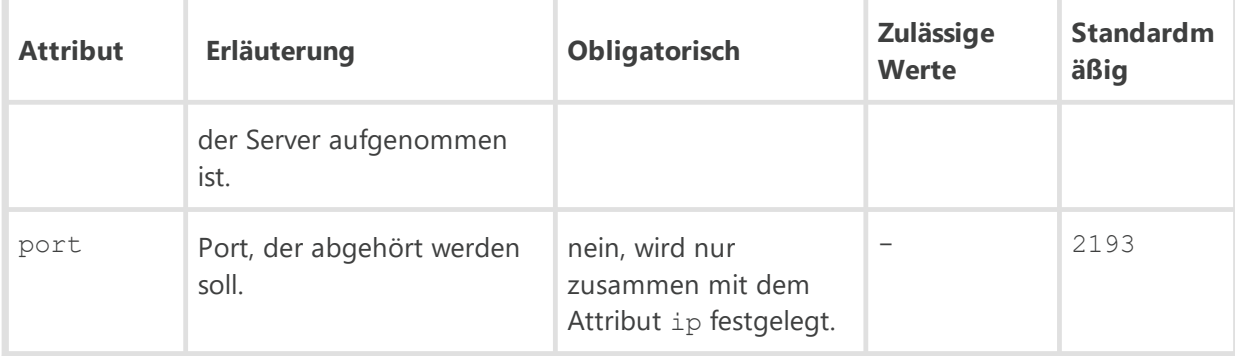

# · <**protocols**>

Liste deaktivierter Protokolle. Dieses Element enthält ein oder mehrere Unterelemente <**protocol** enabled="" name="" />.

Beschreibung der Attribute:

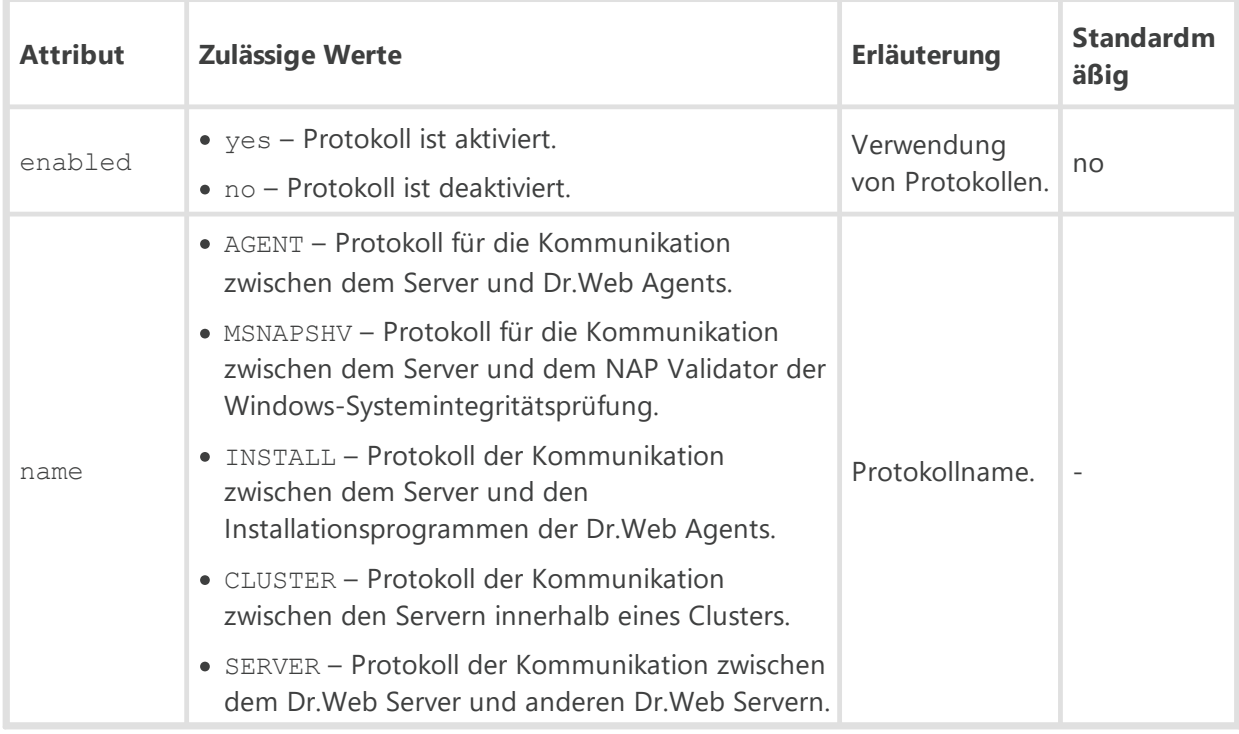

## · <**plugins**>

Liste deaktivierter Erweiterungen. Dieses Element enthält ein oder mehrere Unterelemente <**plugin** enabled="" name="" />.

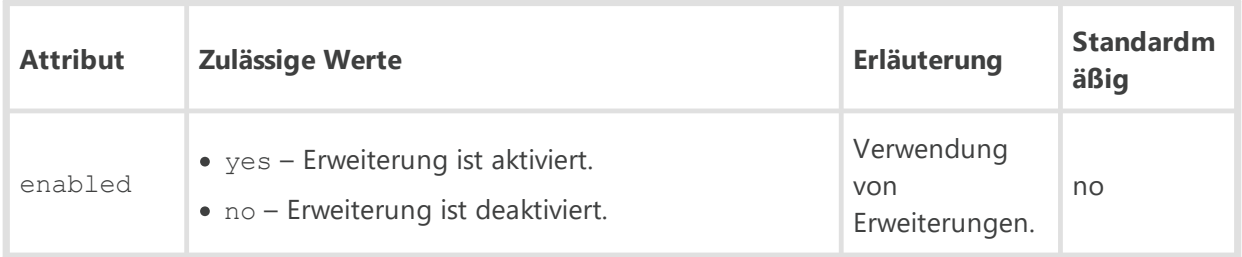

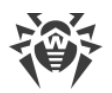

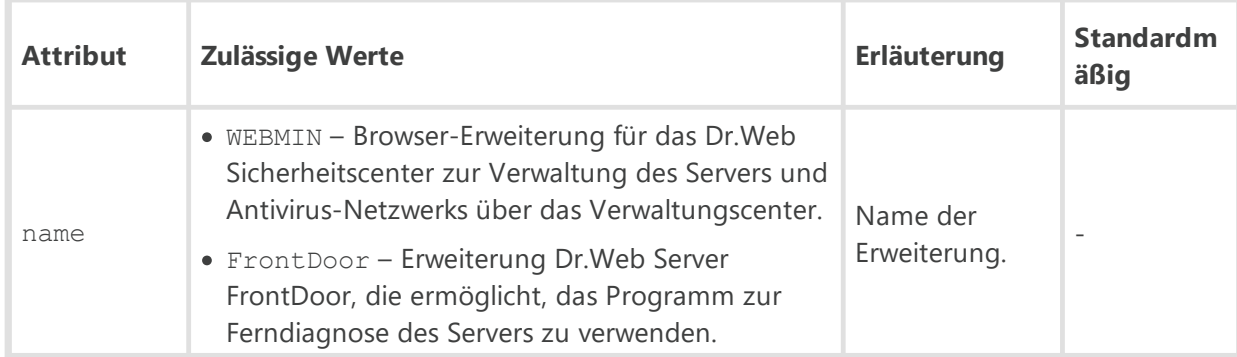

· <**license**>

Lizenzierungseinstellungen.

Das Element <**license**> enthält folgende untergeordnete Elemente:

```
 <limit-notify min-count="" min-percent="" />
```
Einstellungen für die Benachrichtigung über das Limit für die Anzahl von Lizenzen im Lizenzschlüssel.

Beschreibung der Attribute:

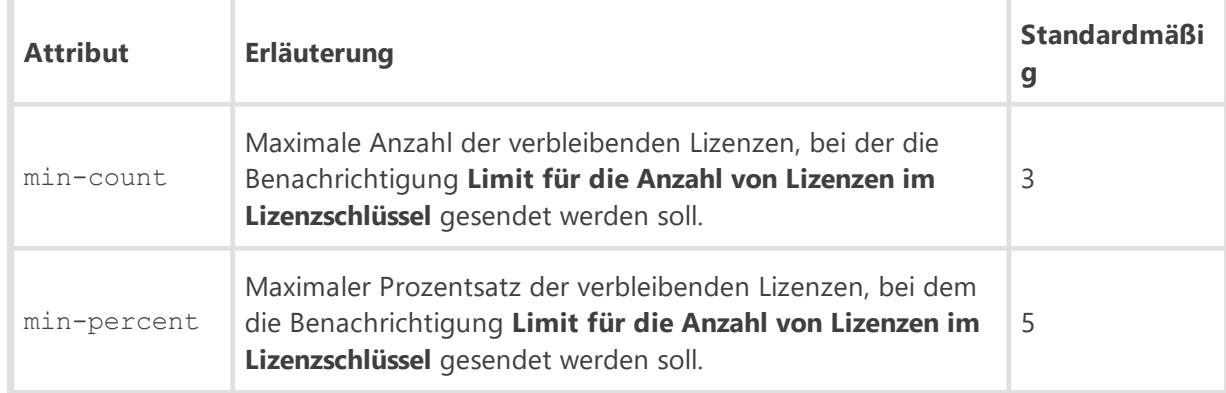

<**license-report** report-period="" active-stations-period="" />

Einstellungen für den Lizenznutzungsbericht.

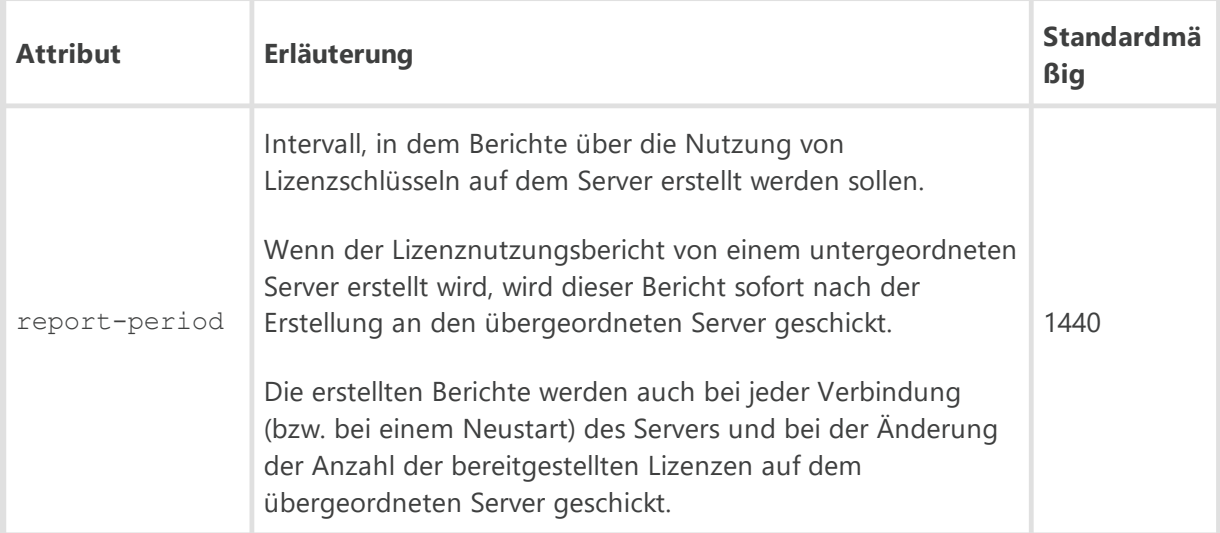

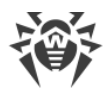

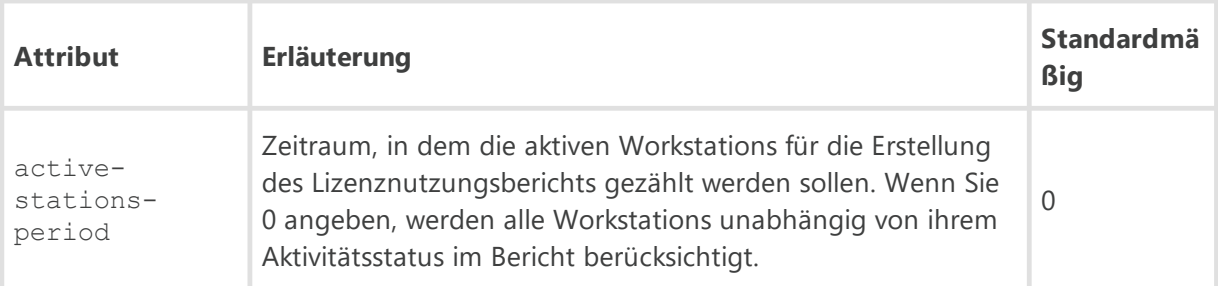

#### <**exchange**>

Einstellungen für die Verteilung von Lizenzen zwischen Dr.Web Servern.

Das Element <**exchange**> enthält folgende untergeordnete Elemente:

- **Expiration-interval** value="" />
- <**prolong-preact** value="" /> §
- <**check-interval** value="" />

Beschreibung der Elemente:

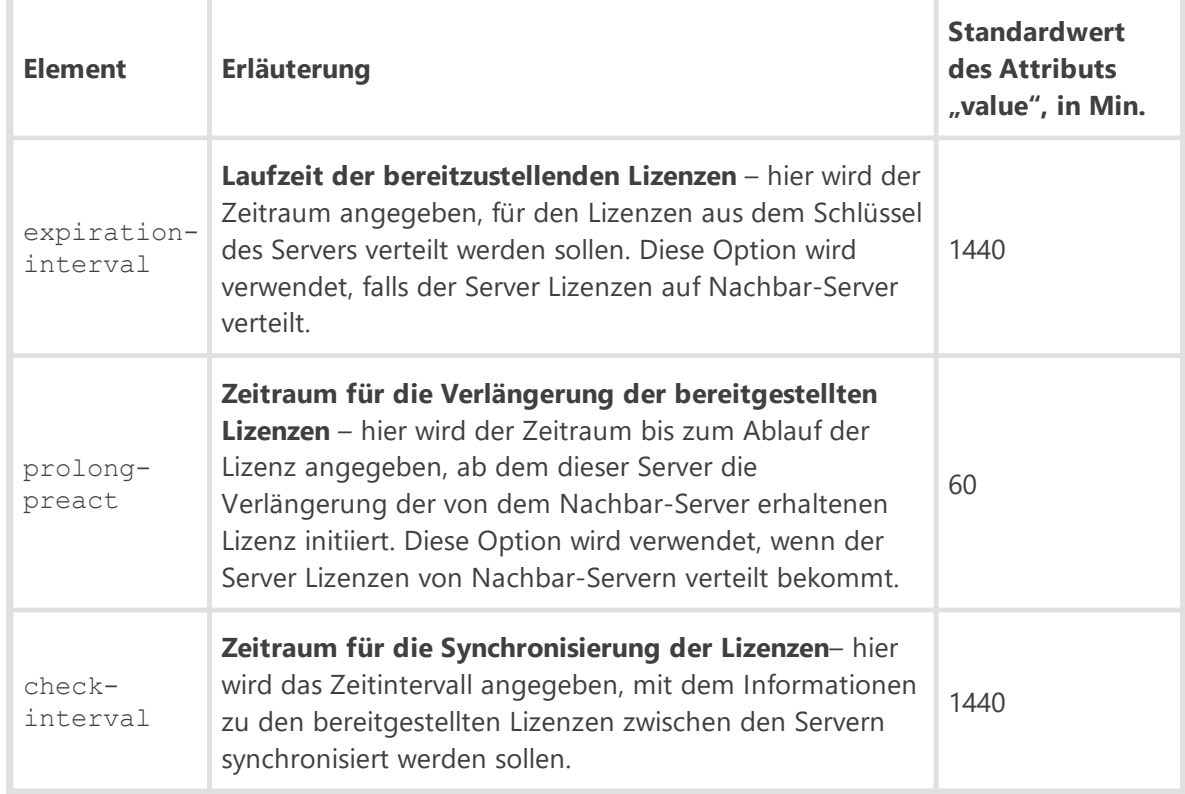

# · <**email** from="" debug="" />

Parameter für den Versand von E-Mails über das Verwaltungscenter, die z. B. Administrator-Benachrichtigungen oder Installationspaketen enthalten.

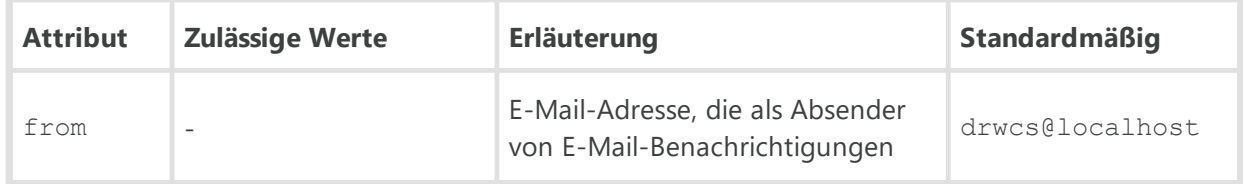

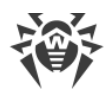

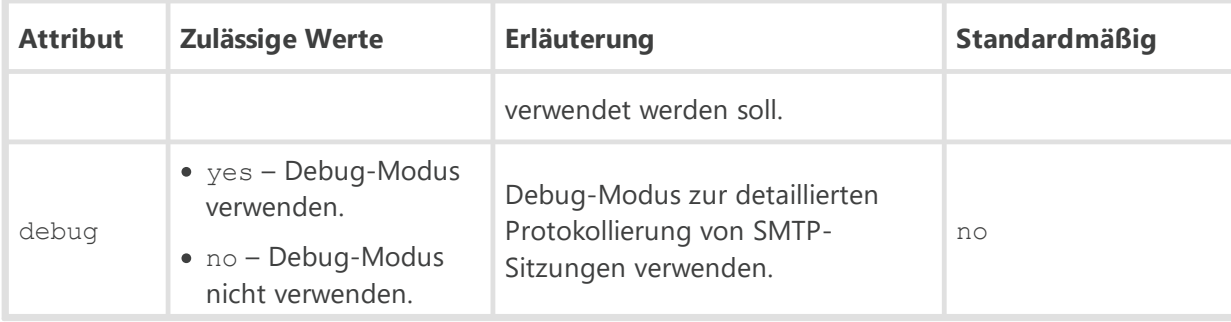

Das Element <**email**/> enthält folgende Unterelemente: §

 <**smtp** server="" user="" pass="" port="" start\_tls="" auth\_plain="" auth\_login="" auth\_cram\_md5="" auth\_digest\_md5="" auth\_ntlm="" conn\_timeout="" />

Einstellungen des SMTP-Servers zum Versand von E-Mails.

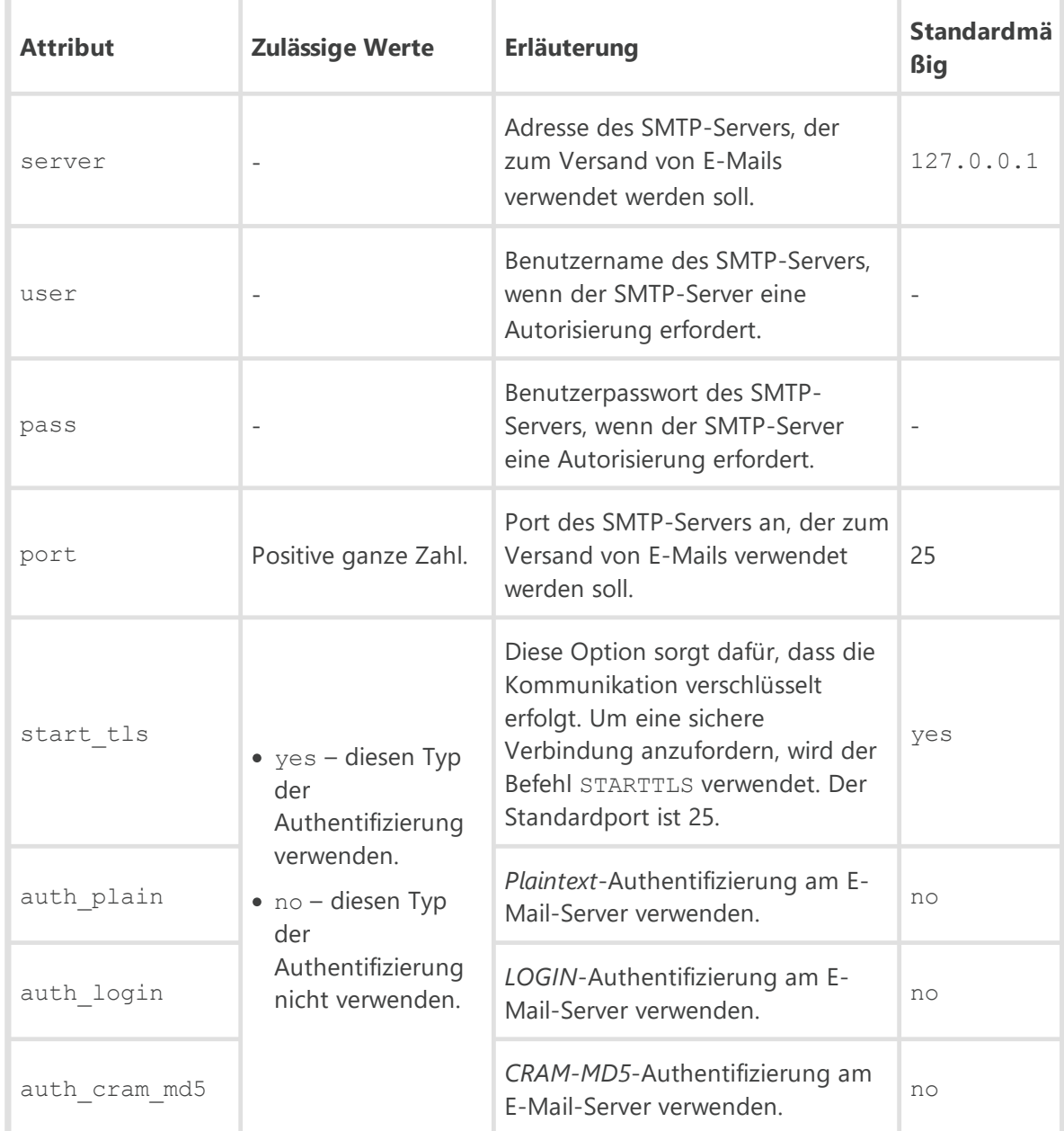

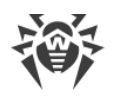

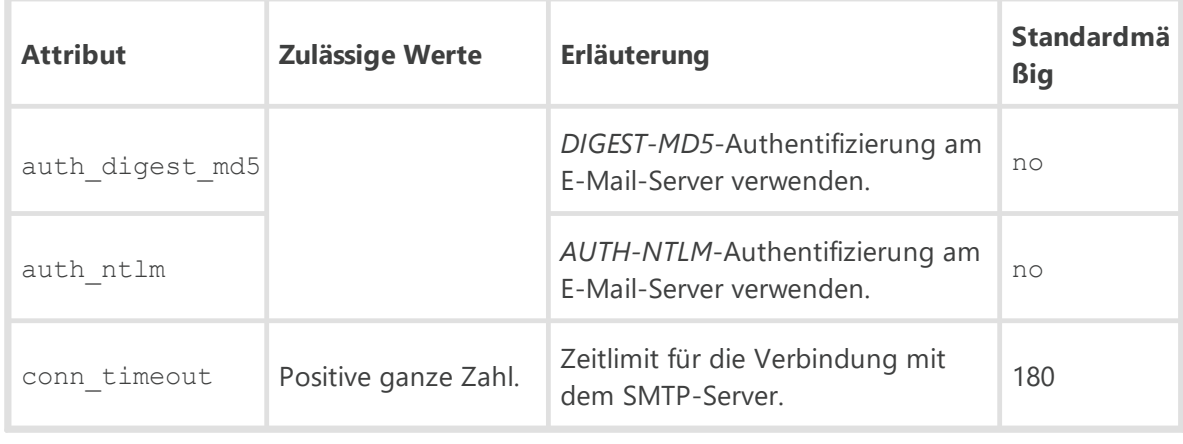

<**ssl** enabled="" verify\_cert="" ca\_certs="" />

Parameter für die SSL-Verschlüsselung beim Versand von E-Mails.

Beschreibung der Attribute:

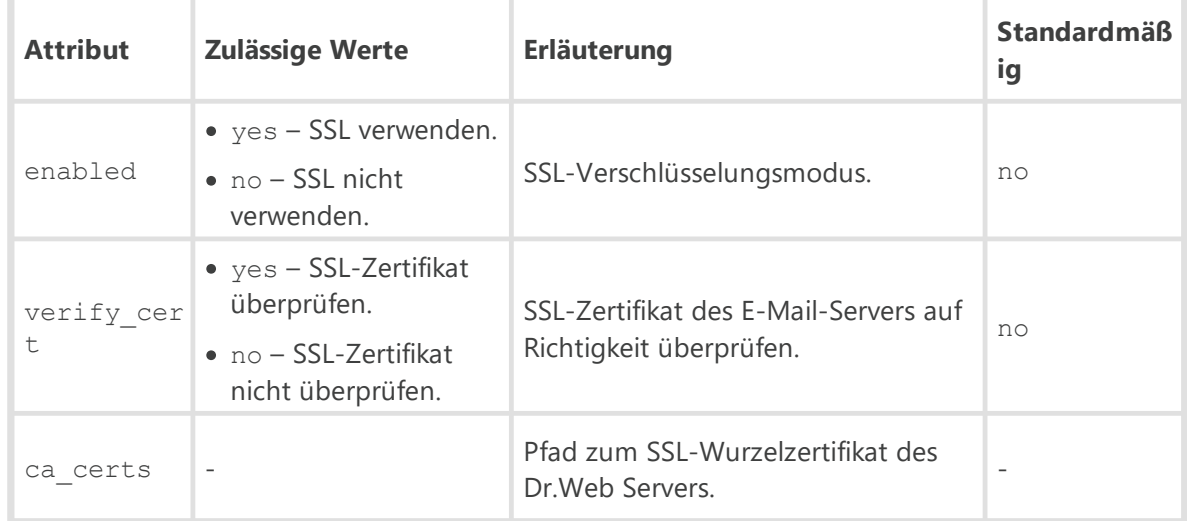

## · <**track-epidemic** enabled="" aggregation-period="" check-period="" threshold="" mostactive="" />

Einstellungen für die Überwachung von massenhaften Infektionen im Netzwerk.

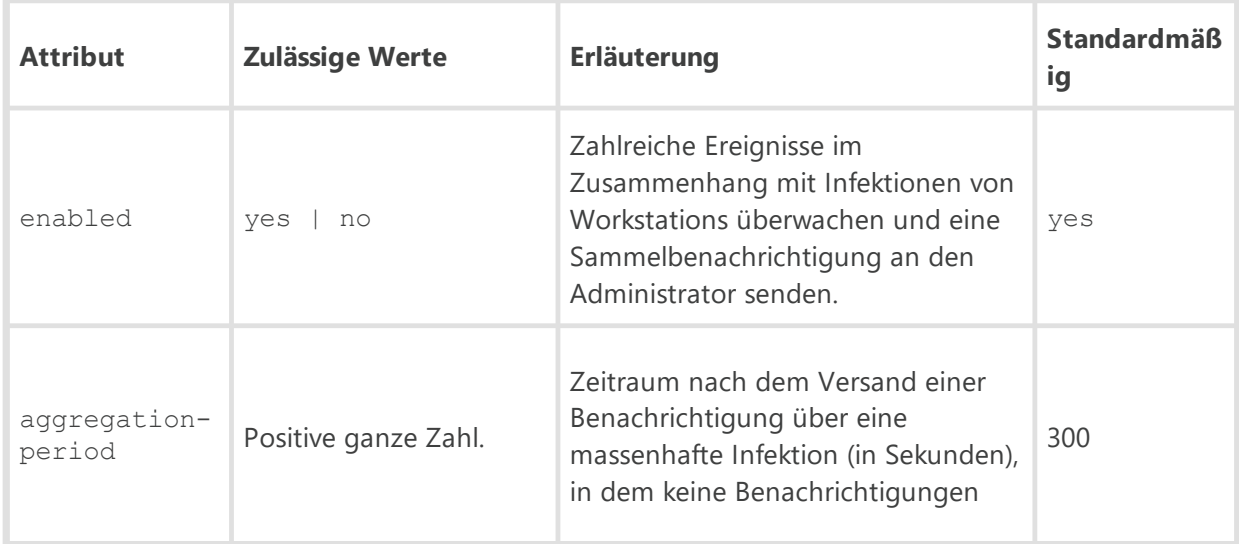

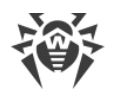

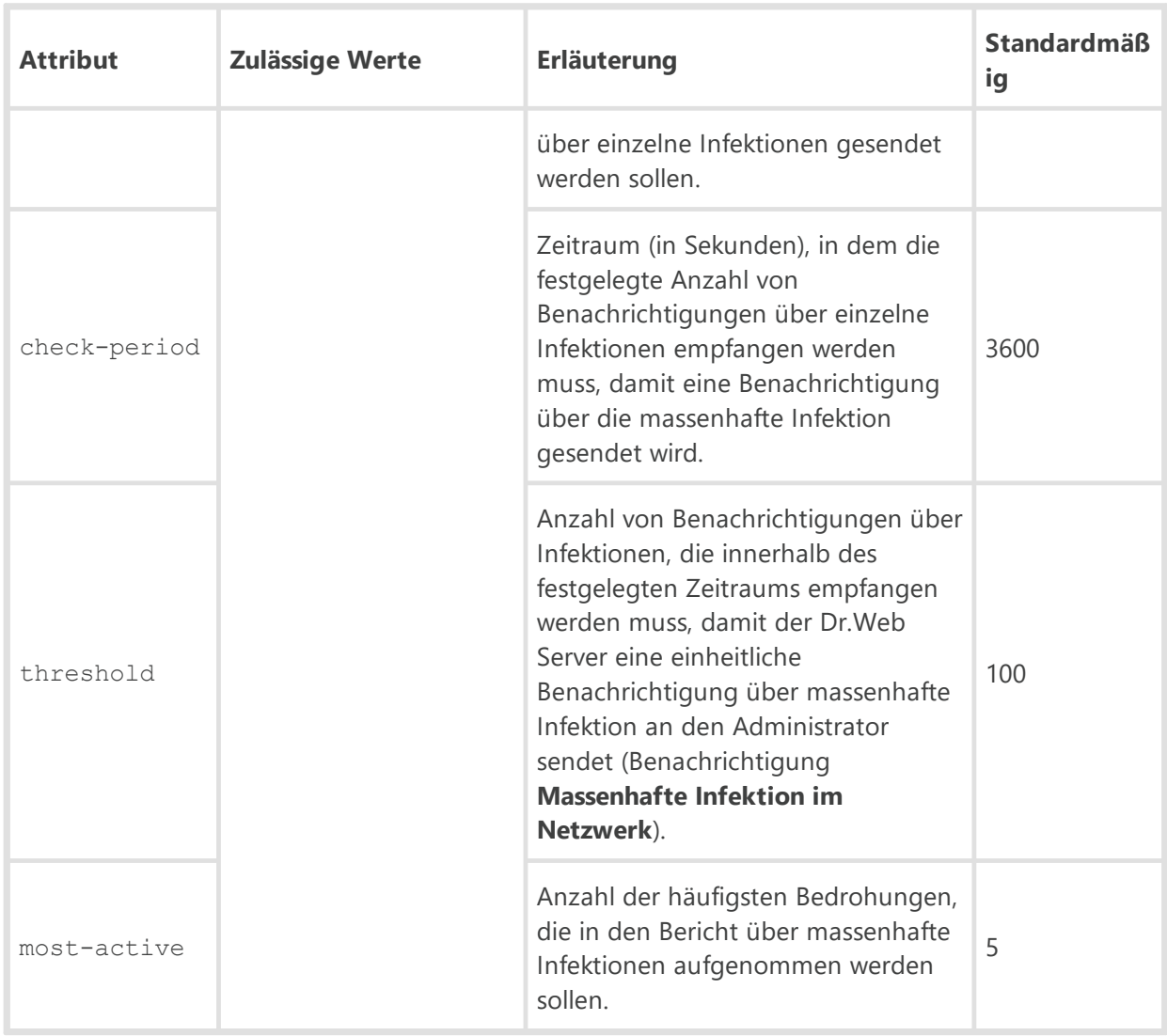

· <**track-hips-storm** enabled="" aggregation-period="" check-period="" threshold="" mostactive="" />

Einstellungen für die Überwachung von zahlreichen Ereignissen des Präventivschutzes.

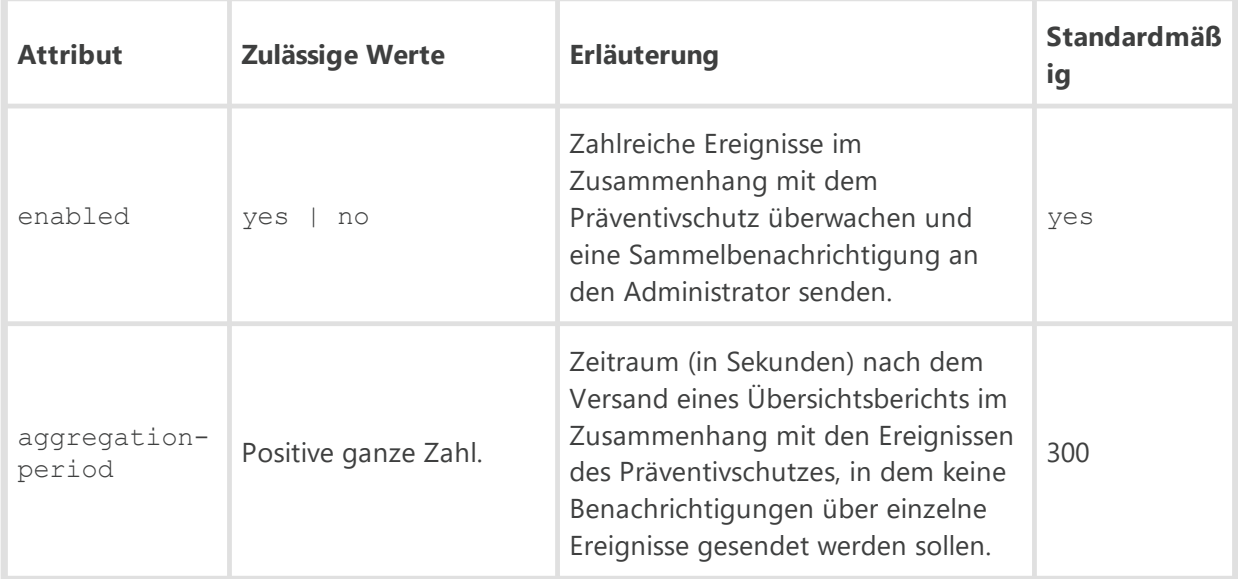

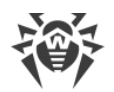

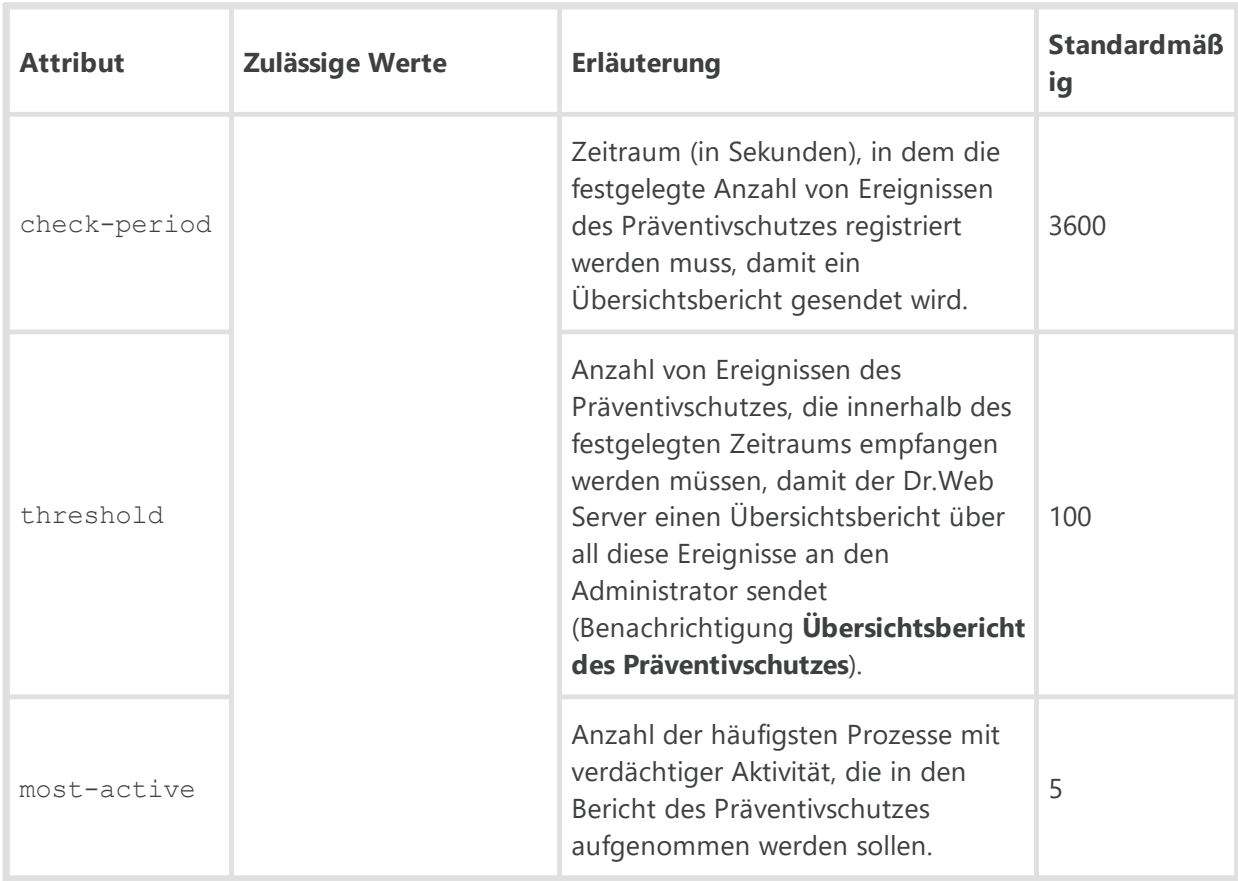

· <**track-appctl-storm** enabled="" aggregation-period="" check-period="" threshold="" most-active="" />

Einstellungen für die Überwachung von zahlreichen Ereignissen der Anwendungskontrolle.

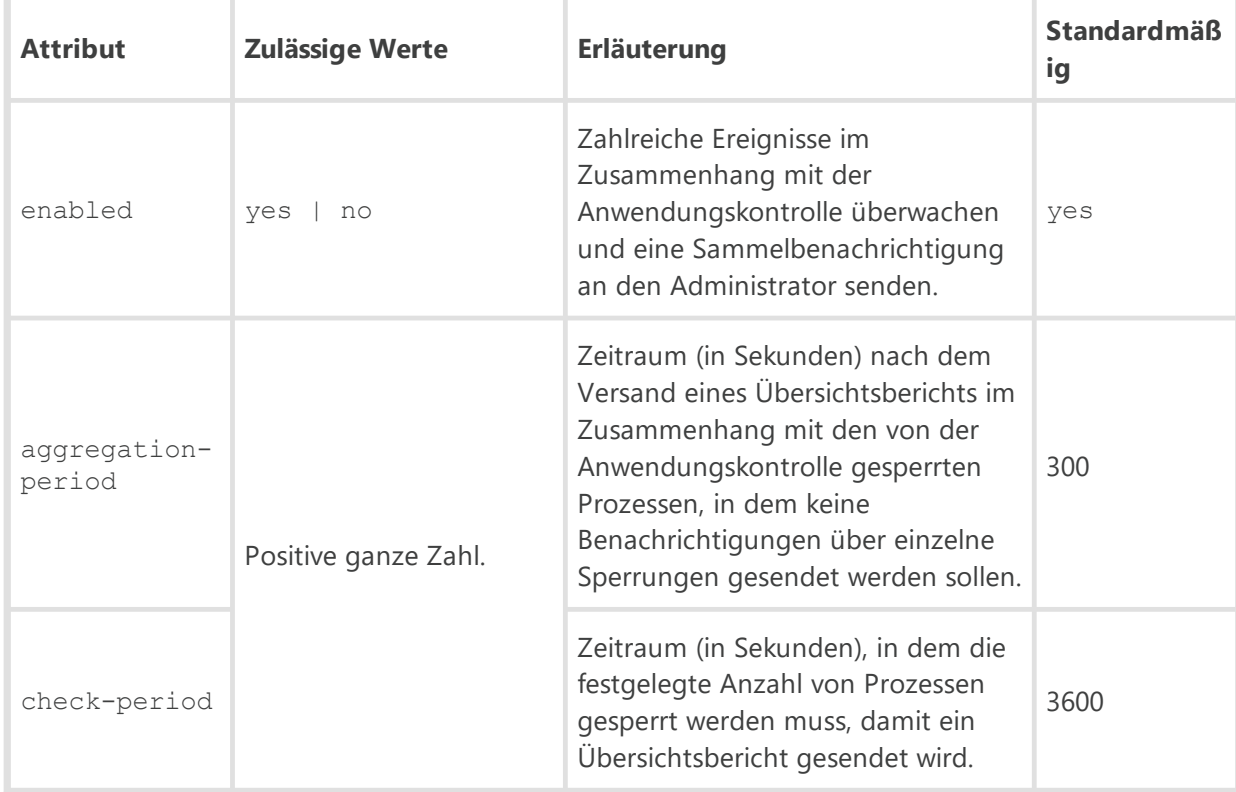

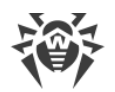

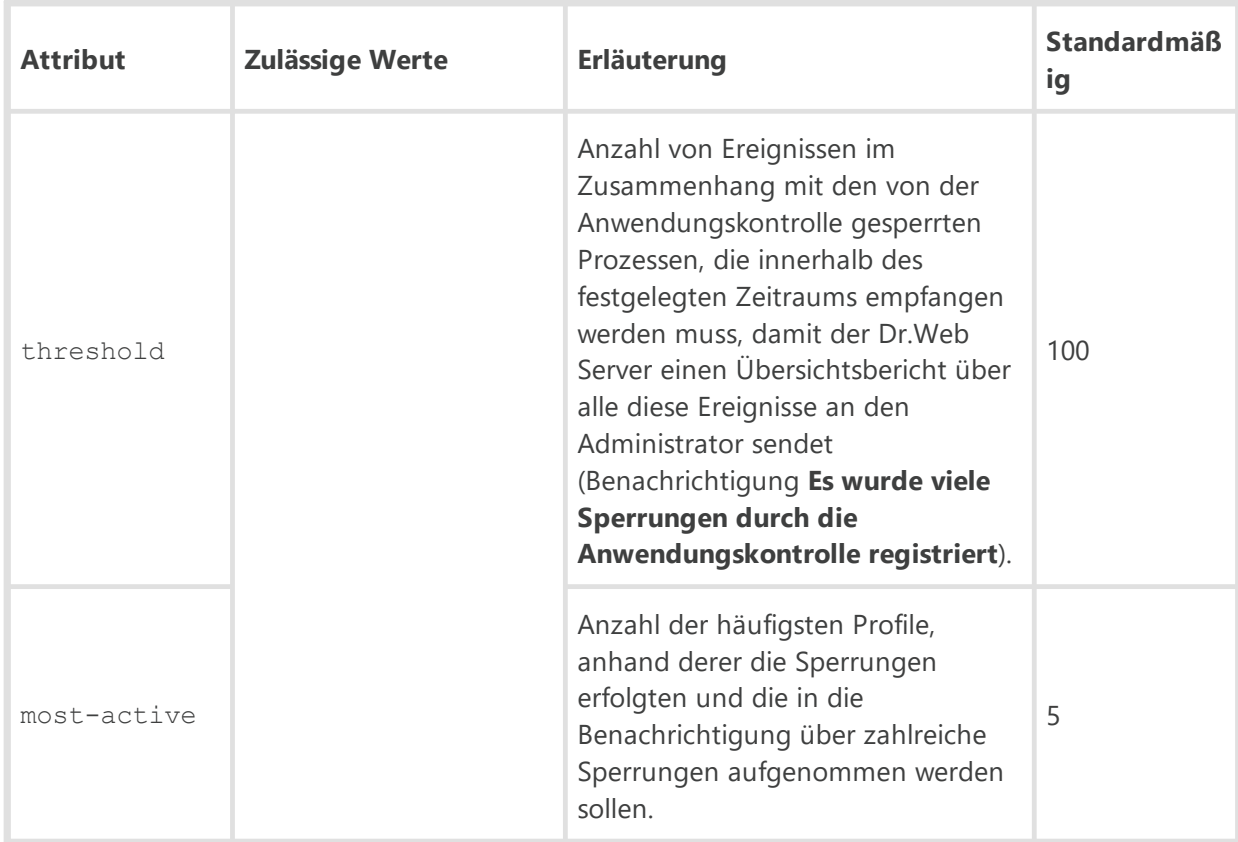

· <**track-disconnect** enabled="" aggregation-period="" check-period="" single-alertthreshold="" summary-alert-threshold="" min-session-duration="" />

Einstellungen für die Überwachung von zahlreichen Verbindungsabbrüchen mit Clients.

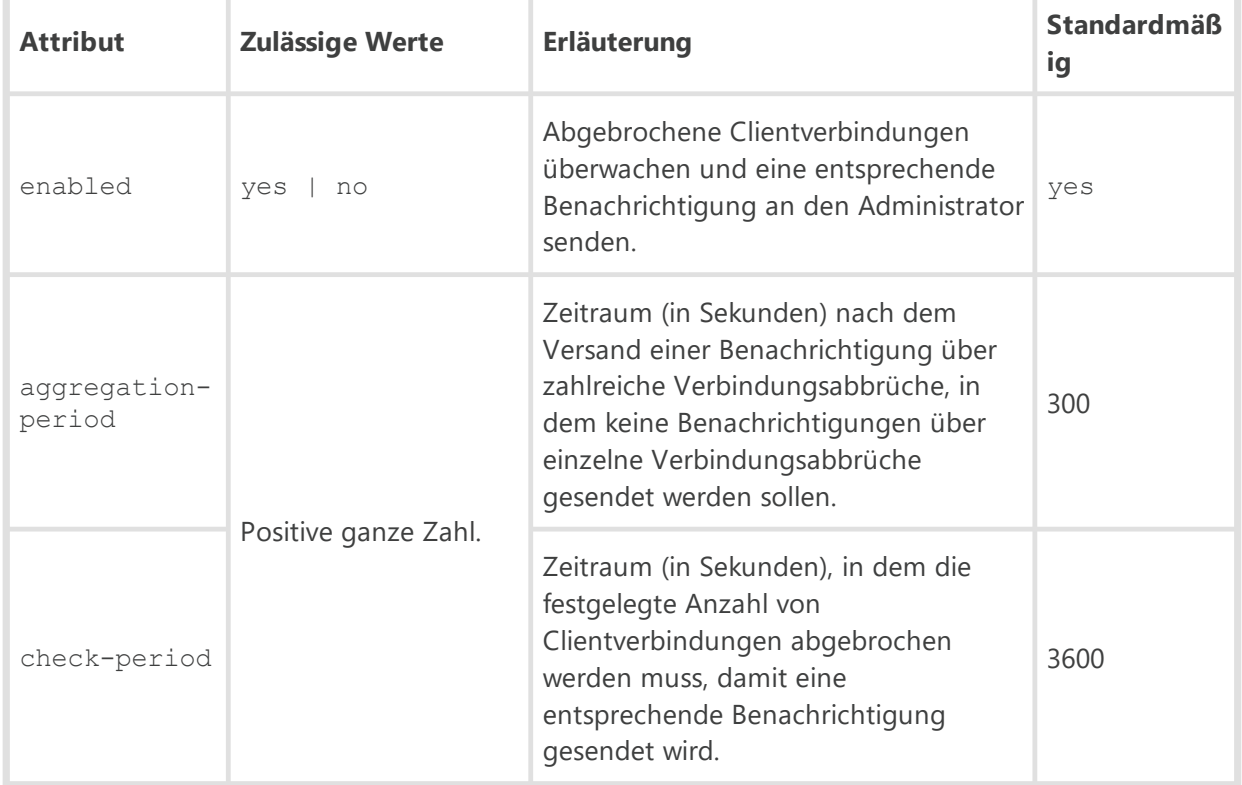

Beschreibung der Attribute:

r.

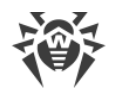

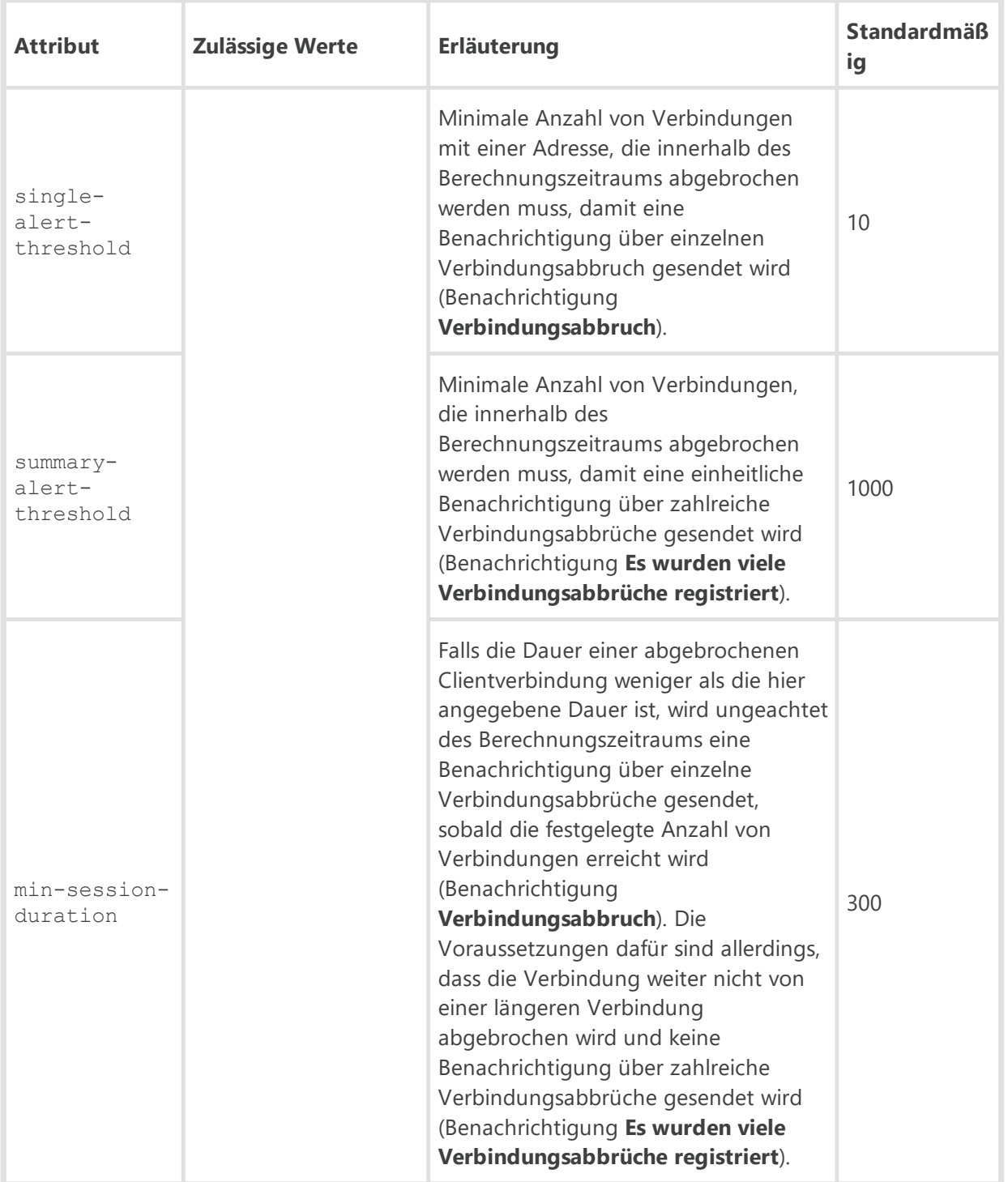

## · <**default-lang** value="" />

Hier wird die Sprache angegeben, die standardmäßig für die Dr.Web Komponenten und den Dr.Web Server verwendet werden soll, wenn die Spracheinstellungen aus der Datenbank des Servers nicht abgerufen werden können. Die Standardsprache wird beispielsweise für das Dr.Web Sicherheitscenter und das Administrator-Benachrichtigungssystem verwendet, falls die Datenbank beschädigt ist und die Spracheinstellungen nicht verfügbar sind.

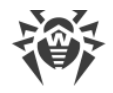

# **G2. Konfigurationsdatei des Dr.Web Sicherheitscenters**

Die Konfigurationsdatei des Verwaltungscenters webmin.conf wird im XML-Format im Unterverzeichnis etc des Server-Wurzelverzeichnisses gespeichert.

#### **Beschreibung der Parameter der Konfigurationsdatei des Dr.Web Sicherheitscenters:**

#### <**version** value="">

Aktuelle Version des Dr.Web Servers.

· <**server-name** value=""/>

Name des Dr.Web Servers.

Der Wert dieser Option muss im folgenden Format angegeben werden:

*<IP-Adresse oder DNS-Name des Servers>*[:*<Port>*]

Wenn keine Adresse des Servers angegeben ist, wird der vom Betriebssystem zurückgegebene Name des Rechners oder die Netzwerkadresse des Servers verwendet: DNS-Name, falls vorhanden, andernfalls IP-Adresse.

Wenn keine Portnummer angegeben ist, wird der Port verwendet, der in der Anforderung angegeben wurde (beispielsweise wenn auf den Server über das Verwaltungscenter oder **Web API** zugegriffen wird). Bei Anforderungen über das Verwaltungscenter ist das der Port, der in der Adresszeile zur Verbindung des Verwaltungscenters mit dem Server angegeben wurde.

· <**document-root** value=""/>

Pfad zum Verzeichnis mit den Webseiten. Der Standardwert ist value="webmin".

· <**ds-modules** value=""/>

Pfad zum Verzeichnis mit den Modulen. Der Standardwert ist value="ds-modules".

· <**threads** value=""/>

Anzahl paralleler Anfragen, die vom Webserver verarbeitet werden. Diese Option beeinflusst die Leistung des Servers. Ändern Sie den vorgegebenen Wert nur bei dringendem Bedarf.

· <**io-threads** value=""/>

Anzahl von Threads zur Verarbeitung von übertragenen Daten. Dieser Parameter beeinflusst die Leistung des Servers. Ändern Sie den vorgegebenen Wert nur bei dringendem Bedarf.

· <**compression** value="" max-size="" min-size=""/>

Einstellungen für die Datenverkehr-Komprimierung bei der HTTP/HTTPS-Kommunikation mit dem Webserver.

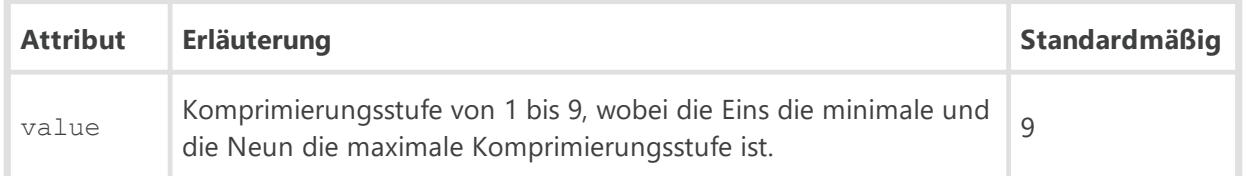

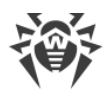

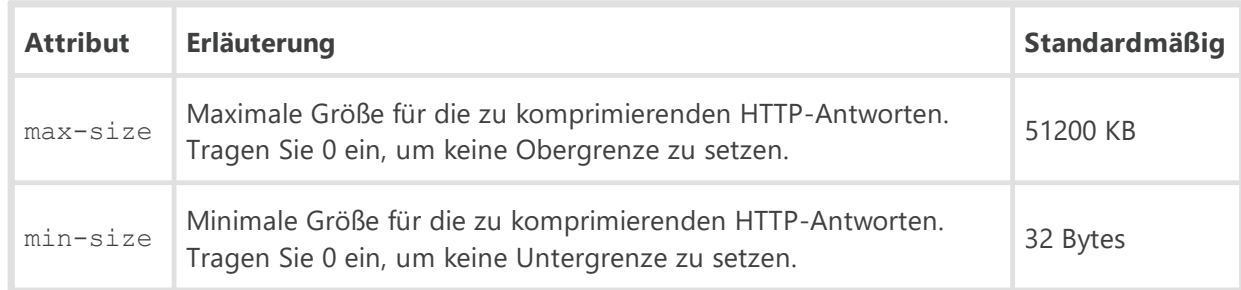

## · <**keep-alive** timeout="" send-rate="" receive-rate=""/>

HTTP-Sitzung aufrecht halten. Dieses Element ermöglicht, die Verbindung für Anforderungen über das Protokoll HTTP/1.X aktiv zu halten.

## Beschreibung der Attribute:

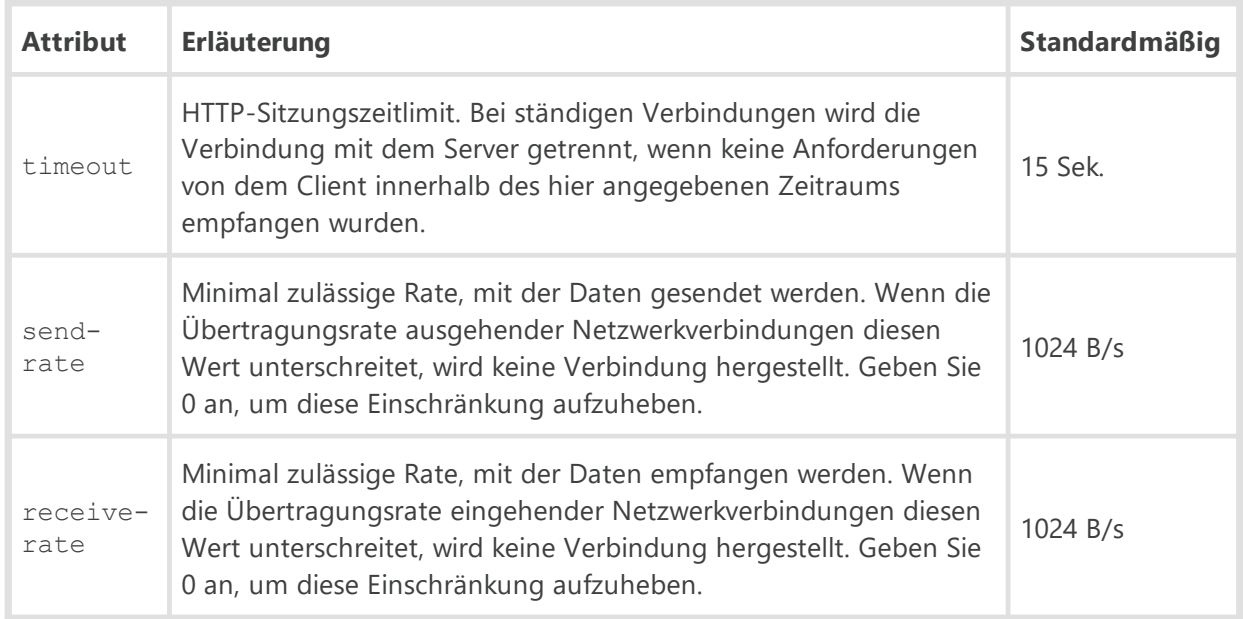

## · <**buffers-size** send="" receive=""/>

Größe des Sende- bzw. Empfangspuffers.

Beschreibung der Attribute:

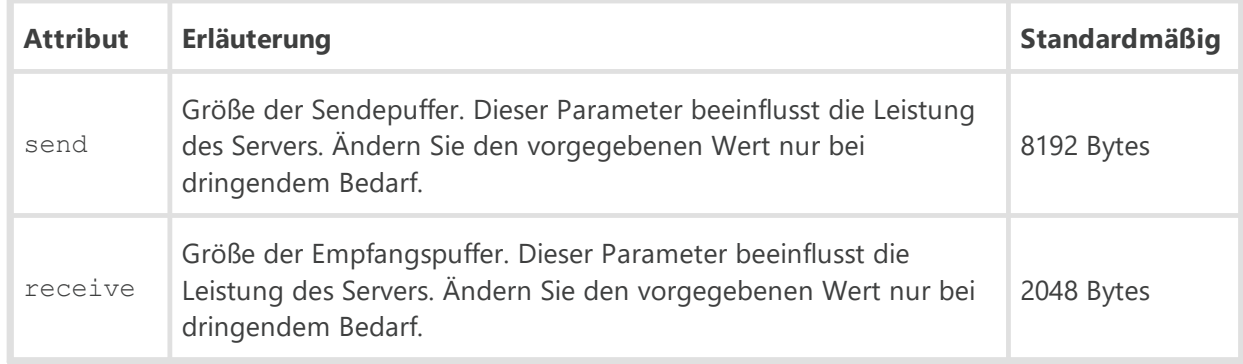

# · <**max-request-length** value=""/>

Maximal zulässige Größe einer HTTP-Anforderung (in KB).

## · <**reverse-resolve** enabled=""/>

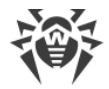

IP-Adressen durch DNS-Namen von Rechnern in der Protokolldatei des Dr.Web Servers ersetzen. Mögliche Werte des Attributs enabled: yes oder no.

· <**script-errors-to-browser** enabled=""/>

Skriptfehler im Webbrowser anzeigen (Fehler 500). Diese Option wird vom technischen Support und Software-Entwicklern verwendet. Ändern Sie den vorgegebenen Wert nur bei dringendem Bedarf.

· <**trace-scripts** enabled=""/>

Ablaufverfolgung von Skripten aktivieren. Dieser Parameter wird hauptsächlich vom technischen Support und Software-Entwicklern verwendet. Ändern Sie den vorgegebenen Wert nur bei dringendem Bedarf. Mögliche Werte des Attributs enabled: yes oder no.

```
· <profile-scripts enabled="" stack=""/>
```
Profilerstellung steuern. Beim Profilieren werden detaillierte Leistungsmessungen für die Skripte des Webservers durchgeführt. Erfasst wird die Dauer jeder Ausführung. Dieser Parameter wird hauptsächlich vom technischen Support und Software-Entwicklern verwendet. Ändern Sie den vorgegebenen Wert nur bei dringendem Bedarf.

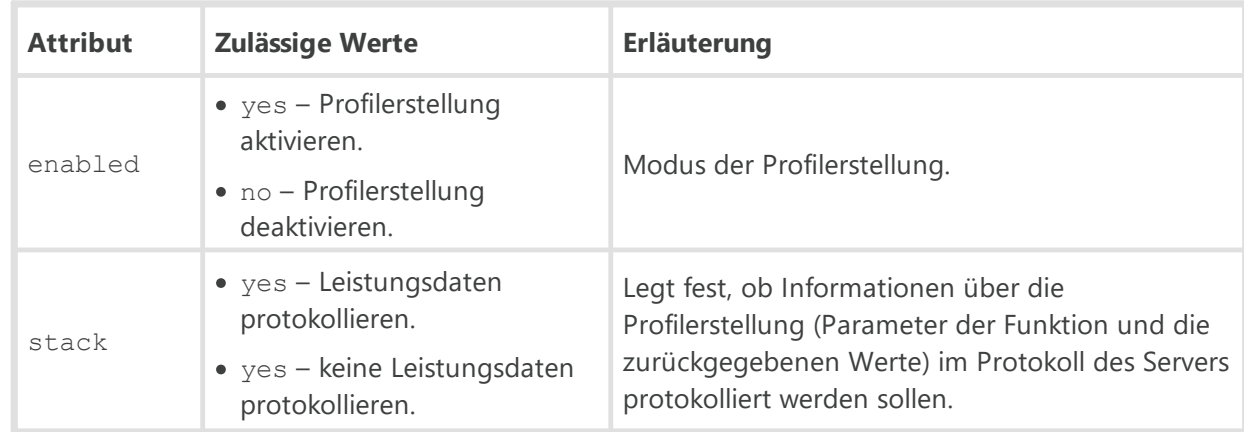

Beschreibung der Attribute:

# · <**abort-scripts** enabled=""/>

Ausführen von Skripten abbrechen, wenn die Verbindung durch den Client abgebrochen wird. Dieser Parameter wird hauptsächlich vom technischen Support und Software-Entwicklern verwendet. Ändern Sie den vorgegebenen Wert nur bei dringendem Bedarf. Mögliche Werte des Attributs enabled: yes oder no.

· <**search-localized-index** enabled=""/>

Lokalisierte Seiten verwenden. Wenn dieser Modus aktiviert ist, wird es nach der lokalisierten Version der angegebenen Seite gesucht. Die Suche erfolgt entsprechend der Reihenfolge der Sprachen im Header-Feld Accept-Language des Clients. Zulässige Werte des Attributs enabled: yes oder no.

· <**default-lang** value=""/>

Sprache der Dokumente, die vom Webserver zurückgegeben werden, falls der Header Accept-Language in der HTTP-Anforderung fehlt. Als Wert des Attributs value muss der ISO-Code der gewünschten Sprache angegeben werden. Der Standardwert ist ru.

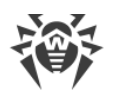

# · <**ssl** certificate="" private-key="" keep-alive=""/>

Einstellungen des SSL-Zertifikats.

Beschreibung der Attribute:

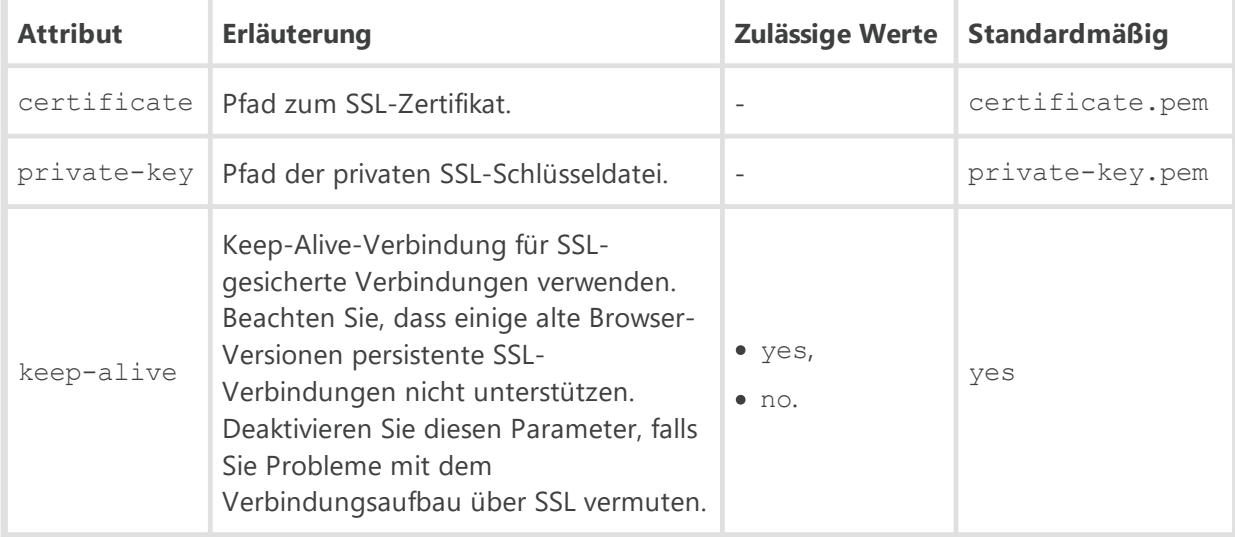

# · <**listen**>

Abhörparameter.

Das Element <**listen**> enthält folgende untergeordnete Elemente:

#### <**insecure**>

Liste der Schnittstellen, an denen auf HTTP-Verbindungen gelauscht werden soll. Der Standardport ist 9080.

Das Element <**insecure**> enthält ein oder mehrere Unterelemente <**endpoint** address=""/> für die Festlegung erlaubter IPv4- oder IPv6-Adressen. Im Attribut address werden Netzwerkadressen im Format *<Protokoll>*://*<IP-Adresse>*festgelegt. ъ

<**secure**>

Liste der Schnittstellen, an denen auf HTTPS-Verbindungen gelauscht werden soll. Der Standardport ist 9081.

Das Element <**secure**> enthält ein oder mehrere Unterelemente <**endpoint** address=""/> für die Festlegung erlaubter IPv4- oder IPv6-Adressen. Im Attribut address werden Netzwerkadressen im Format *<Protokoll>*://*<IP-Adresse>*festgelegt.

· <**access**>

Zugriffssteuerungslisten. Dadurch können Sie Einschränkungen für die Netzwerkadressen festlegen, von denen der Webserver HTTP- und HTTPS-Verbindungen empfängt.

Das Element <**access**> enthält folgende untergeordnete Elemente, in denen Einschränkungen für bestimmte Verbindungstypen festgelegt werden: ъ

<**secure** priority="">

Liste der Schnittstellen, an denen auf HTTPS-Verbindungen gelauscht werden soll. Der Standardport ist 9081.

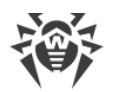

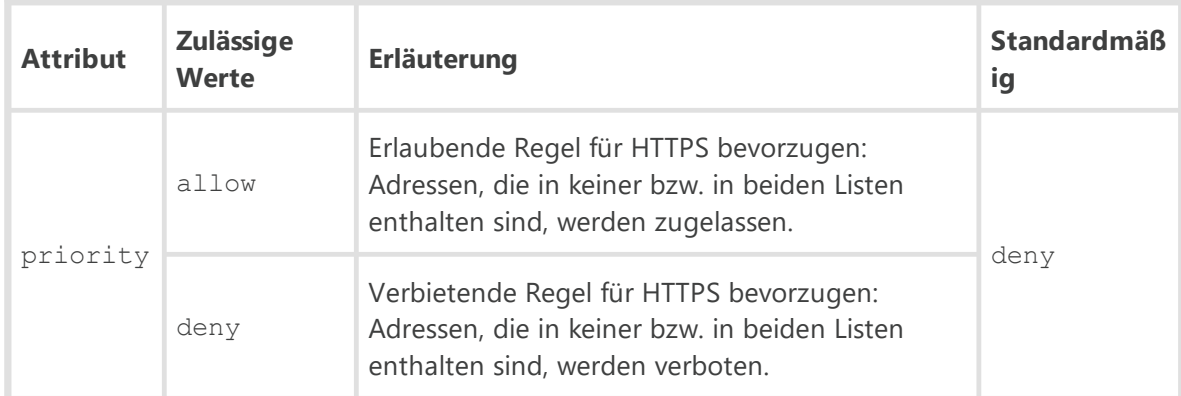

Das Element <**secure**> enthält ein oder mehrere Unterelemente: <**allow** address=""/> und <**deny** address=""/>.

Beschreibung der Elemente:

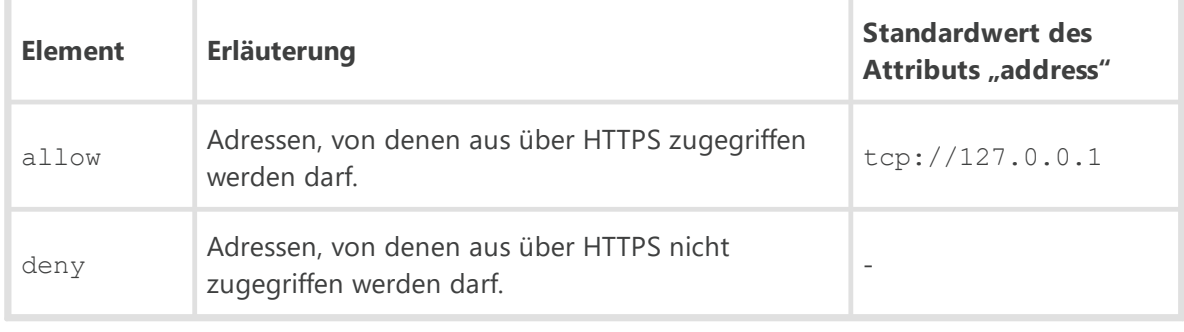

#### <**insecure** priority="">

Liste der Schnittstellen, an denen auf HTTP-Verbindungen gelauscht werden soll. Der Standardport ist 9080.

### Beschreibung der Attribute:

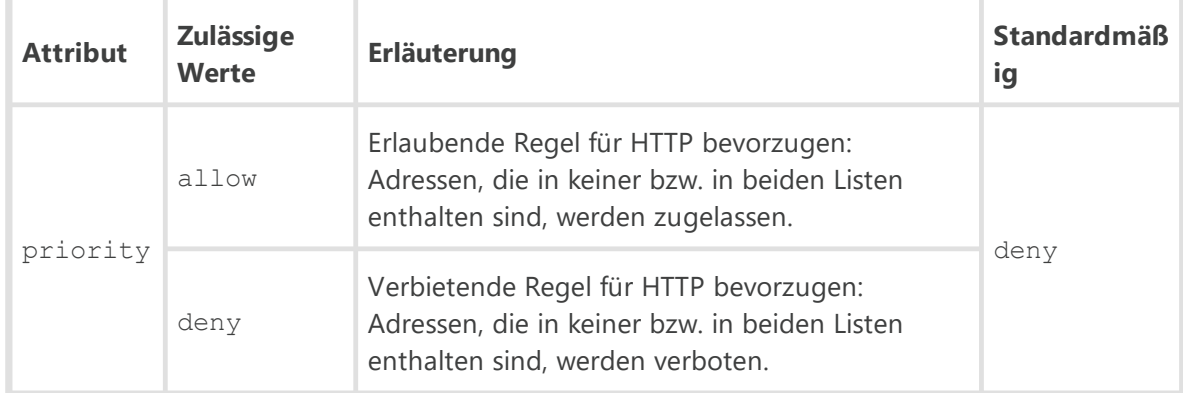

Das Element <**insecure**> enthält ein oder mehrere Unterelemente: <**allow** address=""/> und <**deny** address=""/>.

## Beschreibung der Elemente:

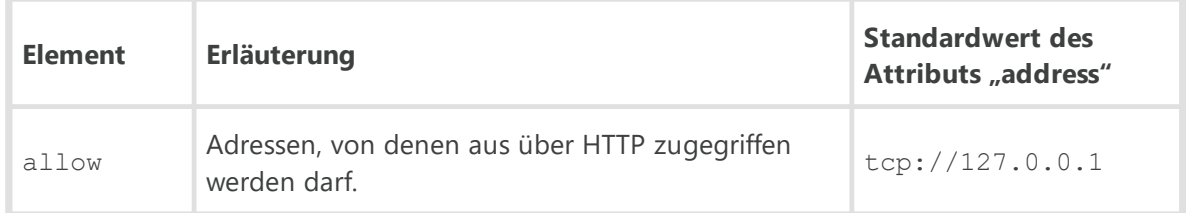

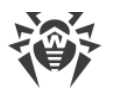

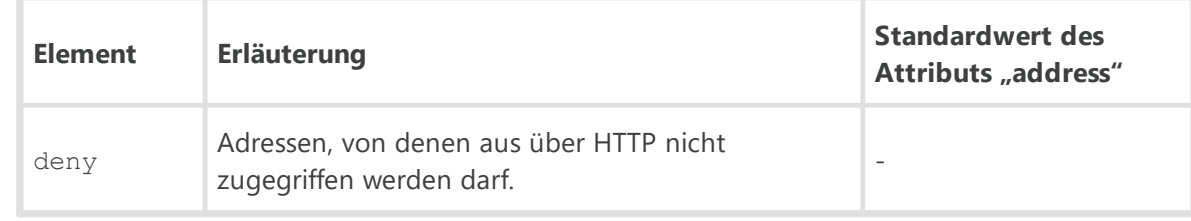

# **G3. Konfigurationsdatei download.conf**

## **Verwendung der Datei download.conf:**

- 1. Die Verwendung dieser Konfigurationsdatei im Cluster von Dr.Web Servern führt zu einer ausgewogenen Belastung der einzelnen Server, wenn sich gleichzeitig viele neue Workstations verbinden.
- 2. Wenn ein nicht standardmäßiger Port auf dem Dr.Web Server verwendet wird, kann dieser Port bei der Generierung der Installationsdatei des Agents festgelegt werden.

Die Datei download.conf wird verwendet, wenn die Installationsdatei des Agents für eine neue Workstation des Antivirus-Netzwerks generiert wird. Die Parameter dieser Datei ermöglichen, die Adresse des Dr.Web Servers sowie den Port, die das Installationsprogramm des Agents bei der Herstellung der Verbindung mit dem Server verwendet, wie folgt festzulegen:

```
download = { server = '<Server_Address>'; port = <port_number> }
```
wobei:

· *<Server\_Address>*– IP-Adresse oder DNS-Name des Servers.

Beim Generieren des Installationspakets des Agents wird die Adresse des Servers zunächst der Datei download.conf entnommen. Wenn die Adresse des Servers in der Datei download.conf nicht festgelegt ist, wird der Wert des Parameters ServerName aus der Datei webmin.conf verwendet. Anderenfalls wird der vom Betriebssystem zurückgegebene Name des Rechners verwendet.

· *<port\_number>*– Port, den das Installationsprogramm des Agents für die Verbindung mit dem Server verwendet.

Wenn in den Parametern der Datei download.conf keine Portnummer festgelegt ist, wird standardmäßig der Port 2193 verwendet (diese Einstellung kann im Verwaltungscenter im Bereich **Administration → Dr.Web Server-Konfiguration →** Registerkarte **Netzwerk →** Registerkarte **Transport** geändert werden).

Standardmäßig ist der Parameter download in der Datei download.conf auskommentiert. Um die Datei download.conf verwenden zu können, müssen Sie diesen Parameter wirksam machen, indem Sie das Zeichen "--" am Anfang der Zeile löschen, und die gewünschten Werte für die Adresse und den Port des Servers angeben.

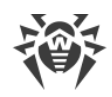

# **G4. Konfigurationsdatei des Dr.Web Proxyservers**

Die Konfigurationsdatei des Proxyservers drwcsd-proxy.conf hat das XML-Format und befindet sich in folgendem Verzeichnis:

- · Unter Windows: C:\ProgramData\Doctor Web\drwcs\etc
- · Unter Linux: /var/opt/drwcs/etc
- · Unter FreeBSD: /var/drwcs/etc

## **Parameter der Konfigurationsdatei des Dr.Web Proxyservers:**

· <**listen** spec="">

Das Wurzelelement <**drwcsd-proxy** > enthält ein oder mehrere obligatorische Elemente <**listen** >, welche die Basiseinstellungen für den Empfang von Verbindungen des Proxyservers bestimmen.

Das Element <**listen** > enthält nur ein obligatorisches Attribut spec, dessen Attribute festlegen, an welcher Schnittstelle auf eingehende Verbindungen der Clients gelauscht werden soll und ob an der festgelegten Schnittstelle der Modus discovery aktiviert sein soll.

Attribute des Elements spec:

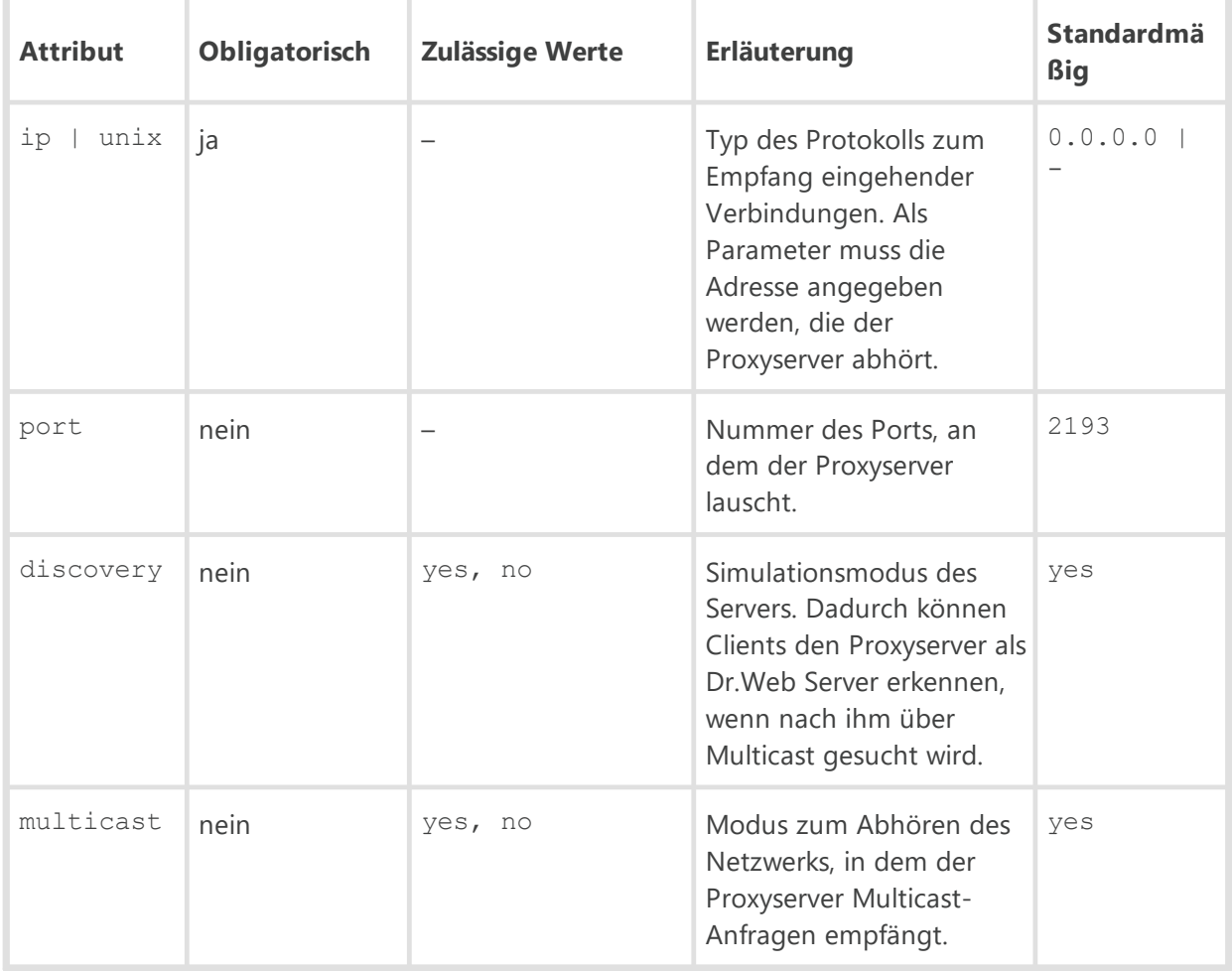

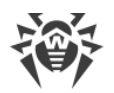

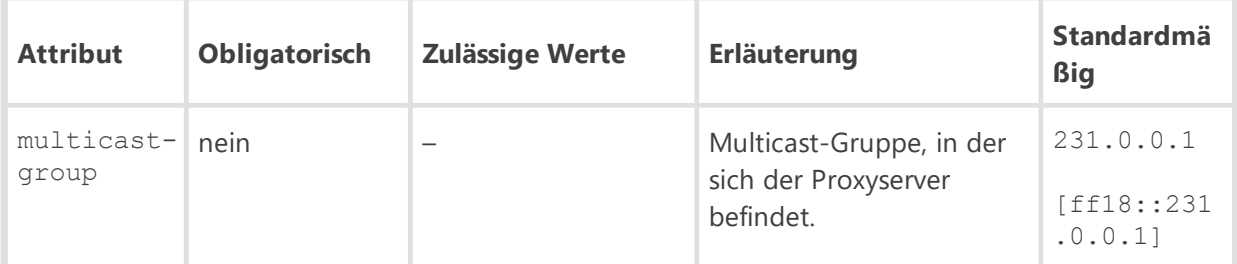

Je nach Protokoll kann die Liste der im Attribut spec optional anzugebenden Attribute variieren.

Die Tabelle unten enthält die Liste der optionalen Eigenschaften, die im Attribut spec je nach Protokoll festgelegt (+) oder nicht festgelegt (–) werden können:

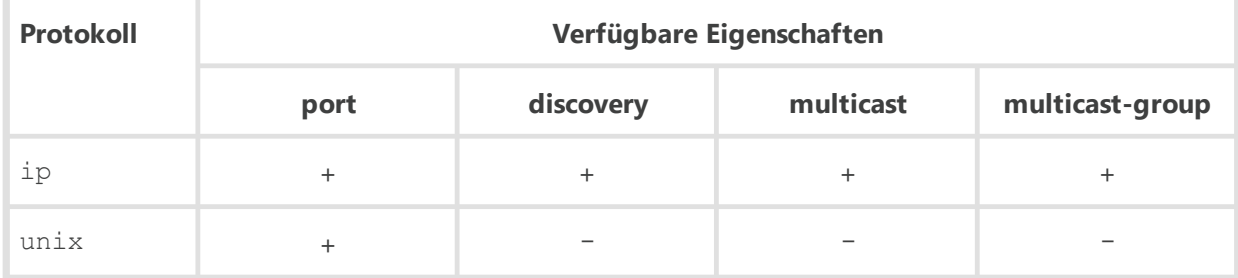

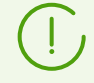

Der Modus **discovery** muss immer explizit aktiviert werden, selbst wenn der Modus **multicast** bereits aktiviert ist.

Eine detaillierte Beschreibung des Weiterleitungsalgorithmus bei der Verwendung der Liste der Dr.Web Server finden Sie im **Administratorhandbuch**.

#### <**compression** mode="" level="">

Das Element <**compression** > als untergeordnetes Element des Elements <**listen** > definiert die Parameter für die Komprimierung des Datenverkehrs zwischen dem Client und dem Proxyserver. Beschreibung der Attribute:

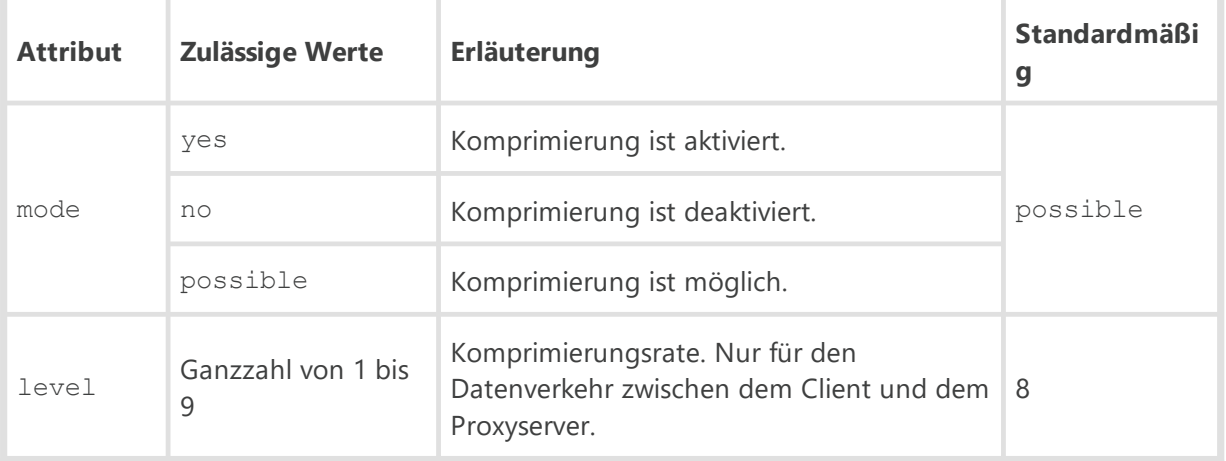

<**encryption** mode="">

Das Element <**encryption** > als untergeordnetes Element des Elements <**listen** > definiert die Parameter für die Verschlüsselung des Datenverkehrs zwischen dem Client und dem Proxyserver.

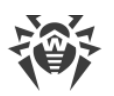

## Beschreibung der Attribute:

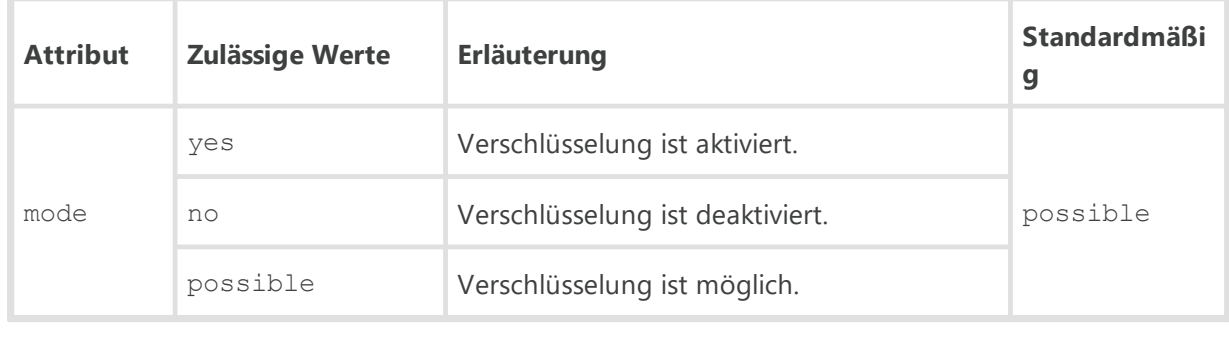

#### <**forward** to="" master="">

Das Element bestimmt, wie eingehende Verbindungen umgeleitet werden sollen. Das Element <**forward** > ist obligatorisch. Mehrere Elemente <**forward** > mit verschiedenen Attributwerten können angegeben werden.

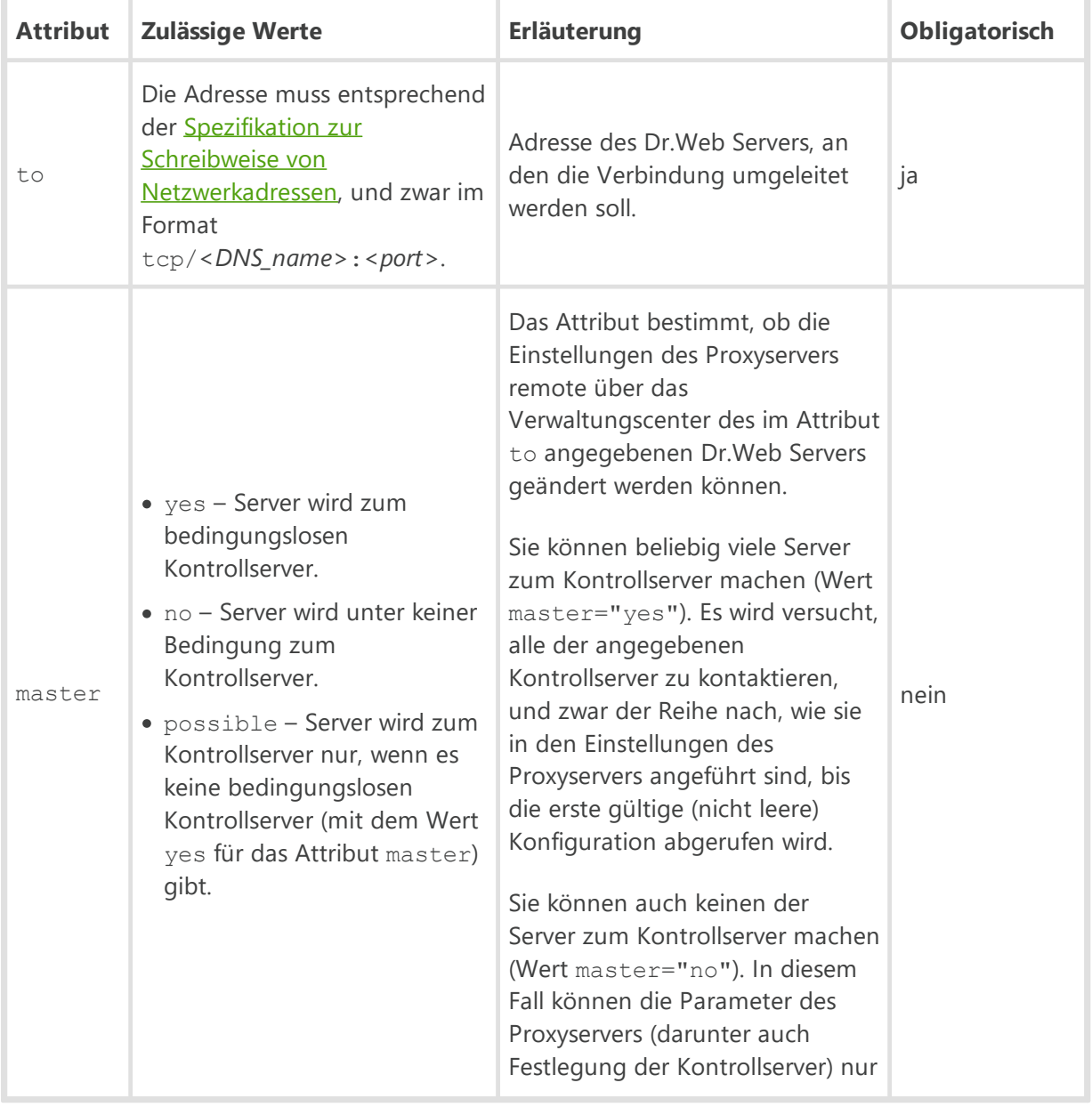

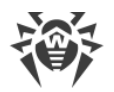

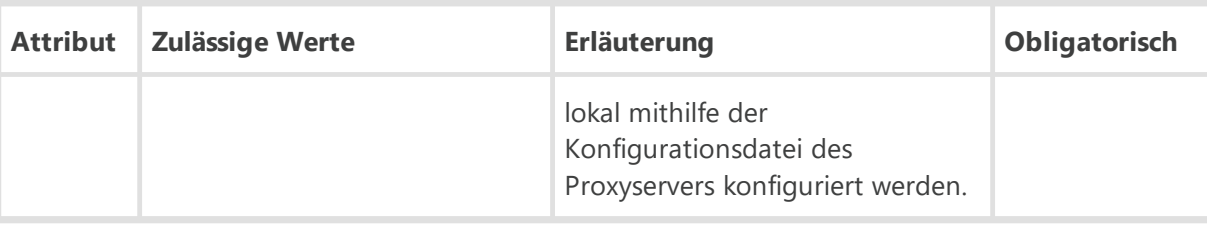

Wenn das Attribut master für den Server fehlt, wird standardmäßig davon ausgegangen, dass master="possible".

In der vom Installationsprogramm bei der Installation des Proxyservers erstellten Konfigurationsdatei ist das Attribut master für keinen der Server definiert.

#### <**compression** mode="" level="">

Das Element <**compression** > als untergeordnetes Element des Elements <**forward** > definiert die Parameter für die Komprimierung des Datenverkehrs zwischen dem Server und dem Proxyserver. Seine Attribute sind identisch mit den obigen Attributen. §

```
 <encryption mode="">
```
Das Element <**encryption** > als untergeordnetes Element des Elements <**listen** > definiert die Parameter für die Verschlüsselung des Datenverkehrs zwischen dem Server und Proxyserver. Seine Attribute sind identisch mit den obigen Attributen.

```
 <update-bandwidth value="" queue-size="">
```
Das Element <**update-bandwidth** > dient zur Einschränkung der Übertragungsrate, mit der Updates vom Server auf die Clients übertragen werden, sowie zur Einschränkung der Anzahl von Clients, die Updates gleichzeitig herunterladen können.

**Attribut Zulässige Werte Erläuterung Standardm äßig** value  $\cdot$  KB/s · unlimited Maximale Gesamtübertragungsrate für die Waximale Gesamtubertragungsrate für die auflichten unlimited queue-size · positive ganze Zahl · unlimited Maximale Anzahl an Update-Sitzungen, die vom Server aus gleichzeitig gestartet werden können. Wenn der festgelegte Wert erreicht ist, werden Anfragen der Agents in die Warteschlange gestellt. Die Warteschlangengröße ist unbegrenzt. unlimited §

Beschreibung der Attribute:

<**bandwidth** value="" time-map="">

Das Element <**update-bandwidth** > kann ein oder mehrere untergeordnete Elemente <**bandwidth** > haben. Mit diesem Element kann die Übertragungsrate für einen bestimmten Zeitraum begrenzt werden.

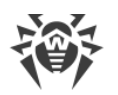

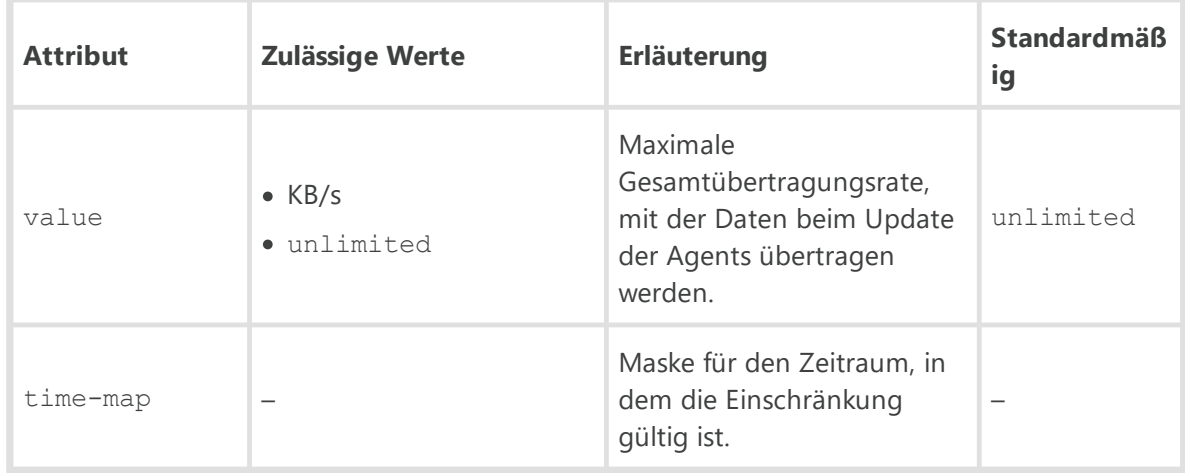

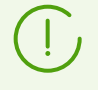

Der Wert des Parameters time-map wird entsprechend den Einschränkungen für die Datenübertragung in den Einstellungen des Servers festgelegt. Die manuelle Generierung von time-map ist zurzeit nicht möglich.

#### <**install-bandwidth** value="" queue-size="">

Das Element <**install-bandwidth**> dient zur Einschränkung der Übertragungsrate, mit der Installationsdateien der Agents übertragen werden, sowie zur Einschränkung der Anzahl an Clients, die diese Installationsdateien gleichzeitig herunterladen können.

Beschreibung der Attribute:

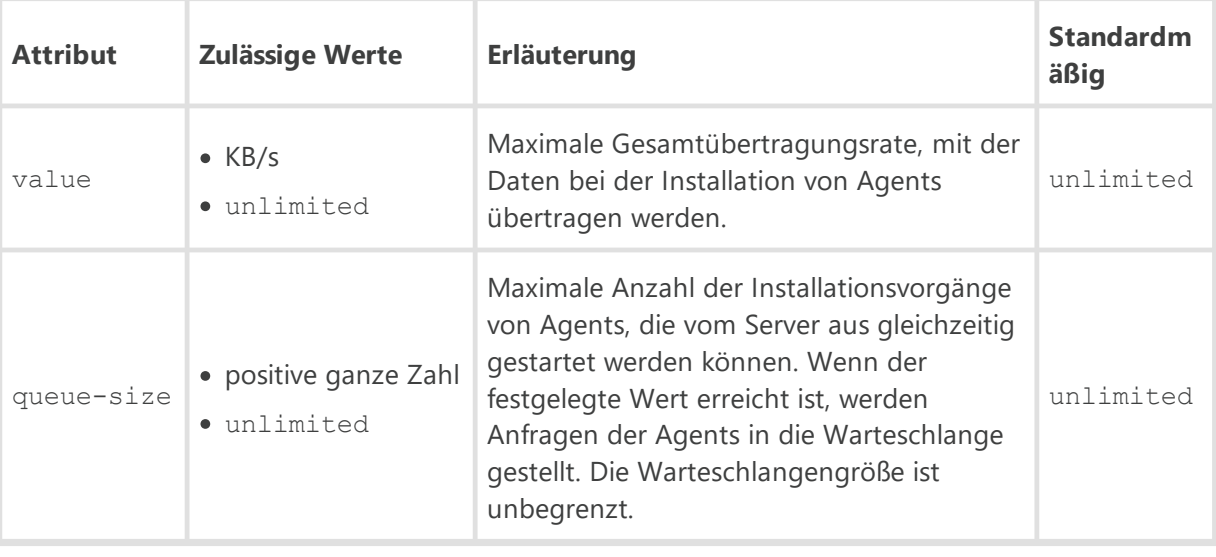

<**bandwidth** value="" time-map="">

Das Element <**install-bandwidth** > kann ein oder mehrere untergeordnete Elemente <**bandwidth** > haben. Mit diesem Element kann die Übertragungsrate für einen bestimmten Zeitraum begrenzt werden.

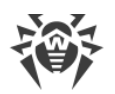

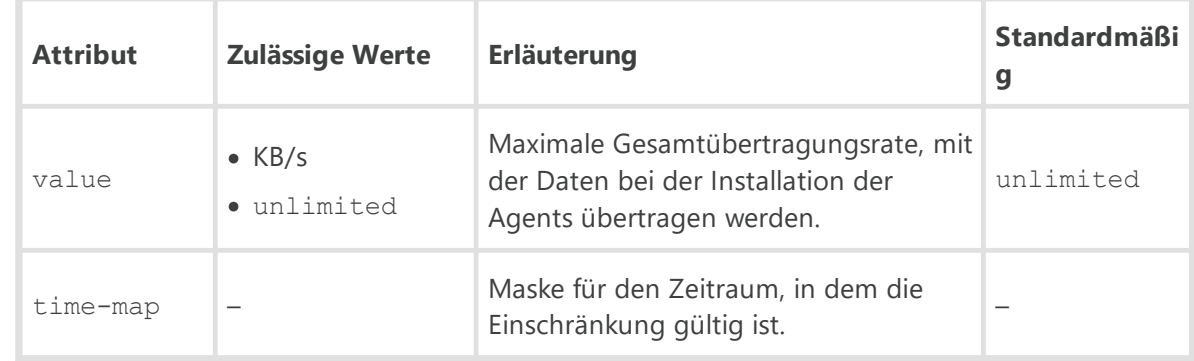

 $\bigcap$ 

Der Wert des Parameters time-map wird entsprechend den Einschränkungen für die Datenübertragung in den Einstellungen des Servers festgelegt. Die manuelle Generierung von time-map ist zurzeit nicht möglich.

# · <**cache** enabled="">

Einstellungen für den Cache des Proxyserver-Repository.

Beschreibung der Attribute:

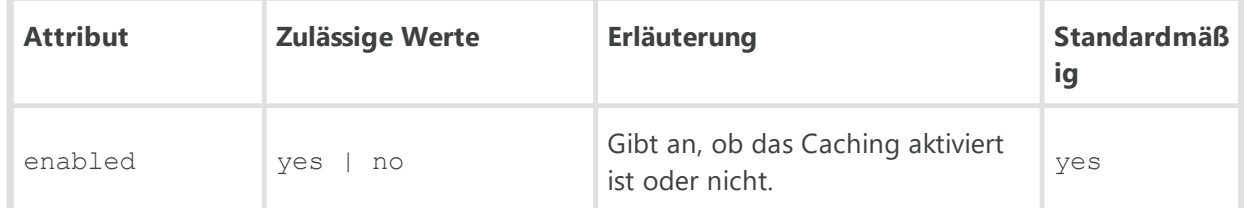

Das Element <**cache**> enthält folgende untergeordnete Elemente:

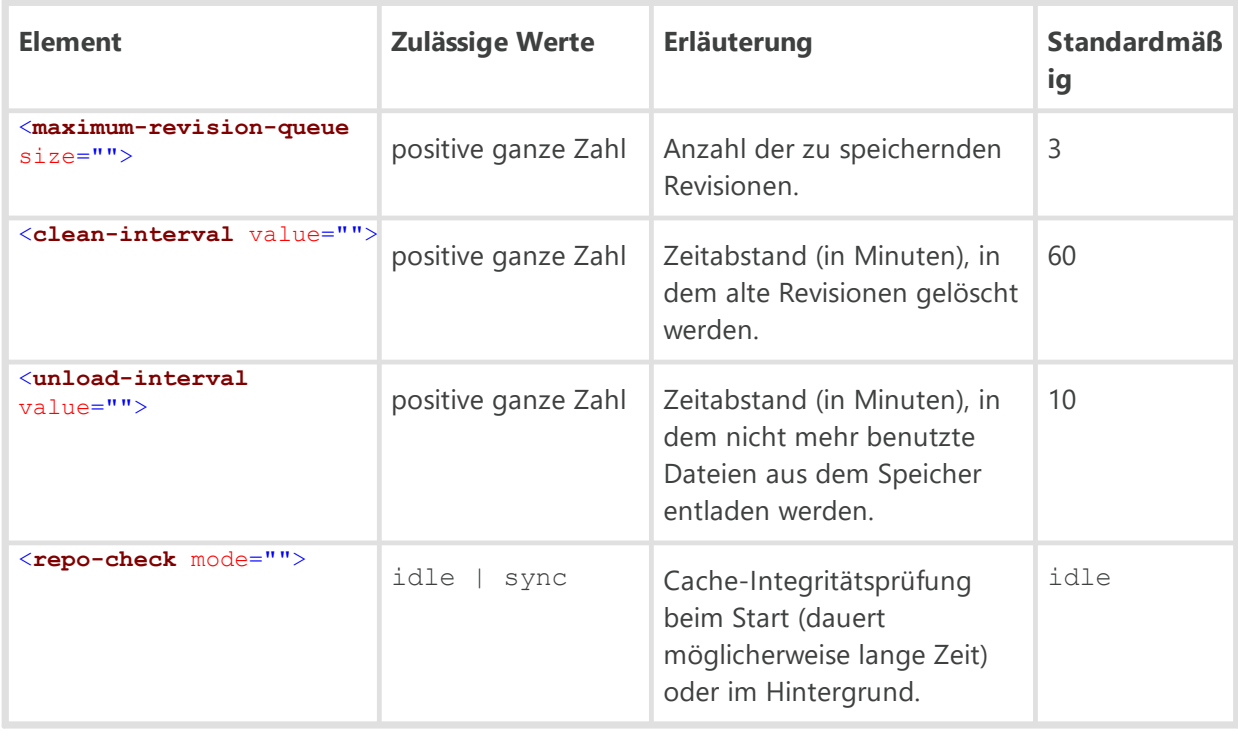

<**synchronize** enabled="" schedule="">

Einstellungen für die Synchronisierung der Repositorys des Proxyservers und des Dr.Web Servers.

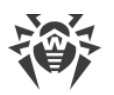

## Beschreibung der Attribute:

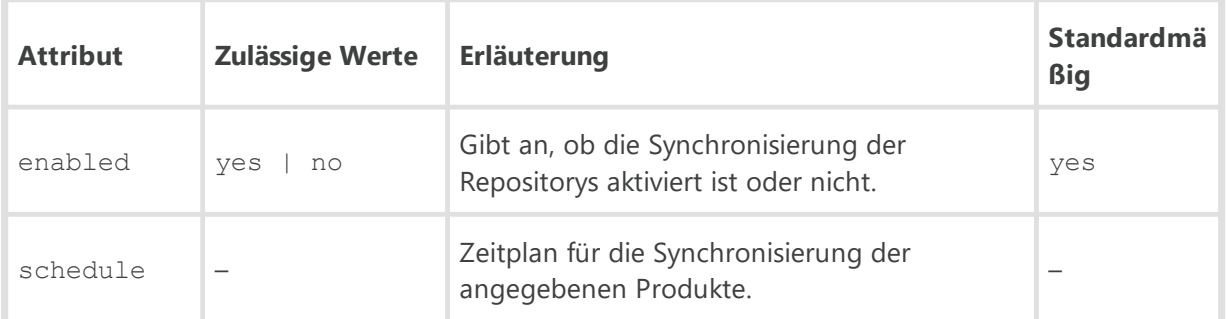

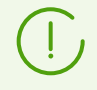

Der Wert des Parameters schedule wird analog zum Zeitplan für die Synchronisierung in den Einstellungen des Verwaltungscenters bestimmt. Die manuelle Generierung von schedule ist zurzeit nicht möglich.

Die Unterelemente <**product** name=""> geben die zu synchronisierenden Produkte an:

- · 10-drwbases Virendatenbanken
- · 10-drwgatedb Datenbanken von SpIDer Gate
- · 10-drwspamdb Datenbanken von Anti-Spam
- · 10-drwupgrade Dr.Web Updater
- · 15-drwappcntrl vertrauenswürdige Anwendungen der Anwendungskontrolle
- · 15-drwhashdb bekannte Hashwerte von Bedrohungen
- · 20-drwagent Dr.Web Agent für Windows
- · 20-drwandroid11 Dr.Web Agent für Android
- · 20-drwunix Dr.Web Agent für UNIX
- · 40-drwproxy Dr.Web Proxyserver
- · 70-drwextra Dr.Web Unternehmensprodukte
- · 70-drwutils Dr.Web Dienstprogramme

· <**events** enabled="" schedule="">

Einstellungen für das Caching von Ereignissen der Agents.

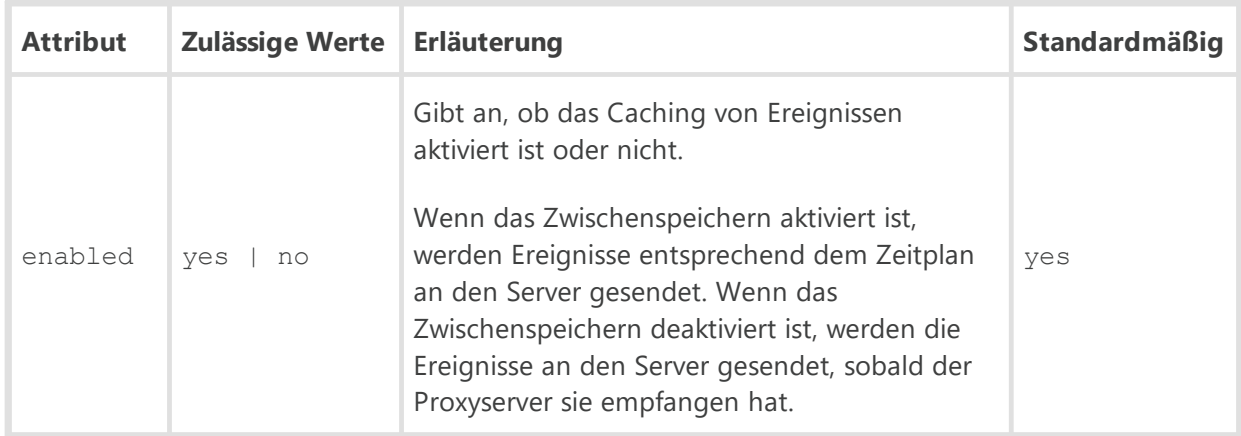

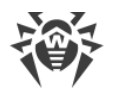

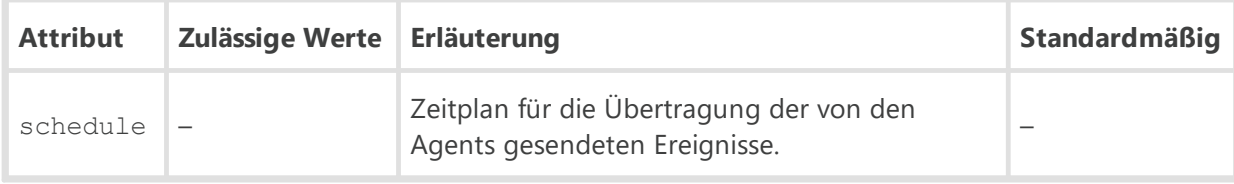

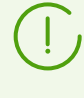

Der Wert des Parameters schedule wird analog zum Zeitplan für den Versand von Ereignissen in den Einstellungen des Verwaltungscenters bestimmt. Die manuelle Generierung von schedule ist zurzeit nicht möglich.

# · <**update** enabled="" schedule="">

Automatische Aktualisierung des Proxyservers.

Falls die Synchronisierung aktiviert ist, werden bei der aktivierten automatischen Aktualisierung die Updates für den Proxyserver vom Server entsprechend dem Synchronisierungszeitplan (siehe oben) heruntergeladen und entsprechend dem Update-Zeitplan (standardmäßig zeitlich nicht begrenzt) installiert. Falls die Synchronisierung deaktiviert ist, werden die Updates entsprechend dem Update-Zeitplan (standardmäßig zeitlich nicht begrenzt) heruntergeladen und installiert.

Beschreibung der Attribute:

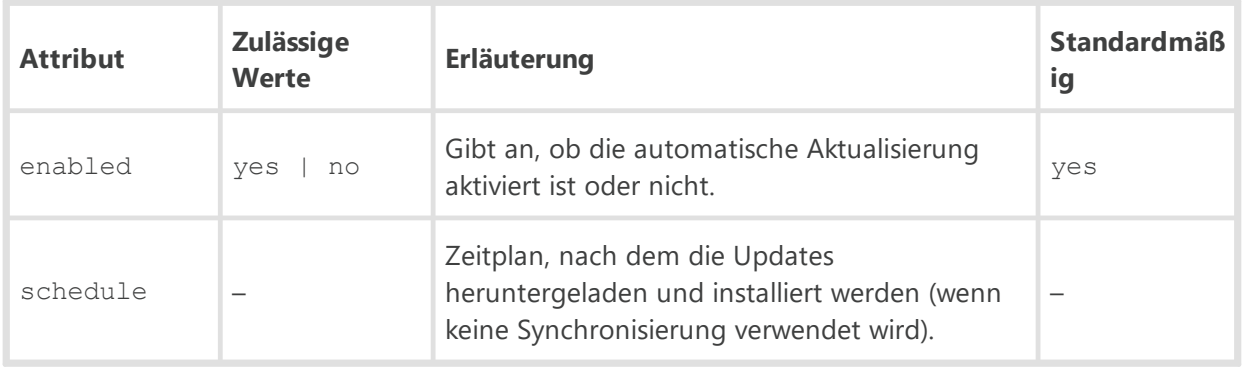

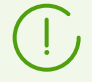

Die manuelle Generierung von schedule ist zurzeit nicht möglich. Die automatische Aktualisierung wird standardmäßig zeitlich nicht begrenzt.

#### ·<**core-dump** enabled="" maximum="">

Bestimmt, wie und wie viele Speicherauszüge bei einer SEH-Ausnahme gesammelt werden sollen.

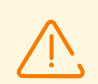

Das Konfigurieren von Speicherauszügen ist nur unter Windows möglich.

Das Betriebssystem muss die Bibliothek dbghelp.dll enthalten, damit Speicherauszüge erfasst werden können.

Speicherauszüge werden im folgenden Verzeichnis gespeichert: %All Users\Application Data%\Doctor Web\drwcsd-proxy-dump\

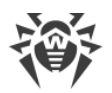

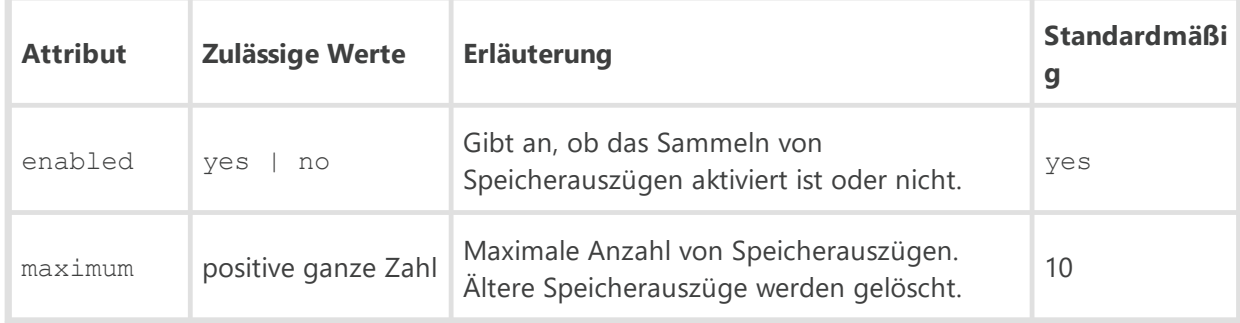

## · <**dns**>

DNS-Einstellungen.

#### <**timeout** value="">

Zeitlimit (in Sekunden) für die Auflösung von direkten/inversen DNS-Anfragen. Wenn kein Wert angegeben ist, gibt es kein Zeitlimit für die Auflösung.

#### <**retry** value="">

Maximale Anzahl von DNS-Wiederholungsanfragen bei der fehlgeschlagenen Auflösung einer DNS-Anfrage.

#### <**cache** enabled="" negative-ttl="" positive-ttl="">

Dauer, für welche die Antworten des DNS-Servers im Cache gespeichert werden sollen.

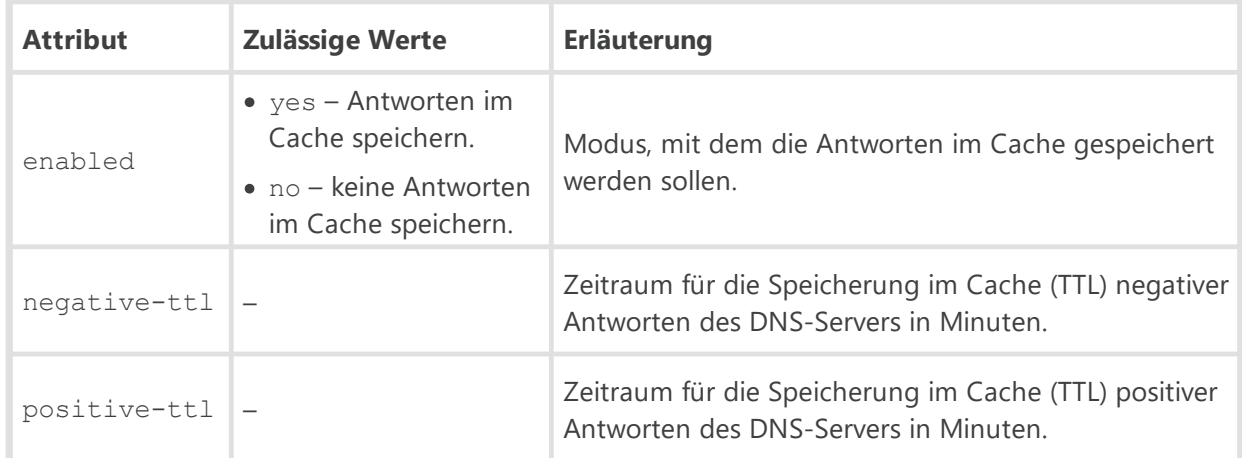

### Beschreibung der Attribute:

#### <**servers**>

Liste der DNS-Server, welche die Standard-Systemliste ersetzen soll. Diese enthält ein oder mehrere untergeordnete Elemente <**server** address="">, in denen der Parameter address für die IP-Adresse des Servers steht.

#### <**domains**>

Liste der DNS-Domänen, welche die Standard-Systemliste ersetzen soll. Diese enthält ein oder mehrere untergeordnete Elemente <**domain** name="">, in denen der Parameter name für den Namen der Domäne steht.

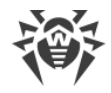

# **G5. Konfigurationsdatei des Repository Loaders**

Die Konfigurationsdatei des Repository Loaders drwreploader.conf hat das XML-Format und befindet sich im Verzeichnis etc des Server-Installationsverzeichnisses.

## **So nutzen Sie die Konfigurationsdatei**

- Falls Sie die Konsolenversion verwenden, muss der Pfad zur Datei im [Schalter](#page-185-0) --config angegeben sein.
- · Falls Sie die grafische Version verwenden, muss sich die Datei im gleichen Verzeichnis wie das Tool selbst befinden. Wenn Sie die grafische Version ohne die Konfigurationsdatei starten, wird sie im gleichen Verzeichnis erstellt und im Nachhinein vom Tool verwendet.

## **Beschreibung der Parameter der Konfigurationsdatei des Repository Loaders:**

## · <**mode** value="" path="" archive="" key="">

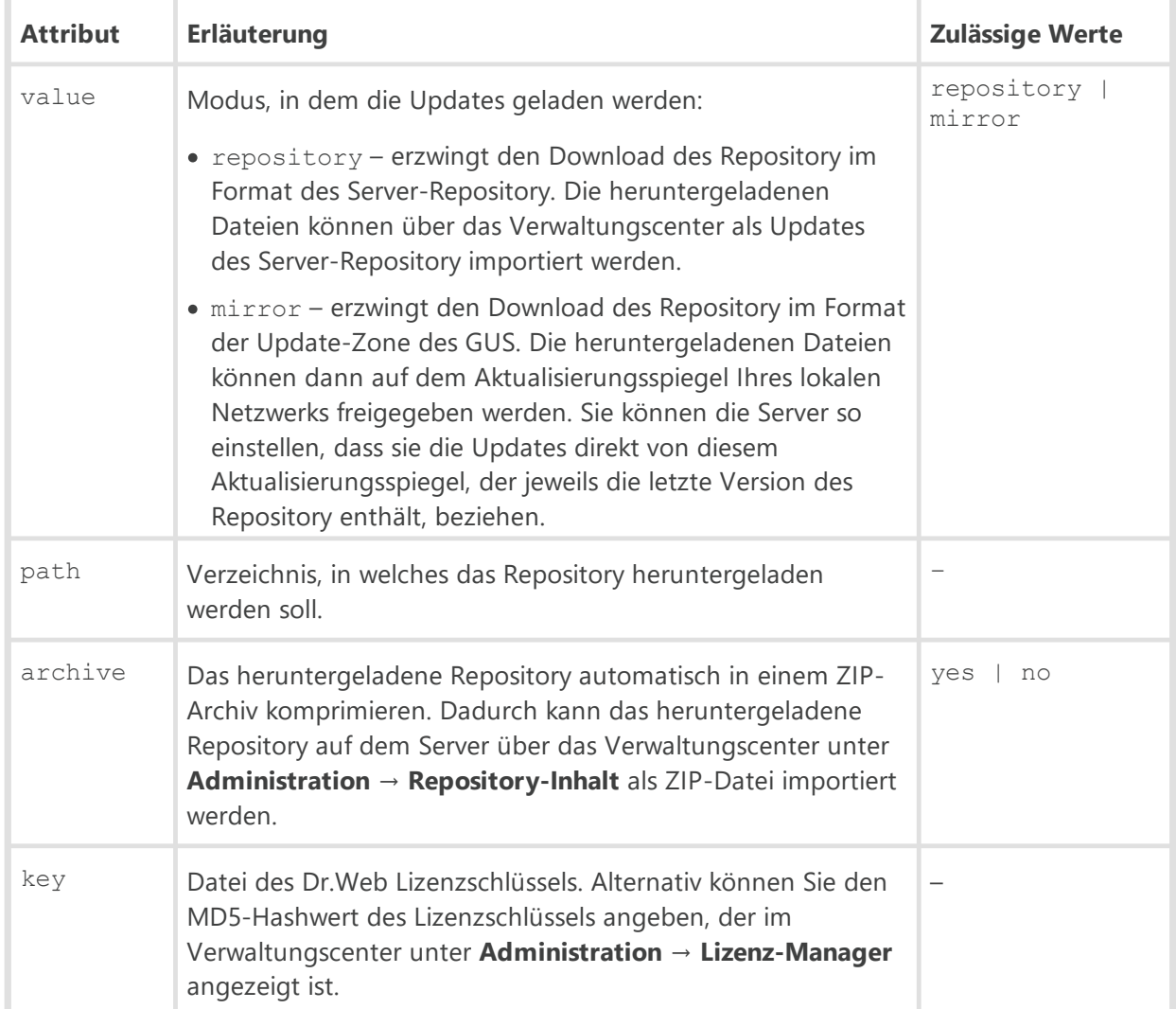

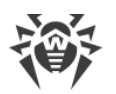

Protokolleinstellungen für den Repository Loader.

## Beschreibung der Attribute:

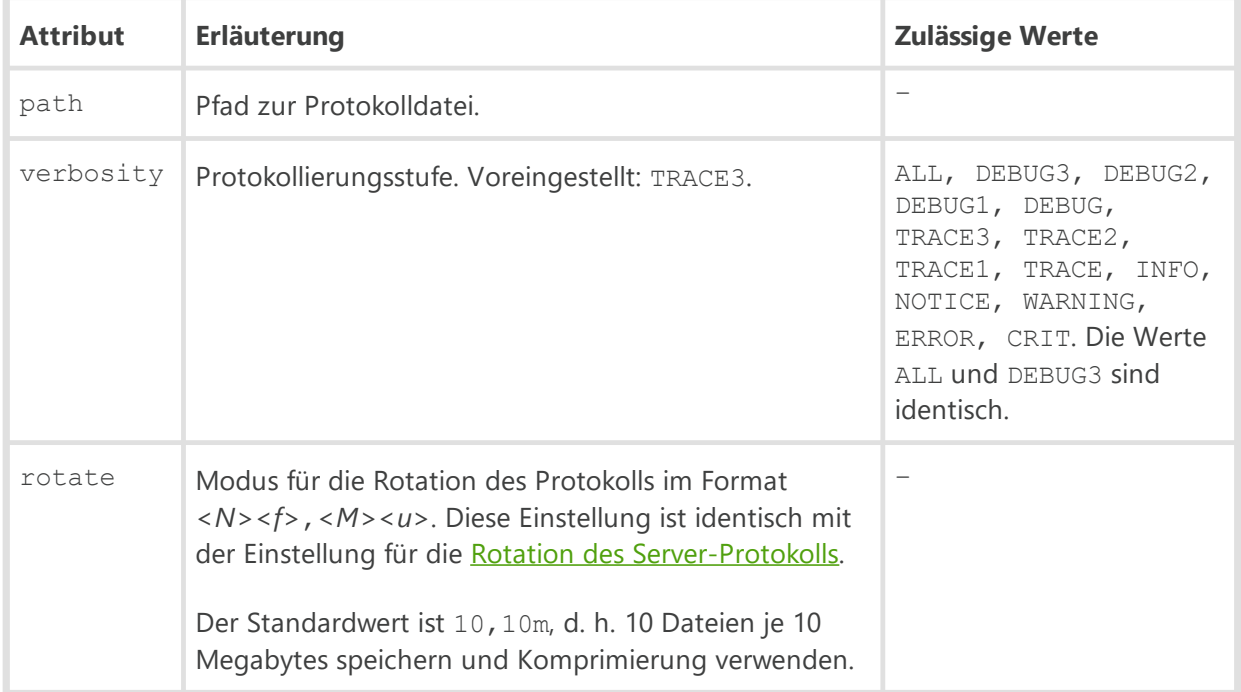

# · <**update** url="" proto="" cdn="" update-key="" version="">

Allgemeine Einstellungen für den Download des Repository.

Beschreibung der Attribute:

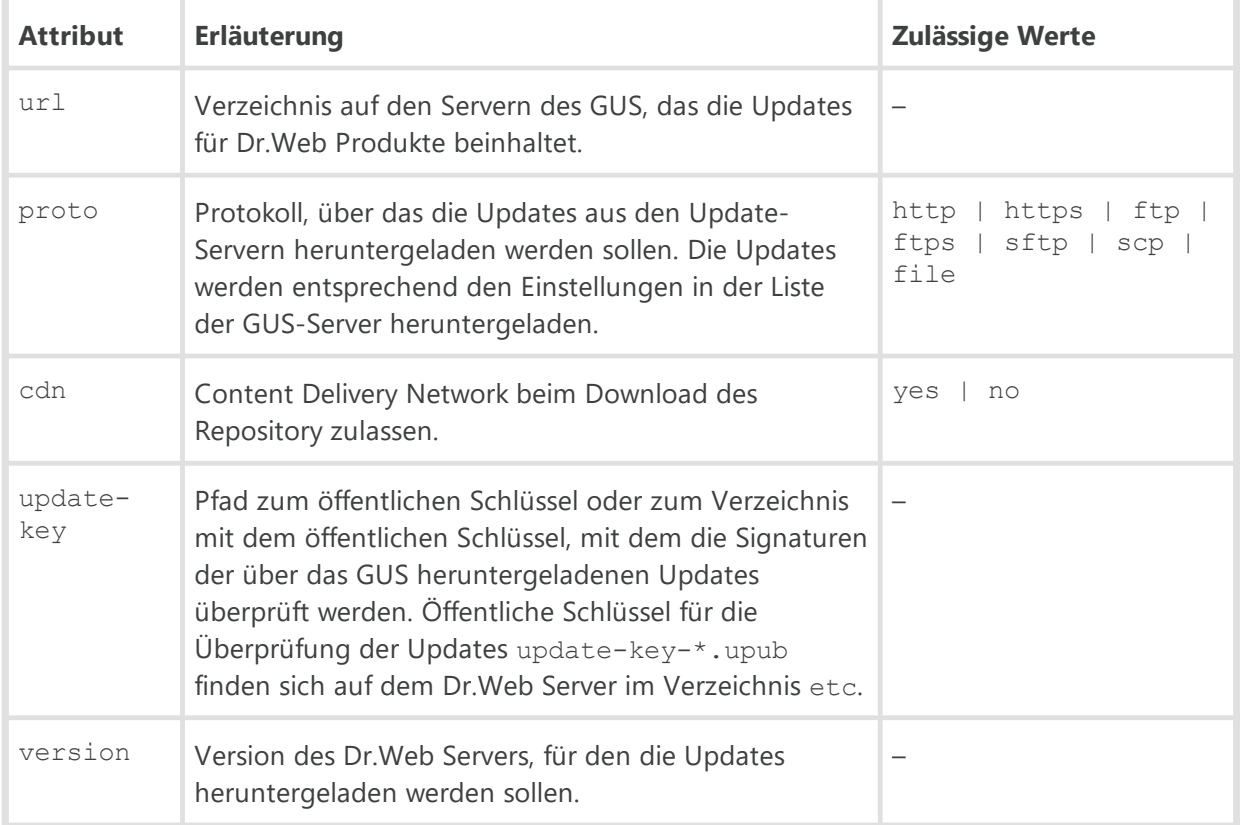

<**servers**>

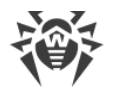

Liste der Update-Server. Alle GUS-Server werden in der Reihenfolge aufgelistet, in der sie beim Download des Repository vom Tool angesprochen werden.

Das Element enthält Unterelemente <**server**>, in denen Update-Server angegeben werden. ъ

<**auth** user="" password="">

Anmeldedaten des Benutzers, die zur Authentifizierung (sofern erforderlich) am Update-Server verwendet werden sollen.

Beschreibung der Attribute:

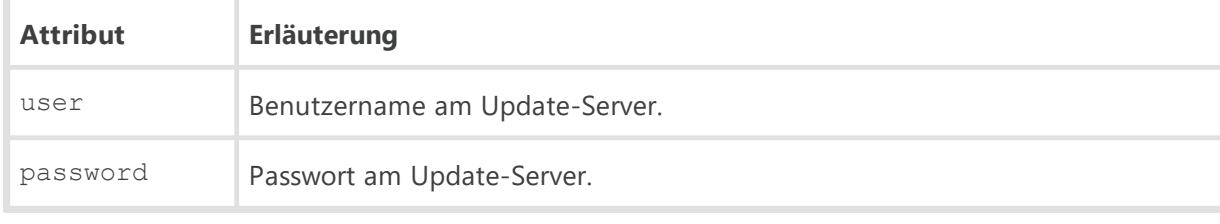

<**proxy** host="" port="" user="" password="" />

Einstellungen für die Proxy-Verbindung mit dem GUS.

Beschreibung der Attribute:

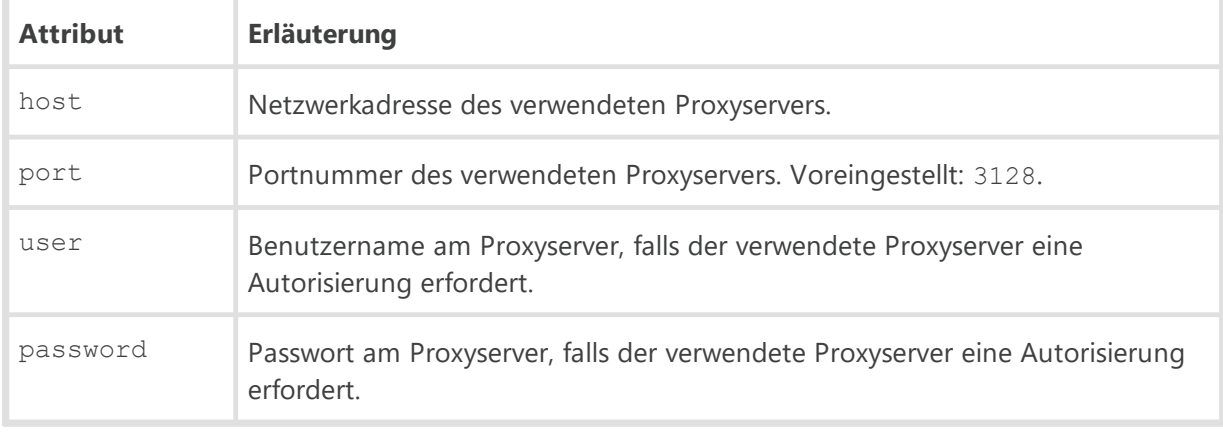

<**ssl** cert-mode="" cert-file="">

SSL-Zertifikate, die automatisch angenommen werden sollen. Diese Einstellung ist nur für sichere Verbindungen wirksam.

Beschreibung der Attribute:

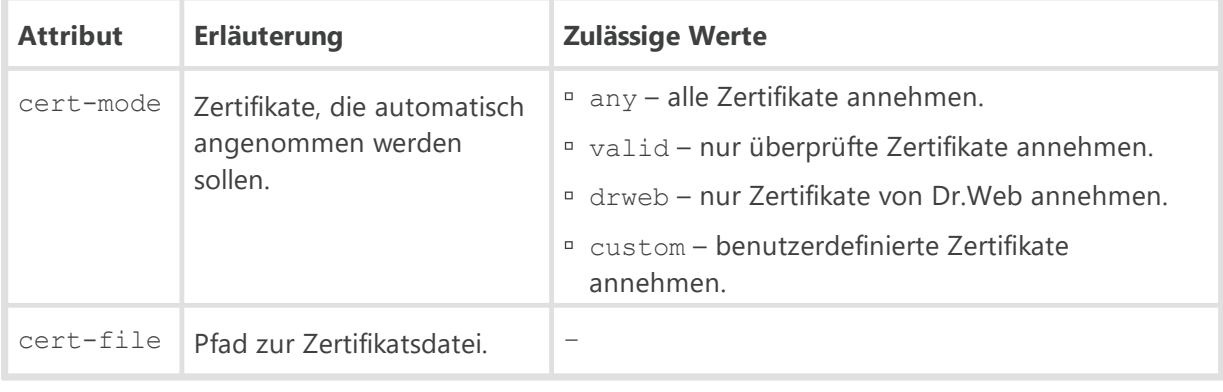

<**ssh** mode="" pubkey="" prikey="">

Autorisierungstyp für den Update-Server, wenn auf ihn über SCP/SFTP zugegriffen wird. Beschreibung der Attribute:

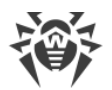

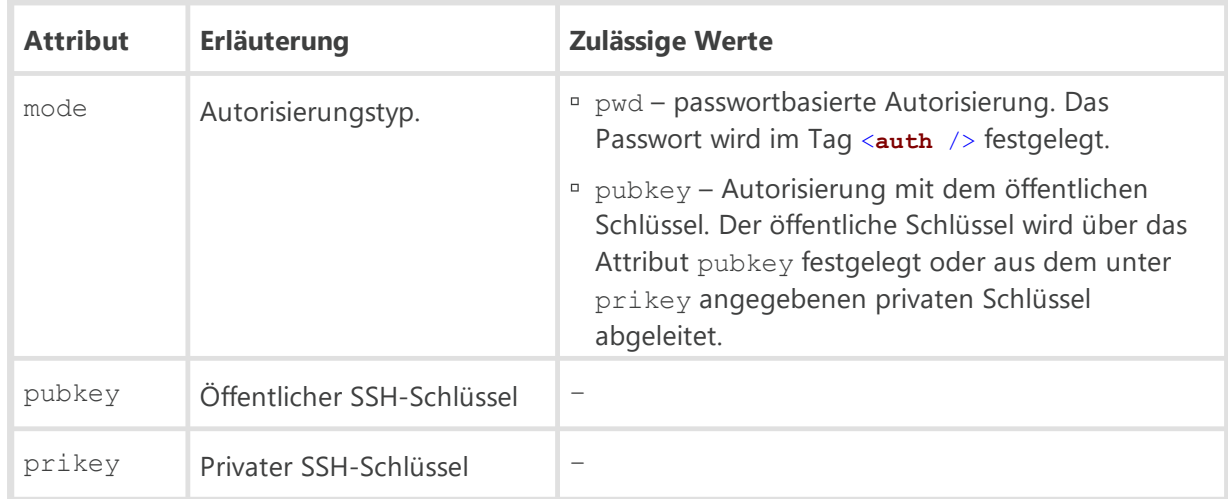

# · <**products**>

Produkte, die heruntergeladen werden sollen. ъ

<**product** name="" update="">

Einstellungen eines einzelnen Produkts.

Beschreibung der Attribute:

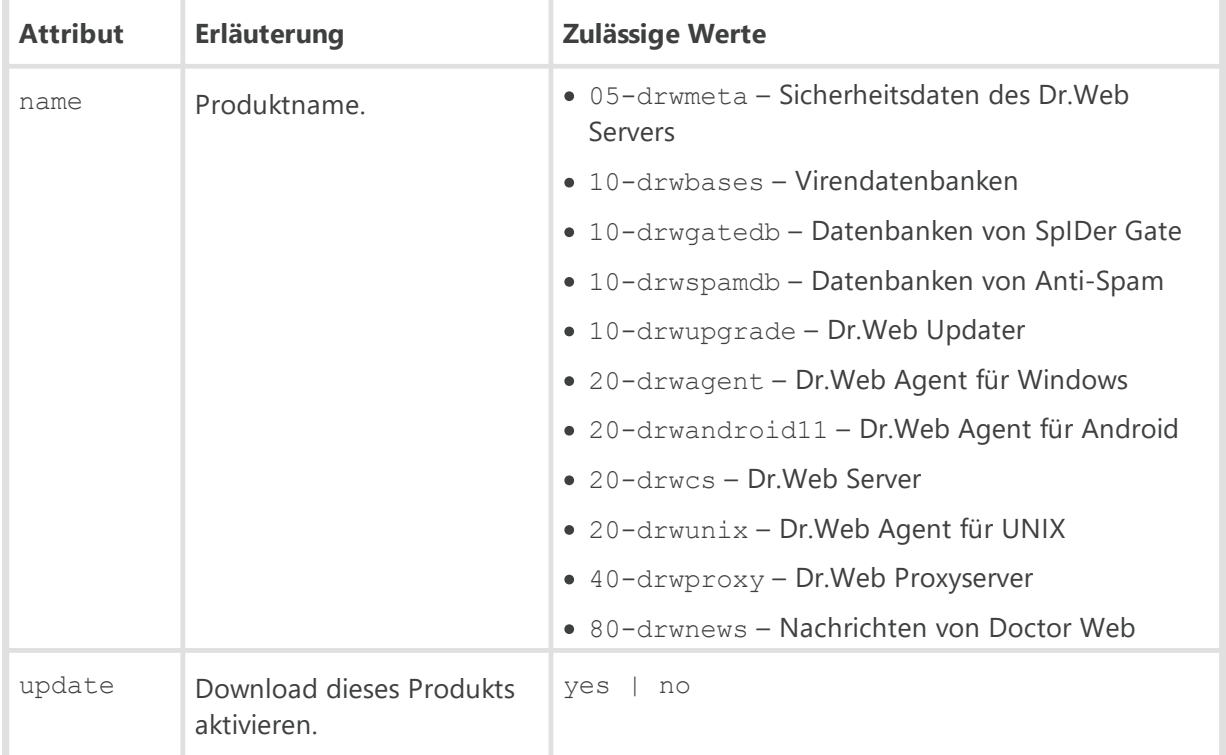

· <**schedule**>

Update-Zeitplan. Das Repository wird automatisch mit der festgelegten Häufigkeit heruntergeladen, ohne dass Sie das Tool manuell starten müssen. ъ

<**job** period="" enabled="" min="" hour="" day="">

Planmäßige Updates.

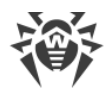

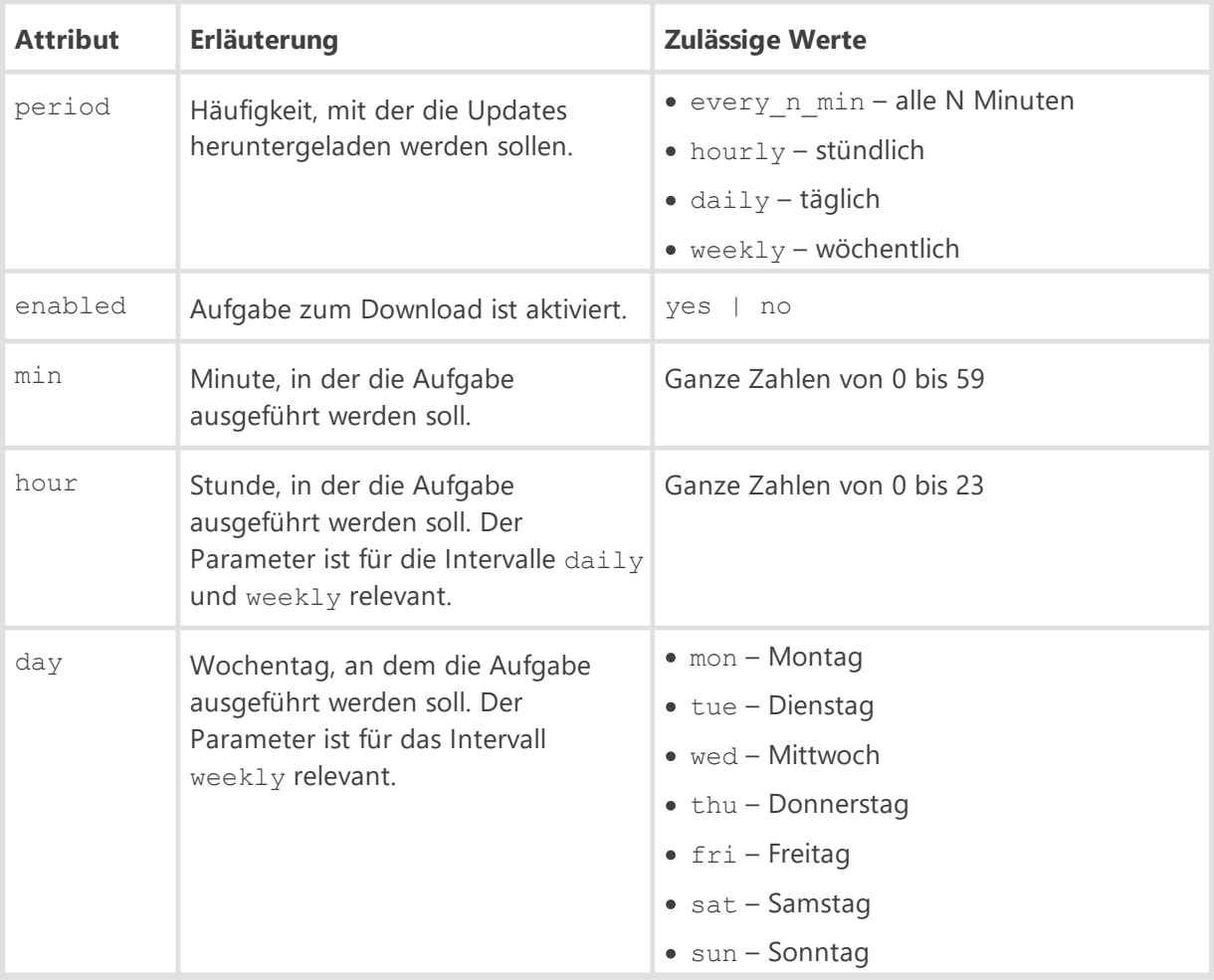

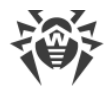

# **Anhang H. Befehlszeilenparameter in Dr.Web Enterprise Security Suite**

Befehlszeilenparameter haben Vorrang vor den Standardeinstellungen oder sonstigen Einstellungen (in der Konfigurationsdatei des Servers, in der Windows-Registrierung u. ä.). In einigen Fällen können die beim Start festgelegten Parameter auch diese Einstellungen außer Kraft setzen. Solche Fälle werden nachfolgend beschrieben.

Der optionale Teil von Parametern einiger Programme wird in eckige Klammern [...] gesetzt.

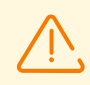

Die unten im Anhang H beschriebenen Besonderheiten gelten nicht für den Netzwerk-Installer des Agents.

Einige Befehlszeilenparameter können mit einem Bindestrich beginnen. Solche Parameter werden ebenfalls als Schalter bezeichnet.

Viele Schalter haben Synonyme. So haben die Schalter, die einen logischen Wert (ja/nein, zulassen/verbieten) implizieren, eine negative Variante. Beispielsweise hat der Schalter -adminrights den Schalter mit dem gegensätzlichen Wert -no-admin-rights. Sie können auch mit einem expliziten Wert angegeben werden, z. B. –admin-rights=yes und -admin-rights=no.

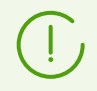

Synonyme für den Wert yes sind on, true, OK. Synonyme für den Wert no sind off, false.

Wenn der Wert eines Schalters ein oder mehrere Leerzeichen bzw. Tabulatoren enthält, muss der ganze Parameter in Anführungszeichen gesetzt werden. Beispiele:

"-home=c:\Program Files\DrWeb Server"

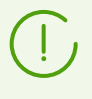

Schalternamen können abgekürzt werden (durch Abschneiden der letzten Buchstaben), vorausgesetzt, dass der gekürzte Name nicht mit dem ersten Teil eines anderen Schalters übereinstimmt.

Wenn es in der Befehlszeile ein Argument gibt, das mit einem Bindestrich beginnt, muss ein doppeltes Minus "--" davor gesetzt werden, z. B.:

[--] initdb D:\Keys\agent.key - - *<Passwort>*

Erläuterung:

- · [--] Separates Zeichen, das das Ende der Liste von Schaltern markiert und diese von der Liste zusätzlicher Argumente trennt.
- · *<Passwort>* Zusätzliches Argument.

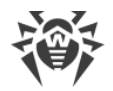

Um die Ausführung der Befehle mit Administratorrechten unter Windows zu erzwingen, brauchen Sie eventuell den Parameter elevate anzugeben. Der Parameter muss allen anderen Schaltern und Parametern voranstehen. Zum Beispiel: drwcsd elevate start.

# **H1. Netzwerk-Installer**

## **Format des Startbefehls:**

```
drwinst.exe [<Schalter>]
```
# **Schalter**

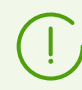

Die Befehlszeilenschalter sind wirksam für alle Installationsdateien des Agents.

Die Startschalter für den Netzwerk-Installer des Agents müssen im folgenden Format angegeben werten: /*<Schalter> <Parameter>*.

Alle Werte müssen durch Leerzeichen voneinander getrennt werden. Beispiele:

/silent yes

Wenn der Wert des Schalters ein oder mehrere Leerzeichen, Tabulatoren oder das Zeichen \ enthält, muss der ganze Parameter in Anführungszeichen gesetzt werden. Beispiele:

/pubkey "C:\my folder\drwcsd-certificate.pem"

## **Zulässige Schalter:**

- · /compression *<Modus>* Komprimierungsmodus für den Datenverkehr des Servers. Der Parameter < Modus > kann die folgenden Werte haben:
	- yes Komprimierung verwenden.
	- no keine Komprimierung verwenden.
	- possible Komprimierung ist möglich. Entscheidend sind die serverseitigen Einstellungen.

Wenn kein Schalter angegeben ist, wird standardmäßig der Wert possible verwendet.

- · /encryption <*Modus*> Verschlüsselungsmodus für den Datenverkehr des Servers. Der Parameter *<Modus>*kann folgende Werte haben:
	- yes Verschlüsselung verwenden.
	- no keine Verschlüsselung verwenden.
	- possible Verschlüsselung ist möglich. Entscheidend sind die serverseitigen Einstellungen.

Wenn kein Schalter angegeben ist, wird standardmäßig der Wert possible verwendet.
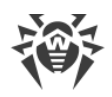

- · /excludeFeatures *<Komponenten>* Liste der Komponenten, die von der Installation ausgeschlossen werden sollen. Um mehrere Komponenten anzugeben, verwenden Sie das Zeichen ", " als Trennzeichen. Verfügbare Komponenten:
	- scanner Dr.Web Scanner
	- spider-mail SpIDer Mail
	- spider-g3 SpIDer Guard
	- outlook-plugin Dr.Web für Microsoft Outlook
	- firewall Dr.Web Firewall
	- spider-gate SpIDer Gate
	- parental-control Office Control
	- antispam-outlook Dr.Web Anti-Spam für die Komponente Dr.Web für Microsoft **Outlook**
	- antispam-spidermail Dr.Web Anti-Spam für die Komponente SpIDer Mail

Die Komponenten, die nicht direkt angegeben sind, behalten ihren Standardstatus der Installation.

· /id *<Workstation\_ID>*– ID der Workstation, auf welcher der Agent installiert werden soll.

Der Schalter wird zusammen mit dem Schalter /pwd zur automatischen Autorisierung am Server angegeben. Wenn keine Autorisierungsparameter festgelegt sind, sind die Einstellungen des Servers entscheidend.

- · /includeFeatures *<Komponenten>* Liste der Komponenten, die auf der Workstation installiert werden sollen. Um mehrere Komponenten anzugeben, verwenden Sie das Zeichen ", " als Trennzeichen. Verfügbare Komponenten:
	- scanner Dr.Web Scanner
	- spider-mail SpIDer Mail
	- spider-g3 SpIDer Guard
	- outlook-plugin Dr.Web für Microsoft Outlook
	- firewall Dr.Web Firewall
	- spider-gate SpIDer Gate
	- parental-control Office Control
	- antispam-outlook Dr.Web Anti-Spam für die Komponente Dr.Web für Microsoft Outlook
	- antispam-spidermail Dr.Web Anti-Spam für die Komponente SpIDer Mail

Die Komponenten, die nicht direkt angegeben sind, behalten ihren Standardstatus der Installation.

· /installdir *<Verzeichnis>*– Installationsverzeichnis.

Wenn kein Schalter angegeben ist, wird die Software in das Verzeichnis "Program Files\DrWeb" auf dem Systemdatenträger installiert.

· /installtimeout *<Zeit>*– Zeitlimit (in Sekunden) für die Antwort der Workstation, falls die Installation vom Verwaltungscenter aus remote gestartet wird.

Wenn kein Schalter angegeben ist, wird der Standardwert von 300 Sekunden verwendet.

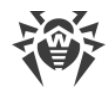

· /instMode <*Modus*> – Startmodus für das Installationsprogramm. Der Parameter *<Modus>* kann den folgenden Wert haben:

remove – das installierte Produkt deinstallieren.

Wenn kein Schalter angegeben ist, bestimmt das Installationsprogramm automatisch den Startmodus.

· /lang *<Sprachcode>*– Sprache des Installationsprogramms und des Produkts. Der Sprachcode muss der Norm ISO 639-1 entsprechen.

Wenn kein Schalter angegeben ist, wird standardmäßig die Systemsprache verwendet.

· /pubkey *<Zertifikat>*– vollständiger Pfad zur Zertifikatdatei des Servers.

Wenn kein Zertifikat angegeben ist, verwendet das Installationsprogramm das Zertifikat \*, pem, das sich im Startverzeichnis befindet. Wenn die Zertifikatdatei in einem anderen Verzeichnis ist, müssen Sie den vollständigen Pfad zur Zertifikatdatei manuell angeben.

Das Installationspaket, das im Verwaltungscenter generiert wurde, enthält bereits ein Zertifikat. Aus diesem Grund muss die Zertifikatdatei nicht mit angegeben werden.

· /pwd *<Passwort>*– Passwort des Agents für den Zugriff auf den Server.

Der Schalter wird zusammen mit dem Schalter /id zur automatischen Autorisierung am Server angegeben. Wenn keine Autorisierungsparameter festgelegt sind, sind die Einstellungen des Servers entscheidend.

- · /regagent <*Modus*> bestimmt, ob der Agent der Liste installierter Programme hinzugefügt werden soll. Der Parameter *<Modus>*kann die folgenden Werte haben:
	- yes Agent in der Liste installierter Programme registrieren.
	- no Agent in der Liste installierter Programme nicht registrieren.

Wenn kein Schalter angegeben ist, wird standardmäßig der Wert no verwendet.

· /retry *<Anzahl>*– Anzahl von Wiederholungsversuchen beim Suchen nach dem Server mittels Multicast-Anfragen. Wenn die maximale Anzahl von Suchversuchen erreicht wird, wird davon ausgegangen, dass der Server nicht gefunden werden kann.

Wenn kein Schalter angegeben ist, werden standardmäßig 3 Suchversuche unternommen.

· /server [*<Protokoll>*/]*<Serveradresse>*[:*<Port>*] – Adresse des Servers, von dem aus der Agent installiert werden soll und mit dem der Agent anschließend die Verbindung herstellen soll.

Wenn kein Schalter angegeben ist, wird der Server mittels Multicast gesucht.

- · /silent *<Modus>* bestimmt, ob das Installationsprogramm im Hintergrund gestartet werden soll. Der Parameter *<Modus>*kann die folgenden Werte haben:
	- yes Installationsprogramm im Hintergrundmodus starten.
	- no Installationsprogramm im Grafikmodus starten.

Wenn kein Schalter angegeben ist, startet das Installationsprogramm im Grafikmodus (weitere Informationen finden Sie im Dokument **Installationsanleitung** unter Dr.Web Agent mithilfe des Installationsprogramms installieren).

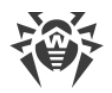

· /timeout *<Zeit>*– Zeitraum (in Sekunden), in dem auf eine Antwort bei der Suche nach dem Server gewartet werden soll. Es wird auf Antwortnachrichten gewartet, bis das festgelegte Zeitlimit überschritten ist.

Wenn kein Schalter angegeben ist, wird der Standardwert von 3 Sekunden verwendet.

## **H2. Dr.Web Agent für Windows**

#### **Format des Startbefehls:**

```
es-service.exe [<Schalter>]
```
### **Schalter**

Schalter können in einem der folgenden Formate angegeben werden (beide Formate sind gleichwertig):

```
-<kurzer_Schalter>[ <Argument>]
```
oder

```
--<langer_Schalter>[=<Argument>]
```
Kurze und lange Schalter können kombiniert werden.

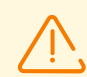

Wenn das Argument ein oder mehrere Leerzeichen enthält, muss es in Klammern gesetzt werden.

Alle Schalter werden ausgeführt unabhängig von den Rechten, die der Workstation auf dem Server gewährt wurden. Das heißt: Selbst wenn das Ändern der Einstellungen des Agents auf dem Server nicht zulässig ist, können Sie diese Einstellungen über die Schalter der Befehlszeile ändern.

#### **Zulässige Schalter:**

· Hilfe anzeigen:

```
 -?
```

```
 --help
```
· Adresse des Servers ändern, mit dem sich der Agent verbindet:

```
 -e <Server>
```

```
 --esserver=<Server>
```
Um mehrere Server auf einmal festzulegen, müssen Sie den Schalter für jede Serveradresse durch ein Leerzeichen getrennt angeben. Z. B.:

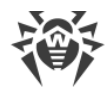

es-service -e 192.168.1.1:12345 -e 192.168.1.2:12345 -e 10.10.1.1:1223

oder

```
es-service --esserver=10.3.1.1:123 --esserver=10.3.1.2:123 --
esserver=10.10.1.1:123
```
- · Öffentlichen Schlüssel hinzufügen:
	- -p *<Schlüssel>*
	- --addpubkey=*<Schlüssel>*

Der als Argument angegebene öffentliche Schlüssel wird ins Verzeichnis des Agents (standardmäßig unter %ProgramFiles%\DrWeb) kopiert, in drwcsd.pub umbenannt (sofern der Name abweicht) und neu gelesen. Die alte Datei des öffentlichen Schlüssels, sofern diese gefunden ist, wird in drwcsd.pub.old umbenannt und wird nicht mehr benutzt.

Alle vorherigen öffentlichen Schlüssel (die vom Server übertragenen und in der Registry gespeicherten Schlüssel) bleiben erhalten und werden weiterhin verwendet.

- · Server-Zertifikat hinzufügen:
	- -c *<Zertifikat>*
	- --addcert=*<Zertifikat>*

Das als Argument angegebene Server-Zertifikat wird ins Verzeichnis des Agents (standardmäßig unter %ProgramFiles%\DrWeb) kopiert, in drwcsd-certificate.pem umbenannt (sofern der Name abweicht) und neu gelesen. Die alte Zertifikatdatei, sofern diese gefunden ist, wird in drwcsd-certificate.pem.old umbenannt und wird nicht mehr benutzt.

Alle vorherigen Zertifikate (die vom Server übertragenen und in der Registry gespeicherten Zertifikate) bleiben erhalten und können wieder verwendet werden.

### **H3. Dr.Web Server**

Es gibt mehrere Befehle zum Starten des Servers. Sie werden nachfolgend einzeln beschrieben.

Die unter [H3.1. Dr.Web Server verwalten](#page-147-0) bis [H3.5. Sicherung kritischer Daten des Dr.Web Servers](#page-153-0) aufgeführten Befehle sind plattformübergreifend, d. h. sie können sowohl unter Windows als auch unter Betriebssystemen der UNIX-Familie verwendet werden, sofern nicht anders angegeben ist.

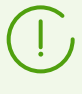

Wenn einer dieser Befehle nicht fehlerfrei durchgelaufen ist, prüfen Sie sorgfältig die Protokolldatei des Servers, um die Ursache des Problems zu identifizieren (mehr dazu finden Sie im Dokument **Administratorhandbuch** unter Dr.Web Server-Protokoll).

## <span id="page-147-0"></span>**H3.1. Dr.Web Server verwalten**

drwcsd [*<Schalter>*] – Einstellungen des Servers festlegen (mögliche Schalter werden [nachfolgend](#page-155-0) beschrieben).

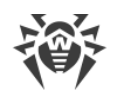

# **H3.2. Grundlegende Befehle**

- · drwcsd restart den Server-Dienst vollständig neu starten (stop und start werden hintereinander ausgeführt).
- · drwcsd start den Server starten.
- · drwcsd stop den Server ordnungsgemäß beenden.
- · drwcsd stat Statistik in die Protokolldatei schreiben: CPU-Zeit, Speichernutzung usw. (unter UNIX-artigen Betriebssystemen entspricht dieser Schalter dem Befehl send\_signal WINCH oder kill SIGWINCH).
- · drwcsd verifyakey *<vollständiger\_Name\_der\_Schlüsseldatei>* Gültigkeit der Lizenzschlüsseldatei (agent.key) überprüfen.
- · drwcsd verifyekey *<vollständiger\_Name\_der\_Schlüsseldatei>* Gültigkeit der Lizenzschlüsseldatei des Servers (enterprise.key) überprüfen. Beachten Sie, dass ab der Version 10 kein Server-Lizenzschlüssel mehr verwendet wird.
- · drwcsd verifyconfig *<vollständiger\_Name\_der\_Konfigurationsdatei>* Syntax der Server-Konfigurationsdatei (drwcsd.conf) überprüfen.
- · drwcsd verifycache Gültigkeit des Dateicache-Inhalts überprüfen.

## <span id="page-148-0"></span>**H3.3. Befehle zur Datenbankverwaltung**

### **Initialisierung der Datenbank**

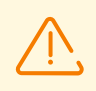

Zum Zeitpunkt der Initialisierung muss die Datenbank nicht vorhanden sein oder leer sein.

drwcsd [*<Schalter>*] initdb [*<Lizenzschlüssel>*|- [*<SQL-Skript>*|- [*<INI-Datei>*|- [*<Passwort>* [*<LUA-Skript>*|-]]]]] – Datenbank initialisieren.

- · *<Lizenzschlüssel>* Pfad zum Lizenzschlüssel von Dr.Web agent.key. Fall kein Lizenzschlüssel angegeben ist, muss er im Nachhinein über das Verwaltungscenter hinzugefügt werden oder über die Server-zu-Server-Kommunikation von einem Nachbar-Server abgerufen werden.
- · *<SQL-Skript>* Pfad zum SQL-Skript für die Initialisierung der physischen Struktur der Datenbank.
- · *<INI-Datei>* eine im Voraus generierte Datei im Format drweb32.ini, mit der die Anfangskonfiguration der Komponenten der Dr.Web Software (für die Gruppe **Everyone**) festgelegt werden soll.
- · *<Passwort>* das Anfangspasswort des Server-Administrators (der Name ist **admin**). Der Standardwert ist **root**.
- · *<lua-Skrip>* Pfad zum Lua-Skript für die Initialisierung der Datenbank (zum Befüllen der Datenbank mit den Standardwerten).

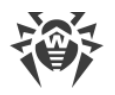

Der Sonderwert (Minuszeichen) "-" gibt an, dass das Skript nicht verwendet werden soll.

Das Minuszeichen kann ausgelassen werden, wenn ihm keine weiteren Parameter folgen.

### **Parameter für die Datenbankinitialisierung konfigurieren**

Bei der Verwendung einer integrierten Datenbank können die Initialisierungsparameter anhand einer externen Datei festgelegt werden. Dazu dient der folgende Befehl:

drwcsd.exe initdbex *<response-file>*

*<response-file>*– Datei, in der die Parameter für die Datenbankinitialisierung zeilenweise und in der gleichen Reihenfolge, wie die Parameter des Befehls initdb, gespeichert sind.

Dateiformat:

*<vollständiger\_Name\_der\_Lizenzschlüsseldatei>*

*<vollständiger\_Name\_der\_SQL-Skriptdatei>*

*<vollständiger\_Name\_der\_INI-Datei>*

*<Administrator-Passwort>*

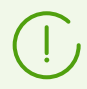

Wenn unter Windows die RESPONSE-Datei verwendet wird, können beliebige Zeichen für das Administrator-Passwort verwendet werden.

Zeilen, die dem jeweils erforderlichen Parameter folgen, sind optional. Wenn die Zeile nur aus "-" (einem Minuszeichen) besteht, wird der Standardwert verwendet (wie bei initdb).

### **Datenbank aktualisieren**

drwcsd [*<Schalter>*] updatedb *<Skript>*– eine Aktion für die Datenbank (z. B. Aktualisierung auf eine neuere Version) durch Ausführung eines SQL-Skripts oder Lua-Skripts aus der angegebenen Datei ausführen.

### **Upgrade der Datenbank**

drwcsd upgradedb [*<Verzeichnis>*] – den Server zwecks Aktualisierung der Datenbankstruktur beim Umstieg auf eine neuere Version aus dem angegebenen Verzeichnis (siehe das Verzeichnis update-db) oder mittels interner Skripte starten.

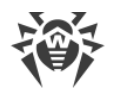

### **Datenbank exportieren**

a) drwcsd exportdb *<Datei>*– Datenbank in die angegebene Datei exportieren.

#### **Beispiel für Windows**:

```
C:\Program Files\DrWeb Server\bin\drwcsd.exe -home="C:\Program Files\DrWeb
Server" -var-root="C:\Program Files\DrWeb Server\var" -verbosity=all
exportdb "C:\Program Files\DrWeb Server\esbase.es"
```
Unter Betriebssystemen der **UNIX**-Familie wird die Aktion unter dem Konto drwcs:drwcs ausgeführt. Die Datei wird in das Verzeichnis \$DRWCS\_VAR exportiert. Unter **FreeBSD** wird die Datei im Verzeichnis gespeichert, in dem das Skript ausgeführt wurde. Wenn Sie den Pfad explizit angeben wollen, müssen Sie sicherstellen, dass das Konto *<Benutzer>*:*<Gruppe>*, das bei der Installation angelegt wurde (standardmäßig drwcs:drwcs), über den Schreibzugriff auf dieses Verzeichnis verfügt.

b) drwcsd xmlexportdb *<XML-Datei>*– Datenbank in die angegebene XML-Datei exportieren.

Wenn Sie als Dateiendung gz angeben, wird die Datenbankdatei als GZIP-Archiv exportiert.

Wenn Sie keine Dateiendung oder nicht gz angeben, wird die Datei beim Export nicht archiviert.

#### **Beispiel für Windows**:

· So exportieren Sie die Datenbank in eine nicht archivierte XML-Datei:

```
"C:\Program Files\DrWeb Server\bin\drwcsd.exe" "-home=C:\Program
Files\DrWeb Server" "-bin-root=C:\Program Files\DrWeb Server" "-var-
root=C:\Program Files\DrWeb Server\var" -verbosity=ALL -rotate=10,10m -
log=export.log xmlexportdb database.db
```
· So exportieren Sie die Datenbank in eine archivierte XML-Datei:

```
"C:\Program Files\DrWeb Server\bin\drwcsd.exe" "-home=C:\Program
Files\DrWeb Server" "-bin-root=C:\Program Files\DrWeb Server" "-var-
root=C:\Program Files\DrWeb Server\var" -verbosity=ALL -rotate=10,10m -
log=export.log xmlexportdb database.gz
```
#### **Beispiel für UNIX-basierte Betriebssysteme**:

· So exportieren Sie die Datenbank in eine nicht archivierte XML-Datei:

/etc/init.d/drwcsd xmlexportdb /es/database.db

· So exportieren Sie die Datenbank in eine archivierte XML-Datei:

/etc/init.d/drwcsd xmlexportdb /es/database.gz

### **Datenbank importieren**

a) drwcsd importdb *<Datei>*– Datenbank von der angegebenen Datei importieren. Der alte Inhalt der Datenbank wird gelöscht.

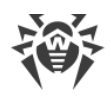

- b) drwcsd upimportdb *<Datei>* [*<Verzeichnis>*] Import und Update der Datenbank, die beim Export aus dem Server vorheriger Versionen (der alte Inhalt der DB wird gelöscht) generiert wurde. Sie können den Pfad zum Verzeichnis mit den Skripten zur Aktualisierung der Datenbank beim Umstieg auf eine neuere Version (analog zum Befehl upgradedb) angeben.
- c) drwcsd xmlimportdb *<XML-Datei>* Datenbank von der angegebenen XML-Datei importieren.
- d) drwcsd xmlupimportdb *<XML-Datei>* [*<Verzeichnis>*] Import und Update der Datenbank, die beim XML-Export aus dem Server vorheriger Versionen generiert wurde. Sie können den Pfad zum Verzeichnis mit den Skripten zur Aktualisierung der Datenbank beim Umstieg auf eine neuere Version (analog zum Befehl upgradedb) angeben.
- e) drwcsd xmlimportdbnh *<XML-Datei>* Datenbank von der angegebenen XML-Datei importieren, ohne den Hash-Wert der Datei zu berücksichtigen. Dieser Befehl ist hilfreich, wenn die XML-Datei manuell bearbeitet wurde oder der beim Export automatisch geschriebene Hash-Wert der Datei nicht mehr gültig ist.

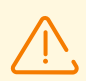

Vor der Ausführung der Befehle upimportdb und xmlupimportdb sollten Sie Ihre Datenbank sichern.

Unsachgemäße Anwendung dieser Befehle kann zur Löschung aller Daten in der Datenbank führen.

Die Befehle upimportdb und xmlupimportdb zum Import mit der gleichzeitigen Aktualisierung der Datenbankversion können nur im gleichen DBMS ausgeführt werden.

## **Exportdump der Datenbank**

drwcsd [*<Schalter>*] dumpimportdb *<Datenbankdatei>* [*<SQL-Datei>* [*<Tabellenfilter>*]] – Informationen über die eingebettete bzw. externe Datenbank in die Protokolldatei des Servers oder in die SQL-Datei schreiben.

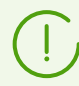

Bei der Ausführung des Befehls dumpimportdb wird die Datenbank weder exportiert noch importiert.

- · *<Datenbankdatei>*ist die Exportdatei der Datenbank, zu der Informationen in das Protokoll des Servers oder in die *<SQL-Datei>*geschrieben werden sollen. Die Exportdatei kann mit dem Befehl exportdb generiert werden. Alternativ kann die Datei, die beim Sichern der Datenbank erstellt wurde, verwendet werden. Die mit dem Befehl xmlexportdb erstellte XML-Datei kann nicht verwendet werden.
- · *<SQL-Datei>*ist eine Datei, in die alle SQL-Abfragen geschrieben werden, die beim Import der Datenbank aus der in der *<Datenbankdatei>*angegebenen Datei ausgeführt werden. Wenn keine SQL-Datei angegeben ist, werden die Daten in das Protokoll des Servers geschrieben (als Liste von Tabellen und deren Felder). Wenn die SQL-Datei angegeben ist, werden die Daten in die SQL-Datei geschrieben.

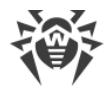

· *<Tabellenfilter>*ist die Liste von Datenbanktabellen, zu denen Informationen in die *<SQL-Datei>* geschrieben werden sollen. Die Tabellen müssen durch Komma voneinander getrennt angegeben werden. Die Namen müssen den Namen der Tabellen in der Datenbank entsprechen. Zum Beispiel, admins, groups, stations. Der Tabellenfilter ist nur beim Schreiben in die SQL-Datei wirksam. Wenn keine Tabellen angegeben sind, werden alle Tabellen ausgegeben.

### **Datenbank überprüfen**

drwcsd verifydb – den Server zwecks Überprüfung der Datenbank starten. Damit Informationen zum Ergebnis der Überprüfung in die Protokolldatei geschrieben werden, fügen Sie dem Befehl den Schalter -log hinzu. Weitere Informationen zu diesem Schalter finden Sie unter [H3.8. Beschreibung der Schalter](#page-155-0).

### **Leistung der Datenbank erhöhen**

drwcsd [*<Schalter>*] speedupdb – Befehle VACUUM, CLUSTER, ANALYZE zur Optimierung der Datenbankleistung ausführen.

### **Datenbank wiederherstellen**

drwcsd repairdb – beschädigtes Abbild der eingebetteten **SQLite3**-Datenbank bzw. beschädigte Tabellen der externen **MySQL**-Datenbank reparieren.

Die **SQLite3**-Datenbank kann automatisch beim Start des Servers repariert werden, falls in den Einstellungen der **SQLite3**-Datenbank das Kontrollkästchen **Beschädigtes Abbild automatisch wiederherstellen** aktiviert ist (mehr dazu finden Sie im **Administratorhandbuch** unter Datenbank wiederherstellen).

### **Datenbank aufräumen**

drwcsd cleandb – dieser Befehl löscht alle Tabellen und bereinigt somit die DB des Servers.

## **H3.4. Befehle zur Repository-Verwaltung**

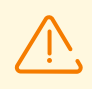

Beenden Sie den Server, bevor Sie die Befehle syncrepository, restorerepo und saverepo ausführen.

- · drwcsd syncrepository Repository mit dem Dr.Web GUS synchronisieren. Der Befehl startet den Server-Prozess. Der Server greift auf das GUS zu und aktualisiert das Repository, falls neue Updates verfügbar sind.
- · drwcsd rerepository Repository vom Datenträger erneut lesen.

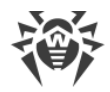

- · drwcsd updrepository Repository über das Dr.Web GUS aktualisieren. Der Befehl bewirkt, dass der laufende Server auf das GUS zugreift und das Repository aktualisiert, falls neue Updates vorliegen. Falls der Server nicht ausgeführt wird, erfolgt kein Update des Repository.
- · drwcsd [*<Schalter>*] restorerepo *<vollständiger\_Archivname>* Server-Repository aus dem mit dem Befehl saverepo erstellten ZIP-Archiv wiederherstellen.
- · drwcsd [*<Schalter>*] saverepo *<vollständiger\_Archivname>* das gesamte Server-Repository im angegebenen ZIP-Archiv speichern. Das mit diesem Befehl erstellte Archiv kann später mit dem Befehl restorerepo auf den Server importiert werden.

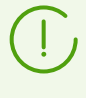

Archive, welche die Befehlen restorerepo und saverepo verwenden, sind nicht kompatibel mit den Archiven, die zum Export und Import des Repository über das Verwaltungscenter verwendet werden.

# <span id="page-153-0"></span>**H3.5. Sicherung kritischer Daten des Dr.Web Servers**

Mit folgenden Befehlen erstellen Sie eine Sicherungskopie des Servers (sie umfasst die Lizenzschlüssel, den Datenbankinhalt, den privaten Schlüssel, die Konfiguration des Servers und des Verwaltungscenters):

drwcsd -home=*<Pfad>* backup [*<Verzeichnis>*[*<Anzahl>*]]

- · Kritische Daten des Servers werden in das angegebene Verzeichnis *<Verzeichnis>*kopiert.
- · Der Schalter -home legt das Installationsverzeichnis des Servers fest.
- · Der Parameter *<Anzahl>*legt die Anzahl der zu speichernden Kopien einer Datei fest.

**Beispiel für Windows:**

```
C:\Program Files\DrWeb Server\bin>drwcsd -home="C:\Program Files\DrWeb
Server" backup C:\a
```
Alle Dateien aus der Sicherungskopie, den Datenbankinhalt ausgenommen, können sofort verwendet werden. Die Sicherungskopie der Datenbank wird im Format .gz gespeichert, das mit gzip oder anderen Packprogrammen kompatibel ist. Der Datenbankinhalt, der in der Sicherungskopie gespeichert ist, kann in die aktuelle Datenbank des Servers importiert werden. Dadurch können Sie Ihre Daten leicht wiederherstellen (mehr dazu finden Sie unter [Datenbank von](#page-232-0) [Dr.Web Enterprise Security Suite wiederherstellen](#page-232-0)).

Der Dr.Web Server sichert regelmäßig wichtige Daten in folgenden Verzeichnissen:

- · Für **Windows**: *<Installationslaufwerk>*:\DrWeb Backup
- · Für **Linux**: /var/opt/drwcs/backup
- · Für **FreeBSD**: /var/drwcs/backup

Damit die Daten regelmäßig gesichert werden, enthält der Zeitplan des Servers eine entsprechende tägliche Aufgabe. Wenn der Zeitplan diese Aufgabe nicht enthält, sollten Sie diese manuell erstellen.

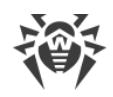

## **H3.6. Windows-spezifische Befehle**

· drwcsd [*<Schalter>*] install [*<Dienstname>*] – Serverdienst im System installieren und die angegebenen Schalter zum Start des Dienstes verwenden.

*<Dienstname>*– Suffix, das dem Standard-Dienstnamen hinzugefügt wird. Der vollständige Name des Dienstes ist wie folgt: DrWebES-*<Dienstname>*. Der Befehl install erstellt (bearbeitet) den Dienst mit dem angegebenen Namen und schreibt automatisch den Schalter service=*<Dienstname>*in seine Argumente. Die vorhandenen Dienste werden davon nicht betroffen.

· drwcsd uninstall [*<Dienstname>*] – Serverdienst aus dem System löschen.

*<Dienstname>*– Suffix, das dem Standard-Dienstnamen hinzugefügt wird. Der vollständige Name des Dienstes ist wie folgt: DrWebES-*<Dienstname>*.

- · drwcsd kill Beenden des Serverdiensts erzwingen (falls der Dienst nicht ordnungsgemäß beendet werden konnte). Führen Sie diesen Befehl nur bei dringendem Bedarf aus.
- · drwcsd reconfigure Konfigurationsdatei erneut lesen und einen Neustart ausführen (wird schneller ausgeführt, ohne dass ein neuer Prozess gestartet werden muss).
- · drwcsd silent [*<Optionen>*] *<Befehl>* keine Meldungen vom Server beim Start des im Parameter < Befehl > festgelegten Befehls ausgeben. Dieser Befehl wird in Befehlsdateien verwendet, um den Interaktivmodus des Servers zu deaktivieren.
- · drwcsd syncads Synchronisierung der Netzwerk-Struktur: Active Directory-Container, die Rechner enthalten, werden zu Gruppen des Antivirus-Netzwerks, in die Workstations verschoben werden.

## **H3.7. UNIX-spezifische Befehle**

- · drwcsd config ist mit dem Befehl reconfigure bzw. kill SIGHUP identisch und erzwingt einen Neustart des Servers.
- · drwcsd interactive startet den Server, die Verwaltung wird aber nicht vom Prozess übernommen.
- · drwcsd newkey generiert neue Verschlüsselungsschlüssel drwcsd.pri, drwcsd.pub und das Zertifikat drwcsd-certificate.pem.
- · drwcsd readrepo bewirkt, dass das Repository vom Datenträger neu gelesen wird (analog zum Befehl rerepository).
- · drwcsd selfcert [*<Rechnername>*] generiert ein neues SSL-Zertifikat (certificate.pem) und einen privaten RSA-Schlüssel (private-key.pem). Der Parameter legt den Namen des Rechners mit dem installierten Server fest, für den die Dateien generiert werden sollen. Wenn der Parameter nicht angegeben ist, wird der Name des Rechners automatisch vom System festgelegt.
- · drwcsd shell *<Dateiname>* startet eine Skriptdatei. Der Befehl startet \$SHELL oder /bin/sh, indem die angegebene Datei an die Shell übergeben wird.
- · drwcsd showpath gibt alle im System registrierten Programmpfade aus.
- · drwcsd status gibt den aktuellen Status des Servers (gestartet, beendet) aus.

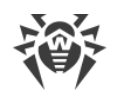

# <span id="page-155-0"></span>**H3.8. Beschreibung der Schalter**

#### **Plattformübergreifende Schalter:**

· -activation-key=*<Lizenzschlüssel>*– Lizenzschlüssel des Servers. Standardmäßig wird die Datei enterprise.key verwendet, die sich im Unterverzeichnis etc des Wurzelverzeichnisses befindet.

Beachten Sie, dass ab der Version 10 kein Server-Lizenzschlüssel mehr verwendet wird. Der Schlüssel -activation-key wird eventuell beim Upgrade des Servers und bei der Initialisierung der Datenbank verwendet: Die ID des Servers wird dem angegebenen Lizenzschlüssel entnommen.

- · -bin-root=*<Verzeichnis>* Pfad zu ausführbaren Dateien. Standardmäßig wird das Unterverzeichnis bin des Wurzelverzeichnisses verwendet.
- · -conf=*<Datei>* der Name und Speicherort der Konfigurationsdatei des Servers. Standardmäßig wird die Datei drwcsd.conf im Unterverzeichnis etc des Wurzelverzeichnisses verwendet.
- · -daemon für Windows-Plattformen: als Dienst starten; für UNIX-Plattformen: Prozess wechselt in den Hintergrundmodus (zum Wurzelverzeichnis wechseln, vom Terminal trennen und in den Hintergrundmodus wechseln).
- · -db-verify=on Integrität der Datenbank beim Start des Servers überprüfen. Standardwert. Verwenden Sie den gegensätzlichen Wert nur bei dringendem Bedarf. Hierzu zählt nicht der Fall, dass ein Start unmittelbar nach der Überprüfung der Datenbank über den Befehl drwcsd verifydb ausgeführt werden muss (s. oben).
- · -help Hilfe anzeigen, ist identisch mit den oben beschriebenen Programmen.
- · -hooks Ausführung von benutzerdefinierten Erweiterungsskripten durch den Server zulassen. Die Skripte befinden sich im Verzeichnis:
	- Unter Windows: var\extensions
	- Unter FreeBSD: /var/drwcs/extensions
	- Unter Linux: /var/opt/drwcs/extensions

des Installationsverzeichnisses des Dr.Web Servers. Die Skripte dienen zur Automatisierung sich wiederholender Aufgaben. Alle Skripte sind standardmäßig deaktiviert.

- · -home=*<Verzeichnis>* Installationsverzeichnis des Servers (Wurzelverzeichnis). Die Struktur dieses Verzeichnisses wird in der **Installationsanleitung** unter Dr.Web Server unter Windows installieren. Standardmäßig ist das aktuelle Verzeichnis beim Start.
- · -log=*<Protokolldatei>* Protokollierung des Servers in die Datei unter dem angegebenen Pfad aktivieren.

Für Server unter UNIX-basierten Systemen kann ein Minuszeichen anstatt des Dateinamens angegeben werden. In diesem Fall wird das Protokoll in die Standardausgabe geschrieben.

Für Windows wird standardmäßig die Datei drwcsd.log in dem Verzeichnis verwendet, das durch den Schalter -var-root definiert wird. Unter UNIX-Plattformen wird es mit dem Schalter -syslog=user festgelegt (s. nachfolgend).

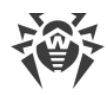

· -private-key=*<privater\_Schlüssel>*– der private Schlüssel des Servers. Standardmäßig wird drwcsd.pri im Unterverzeichnis etc des Wurzelverzeichnisses verwendet.

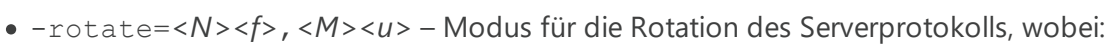

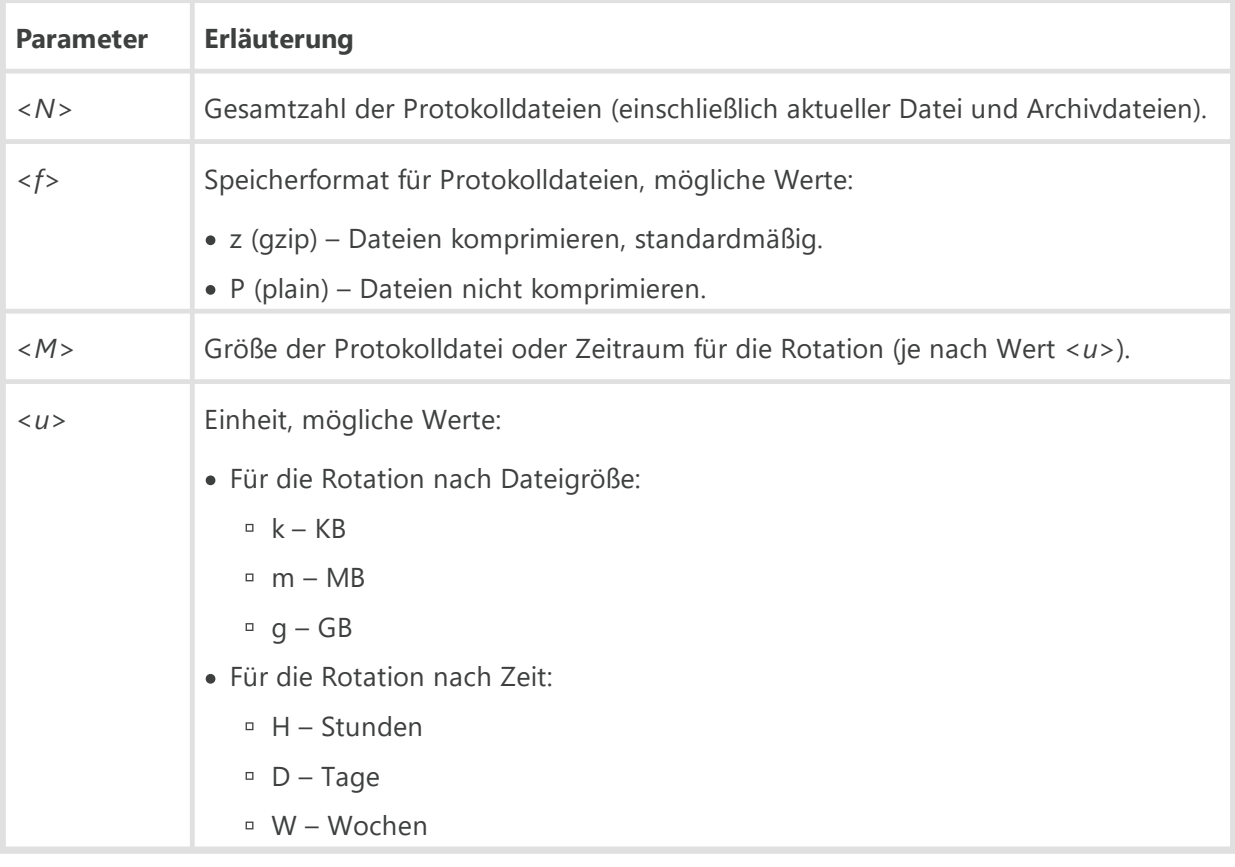

Bei der Rotation nach Zeit wird die Synchronisierung unabhängig von der Startzeit des Befehls ausgeführt, d. h, für den Wert H wird die Synchronisierung am Anfang der Stunde, für D am Anfang des Tages und für W am Anfang der Woche (00:00 am Montag) mit der im Parameter <u> festgelegten Häufigkeit ausgeführt.</u>

Der Referenzzeitpunkt ist der 1. Januar 1 n. Chr. UTC+0.

Der Standardwert ist 10,10m, d.h. 10 Dateien je 10 Megabytes speichern und Komprimierung verwenden. Alternativ kann das spezielle Format none (-rotate=none) verwendet werden, d. h. keine Rotation verwenden, und in die gleiche Datei unbeschränkter Größe schreiben.

Wenn die Rotation verwendet wird, werden die Dateien wie folgt benannt: file.*<N>*.log oder file.*<N>*.log.gz, wobei *<N>*die laufende Nummer 1, 2 usw. ist.

Nehmen wir an, dass der Name der Protokolldatei (s. oben den Schalter -log) file.log ist, dann steht:

- file.log für die aktuelle Datei (in die geschrieben wird),
- file.1.log für die vorherige Datei,
- <sup>n</sup> file. 2. log usw. Es gilt also: Je höher die Zahl ist, desto älter ist die Version.
- · -trace Fehlerort detailliert protokollieren.

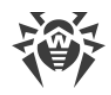

- · -var-root=*<Verzeichnis>* Pfad des Verzeichnisses, in das der Server schreiben darf und in dem die geänderten Dateien (z. B. Protokollen sowie Repository-Dateien) gespeichert werden sollen. Standardmäßig ist es das Unterverzeichnis var im Wurzelverzeichnis.
- · -verbosity=*<Stufe>* Protokollierungsstufe. Der Standardwert ist WARNING. Mögliche Werte: ALL, DEBUG3, DEBUG2, DEBUG1, DEBUG, TRACE3, TRACE2, TRACE1, TRACE, INFO, NOTICE, WARNING, ERROR, CRIT. Die Werte ALL und DEBUG3 sind identisch.

Sie können bei Bedarf einen Ausführlichkeitsgrad für mehrere Nachrichtenquellen gleichzeitig im folgenden Format festlegen:

-verbosity=*<Nachrichtenquelle1>*:*<Ausführlichkeitsgrad1>*,*<Nachrichtenquelle2>*: *<Ausführlichkeitsgrad2>*,*<Nachrichtenquelle3>*:*<Ausführlichkeitsgrad3>*usw. Der *<Ausführlichkeitsgrad>*wird dabei nach allgemeinem Prinzip geerbt: Es wird also nach der nächsten übergeordneten Nachrichtenquelle gesucht, die den angegebenen Ausführlichkeitsgrad hat. Der Schalter -verbosity=all:all ist identisch mit dem Schalter -verbosity=all (siehe auch [Anhang K. Formate von Protokolldateien](#page-194-0)).

Dieser Schalter definiert die Ausführlichkeit des Protokolls, das in die Datei, die in dem ihm folgenden Schalter -log (s. oben) angegeben ist, geschrieben werden soll. Der Befehl kann mehrere Schalter dieses Typs enthalten.

Die Schalter -verbosity und -log sind positionsabhängig.

Wenn diese Schalter gleichzeitig verwendet werden, muss der Schalter -verbosity vor dem Schalter -log stehen: Der Schalter -verbosity ändert die Ausführlichkeit der Protokolle, die sich in den Verzeichnissen befinden, die nachfolgend in der Befehlszeile angegeben sind.

#### **Windows-spezifische Schalter:**

- · -minimized das Fenster minimieren (nur im Interaktivmodus).
- · -service=*<Dienstname>* diesen Schalter verwendet der gestartete Dienstprozess für die Selbstidentifikation und den Schutz des entsprechenden Registrierungsschlüssel des Server-Dienstes. *<Dienstname>*– Suffix, das dem Standard-Dienstnamen hinzugefügt wird. Der vollständige Name des Dienstes ist wie folgt: DrWebES-*<Dienstname>*.

Der Schalter wird vom Befehl install verwendet, eine selbständige Verwendung ist nicht vorgesehen.

· -screen-size=*<Größe>*– (nur im Interaktivmodus) – die Größe (in Zeilen) des Protokolls, das im Fenster des Servers angezeigt wird. Der Standardwert ist 1000.

#### **UNIX-spezifische Schalter:**

- · -etc=*<Pfad>* Pfad des Verzeichnisses etc (<var>/etc).
- · -keep den Inhalt des temporären Verzeichnisses nach der Installation des Servers behalten.
- · -pid=*<Datei>* Datei, in die der Server die Prozess-ID schreibt.

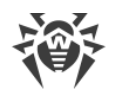

· -syslog=*<Modus>*– Schreiben in das Systemprotokoll. Mögliche Modi: auth, cron, daemon, kern, lpr, mail, news, syslog, user, uucp, local0 – local7. Für einige Plattformen sind auch ftp, authpriv und console möglich.

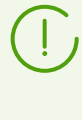

Die Schalter -syslog und -log können nur gemeinsam ausgeführt werden. Wenn der Server mit dem Schalter -syslog gestartet wird (zum Beispiel, service drwcsd start -syslog=user), wird der Server mit dem festgelegten Wert für den Schalter syslog und mit dem Standardwert für den Schalter -log gestartet.

· -user=*<Benutzer>*, -group=*<Gruppe>*– sind nur unter UNIX und beim Start durch den Benutzer **root** verfügbar. Diese Schalter erzwingen Änderung des Benutzers bzw. der Gruppe des Prozesses und benötigen die Rechte des angegebenen Benutzers (der Gruppe).

# **H3.9. UNIX-spezifische Variablen**

Um die Verwaltung des Servers unter UNIX-basierten Betriebssystemen zu erleichtern, kann der Administrator die Variablen verwenden, die sich in der Datei des Skripts /etc/init.d/drwcsd befinden. Diese Datei befindet sich im folgenden Verzeichnis:

- · Für Linux: /etc/init.d/drwcsd.
- · Für FreeBSD: /usr/local/etc/rc.d/drwcsd (symbolische Verknüpfung auf /usr/local/etc/drweb.com/software/init.d/drwcsd).

Tabelle H-1 veranschaulicht die Übereinstimmung zwischen den Variablen und [Befehlszeilenschaltern](#page-155-0) für drwcsd.

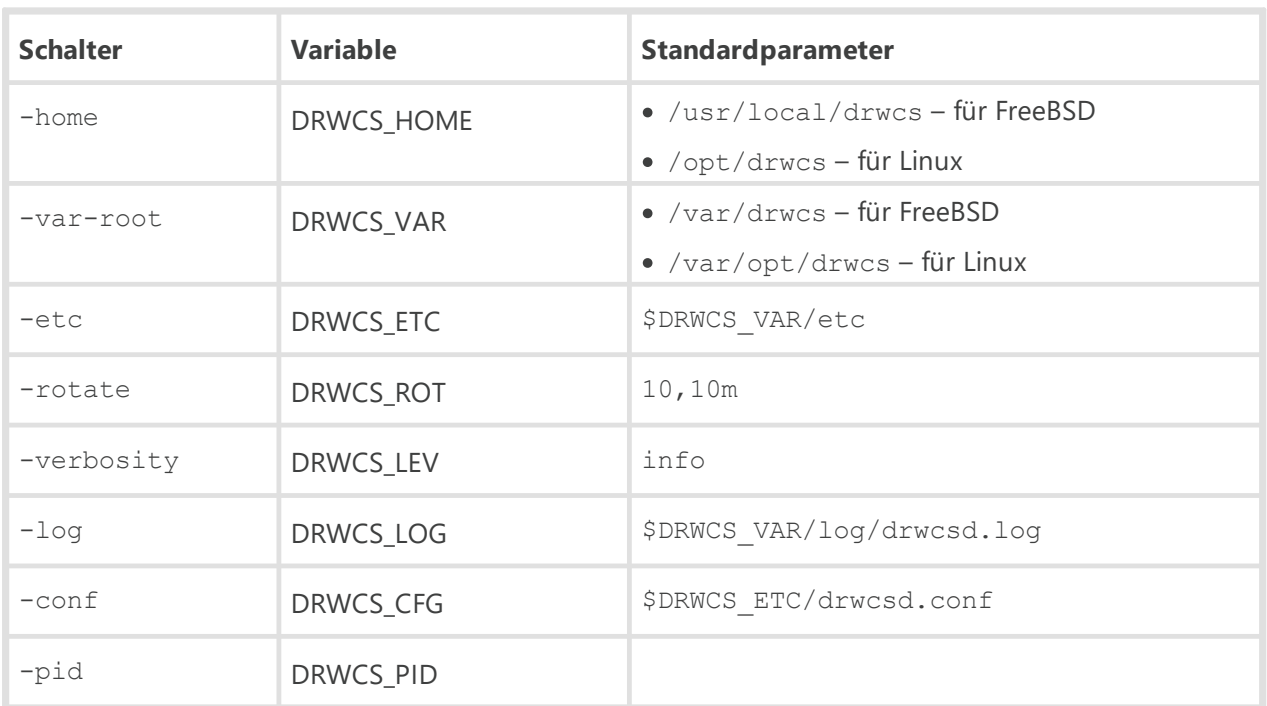

#### **Tabelle H-1.**

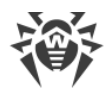

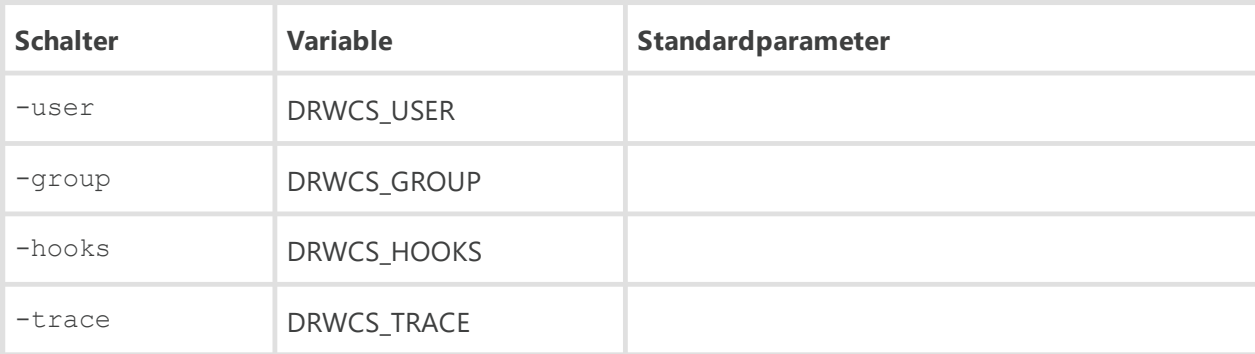

Die Variablen DRWCS\_HOOKS und DRWCS\_TRACE haben keine Parameter. Wenn die Variablen angegeben sind, werden die entsprechenden Schalter bei der Ausführung des Skripts hinzugefügt. Wenn keine Variablen angegeben sind, werden keine Schalter hinzugefügt.

Andere Variablen sind in der Tabelle H-2 aufgeführt.

#### **Tabelle H-2.**

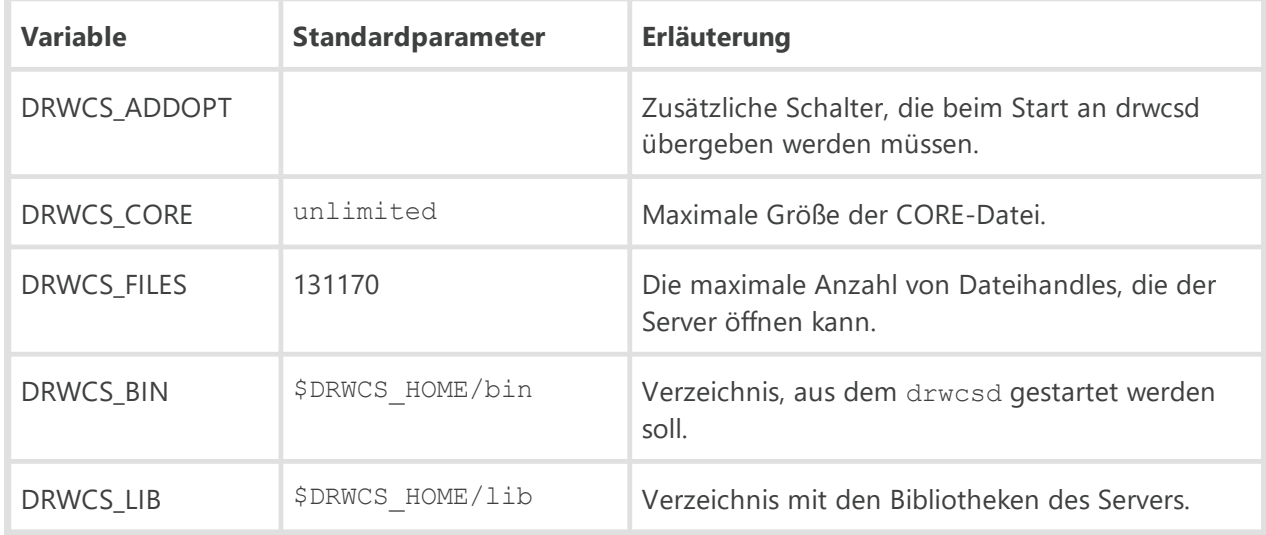

Die Werte der Standardparameter werden wirksam, wenn diese Variablen im Skript /etc/init.d/drwcsd nicht angegeben sind.

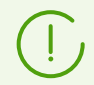

Die Variablen DRWCS\_HOME, DRWCS\_VAR, DRWCS\_ETC, DRWCS\_USER, DRWCS\_GROUP, DRWCS HOOKS sind bereits definiert in der Datei des Skripts drwcsd.

Wenn die Datei /var/opt/drwcs/etc/common.conf vorhanden ist, wird diese Datei zu drwcsd hinzugefügt. Dadurch können einige Variablen neu definiert werden. Wenn aber diese nicht exportiert werden (über den Befehl export), werden sie nicht wirksam.

#### **So legen Sie die Variablen fest**

- 1. Fügen Sie die Variablendefinition in der Datei des Skripts drwcsd hinzu.
- 2. Exportieren Sie die Variable mit dem Befehl export (wird ebenso dort angegeben).
- 3. Wenn ein weiterer Prozess aus diesem Skript gestartet wird, liest dieser Prozess die festgelegten Werte aus.

## **H3.10. Dr.Web Server unter UNIX-basierten Betriebssystemen über den Befehl kill verwalten**

Der Server unter UNIX wird mittels Signalen verwaltet, die an den Prozess des Servers durch das Dienstprogramm kill gesendet werden.

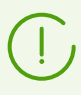

Hilfe zum Dienstprogramm kill können Sie mit dem Befehl man kill abrufen.

#### **Signale des Dienstprogramms und deren Aktionen:**

- · SIGWINCH Statistiken in die Protokolldatei schreiben (CPU-Zeit, Speichernutzung usw.).
- · SIGUSR1 Repository vom Datenträger neu lesen.
- · SIGUSR2 Benachrichtigungsvorlagen vom Datenträger neu lesen.
- · SIGHUP Server neu starten.
- · SIGTERM Server beenden.
- · SIGQUIT Server beenden.
- · SIGINT Server beenden.

Diese Aktionen für den Server unter Windows werden mit den Schaltern des Befehls drwcsd ausgeführt. Mehr dazu finden Sie im Anhang [H3.3. Befehle zur Datenbankverwaltung](#page-148-0).

### **H4. Dr.Web Scanner für Windows**

Diese Komponente der Software der Workstation verwendet die Befehlszeilenparameter, die im Benutzerhandbuch **Dr.Web Agent für Windows** beschrieben sind. Der einzige Unterschied besteht darin, dass die Parameter /go /st automatisch und obligatorisch an den Scanner gesendet werden, wenn der Scanner vom Agent gestartet wird.

### **H5. Dr.Web Proxyserver**

Um die Einstellungen des Proxyservers zu konfigurieren, starten Sie die ausführbare Datei drwcsdproxy mit entsprechenden Schaltern. Die Datei befindet sich im Unterverzeichnis bin des Installationsverzeichnisses des Proxyservers.

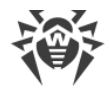

### **Format des Startbefehls**

drwcsd-proxy [*<Schalter>*] [*<Befehle>* [*<Argumente>*]]

## **Zulässige Schalter**

#### **Plattformübergreifende Schalter:**

· --console=yes|no – Proxyserver im Interaktivmodus starten. Das Protokoll des Proxyservers wird dabei in der Konsole ausgegeben.

Standardmäßig: no.

· --etc-root=*<Pfad>*– Pfad zum Verzeichnis mit den Konfigurationsdateien (drwcsdproxy.conf, drwcsd.proxy.auth usw.).

Standardmäßig: \$var/etc

· --home=*<Pfad>*– Pfad zum Installationsverzeichnis des Proxyservers.

Standardmäßig: \$exe-dir/

- · --log-root=*<Pfad>* Pfad zum Verzeichnis mit den Protokolldateien des Proxyservers. Standardmäßig: \$var/log
- · --pool-size=*<N>* Anzahl von Threads für die Verarbeitung von Client-Verbindungen.

Standardmäßig: Anzahl der Prozessorkerne des Rechners, auf dem der Proxyserver eingerichtet ist (mindestens 2).

· --rotate=*<N><f>*,*<M><u>*– Modus für die Rotation des Proxyserver-Protokolls, wobei:

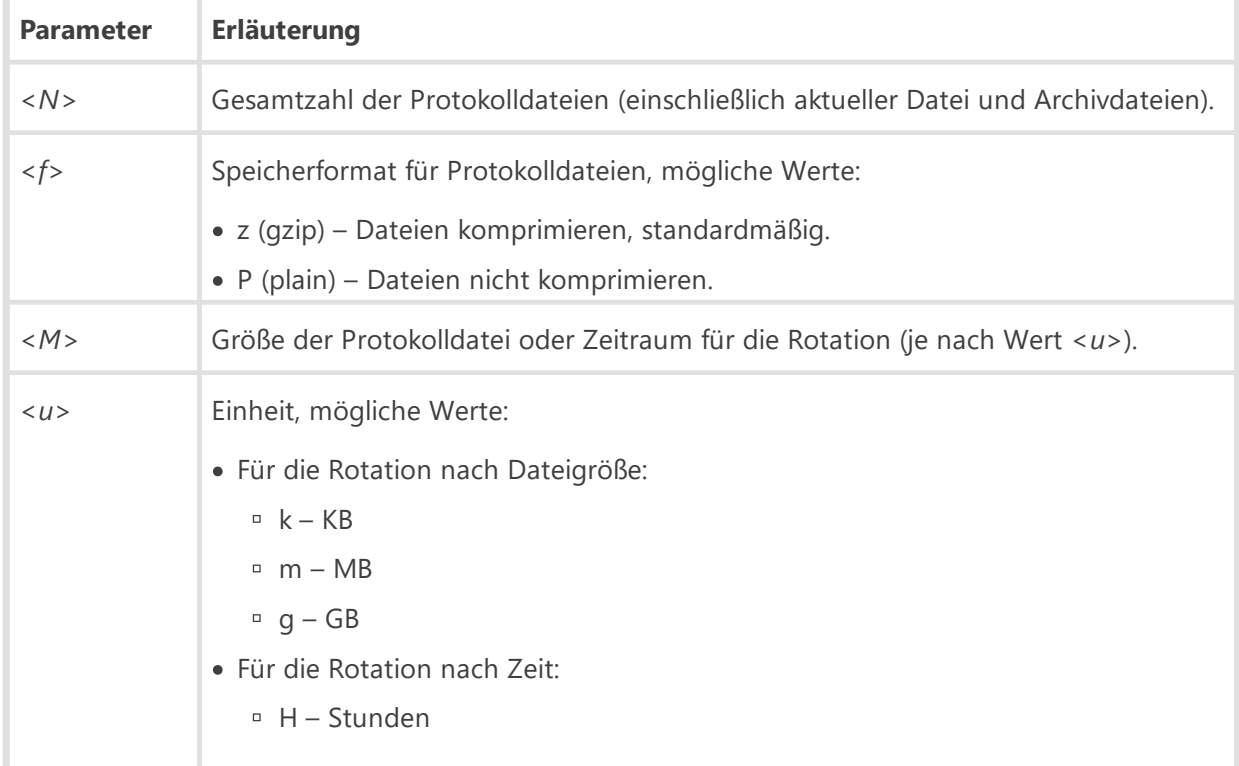

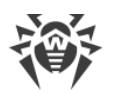

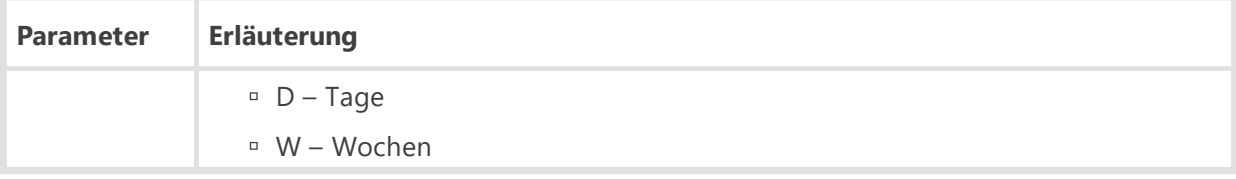

Bei der Rotation nach Zeit wird die Synchronisierung unabhängig von der Startzeit des Befehls ausgeführt, d. h, für den Wert H wird die Synchronisierung am Anfang der Stunde, für D am Anfang des Tages und für W am Anfang der Woche (00:00 am Montag) mit der im Parameter <u> festgelegten Häufigkeit ausgeführt.</u>

Der Referenzzeitpunkt ist der 1. Januar 1 n. Chr. UTC+0.

Der Standardwert ist 10,10m, d. h. 10 Dateien je 10 Megabytes speichern und Komprimierung verwenden.

· --trace=yes|no – detaillierte Protokollierung der Zugriffe auf den Proxyserver aktivieren. Dieser Schalter ist nur verfügbar, wenn der Build des Proxyservers detaillierte Protokollierung des Aufrufstapels unterstützt (wenn eine Ausnahme auftritt, wird der Aufrufstapel ins Protokoll geschrieben).

Standardmäßig: no.

· --tmp-root=*<Pfad>*– Pfad zum Verzeichnis mit temporären Dateien. Der Schalter wird verwendet, wenn der Proxyserver automatisch aktualisiert wird.

Standardmäßig: \$var/tmp.

· --var-root=*<Pfad>*– Pfad zum Arbeitsverzeichnis des Proxyservers, in dem der Cache und die Datenbank gespeichert werden.

Standardmäßig:

- Unter Windows: %ALLUSERSPROFILE%\Doctor Web\drwcs
- Unter Linux: /var/opt/drwcs
- Unter FreeBSD: /var/drwcs
- · --verbosity=*<Ausführlichkeitsgrad>* Protokollierungsstufe. Der Standardwert ist TRACE. Mögliche Werte: ALL, DEBUG3, DEBUG2, DEBUG1, DEBUG, TRACE3, TRACE2, TRACE1, TRACE, INFO, NOTICE, WARNING, ERROR, CRIT. Die Werte ALL und DEBUG3 sind identisch.

Sie können bei Bedarf einen Ausführlichkeitsgrad für mehrere Nachrichtenquellen gleichzeitig im folgenden Format festlegen:

-verbosity=*<Nachrichtenquelle1>*:*<Ausführlichkeitsgrad1>*,*<Nachrichtenquelle2>*: *<Ausführlichkeitsgrad2>*,*<Nachrichtenquelle3>*:*<Ausführlichkeitsgrad3>*usw. Der *<Ausführlichkeitsgrad>*wird dabei nach allgemeinem Prinzip geerbt: Es wird also nach der nächsten übergeordneten Nachrichtenquelle gesucht, die den angegebenen Ausführlichkeitsgrad hat. Der Schalter -verbosity=all:all ist identisch mit dem Schalter -verbosity=all (siehe auch [Anhang K. Formate von Protokolldateien](#page-194-0)).

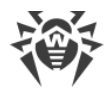

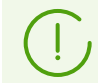

Alle Schalter für die Festlegung der Parameter des Proxyservers können gleichzeitig angegeben werden.

#### <span id="page-163-0"></span>**UNIX-spezifische Schalter:**

- · --user Benutzer-ID festlegen. Der Schalter ist relevant sowohl für den normalen Modus als auch für den Daemon-Modus.
- · --group Gruppen-ID festlegen. Der Schalter ist relevant sowohl für den normalen Modus als auch für den Daemon-Modus.
- · --pid=*<Pfad>* Pfad zum Verzeichnis mit der Prozess-ID.

Standardmäßig: /var/opt/drwcs/run/drwcsd-proxy.pid

### **Zulässige Befehle und dazugehörige Argumente**

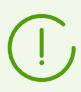

Wenn kein Befehl angegeben ist, wird standardmäßig der Befehl run verwendet.

- · import *<Pfad>* [*<Revision>*] [*<Produkte>*] Dateien aus dem Repository des Dr.Web Servers in den Cache des Proxyservers importieren.
	- *<Pfad>* Pfad zum Verzeichnis mit dem Repository des Dr.Web Servers. Das Server-Repository muss vorab auf den Rechner mit dem installierten Proxyserver heruntergeladen werden.
	- *<Revision>* maximale Anzahl der zu importierenden Revisionen. Wenn kein Wert angegeben ist, werden alle Revisionen importiert.
	- *<Produkte>* Liste der Produkte (durch Leerzeichen getrennt), die importiert werden sollen. Die Liste ist standardmäßig leer, was bedeutet, dass alle Produkte des Repository außer dem Dr.Web Server importiert werden. Wenn die Liste nicht leer ist, werden nur die in der Liste angegebenen Produkte importiert.
- · help Hilfe zu Schaltern für die Konfiguration des Proxyservers anzeigen.
- · run Proxyserver im normalen Modus starten.

#### **Windows-spezifische Befehle:**

- · install Service installieren.
- · start installierten Service starten.
- · stop installierten Service beenden.
- · uninstall Service deinstallieren.

#### **UNIX-spezifische Befehle:**

• daemon – Proxyserver als Daemon starten (siehe auch **[UNIX-spezifische Schalter\)](#page-163-0)**.

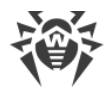

## **Skript zur Steuerung des Proxyservers und UNIX-spezifische Variablen**

Um die Verwaltung des Proxyservers unter UNIX-basierten Betriebssystemen zu erleichtern, kann der Administrator die Variablen verwenden, die sich in der Skriptdatei drwcsd-proxy.sh befinden. Diese Datei liegt im folgenden Verzeichnis:

- · **Linux**: /etc/init.d/dwcp\_proxy
- · **FreeBSD**: /usr/local/etc/rc.d/dwcp\_proxy

Das Skript kann folgende Befehle ausführen:

- · import *<Pfad>* [*<Revision>*] [*<Produkte>*] Dateien aus dem Repository des Dr.Web Servers in den Cache des Proxyservers importieren (identisch mit dem obigen Befehl für den Proxyserver).
- · interactive Proxyserver im Interaktivmodus starten. Das Protokoll des Proxyservers wird dabei in der Konsole ausgegeben.
- · start Proxyserver als Dämon starten.
- · status prüfen, ob der Dämon gestartet ist.
- · stop laufenden Dämon beenden.

Tabelle H-3 veranschaulicht die Übereinstimmung zwischen den Variablen und Befehlszeilenschaltern für drwcsd-proxy.

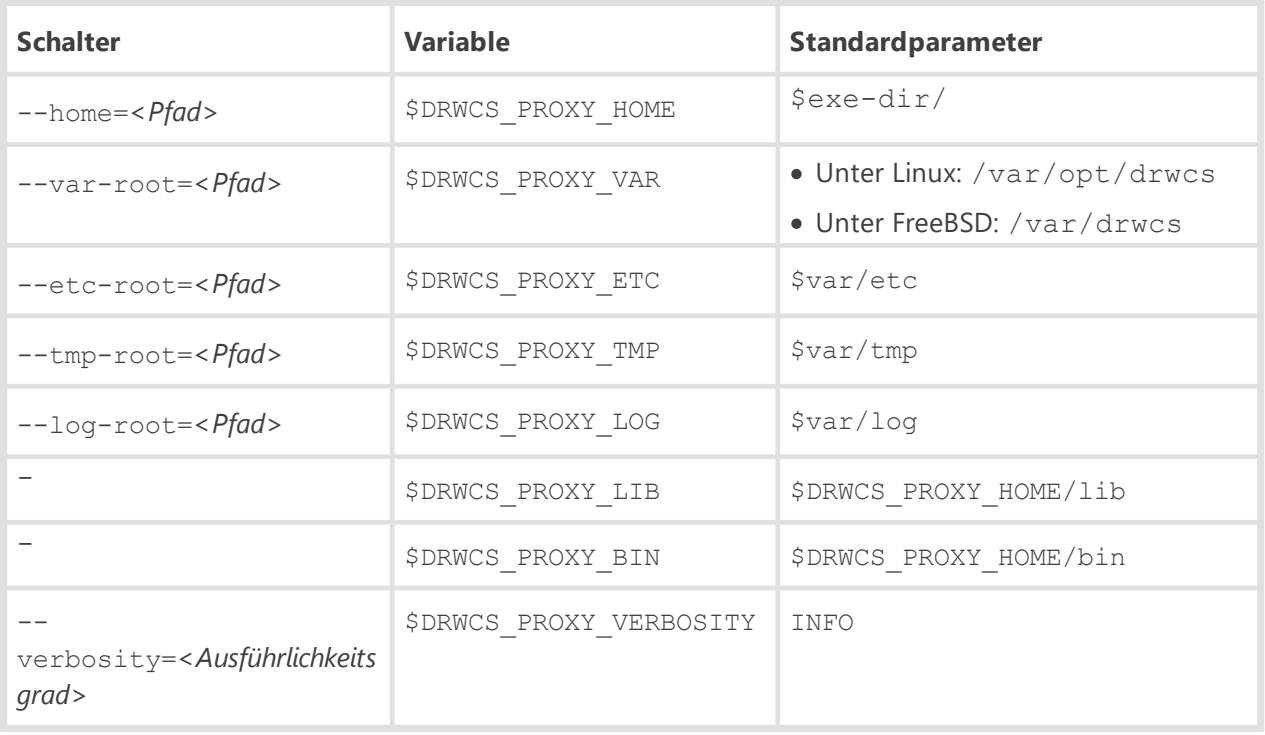

#### **Tabelle H-3.**

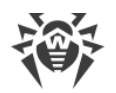

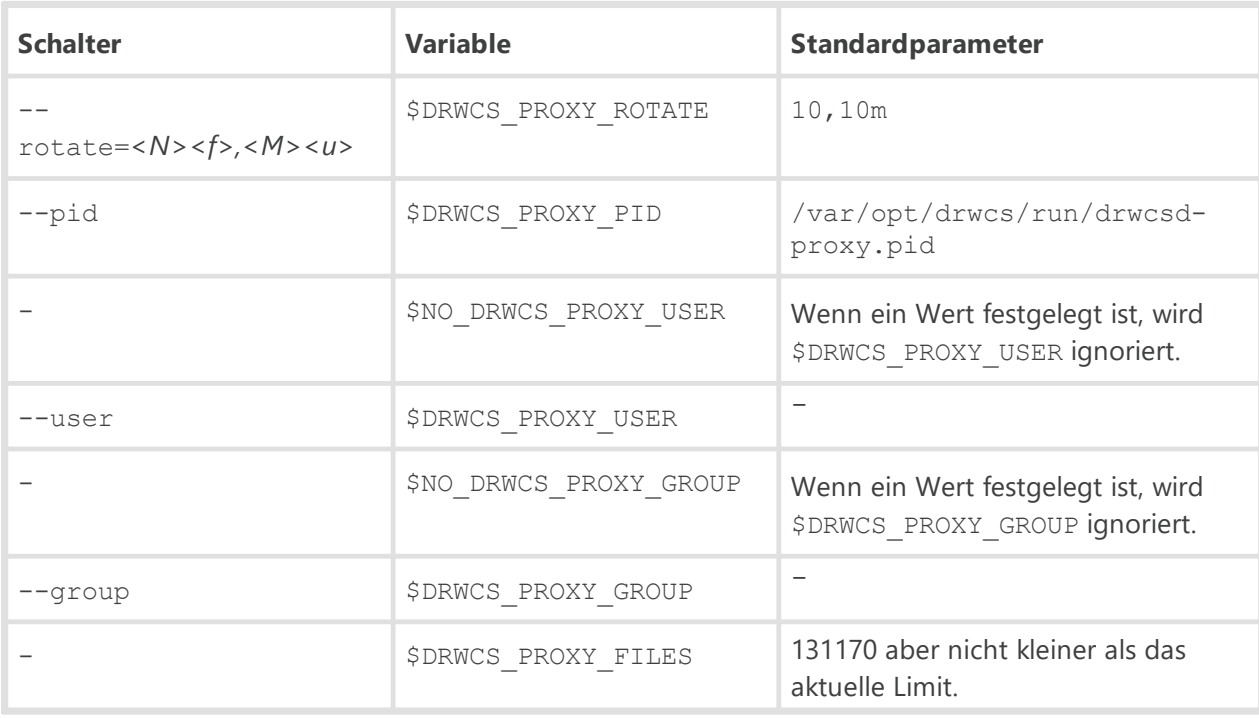

# **H6. Installationsprogramm des Dr.Web Servers für Betriebssysteme der UNIX-Familie**

#### **Format des Startbefehls:**

```
<Paketname>.run [<Schalter>] [--] [<Argumente>]
```
wobei:

- · [--] ein separates optionales Zeichen, welches das Ende der Liste von Schaltern markiert und diese von der Liste zusätzlicher Argumente trennt.
- · [*<Argumente>*] zusätzliche Argumente oder eingebettete Skripte.

#### **Befehle zur Anzeige der Hilfe oder Informationen zu einem Paket:**

- · --help Hilfe zu Schaltern anzeigen.
- · --info Detaillierte Informationen zum Paket anzeigen: darunter Name; Zielverzeichnis; Größe nach dem Extrahieren; Komprimierungsalgorithmus; Archivierungsdatum; Version von makeself, mit dem das Paket archiviert wurde; Befehl, der zum Archivieren ausgeführt wurden; Skript, das nach dem Extrahieren gestartet werden soll; Informationen darüber, ob der Inhalt des Archivs kopiert werden soll (wenn nicht, werden keine Informationen ausgegeben) und ob das Zielverzeichnis nach der Ausführung des Skripts gelöscht werden soll.
- · --list Liste der Dateien im Installationspaket anzeigen.
- · --check Integrität des Installationspakets überprüfen.

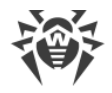

#### **Befehle zum Starten des Pakets:**

- --confirm Aufforderung zur Bestätigung vor dem Start des eingebetteten Skripts ausgeben.
- · --noexec eingebettetes Skript nicht ausführen.
- · --target *<Verzeichnis>* Installationspaket in das angegebene Verzeichnis extrahieren.
- · --tar *<Argument\_1>* [*<Argument\_2>*...] Zugriff auf den Inhalt des Installationspakets mit dem Befehl tar erlangen.

#### **Zusätzliche Argumente:**

- · --help Hilfe zu den zusätzlichen Argumenten anzeigen.
- · --quiet Installationsprogramm im Hintergrund starten. Alle darauffolgenden Fragen werden bejaht:
	- <sup>D</sup> Lizenzvereinbarung annehmen.
	- Sicherungskopie im Standardverzeichnis erstellen.
	- Installation fortsetzen, vorausgesetzt dass die zusätzliche Distribution (extra) gelöscht wird.
- · --clean Paket mit den Standardeinstellungen des Servers installieren, ohne eine Sicherungskopie zum Wiederherstellen der Einstellungen der früheren Installation zu verwenden.
- · --preseed *<Pfad>* Pfad zur Konfigurationsdatei, welche die vordefinierten Antworten auf die Fragen des Installationsprogramms enthält.

Variablen zur Festlegung der vordefinierten Antworten in der Konfigurationsdatei:

- DEFAULT\_BACKUP\_DIR=*<Pfad>* Pfad des Verzeichnisses mit der Sicherungskopie, die zur Wiederherstellung der Einstellungen der früheren Version verwendet werden soll (wird nicht verwendet, falls die Standardinstallation ausgeführt wird).
- QUIET\_INSTALL=[0|1] legt fest, ob das Installationsprogramm im Hintergrund ausgeführt werden soll:
	- 0 Installationsprogramm im Hintergrundmodus starten.
	- 1 Installationsprogramm im Normalmodus starten.
- CLEAN\_INSTALL=[0|1] legt fest, ob die Sicherungskopie bei der Installation verwendet werden soll:
	- 0 Installation mit den Standardeinstellungen ohne Wiederherstellung der Einstellungen aus der Sicherungskopie.
	- 1 Installation mit der Wiederherstellung der Einstellungen aus der Sicherungskopie. Die jeweilige Sicherungskopie befindet sich im Verzeichnis, das in der Variable DEFAULT\_BACKUP\_DIR festgelegt ist. Wenn die Variable DEFAULT\_BACKUP\_DIR nicht angegeben ist, wird die Sicherungskopie aus dem Verzeichnis /var/tmp/drwcs verwendet.
- ADMIN\_PASSWORD=*<Passwort>* Passwort für das Standard-Administratorkonto (**admin**).
	- Falls die Variable ADMIN\_PASSWORD in der Datei angegeben ist, wird der aktuelle Wert der Variablen als Administratorpasswort verwendet. Nach Abschluss des Installationsvorgangs

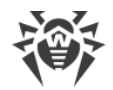

```
wird dabei die folgende Meldung ausgegeben:
Password specified in the configuration file for the default
administrator (admin): <Passwort>
```
 Falls die Variable ADMIN\_PASSWORD in der Datei nicht angegeben ist, wird das Passwort automatisch generiert. Nach Abschluss des Installationsvorgangs wird dabei die folgende Meldung ausgegeben:

```
Automatically generated password for the default administrator
(admin): <Passwort>
```
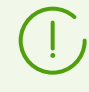

Beachten Sie bei der Verwendung des Schalters --preseed das Folgende: Wenn Sie mithilfe der Variable QUIET\_INSTALL=0 in der Konfigurationsdatei nicht festgelegt haben, dass die Installation im Hintergrundmodus erfolgen soll, werden während der Installation alle anderen Variablen in der Konfigurationsdatei vom Benutzer neu definiert.

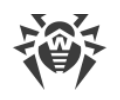

## **H7. Dienstprogramme**

# **H7.1. Dienstprogramm zum Generieren von digitalen Schlüsseln und Zertifikaten**

Folgende Konsolenversionen des Dienstprogramms zum Generieren digitaler Schlüssel und Zertifikate sind verfügbar:

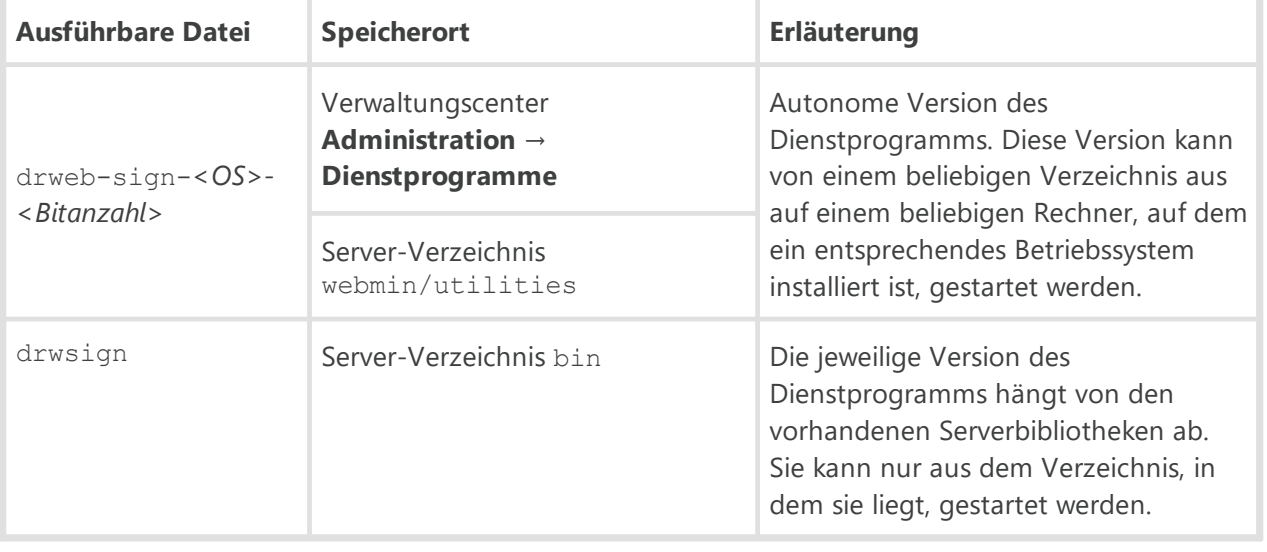

Die Versionen des Dienstprogramms drweb-sign-*<OS>-<Bitanzahl>* und drwsign haben die gleichen Funktionalitäten. Nachfolgend wird die Version drwsign erläutert, obwohl die aufgeführten Beispiele für die beiden Versionen gültig sind.

## **Format des Startbefehls**

· drwsign check [-public-key=*<öffentlicher\_Schlüssel>*] *<Datei>*

Dieser Befehl überprüft die Signatur der angegebenen Datei mithilfe des öffentlichen Schlüssels des Subjekts, das die Datei signiert hat.

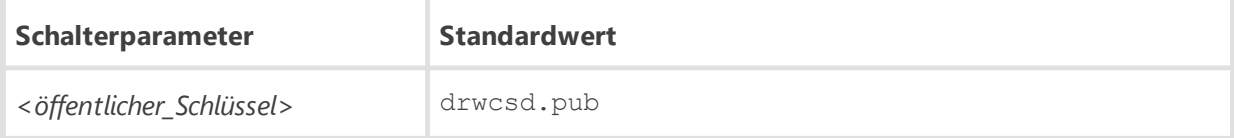

· drwsign extract [-private-key=*<privater\_Schlüssel>*] [-cert=*<Serverzertifikat>*] *<öffentlicher\_Schlüssel>*

Dieser Befehl extrahiert aus der Datei des privaten Schlüssels oder der Zertifikatdatei den öffentlichen Schlüssel und schreibt den öffentlichen Schlüssel in die angegebene Datei.

Die Schlüssel -private-key und -cert schließen sich gegenseitig aus, da nur einer von ihnen angegeben werden kann. Wenn die beiden Schlüssel gleichzeitig angegeben wurden, gibt der Befehl einen Fehler aus.

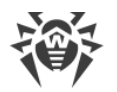

Die Schalterparameter müssen unbedingt angegeben sein.

Wenn keiner der Schalter angegeben ist, wird -private-key=drwcsd.pri zum Extrahieren des öffentlichen Schlüssels aus dem privaten Schlüssel drwcsd.pri verwendet.

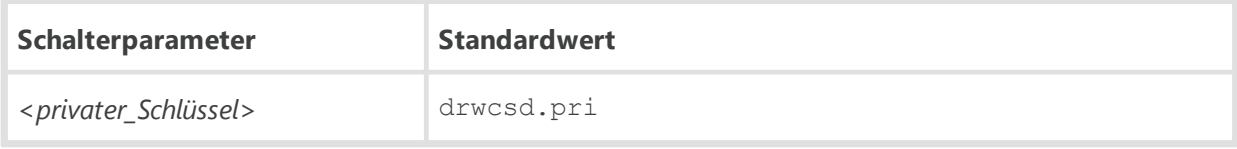

· drwsign genkey [*<privater\_Schlüssel>*[*<öffentlicher\_Schlüssel>*]]

Dieser Befehl generiert ein Schlüsselpaar (öffentlich/privat) und schreibt die beiden Schlüssel in die entsprechenden Dateien.

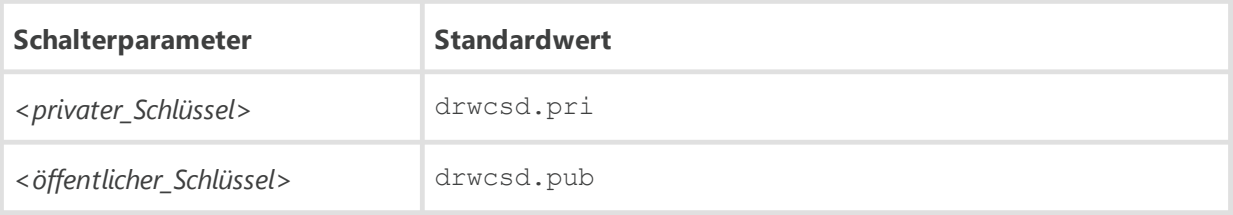

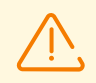

Das Dienstprogramm für Windows (im Unterschied zur UNIX-Version) kann den privaten Schlüssel nicht vor unbefugtem Kopieren schützen.

· drwsign gencert [-private-key=*<privater\_Schlüssel>*] [-subj=*<Subj ektfelder>*] [ days=*<Gültigkeitsdauer>*] [*<selbstsigniertes\_Zertifikat>*]

Dieser Befehl generiert ein selbstsigniertes Zertifikat mithilfe des privaten Schlüssels des Servers und schreibt es in die entsprechende Datei.

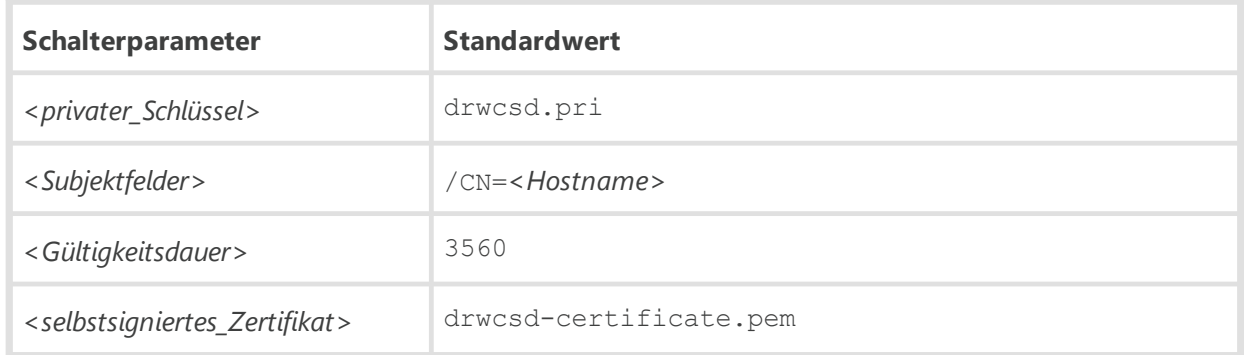

· drwsign gencsr [-private-key=*<privater\_Schlüssel>*] [-subj=*<Subj ektfelder>*] [*<Anforderung\_zum\_Signieren\_des\_Zertifikats>*]

Dieser Befehl generiert eine Anforderung zum Signieren des Zertifikats mithilfe des privaten Schlüssels und schreibt sie in die entsprechende Datei.

Dieser Befehl kann zum Signieren des Zertifikats eines anderen Servers verwendet werden, beispielsweise zum Signieren des Zertifikats des Dr.Web Proxyservers mithilfe des Schlüssels des Dr.Web Servers.

Mit dem Schalter signcsr lassen Sie Ihre Anforderung signieren.

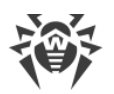

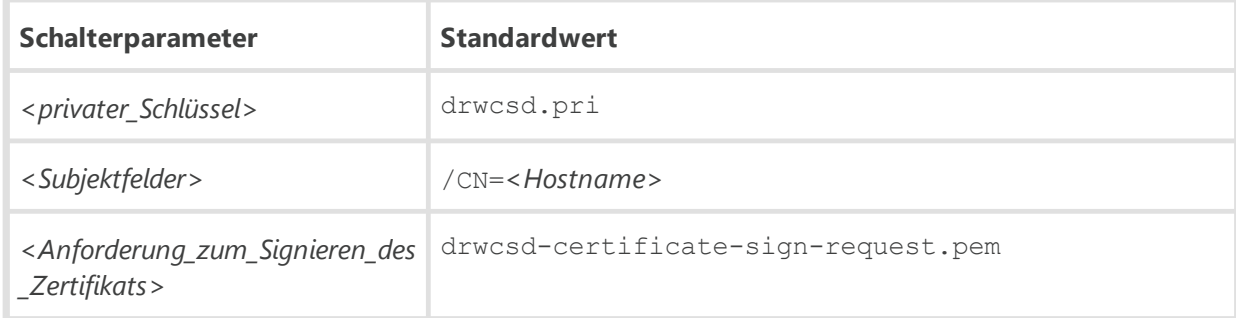

· drwsign genselfsign [-show] [-subj=*<Subj ektfelder>*] [-days=*<Gültigkeitsdauer>*] [*<privater\_Schlüssel>* [*<selbstsigniertes\_Zertifikat>*]]

Dieser Befehl generiert ein selbstsigniertes RSA-Zertifikat und einen privaten RSA-Schlüssel für den Webserver und schreibt sie in die entsprechenden Dateien.

Mit dem Schalter -show geben Sie den Zertifikatinhalt in einer lesbaren Form aus.

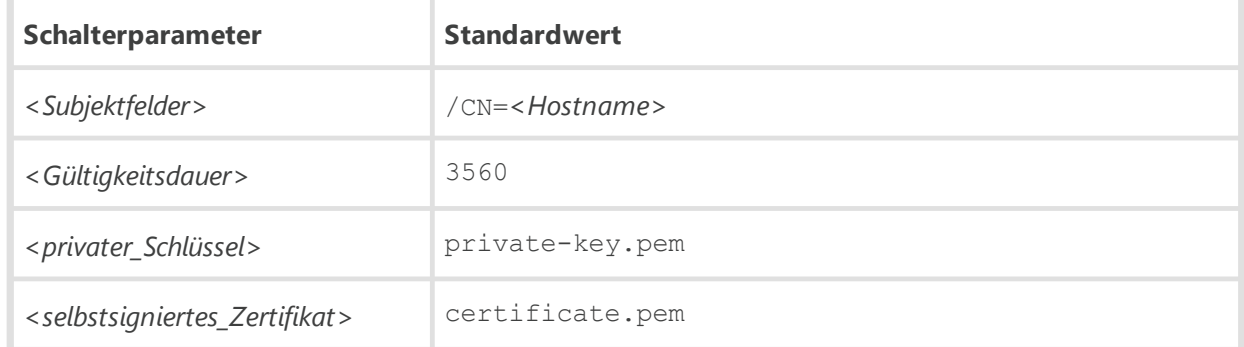

· drwsign hash-check [-public-key=*<öffentlicher\_Schlüssel>*] *<Hash-Datei> <Signaturdatei>*

Dieser Befehl überprüft die Signatur der angegebenen 256-Bit-Zahl im Format des Client-Server-Protokolls.

Im Parameter < Hash-Datei> muss die Datei mit einer 256-Bit-Zahl angegeben werden, die signiert werden soll. Die Datei *<Signaturdatei>* ist das Ergebnis des Signierens (zwei 256-Bit-Zahlen).

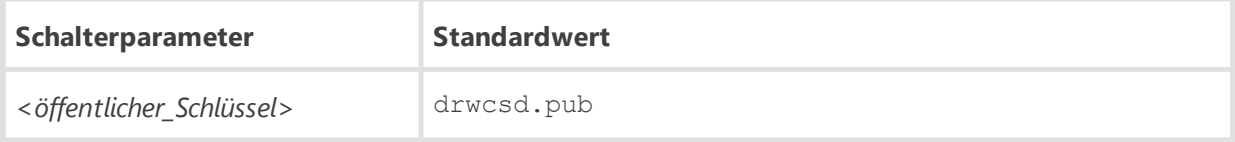

· drwsign hash-sign [-private-key=*<privater\_Schlüssel>*] *<Hash-Datei> <Signaturdatei>*

Dieser Befehl signiert die angegebene 256-Bit-Zahl im Format des Client-Server-Protokolls.

Im Parameter <Hash-Datei> muss die Datei mit einer 256-Bit-Zahl angegeben werden, die signiert werden soll. Die Datei *<Signaturdatei>*ist das Ergebnis des Signierens (zwei 256-Bit-Zahlen).

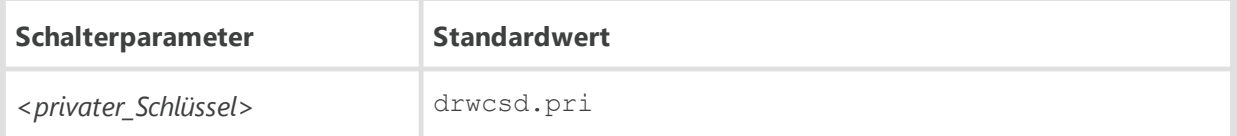

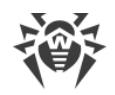

· drwsign help [*<Befehl>*]

Dieser Befehl liefert in der Befehlszeile kurze Hilfe zum Programm oder einem Befehl.

· drwsign sign [-private-key=*<privater\_Schlüssel>*] *<Datei>*

Dieser Befehl signiert die in *<Datei>*angegebene Datei mithilfe des privaten Schlüssels.

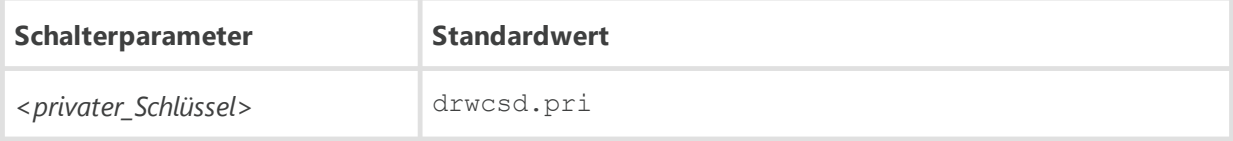

· drwsign signcert [-ca-key=*<privater\_Schlüssel>*] [-ca-cert=*<Serverzertifikat>*] [ cert=*<zu\_signierendes\_Zertifikat>*] [-days=*<Gültigkeitsdauer>*] [*<signiertes\_Zertifikat>*]

Dieser Befehl signiert das vorhandene *<zu\_signierendes\_Zertifikat>*mithilfe des privaten Schlüssels und des Serverzertifikats. Das signierte Zertifikat wird in einer separaten Datei gespeichert.

Der Befehl kann zum Signieren des Zertifikats des Dr.Web Proxyservers mithilfe des Schlüssels des Dr.Web Servers verwendet werden.

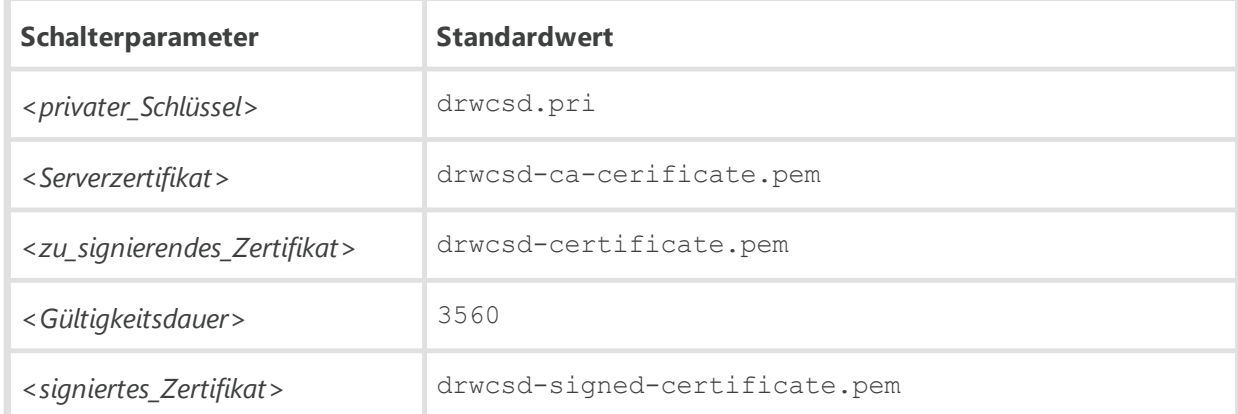

· drwsign signcsr [-ca-key=*<privater\_Schlüssel>*] [-ca-cert=*<Serverzertifikat>*] [ csr=*<Anforderung\_zum\_Signieren\_des\_Zertifikats>*] [-days=*<Gültigkeitsdauer>*] [*<signiertes\_Zertifikat>*]

Dieser Befehl signiert mithilfe des privaten Schlüssels und des Serverzertifikats eine *<Anforderung\_zum\_Signieren\_des\_Zertifikats>*, die über den Befehl gencsr erzeugt wurde. Das signierte Zertifikat wird in einer separaten Datei gespeichert.

Dieser Befehl kann zum Signieren des Zertifikats eines anderen Servers verwendet werden, beispielsweise zum Signieren des Zertifikats des Dr.Web Proxyservers mithilfe des Schlüssels des Dr.Web Servers.

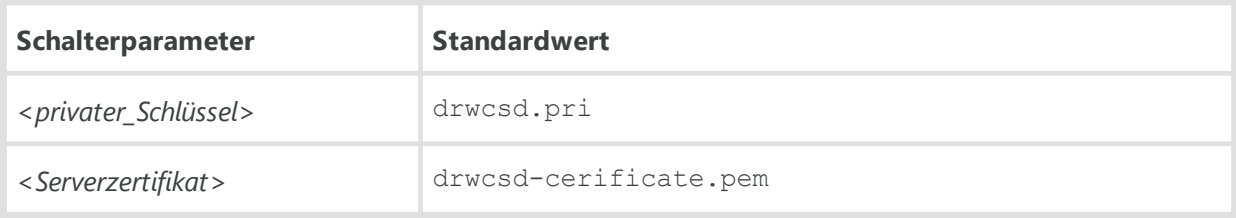

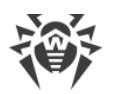

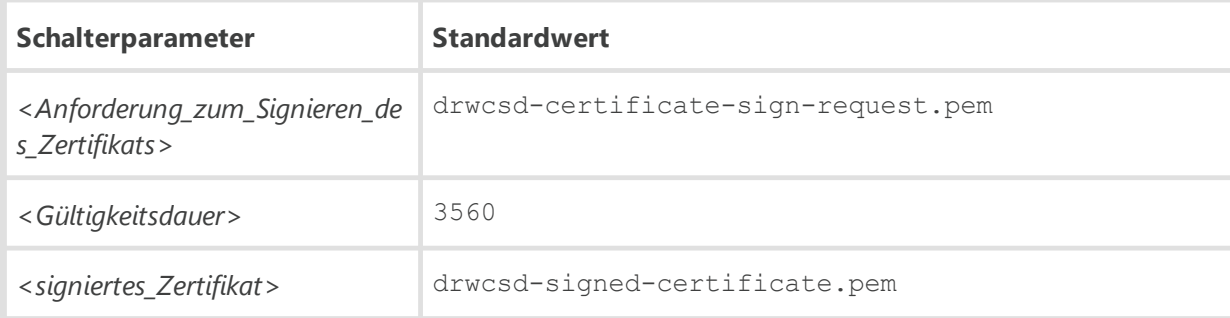

· drwsign tlsticketkey [*<TLS-Sitzungsticket>*]

Dieser Befehl generiert TLS-Sitzungstickets.

Der Befehl kann für gemeinsame TLS-Sitzungen in einem Server-Cluster verwendet werden.

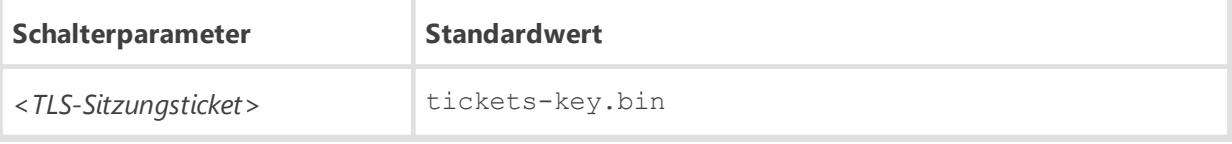

· drwsign verify [-ss-cert] [-CAfile=*<Serverzertifikat>*] [*<zu\_prüfendes\_Zertifikat>*]

Dieser Befehl validiert ein Zertifikat gegen ein vertrauenswürdiges Zertifikat des Servers.

Der Schalter -ss-cert bewirkt, dass das vertrauenswürdige Zertifikat ignoriert wird und nur das selbstsigniertes Zertifikat validiert wird.

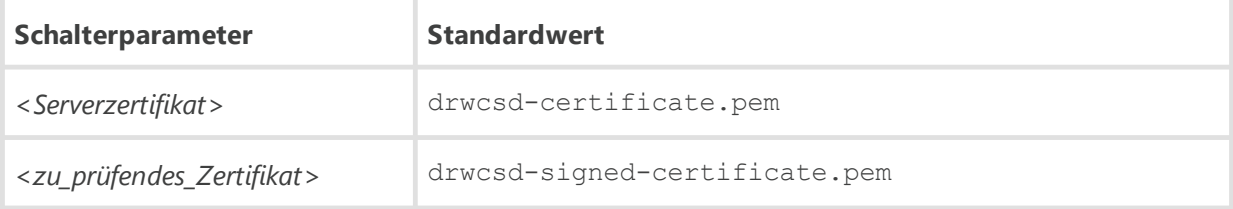

· drwsign x509dump [*<zu\_druckendes\_Zertifikat>*]

Der Befehl druckt den Dump eines beliebigen x509-Zertifikats.

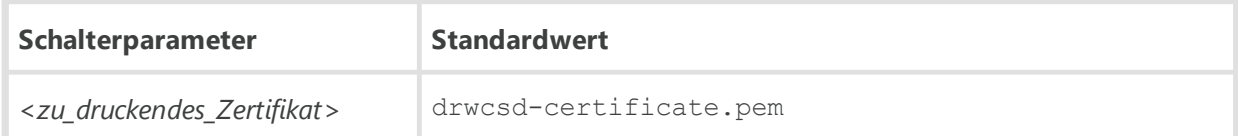

# **H7.2. Dienstprogramm zur Verwaltung der eingebetteten Datenbank**

Zur Verwaltung der eingebetteten Datenbank können Sie folgende Tools verwenden:

- · drwidbsh für die IntDB-Datenbank
- · drwidbsh3 für die SQLite3-Datenbank

Diese Dienstprogramme befinden sich in den folgenden Verzeichnissen:

· Für **Linux**: /opt/drwcs/bin

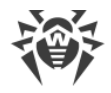

- · Für **FreeBSD**: /usr/local/drwcs/bin
- · Für **Windows**: *<Server-Installationsverzeichnis>*\bin

(standardmäßig das Installationsverzeichnis des Servers: C:\Program Files\DrWeb Server).

#### **Format des Startbefehls:**

drwidbsh *<vollständiger\_Name\_der\_Datenbankdatei>*

oder

drwidbsh3 *<vollständiger\_Name\_der\_Datenbankdatei>*

Das Programm läuft im Textmodus, wartet auf die Eingabe von Programmbefehlen durch den Benutzer (Befehle beginnen mit einem Punkt).

Um die Hilfe zu anderen Befehlen aufzurufen, geben Sie .help ein. Der Hilfetext wird angezeigt.

Weitere Informationen finden Sie in einem SQL-Handbuch.

## **H7.3. Dienstprogramm zur Ferndiagnose des Dr.Web Servers**

Das Dienstprogramm zur Ferndiagnose des Dr.Web Servers ermöglicht es Ihnen, den Dr.Web Server remote zu verwalten und seine Statistik anzusehen. Die grafische Version des Dienstprogramms ist nur für Windows verfügbar.

Folgende Versionen des Dienstprogramms stehen zur Verfügung:

- · Für Windows ist eine grafische Version verfügbar.
- · Für UNIX-basierte Betriebssysteme steht sie als Konsolenversion zur Verfügung.

Folgende Versionen des Dienstprogramms zur Ferndiagnose des Dr.Web Servers stehen zur Verfügung:

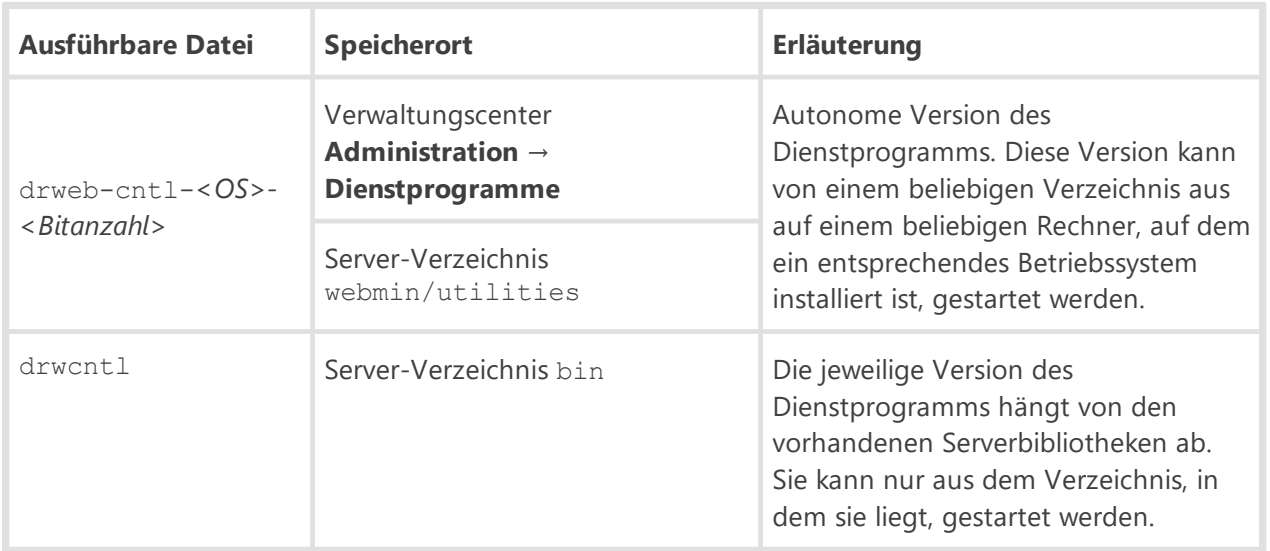

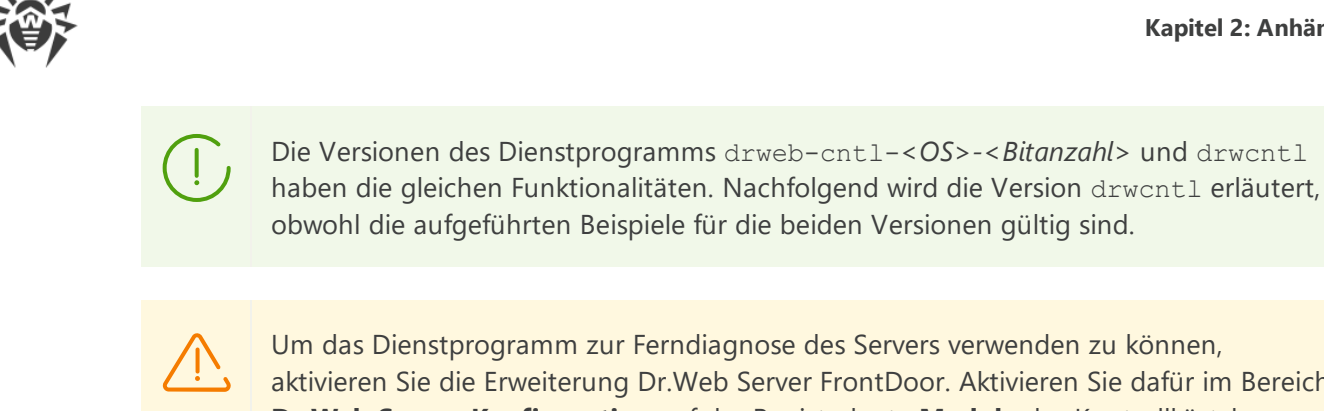

Um das Dienstprogramm zur Ferndiagnose des Servers verwenden zu können, aktivieren Sie die Erweiterung Dr.Web Server FrontDoor. Aktivieren Sie dafür im Bereich **Dr.Web Server-Konfiguration** auf der Registerkarte **Module** das Kontrollkästchen **Erweiterung Dr.Web Server FrontDoor**.

Um das Dienstprogramm zur Ferndiagnose des Servers verwenden zu können, muss der Administrator über das Recht **Zusätzliche Funktionen verwenden** verfügen. Anderenfalls ist der Zugriff auf den Server über das Dienstprogramm zur Ferndiagnose nicht möglich.

Damit das Dienstprogramm zur Ferndiagnose des Servers (sowohl die grafische Version als auch Konsolen-Version) TLS-Verbindungen unterstützt, müssen Sie bei der Angabe der Server-Adresse das Protokoll explizit angeben: ssl://*<IP-Adresse oder DNS-Name>*.

Die Einstellungen des Servers für die Verbindung mit dem Dienstprogramm zur Ferndiagnose des Dr.Web Servers werden im **Administratorhandbuch** unter Fernzugriff auf Dr.Web Server beschrieben.

## **Konsolenversion des Dienstprogramms**

#### **Format des Startbefehls:**

```
drwcntl [-?|-h|--help] [+<Protokolldatei>] [<Server> [<Anmeldename>
[<Passwort>]]]
```
wobei:

- · -? -h --help Hilfe zu Befehlen anzeigen.
- · *<Protokolldatei>* alle Aktionen des Dienstprogramms im Protokoll, das sich unter dem angegebenen Pfad befindet, aufzeichnen.
- · *<Server>* Adresse des Servers, mit dem sich das Dienstprogramm verbindet. Das Eingabeformat ist [(tcp|ssl)://]*<IP-Adresse oder DNS-Name>*[:*<Port>*].

Zum Herstellen der Verbindung über eines der unterstützten Protokolle müssen folgende Bedingungen erfüllt sein:

a) Zum Herstellen der Verbindung über ssl muss die Konfigurationsdatei frontdoor.conf das Tag <**ssl** /> enthalten. In diesem Fall können die Verbindungen nur über ssl hergestellt werden.

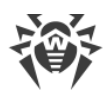

b) Zum Herstellen der Verbindung über tcp ist es erforderlich, dass das Tag <**ssl** /> in die Konfigurationsdatei frontdoor.conf auskommentiert ist. In diesem Fall können die Verbindungen nur über tcp hergestellt werden.

Wenn die Adresszeile des Servers leer ist, werden folgende Werte verwendet:

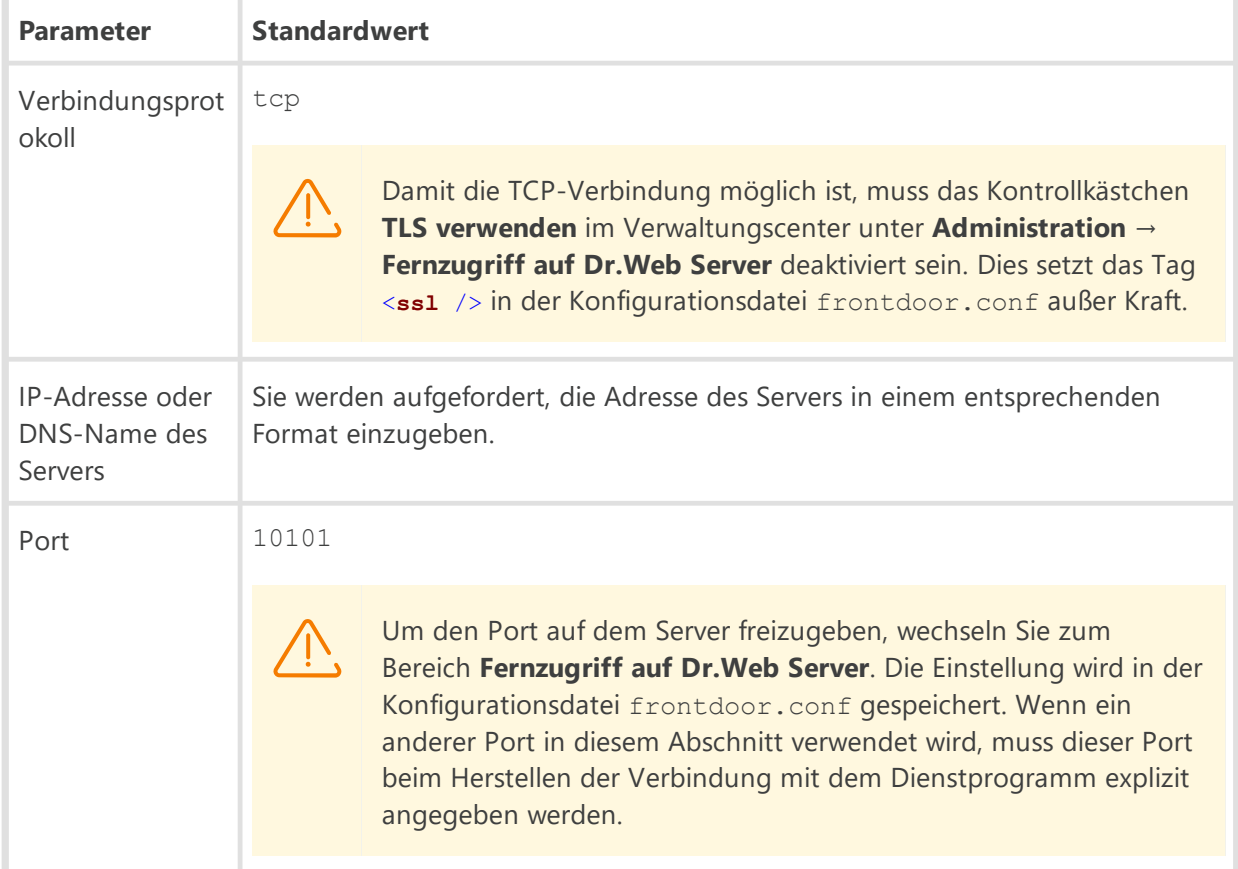

- · *<Anmeldename>* Anmeldename des Administrators vom Server.
- · *<Passwort>* Passwort des Administrators für den Zugriff auf den Server.

Wenn der Anmeldename und das Passwort des Administrators nicht in der Zeile angegeben sind, werden Sie aufgefordert, diese Daten einzugeben.

#### **Zulässige Befehle:**

- · cache *<Vorgang>* Verwaltung des Dateicache.Folgende Befehle sind möglich:
	- clear Dateicache löschen.
	- <sup>n</sup> list den ganzen Inhalt des Dateicache anzeigen.
	- matched *<regulärer\_Ausdruck>* den Inhalt des Dateicache anzeigen, der dem angegebenen regulären Ausdruck entspricht.
	- maxfilesize [*<Größe>*] maximale Größe von vorab geladenen Dateiobjekten anzeigen/festlegen. Wenn der Befehl ohne zusätzliche Parameter ausgeführt wird, wird die aktuelle Größe angezeigt. Um die Größe festzulegen, geben Sie die gewünschte Größe in Bytes nach dem Namen des Befehls an.
	- statistics Statistik zur Nutzung des Dateicache anzeigen.

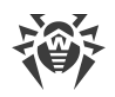

- · calculate *<Funktion>* Ermittlung der festgelegten Reihenfolge. Verwenden Sie zum Aufruf einer bestimmten Reihenfolge folgende Befehle:
	- hash [*<Norm>*] [*<Zeile>*] Berechnung des Hashwerts der angegebenen Zeile. Um eine bestimmte Norm anzuwenden, führen Sie folgende Befehle aus:
		- gost Hashwert der angegebenen Zeile gemäß GOST-Norm berechnen.
		- md5 MD5-Hashwert der angegebenen Zeile berechnen.
		- sha Hashwert der angegebenen Zeile gemäß SHA berechnen.
		- sha1 Hashwert der angegebenen Zeile gemäß SHA1 berechnen.
		- sha224 Hashwert der angegebenen Zeile gemäß SHA224 berechnen.
		- sha256 Hashwert der angegebenen Zeile gemäß SHA256 berechnen.
		- sha384 Hashwert der angegebenen Zeile gemäß SHA384 berechnen.
		- SHA512 Hashwert der angegebenen Zeile gemäß SHA512 berechnen.
	- hmac [*<Norm>*] [*<Zeile>*] Berechnung des HMAC-Werts der angegebenen Zeile. Um eine bestimmte Norm anzuwenden, führen Sie folgende Befehle aus:
		- md5 Berechnung des HMAC-MD5-Werts der angegebenen Zeile.
		- sha256 Berechnung des HMAC-SHA256-Werts der angegebenen Zeile.
	- **P** random eine beliebige Zahl generieren.
	- uuid eine beliebige ID generieren.
- · clients *<Vorgang>* Anzeige der Informationen und Steuerung der Clients, die mit dem Server verbunden sind. Verwenden Sie zum Aufruf einer bestimmten Funktion folgende Befehle:
	- addresses [*<regulärer\_Ausdruck>*] Anzeige der Netzwerkadressen der Workstations, die dem angegebenen Ausdruck entsprechen. Wenn kein regulärer Ausdruck angegeben ist, werden die Adressen aller Workstations angezeigt.
	- caddresses [*<regulärer\_Ausdruck>*] Anzeige der Anzahl der IP-Adressen der Workstations, die dem angegebenen Ausdruck entsprechen. Wenn kein regulärer Ausdruck angegeben ist, wird die Anzahl aller Workstations angezeigt.
	- chosts [*<regulärer\_Ausdruck>*] Anzeige der Anzahl der Rechnernamen der Workstations, die dem angegebenen Ausdruck entsprechen. Wenn kein regulärer Ausdruck angegeben ist, wird die Anzahl aller Workstations angezeigt.
	- cids [*<regulärer\_Ausdruck>*] Anzeige der Anzahl der IDs der Workstations, die dem angegebenen Ausdruck entsprechen. Wenn kein regulärer Ausdruck angegeben ist, wird die Anzahl aller Workstations angezeigt.
	- cnames [*<regulärer\_Ausdruck>*] Anzeige der Anzahl der Namen der Workstations, die dem angegebenen Ausdruck entsprechen. Wenn kein regulärer Ausdruck angegeben ist, wird die Anzahl aller Workstations angezeigt.
	- disconnect [*<regulärer\_Ausdrück>*] aktive Verbindung mit den Workstations trennen, deren IDs dem angegebenen regulären Ausdruck entsprechen. Wenn kein regulärer Ausdruck angegeben ist, wird die Verbindung mit allen Workstations getrennt.

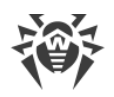

- enable [*<Modus>*] Modus, in dem sich Clients mit dem Server verbinden, anzeigen/festlegen. Wenn keine zusätzlichen Parameter angegeben sind, wird der aktuelle Modus angezeigt. Um den gewünschten Modus festzulegen, verwenden Sie folgende Befehle:
	- on alle Client-Verbindungen annehmen.
	- off allen Clients die Verbindung verweigern.
- hosts *[<regulärer\_Ausdruck>]* Anzeige der Rechnernamen der Workstations, die dem angegebenen Ausdruck entsprechen.
- ids *[<regulärer\_Ausdruck>]* Anzeige der IDs der Workstations, die dem angegebenen Ausdruck entsprechen.
- names *[<regulärer\_Ausdruck>]* Anzeige der Namen der Workstations, die dem angegebenen Ausdruck entsprechen.
- online *<regulärer\_Ausdruck>* Dauer der Verbindung der Workstations anzeigen, deren IDs, Namen oder Adressen dem angegebenen regulären Ausdruck entsprechen. Die Verbindungsdauer entspricht der Zeit, die seit der letzten Verbindung mit dem Server vergangen ist.
- statistics *[<regulärer\_Ausdruck>]* Anzeige der Statistik zur Anzahl der Clients, die dem angegebenen Ausdruck entsprechen.
- traffic *[<regulärer\_Ausdruck>]* Anzeige der Informationen zum Datenverkehr der aktuell verbundenen Clients, die dem angegebenen regulären Ausdruck entsprechen.
- · core Speicherauszug des Server-Prozesses aufzeichnen.
- · benchmark *<Parameter>* Anzeige der Statistik zur CPU-Auslastung des Rechners, auf dem der Server installiert ist. Um einen bestimmten Parameter anzuzeigen, führen Sie einen der folgenden Befehle aus:
	- clear alle gesammelten Statistiken löschen.
	- day Diagramm der CPU-Auslastung für den aktuellen Tag anzeigen.
	- disable Überwachung der CPU-Auslastung deaktivieren.
	- enable Überwachung der CPU-Auslastung aktivieren.
	- hour Diagramm der CPU-Auslastung für die aktuelle Stunde anzeigen.
	- load durchschnittliche CPU-Auslastung anzeigen.
	- minute Diagramm der CPU-Auslastung für die letzte Minute anzeigen.
	- rawd zahlenmäßige Erfassung der CPU-Auslastung für den aktuellen Tag anzeigen.
	- rawh zahlenmäßige Erfassung der CPU-Auslastung für die letzte Stunde anzeigen.
	- rawl zahlenmäßige Erfassung der durchschnittlichen CPU-Auslastung anzeigen.
	- rawm zahlenmäßige Erfassung der CPU-Auslastung für die letzte Minute anzeigen.
	- status Status der Überwachung der CPU-Auslastung anzeigen.
- · debug *<Parameter>* Einstellungen des Debug-Modus. Um einen bestimmten Parameter festzulegen, führen Sie zusätzliche Befehle aus. Um die Hilfe zu den zusätzlichen Befehlen aufzurufen, führen Sie den Befehl ? debug aus.

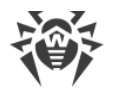

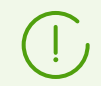

Der Befehl debug signal ist nur für Server unter UNIX-basierten Betriebssystemen möglich.

· die – Server beenden und den Speicherauszug des Server-Prozesses aufzeichnen.

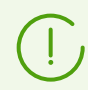

Der Befehl die ist nur für Server unter UNIX-basierten Betriebssystemen möglich.

- · dwcp *<Parameter>* Einstellungen von Dr.Web Control Protocol (darunter Protokolle des Servers, der Agents und Installationsprogramme von Agents) anzeigen. Folgende Parameter sind verfügbar:
	- compression *<Modus>* einen der folgenden Komprimierungsmodi festlegen:
		- on Komprimierung ist aktiviert.
		- $\bullet$  off Komprimierung ist deaktiviert.
		- possible Komprimierung ist möglich.
	- encryption *<Modus>* einen der folgenden Verschlüsselungsmodi festlegen:
		- on Verschlüsselung ist aktiviert.
		- off Verschlüsselung ist deaktiviert.
		- possible Verschlüsselung ist möglich.
	- show die aktuellen Einstellungen von Dr.Web Control Protocol anzeigen.
- · io *<Parameter>* Statistik zum Lesen/Schreiben von Daten durch den Prozess des Servers anzeigen. Um einen bestimmten Parameter anzuzeigen, führen Sie einen der folgenden Befehle aus:
	- clear alle gesammelten Statistiken löschen.
	- disable Überwachung der Statistik deaktivieren.
	- enable Überwachung der Statistik aktivieren.
	- rawdr zahlenmäßige Erfassung zum Lesen von Daten für den aktuellen Tag anzeigen.
	- rawdw zahlenmäßige Erfassung zum Schreiben von Daten für den aktuellen Tag anzeigen.
	- rawh zahlenmäßige Erfassung für die letzte Stunde anzeigen.
	- rawm zahlenmäßige Erfassung für die letzte Minute anzeigen.
	- rday Statistik zum Lesen von Daten für den aktuellen Tag im Diagramm anzeigen.
	- rhour Statistik zum Lesen von Daten für die letzte Stunde im Diagramm anzeigen.
	- rminute Statistik zum Lesen von Daten für die letzte Minute im Diagramm anzeigen.
	- status Status der Statistik-Überwachung anzeigen.
	- wday Statistik zum Schreiben von Daten für den aktuellen Tag im Diagramm anzeigen.
	- whour Statistik zum Schreiben von Daten für die letzte Stunde im Diagramm anzeigen.
	- wminute Statistik zum Schreiben von Daten für die letzte Minute im Diagramm anzeigen.

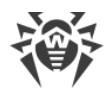

- · log *<Parameter>* Zeile in die Protokolldatei des Servers schreiben oder Protokollierungsstufe festlegen/anzeigen. Je nach festgelegten Parametern werden folgende Aktionen ausgeführt:
	- log *<Zeile>* die angegebene Zeile in das Protokoll des Servers mit der Protokollierungsstufe NOTICE schreiben.
	- 1og \s [<Stufe>] Protokollierungsstufe festlegen/anzeigen. Wenn der Befehl \s ohne Angabe einer Protokollierungsstufe ausgeführt wird, wird die aktuelle Protokollierungsstufe angezeigt. Zulässige Protokollierungsstufen: ALL, DEBUG3, DEBUG2, DEBUG1, DEBUG, TRACE3, TRACE2, TRACE1, TRACE, INFO, NOTICE, WARNING, ERROR, CRIT.
- · lua *<Skript>* das angegebene LUA-Skript ausführen.
- · mallopt *<Parameter>* Einstellungen für die Speicherreservierung festlegen. Um eine bestimmte Einstellung festzulegen, führen Sie zusätzliche Befehle aus. Um die Hilfe zu den zusätzlichen Befehlen aufzurufen, führen Sie den Befehl ? mallopt aus.

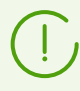

Der Befehl mallopt ist nur für Server unter Linux relevant.

Um die Hilfe zu den Parametern dieses Befehls aufzurufen, lesen Sie die Beschreibung der Funktion mallopt() der Bibliothek glibc. Um die Hilfe zu dieser Funktion aufzurufen, führen Sie den Befehl man mallopt aus.

- · memory *<Parameter>* Anzeige der Statistik zur Speichernutzung auf dem Rechner, auf dem der Server installiert ist. Um einen bestimmten Parameter anzuzeigen, führen Sie einen der folgenden Befehle aus:
	- all alle Informationen und Statistiken anzeigen.
	- heap Informationen zum dynamischen Speicher anzeigen.
	- malloc Informationen zur Speicherzuordnung anzeigen.
	- sizes Statistik zur Größe des zugewiesenen Speichers anzeigen.
	- system Informationen zum Systemspeicher anzeigen.

Der Befehl memory kann nur unter Windows, Linux- und FreeBSD-artigen Betriebssystemen ausgeführt werden. Zusätzliche Parameter des Befehls memory können nicht unter allen Betriebssystemen angegeben werden.

- · system ist nur unter Windows und Linux-artigen Betriebssystemen verfügbar.
- · heap ist nur unter Windows und Linux-artigen Betriebssystemen verfügbar.
- · malloc ist nur unter Linux- und FreeBSD-artigen Betriebssystemen verfügbar.
- · sizes ist nur unter Linux- und FreeBSD-artigen Betriebssystemen verfügbar.
- · monitoring *<Modus>* Modus für die Überwachung der CPU-Auslastung (Schalter cpu *<Parameter>*) und die Eingabe/Ausgabe (Schalter io *<Parameter>*) durch den Prozess des Servers festlegen/anzeigen. Folgende Befehle sind möglich:
	- disable Überwachung deaktivieren.
	- enable Überwachung aktivieren.
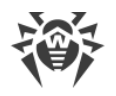

- show den aktuellen Modus anzeigen.
- · printstat Statistik zur Leistung des Servers protokollieren.
- · reload Dr.Web Server FrontDoor-Erweiterung neu starten.
- · repository *<Parameter>* Repository verwalten. Verwenden Sie zum Aufruf einer bestimmten Funktion folgende Befehle:
	- all Liste aller Repository-Produkte und die Anzahl aller Dateien nach Produkt sortiert anzeigen.
	- clear Cache unabhängig vom TTL-Wert der im Cache befindlichen Objekte löschen.
	- fill alle Dateien des Repository im Cache speichern.
	- keep alle Dateien des Repository, die zum aktuellen Zeitpunkt im Cache sind, immer und unabhängig vom TTL-Wert behalten.
	- loaded Liste aller Repository-Produkte und die Anzahl aller Dateien jedes Produkts, die zum aktuellen Zeitpunkt im Cache sind, anzeigen.
	- <sup>n</sup> reload Repository vom Datenträger erneut laden.
	- statistics Update-Statistik des Repository anzeigen.
- · restart Server neu starten.
- · show *<Parameter>* Anzeige der Informationen zum System des Rechners, auf dem der Server installiert ist. Um einen bestimmten Parameter festzulegen, führen Sie zusätzliche Befehle aus. Um die Hilfe zu den zusätzlichen Befehlen aufzurufen, führen Sie den Befehl ? show aus.
	- Zusätzliche Parameter des Befehls show haben folgende Einschränkungen:
		- · memory ist nur für Server unter Windows und Linux-artigen Betriebssystemen verfügbar.
		- · mapping ist nur für Server unter Windows und Linux-artigen Betriebssystemen verfügbar.
		- · limits ist nur für Server unter UNIX-basierten Betriebssystemen verfügbar.
		- · processors ist nur für Server unter Linux-artigen Betriebssystemen verfügbar.
- · sql *<Abfrage>* die angegebene SQL-Abfrage ausführen.
- · stop Server beenden.
- · traffic *<Parameter>* Statistik zum Netzwerkdatenverkehr des Servers anzeigen. Um einen bestimmten Parameter abzurufen, führen Sie einen der folgenden Befehle aus:
	- all den gesamten Datenverbrauch seit dem Start des Servers anzeigen.
	- incremental graduelle Erhöhung des Datenverkehrs relativ zur letzten Ausführung des Befehls traffic incremental anzeigen.
	- last Unterschied im Datenvolumen seit dem letzten festen Zeitpunkt anzeigen.
	- store festen Zeitpunkt für den Schalter last festlegen.
- · update *<Parameter>* Informationen abrufen und Updates verwalten. Verwenden Sie zum Aufruf einer bestimmten Funktion folgende Befehle:

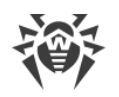

- active Anzeige der Liste der Agents, die zum jeweils aktuellen Zeitpunkt aktualisiert werden.
- agent [*<Modus>*] Modus, in dem die Agents über den Server aktualisiert werden, anzeigen/festlegen. Wenn keine zusätzlichen Parameter angegeben sind, wird der aktuelle Modus angezeigt. Um den gewünschten Modus festzulegen, verwenden Sie folgende Befehle:
	- on Aktualisierung der Agents aktivieren.
	- off Aktualisierung der Agents deaktivieren.
- gus Aktualisierung des Repository über das GUS erzwingen, unabhängig vom Status des Update-Vorgangs über das GUS.
- http [*<Modus>*] Modus, in dem der Server über das GUS aktualisiert wird, anzeigen/festlegen. Wenn keine zusätzlichen Parameter angegeben sind, wird der aktuelle Modus angezeigt. Um den gewünschten Modus festzulegen, verwenden Sie folgende Befehle:
	- on Aktualisierung des Repository über das GUS aktivieren.
	- off Aktualisierung des Repository über das GUS deaktivieren.
- inactive Anzeige der Liste der Agents, die zum jeweils aktuellen Zeitpunkt nicht aktualisiert werden.
- track [*<Modus>*] Modus für die Überwachung der Updates von Agents anzeigen/festlegen. Wenn keine zusätzlichen Parameter angegeben sind, wird der aktuelle Modus angezeigt. Um den gewünschten Modus festzulegen, verwenden Sie folgende Befehle:
	- on Überwachung der Updates der Agents aktivieren.
	- off Überwachung der Updates der Agents deaktivieren. Der Schalter update active zeigt dann keine Liste der Agents an, die zum jeweils aktuellen Zeitpunkt aktualisiert werden.

# **H7.4. Skriptbasiertes Dienstprogramm zur Ferndiagnose des Dr.Web Servers**

Das Dienstprogramm zur Ferndiagnose des Dr.Web Servers ermöglicht Ihnen, den Dr.Web Server remote zu verwalten und seine Statistik anzusehen. Im Unterschied zu [drwcntl](#page-173-0) kann drwcmd mit Skripten umgehen.

Folgende Konsolenversionen des skriptbasierten Dienstprogramms zur Ferndiagnose des Dr.Web Servers stehen zur Verfügung:

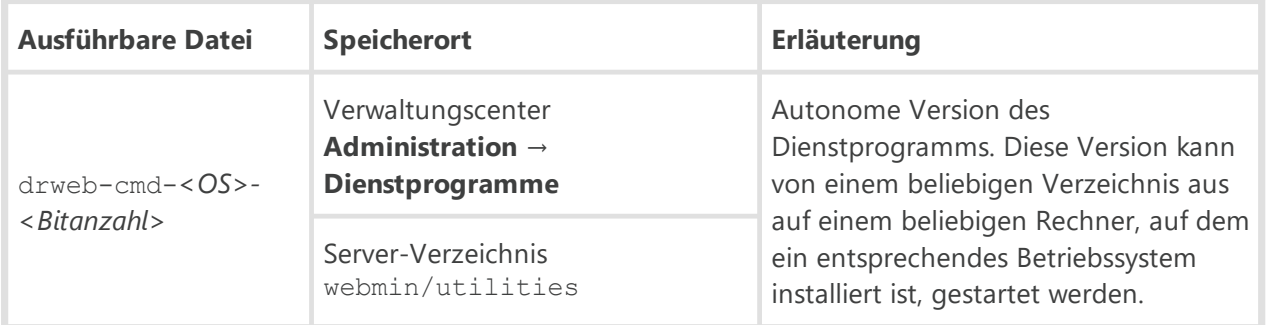

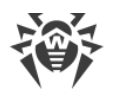

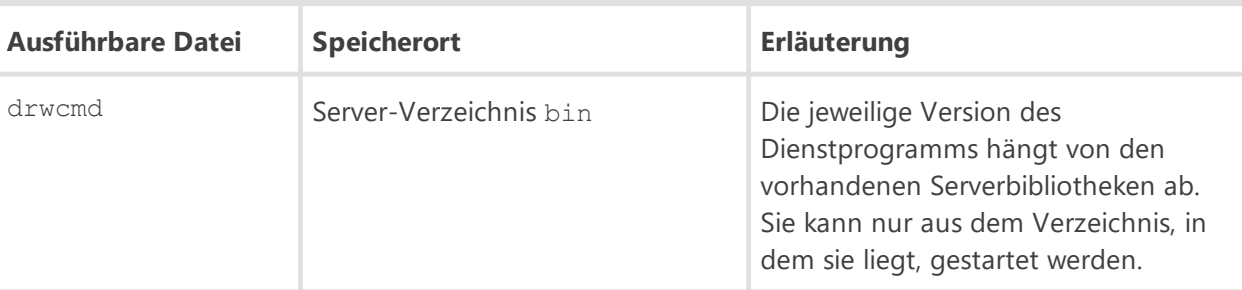

Die Versionen des Dienstprogramms drweb-cmd-*<OS>-<Bitanzahl>* und drwcmd haben die gleichen Funktionalitäten. Nachfolgend wird die Version drwcmd erläutert, obwohl die aufgeführten Beispiele für die beiden Versionen gültig sind.

Um das Dienstprogramm zur Ferndiagnose des Servers verwenden zu können, aktivieren Sie die Erweiterung Dr.Web Server FrontDoor. Aktivieren Sie dafür im Bereich **Dr.Web Server-Konfiguration** auf der Registerkarte **Module** das Kontrollkästchen **Erweiterung Dr.Web Server FrontDoor**.

Um das Dienstprogramm zur Ferndiagnose des Servers verwenden zu können, muss der Administrator über das Recht **Zusätzliche Funktionen verwenden** verfügen. Anderenfalls ist der Zugriff auf den Server über das Dienstprogramm zur Ferndiagnose nicht möglich.

Die Einstellungen des Servers für die Verbindung mit dem Dienstprogramm zur Ferndiagnose des Dr.Web Servers werden im **Administratorhandbuch** unter Fernzugriff auf Dr.Web Server beschrieben.

#### **Format des Startbefehls:**

```
drwcmd [<Schalter>] [<Dateien>]
```
### **Zulässige Schalter**

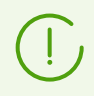

Das Tool drwcmd verwendet die Schalter entsprechend den Regeln, die unter [Anhang](#page-142-0) [H. Befehlszeilenparameter in Dr.Web Enterprise Security Suite](#page-142-0) beschrieben werden.

- · --? Hilfe zu Schaltern anzeigen.
- · --help Hilfe zu Schaltern anzeigen.
- · --commands=*<Befehle>* die angegebenen Befehle ausführen (identisch mit den Befehlen des Tools [drwcntl\)](#page-173-0). Mehrere Befehle können mit dem Zeichen ; voneinander getrennt angegeben werden.
- · --debug=yes|no Tool im Debug-Modus protokollieren (Standardausgabe stderr). Standardmäßig wird no verwendet.

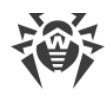

• --files=yes|no – Ausführung von Befehlen (identisch mit den Befehlen des Tools [drwcntl](#page-173-0)) aus den angegebenen Dateien erlauben. Standardmäßig wird yes verwendet.

Jeder Befehl muss in einer eigenen Zeile stehen. Leere Zeilen werden nicht berücksichtigt. Kommentare können mit dem Rautezeichen # eingeleitet werden.

- · --keep=yes|no Verbindung mit dem Server nach der Ausführung des letzten Befehls aufrechthalten, bis der Prozess des Tools abgeschlossen ist. Standardmäßig wird no verwendet.
- · --output=*<Datei>* Datei für die Ausgabe der Serverantworten. Wenn keine Datei angegeben ist, wird die Standardausgabe stdout verwendet.

Falls der Dateiname mit einem Pluszeichen (+) beginnt, wird das Ergebnis der Befehlsausführung am Ende der Datei eingefügt, andernfalls wird die Datei umgeschrieben.

- · --password=*<Passwort>* Passwort zur Autorisierung am Server. Es kann in der im Schalter resource angegebenen Datei definiert werden.
- · --read=yes|no Lesen der Serververbindungsparameter in der Ressourcendatei zulassen. Standardmäßig wird yes verwendet.
- · --resource=*<Datei>* Ressourcendatei mit den Serververbindungsparametern: Serveradresse und Administrator-Anmeldedaten für die Autorisierung am Server. Standardmäßig wird die Datei .drwcmdrc verwendet, die sich im folgenden Verzeichnis befindet:
	- Für UNIX-basierte Betriebssysteme: \$HOME
	- **Für Windows: &LOCALAPPDATA&**

Jede Zeile muss aus 3 folgenden durch Leerzeichen voneinander getrennten Wörtern bestehen: *<Server> <Benutzer> <Passwort>*.

Falls Sie in einem dieser Wörter ein Leerzeichen angeben wollen, müssen Sie es mit der Zeichenfolge %S ersetzen. Falls Sie in einem dieser Wörter ein Prozentzeichen angeben wollen, müssen Sie es mit der Zeichenfolge %P ersetzen.

Beispiel:

```
ssl://127.0.0.1 user1 password1
ssl://127.0.0.1 user2 password2
ssl://127.0.0.1 user pass%Sword
```
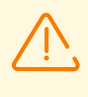

Der Schalter --resource erfordert den Schalter --server. Die Verbindung wird mit dem im Schalter --server angegebenen Server anhand der Anmeldeinformationen in der Ressourcendatei hergestellt, die der Adresse dieses Servers entsprechen.

- · --server=*<Server>* Serveradresse. Standardmäßig wird ssl://127.0.0.1 verwendet. Sie kann in der im Schalter --resource angegebenen Datei definiert werden.
- · --user=*<Benutzer>* Benutzername zur Autorisierung am Server. Er kann in der im Schalter resource angegebenen Datei definiert werden.
- · --verbose=yes|no ausführliche Serverantwort ausgeben (Standardausgabe stdout). Standardmäßig wird no verwendet.

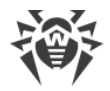

#### **Die Verbindung mit dem Server erfolgt wie folgt:**

- 1. Die in den Schaltern --server, --user und --password angegebenen Werte haben Vorrang beim Abrufen der Serververbindungsparameter.
- 2. Falls der Schalter --server nicht angegeben ist, wird der Standardwert ssl://127.0.0.1 verwendet.
- 3. Falls der Schalter --user nicht festgelegt ist, wird in der Datei .drwcmdrc (kann im Schalter resource neu definiert werden) nach dem benötigten Server gesucht, und der alphabetisch an erster Stelle stehende Benutzername wird verwendet.
- 4. Falls der Schalter --password nicht festgelegt ist, wird in der Datei .drwcmdrc (kann im Schalter --resource neu definiert werden) nach dem benötigten Server und Benutzernamen gesucht.

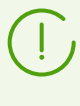

Der Benutzername und das Passwort werden aus der Datei .drwcmdrc ausgelesen (kann im Schalter --resource neu definiert werden), falls der Schalter --read dies nicht verhindert.

5. Wenn der Benutzername und das Passwort nicht in den Schaltern oder in der Ressourcendatei festgelegt sind, werden sie aufgefordert, die Anmeldedaten über die Konsole einzugeben.

#### **Besonderheiten der Befehlsausführung:**

- · Wenn ein leerer Wert (-) für die Dateien mit Befehlen angegeben ist, liest das Tool die über die Konsole eingegebenen Befehle aus.
- · Wenn Befehle im Schalter --commands und die Dateiliste gleichzeitig angegeben sind, werden zunächst die im Schalter --commands angegebenen Befehle ausgeführt.
- · Wenn keine Dateien und keine Befehle im Schalter --commands angegeben sind, liest das Tool die über die Konsole eingegebenen Befehle aus.

#### **Beispiel:**

Um die im Schalter --command angegebenen Befehle auszuführen und anschließend die Ausführung der Befehle aus der Konsole zu bewirken, geben Sie Folgendes ein:

drwcmd --commands=*<Befehle>* -- -

#### **Exit-Codes**

- · 0 fehlerfreie Ausführung.
- · 1 Hilfe zu Befehlen wurde aufgerufen: --help oder --?.
- · 2 Fehler beim Analysieren der Befehlszeile: Es wurden keine Autorisierungsparameter angegeben o. Ä.
- · 3 Fehler beim Erstellen der Datei zum Ausgeben der Serverantwort.

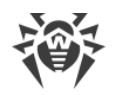

- · 4 Fehler beim Autorisieren am Server: Der Anmeldename und/oder das Administratorpasswort sind/ist falsch.
- · 5 unerwartete Trennung der Serververbindung.
- · 127 unbekannter schwerwiegender Fehler.

# **H7.5. Dr.Web Repository Loader**

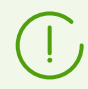

Die grafische Version des Repository Loaders wird detailliert im **Administratorhandbuch** unter Grafische Version des Dienstprogramms beschrieben.

Folgende Konsolenversionen des Dienstprogramms des Dr.Web Repository Loaders sind verfügbar:

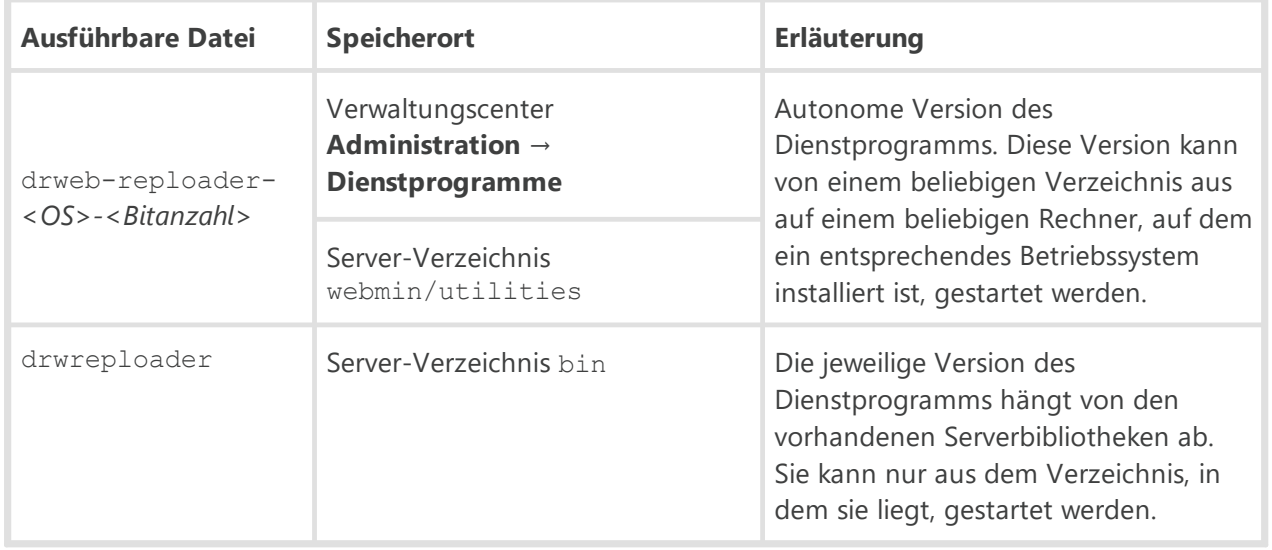

Die Versionen des Dienstprogramms drweb-reploader-*<OS>-<Bitanzahl>* und drwreploader haben die gleichen Funktionalitäten. Nachfolgend wird die Version drwreploader erläutert, obwohl die aufgeführten Beispiele für die beiden Versionen gültig sind.

Um die Eingabe von Schaltern zum Start der Konsolenversion zu erleichtern, verwenden Sie die [Konfigurationsdatei des Repository Loaders](#page-137-0). Die Schalter in der Standardkonfigurationsdatei haben die unten aufgeführten Standardwerte. Die einzige Ausnahme ist der Schalter --ssh-auth: In der Konfigurationsdatei hat er den Wert pubkey.

### **Zulässige Schalter**

- · --archive Repository in eine Archivdatei packen. Voreingestellt: no.
- · --auth *<Argument>* Anmeldedaten für die Autorisierung am Update-Server im Format *<Benutzer>*[:*<Passwort>*].
- · --cert-file *<Pfad>* Pfad zum Speicher der Stammzertifikate für die SSL-Autorisierung.

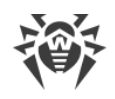

· --cert-mode [*<Argument>*] – Typ von SSL-Zertifikaten, die automatisch angenommen werden sollen. Diese Einstellung ist nur für verschlüsselte Verbindungen verfügbar.

*<Argument>*kann einen der folgenden Werte haben:

- any alle Zertifikate annehmen.
- valid nur überprüfte Zertifikate annehmen.
- drweb nur Zertifikate von Dr.Web annehmen.
- custom benutzerdefinierte Zertifikate annehmen.

Standardmäßig wird der Wert drweb verwendet.

- · --config *<Pfad>* Pfad zur [Konfigurationsdatei des Dr.Web Repository Loaders.](#page-137-0)
- · --cwd *<Pfad>* Pfad zum aktuellen Arbeitsverzeichnis.
- · --ipc Informationen zur Leistung des Tools in die Standardausgabe schreiben. Voreingestellt: no.
- · --help Hilfe zu Schaltern anzeigen.
- · --license-key *<Pfad>* Pfad zur Lizenzschlüsseldatei (ein Schlüssel oder sein MD5-Hash muss angegeben werden).
- · --log *<Pfad>* Pfad zur Datei, in welcher der Downloadvorgang des Repository protokolliert wird*.*
- · --mode *<Modus>* Modus, in dem die Updates geladen werden:
	- repo erzwingt den Download des Repository im Format des Server-Repository. Die heruntergeladenen Dateien können über das Verwaltungscenter als Updates des Server-Repository importiert werden. Die Option wird standardmäßig verwendet.
	- mirror erzwingt den Download des Repository im Format der Update-Zone des GUS. Die heruntergeladenen Dateien können dann auf dem Aktualisierungsspiegel Ihres lokalen Netzwerks freigegeben werden. Sie können die Server so einstellen, dass sie die Updates direkt von diesem Aktualisierungsspiegel, der jeweils die letzte Version des Repository enthält, beziehen.
- · --only-bases nur Virendatenbanken herunterladen. Voreingestellt: no.
- · --path *<Argument>* bewirkt den Download des Repository vom GUS in das im Parameter <Argument> angegebene Verzeichnis. Wenn das Repository mit dem Schalter --archive in eine Archivdatei verpackt wird, können Sie den Pfad zum Verzeichnis oder direkt zur Archivdatei angeben. Wenn kein Name für die Archivdatei angegeben ist, wird der Standardname repository.zip verwendet.
- · --product *<Argument>* zu aktualisierendes Produkt. Standardmäßig wird das gesamte Repository herunterladen.
- · --prohibit-cdn CDN beim Herunterladen der Updates verbieten. Standardmäßig wird der Wert no verwendet, der bedeutet, dass CDN erlaubt ist.
- · --proto *<Protokoll>* Protokoll zum Download der Updates: file | ftp | ftps | http | https | scp | sftp | smb | smbs. Voreingestellt: https.
- · --proxy-auth *<Argument>* Informationen für die Authentifizierung am Proxyserver: der Anmeldename des Benutzers und das Passwort im Format *<Benutzer>*[:*<Passwort>*].

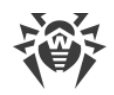

- · --proxy-host *<Argument>* Adresse des Proxyservers im Format *<Server>*[:*<Port>*]. Der Standardport ist 3128.
- · --rotate *<N><f>*,*<M><u>* Modus für die Rotation des Protokolls des Repository Loaders. Diese Einstellung ist identisch mit der Einstellung für die [Rotation des Server-Protokolls.](#page-156-0)

Der Standardwert ist 10,10m, d. h. 10 Dateien je 10 Megabytes speichern und Komprimierung verwenden.

- · --servers *<Argument>* Adressen der GUS-Server. Sie sollten den Standardwert esuite.geo.drweb.com belassen.
- · --show-products Liste der im GUS verfügbaren Produkte ausgeben. Voreingestellt: no.
- · --ssh-auth *<Typ>* Autorisierungstyp für den Update-Server, wenn auf ihn über SCP/SFTP zugegriffen wird. Die Option *<Typ>*kann einen der folgenden Werte haben:
	- pwd passwortbasierte Autorisierung. Das Passwort wird im Schalter --auth festgelegt.
	- pubkey Autorisierung mit dem öffentlichen Schlüssel. Voraussetzung hierfür ist jedoch, dass der private Schlüssel, aus dem der entsprechende öffentliche Schlüssel abgeleitet wird, im Schalter --ssh-prikey angegeben ist.
- · --ssh-prikey *<Pfad>* Pfad zum privaten SSH-Schlüssel.
- · --ssh-pubkey *<Pfad>* Pfad zum öffentlichen SSH-Schlüssel.
- · --strict Download bei einem Fehler abbrechen. Voreingestellt: no.
- · --update-key *<Pfad>* Pfad zum öffentlichen Schlüssel oder zum Verzeichnis mit dem öffentlichen Schlüssel, mit dem die Signaturen der über das GUS heruntergeladenen Updates überprüft werden. Öffentliche Schlüssel für die Überprüfung der Updates update-key-\*.upub finden sich auf dem Dr.Web Server im Verzeichnis etc.
- · --update-url *<Argument>* Verzeichnis auf den GUS-Servern, das die Updates für die Dr.Web Produkte beinhaltet. Sie sollten den folgenden Standardwert belassen: /update.
- · --verbosity *<Ausführlichkeitsgrad>* Protokollierungsstufe. Der Standardwert ist TRACE3. Mögliche Werte: ALL, DEBUG3, DEBUG2, DEBUG1, DEBUG, TRACE3, TRACE2, TRACE1, TRACE, INFO, NOTICE, WARNING, ERROR, CRIT. Die Werte ALL und DEBUG3 sind identisch.
- · --version *<Version>* Version des Servers (im Format *<Hauptversionsnummer>*.*<Nebenversionsnummer>*), für den die Updates heruntergeladen werden sollen. Zum Beispiel: Bei der Server-Version 11 muss der Parameter *<Version>*den Wert 11.00 haben.

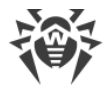

## **Besonderheiten der Verwendung der Schalter**

Beachten Sie folgende Regeln, bevor Sie den Repository Loader starten:

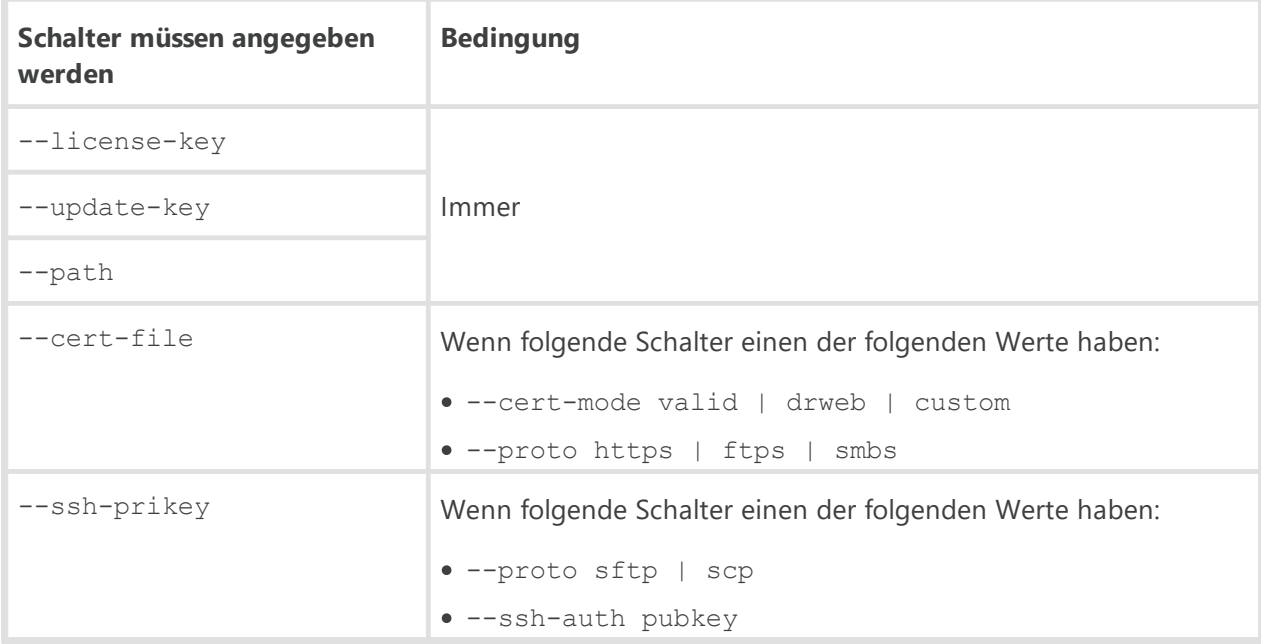

#### **Anwendungsbeispiele**

1. Erstellen einer importierbaren Archivdatei mit allen Produkten:

```
drwreploader.exe --path C:\Temp --archive --license-key C:\agent.key --
update-key "C:\Program Files\DrWeb Server\etc" --cert-file "C:\Program
Files\DrWeb Server\etc"
```
2. Erstellen einer importierbaren Archivdatei mit den Virendatenbanken:

drwreploader.exe --path C:\Temp --archive --license-key "C:\agent.key" - update-key "C:\Program Files\DrWeb Server\etc" --cert-file "C:\Program Files\DrWeb Server\etc" -only-bases

3. Erstellen einer importierbaren Archivdatei mit nur dem Server:

```
drwreploader.exe --path C:\Temp --archive --license-key "C:\agent.key" --
update-key "C:\Program Files\DrWeb Server\etc" --cert-file "C:\Program
Files\DrWeb Server\etc" --product=20-drwcs
```
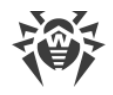

# **Anhang I. Vom Dr.Web Server exportierte Umgebungsvariablen**

Um die Konfiguration der Prozesse, die durch den Dr.Web Server nach Zeitplan gestartet werden, zu erleichtern, sind Informationen zum Speicherort der Verzeichnisse des Servers erforderlich. Der Server exportiert daher die folgenden Variablen in die Umgebung der gestarteten Prozesse:

- · DRWCSD\_HOME Pfad des Wurzelverzeichnisses (des Installationsverzeichnisses). Der Wert des Schalters ist -home, wenn er beim Start des Servers festgelegt wird. Anderenfalls wird das aktuelle Verzeichnis beim Start verwendet.
- · DRWCSD\_BIN Pfad des Verzeichnisses für ausführbare Dateien. Der Wert des Schalters ist bin-root, wenn er beim Start des Servers festgelegt wird. Andernfalls wird das Unterverzeichnis bin des Wurzelverzeichnisses verwendet.
- · DRWCSD\_VAR Pfad des Verzeichnisses, in das der Server schreiben darf und das zur Speicherung ausführbarer Dateien (z. B. Protokolle sowie Repository-Dateien) verwendet wird. Der Wert des Schalters ist -var-root, wenn er beim Start des Servers festgelegt wird. Andernfalls wird das Unterverzeichnis var des Wurzelverzeichnisses verwendet.

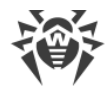

# **Anhang J. Anwendung regulärer Ausdrücke in Dr.Web Enterprise Security Suite**

Einige Parameter von Dr.Web Enterprise Security Suite können als reguläre Ausdrücke folgender Typen angegeben werden:

· Reguläre Ausdrücke der Lua-Skriptsprache.

Diese Ausdrücke werden bei der Festlegung der Regeln für die automatische Aufnahme von Workstations in benutzerdefinierte Gruppen verwendet.

Eine detaillierte Beschreibung regulärer Ausdrücke der Lua-Sprache finden Sie unter <http://www.lua.org/manual/5.1/manual.html#5.4.1>.

· Reguläre Ausdrücke der PCRE-Bibliothek.

Eine ausführliche Beschreibung der PCRE-Bibliothek finden Sie unter [http://www.pcre.org/](http://www.pcre.org/pcre.txt).

Dieser Anhang enthält nur einige Beispiele, welche die praxisnahe Anwendung von regulären PCRE-Ausdrücken demonstrieren.

# **J1. Optionen für reguläre PCRE-Ausdrücke**

Reguläre Ausdrücke werden sowohl in der Konfigurationsdatei des Servers als auch im Verwaltungscenter verwendet, wenn die vom Scan auszuschließenden Objekte in den Einstellungen des Scanners festgelegt werden müssen.

Reguläre Ausdrücke haben das folgende Format:

```
qr{EXP}options
```
wobei EXP für den Ausdruck steht, options für die Reihenfolge der Optionen (Buchstabenkette) steht und  $qr{}$  für literale Metazeichen steht. Die Konstruktion sieht generell wie folgt aus:

qr{pagefile\.sys}i – Auslagerungsdatei unter Windows NT

Nachfolgend werden reguläre Ausdrücke und ihre Optionen beschrieben. Weitere detaillierte Informationen dazu finden Sie unter<http://www.pcre.org/pcre.txt>.

· Die Option 'a' ist gleichwertig mit PCRE\_ANCHORED

Diese Option erzwingt die Verankerung des Musters. Wenn diese Option gesetzt ist, wird die Suche auf den Anfang der Zeichenkette (Betreffzeile) eingeschränkt. Dies kann auch durch entsprechende Konstrukte im Muster erreicht werden.

· Die Option 'i' ist gleichwertig mit PCRE\_CASELESS

Wenn diese Option gesetzt ist, wird Groß- und Kleinschreibung nicht berücksichtigt. Diese Option kann im Muster durch die Option (?i) geändert werden.

· Die Option 'x' ist gleichwertig mit PCRE\_EXTENDED

Wenn diese Option gesetzt ist, werden Leerzeichen, Tabulatoren und Zeilenumbrüche nicht beachtet, außer wenn sie Steuerzeichen folgen oder sich innerhalb einer Zeichenklasse befinden.

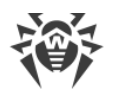

Das Leerzeichen beinhaltet kein Zeichen VT (Code 11). Darüber hinaus werden die Zeichen ignoriert, die sich außerhalb der Zeichenklasse zwischen dem Zeichen # ohne voranstehendes Steuerzeichen und dem Zeilenumbruch befinden. Dies kann im Muster durch die Option (?x) geändert werden. Durch diese Einstellung kann ein Kommentar in ein komplexes Muster eingefügt werden. Beachten Sie, dass dies nur für Datenzeichen möglich ist. Leerzeichen sind nicht zulässig innerhalb einer speziellen Zeichenfolge des Musters, beispielsweise innerhalb der Zeichenfolge (? (, die einen bedingten Untermuster einführt.

· Die Option 'm' ist identisch mit PCRE\_MULTILINE

Standardmäßig betrachtet PCRE die Betreffzeile als eine Zeile (selbst wenn sie Zeilenumbrüche enthält). Das Metazeichen für den *Zeilenanfang* "^" wird nur am Anfang der Zeichenkette verglichen. Das Metazeichen für das *Zeilenende* "\$" wird nur am Ende der Zeichenkette bzw. vor dem letzten Zeilenumbruch verglichen (sofern die Option PCRE\_DOLLAR\_ENDONLY nicht gesetzt ist).

Wenn die Option PCRE\_MULTILINE gesetzt ist, gilt jeder *Zeilenanfang* und jedes *Zeilenende* als Start und Ende für das Muster. Diese Option kann im Muster durch die Option (?m) geändert werden. Auf Zeichenketten, die keine  $\ln$ ,  $\land$  oder  $\frac{1}{2}$  enthalten, hat die Option PCRE\_MULTILINE keinen Einfluss.

· Die Option 'u' ist identisch mit PCRE\_UNGREEDY

Die Option kehrt die "Gier" aller Quantoren um, sodass sie standardmäßig nicht gierig werden. Wenn ihnen aber "?" folgt, werden sie wieder gierig. Dies kann auch im Muster durch die Option (?U) eingestellt werden.

· Die Option 'd' ist identisch mit PCRE\_DOTALL

Wenn diese Option gesetzt ist, ersetzt der Punkt sämtliche Zeichen einschließlich Zeilenumbrüchen. Diese Option kann im Muster geändert werden, wenn die neue Option (?s) gesetzt wird. Eine negative Zeichenklasse wie [^a] stimmt unabhängig von dieser Option immer mit dem Zeilenumbruch überein.

· Die Option 'e' ist identisch mit PCRE\_DOLLAR\_ENDONLY

Diese Option zwingt das Dollarzeichen dazu, eine Übereinstimmung mit dem Ende der Betreffzeile zu haben. Wenn diese Option nicht vorhanden ist, hat das Dollarzeichen direkt vor dem letzten Zeilenumbruch eine Übereinstimmung (aber nicht vor einem anderen Zeilenumbruch). Die Option PCRE\_DOLLAR\_ENDONLY wird ignoriert, wenn die Option PCRE\_MULTILINE gesetzt ist.

# **J2. Besonderheiten der Perl-kompatiblen regulären Ausdrücke (PCRE)**

*Reguläre Ausdrücke* sind Muster, die von links nach rechts mit dem Text abgeglichen werden. In einem Muster repräsentieren die meisten Zeichen sich selbst und passen auf die entsprechenden Zeichen im Text.

Der Hauptvorteil regulärer Ausdrücke ist, dass ein Muster mehrere Varianten und Wiederholungen enthalten kann. Sie werden mittels Metazeichen kodiert. Metazeichen sind die Zeichen, die nicht für sich selbst stehen, sondern eine besondere Bedeutung haben.

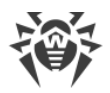

Es gibt zwei Arten von Metazeichen: Die einen werden in eckigen Klammern gesetzt, und die anderen werden ohne eckige Klammern verwendet. Nachfolgend werden sie detailliert beschrieben. Ohne eckige Klammern werden die folgenden Metazeichen verwendet:

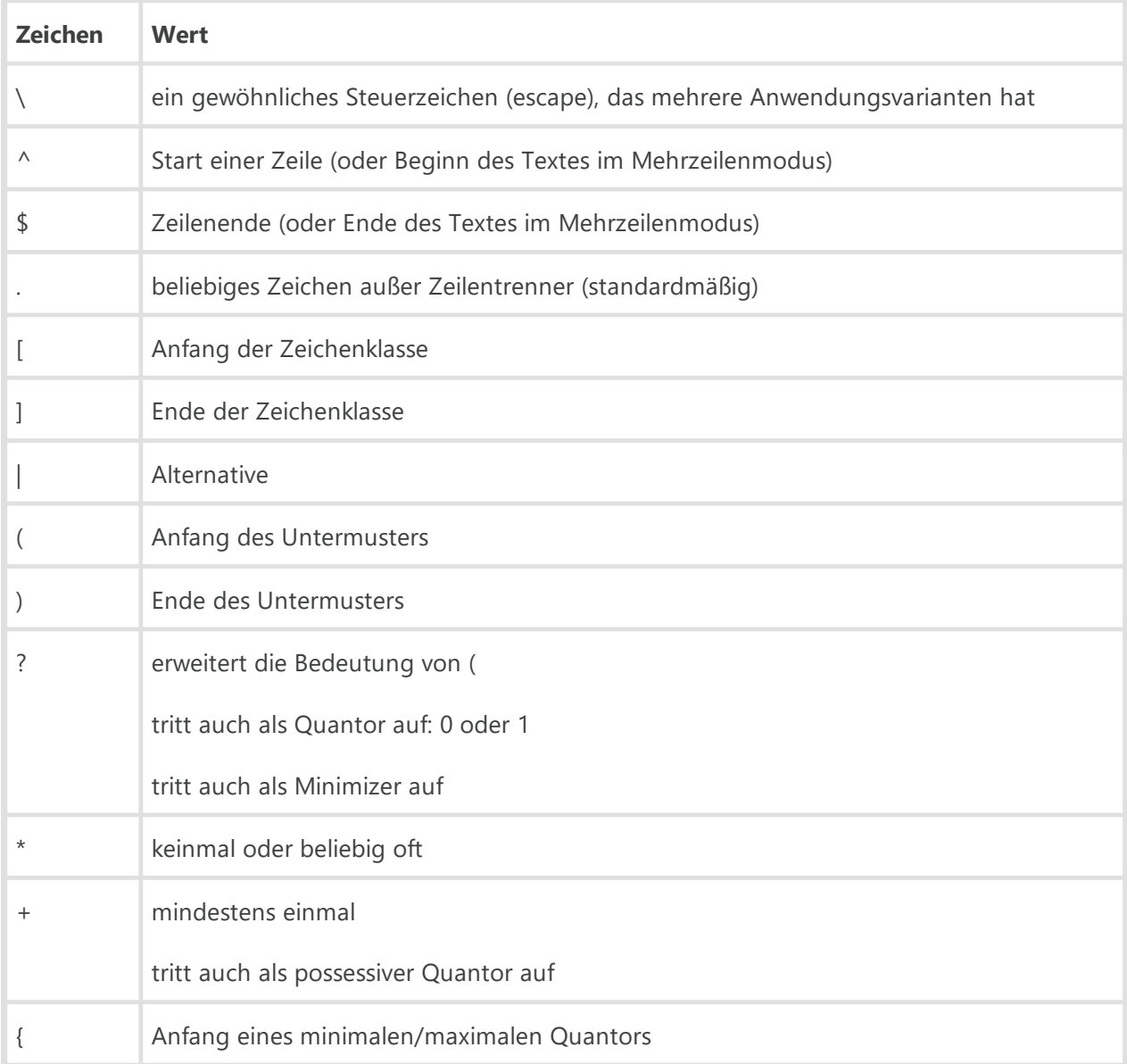

Der Teil des Musters, der von eckigen Klammern umschlossen ist, wird als Zeichenklasse bezeichnet. Metazeichen in der Zeichenklasse sind:

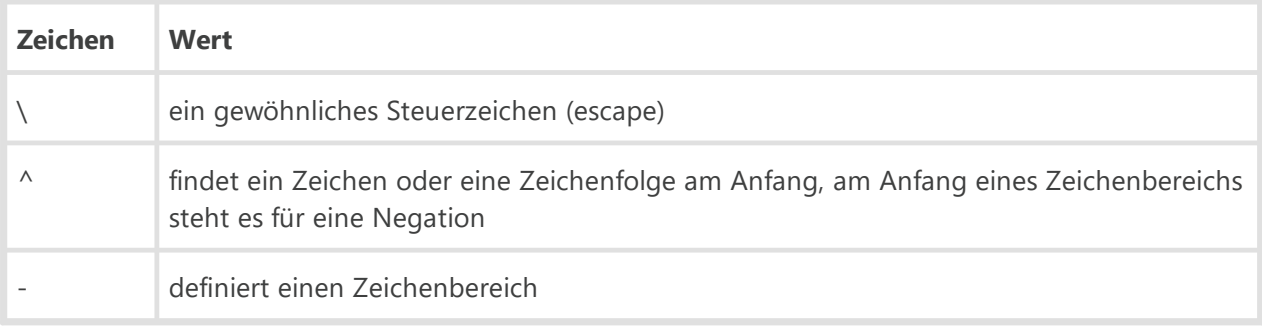

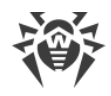

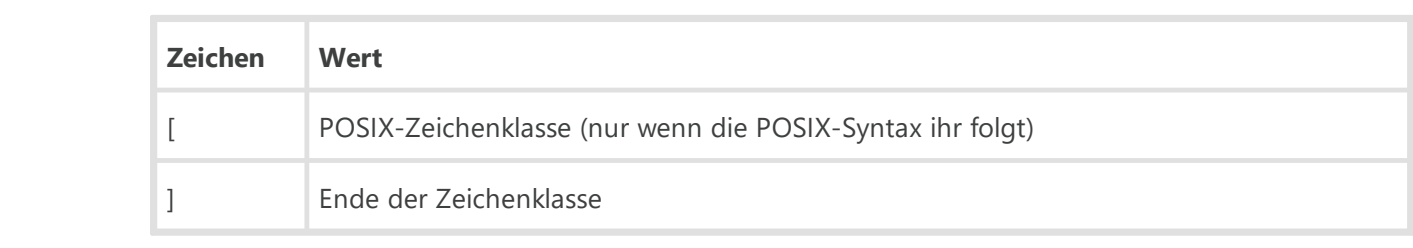

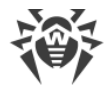

# **Anhang K. Formate von Protokolldateien**

Protokolldateien des Servers (mehr dazu finden Sie im Dokument **Administratorhandbuch** unter Dr.Web Server-Protokoll) und des Agents haben das Textformat. Jede Zeile steht für eine einzelne Nachricht.

Die Nachrichtenzeile hat das folgende Format:

*<Jahr><Monat><Tag>*.*<Stunde><Minute><Sekunde>*.*<Hundertstel\_der\_Sekunde> <Nachrichtentyp>* [*<Prozess-ID>*] *<Threadname>* [*<Nachrichtenquelle>*] *<Nachricht>*

wobei:

- · *<Jahr><Monat><Tag>*.*<Stunde><Minute><Sekunde>*.*<Hundertstel\_der\_Sekunde>*das genaue Datum ist, an dem die Nachricht in die Protokolldatei geschrieben wurde.
- · <*Nachrichtentyp*> die Protokollierungsstufe ist:
	- **ftl** (fatal error ist ein schwerwiegender Fehler) Nachrichten über kritische Fehler;
	- **err** (error Fehler) Nachrichten über Fehler.
	- **wrn** (warning Warnungen) Warnungen über Fehler.
	- **ntc** (notice Bemerkungen) wichtige Informationen.
	- **inf** (info Information) Informationen.
	- **tr0..3** (trace0..3 Ablaufverfolgung) Ablaufverfolgung von Aktionen mit unterschiedlichen Detailstufen (**Tracing3** ist die maximale Detailstufe).
	- **db0..3** (debug0..3 Debugging) Debug-Nachrichten mit unterschiedlichen Detailstufen (**Debugging3** ist die maximale Detailstufe).

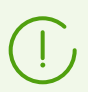

Nachrichten mit der Protokollierungsstufe **tr0..3** (Tracing) und **db0..3** (Debugging) sind nur für die Entwickler von Dr.Web Enterprise Security Suite bestimmt.

- · [<Prozess-*ID*>] ist eine eindeutige nummerische ID des Prozesses, innerhalb von dem der Thread, der die Nachricht in die Protokolldatei geschrieben hat, ausgeführt wird. Unter einigen Betriebssystemen kann [<Prozess-*ID*>] als [<Prozess-*ID*> <Thread-*ID*>] dargestellt werden.
- · *<Threadname>*ist die Symbolbezeichnung des Threads, innerhalb von dem die Nachricht in die Protokolldatei geschrieben wurde.
- · [*<Nachrichtenquelle>*] ist die Bezeichnung des Systems, welches das Schreiben der Nachricht in die Protokolldatei initiiert hat. Die Quelle ist nicht immer verfügbar.
- · <*Nachricht*> ist die Textbeschreibung von Aktionen gemäß der Protokollierungsstufe. Das Feld kann sowohl eine formale Beschreibung der Nachricht als auch die Werte einiger jeweils relevanter Variablen beinhalten.

#### **Beispiel:**

```
1. 20081023.171700.74 inf [001316] mth:12 [Sch] Job "Purge unsent IS
  events" said OK
```
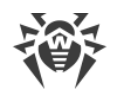

wobei:

- · 20081023 *<Jahr><Monat><Tag>*.
- · 171700 *<Stunde><Minute><Sekunde>*.
- · 74 *<Hundertstel\_der\_Sekunde>*.
- · inf *<Nachrichtentyp>* Informationen.
- · [001316] [*<Prozess-ID>*].
- · mth:12 *<Threadname>*.
- · [Sch] [*<Nachrichtenquelle>*] Planer.
- · Job "Purge unsent IS events" said OK *<Nachricht>*über die ordnungsgemäße Ausführung der Aufgabe **Nicht gesendete Ereignisse löschen**.
- 2. 20081028.135755.61 inf [001556] srv:0 tcp/10.3.0.55:3575/025D4F80:2: new connection at tcp/10.3.0.75:2193

wobei:

- · 20081028 *<Jahr><Monat><Tag>*.
- · 135755 *<Stunde><Minute><Sekunde>*.
- · 61 *<Hundertstel\_der\_Sekunde>*.
- · inf *<Nachrichtentyp>* Informationen.
- · [001556] [*<Prozess-ID>*].
- · srv:0 *<Threadname>*.
- · tcp/10.3.0.55:3575/025D4F80:2: new connection at tcp/10.3.0.75:2193 *<Nachricht>*über die Herstellung einer neuen Verbindung über den angegebenen Socket.

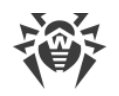

# **Anhang L. Integration von Web API und Dr.Web Enterprise Security Suite**

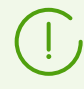

Detaillierte Informationen über **Web API**finden Sie im Handbuch **Web API für Dr.Web Enterprise Security Suite**.

#### **Verwendung**

Die in Dr.Web Enterprise Security Suite integrierte **Web API** ermöglicht Ihnen, Konten und Benutzer des Service automatisiert zu verwalten. So können Sie die API bei der Erstellung von dynamischen Seiten verwenden, durch die Sie Anforderungen von Benutzern entgegennehmen und Ihnen Installationsdateien versenden.

#### **Authentifizierung**

Zur Kommunikation mit dem Dr.Web Server wird das Protokoll HTTP(S) verwendet. **Web API** nimmt REST-Anfragen entgegen und schickt eine Antwort in Form einer XML-Datei zurück. Für den Zugriff auf Web API wird die Basic HTTP-Authentifizierung verwendet (nach [RFC 2617\)](https://www.ietf.org/rfc/rfc2617.txt). Wird die Norm RFC 2617 nicht eingehalten, werden die Client-Angaben (der Anmeldename und das Passwort des Administrators von Dr.Web Enterprise Security Suite) vom HTTP(S) Server nicht angefordert.

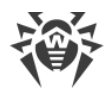

# **Anhang M. Lizenzen**

In diesem Abschnitt finden Sie eine Liste der Drittanbieter-Programmbibliotheken, die Dr.Web Enterprise Security Suite zurzeit verwendet, Informationen zu ihrer Lizenzierung und Links auf ihre offiziellen Webseiten.

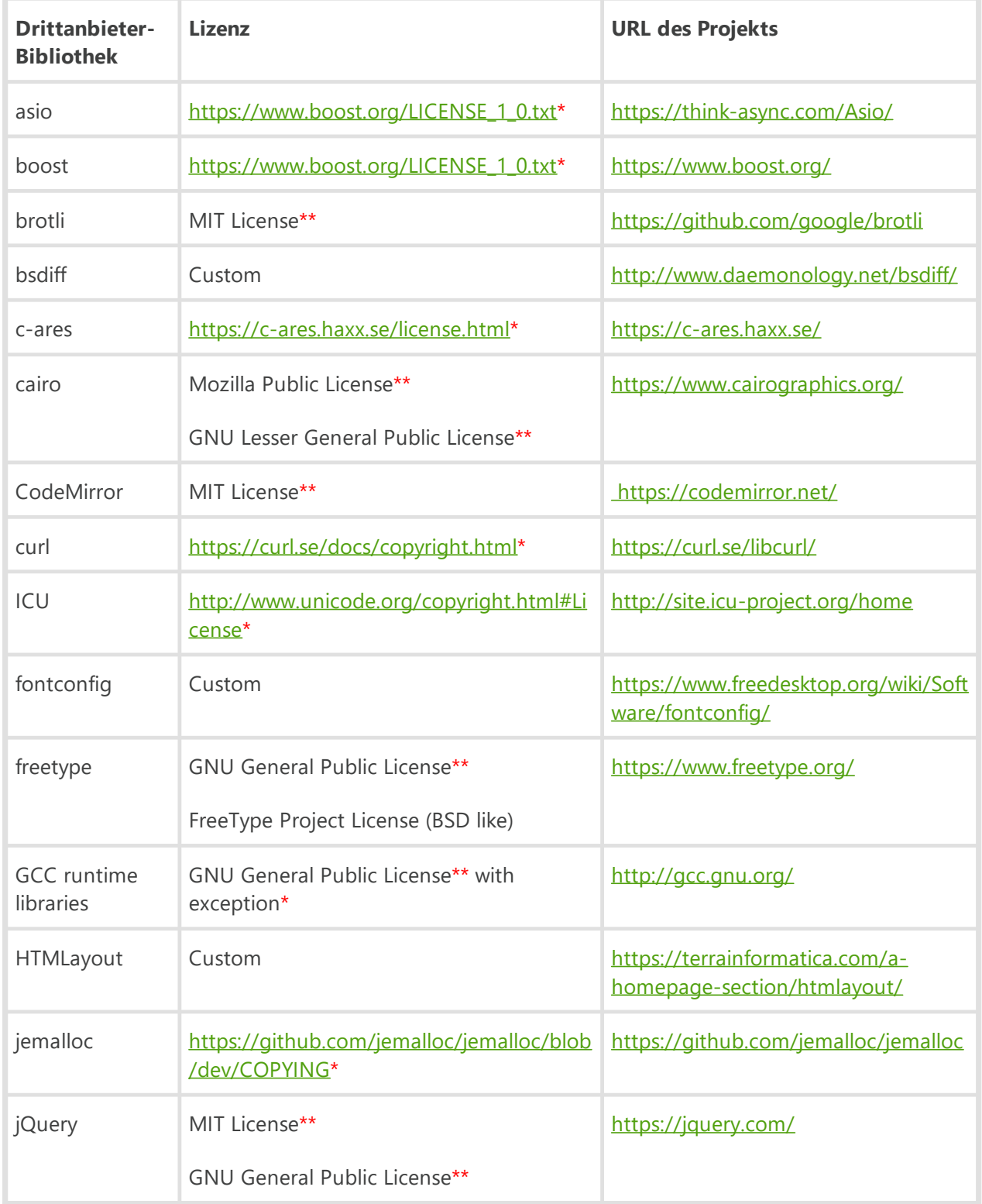

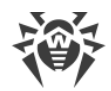

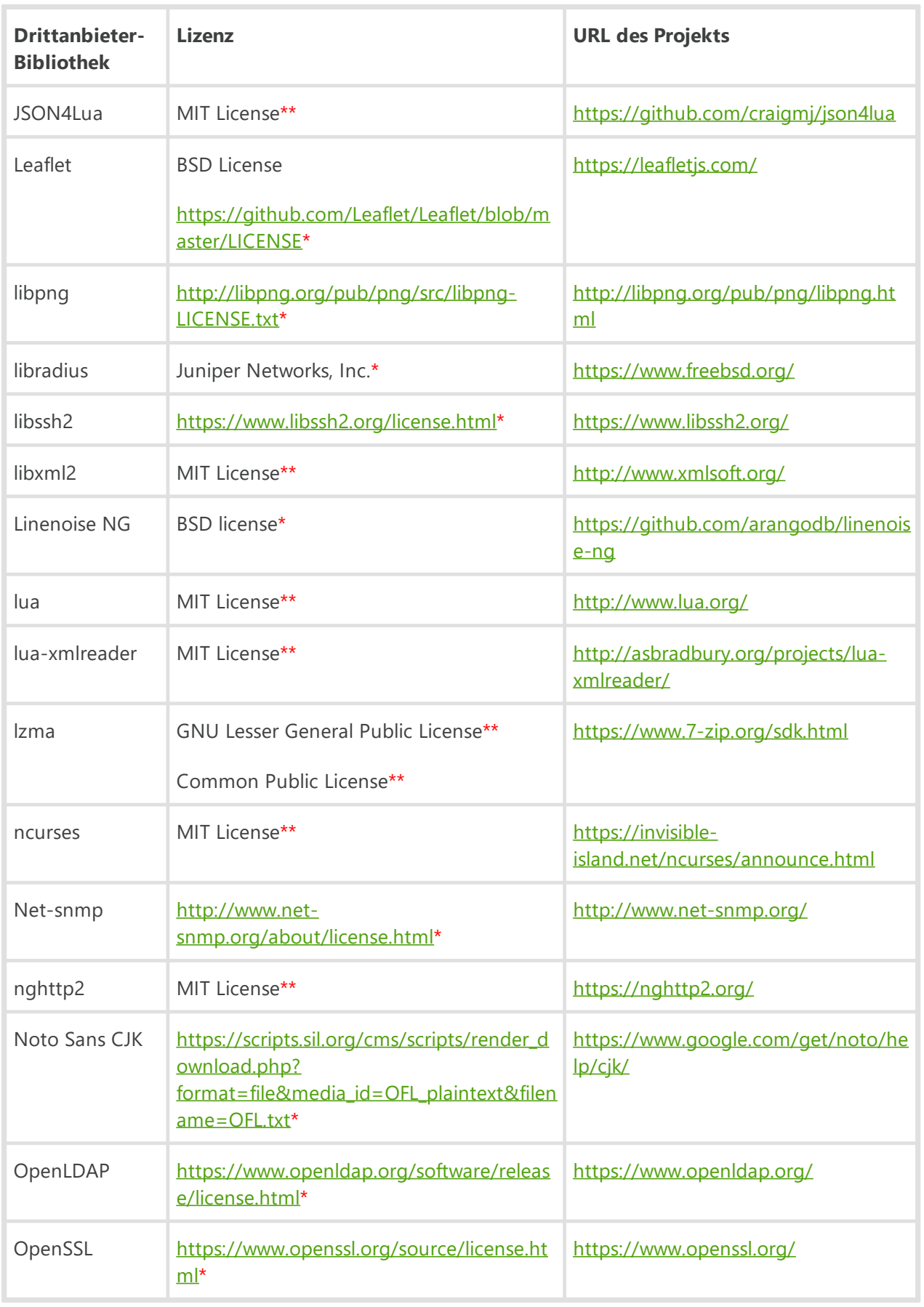

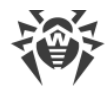

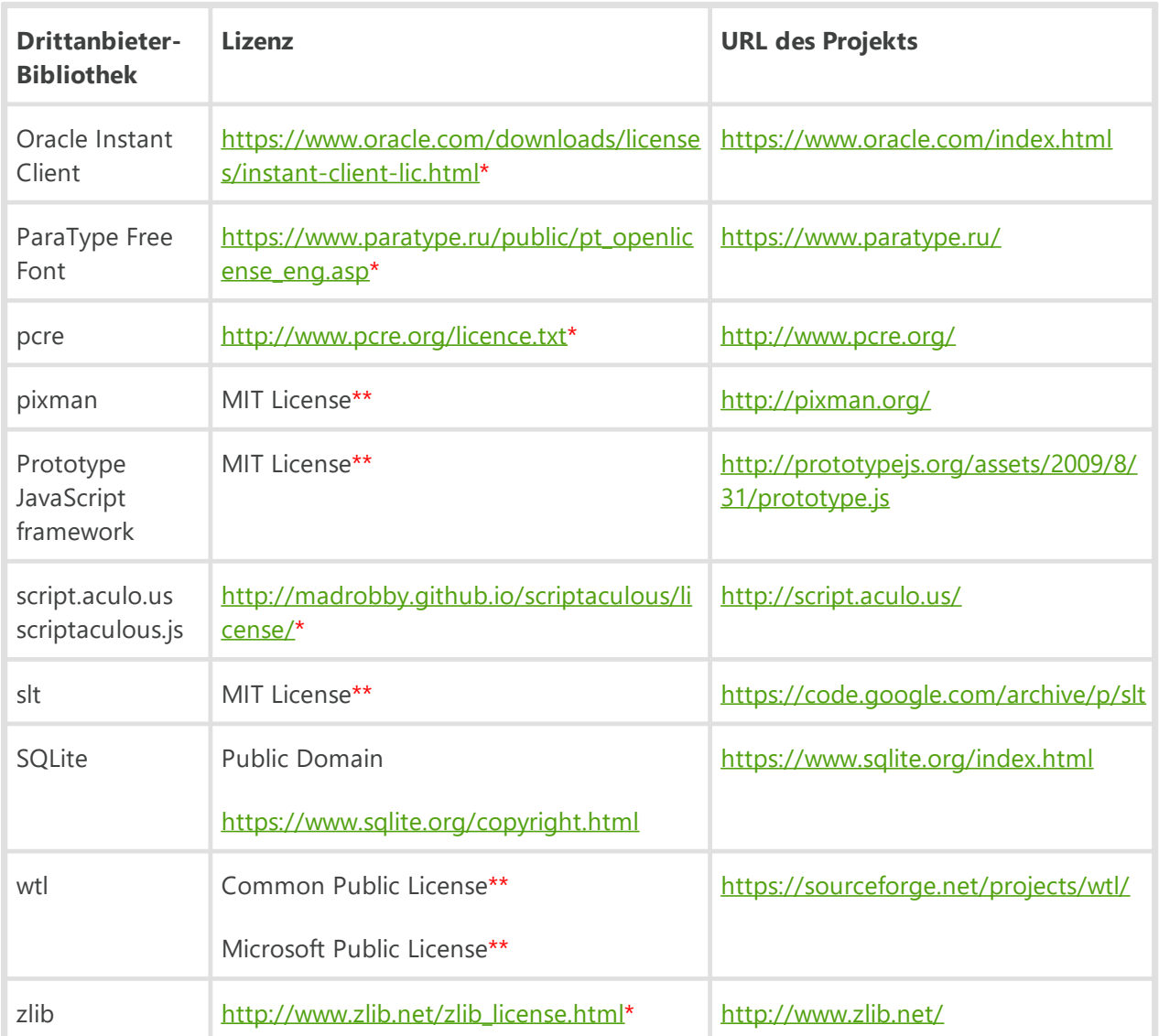

\* – Der Lizenztext wird nachfolgend aufgeführt.

\*\* – Die Texte der Basis-Lizenzen sind im Internet unter folgenden Links abrufbar:

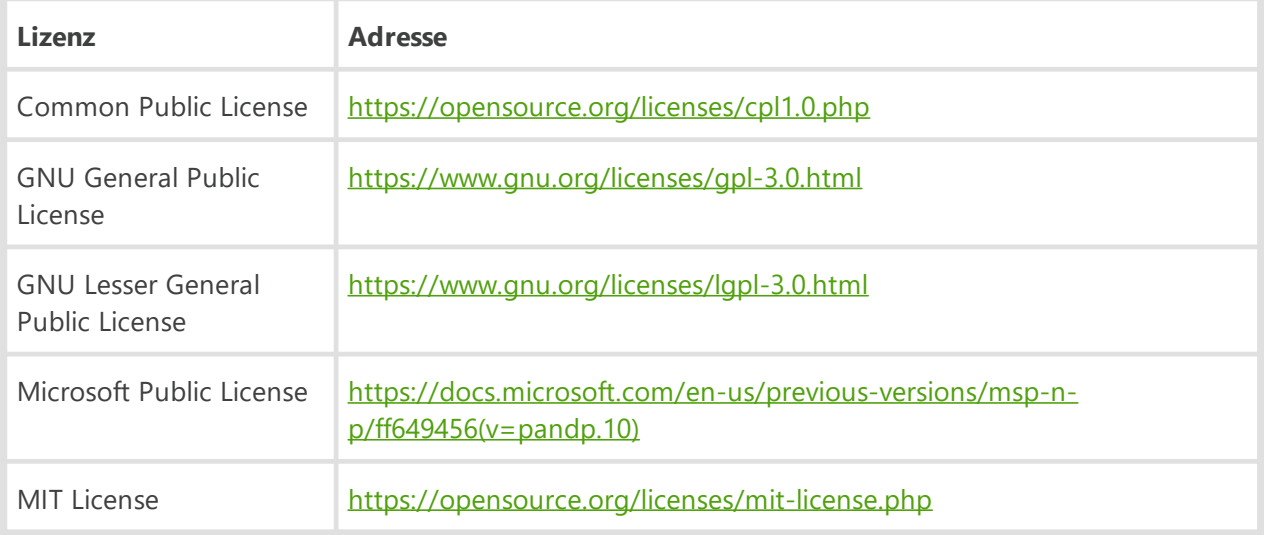

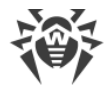

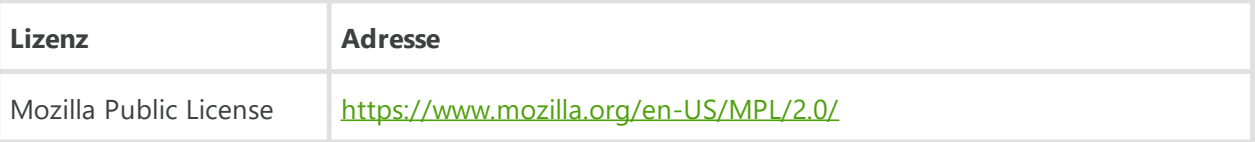

#### **M1. Boost**

Boost Software License - Version 1.0 - August 17th, 2003

Permission is hereby granted, free of charge, to any person or organization obtaining a copy of the software and accompanying documentation covered by this license (the "Software") to use, reproduce, display, distribute, execute, and transmit the Software, and to prepare derivative works of the Software, and to permit third-parties to whom the Software is furnished to do so, all subject to the following:

The copyright notices in the Software and this entire statement, including the above license grant, this restriction and the following disclaimer, must be included in all copies of the Software, in whole or in part, and all derivative works of the Software, unless such copies or derivative works are solely in the form of machine-executable object code generated by a source language processor.

THE SOFTWARE IS PROVIDED "AS IS", WITHOUT WARRANTY OF ANY KIND, EXPRESS OR IMPLIED, INCLUDING BUT NOT LIMITED TO THE WARRANTIES OF MERCHANTABILITY, FITNESS FOR A PARTICULAR PURPOSE, TITLE AND NON-INFRINGEMENT. IN NO EVENT SHALL THE COPYRIGHT HOLDERS OR ANYONE DISTRIBUTING THE SOFTWARE BE LIABLE FOR ANY DAMAGES OR OTHER LIABILITY, WHETHER IN CONTRACT, TORT OR OTHERWISE, ARISING FROM, OUT OF OR IN CONNECTION WITH THE SOFTWARE OR THE USE OR OTHER DEALINGS IN THE SOFTWARE.

### **M2. C-ares**

Copyright (c) 2007 - 2018, Daniel Stenberg with many contributors, see AUTHORS file.

Copyright 1998 by the Massachusetts Institute of Technology.

Permission to use, copy, modify, and distribute this software and its documentation for any purpose and without fee is hereby granted, provided that the above copyright notice appear in all copies and that both that copyright notice and this permission notice appear in supporting documentation, and that the name of M.I.T. not be used in advertising or publicity pertaining to distribution of the software without specific, written prior permission. M.I.T. makes no representations about the suitability of this software for any purpose. It is provided "as is" without express or implied warranty.

### **M3. Curl**

Copyright (c) 1996 - 2013, Daniel Stenberg, <daniel@haxx.se>.

All rights reserved.

Permission to use, copy, modify, and distribute this software for any purpose with or without fee is hereby granted, provided that the above copyright notice and this permission notice appear in all copies.

THE SOFTWARE IS PROVIDED "AS IS", WITHOUT WARRANTY OF ANY KIND, EXPRESS OR IMPLIED, INCLUDING BUT NOT LIMITED TO THE WARRANTIES OF MERCHANTABILITY, FITNESS FOR A PARTICULAR PURPOSE AND NONINFRINGEMENT OF THIRD PARTY RIGHTS. IN NO EVENT SHALL THE AUTHORS OR COPYRIGHT HOLDERS BE LIABLE FOR ANY CLAIM, DAMAGES OR OTHER LIABILITY, WHETHER IN AN ACTION OF CONTRACT, TORT OR

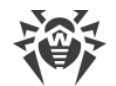

OTHERWISE, ARISING FROM, OUT OF OR IN CONNECTION WITH THE SOFTWARE OR THE USE OR OTHER DEALINGS IN THE SOFTWARE.

Except as contained in this notice, the name of a copyright holder shall not be used in advertising or otherwise to promote the sale, use or other dealings in this Software without prior written authorization of the copyright holder.

# **M4. ICU**

Copyright © 1991-2018 Unicode, Inc. All rights reserved.

Distributed under the Terms of Use in http://www.unicode.org/copyright.html.

Permission is hereby granted, free of charge, to any person obtaining a copy of the Unicode data files and any associated documentation (the "Data Files") or Unicode software and any associated documentation (the "Software") to deal in the Data Files or Software without restriction, including without limitation the rights to use, copy, modify, merge, publish, distribute, and/or sell copies of the Data Files or Software, and to permit persons to whom the Data Files or Software are furnished to do so, provided that either (a) this copyright and permission notice appear with all copies of the Data Files or Software, or (b) this copyright and permission notice appear in associated Documentation.

THE DATA FILES AND SOFTWARE ARE PROVIDED "AS IS", WITHOUT WARRANTY OF ANY KIND, EXPRESS OR IMPLIED, INCLUDING BUT NOT LIMITED TO THE WARRANTIES OF MERCHANTABILITY, FITNESS FOR A PARTICULAR PURPOSE AND NONINFRINGEMENT OF THIRD PARTY RIGHTS. IN NO EVENT SHALL THE COPYRIGHT HOLDER OR HOLDERS INCLUDED IN THIS NOTICE BE LIABLE FOR ANY CLAIM, OR ANY SPECIAL INDIRECT OR CONSEQUENTIAL DAMAGES, OR ANY DAMAGES WHATSOEVER RESULTING FROM LOSS OF USE, DATA OR PROFITS, WHETHER IN AN ACTION OF CONTRACT, NEGLIGENCE OR OTHER TORTIOUS ACTION, ARISING OUT OF OR IN CONNECTION WITH THE USE OR PERFORMANCE OF THE DATA FILES OR SOFTWARE.

Except as contained in this notice, the name of a copyright holder shall not be used in advertising or otherwise to promote the sale, use or other dealings in these Data Files or Software without prior written authorization of the copyright holder.

#### **M5. GCC runtime libraries—exception**

GCC is Copyright (C) 1986, 1987, 1988, 1989, 1990, 1991, 1992, 1993, 1994, 1995, 1996, 1997, 1998, 1999, 2000, 2001, 2002, 2003, 2004, 2005, 2006, 2007, 2008 Free Software Foundation, Inc.

GCC is free software; you can redistribute it and/or modify it under the terms of the GNU General Public License as published by the Free Software Foundation; either version 3, or (at your option) any later version.

GCC is distributed in the hope that it will be useful, but WITHOUT ANY WARRANTY; without even the implied warranty of MERCHANTABILITY or FITNESS FOR A PARTICULAR PURPOSE. See the GNU General Public License for more details.

Files that have exception clauses are licensed under the terms of the GNU General Public License; either version 3, or (at your option) any later version.

The following runtime libraries are licensed under the terms of the GNU General Public License (v3 or later) with version 3.1 of the GCC Runtime Library Exception (included in this file):

- libgcc (libgcc/, gcc/libgcc2.[ch], gcc/unwind\*, gcc/gthr\*, gcc/coretypes.h, gcc/crtstuff.c, gcc/defaults.h, gcc/dwarf2.h, gcc/emults.c, gcc/gbl-ctors.h, gcc/gcov-io.h, gcc/libgcov.c, gcc/tsystem.h, gcc/typeclass.h).

- libdecnumber

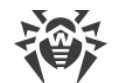

#### - libgomp

- libssp
- libstdc++-v3
- libobjc
- libmudflap
- libgfortran
- The libgnat-4.4 Ada support library and libgnatvsn library.
- Various config files in gcc/config/ used in runtime libraries.

GCC RUNTIME LIBRARY EXCEPTION

Version 3.1, 31 March 2009

Copyright (C) 2009 Free Software Foundation, Inc. <http://fsf.org/>

Everyone is permitted to copy and distribute verbatim copies of this license document, but changing it is not allowed.

This GCC Runtime Library Exception ("Exception") is an additional permission under section 7 of the GNU General Public License, version 3 ("GPLv3"). It applies to a given file (the "Runtime Library") that bears a notice placed by the copyright holder of the file stating that the file is governed by GPLv3 along with this Exception.

When you use GCC to compile a program, GCC may combine portions of certain GCC header files and runtime libraries with the compiled program. The purpose of this Exception is to allow compilation of non-GPL (including proprietary) programs to use, in this way, the header files and runtime libraries covered by this Exception.

0. Definitions.

A file is an "Independent Module" if it either requires the Runtime Library for execution after a Compilation Process, or makes use of an interface provided by the Runtime Library, but is not otherwise based on the Runtime Library.

"GCC" means a version of the GNU Compiler Collection, with or without modifications, governed by version 3 (or a specified later version) of the GNU General Public License (GPL) with the option of using any subsequent versions published by the FSF.

"GPL-compatible Software" is software whose conditions of propagation, modification and use would permit combination with GCC in accord with the license of GCC.

"Target Code" refers to output from any compiler for a real or virtual target processor architecture, in executable form or suitable for input to an assembler, loader, linker and/or execution phase. Notwithstanding that, Target Code does not include data in any format that is used as a compiler intermediate representation, or used for producing a compiler intermediate representation.

The "Compilation Process" transforms code entirely represented in non-intermediate languages designed for human-written code, and/or in Java Virtual Machine byte code, into Target Code. Thus, for example, use of source code generators and preprocessors need not be considered part of the Compilation Process, since the Compilation Process can be understood as starting with the output of the generators or preprocessors.

A Compilation Process is "Eligible" if it is done using GCC, alone or with other GPL-compatible software, or if it is done without using any work based on GCC. For example, using non-GPLcompatible Software to optimize any GCC intermediate representations would not qualify as an Eligible Compilation Process.

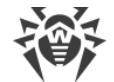

```
1. Grant of Additional Permission.
```
You have permission to propagate a work of Target Code formed by combining the Runtime Library with Independent Modules, even if such propagation would otherwise violate the terms of GPLv3, provided that all Target Code was generated by Eligible Compilation Processes. You may then convey such a combination under terms of your choice, consistent with the licensing of the Independent Modules.

2. No Weakening of GCC Copyleft.

The availability of this Exception does not imply any general presumption that third-party software is unaffected by the copyleft requirements of the license of GCC.

### **M6. Jemalloc**

Unless otherwise specified, files in the jemalloc source distribution are subject to the following license:

--------------------------------------------------------------------------------

Copyright (C) 2002-2018 Jason Evans <jasone@canonware.com>.

All rights reserved.

Copyright (C) 2007-2012 Mozilla Foundation. All rights reserved.

Copyright (C) 2009-2018 Facebook, Inc. All rights reserved.

Redistribution and use in source and binary forms, with or without modification, are permitted provided that the following conditions are met:

1. Redistributions of source code must retain the above copyright notice(s), this list of conditions and the following disclaimer.

2. Redistributions in binary form must reproduce the above copyright notice(s), this list of conditions and the following disclaimer in the documentation and/or other materials provided with the distribution.

THIS SOFTWARE IS PROVIDED BY THE COPYRIGHT HOLDER(S) ``AS IS'' AND ANY EXPRESS OR IMPLIED WARRANTIES, INCLUDING, BUT NOT LIMITED TO, THE IMPLIED WARRANTIES OF MERCHANTABILITY AND FITNESS FOR A PARTICULAR PURPOSE ARE DISCLAIMED. IN NO EVENT SHALL THE COPYRIGHT HOLDER(S) BE LIABLE FOR ANY DIRECT, INDIRECT, INCIDENTAL, SPECIAL, EXEMPLARY, OR CONSEQUENTIAL DAMAGES (INCLUDING, BUT NOT LIMITED TO, PROCUREMENT OF SUBSTITUTE GOODS OR SERVICES; LOSS OF USE, DATA, OR PROFITS; OR BUSINESS INTERRUPTION) HOWEVER CAUSED AND ON ANY THEORY OF LIABILITY, WHETHER IN CONTRACT, STRICT LIABILITY, OR TORT (INCLUDING NEGLIGENCE OR OTHERWISE) ARISING IN ANY WAY OUT OF THE USE OF THIS SOFTWARE, EVEN IF ADVISED OF THE POSSIBILITY OF SUCH DAMAGE.

--------------------------------------------------------------------------------

### **M7. Leaflet**

Copyright (c) 2010-2018, Vladimir Agafonkin Copyright (c) 2010-2011, CloudMade All rights reserved.

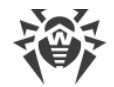

Redistribution and use in source and binary forms, with or without modification, are permitted provided that the following conditions are met:

 1. Redistributions of source code must retain the above copyright notice, this list of conditions and the following disclaimer.

 2. Redistributions in binary form must reproduce the above copyright notice, this list of conditions and the following disclaimer in the documentation and/or other materials provided with the distribution.

THIS SOFTWARE IS PROVIDED BY THE COPYRIGHT HOLDERS AND CONTRIBUTORS "AS IS" AND ANY EXPRESS OR IMPLIED WARRANTIES, INCLUDING, BUT NOT LIMITED TO, THE IMPLIED WARRANTIES OF MERCHANTABILITY AND FITNESS FOR A PARTICULAR PURPOSE ARE DISCLAIMED. IN NO EVENT SHALL THE COPYRIGHT HOLDER OR CONTRIBUTORS BE LIABLE FOR ANY DIRECT, INDIRECT, INCIDENTAL, SPECIAL, EXEMPLARY, OR CONSEQUENTIAL DAMAGES (INCLUDING, BUT NOT LIMITED TO, PROCUREMENT OF SUBSTITUTE GOODS OR SERVICES; LOSS OF USE, DATA, OR PROFITS; OR BUSINESS INTERRUPTION) HOWEVER CAUSED AND ON ANY THEORY OF LIABILITY, WHETHER IN CONTRACT, STRICT LIABILITY, OR TORT (INCLUDING NEGLIGENCE OR OTHERWISE) ARISING IN ANY WAY OUT OF THE USE OF THIS SOFTWARE, EVEN IF ADVISED OF THE POSSIBILITY OF SUCH DAMAGE.

#### **M8. Libpng**

If you modify libpng you may insert additional notices immediately following this sentence.

This code is released under the libpng license.

libpng versions 1.0.7, July 1, 2000 through 1.6.32, August 24, 2017 are Copyright (c) 2000-2002, 2004, 2006-2017 Glenn Randers-Pehrson, are derived from libpng-1.0.6, and are distributed according to the same disclaimer and license as libpng-1.0.6 with the following individuals added to the list of Contributing Authors:

Simon-Pierre Cadieux

Eric S. Raymond

Mans Rullgard

Cosmin Truta

Gilles Vollant

James Yu

Mandar Sahastrabuddhe

Google Inc.

Vadim Barkov

and with the following additions to the disclaimer:

There is no warranty against interference with your enjoyment of the library or against infringement. There is no warranty that our efforts or the library will fulfill any of your particular purposes or needs. This library is provided with all faults, and the entire risk of satisfactory quality, performance, accuracy, and effort is with the user.

Some files in the "contrib" directory and some configure-generated files that are distributed with libpng have other copyright owners and are released under other open source licenses.

libpng versions 0.97, January 1998, through 1.0.6, March 20, 2000, are Copyright (c) 1998-2000 Glenn Randers-Pehrson, are derived from libpng-0.96, and are distributed according to the same

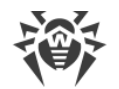

disclaimer and license as libpng-0.96, with the following individuals added to the list of Contributing Authors: Tom Lane Glenn Randers-Pehrson Willem van Schaik libpng versions 0.89, June 1996, through 0.96, May 1997, are Copyright (c) 1996-1997 Andreas Dilger, are derived from libpng-0.88, and are distributed according to the same disclaimer and license as libpng-0.88, with the following individuals added to the list of Contributing Authors: John Bowler Kevin Bracey Sam Bushell Magnus Holmgren Greg Roelofs Tom Tanner Some files in the "scripts" directory have other copyright owners but are released under this license. libpng versions 0.5, May 1995, through 0.88, January 1996, are Copyright (c) 1995-1996 Guy Eric Schalnat, Group 42, Inc. For the purposes of this copyright and license, "Contributing Authors" is defined as the following set of individuals: Andreas Dilger Dave Martindale Guy Eric Schalnat Paul Schmidt Tim Wegner The PNG Reference Library is supplied "AS IS". The Contributing Authors and Group 42, Inc. disclaim all warranties, expressed or implied, including, without limitation, the warranties of merchantability and of fitness for any purpose. The Contributing Authors and Group 42, Inc. assume no liability for direct, indirect, incidental, special, exemplary, or consequential damages, which may result from the use of the PNG Reference Library, even if advised of the possibility of such damage. Permission is hereby granted to use, copy, modify, and distribute this source code, or portions hereof, for any purpose, without fee, subject to the following restrictions: 1. The origin of this source code must not be misrepresented. 2. Altered versions must be plainly marked as such and must not be misrepresented as being the original source. 3. This Copyright notice may not be removed or altered from any source or altered source distribution.

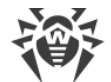

```
The Contributing Authors and Group 42, Inc. specifically permit, without fee, and encourage the
use of this source code as a component to supporting the PNG file format in commercial products.
If you use this source code in a product, acknowledgment is not required but would be
appreciated.
Glenn Randers-Pehrson
glennrp at users.sourceforge.net
April 1, 2017
```
### **M9. Libradius**

Copyright 1998 Juniper Networks, Inc. All rights reserved. Redistribution and use in source and binary forms, with or without modification, are permitted provided that the following conditions are met: 1. Redistributions of source code must retain the above copyright notice, this list of conditions and the following disclaimer. 2. Redistributions in binary form must reproduce the above copyright notice, this list of conditions and the following disclaimer in the documentation and/or other materials provided with the distribution. THIS SOFTWARE IS PROVIDED BY THE AUTHOR AND CONTRIBUTORS ``AS IS'' AND ANY EXPRESS OR IMPLIED WARRANTIES, INCLUDING, BUT NOT LIMITED TO, THE IMPLIED WARRANTIES OF MERCHANTABILITY AND FITNESS FOR A PARTICULAR PURPOSE ARE DISCLAIMED. IN NO EVENT SHALL THE AUTHOR OR CONTRIBUTORS BE LIABLE

FOR ANY DIRECT, INDIRECT, INCIDENTAL, SPECIAL, EXEMPLARY, OR CONSEQUENTIAL DAMAGES (INCLUDING, BUT NOT LIMITED TO, PROCUREMENT OF SUBSTITUTE GOODS OR SERVICES; LOSS OF USE, DATA, OR PROFITS; OR BUSINESS INTERRUPTION) HOWEVER CAUSED AND ON ANY THEORY OF LIABILITY, WHETHER IN CONTRACT, STRICT LIABILITY, OR TORT (INCLUDING NEGLIGENCE OR OTHERWISE) ARISING IN ANY WAY OUT OF THE USE OF THIS SOFTWARE, EVEN IF ADVISED OF THE POSSIBILITY OF SUCH DAMAGE.

\$FreeBSD: src/lib/libradius/radlib private.h,v 1.6.30.3 2012/04/21 18:30:48 melifaro Exp \$

### **M10. Libssh2**

Copyright (c) 2004-2007 Sara Golemon <sarag@libssh2.org> Copyright (c) 2005,2006 Mikhail Gusarov <dottedmag@dottedmag.net> Copyright (c) 2006-2007 The Written Word, Inc. Copyright (c) 2007 Eli Fant <elifantu@mail.ru> Copyright (c) 2009-2014 Daniel Stenberg Copyright (C) 2008, 2009 Simon Josefsson All rights reserved.

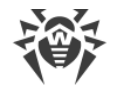

Redistribution and use in source and binary forms, with or without modification, are permitted provided that the following conditions are met:

Redistributions of source code must retain the above copyright notice, this list of conditions and the following disclaimer.

Redistributions in binary form must reproduce the above copyright notice, this list of conditions and the following disclaimer in the documentation and/or other materials provided with the distribution.

Neither the name of the copyright holder nor the names of any other contributors may be used to endorse or promote products derived from this software without specific prior written permission.

THIS SOFTWARE IS PROVIDED BY THE COPYRIGHT HOLDERS AND CONTRIBUTORS "AS IS" AND ANY EXPRESS OR IMPLIED WARRANTIES, INCLUDING, BUT NOT LIMITED TO, THE IMPLIED WARRANTIES OF MERCHANTABILITY AND FITNESS FOR A PARTICULAR PURPOSE ARE DISCLAIMED. IN NO EVENT SHALL THE COPYRIGHT OWNER OR CONTRIBUTORS BE LIABLE FOR ANY DIRECT, INDIRECT, INCIDENTAL, SPECIAL, EXEMPLARY, OR CONSEQUENTIAL DAMAGES (INCLUDING, BUT NOT LIMITED TO, PROCUREMENT OF SUBSTITUTE GOODS OR SERVICES; LOSS OF USE, DATA, OR PROFITS; OR BUSINESS INTERRUPTION) HOWEVER CAUSED AND ON ANY THEORY OF LIABILITY, WHETHER IN CONTRACT, STRICT LIABILITY, OR TORT (INCLUDING NEGLIGENCE OR OTHERWISE) ARISING IN ANY WAY OUT OF THE USE OF THIS SOFTWARE, EVEN IF ADVISED OF THE POSSIBILITY OF SUCH DAMAGE.

### **M11. Linenoise NG**

#### **linenoise**

Copyright (c) 2010, Salvatore Sanfilippo <antirez at gmail dot com>

Copyright (c) 2010, Pieter Noordhuis <pcnoordhuis at gmail dot com>

All rights reserved.

Redistribution and use in source and binary forms, with or without modification, are permitted provided that the following conditions are met:

 \* Redistributions of source code must retain the above copyright notice, this list of conditions and the following disclaimer.

 \* Redistributions in binary form must reproduce the above copyright notice, this list of conditions and the following disclaimer in the documentation and/or other materials provided with the distribution.

 \* Neither the name of Redis nor the names of its contributors may be used to endorse or promote products derived from this software without specific prior written permission.

THIS SOFTWARE IS PROVIDED BY THE COPYRIGHT HOLDERS AND CONTRIBUTORS "AS IS" AND ANY EXPRESS OR IMPLIED WARRANTIES, INCLUDING, BUT NOT LIMITED TO, THE IMPLIED WARRANTIES OF MERCHANTABILITY AND FITNESS FOR A PARTICULAR PURPOSE ARE DISCLAIMED. IN NO EVENT SHALL THE COPYRIGHT OWNER OR CONTRIBUTORS BE LIABLE FOR ANY DIRECT, INDIRECT, INCIDENTAL, SPECIAL, EXEMPLARY, OR CONSEQUENTIAL DAMAGES (INCLUDING, BUT NOT LIMITED TO, PROCUREMENT OF SUBSTITUTE GOODS OR SERVICES; LOSS OF USE, DATA, OR PROFITS; OR BUSINESS INTERRUPTION) HOWEVER CAUSED AND ON ANY THEORY OF LIABILITY, WHETHER IN CONTRACT, STRICT LIABILITY, OR TORT (INCLUDING NEGLIGENCE OR OTHERWISE) ARISING IN ANY WAY OUT OF THE USE OF THIS SOFTWARE, EVEN IF ADVISED OF THE POSSIBILITY OF SUCH DAMAGE.

#### **wcwidth**

Markus Kuhn -- 2007-05-26 (Unicode 5.0)

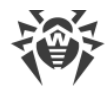

Permission to use, copy, modify, and distribute this software for any purpose and without fee is hereby granted. The author disclaims all warranties with regard to this software.

#### **ConvertUTF**

Copyright 2001-2004 Unicode, Inc.

Disclaimer

This source code is provided as is by Unicode, Inc. No claims are made as to fitness for any particular purpose. No warranties of any kind are expressed or implied. The recipient agrees to determine applicability of information provided. If this file has been purchased on magnetic or optical media from Unicode, Inc., the sole remedy for any claim will be exchange of defective media within 90 days of receipt.

Limitations on Rights to Redistribute This Code

Unicode, Inc. hereby grants the right to freely use the information supplied in this file in the creation of products supporting the Unicode Standard, and to make copies of this file in any form for internal or external distribution as long as this notice remains attached.

### **M12. Net-snmp**

Various copyrights apply to this package, listed in various separate parts below. Please make sure that you read all the parts.

---- Part 1: CMU/UCD copyright notice: (BSD like) -----

Copyright 1989, 1991, 1992 by Carnegie Mellon University

Derivative Work - 1996, 1998-2000

Copyright 1996, 1998-2000 The Regents of the University of California

All Rights Reserved

Permission to use, copy, modify and distribute this software and its documentation for any purpose and without fee is hereby granted, provided that the above copyright notice appears in all copies and that both that copyright notice and this permission notice appear in supporting documentation, and that the name of CMU and The Regents of the University of California not be used in advertising or publicity pertaining to distribution of the software without specific written permission.

CMU AND THE REGENTS OF THE UNIVERSITY OF CALIFORNIA DISCLAIM ALL WARRANTIES WITH REGARD TO THIS SOFTWARE, INCLUDING ALL IMPLIED WARRANTIES OF MERCHANTABILITY AND FITNESS. IN NO EVENT SHALL CMU OR THE REGENTS OF THE UNIVERSITY OF CALIFORNIA BE LIABLE FOR ANY SPECIAL, INDIRECT OR CONSEQUENTIAL DAMAGES OR ANY DAMAGES WHATSOEVER RESULTING FROM THE LOSS OF USE, DATA OR PROFITS, WHETHER IN AN ACTION OF CONTRACT, NEGLIGENCE OR OTHER TORTIOUS ACTION, ARISING OUT OF OR IN CONNECTION WITH THE USE OR PERFORMANCE OF THIS SOFTWARE.

---- Part 2: Networks Associates Technology, Inc copyright notice (BSD) -----

Copyright (c) 2001-2003, Networks Associates Technology, Inc

All rights reserved.

Redistribution and use in source and binary forms, with or without modification, are permitted provided that the following conditions are met:

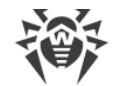

\* Redistributions of source code must retain the above copyright notice, this list of conditions and the following disclaimer.

\* Redistributions in binary form must reproduce the above copyright notice, this list of conditions and the following disclaimer in the documentation and/or other materials provided with the distribution.

\* Neither the name of the Networks Associates Technology, Inc nor the names of its contributors may be used to endorse or promote products derived from this software without specific prior written permission.

THIS SOFTWARE IS PROVIDED BY THE COPYRIGHT HOLDERS AND CONTRIBUTORS ''AS IS'' AND ANY EXPRESS OR IMPLIED WARRANTIES, INCLUDING, BUT NOT LIMITED TO, THE IMPLIED WARRANTIES OF MERCHANTABILITY AND FITNESS FOR A PARTICULAR PURPOSE ARE DISCLAIMED. IN NO EVENT SHALL THE COPYRIGHT HOLDERS OR CONTRIBUTORS BE LIABLE FOR ANY DIRECT, INDIRECT, INCIDENTAL, SPECIAL, EXEMPLARY, OR CONSEQUENTIAL DAMAGES (INCLUDING, BUT NOT LIMITED TO, PROCUREMENT OF SUBSTITUTE GOODS OR SERVICES; LOSS OF USE, DATA, OR PROFITS; OR BUSINESS INTERRUPTION) HOWEVER CAUSED AND ON ANY THEORY OF LIABILITY, WHETHER IN CONTRACT, STRICT LIABILITY, OR TORT (INCLUDING NEGLIGENCE OR OTHERWISE) ARISING IN ANY WAY OUT OF THE USE OF THIS SOFTWARE, EVEN IF ADVISED OF THE POSSIBILITY OF SUCH DAMAGE.

---- Part 3: Cambridge Broadband Ltd. copyright notice (BSD) -----

Portions of this code are copyright (c) 2001-2003, Cambridge Broadband Ltd.

All rights reserved.

Redistribution and use in source and binary forms, with or without modification, are permitted provided that the following conditions are met:

\* Redistributions of source code must retain the above copyright notice, this list of conditions and the following disclaimer.

\* Redistributions in binary form must reproduce the above copyright notice, this list of conditions and the following disclaimer in the documentation and/or other materials provided with the distribution.

\* The name of Cambridge Broadband Ltd. may not be used to endorse or promote products derived from this software without specific prior written permission.

THIS SOFTWARE IS PROVIDED BY THE COPYRIGHT HOLDER ''AS IS'' AND ANY EXPRESS OR IMPLIED WARRANTIES, INCLUDING, BUT NOT LIMITED TO, THE IMPLIED WARRANTIES OF MERCHANTABILITY AND FITNESS FOR A PARTICULAR PURPOSE ARE DISCLAIMED. IN NO EVENT SHALL THE COPYRIGHT HOLDER BE LIABLE FOR ANY DIRECT, INDIRECT, INCIDENTAL, SPECIAL, EXEMPLARY, OR CONSEQUENTIAL DAMAGES (INCLUDING, BUT NOT LIMITED TO, PROCUREMENT OF SUBSTITUTE GOODS OR SERVICES; LOSS OF USE, DATA, OR PROFITS; OR BUSINESS INTERRUPTION) HOWEVER CAUSED AND ON ANY THEORY OF LIABILITY, WHETHER IN CONTRACT, STRICT LIABILITY, OR TORT (INCLUDING NEGLIGENCE OR OTHERWISE) ARISING IN ANY WAY OUT OF THE USE OF THIS SOFTWARE, EVEN IF ADVISED OF THE POSSIBILITY OF SUCH DAMAGE.

---- Part 4: Sun Microsystems, Inc. copyright notice (BSD) -----

Copyright © 2003 Sun Microsystems, Inc., 4150 Network Circle, Santa Clara,

California 95054, U.S.A. All rights reserved.

Use is subject to license terms below.

This distribution may include materials developed by third parties.

Sun, Sun Microsystems, the Sun logo and Solaris are trademarks or registered trademarks of Sun Microsystems, Inc. in the U.S. and other countries.

Redistribution and use in source and binary forms, with or without modification, are permitted provided that the following conditions are met:

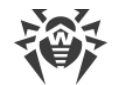

\* Redistributions of source code must retain the above copyright notice, this list of conditions and the following disclaimer.

\* Redistributions in binary form must reproduce the above copyright notice, this list of conditions and the following disclaimer in the documentation and/or other materials provided with the distribution.

\* Neither the name of the Sun Microsystems, Inc. nor the names of its contributors may be used to endorse or promote products derived from this software without specific prior written permission.

THIS SOFTWARE IS PROVIDED BY THE COPYRIGHT HOLDERS AND CONTRIBUTORS ''AS IS'' AND ANY EXPRESS OR IMPLIED WARRANTIES, INCLUDING, BUT NOT LIMITED TO, THE IMPLIED WARRANTIES OF MERCHANTABILITY AND FITNESS FOR A PARTICULAR PURPOSE ARE DISCLAIMED. IN NO EVENT SHALL THE COPYRIGHT HOLDERS OR CONTRIBUTORS BE LIABLE FOR ANY DIRECT, INDIRECT, INCIDENTAL, SPECIAL, EXEMPLARY, OR CONSEQUENTIAL DAMAGES (INCLUDING, BUT NOT LIMITED TO, PROCUREMENT OF SUBSTITUTE GOODS OR SERVICES; LOSS OF USE, DATA, OR PROFITS; OR BUSINESS INTERRUPTION) HOWEVER CAUSED AND ON ANY THEORY OF LIABILITY, WHETHER IN CONTRACT, STRICT LIABILITY, OR TORT (INCLUDING NEGLIGENCE OR OTHERWISE) ARISING IN ANY WAY OUT OF THE USE OF THIS SOFTWARE, EVEN IF ADVISED OF THE POSSIBILITY OF SUCH DAMAGE.

---- Part 5: Sparta, Inc copyright notice (BSD) -----

Copyright (c) 2003-2009, Sparta, Inc

All rights reserved.

Redistribution and use in source and binary forms, with or without modification, are permitted provided that the following conditions are met:

\* Redistributions of source code must retain the above copyright notice, this list of conditions and the following disclaimer.

\* Redistributions in binary form must reproduce the above copyright notice, this list of conditions and the following disclaimer in the documentation and/or other materials provided with the distribution.

\* Neither the name of Sparta, Inc nor the names of its contributors may be used to endorse or promote products derived from this software without specific prior written permission.

THIS SOFTWARE IS PROVIDED BY THE COPYRIGHT HOLDERS AND CONTRIBUTORS ''AS IS'' AND ANY EXPRESS OR IMPLIED WARRANTIES, INCLUDING, BUT NOT LIMITED TO, THE IMPLIED WARRANTIES OF MERCHANTABILITY AND FITNESS FOR A PARTICULAR PURPOSE ARE DISCLAIMED. IN NO EVENT SHALL THE COPYRIGHT HOLDERS OR CONTRIBUTORS BE LIABLE FOR ANY DIRECT, INDIRECT, INCIDENTAL, SPECIAL, EXEMPLARY, OR CONSEQUENTIAL DAMAGES (INCLUDING, BUT NOT LIMITED TO, PROCUREMENT OF SUBSTITUTE GOODS OR SERVICES; LOSS OF USE, DATA, OR PROFITS; OR BUSINESS INTERRUPTION) HOWEVER CAUSED AND ON ANY THEORY OF LIABILITY, WHETHER IN CONTRACT, STRICT LIABILITY, OR TORT (INCLUDING NEGLIGENCE OR OTHERWISE) ARISING IN ANY WAY OUT OF THE USE OF THIS SOFTWARE, EVEN IF ADVISED OF THE POSSIBILITY OF SUCH DAMAGE.

---- Part 6: Cisco/BUPTNIC copyright notice (BSD) -----

Copyright (c) 2004, Cisco, Inc and Information Network

Center of Beijing University of Posts and Telecommunications.

All rights reserved.

Redistribution and use in source and binary forms, with or without modification, are permitted provided that the following conditions are met:

\* Redistributions of source code must retain the above copyright notice, this list of conditions and the following disclaimer.

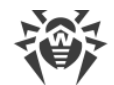

\* Redistributions in binary form must reproduce the above copyright notice, this list of conditions and the following disclaimer in the documentation and/or other materials provided with the distribution.

\* Neither the name of Cisco, Inc, Beijing University of Posts and Telecommunications, nor the names of their contributors may be used to endorse or promote products derived from this software without specific prior written permission.

THIS SOFTWARE IS PROVIDED BY THE COPYRIGHT HOLDERS AND CONTRIBUTORS ''AS IS'' AND ANY EXPRESS OR IMPLIED WARRANTIES, INCLUDING, BUT NOT LIMITED TO, THE IMPLIED WARRANTIES OF MERCHANTABILITY AND FITNESS FOR A PARTICULAR PURPOSE ARE DISCLAIMED. IN NO EVENT SHALL THE COPYRIGHT HOLDERS OR CONTRIBUTORS BE LIABLE FOR ANY DIRECT, INDIRECT, INCIDENTAL, SPECIAL, EXEMPLARY, OR CONSEQUENTIAL DAMAGES (INCLUDING, BUT NOT LIMITED TO, PROCUREMENT OF SUBSTITUTE GOODS OR SERVICES; LOSS OF USE, DATA, OR PROFITS; OR BUSINESS INTERRUPTION) HOWEVER CAUSED AND ON ANY THEORY OF LIABILITY, WHETHER IN CONTRACT, STRICT LIABILITY, OR TORT (INCLUDING NEGLIGENCE OR OTHERWISE) ARISING IN ANY WAY OUT OF THE USE OF THIS SOFTWARE, EVEN IF ADVISED OF THE POSSIBILITY OF SUCH DAMAGE.

---- Part 7: Fabasoft R&D Software GmbH & Co KG copyright notice (BSD) -----

Copyright (c) Fabasoft R&D Software GmbH & Co KG, 2003

oss@fabasoft.com

Author: Bernhard Penz

Redistribution and use in source and binary forms, with or without modification, are permitted provided that the following conditions are met:

\* Redistributions of source code must retain the above copyright notice, this list of conditions and the following disclaimer.

\* Redistributions in binary form must reproduce the above copyright notice, this list of conditions and the following disclaimer in the documentation and/or other materials provided with the distribution.

\* The name of Fabasoft R&D Software GmbH & Co KG or any of its subsidiaries, brand or product names may not be used to endorse or promote products derived from this software without specific prior written permission.

THIS SOFTWARE IS PROVIDED BY THE COPYRIGHT HOLDER ''AS IS'' AND ANY EXPRESS OR IMPLIED WARRANTIES, INCLUDING, BUT NOT LIMITED TO, THE IMPLIED WARRANTIES OF MERCHANTABILITY AND FITNESS FOR A PARTICULAR PURPOSE ARE DISCLAIMED. IN NO EVENT SHALL THE COPYRIGHT HOLDER BE LIABLE FOR ANY DIRECT, INDIRECT, INCIDENTAL, SPECIAL, EXEMPLARY, OR CONSEQUENTIAL DAMAGES (INCLUDING, BUT NOT LIMITED TO, PROCUREMENT OF SUBSTITUTE GOODS OR SERVICES; LOSS OF USE, DATA, OR PROFITS; OR BUSINESS INTERRUPTION) HOWEVER CAUSED AND ON ANY THEORY OF LIABILITY, WHETHER IN CONTRACT, STRICT LIABILITY, OR TORT (INCLUDING NEGLIGENCE OR OTHERWISE) ARISING IN ANY WAY OUT OF THE USE OF THIS SOFTWARE, EVEN IF ADVISED OF THE POSSIBILITY OF SUCH DAMAGE.

---- Part 8: Apple Inc. copyright notice (BSD) -----

Copyright (c) 2007 Apple Inc. All rights reserved.

Redistribution and use in source and binary forms, with or without modification, are permitted provided that the following conditions are met:

1. Redistributions of source code must retain the above copyright notice, this list of conditions and the following disclaimer.

2. Redistributions in binary form must reproduce the above copyright notice, this list of conditions and the following disclaimer in the documentation and/or other materials provided with the distribution.

3. Neither the name of Apple Inc. ("Apple") nor the names of its contributors may be used to endorse or promote products derived from this software without specific prior written permission.

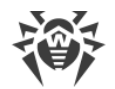

THIS SOFTWARE IS PROVIDED BY APPLE AND ITS CONTRIBUTORS "AS IS" AND ANY EXPRESS OR IMPLIED WARRANTIES, INCLUDING, BUT NOT LIMITED TO, THE IMPLIED WARRANTIES OF MERCHANTABILITY AND FITNESS FOR A PARTICULAR PURPOSE ARE DISCLAIMED. IN NO EVENT SHALL APPLE OR ITS CONTRIBUTORS BE LIABLE FOR ANY DIRECT, INDIRECT, INCIDENTAL, SPECIAL, EXEMPLARY, OR CONSEQUENTIAL DAMAGES (INCLUDING, BUT NOT LIMITED TO, PROCUREMENT OF SUBSTITUTE GOODS OR SERVICES; LOSS OF USE, DATA, OR PROFITS; OR BUSINESS INTERRUPTION) HOWEVER CAUSED AND ON ANY THEORY OF LIABILITY, WHETHER IN CONTRACT, STRICT LIABILITY, OR TORT (INCLUDING NEGLIGENCE OR OTHERWISE) ARISING IN ANY WAY OUT OF THE USE OF THIS SOFTWARE, EVEN IF ADVISED OF THE POSSIBILITY OF SUCH DAMAGE.

---- Part 9: ScienceLogic, LLC copyright notice (BSD) -----

Copyright (c) 2009, ScienceLogic, LLC

All rights reserved.

Redistribution and use in source and binary forms, with or without modification, are permitted provided that the following conditions are met:

\* Redistributions of source code must retain the above copyright notice, this list of conditions and the following disclaimer.

\* Redistributions in binary form must reproduce the above copyright notice, this list of conditions and the following disclaimer in the documentation and/or other materials provided with the distribution.

\* Neither the name of ScienceLogic, LLC nor the names of its contributors may be used to endorse or promote products derived from this software without specific prior written permission.

THIS SOFTWARE IS PROVIDED BY THE COPYRIGHT HOLDERS AND CONTRIBUTORS ''AS IS'' AND ANY EXPRESS OR IMPLIED WARRANTIES, INCLUDING, BUT NOT LIMITED TO, THE IMPLIED WARRANTIES OF MERCHANTABILITY AND FITNESS FOR A PARTICULAR PURPOSE ARE DISCLAIMED. IN NO EVENT SHALL THE COPYRIGHT HOLDERS OR CONTRIBUTORS BE LIABLE FOR ANY DIRECT, INDIRECT, INCIDENTAL, SPECIAL, EXEMPLARY, OR CONSEQUENTIAL DAMAGES (INCLUDING, BUT NOT LIMITED TO, PROCUREMENT OF SUBSTITUTE GOODS OR SERVICES; LOSS OF USE, DATA, OR PROFITS; OR BUSINESS INTERRUPTION) HOWEVER CAUSED AND ON ANY THEORY OF LIABILITY, WHETHER IN CONTRACT, STRICT LIABILITY, OR TORT (INCLUDING NEGLIGENCE OR OTHERWISE) ARISING IN ANY WAY OUT OF THE USE OF THIS SOFTWARE, EVEN IF ADVISED OF THE POSSIBILITY OF SUCH DAMAGE.

### **M13. Noto Sans CJK**

Copyright (c) <dates>, <Copyright Holder> (<URL|email>), with Reserved Font Name <Reserved Font Name>. Copyright (c) <dates>, <additional Copyright Holder> (<URL|email>), with Reserved Font Name <additional Reserved Font Name>. Copyright (c) <dates>, <additional Copyright Holder> (<URL|email>). This Font Software is licensed under the SIL Open Font License, Version 1.1. This license is copied below, and is also available with a FAQ at: http://scripts.sil.org/OFL ----------------------------------------------------------- SIL OPEN FONT LICENSE Version 1.1 - 26 February 2007 ----------------------------------------------------------- PREAMBLE

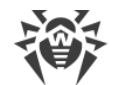

The goals of the Open Font License (OFL) are to stimulate worldwide development of collaborative font projects, to support the font creation efforts of academic and linguistic communities, and to provide a free and open framework in which fonts may be shared and improved in partnership with others.

The OFL allows the licensed fonts to be used, studied, modified and redistributed freely as long as they are not sold by themselves. The fonts, including any derivative works, can be bundled, embedded, redistributed and/or sold with any software provided that any reserved names are not used by derivative works. The fonts and derivatives, however, cannot be released under any other type of license. The requirement for fonts to remain under this license does not apply to any document created using the fonts or their derivatives.

DEFINITIONS

"Font Software" refers to the set of files released by the Copyright Holder(s) under this license and clearly marked as such. This may include source files, build scripts and documentation.

"Reserved Font Name" refers to any names specified as such after the copyright statement(s).

"Original Version" refers to the collection of Font Software components as distributed by the Copyright Holder(s).

"Modified Version" refers to any derivative made by adding to, deleting, or substituting -- in part or in whole -- any of the components of the Original Version, by changing formats or by porting the Font Software to a new environment.

"Author" refers to any designer, engineer, programmer, technical writer or other person who contributed to the Font Software.

PERMISSION & CONDITIONS

Permission is hereby granted, free of charge, to any person obtaining a copy of the Font Software, to use, study, copy, merge, embed, modify, redistribute, and sell modified and unmodified copies of the Font Software, subject to the following conditions:

1) Neither the Font Software nor any of its individual components, in Original or Modified Versions, may be sold by itself.

2) Original or Modified Versions of the Font Software may be bundled, redistributed and/or sold with any software, provided that each copy contains the above copyright notice and this license. These can be included either as stand-alone text files, human-readable headers or in the appropriate machine-readable metadata fields within text or binary files as long as those fields can be easily viewed by the user.

3) No Modified Version of the Font Software may use the Reserved Font Name(s) unless explicit written permission is granted by the corresponding Copyright Holder. This restriction only applies to the primary font name as presented to the users.

4) The name(s) of the Copyright Holder(s) or the Author(s) of the Font Software shall not be used to promote, endorse or advertise any Modified Version, except to acknowledge the contribution(s) of the Copyright Holder(s) and the Author(s) or with their explicit written permission.

5) The Font Software, modified or unmodified, in part or in whole, must be distributed entirely under this license, and must not be distributed under any other license. The requirement for fonts to remain under this license does not apply to any document created using the Font Software.

TERMINATION

This license becomes null and void if any of the above conditions are not met.

DISCLAIMER

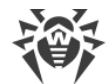

THE FONT SOFTWARE IS PROVIDED "AS IS", WITHOUT WARRANTY OF ANY KIND, EXPRESS OR IMPLIED, INCLUDING BUT NOT LIMITED TO ANY WARRANTIES OF MERCHANTABILITY, FITNESS FOR A PARTICULAR PURPOSE AND NONINFRINGEMENT OF COPYRIGHT, PATENT, TRADEMARK, OR OTHER RIGHT. IN NO EVENT SHALL THE COPYRIGHT HOLDER BE LIABLE FOR ANY CLAIM, DAMAGES OR OTHER LIABILITY, INCLUDING ANY GENERAL, SPECIAL, INDIRECT, INCIDENTAL, OR CONSEQUENTIAL DAMAGES, WHETHER IN AN ACTION OF CONTRACT, TORT OR OTHERWISE, ARISING FROM, OUT OF THE USE OR INABILITY TO USE THE FONT SOFTWARE OR FROM OTHER DEALINGS IN THE FONT SOFTWARE.

## **M14. OpenLDAP**

The OpenLDAP Public License

Version 2.8, 17 August 2003

Redistribution and use of this software and associated documentation ("Software"), with or without modification, are permitted provided that the following conditions are met:

1. Redistributions in source form must retain copyright statements and notices,

2. Redistributions in binary form must reproduce applicable copyright statements and notices, this list of conditions, and the following disclaimer in the documentation and/or other materials provided with the distribution, and

3. Redistributions must contain a verbatim copy of this document.

The OpenLDAP Foundation may revise this license from time to time. Each revision is distinguished by a version number. You may use this Software under terms of this license revision or under the terms of any subsequent revision of the license.

THIS SOFTWARE IS PROVIDED BY THE OPENLDAP FOUNDATION AND ITS CONTRIBUTORS ``AS IS'' AND ANY EXPRESSED OR IMPLIED WARRANTIES, INCLUDING, BUT NOT LIMITED TO, THE IMPLIED WARRANTIES OF MERCHANTABILITY AND FITNESS FOR A PARTICULAR PURPOSE ARE DISCLAIMED. IN NO EVENT SHALL THE OPENLDAP FOUNDATION, ITS CONTRIBUTORS, OR THE AUTHOR(S) OR OWNER(S) OF THE SOFTWARE BE LIABLE FOR ANY DIRECT, INDIRECT, INCIDENTAL, SPECIAL, EXEMPLARY, OR CONSEQUENTIAL DAMAGES (INCLUDING, BUT NOT LIMITED TO, PROCUREMENT OF SUBSTITUTE GOODS OR SERVICES; LOSS OF USE, DATA, OR PROFITS; OR BUSINESS INTERRUPTION) HOWEVER CAUSED AND ON ANY THEORY OF LIABILITY, WHETHER IN CONTRACT, STRICT LIABILITY, OR TORT (INCLUDING NEGLIGENCE OR OTHERWISE) ARISING IN ANY WAY OUT OF THE USE OF THIS SOFTWARE, EVEN IF ADVISED OF THE POSSIBILITY OF SUCH DAMAGE.

The names of the authors and copyright holders must not be used in advertising or otherwise to promote the sale, use or other dealing in this Software without specific, written prior permission. Title to copyright in this Software shall at all times remain with copyright holders.

OpenLDAP is a registered trademark of the OpenLDAP Foundation.

Copyright 1999-2003 The OpenLDAP Foundation, Redwood City, California, USA. All Rights Reserved. Permission to copy and distribute verbatim copies of this document is granted.

### **M15. OpenSSL**

Copyright (c) 1998-2018 The OpenSSL Project. All rights reserved.

Redistribution and use in source and binary forms, with or without modification, are permitted provided that the following conditions are met:

1. Redistributions of source code must retain the above copyright notice, this list of conditions and the following disclaimer.

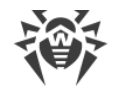

2. Redistributions in binary form must reproduce the above copyright notice, this list of conditions and the following disclaimer in the documentation and/or other materials provided with the distribution.

3. All advertising materials mentioning features or use of this software must display the following acknowledgment:

"This product includes software developed by the OpenSSL Project for use in the OpenSSL Toolkit. (http://www.openssl.org/)"

4. The names "OpenSSL Toolkit" and "OpenSSL Project" must not be used to endorse or promote products derived from this software without prior written permission. For written permission, please contact openssl-core@openssl.org.

5. Products derived from this software may not be called "OpenSSL" nor may "OpenSSL" appear in their names without prior written permission of the OpenSSL Project.

6. Redistributions of any form whatsoever must retain the following acknowledgment:

"This product includes software developed by the OpenSSL Project for use in the OpenSSL Toolkit (http://www.openssl.org/)"

THIS SOFTWARE IS PROVIDED BY THE OpenSSL PROJECT ``AS IS'' AND ANY EXPRESSED OR IMPLIED WARRANTIES, INCLUDING, BUT NOT LIMITED TO, THE IMPLIED WARRANTIES OF MERCHANTABILITY AND FITNESS FOR A PARTICULAR PURPOSE ARE DISCLAIMED. IN NO EVENT SHALL THE OpenSSL PROJECT OR ITS CONTRIBUTORS BE LIABLE FOR ANY DIRECT, INDIRECT, INCIDENTAL, SPECIAL, EXEMPLARY, OR CONSEQUENTIAL DAMAGES (INCLUDING, BUT NOT LIMITED TO, PROCUREMENT OF SUBSTITUTE GOODS OR SERVICES; LOSS OF USE, DATA, OR PROFITS; OR BUSINESS INTERRUPTION) HOWEVER CAUSED AND ON ANY THEORY OF LIABILITY, WHETHER IN CONTRACT, STRICT LIABILITY, OR TORT (INCLUDING NEGLIGENCE OR OTHERWISE) ARISING IN ANY WAY OUT OF THE USE OF THIS SOFTWARE, EVEN IF ADVISED OF THE POSSIBILITY OF SUCH DAMAGE.

====================================================================

This product includes cryptographic software written by Eric Young (eay@cryptsoft.com). This product includes software written by Tim Hudson (tjh@cryptsoft.com).

Original SSLeay License

-----------------------

Copyright (C) 1995-1998 Eric Young (eay@cryptsoft.com)

All rights reserved.

This package is an SSL implementation written by Eric Young (eav@cryptsoft.com).

The implementation was written so as to conform with Netscapes SSL.

This library is free for commercial and non-commercial use as long as the following conditions are aheared to. The following conditions apply to all code found in this distribution, be it the RC4, RSA, lhash, DES, etc., code; not just the SSL code. The SSL documentation included with this distribution is covered by the same copyright terms except that the holder is Tim Hudson (tjh@cryptsoft.com).

Copyright remains Eric Young's, and as such any Copyright notices in the code are not to be removed.

If this package is used in a product, Eric Young should be given attribution as the author of the parts of the library used.

This can be in the form of a textual message at program startup or in documentation (online or textual) provided with the package.
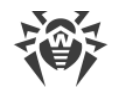

Redistribution and use in source and binary forms, with or without modification, are permitted provided that the following conditions are met:

1. Redistributions of source code must retain the copyright notice, this list of conditions and the following disclaimer.

2. Redistributions in binary form must reproduce the above copyright notice, this list of conditions and the following disclaimer in the documentation and/or other materials provided with the distribution.

3. All advertising materials mentioning features or use of this software must display the following acknowledgement:

"This product includes cryptographic software written by Eric Young (eay@cryptsoft.com)"

 The word 'cryptographic' can be left out if the rouines from the library being used are not cryptographic related :-).

4. If you include any Windows specific code (or a derivative thereof) from the apps directory (application code) you must include an acknowledgement:

"This product includes software written by Tim Hudson (tjh@cryptsoft.com)"

THIS SOFTWARE IS PROVIDED BY ERIC YOUNG ``AS IS'' AND ANY EXPRESS OR IMPLIED WARRANTIES, INCLUDING, BUT NOT LIMITED TO, THE IMPLIED WARRANTIES OF MERCHANTABILITY AND FITNESS FOR A PARTICULAR PURPOSE ARE DISCLAIMED. IN NO EVENT SHALL THE AUTHOR OR CONTRIBUTORS BE LIABLE FOR ANY DIRECT, INDIRECT, INCIDENTAL, SPECIAL, EXEMPLARY, OR CONSEQUENTIAL DAMAGES (INCLUDING, BUT NOT LIMITED TO, PROCUREMENT OF SUBSTITUTE GOODS OR SERVICES; LOSS OF USE, DATA, OR PROFITS; OR BUSINESS INTERRUPTION) HOWEVER CAUSED AND ON ANY THEORY OF LIABILITY, WHETHER IN CONTRACT, STRICT LIABILITY, OR TORT (INCLUDING NEGLIGENCE OR OTHERWISE) ARISING IN ANY WAY OUT OF THE USE OF THIS SOFTWARE, EVEN IF ADVISED OF THE POSSIBILITY OF SUCH DAMAGE.

The licence and distribution terms for any publically available version or derivative of this code cannot be changed. i.e. this code cannot simply be copied and put under another distribution licence [including the GNU Public Licence.]

### **M16. Oracle Instant Client**

Export Controls on the Programs

Selecting the "Accept License Agreement" button is a confirmation of your agreement that you comply, now and during the trial term, with each of the following statements:

-You are not a citizen, national, or resident of, and are not under control of, the government of Cuba, Iran, Sudan, Libya, North Korea, Syria, nor any country to which the United States has prohibited export.

-You will not download or otherwise export or re-export the Programs, directly or indirectly, to the above mentioned countries nor to citizens, nationals or residents of those countries.

-You are not listed on the United States Department of Treasury lists of Specially Designated Nationals, Specially Designated Terrorists, and Specially Designated Narcotic Traffickers, nor are you listed on the United States Department of Commerce Table of Denial Orders.

You will not download or otherwise export or re-export the Programs, directly or indirectly, to persons on the above mentioned lists.

You will not use the Programs for, and will not allow the Programs to be used for, any purposes prohibited by United States law, including, without limitation, for the development, design, manufacture or production of nuclear, chemical or biological weapons of mass destruction.

EXPORT RESTRICTIONS

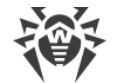

You agree that U.S. export control laws and other applicable export and import laws govern your use of the programs, including technical data; additional information can be found on Oracle®'s Global Trade Compliance web site (http://www.oracle.com/products/export).

You agree that neither the programs nor any direct product thereof will be exported, directly, or indirectly, in violation of these laws, or will be used for any purpose prohibited by these laws including, without limitation, nuclear, chemical, or biological weapons proliferation.

Oracle Employees: Under no circumstances are Oracle Employees authorized to download software for the purpose of distributing it to customers. Oracle products are available to employees for internal use or demonstration purposes only. In keeping with Oracle's trade compliance obligations under U.S. and applicable multilateral law, failure to comply with this policy could result in disciplinary action up to and including termination.

Note: You are bound by the Oracle Technology Network ("OTN") License Agreement terms. The OTN License Agreement terms also apply to all updates you receive under your Technology Track subscription.

The OTN License Agreement terms below supercede any shrinkwrap license on the OTN Technology Track software CDs and previous OTN License terms (including the Oracle Program License as modified by the OTN Program Use Certificate).

Oracle Technology Network Development and Distribution License Agreement for Instant Client

"We," "us," and "our" refers to Oracle America, Inc. "You" and "your" refers to the individual or entity that wishes to use the Programs from Oracle under this Agreement. "Programs" refers to the Software Products referenced below that you wish to download and use and Program documentation. "License" refers to your right to use the Programs and Program documentation under the terms of this Agreement. The substantive and procedural laws of California govern this Agreement. You and Oracle agree to submit to the exclusive jurisdiction of, and venue in, the courts of San Francisco, San Mateo, or Santa Clara counties in California in any dispute arising out of or relating to this Agreement.

We are willing to license the Programs to you only upon the condition that you accept all of the terms contained in this Agreement. Read the terms carefully and select the "Accept" button at the bottom of the page to confirm your acceptance. If you are not willing to be bound by these terms, select the "Do Not Accept" button and the registration process will not continue.

Software Product

- Instant Client

License Rights

License.

We grant you a non-exclusive right and license to use the Programs solely for your business purposes and development and testing purposes, subject to the terms of this Agreement. You may allow third parties to use the Programs, subject to the terms of this Agreement, provided such third party use is for your business operations only.

#### Distribution License

We grant you a non-exclusive right and license to distribute the Programs, provided that you do not charge your end users for use of the Programs. Your distribution of such Programs shall at a minimum include the following terms in an executed license agreement between you and the end user that: (1) restrict the use of the Programs to the business operations of the end user; (2) prohibit (a) the end user from assigning, giving, or transferring the Programs or an interest in them to another individual or entity (and if your end user grants a security interest in the Programs, the secured party has no right to use or transfer the Programs); (b) make the Programs available in any manner to any third party for use in the third party's business operations (unless such access is expressly permitted for the specific program license or materials from the services you have acquired); and (c) title to the Programs from passing to the end user or any other party; (3) prohibit the reverse engineering (unless required by law for interoperability), disassembly or decompilation of the Programs and prohibit duplication of the Programs except for a sufficient number of copies of each Program for the end user's licensed use and one copy of each Program media; (4) disclaim, to the extent permitted by applicable law,

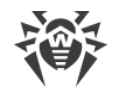

our liability for any damages, whether direct, indirect, incidental, or consequential, arising from the use of the Programs; (5) require the end user at the termination of the Agreement, to discontinue use and destroy or return to you all copies of the Programs and documentation; (6) prohibit publication of any results of benchmark tests run on the Programs; (7) require the end user to comply fully with all relevant export laws and regulations of the United States and other applicable export and import laws to assure that neither the Programs, nor any direct product thereof, are exported, directly or indirectly, in violation of applicable laws; (8) do not require us to perform any obligations or incur any liability not previously agreed to between you and us; (9) permit you to audit your end user's use of the Programs or to assign your right to audit the end user's use of the Programs to us; (10) designate us as a third party beneficiary of the end user license agreement; (11) include terms consistent with those contained in the sections of this Agreement entitled "Disclaimer of Warranties and Exclusive Remedies," "No Technical Support," "End of Agreement," "Relationship Between the Parties," and "Open Source"; and (11) exclude the application of the Uniform Computer Information Transactions Act.

You may allow your end users to permit third parties to use the Programs on such end user's behalf for the purposes set forth in the end user license agreement, subject to the terms of such agreement. You shall be financially responsible for all claims and damages to us caused by your failure to include the required contractual terms set forth above in each end user license agreement between you and an end user. We are a third party beneficiary of any end user license agreement between you and the end user, but do not assume any of your obligations thereunder, and you agree that you will not enter into any end user license agreement that excludes us as a third party beneficiary and will inform your end users of our rights.

If you want to use the Programs for any purpose other than as expressly permitted under this Agreement you must contact us to obtain the appropriate license. We may audit your use of the Programs. Program documentation is either shipped with the Programs, or documentation may be accessed online at http://www.oracle.com/technetwork/indexes/documentation/index.html.

You agree to: (a) defend and indemnify us against all claims and damages caused by your distribution of the Programs in breach of this Agreement and/or failure to include the required contractual provisions in your end user agreement as stated above; (b) keep executed end user agreements and records of end user information including name, address, date of distribution and identity of Programs distributed; (c) allow us to inspect your end user agreements and records upon request; and, (d) enforce the terms of your end user agreements so as to effect a timely cure of any end user breach, and to notify us of any breach of the terms.

Ownership and Restrictions

We retain all ownership and intellectual property rights in the Programs. You may make a sufficient number of copies of the Programs for the licensed use and one copy of the Programs for backup purposes.

You may not:

-use the Programs for any purpose other than as provided above;

-charge your end users for use of the Programs;

-remove or modify any Program markings or any notice of our proprietary rights;

-assign this agreement or give the Programs, Program access or an interest in the Programs to any individual or entity except as provided under this agreement;

-cause or permit reverse engineering (unless required by law for interoperability), disassembly or decompilation of the Programs;

-disclose results of any Program benchmark tests without our prior consent.

Export

You agree that U.S. export control laws and other applicable export and import laws govern your use of the Programs, including technical data; additional information can be found on Oracle's Global Trade Compliance web site located at http://www.oracle.com/products/export/index.html. You agree that neither the Programs nor any direct product thereof will be exported, directly,

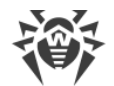

or indirectly, in violation of these laws, or will be used for any purpose prohibited by these laws including, without limitation, nuclear, chemical, or biological weapons proliferation.

Disclaimer of Warranty and Exclusive Remedies

THE PROGRAMS ARE PROVIDED "AS IS" WITHOUT WARRANTY OF ANY KIND. WE FURTHER DISCLAIM ALL WARRANTIES, EXPRESS AND IMPLIED, INCLUDING WITHOUT LIMITATION, ANY IMPLIED WARRANTIES OF MERCHANTABILITY, FITNESS FOR A PARTICULAR PURPOSE OR NONINFRINGEMENT.

IN NO EVENT SHALL WE BE LIABLE FOR ANY INDIRECT, INCIDENTAL, SPECIAL, PUNITIVE OR CONSEQUENTIAL DAMAGES, OR DAMAGES FOR LOSS OF PROFITS, REVENUE, DATA OR DATA USE, INCURRED BY YOU OR ANY THIRD PARTY, WHETHER IN AN ACTION IN CONTRACT OR TORT, EVEN IF WE HAVE BEEN ADVISED OF THE POSSIBILITY OF SUCH DAMAGES. OUR ENTIRE LIABILITY FOR DAMAGES HEREUNDER SHALL IN NO EVENT EXCEED ONE THOUSAND DOLLARS (U.S. \$1,000).

No Technical Support

Our technical support organization will not provide technical support, phone support, or updates to you or end users for the Programs licensed under this agreement.

#### Restricted Rights

If you distribute a license to the United States government, the Programs, including documentation, shall be considered commercial computer software and you will place a legend, in addition to applicable copyright notices, on the documentation, and on the media label, substantially similar to the following:

#### NOTICE OF RESTRICTED RIGHTS

"Programs delivered subject to the DOD FAR Supplement are 'commercial computer software' and use, duplication, and disclosure of the programs, including documentation, shall be subject to the licensing restrictions set forth in the applicable Oracle license agreement. Otherwise, programs delivered subject to the Federal Acquisition Regulations are 'restricted computer software' and use, duplication, and disclosure of the programs, including documentation, shall be subject to the restrictions in FAR 52.227-19, Commercial Computer Software-Restricted Rights (June 1987). Oracle Corporation, 500 Oracle Parkway, Redwood City, CA 94065."

End of Agreement

You may terminate this Agreement by destroying all copies of the Programs. We have the right to terminate your right to use the Programs if you fail to comply with any of the terms of this Agreement, in which case you shall destroy all copies of the Programs.

#### Relationship Between the Parties

The relationship between you and us is that of licensee/licensor. Neither party will represent that it has any authority to assume or create any obligation, express or implied, on behalf of the other party, nor to represent the other party as agent, employee, franchisee, or in any other capacity. Nothing in this Agreement shall be construed to limit either party's right to independently develop or distribute software that is functionally similar to the other party's products, so long as proprietary information of the other party is not included in such software.

#### Open Source

"Open Source" software - software available without charge for use, modification and distribution - is often licensed under terms that require the user to make the user's modifications to the Open Source software or any software that the user 'combines' with the Open Source software freely available in source code form. If you use Open Source software in conjunction with the Programs, you must ensure that your use does not: (i) create, or purport to create, obligations of us with respect to the Oracle Programs; or (ii) grant, or purport to grant, to any third party any rights to or immunities under our intellectual property or proprietary rights in the Oracle Programs. For example, you may not develop a software program using an Oracle Program and an Open Source program where such use results in a program file(s) that contains code from both the Oracle Program and the Open Source program (including without limitation libraries) if the Open Source program is licensed under a license that requires any

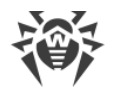

"modifications" be made freely available. You also may not combine the Oracle Program with programs licensed under the GNU General Public License ("GPL") in any manner that could cause, or could be interpreted or asserted to cause, the Oracle Program or any modifications thereto to become subject to the terms of the GPL.

Entire Agreement

You agree that this Agreement is the complete agreement for the Programs and licenses, and this Agreement supersedes all prior or contemporaneous Agreements or representations. If any term of this Agreement is found to be invalid or unenforceable, the remaining provisions will remain effective.

Last updated: 01/24/08

### **M17. ParaType Free Font**

LICENSING AGREEMENT

for the fonts with Original Name: PT Sans, PT Serif, PT Mono

Version 1.3 - January 20, 2012

GRANT OF LICENSE

ParaType Ltd grants you the right to use, copy, modify the fonts and distribute modified and unmodified copies of the fonts by any means, including placing on Web servers for free downloading, embedding in documents and Web pages, bundling with commercial and non commercial products, if it does not conflict with the conditions listed below:

- You may bundle the fonts with commercial software, but you may not sell the fonts by themselves. They are free.

- You may distribute the fonts in modified or unmodified versions only together with this Licensing Agreement and with above copyright notice. You have no right to modify the text of Licensing Agreement. It can be placed in a separate text file or inserted into the font file, but it must be easily viewed by users.

- You may not distribute modified version of the font under the Original name or а combination of Original name with any other words without explicit written permission from ParaType.

TERMINATION & TERRITORY

This license has no limits on time and territory, but it becomes null and void if any of the above conditions are not met.

DISCLAIMER

THE FONT SOFTWARE IS PROVIDED "AS IS", WITHOUT WARRANTY OF ANY KIND, EXPRESS OR IMPLIED, INCLUDING BUT NOT LIMITED TO ANY WARRANTIES OF MERCHANTABILITY, FITNESS FOR A PARTICULAR PURPOSE AND NONINFRINGEMENT OF COPYRIGHT, PATENT, TRADEMARK, OR OTHER RIGHT. IN NO EVENT SHALL PARATYPE BE LIABLE FOR ANY CLAIM, DAMAGES OR OTHER LIABILITY, INCLUDING ANY GENERAL, SPECIAL, INDIRECT, INCIDENTAL, OR CONSEQUENTIAL DAMAGES, WHETHER IN AN ACTION OF CONTRACT, TORT OR OTHERWISE, ARISING FROM, OUT OF THE USE OR INABILITY TO USE THE FONT SOFTWARE OR FROM OTHER DEALINGS IN THE FONT SOFTWARE.

ParaType Ltd

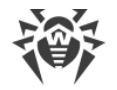

## **M18. PCRE**

PCRE2 is a library of functions to support regular expressions whose syntax and semantics are as close as possible to those of the Perl 5 language.

Release 10 of PCRE2 is distributed under the terms of the "BSD" licence, as specified below, with one exemption for certain binary redistributions. The documentation for PCRE2, supplied in the "doc" directory, is distributed under the same terms as the software itself. The data in the testdata directory is not copyrighted and is in the public domain.

The basic library functions are written in C and are freestanding. Also included in the distribution is a just-in-time compiler that can be used to optimize pattern matching. This is an optional feature that can be omitted when the library is built.

THE BASIC LIBRARY FUNCTIONS

---------------------------

Written by: Philip Hazel

Email local part: ph10

Email domain: cam.ac.uk

University of Cambridge Computing Service,

Cambridge, England.

Copyright (c) 1997-2018 University of Cambridge

All rights reserved.

PCRE2 JUST-IN-TIME COMPILATION SUPPORT

--------------------------------------

Written by: Zoltan Herczeg

Email local part: hzmester

Email domain: freemail.hu

Copyright(c) 2010-2018 Zoltan Herczeg

All rights reserved.

STACK-LESS JUST-IN-TIME COMPILER

--------------------------------

Written by: Zoltan Herczeg

Email local part: hzmester

Email domain: freemail.hu

Copyright(c) 2009-2018 Zoltan Herczeg

All rights reserved.

THE "BSD" LICENCE

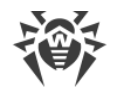

-----------------

Redistribution and use in source and binary forms, with or without

modification, are permitted provided that the following conditions are met:

\* Redistributions of source code must retain the above copyright notices, this list of conditions and the following disclaimer.

\* Redistributions in binary form must reproduce the above copyright notices, this list of conditions and the following disclaimer in the documentation and/or other materials provided with the distribution.

 \* Neither the name of the University of Cambridge nor the names of any contributors may be used to endorse or promote products derived from this software without specific prior written permission.

THIS SOFTWARE IS PROVIDED BY THE COPYRIGHT HOLDERS AND CONTRIBUTORS "AS IS" AND ANY EXPRESS OR IMPLIED WARRANTIES, INCLUDING, BUT NOT LIMITED TO, THE IMPLIED WARRANTIES OF MERCHANTABILITY AND FITNESS FOR A PARTICULAR PURPOSE ARE DISCLAIMED. IN NO EVENT SHALL THE COPYRIGHT OWNER OR CONTRIBUTORS BE LIABLE FOR ANY DIRECT, INDIRECT, INCIDENTAL, SPECIAL, EXEMPLARY, OR CONSEQUENTIAL DAMAGES (INCLUDING, BUT NOT LIMITED TO, PROCUREMENT OF SUBSTITUTE GOODS OR SERVICES; LOSS OF USE, DATA, OR PROFITS; OR BUSINESS INTERRUPTION) HOWEVER CAUSED AND ON ANY THEORY OF LIABILITY, WHETHER IN CONTRACT, STRICT LIABILITY, OR TORT (INCLUDING NEGLIGENCE OR OTHERWISE) ARISING IN ANY WAY OUT OF THE USE OF THIS SOFTWARE, EVEN IF ADVISED OF THE POSSIBILITY OF SUCH DAMAGE.

EXEMPTION FOR BINARY LIBRARY-LIKE PACKAGES

------------------------------------------

The second condition in the BSD licence (covering binary redistributions) does not apply all the way down a chain of software. If binary package A includes PCRE2, it must respect the condition, but if package B is software that includes package A, the condition is not imposed on package B unless it uses PCRE2 independently.

### **M19. Script.aculo.us**

Copyright © 2005-2008 Thomas Fuchs (http://script.aculo.us, http://mir.aculo.us)

Permission is hereby granted, free of charge, to any person obtaining a copy of this software and associated documentation files (the "Software"), to deal in the Software without restriction, including without limitation the rights to use, copy, modify, merge, publish, distribute, sublicense, and/or sell copies of the Software, and to permit persons to whom the Software is furnished to do so, subject to the following conditions:

The above copyright notice and this permission notice shall be included in all copies or substantial portions of the Software.

THE SOFTWARE IS PROVIDED "AS IS", WITHOUT WARRANTY OF ANY KIND, EXPRESS OR IMPLIED, INCLUDING BUT NOT LIMITED TO THE WARRANTIES OF MERCHANTABILITY, FITNESS FOR A PARTICULAR PURPOSE AND NONINFRINGEMENT. IN NO EVENT SHALL THE AUTHORS OR COPYRIGHT HOLDERS BE LIABLE FOR ANY CLAIM, DAMAGES OR OTHER LIABILITY, WHETHER IN AN ACTION OF CONTRACT, TORT OR OTHERWISE, ARISING FROM, OUT OF OR IN CONNECTION WITH THE SOFTWARE OR THE USE OR OTHER DEALINGS IN THE SOFTWARE.

### **M20. Zlib**

zlib.h -- interface of the 'zlib' general purpose compression library

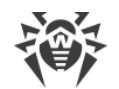

 version 1.2.11, January 15th, 2017 Copyright (C) 1995-2017 Jean-loup Gailly and Mark Adler This software is provided 'as-is', without any express or implied warranty. In no event will the authors be held liable for any damages arising from the use of this software. Permission is granted to anyone to use this software for any purpose, including commercial applications, and to alter it and redistribute it freely, subject to the following restrictions: 1. The origin of this software must not be misrepresented; you must not claim that you wrote the original software. If you use this software in a product, an acknowledgment in the product documentation would be appreciated but is not required. 2. Altered source versions must be plainly marked as such, and must not be misrepresented as being the original software. 3. This notice may not be removed or altered from any source distribution. Jean-loup Gailly Mark Adler jloup@gzip.org madler@alumni.caltech.edu

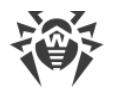

# **Kapitel 3: Häufig gestellte Fragen**

# **Dr.Web Server auf einen anderen Rechner umziehen (unter Windows)**

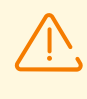

Beim Server-Umzug müssen Sie die Einstellungen von Transportprotokollen berücksichtigen. Ändern Sie bei Bedarf die entsprechenden Einstellungen im Bereich **Administration → Dr.Web Server-Konfiguration**, in der Registerkarte **Transport**.

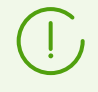

Detaillierte Anweisungen zum Start und Beenden des Servers finden Sie im **Administratorhandbuch** unter Dr.Web Server starten und beenden.

### **So verschieben den Dr.Web Server unter Windows (für gleiche Versionen des Dr.Web Servers)**

- 1. Beenden Sie den Dienst des Dr.Web Servers.
- 2. Führen Sie die Datei drwcsd.exe mit dem Schalter exportdb über die Befehlszeile aus, um den Inhalt der Datenbank in eine Datei zu exportieren. Beim Export unter Windows sollte der vollständige Exportbefehl ungefähr wie folgt aussehen:

"C:\Program Files\DrWeb Server\bin\drwcsd.exe" -log=drwcsd.log exportdb *<vollständiger\_Dateiname>*

- 3. Speichern Sie den Inhalt des Verzeichnisses C:\Program Files\DrWeb Server\etc und den Schlüssel drwcsd.pub aus C:\Program Files\DrWeb Server\webmin\install.
- 4. Deinstallieren Sie den Server.
- 5. Installieren Sie den neuen Server (mit einer neuen Datenbank) auf dem gewünschten Rechner. Beenden Sie den Dienst des Dr.Web Servers über die Windows-Diensteverwaltung oder über das Verwaltungscenter.
- 6. Kopieren Sie den Inhalt des bereits gespeicherten Verzeichnisses etc in C:\Program Files\DrWeb Server\etc und den Schlüssel drwcsd.pub sowie das Zertifikat drwcsdcertificate.pem in C:\Program Files\DrWeb Server\webmin\install.
- 7. Führen Sie die Datei drwcsd.exe mit dem Schalter importdb über die Befehlszeile aus, um den Inhalt der Datenbank aus der Datei zu importieren. Unter Windows sollte der vollständige Importbefehl ungefähr wie folgt aussehen:

```
"C:\Program Files\DrWeb Server\bin\drwcsd.exe" -log=drwcsd.log importdb
<vollständiger_Dateiname>
```
8. Starten Sie den Dienst des Dr.Web Servers.

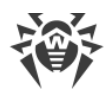

Wenn eine eingebettete Datenbank verwendet wird, ist es nicht erforderlich, Datenbanken zu exportieren und zu importieren. Sie können einfach die Datei der eingebetteten Datenbank database.sqlite abspeichern und die neue Datenbankdatei auf dem installierten Server durch die alte Datei aus dem vorherigen Server ersetzen.

### **So verschieben Sie den Dr.Web Server unter Windows (für unterschiedliche Versionen des Dr.Web Servers)**

- 1. Beenden Sie den Dienst des Dr.Web Servers.
- 2. Speichern Sie die Datenbank mithilfe des SQL Server-Tools (wenn eine eingebettete Datenbank verwendet wird, speichern Sie einfach die Datei database.sqlite).
- 3. Speichern Sie den Inhalt des Verzeichnisses C:\Program Files\DrWeb Server\etc und den Schlüssel drwcsd.pub aus C:\Program Files\DrWeb Server\webmin\install.
- 4. Deinstallieren Sie den Server.
- 5. Installieren Sie den neuen Server (mit einer neuen Datenbank) auf dem gewünschten Rechner. Beenden Sie den Dienst des Dr.Web Servers über die Windows-Diensteverwaltung oder über das Verwaltungscenter.
- 6. Kopieren Sie den Inhalt des bereits gespeicherten Verzeichnisses etc in C:\Program Files\DrWeb Server\etc und den Schlüssel drwcsd.pub sowie das Zertifikat drwcsdcertificate.pem in C:\Program Files\DrWeb Server\webmin\install.
- 7. Stellen Sie die Datenbank auf dem neuen Server wiederher. Geben Sie in der Konfigurationsdatei drwcsd.conf den Pfad zur Datenbank an.
- 8. Führen Sie die Datei drwcsd.exe mit dem Schalter upgradedb über die Befehlszeile aus, um das Datenbank-Upgrade auszuführen. Der Befehl unter Windows sollte ungefähr wie folgt aussehen:

```
"C:\Program Files\DrWeb Server\bin\drwcsd.exe" -log=drwcsd.log upgradedb
"C:\Program Files\DrWeb Server\update-db"
```
9. Starten Sie den Dienst des Dr.Web Servers.

### **Änderung des Namens oder der IP-Adresse beim Umzug des Dr.Web Servers**

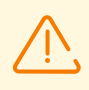

Um die Agents, für welche die Adresse des Servers nicht in den Einstellungen des Agents auf der Workstation, sondern über das Verwaltungscenter festgelegt wird, verschieben zu können, lassen Sie die beiden Server eingeschaltet, bis der Vorgang abgeschlossen ist.

- 1. Verschieben Sie den Server wie oben beschrieben.
- 2. Für alle Agents, die vom alten Server bedient wurden, geben Sie die Adresse des neuen Servers gemäß der Vorgehensweise unter [Dr.Web Agent mit einem anderen Dr.Web Server verbinden](#page-227-0) an.

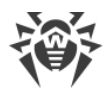

Bei den Agents, für welche die Adresse des neuen Servers nicht in den Einstellungen des Agents auf der Workstations, sondern über das Verwaltungscenter festgelegt wurde, muss die Adresse des neuen Servers in den Einstellungen des Agents auf beiden Servern angegeben werden.

3. Warten Sie, bis alle Agents mit dem neuen Server verbunden sind. Erst danach können Sie den alten Server deinstallieren.

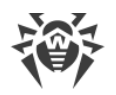

# <span id="page-227-0"></span>**Dr.Web Agent mit einem anderen Dr.Web Server verbinden**

Sie können den Agent mit einem anderen Server über einen der folgenden Wege verbinden:

1. [Über das Verwaltungscenter](#page-227-1)

Ohne direkten Zugriff auf die Workstation können Sie den Agent nur dann remote konfigurieren, wenn diese Workstation mit dem alten Server verbunden ist. Sie müssen auch über den Zugriff auf das Verwaltungscenter sowohl des alten als auch des neuen Servers verfügen.

2. [Direkt auf der Workstation](#page-228-0)

Um Änderungen direkt auf der Workstation vornehmen zu können, brauchen Sie Administratorrechte und Rechte zum Ändern der Einstellungen des Agents, die auf dem Server festgelegt werden. Falls Sie diese Rechte nicht besitzen, können Sie die Verbindung mit dem anderen Server lokal erst dann erneut herstellen, wenn Sie den installierten Agent deinstallieren und danach einen neuen Agent mit den Einstellungen des neuen Servers installieren. Wenn Sie kein Recht zur lokalen Deinstallation des Agents haben, verwenden Sie das Dienstprogramm Dr.Web Remover, um den Agent von der Workstation zu deinstallieren. Alternativ können Sie den Agent über das Verwaltungscenter deinstallieren.

### <span id="page-227-1"></span>**So verbinden Sie den Dr.Web Agent mit einem anderen Server über das Verwaltungscenter**

- 1. Erlauben Sie auf dem neuen Server den Workstations mit falschen Autorisierungsparametern, als Newbie neue Autorisierungsparameter anzufordern. Wechseln Sie hierzu im Verwaltungscenter zur Registerkarte unter **Administration** → **Dr.Web Server-Konfiguration** → **Allgemein**:
	- a) Aktivieren Sie das Kontrollkästchen **Nicht autorisierte Workstations zu Newbies machen**, falls es deaktiviert ist.
	- b) Wenn in der Dropdown-Liste **Registrierungsmodus für Newbies** die Option **Zugriff immer verweigern** gewählt ist, setzen Sie diese auf **Zugriff manuell bestätigen** oder **Zugriff automatisch erlauben**.
	- c) Um die vorgenommenen Änderungen zu übernehmen, klicken Sie auf die Schaltfläche **Speichern** und starten Sie den Server neu.

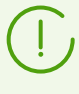

Wenn Ihre Unternehmensrichtlinie Änderung der im Schritt 1 aufgeführten Einstellung verbietet, müssen Sie die Autorisierungsparameter der Workstation, die dem im Verwaltungscenter erstellten Konto entsprechen, direkt an der Workstation festlegen.

- 2. Auf dem alten Server, mit dem der Agent verbunden ist, müssen Sie die Parameter des neuen Servers festlegen. Wählen Sie dafür im Hauptmenü des Verwaltungscenters den Punkt **Antivirus-Netzwerk** → wählen Sie in der hierarchischen Liste des Antivirus-Netzwerks die gewünschte Workstation (oder die Gruppe, um alle Workstations dieser Gruppe auf einmal neu zu verbinden) → wählen Sie dann im Verwaltungsmenü den Punkt **Verbindungsparameter**:
	- a) Wenn das Zertifikat des neuen Servers nicht mit dem Zertifikat des alten Servers übereinstimmt, geben Sie im Feld **Zertifikat** den Pfad zum Zertifikat des neuen Servers an.
	- b) Geben Sie im Feld **Server** die Adresse des neuen Servers an.

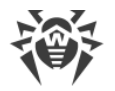

c) Klicken Sie auf die Schaltfläche **Speichern**.

### <span id="page-228-0"></span>**So verbinden Sie den Dr.Web Agent mit einem anderen Server direkt auf der Workstation**

- 1. In den Einstellungen des Agents müssen Sie die Parameter des neuen Servers festlegen. Wählen Sie dafür im Kontextmenü des Agent-Symbols: **Einstellungen** → Rubrik **Allgemein** → Punkt **Server** → Bereich **Verbindungsparameter** → Schaltfläche **Einstellungen ändern**:
	- a) Wenn das Zertifikat des neuen Servers nicht mit dem Zertifikat des alten Servers übereinstimmt, geben Sie mit der Schaltfläche **Zertifikatliste** den Pfad zum Zertifikat des neuen Servers an.
	- b) Geben Sie mit der Schaltfläche **Hinzufügen** die entsprechenden Parameter des neuen Servers an.
- 2. Fügen Sie die Workstation zu Newbies hinzu (setzen Sie die Parameter für die Autorisierung auf dem Server zurück). Klicken Sie dafür im Verbindungsparameter-Bereich aus dem Schritt 1 der Reihe nach folgende Schaltflächen an: Schaltfläche **Workstation-Verbindungsparameter** → Schaltfläche **Parameter zurücksetzen und als Newbie verbinden** → Schaltfläche **Parameter zurücksetzen**.

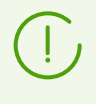

Wenn Ihnen die ID und das Passwort zum Verbinden mit dem neuen Server bekannt sind, können Sie diese in den Feldern **ID der Workstation** und **Passwort** angeben. In diesem Fall müssen Sie die Workstation nicht zu Newbies hinzufügen.

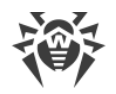

# **DBMS von Dr.Web Enterprise Security Suite wechseln**

## **Für Windows**

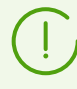

Detaillierte Anweisungen zum Start und Beenden des Servers finden Sie im **Administratorhandbuch** unter Dr.Web Server starten und beenden.

- 1. Beenden Sie den Dienst des Dr.Web Servers.
- 2. Führen Sie die Datei drwcsd.exe mit dem Schalter exportdb über die Befehlszeile aus, um den Inhalt der Datenbank in eine Datei zu exportieren. Beim Export unter Windows sollte der vollständige Exportbefehl ungefähr wie folgt aussehen:

```
"C:\Program Files\DrWeb Server\bin\drwcsd.exe" -home="C:\Program
Files\DrWeb Server" -var-root="C:\Program Files\DrWeb Server\var" -
verbosity=all -log=drwcsd.log exportdb D:\esbase.es
```
In diesem Beispiel wird davon ausgegangen, dass der Dr.Web Server in dem Verzeichnis C: \Program Files\DrWeb Server installiert ist und die Datenbank in eine gewisse Datei esbase.es im Wurzelverzeichnis des Laufwerks D exportiert wird.

Wenn der Pfad zur Datei (bzw. der Dateiname) Leerzeichen und/oder nationale Sonderzeichen enthält, muss der Pfad in Anführungszeichen gesetzt werden:

```
"D:\<langer Name>\esbase.es"
```
- 3. Starten Sie den Dr.Web Server, stellen Sie eine Verbindung zwischen dem Verwaltungscenter und Server her und konfigurieren Sie den Server für das andere DBMS. Ignorieren Sie dabei die Aufforderung zum Neustart des Servers.
- 4. Beenden Sie den Dienst des Dr.Web Servers.
- 5. Löschen Sie die Datenbankdatei.
- 6. Starten Sie über die Befehlszeile die Datei drwcsd.exe mit dem Schalter initdb, um die neue Datenbank zu initialisieren. Der Initialisierungsbefehl für den Server unter Windows sollte ungefähr wie folgt aussehen:

```
"C:\Program Files\DrWeb Server\bin\drwcsd.exe" -home="C:\Program
Files\DrWeb Server" -var-root="C:\Program Files\DrWeb Server\var" -
verbosity=all -log=drwcsd.log -- initdb D:\Keys\agent.key - - <Passwort>
```
In diesem Beispiel wird davon ausgegangen, dass der Server im Verzeichnis "C:\Program Files\DrWeb Server" installiert ist, und der Schlüssel des Agents agent.key in D:\Keys liegt.

Wenn der Pfad zur Datei (bzw. der Dateiname) Leerzeichen und/oder nationale Sonderzeichen enthält, muss der Pfad in Anführungszeichen gesetzt werden:

```
"D:\<langer Name>\agent.key"
```
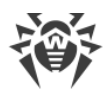

7. Führen Sie die Datei drwcsd.exe mit dem Schalter importdb über die Befehlszeile aus, um den Inhalt der Datenbank aus der Datei zu importieren. Unter Windows sollte der vollständige Importbefehl ungefähr wie folgt aussehen:

```
"C:\Program Files\DrWeb Server\bin\drwcsd.exe" -home="C:\Program
Files\DrWeb Server" -var-root="C:\Program Files\DrWeb Server\var" -
verbosity=all -log=drwcsd.log importdb D:\esbase.es"
```
8. Starten Sie den Dienst des Dr.Web Servers.

## **Für Betriebssysteme der UNIX-Familie**

- 1. Beenden Sie den Dienst des Dr.Web Servers mit dem folgenden Skript:
	- · Für **Linux**:

/etc/init.d/drwcsd stop

· Für **FreeBSD**:

/usr/local/etc/rc.d/drwcsd stop

oder über das Verwaltungscenter.

- 2. Starten Sie den Server mit dem Schalter exportdb, um den Inhalt der Datenbank in eine Datei zu exportieren. Die Befehlszeile aus dem Installationsverzeichnis des Servers sollte ungefähr wie folgt aussehen:
	- · Für **Linux**:

/etc/init.d/drwcsd -log=drwcsd.log exportdb /var/opt/drwcs/esbase.es

· Für **FreeBSD**:

/usr/local/etc/rc.d/drwcsd -log=drwcsd.log exportdb /var/drwcs/esbase.es

In diesem Beispiel wird davon ausgegangen, dass die Datenbank in die Datei esbase.es exportiert wird, die sich im Benutzerverzeichnis befindet.

- 3. Starten Sie den Dienst des Dr.Web Servers mit dem folgenden Skript:
	- · Für **Linux**:

/etc/init.d/drwcsd start

· Für **FreeBSD**:

/usr/local/etc/rc.d/drwcsd start

Stellen Sie eine Verbindung zwischen dem Verwaltungscenter und Server her und konfigurieren Sie den Server für das andere DBMS. Wählen Sie dafür im Menü **Administration** → den Punkt **Dr.Web Server-Konfiguration** → und dann die Registerkarte **Datenbank**.

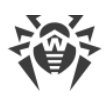

Sie können den Server für ein anderes DBMS konfigurieren, indem Sie die Konfigurationsdatei des Servers drwcsd.conf bearbeiten. Dafür müssen Sie den Eintrag über die aktuelle Datenbank auskommentieren/löschen und die neue Datenbank angeben (mehr dazu finden Sie im [Anhang G1. Konfigurationsdatei des](#page-92-0) [Dr.Web Servers\)](#page-92-0).

Ignorieren Sie dabei die Aufforderung zum Neustart des Servers.

- 4. Beenden Sie den Dr.Web Server (s. den Schritt **1**).
- 5. Löschen Sie die Datenbankdatei.
- 6. Starten Sie die Datei drwcsd mit dem Schalter initdb, um die neue Datenbank zu initialisieren. Der Initialisierungsbefehl sollte ungefähr wie folgt aussehen:
	- · Für **Linux**:

/etc/init.d/drwcsd -log=drwcsd.log initdb

· Für **FreeBSD**:

/usr/local/etc/rc.d/drwcsd -log=drwcsd.log initdb

- 7. Starten Sie die Datei drwcsd mit dem Schalter importdb, um den Inhalt der Datenbank aus der Datei zu importieren. Der Importbefehl sollte ungefähr wie folgt aussehen:
	- · Für **Linux**:

/etc/init.d/drwcsd -log=drwcsd.log importdb /var/opt/drwcs/esbase.es

### · Für **FreeBSD**:

/usr/local/etc/rc.d/drwcsd -log=drwcsd.log importdb /var/drwcs/esbase.es

8. Starten Sie den Dr.Web Server (s. den Schritt **3**).

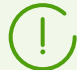

Wenn Sie das Skript des Servers anpassen (z. B. das Installationsverzeichnis des Servers angeben, die Ausführlichkeit der Protokollierung ändern usw.) wollen, ändern Sie die entsprechenden Werte im Start-Skript:

· Für **FreeBSD**:

/usr/local/etc/rc.d/drwcsd

· Für **Linux**:

/etc/init.d/drwcsd

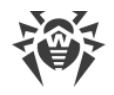

# **Datenbank von Dr.Web Enterprise Security Suite wiederherstellen**

Der Dr.Web Server sichert regelmäßig wichtige Daten, darunter auch die Lizenzschlüssel, den Datenbankinhalt, den privaten Schlüssel, die Konfiguration des Servers und des Verwaltungscenters.

Sicherungskopien werden in folgenden Verzeichnissen abgespeichert:

- · Für **Windows**: *<Installationslaufwerk>*:\DrWeb Backup
- · Für **Linux**: /var/opt/drwcs/backup
- · Für **FreeBSD**: /var/drwcs/backup

Damit die Daten regelmäßig gesichert werden, enthält der Zeitplan des Servers eine entsprechende tägliche Aufgabe. Wenn der Zeitplan diese Aufgabe nicht enthält, sollten Sie diese manuell erstellen.

Alle Dateien aus der Sicherungskopie, den Datenbankinhalt ausgenommen, können sofort verwendet werden. Die Sicherungskopie der Datenbank wird im Format .gz gespeichert, das mit gzip oder anderen Packprogrammen kompatibel ist. Der Datenbankinhalt, der in der Sicherungskopie gespeichert ist, kann in die aktuelle Datenbank des Servers über den Befehl importdb importiert werden. Somit können Sie die Daten wiederherstellen.

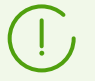

Die Sicherungskopie, die vom Administrator manuell über das Verwaltungscenter **Administration → Datenbankverwaltung → Export** (nur im Modus **Gesamte Datenbank exportieren**) erstellt wurde, kann ebenfalls zur Wiederherstellung der Datenbank verwendet werden. Da solche Sicherungskopie als XML-Datei gespeichert wird, müssen Sie für den Import den Befehl xmlimportdb ausführen.

## **Datenbank für verschiedene Versionen des Dr.Web Servers wiederherstellen**

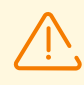

Die Datenbank kann nur aus der Sicherungskopie wiederhergestellt werden, die mithilfe des Servers derselben Hauptversion wie die der Server, auf dem die Wiederherstellung ausgeführt wird, erstellt wurde.

#### **Beispiel:**

- · Sie können die Datenbank aus der Sicherungskopie, die mithilfe des Servers der Version 10 erstellt wurde, nur bei der Verwendung des Servers der Version 10 wiederherstellen.
- · Bei der Verwendung des Servers der Version 10 können Sie keine Datenbank aus der Sicherungskopie, die mithilfe des Servers der Version 5 oder 6 erstellt wurde, wiederherstellen.

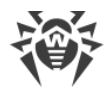

### **Wenn die Datenbank bei der Aktualisierung des Servers von einer früheren Version auf die Version 12.0 beschädigt wurde, gehen Sie so vor:**

- 1. Deinstallieren Sie den Server der Version 12.0. Die Sicherungskopien der vom Server verwendeten Dateien werden automatisch gespeichert.
- 2. Installieren Sie den Server derjenigen Version, die vor der Aktualisierung installiert war und mit deren Hilfe die Sicherungskopie erstellt wurde.

Gemäß der standardmäßigen Upgrade-Vorgehensweise müssen Sie dabei alle gespeicherten Dateien des Servers, Datenbankdatei ausgenommen, verwenden.

Erstellen Sie eine neue Datenbank während der Installation des Servers.

- 3. Stellen Sie die Datenbank aus der Sicherungskopie gemäß der allgemeinen Vorgehensweise wiederher (s. [unten\)](#page-233-0).
- 4. Deaktivieren Sie in den Einstellungen des Servers die Protokolle des Agents, Servers und Netzwerk-Installers. Wählen Sie dafür im Hauptmenü des Verwaltungscenters den Punkt **Administration**. Wählen Sie im geöffneten Fenster den Punkt **Dr.Web Server-Konfiguration**, wechseln Sie dann zur Registerkarte **Module** und deaktivieren Sie die entsprechenden Kontrollkästchen.
- 5. Aktualisieren Sie den Server auf die Version 12.0 gemäß der allgemeinen Vorgehensweise (mehr dazu finden Sie im **Administratorhandbuch** unter Dr.Web Enterprise Security Suite und ihre einzelnen Komponenten aktualisieren).
- 6. Aktivieren Sie wieder die Protokolle des Agents, Servers und Netzwerk-Installers, die Sie im Schritt 4 deaktiviert haben.

## <span id="page-233-0"></span>**Für Windows**

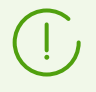

Detaillierte Anweisungen zum Start und Beenden des Servers finden Sie im **Administratorhandbuch** unter Dr.Web Server starten und beenden.

### **So stellen Sie die Datenbank aus einer Sicherungskopie wiederher**

- 1. Beenden Sie den Dient des Dr.Web Servers, falls er gerade ausgeführt wird.
- 2. Importieren Sie aus der entsprechenden Sicherungsdatei den Inhalt der Datenbank. Der Importbefehl sollte ungefähr wie folgt aussehen:

```
"C:\Program Files\DrWeb Server\bin\drwcsd.exe" -home="C:\Program
Files\DrWeb Server" -var-root="C:\Program Files\DrWeb Server\var" -
verbosity=all -log=drwcsd.log importdb "<Pfad_zur_Sicherungsdatei>\database.gz"
```
Dieser Befehl muss in einer Zeile stehen. Bei diesem exemplarischen Befehl wird davon ausgegangen, dass der Server im Verzeichnis C:\Program Files\DrWeb Server installiert ist.

3. Starten Sie den Dienst des Dr.Web Servers.

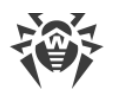

**So stellen Sie die Datenbank aus einer Sicherungskopie beim Wechsel der Server-Version (innerhalb einer Hauptversion) oder bei der Beschädigung der aktuellen Datenbank-Version wiederher**

- 1. Beenden Sie den Dient des Dr.Web Servers, falls er gerade ausgeführt wird.
- 2. Löschen Sie den Inhalt der aktuellen Datenbank. Gehen Sie so vor:
	- 2.1. Wenn Sie eine eingebettete Datenbank verwenden:
		- a) Löschen Sie die Datenbankdatei database.sqlite.
		- b) Initialisieren Sie die neue Datenbank. Der Initialisierungsbefehl für den Server unter Windows sollte ungefähr wie folgt aussehen:

```
"C:\Program Files\DrWeb Server\bin\drwcsd.exe" -home="C:\Program
Files\DrWeb Server" -var-root="C:\Program Files\DrWeb Server\var" -
verbosity=all -log=drwcsd.log -- initdb D:\Keys\agent.key - - <Passwort>
```
Dieser Befehl muss in einer Zeile stehen (siehe auch das Format des Befehls drwcsd mit dem Schalter initdb im [H3.3. Befehle zur Datenbankverwaltung](#page-148-0)). Im Beispiel wird davon ausgegangen, dass der Server im Verzeichnis C:\Program Files\DrWeb Server installiert ist, und der Lizenzschlüssel agent. key im Verzeichnis D: \Keys liegt.

- c) Sobald dieser Befehl ausgeführt wird, wird im Unterverzeichnis var des Installationsverzeichnisses vom Dr.Web Server die Datei der neuen Datenbank database.sqlite angelegt.
- 2.2. Wenn Sie eine externe Datenbank verwenden, bereinigen Sie die Datenbank mit dem Befehl cleandb (s. den [H3.3. Befehle zur Datenbankverwaltung\)](#page-148-0).
- 3. Importieren Sie aus der entsprechenden Sicherungsdatei den Inhalt der Datenbank. Der Importbefehl sollte ungefähr wie folgt aussehen:

```
"C:\Program Files\DrWeb Server\bin\drwcsd.exe" -home="C:\Program
Files\DrWeb Server" -var-root="C:\Program Files\DrWeb Server\var" -
verbosity=all -log=drwcsd.log importdb "<Pfad_zur_Sicherungsdatei>\database.gz"
```
Dieser Befehl muss in einer Zeile stehen. Bei diesem exemplarischen Befehl wird davon ausgegangen, dass der Server im Verzeichnis C:\Program Files\DrWeb Server installiert ist.

4. Starten Sie den Dienst des Dr.Web Servers.

## **Für Betriebssysteme der UNIX-Familie**

- 1. Beenden Sie den Dr.Web Server (falls ausgeführt):
	- · Für **Linux**:

/etc/init.d/drwcsd stop

· Für **FreeBSD**:

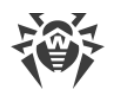

```
/usr/local/etc/rc.d/drwcsd stop
```
- 2. Löschen Sie die Datenbankdatei database.sqlite aus dem folgenden Installationsverzeichnis des Dr.Web Servers:
	- · Für **Linux**: /var/opt/drwcs/
	- · Für **FreeBSD**: /var/drwcs/

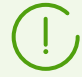

Wenn Sie eine externe Datenbank verwenden, können Sie die Datenbank mit dem Befehl cleandb aufräumen (s. den [H3.3. Befehle zur Datenbankverwaltung](#page-148-0)).

- 3. Initialisieren Sie die Datenbank des Servers. Dazu dient der folgende Befehl:
	- · Für **Linux**:

/etc/init.d/drwcsd -log=drwcsd.log initdb

### · Für **FreeBSD**:

/usr/local/etc/rc.d/drwcsd -log=drwcsd.log initdb

- 4. Sobald dieser Befehl ausgeführt wird, wird im Ordner var des Installationsverzeichnisses vom Dr.Web Server die Datei der neuen Datenbank database.sqlite angelegt.
- 5. Importieren Sie aus der entsprechenden Sicherungsdatei den Inhalt der Datenbank. Der Importbefehl sollte ungefähr wie folgt aussehen:
	- · Für **Linux**:

/etc/init.d/drwcsd -log=drwcsd.log importdb "*<Pfad\_zur\_Sicherungsdatei>*/database.gz"

## · Für **FreeBSD**:

/usr/local/etc/rc.d/drwcsd -log=drwcsd.log importdb "*<Pfad\_zur\_Sicherungsdatei>*/database.gz"

- 6. Starten Sie den Dr.Web Server.
	- · Für **Linux**:

/etc/init.d/drwcsd start

```
· Für FreeBSD:
```
/usr/local/etc/rc.d/drwcsd start

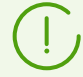

Wenn Sie das Skript des Servers anpassen (z. B. das Installationsverzeichnis des Servers angeben usw.) wollen, ändern Sie die entsprechenden Werte im Start-Skript:

· Für FreeBSD: /usr/local/etc/rc.d/drwcsd

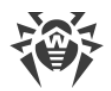

· Für Linux: /etc/init.d/drwcsd

Wenn Sie die Ausführlichkeit des Serverprotokolls ändern wollen, verwenden Sie die Datei local.conf:

- · Für Linux: /var/opt/drwcs/etc/local.conf
- · Für FreeBSD: /var/drwcs/etc/local.conf

Falls einige Agents nach der Erstellung der letzten Sicherungskopie installiert wurden, können sie sich nach der Wiederherstellung der Datenbank mit dem Server nicht mehr verbinden. Sie können aber solche Workstations zu Newbies machen. Aktivieren Sie hierzu im Abschnitt **Administration → Dr.Web Server-Konfiguration** auf der Registerkarte **Allgemein** das Kontrollkästchen bei **Nicht autorisierte Workstations zu Newbies machen**. Wählen Sie in der Dropdown-Liste **Registrierungsmodus für Newbies** die Option **Zugriff automatisch erlauben** aus. Klicken Sie auf **Speichern** und starten Sie den Server neu.

Nachdem alle Workstations mit dem neuen Server verbunden sind, passen Sie die aktuellen Einstellungen des Servers entsprechend der Sicherheitsrichtlinie Ihres Unternehmens an.

Wir empfehlen Ihnen, nach der Wiederherstellung der Datenbank eine Verbindung mit Server über das Verwaltungscenter herzustellen. Wählen Sie hierzu **Administration → Dr.Web Server-Aufgabenplaner** aus und überprüfen Sie, ob der Zeitplan die Aufgabe **Kritische Daten des Servers sichern** enthält. Wenn solche Aufgabe fehlt, sollten Sie diese Aufgabe manuell erstellen.

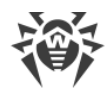

# **Agents auf LAN-Servern aktualisieren**

Bei der Aktualisierung der Agents, die auf LAN-Servern installiert sind, kann der Neustart der Workstations oder das Beenden der Netzwerksoftware, die auf diesen Workstations betrieben wird, unerwünscht sein.

Um unnötige Ausfallzeiten von Workstations, die wichtige LAN-Funktionen ausführen, zu vermeiden, können Sie zur Aktualisierung der Agents und Antivirensoftware folgende Vorgehensweise verwenden:

- 1. Ersetzen Sie im Zeitplan des Servers die standardmäßigen Aufgaben zur Aktualisierung aller Komponenten durch die Aufgaben zur Aktualisierung der Virendatenbanken.
- 2. Erstellen Sie eine neue Aufgabe zur Aktualisierung aller Komponenten zum passenden Zeitpunkt, in dem die Aktualisierung die Leistung und Stabilität der LAN-Server nicht beeinträchtigen kann.

Die Vorgehensweise beim Erstellen und Bearbeiten von Aufgaben im Zeitplan des Servers finden Sie im **Administratorhandbuch** unter **Zeitplan des Dr.Web Servers konfigurieren**.

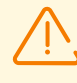

Solche Komponenten wie SpIDer Gate, SpIDer Mail und die Dr.Web Firewall sollten nicht auf den Servern installiert werden, die wichtige Netzwerkfunktionen (z. B. Funktion eines Domänencontrollers oder Lizenz-Verteilungsservers usw.) erfüllen. Dadurch verhindern Sie eventuelle Konflikte zwischen Netzwerkdiensten und internen Komponenten des Dr.Web Antivirenprogramms.

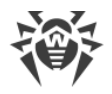

# **Administrator-Passwort von Dr.Web Enterprise Security Suite wiederherstellen**

Wenn Sie Ihr Administrator-Passwort für den Zugriff auf den Dr.Web Server verloren oder vergessen haben, können Sie es anzeigen lassen bzw. ändern, indem Sie auf die Server-Datenbank direkt zugreifen:

- a) Bei der Verwendung einer eingebetteten Datenbank können Sie das Administrator-Passwort auslesen und ändern, indem Sie das Tool drwidbsh benutzen, das in der Distribution des Servers enthalten ist (siehe den Abschnitt [H7.2. Dienstprogramm zur Verwaltung der](#page-172-0) [eingebetteten Datenbank](#page-172-0)).
- b) Bei der Verwendung einer externen Datenbank benutzen Sie den jeweiligen SQL-Client.

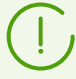

Die Parameter von Administratorkonten sind in der Tabelle admins gespeichert.

#### **Exemplarische Verwendung von drwidbsh:**

- 1. Starten Sie das Tool drwidbsh3 und geben Sie den Pfad zur Datenbankdatei an:
	- · Für eine eingebettete DB unter Linux:

/opt/drwcs/bin/drwidbsh3 /var/opt/drwcs/database.sqlite

· Für eine eingebettete DB unter Windows:

```
"C:\Program Files\DrWeb Server\bin\drwidbsh3" "C:\Program Files\DrWeb
Server\var\database.sqlite"
```
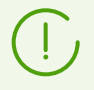

Wenn Sie eine eingebettete DB im älteren Format IntDB verwenden, z. B. beim Upgrade des Servers von der Version 6, hat die Datenbank den Standardnamen dbinternal.dbs. Der Name des Tools zur Datenbankverwaltung ist drwidbsh.

2. Um alle Daten, die in der Tabelle admins gespeichert sind, anzuzeigen, führen Sie den folgenden Befehl aus:

```
select * from admins;
```
3. Um die Namen und Passwörter aller Administratorkonten anzeigen zu lassen, führen Sie den folgenden Befehl aus:

```
select login, password from admins;
```
4. Das Ergebnis für den Fall, dass es nur ein Konto mit dem Namen admin und dem Passwort root gibt, sehen Sie im folgenden Bildschirmabbild:

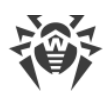

### sqlite> select login, password from admins; admin|root  $s$ qlite>  $\lceil$

5. Um das Passwort zu ändern, verwenden Sie den Befehl update. Im folgenden Beispielbefehl wird das Passwort des Kontos admin durch qwerty ersetzt:

update admins set password='qwerty' where login='admin';

6. Um das Tool zu beenden, führen Sie den folgenden Befehl aus:

.exit

Detaillierte Beschreibung des Tools drwidbsh finden Sie im Anhang [H7.2. Dienstprogramm zur](#page-172-0) [Verwaltung der eingebetteten Datenbank](#page-172-0).

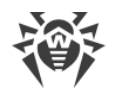

# **DFS bei der Installation des Agents über Active Directory verwenden**

Bei der Installation eines Dr.Web Agents über Active Directory können Sie das verteilte Dateisystem (DFS) verwenden.

Dieses Verfahren empfiehlt sich vor allem, wenn im lokalen Netzwerk mehrere Domänencontroller vorhanden sind.

### **So installieren Sie den Dr.Web Agent in einem Netzwerk mit mehreren Domänencontrollern**

- 1. Erstellen Sie auf jedem der Domänencontroller ein Verzeichnis mit dem gleichen Namen.
- 2. Führen Sie mithilfe von DFS die erstellten Verzeichnisse in ein Zielverzeichnis zusammen.
- 3. Führen Sie eine administrative Installation des Pakets \*.msi im erstellten Zielverzeichnis durch (mehr dazu finden Sie in der **Installationsanleitung** unter Dr.Web Agent über Active Directory installieren).
- 4. Verwenden Sie das erstellte Zielverzeichnis beim Zuweisen des Pakets im Gruppenrichtlinienobjekt-Editor.

Verwenden Sie hierfür das folgende Format: \\*<domain>*\*<folder>*

wobei *<domain>*der Domänenname und *<folder>*der Zielverzeichnisname ist.

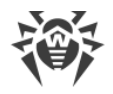

# **Funktionsfähigkeit des Antivirus-Netzwerks nach einem Absturz des Dr.Web Servers wiederherstellen**

Falls Ihr Dr.Web Server aufgrund eines Fehlers ausfällt, sollten Sie der nachfolgend beschriebenen Vorgehensweise folgen, um die Funktionsfähigkeit des Antivirus-Netzwerks wiederherzustellen, ohne die Agents auf den Workstations neu installieren zu müssen.

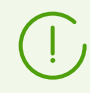

Es wird davon ausgegangen, dass der neue Dr.Web Server auf einem Rechner mit der gleichen IP-Adresse und dem gleichen DNS-Namen installiert wird.

## **Wiederherstellung aus einer Sicherungskopie des Dr.Web Servers**

Der Dr.Web Server sichert regelmäßig wichtige Daten, darunter auch die Lizenzschlüssel, den Datenbankinhalt, den privaten Schlüssel, die Konfiguration des Servers und des Verwaltungscenters.

Sicherungskopien werden in folgenden Verzeichnissen abgespeichert:

- · Für **Windows**: *<Installationslaufwerk>*:\DrWeb Backup
- · Für **Linux**: /var/opt/drwcs/backup
- · Für **FreeBSD**: /var/drwcs/backup

Damit die Daten regelmäßig gesichert werden, enthält der Zeitplan des Servers eine entsprechende tägliche Aufgabe. Wenn der Zeitplan diese Aufgabe nicht enthält, sollten Sie diese manuell erstellen.

Alle Dateien aus der Sicherungskopie, den Datenbankinhalt ausgenommen, können sofort verwendet werden. Die Sicherungskopie der Datenbank wird im Format .gz gespeichert, das mit gzip oder anderen Packprogrammen kompatibel ist. Der Datenbankinhalt, der in der Sicherungskopie gespeichert ist, kann in die aktuelle Datenbank des Servers über den Befehl upimportdb importiert werden. Somit können Sie die Daten wiederherstellen.

> Die Sicherungskopie, die vom Administrator manuell über das Verwaltungscenter **Administration → Datenbankverwaltung → Export** (nur im Modus **Gesamte Datenbank exportieren**) erstellt wurde, kann ebenfalls zur Wiederherstellung der Datenbank verwendet werden. Da solche Sicherungskopie als XML-Datei gespeichert wird, müssen Sie für den Import den Befehl xmlupimportdb ausführen.

Es empfiehlt sich, die erstellten Sicherungskopien und andere wichtige Dateien auf einem anderen Rechner zu speichern. Dadurch vermeiden Sie Datenverluste, falls der Rechner, auf dem Dr.Web Server installiert ist, beschädigt wird. Bei Bedarf können Sie die Daten schnell zurückkopieren und alle Funktionen des Servers wiederherstellen. Bei Verlust der Lizenzschlüssel können Sie diese jederzeit erneut anfordern. Detaillierte Informationen zur Vorgehensweise finden Sie im **Administratorhandbuch** unter Lizenzierung.

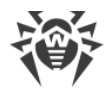

### **So stellen Sie den Server nach einem Absturz mithilfe einer Sicherungskopie wiederher**

- 1. Wählen Sie den Rechner aus, auf dem der neue Dr.Web Server installiert werden soll. Isolieren Sie den Rechner von aktiven Agents: Trennen Sie den Rechner vom Netzwerk, in dem die Agents aktiv sind, oder vergeben Sie dem Rechner vorübergehend eine andere IP-Adresse. Auf Wunsch können Sie den Rechner über einen alternativen Weg im Netzwerk nicht mehr erreichbar machen.
- 2. Installieren Sie den neuen Dr.Web Server.
- 3. Fügen Sie im Bereich **Lizenz-Manager** den Lizenzschlüssel der vorherigen Installation des Servers hinzu und verteilen Sie ihn auf die entsprechenden Gruppen, insbesondere auf die Gruppe **Everyone**. Diese Einstellung muss vorgenommen werden, falls bei der Installation des Servers kein Lizenzschlüssel festgelegt wurde.
- 4. Aktualisieren Sie das Repository des installierten Dr.Web Servers über das GUS:
	- a) Wechseln Sie im Veraltungscenter zu **Administration → Repository-Status**.
	- b) Klicken Sie auf **Auf Updates überprüfen**, um zu überprüfen, ob neue Updates für alle Produkte auf dem GUS verfügbar sind, und eventuelle die Updates vom GUS herunterzuladen.
- 5. Falls neue Versionen der Server-Software verfügbar sind, aktualisieren Sie den Server auf die neueste Version:
	- a) Wechseln Sie im Veraltungscenter zu **Administration → Dr.Web Server**.
	- b) Um die Auflistung aller Versionen des Servers anzuzeigen, klicken Sie auf die aktuelle Version des Servers oder klicken Sie die Schaltfläche **Liste der Versionen** an. Der Bereich **Dr.Web Server-Updates** mit der Liste verfügbarer Updates und Sicherungskopien des Servers öffnet sich.
	- c) Um die Software des Servers auf die neueste Version zu aktualisieren, aktivieren Sie in der Liste **Alle Versionen** die Option neben der letzten Version des Servers und klicken Sie auf **Speichern**.
	- d) Warten Sie, bis der Aktualisierungsvorgang abgeschlossen ist.
- 6. Beenden Sie den Server.
- 7. Um den öffentlichen Schlüssel aus der Sicherungskopie des privaten Schlüssels abzurufen, verwenden Sie das Tool drwsign, das sich im Unterverzeichnis \bin des Server-Installationsverzeichnisses befindet:

drwsign extract [-private-key=*<privater\_Schlüssel>*] *<öffentlicher\_Schlüssel>*

Geben Sie als *<privaten\_Schlüssel>*und *<öffentlichen\_Schlüssel>*den Pfad, unter dem der private Schlüssel liegt, und den Pfad ein, unter dem der erstellte öffentliche Schlüssel abgelegt werden soll.

8. Ersetzen Sie die kritischen Daten des Servers durch die Daten aus der Sicherungskopie:

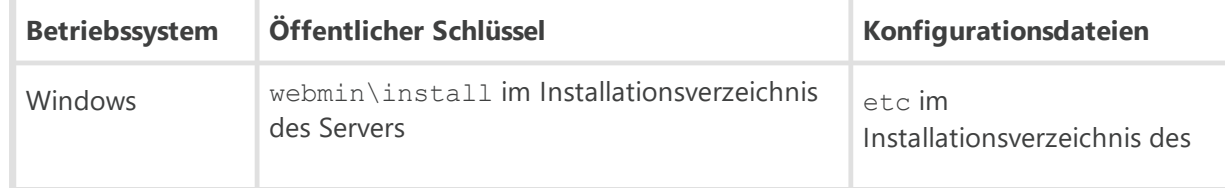

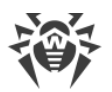

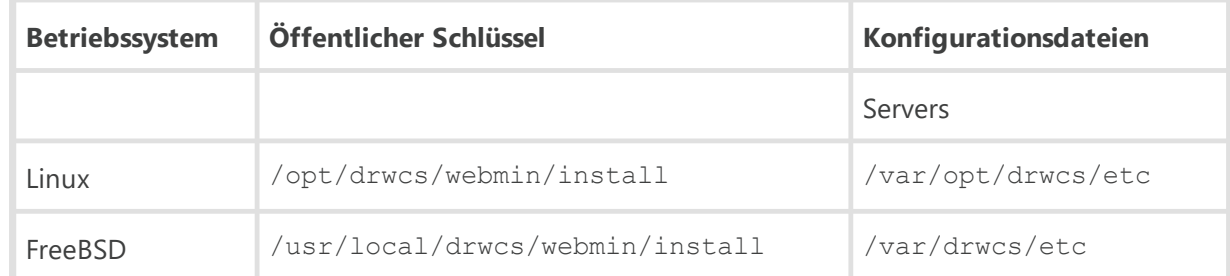

- 9. Konfigurieren Sie die Datenbank.
	- a) Externe Datenbank:

Keine weiteren Eingriffe sind erforderlich, sofern die Konfigurationsdatei des Servers gespeichert wurde.

Falls die Version des Servers aus den neuesten Updates höher als die Version des ausgefallenen Servers ist, aktualisieren Sie die externe Datenbank mit dem Befehl upgradedb:

· Für Windows:

```
"C:\Program Files\DrWeb Server\bin\drwcsd.exe" -log=drwcsd.log
upgradedb
```
· Für Linux:

```
/etc/init.d/drwcsd -log=drwcsd.log upgradedb
```
· Für FreeBSD:

```
/usr/local/etc/rc.d/drwcsd -log=drwcsd.log upgradedb
```
b) Sicherungskopie einer externen oder eingebetteten Datenbank:

Wenn Sie eine externe Datenbank verwenden, müssen Sie zunächst die Datenbank mit dem Befehl cleandb (s. den Anhang [H3.3. Befehle zur Datenbankverwaltung](#page-148-0)) aufräumen.

Importieren Sie die Datenbank aus der entsprechenden Sicherungsdatei und aktualisieren Sie die Datenbank auf die Version des installierten Servers, indem Sie den Befehl upimportdb ausführen:

· Für Windows:

```
"C:\Program Files\DrWeb Server\bin\drwcsd.exe" -home="C:\Program
Files\DrWeb Server" -var-root="C:\Program Files\DrWeb Server\var" -
verbosity=all -log=drwcsd.log upimportdb
"<Pfad_zur_Sicherungsdatei>\database.gz"
```
· Für Linux:

```
/etc/init.d/drwcsd -log=drwcsd.log upimportdb
"<Pfad_zur_Sicherungsdatei>/database.gz"
```
· Für FreeBSD:

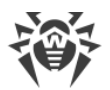

/usr/local/etc/rc.d/drwcsd -log=drwcsd.log upimportdb "*<Pfad\_zur\_Sicherungsdatei>*/database.gz"

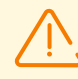

Allen ersetzten Dateien des Servers müssen die gleichen Berechtigungen vergeben werden, die bei der vorherigen Installation des Servers festgelegt wurden.

Für UNIX-basierte Betriebssysteme: rw für drwcs: drwcs.

- 10.Starten Sie den Server.
- 11.Vergewissern Sie sich, dass die Daten aus der Sicherungskopie der Datenbank (Einstellungen der Agents, Struktur des Antivirus-Netzwerks u. a.) sicher und aktuell sind.
- 12.Machen Sie den Server wieder erreichbar für die Agents (siehe den Schritt 1).

Falls einige Agents nach der Erstellung der letzten Sicherungskopie installiert wurden, können sie sich nach der Wiederherstellung der Datenbank mit dem Server nicht mehr verbinden. Sie können aber solche Workstations zu Newbies machen. Aktivieren Sie hierzu im Abschnitt **Administration → Dr.Web Server-Konfiguration** auf der Registerkarte **Allgemein** das Kontrollkästchen bei **Nicht autorisierte Workstations zu Newbies machen**. Wählen Sie in der Dropdown-Liste **Registrierungsmodus für Newbies** die Option **Zugriff automatisch erlauben** aus. Klicken Sie auf **Speichern** und starten Sie den Server neu.

Nachdem alle Workstations mit dem neuen Server verbunden sind, passen Sie die aktuellen Einstellungen des Servers entsprechend der Sicherheitsrichtlinie Ihres Unternehmens an.

## **Wiederherstellung ohne Sicherungskopie des Dr.Web Servers**

### **So stellen Sie den Server nach einem Absturz ohne Sicherungskopie wiederher**

- 1. Wählen Sie den Rechner aus, auf dem der neue Dr.Web Server installiert werden soll. Isolieren Sie den Rechner von den aktiven Agents: Trennen Sie den Rechner vom Netzwerk, in dem die Agents aktiv sind, oder vergeben Sie dem Rechner vorübergehend eine andere IP-Adresse. Auf Wunsch können Sie den Rechner über einen alternativen Weg im Netzwerk nicht mehr erreichbar machen.
- 2. Installieren Sie den neuen Dr.Web Server.
- 3. Fügen Sie im Bereich **Lizenz-Manager** den Lizenzschlüssel der vorherigen Installation des Servers hinzu und verteilen Sie ihn auf die entsprechenden Gruppen, insbesondere auf die Gruppe **Everyone**. Diese Einstellung muss vorgenommen werden, falls bei der Installation des Servers kein Lizenzschlüssel festgelegt wurde.
- 4. Aktualisieren Sie das Repository des installierten Dr.Web Servers über das GUS:
	- a) Wechseln Sie im Veraltungscenter zu **Administration → Repository-Status**.

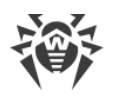

- b) Klicken Sie auf **Auf Updates überprüfen**, um zu überprüfen, ob neue Updates für alle Produkte auf dem GUS verfügbar sind, und eventuelle die Updates vom GUS herunterzuladen.
- 5. Falls neue Versionen der Server-Software verfügbar sind, aktualisieren Sie den Server auf die neueste Version:
	- a) Wechseln Sie im Veraltungscenter zu **Administration → Dr.Web Server**.
	- b) Um die Auflistung aller Versionen des Servers anzuzeigen, klicken Sie auf die aktuelle Version des Servers oder klicken Sie die Schaltfläche **Liste der Versionen** an. Der Bereich **Dr.Web Server-Updates** mit der Liste verfügbarer Updates und Sicherungskopien des Servers öffnet sich.
	- c) Um die Software des Servers auf die neueste Version zu aktualisieren, aktivieren Sie in der Liste **Alle Versionen** die Option neben der letzten Version des Servers und klicken Sie auf **Speichern**.
	- d) Warten Sie, bis der Aktualisierungsvorgang abgeschlossen ist.
- 6. Ändern Sie die Verbindungseinstellungen der Workstations in der Konfiguration des Servers:
	- a) Wechseln Sie zu **Administration → Dr.Web Server-Konfiguration**.
	- b) Aktivieren Sie auf der Registerkarte **Allgemein** das Kontrollkästchen **Nicht autorisierte Workstations zu Newbies machen**.
	- c) Wählen Sie auf der Registerkarte **Allgemein** in der Dropdown-Liste **Registrierungsmodus für Newbies** die Option **Zugriff automatisch erlauben** aus.
	- d) Klicken Sie auf **Speichern** und starten Sie den Server neu.
- 7. Erstellen Sie im Abschnitt **Antivirus-Netzwerk** des Verwaltungscenters die benutzerdefinierten Gruppen, die in der hierarchischen Struktur der früheren Version vorhanden waren. Definieren Sie bei bedarf die Mitgliedschaftsregeln für die Workstations in der erstellten benutzerdefinierten Gruppen.
- 8. Konfigurieren Sie bei Bedarf die Agents und den Server (außer Einstellungen im Schritt 6) entsprechend den Einstellungen in der früheren Version.
- 9. Passen Sie bei Bedarf die Einstellungen des Repository unter **Administration → Detaillierte Repository-Konfiguration** an.
- 10.Machen Sie den Server wieder erreichbar für die Agents (siehe den Schritt 1).
- 11.Ersetzen Sie den öffentlichen Schlüssel auf allen Workstations des Netzwerks, die sich mit dem neuen Server verbinden sollen.
	- · Falls der Selbstschutz auf der Workstation aktiviert ist, kopieren Sie den öffentlichen Schlüssel, der bei der Installation des neuen Servers erstellt wurde, auf die Workstation und führen Sie den folgenden Befehl aus:

```
es-service.exe -p <Schalter>
oder
es-service.exe --addpubkey=<Schalter>
```
Geben Sie als *<Schlüssel>*den Pfad zur kopierten öffentlichen Schlüssel an.

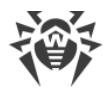

Der öffentliche Schlüssel wird ins Installationsverzeichnis des Agents (standardmäßig ins Verzeichnis %ProgramFiles%\DrWeb kopiert (mehr dazu finden Sie im Anhang [H2.](#page-146-0) [Dr.Web Agent für Windows](#page-146-0)).

- · Falls der Selbstschutz auf der Workstation deaktiviert ist, können Sie den öffentlichen Schlüssel verwenden, der bei der Installation des neuen Servers erstellt wurde. Kopieren Sie hierzu diesen Schlüssel in das oben angegebene Verzeichnis.
- 12.Nachdem alle Workstations mit dem neuen Server verbunden sind, passen Sie die Einstellungen des Servers, die Sie im Schritt 5 konfiguriert haben, entsprechend der Sicherheitsrichtlinie Ihres Unternehmens an.

# **Protokollierungsstufe für den Dr.Web Server unter Windows konfigurieren**

**Sie können die Protokollierungsstufe für den Dr.Web Server unter Windows auf eine der folgenden Weisen ändern:**

· Über den Bereich **Dr.Web Server-Konfiguration → Protokoll** im Verwaltungscenter.

Diese Vorgehensweise sollte bevorzugt werden. Im Abschnitt **Protokoll** können Sie eine beliebige Protokollierungsstufe und andere Einstellungen des Servers festlegen.

Weitere Informationen hierzu finden Sie im **Administratorhandbuch** unter Dr.Web Server konfigurieren → Protokoll.

· Mit dem folgende Konsolenbefehl:

drwcsd [*<Schalter>*] install

Sie können eine beliebige Protokollierungsstufe mit dem Schalter --verbosity festlegen.

Befehlszeilenoptionen zur Serververwaltung werden unter [H3.8. Beschreibung der Schalter](#page-155-0) erläutert.

Mit diesem exemplarischen Befehl setzen Sie die Protokollierungsstufe auf **Detailliert**:

```
drwcsd --daemon "--home=C:\Program Files\DrWeb Server" "--bin-root=C:
\Program Files\DrWeb Server" "--var-root=C:\Program Files\DrWeb Server\var"
--verbosity=ALL --log=drwcsd.log --rotate=10,50m install
```
Alle anderen Schalter sind optional und werden verwendet, wenn die Standardpfade für die Installation des Servers und für die Arbeitsverzeichnisse des Servers geändert wurden.

Nachdem Sie die Protokollierungsstufe geändert haben, starten Sie den Server mit dem folgenden Befehl neu:

drwcsd restart

· Über die Befehle im **Startmenü** von Windows.

Zur Auswahl stehen nur folgende Protokollierungsstufen: **Detaillierte Protokollierung** und **Standardprotokoll**:

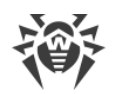

- a) **Programme → Dr.Web Server → Serververwaltung → Detaillierte Protokollierung** oder
	- **Programme → Dr.Web Server → Serververwaltung → Standardprotokoll**
- b) **Programme → Dr.Web Server → Serververwaltung → Neu starten**

# **Automatische Positionsbestimmung für Workstations unter Android**

Dr.Web Enterprise Security Suite ermöglicht, den Administrator des Antivirus-Netzwerks über den Standort der geschützten mobilen Android-Geräte zu informieren.

#### **So ermitteln Sie den Standort des mobilen Geräts**

- 1. Konfigurieren Sie auf dem Dr.Web Server die Übermittlung der Ortungsdaten des gewünschten mobilen Geräts:
	- a) Wechseln Sie im Verwaltungscenter zum Bereich **Antivirus-Netzwerk** und wählen Sie in der Baumstruktur des Antivirus-Netzwerks die benötigte Workstation oder Gruppe von Workstations unter Android aus.
	- b) Wählen Sie im Verwaltungsmenü den Punkt **Dr.Web für Android**.
	- c) Aktivieren Sie auf der Registerkarte **Allgemein** das Kontrollkästchen **Standort verfolgen**. Legen Sie über die Dropdown-Liste **Sendeintervall für Koordinaten** fest, wie häufig die Standortinformationen aktualisiert werden sollen.
	- d) Speichern Sie die vorgenommenen Änderungen.
- 2. Die automatische Positionsbestimmung erfolgt wie folgt:
	- · Falls die Standortermittlung (GPS, Mobilfunknetze) auf dem mobilen Gerät aktiviert ist und es ausreichend starkes und stabiles Signal besteht, wird die Position des mobilen Geräts clientseitig mit Android-Bordmitteln bestimmt.
	- · Falls die Standortermittlung (GPS, Mobilfunknetze) auf dem mobilen Gerät deaktiviert ist oder es nicht ausreichend starkes und stabiles Signal besteht, bietet Dr.Web Enterprise Security Suite die Möglichkeit, den Lokalisierungsdienst Yandex.Locator zur Ermittlung der Position des mobilen Geräts zu verwenden. Der Standort des Geräts wird hierbei über die festen Koordinaten der Mobilfunksendemasten (GSM, 3D, LTE) und über WiFi ID bestimmt. Um den Lokalisierungsdienst Yandex.Locator zu konfigurieren, müssen Sie zunächst das **Yandex.Locator Plug-in** aktivieren und entsprechend konfigurieren:
		- a) Holen Sie sich einen API-Schlüssel auf der Webseite von Yandex unter <https://yandex.ru/dev/locator/keys/get/>.
		- b) Aktivieren Sie im Dr.Web Sicherheitscenter unter **Administration → Dr.Web Server-Konfiguration → Module** das Kontrollkästchen **Yandex.Locator Plug-in**.
		- c) Tragen Sie ins Feld **API-Schlüssel** den Schlüssel ein, den Sie im Schritt a) erhalten haben.
		- d) Speichern Sie die vorgenommenen Änderungen und starten Sie den Dr.Web Server neu.

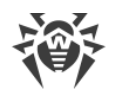

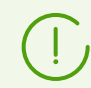

WiFi ID ist nur für mobile Geräte unter Android 5.1 und früher verfügbar.

- 3. Gehen Sie so vor, um den Standort der Workstation im Dr.Web Sicherheitscenter anzuzeigen:
	- a) Wechseln Sie zum Bereich **Antivirus-Netzwerk** und wählen Sie in der Baumstruktur die Workstation aus, für die Sie die entsprechenden Einstellungen im Schritt 1 festgelegt haben.
	- b) In den Eingeschärften der Workstation unter **Standort** werden automatisch die Koordinaten angezeigt, die das mobile Gerät sendet.
	- c) Klicken Sie auf **Auf Karte anzeigen**, um die aktuelle Position des mobilen Geräts auf der Landkarte von OpenStreetMap anzeigen zu lassen.

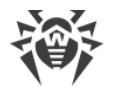

# **Beispiele für Dr.Web Server-Datenbankabfragen**

Nachfolgend finden Sie einige exemplarische SQL-Befehle, mit denen Sie Daten aus einer PostgreSQL-Datenbank abfragen können. SQL-Abfragen für andere Datenbanken können je nach konkretem Datenbanksystem abweichen.

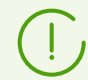

Für bessere Lesbarkeit und Verständlichkeit wurden alle aufgeführten Abfragen absichtlich in nicht optimierter Form aufgeführt.

Aufgrund von Besonderheiten der SQL-Sprache werden bei den Abfragen die Hierarchie von Gruppen und Workstations nicht berücksichtigt.

### **So greifen Sie direkt auf die Datenbank zu**

- 1. Öffnen Sie das Verwaltungscenter Ihres Servers.
- 2. Wechseln Sie zum Bereich **Administration → SQL-Konsole**.
- 3. Geben Sie die benötigte SQL-Abfrage ein. Unten finden Sie einige exemplarische Abfragen.
- 4. Klicken Sie auf die Schaltfläche **Ausführen**.

## **Beispiele für SQL-Abfragen**

1. Workstations finden, auf denen eine Server-Version von Windows installiert ist und die Virendatenbanken älter als vom 2019.07.04-00:00:00 UTC (12.0) sind.

```
SELECT
   stations.name Station, 
   groups_list.name OS, 
   station_products.crev Bases 
FROM
   stations 
  INNER JOIN groups_list ON groups_list.platform =(
     CAST(stations.lastos AS INTEGER) & ~15728640
  \lambdaAND (
     (
       CAST(stations.lastos AS INTEGER) & 2130706560
    ) = 33554560 ) 
  INNER JOIN station_products ON station_products.id = stations.id 
  AND station_products.product = '10-drwbases'
  AND station_products.crev < 12020190704000000;
```
2. Workstations finden, bei denen es unter **Antivirus-Netzwerk → Statistik → Status** Einträge mit dem Schweregrad **Hoch** oder **Maximal** gibt.

```
SELECT
   stations.name Station 
FROM
  stations 
WHERE
   id IN (
     SELECT
       DISTINCT id
```
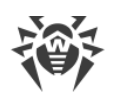

```
 FROM
     station_status 
   WHERE
     severity >= 1342177280
 );
```
3. Anzahl von Workstations pro Status ermitteln.

```
SELECT
   code Code, 
  COUNT(code) Num 
FROM
   (
     SELECT
       DISTINCT id, 
        code 
     FROM
        station_status
   ) AS t 
GROUP BY
   Code 
ORDER BY
   Code;
```
4. 10 häufigste Bedrohungen auswählen, die im Zeitraum von 2019.06.01 bis 2019.07.01 auf den Workstations der Gruppe mit der ID '373a9afb-9c9a-4d4d-b9b1-de817b96bcc5' oder ihrer Untergruppen erkannt wurden.

```
SELECT
  cat virus.str Threat,
  COUNT(cat_virus.str) Num 
FROM
  station infection
  INNER JOIN cat virus ON cat virus.id = station infection.virus
WHERE
   station_infection.infectiontime BETWEEN 20190601000000000
 AND 20190701000000000
  AND station_infection.id IN (
     SELECT
       sid 
     FROM
       station_groups 
     WHERE
       gid = '373a9afb-9c9a-4d4d-b9b1-de817b96bcc5'
       OR gid IN (
         SELECT
           child 
         FROM
           group_children 
         WHERE
           id = '373a9afb-9c9a-4d4d-b9b1-de817b96bcc5'
       )
  ) 
GROUP BY
  cat_virus.str 
ORDER BY
  Num DESC
LIMIT
  10;
```
5. 10 am meisten betroffene Workstations auswählen.

```
SELECT
   Station, 
   Grp, 
   Num
```
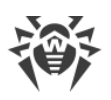

```
FROM
   (
     SELECT
       stations.id, 
       groups_list.id, 
       stations.name Station, 
       groups_list.name Grp, 
       COUNT(stations.id) Num 
     FROM
      station infection
       INNER JOIN stations ON station_infection.id = stations.id 
       INNER JOIN groups_list ON groups_list.id = stations.gid 
     GROUP BY
       stations.id, 
       groups_list.id, 
       stations.name, 
       groups_list.name 
     ORDER BY
       Num DESC
     LIMIT
       10
   ) AS t;
```
6. Alle Workstations aus benutzerdefinierten Gruppen entfernen, die für diese Workstations nicht primär sind.

```
DELETE FROM
   station_groups;
INSERT INTO station_groups(sid, gid) 
SELECT
   stations.id, 
   groups_list.id 
FROM
   stations 
  INNER JOIN groups_list ON stations.gid = groups_list.id 
  AND groups_list.type NOT IN(1, 4);
```
7. Objekte des Antivirus-Netzwerks finden, in denen die angegebene Domain in der Whitelist der individuellen Einstellungen der Komponente SpIDer Gate vorhanden ist.

```
SELECT
   stations.name Station 
FROM
  station cfg
  INNER JOIN stations ON stations.id = station_cfg.id 
WHERE
   station_cfg.component = 38
  AND station_cfg.name = 'WhiteVirUrlList'
  AND station_cfg.value = 'domain.tld';
SELECT
   groups_list.name Grp 
FROM
   group_cfg 
  INNER JOIN groups_list ON groups_list.id = group_cfg.id 
WHERE
   group_cfg.component = 38
  AND group cfg.name = 'WhiteVirUrlList'
  AND group_cfg.value = 'domain.tld';
SELECT
  policy_list.name Policy 
FROM
   policy_cfg 
  INNER JOIN policy list ON policy list.id = policy cfg.id
WHERE
   policy_cfg.component = 38
```
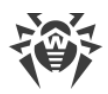

```
AND policy cfg.name = 'WhiteVirUrlList'
AND policy_cfg.value = 'domain.tld';
```
8. Ereignisse im Zusammenhang mit fehlgeschlagenen Anmeldungen von Administratoren am Verwaltungscenter in Kombination mit entsprechenden Anmeldungsfehlercodes auswählen.

```
SELECT
  admin activity. login Login,
  admin activity.address Address,
  activity_data.value ErrorCode, 
 admin activity.createtime EventTimestamp
FROM
   admin_activity 
  INNER JOIN activity_data ON admin_activity.record = activity_data.record 
WHERE
  admin activity.oper = 10100
  AND admin activity.status != 1
  AND activity data.item = 'Error';
```
9. Windows-Workstations finden, auf denen die benötigten Sicherheitspatches installiert sind.

```
SELECT
  stations.name Station 
FROM
  stations 
WHERE
   id NOT IN (
     SELECT
      station env kb.id
     FROM
       station_env_kb 
     INNER JOIN stations ON stations.id = station env kb.id
     WHERE
       (
        CAST(stations.lastos AS INTEGER) & 2130706432
       )= 33554432
       AND station_env_kb.name IN (
         SELECT
          id 
         FROM
          env_strings 
         WHERE
           str IN(
  'KB4012212', 'KB4012213', 'KB4012214', 
  'KB4012215', 'KB4012216', 'KB4012217', 
  'KB4012598'
  )
       )
   );
```
## <span id="page-252-0"></span>**Kriterien der funktionalen Analyse**

Legen Sie Kriterien der funktionalen Analyse bei der Konfiguration der funktionalen Analyse fest. Dies ermöglicht es Ihnen, den besten Schutz zu gewährleisten.

Im Bereich **Kriterien der funktionalen Analyse** finden Sie Kriterien, die Sie zum Schutz des Profils verwenden können. Wählen Sie eine Kategorie je nach Ihrem System und dem gewünschten Sicherheitsniveau aus.

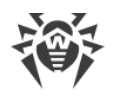

### **Kategorien der Kriterien der funktionalen Analyse**

- 1. **Ausführen von Anwendungen**:
	- *Ausführen von Anwendungen verhindern, die mit Zertifikaten signiert sind, die Doctor Web als Zertifikate für Adware einstuft*. Sperrt Anwendungen, die Werbung verbreiten.
	- *Ausführen von Anwendungen verhindern, die mit Zertifikaten signiert sind, die Doctor Web als illegal ausgestellt einstuft*. Sperrt Anwendungen, die mit illegal ausgestellten Zertifikaten signiert sind. Solche Zertifikate werden oft zum Signieren (potenziell) gefährlicher Anwendungen verwendet.
	- *Ausführen von Anwendungen verhindern, die mit Zertifikaten signiert sind, die Doctor Web als Zertifikate für Hacking-Tools einstuft*. Sperrt Anwendungen, die mit Zertifikaten signiert sind, die für Hacking-Tools verwendet werden. Die Verwendung dieses Kriteriums ist empfehlenswert.
	- *Ausführen von Anwendungen verhindern, die mit gefälschten/beschädigten Zertifikaten signiert sind*.

Sperrt bösartige Anwendungen, die mit ungültigen Zertifikaten signiert sind. Die Verwendung dieses Kriteriums ist empfehlenswert.

- *Ausführen von Anwendungen verhindern, die mit Zertifikaten signiert sind, die Doctor Web als Zertifikate für Schadsoftware einstuft*. Sperrt Anwendungen, die mit kompromittierten Zertifikaten signiert sind. Die Verwendung dieses Kriteriums ist empfehlenswert.
- *Ausführen von Anwendungen verhindern, die mit entzogenen Zertifikaten signiert sind*. Sperrt Anwendungen, die mit gestohlenen oder kompromittierten Zertifikaten signiert sind. Die Verwendung dieses Kriteriums ist empfohlen, weil es die Ausführung potenziell bösartiger Anwendungen verhindert.
- *Ausführen von Anwendungen verhindern, die mit selbstsignierten Zertifikaten signiert sind*. Sperrt nicht lizenzierte Software, die bösartig sein kann.
- *Ausführen von nicht signierten Anwendungen verhindern*. Sperrt potenziell bösartige und nicht vertrauenswürdige Anwendungen, deren Herkunft nicht bekannt ist.
- *Ausführen von Sysinternals-Hilfsprogrammen verhindern*. Schützt das System vor Kompromittierung durch Sysinternals-Hilfsprogramme.

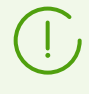

Wenn das Kontrollkästchen **Ausführen von Systemanwendungen und Microsoft-Anwendungen zulassen** auf der Registerkarte **Erlaubnisse** aktiviert ist, können Sysinternals-Hilfsprogramme auch bei aktiviertem Ausführungsverbot gestartet werden.

 *Ausführen von Anwendungen aus alternativen NTFS-Datenströmen (ADS) verhindern*. Anwendungen aus alternativen NTFS-Datenströmen (ADS) sind oft bösartig, daher ist dieses Kriterium obligatorisch.

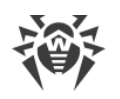

- *Ausführen von Anwendungen aus dem Netz und freigegebenen Ressourcen verhindern*. Die Ausführung von Anwendungen aus dem Netz und freigegebenen Ressourcen gehört nicht zu typischen Szenarien und kann das Sicherheitssystem beeinträchtigen. Die Verwendung dieses Kriteriums ist empfehlenswert.
- *Ausführen von Anwendungen von Wechselmedien verhindern*. Die Ausführung von Anwendungen auf Wechselmedien gehört nicht zu typischen Szenarien und kann das Sicherheitssystem beeinträchtigen. Die Verwendung dieses Kriteriums ist empfehlenswert.
- *Ausführen von Anwendungen aus temporären Verzeichnissen verhindern*. Sperrt die Ausführung von Anwendungen aus temporären Verzeichnissen.
- *Ausführen von Windows/Microsoft Store-Anwendungen verhindern (nur für Windows 8 und neuer)*.

Sperrt Anwendungen, die über den Windows/Microsoft Store heruntergeladen wurden.

- *Ausführen von Anwendungen mit doppelter/nicht-regulärer Erweiterung verhindern*. Sperrt die Ausführung verdächtiger Dateien mit ungewöhnlichen Dateiendungen (z. B. \*.jpg.exe).
- *Ausführen von Bash-Shells und WSL-Anwendungen verhindern (nur für Windows 10 und neuer)*.

Sperrt die Ausführung von Bash-Shells und WSL-Anwendungen.

- 2. **Laden und Ausführen von Modulen**. Für die Kriterien gibt es zwei Modi:
	- *Alle Module werden geladen*. Dieser Modus ist ressourcenintensiv und wird nur dann empfohlen, wenn eine verstärkte Kontrolle notwendig ist.
	- *Laden und Ausführen von Modulen in Host-Anwendungen kontrollieren*. Dieser Modus ist weniger ressourcenintensiv. Module werden nur in Prozessen überwacht, die ausgenutzt werden können, um das System zu kompromittieren oder Malware unter dem Deckmantel einer Systemdatei oder einer vertrauenswürdigen Datei in das System zu integrieren. Falls keine verstärkte Kontrolle notwendig ist, empfehlen wir diesen Modus.

Für die Verwendung der Kriterien **Laden und Ausführen von Modulen** gelten dieselben Empfehlungen wie für die Verwendung der Kriterien für das [Ausführen von Anwendungen](#page-252-0).

### 3. **Ausführen von Skriptinterpretern**:

- *Ausführen von CMD/BAT-Skripten verhindern*. Sperrt die Ausführung von cmd- und bat-Dateien.
- *Ausführen von HTA-Skripten verhindern*. Sperrt die Ausführung von HTA-Skripten. Solche Skripte können bösartige Skripte bearbeiten und ausführbare Dateien herunterladen, die das System beschädigen können.
- *Ausführen von VBScript/JavaScript verhindern*. Sperrt Anwendungen, die in den Skriptsprachen VBScript und JavaScript geschrieben sind. Solche Anwendungen können bösartige Skripte bearbeiten und ausführbare Dateien herunterladen, die das System beschädigen können.
- *Ausführen von PowerShell-Skripten verhindern*. Sperrt die Ausführung von Skripten, die in der Skriptsprache PowerShell geschrieben sind.

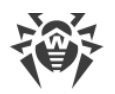

Solche Skripte können bösartige Skripte bearbeiten und ausführbare Dateien herunterladen, die das System beschädigen können.

- *Ausführen von REG-Skripten verhindern*. Sperrt die Ausführung von reg-Skripten (reg-Dateien). Mit solchen Dateien können Werte in der Registry geändert oder neue Werte zur Registry hinzugefügt werden.
- *Ausführen von Skripten aus alternativen NTFS-Datenströmen (ADS) verhindern*. Sperrt die Ausführung von Skripten aus alternativen NTFS-Datenströmen (ADS). Solche Skripte sind oft bösartig, daher ist die Verwendung dieses Kriteriums empfehlenswert.
- *Ausführen von Skripten aus dem Netz und freigegebenen Ressourcen verhindern*. Die Ausführung von Skripten aus dem Netz und freigegebenen Ressourcen gehört nicht zu typischen Szenarien und kann das Sicherheitssystem beeinträchtigen. Die Verwendung dieses Kriteriums ist empfehlenswert.
- *Ausführen von Skripten von Wechselmedien verhindern*. Die Ausführung von Skripten auf Wechselmedien gehört nicht zu typischen Szenarien und kann das Sicherheitssystem beeinträchtigen. Die Verwendung dieses Kriteriums ist empfehlenswert.
- *Ausführen von Skripten aus temporären Verzeichnissen verhindern*. Die Ausführung von Skripten aus temporären Verzeichnissen gehört nicht zu typischen Szenarien und kann das Sicherheitssystem beeinträchtigen. Die Verwendung dieses Kriteriums ist empfehlenswert.

### **4. Laden von Treibern**

 *Laden von nicht signierten Treibern verhindern*. Sperrt das Laden von Rootkits und Bootkits. Verhindert die Ausnutzung von Schwachstellen in Software und im Betriebssystem.

Dieser Modus ist für 64-Bit-Versionen des Betriebssystems empfohlen. Der Modus kann auch auf Rechnern mit 32-Bit-Versionen des Betriebssystems verwendet werden – vorausgesetzt, es gibt keine unsignierten Treiber im System.

 *Laden von anfälligen Treiberversionen gängiger Software verhindern*. Sperrt das Laden unsicherer Versionen von Treibern gängiger Software.

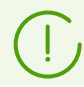

Das Verbot des Ladens anfälliger Treiberversionen gängiger Software kann nicht mithilfe von Ausnahmen umgangen werden.

Im Übrigen gelten dieselben Empfehlungen für die Verwendung der Kriterien **Laden von Treibern** wie für die Verwendung der Kriterien für das [Ausführen von Anwendungen](#page-252-0).

### 5. **Installation von MSI-Paketen**.

Für die Verwendung der Kriterien **Installation von MSI-Paketen** gelten dieselben Empfehlungen wie für die Verwendung der Kriterien für das [Ausführen von Anwendungen](#page-252-0).

### **6. Integrität von ausführbaren Dateien**

 *Erstellen von neuen ausführbaren Dateien verhindern*. Sperrt Versuche, neue ausführbare Dateien zu erstellen.

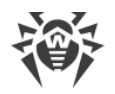

 *Ändern von ausführbaren Dateien verhindern*. Sperrt Versuche, ausführbare Dateien zu ändern.

Die Kriterien **Integrität von ausführbaren Dateien** werden nur in Systemen verwendet, die in einer vertrauenswürdigen Umgebung arbeiten. In solchen Systemen werden alle Prozesse vom Administrator gesteuert (z. B. Geldautomaten etc.).

Das Verhalten der Kriterien **Integrität von ausführbaren Dateien** in anderen Systemen ist unberechenbar. Ihre Verwendung kann sogar zum Ausfall der Workstation führen.

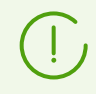

Die Kriterien **Integrität von ausführbaren Dateien** können nicht mithilfe von Regeln umgangen werden.

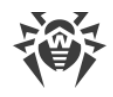

# **Kapitel 4: Problembehebung**

# **Probleme bei der Remote-Installation beheben**

### **Installationsprinzip:**

- 1. Der Dr.Web Server verbindet sich mit der Ressource ADMIN\$ auf dem Remote-Rechner (\ \*<Remote-Rechner>*\ADMIN\$\Temp) und kopiert den Netzwerk-Installier drwinst.exe aus dem Verzeichnis webmin\install\windows des Server-Installationsverzeichnisses und das SSL-Zertifikat drwcsd-certificate.pem aus dem Verzeichnis etc des Server-Installationsverzeichnisses in das Verzeichnis \\*<Remote-Rechner>*\ADMIN\$\Temp.
- 2. Der Server führt die Datei drwinst.exe auf dem Remote-Rechner mit den Optionen aus, die den Einstellungen im Verwaltungscenter entsprechen.

### **Für eine erfolgreiche Installation müssen die folgenden Voraussetzungen erfüllt sein:**

1. Die Ressource ADMIN\$\Temp auf dem Remote-Rechner muss verfügbar sein.

Die Verfügbarkeit kann folgenderweise überprüft werden:

Geben Sie in die Adresszeile von Windows Explorer die folgende Adresse ein:

### \\*<Remote\_Rechner>*\ADMIN\$\Temp

Wenn die Ressource verfügbar ist, werden Sie aufgefordert, den Benutzernamen und das Passworts zum Zugriff auf diese Ressource einzugeben. Geben Sie die Anmeldedaten ein, die Sie auf der Installationsseite angegeben haben.

Die Ressource ADMIN\$\Temp kann aus folgenden Gründen nicht verfügbar sein:

- a) Das Konto hat keine Administratorrechte.
- b) Der Rechner ist ausgeschaltet oder die Firewall sperrt den Zugriff auf den Port 445.
- c) Der Remote-Zugriff auf die Ressource ADMIN\$\Temp wird unter Windows Vista oder neuer eingeschränkt, wenn der Remote-Rechner der Domäne nicht angehört.
- d) Der Besitzer des Verzeichnisses wurde nicht angegeben bzw. der Benutzer oder die Gruppe hat nicht ausreichende Zugriffsrechte.
- 2. Auf die Dateien drwinst.exe und drwcsd.pub kann zugegriffen werden.

Im Verwaltungscenter werden detaillierte Informationen (Schritt und Fehlercode) angezeigt, die bei der Fehlerdiagnose hilfreich sein können.

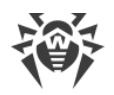

i.

## **Liste der Fehler, die bei einer Remote-Installation des Dr.Web Agent auftreten können**

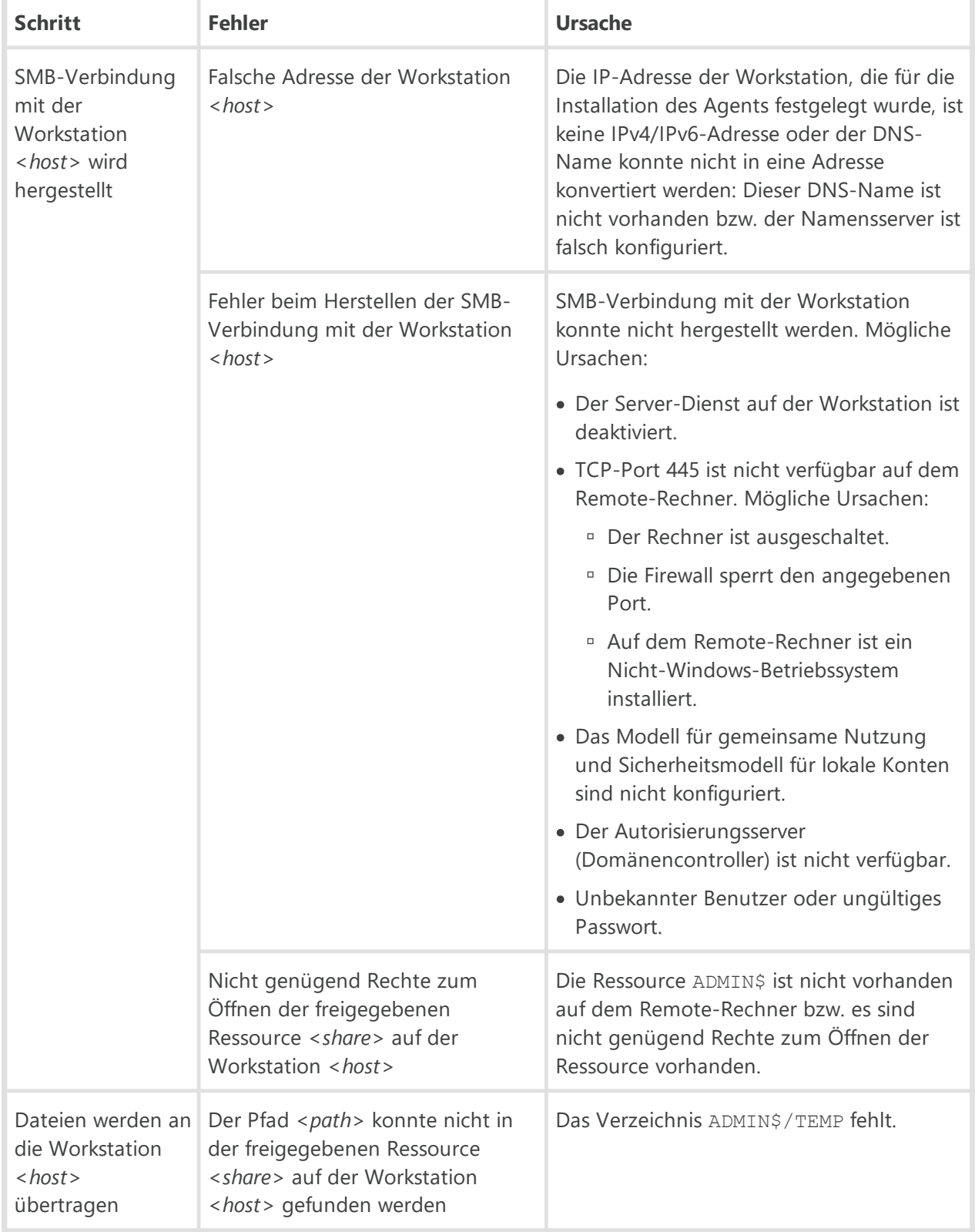

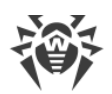

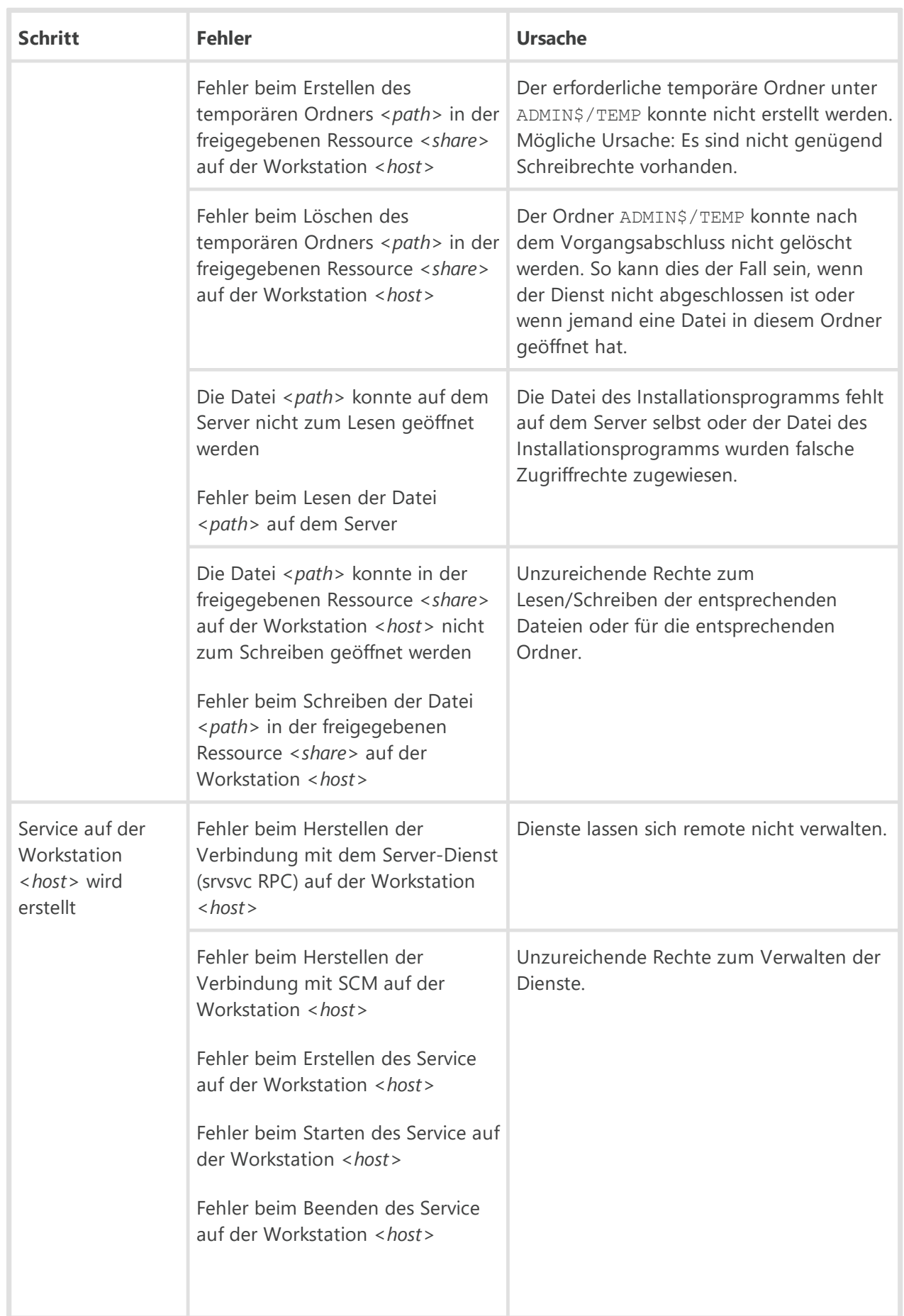

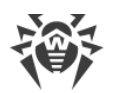

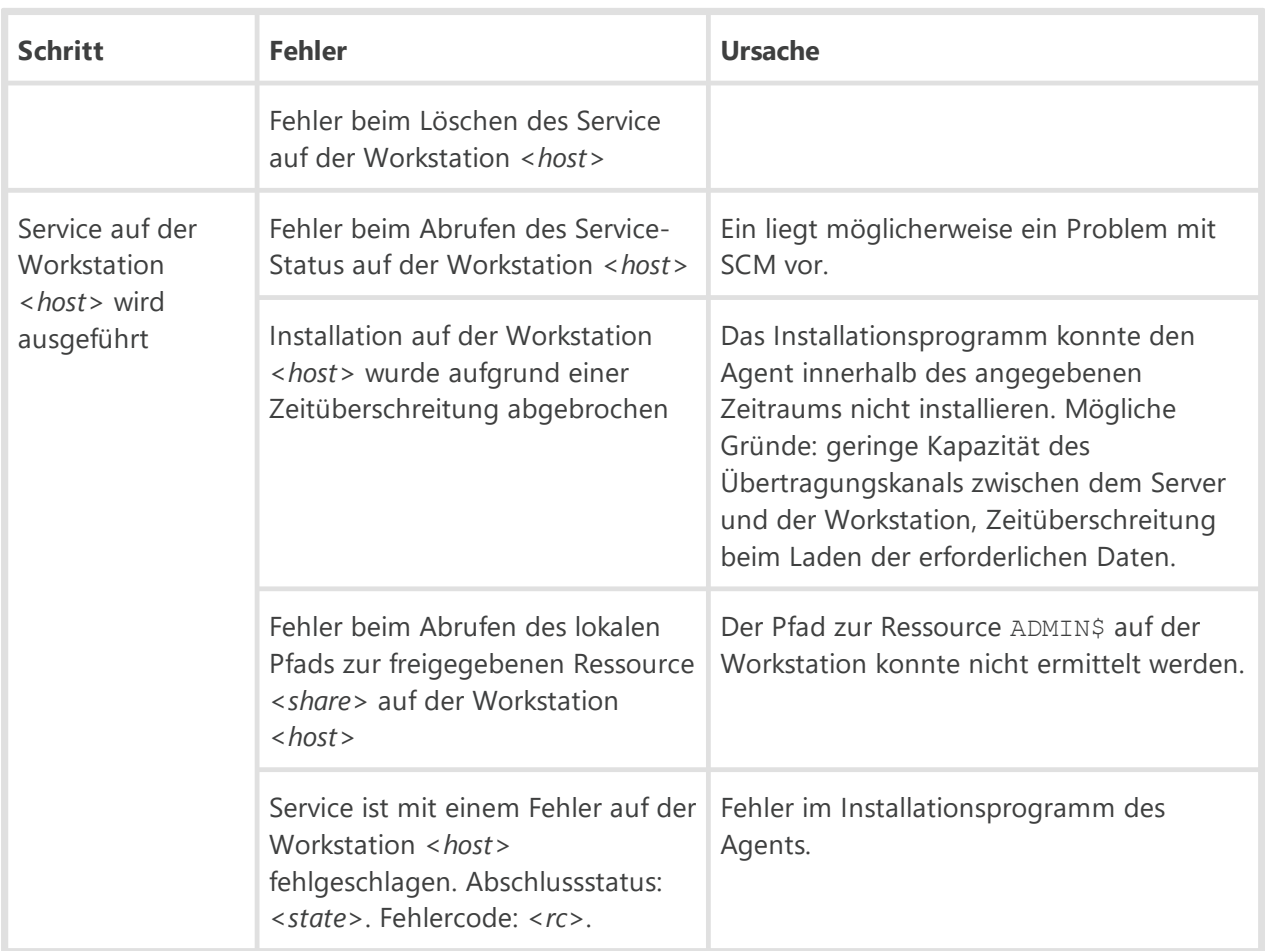

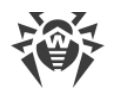

# **Probleme mit dem BFE-Dienst bei der Installation des Dr.Web Agents für Windows beheben**

Das Basisfiltermodul (BFE) ist Voraussetzung für den Start einiger Komponenten des Dr.Web Antivirus für Workstations unter Windows. Wenn der BFE-Dienst deaktiviert ist bzw. fehlt, ist die Installation des Dr.Web Agents unter Windows nicht möglich. Die Tatsache allein, dass der DFE-Dienst nicht aktiviert bzw. defekt ist, kann auf einen Virenbefall oder eventuelle Sicherheitsprobleme im System hindeuten.

### **Gehen Sie so vor, wenn die Installation des Dr.Web Agents aufgrund eines Problems mit dem BFE-Dienst nicht möglich ist:**

1. Scannen Sie das System der betreffenden Workstation mit dem Desinfektions-Tool CureNet! von Doctor Web.

Die kostenfreie Testversion mit einem eingeschränkten Funktionsumfang (kein Desinfizieren möglich) kann unter dem folgenden Link angefordert werden: [https://download.drweb.com/curenet/.](https://download.drweb.com/curenet/)

Die Nutzungsbedingungen und Preisinformationen zur Vollversion des Tools finden Sie unter <https://estore.drweb.com/utilities/>.

- 2. Starten Sie den BFE-Dienst manuell. Falls sich der BFE-Dienst auch manuell nicht starten lässt oder gar nicht in der Dienste-Liste vorhanden ist, wenden Sie sich an den [Microsoft-Support](https://support.microsoft.com/en-us).
- 3. Starten Sie das Installationsprogramm des Dr.Web Agents für Windows und führen Sie die Installation wie in der **Installationsanleitung** beschrieben durch.

Wenn das Problem weiterhin besteht, wenden Sie sich an den [technischen Support](#page-262-0) von Doctor Web.

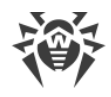

# <span id="page-262-0"></span>**Technischer Support**

Sollten Sie Probleme mit der Installation oder beim Betrieb unserer Software haben, nutzen Sie bitte folgende Möglichkeiten, bevor Sie sich an den technischen Support wenden:

- · Konsultieren Sie zunächst die aktuelle Produktdokumentation unter [https://download.drweb.com/doc/.](https://download.drweb.com/doc/)
- · Stöbern Sie in unseren Antworten auf die häufig gestellten Fragen unter [https://support.drweb.com/show\\_faq/](https://support.drweb.com/show_faq/).
- Besuchen Sie das Forum von Doctor Web unter **https://forum.drweb.com/**. Möglicherweise wurde Ihre Frage hier schon von anderen Nutzern gestellt und beantwortet.

Wenn Sie es nicht geschafft haben, das Problem selbst zu lösen, dann können Sie sich an den technischen Support von Doctor Web über folgende Wege wenden:

- Stellen Sie eine Frage in einem entsprechenden Abschnitt unter **<https://support.drweb.com/>.**
- · Rufen Sie unser deutsches Support-Team unter der Telefonnummer +49 (0) 170 4884028 oder unser internationales Support-Team unter +7 (495) 789 45 86 an. Nutzer aus Russland erreichen unsere Hotline unter der kostenlosen Rufnummer 8 800 333 7932.

Detaillierte Kontaktinformationen der Regionalvertretungen von Doctor Web finden Sie auf der offiziellen Website unter<https://company.drweb.com/contacts/offices/>.

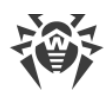

### **A**

Agent Startschalter [147](#page-146-0) Antivirenscanner [161](#page-160-0) Befehlszeile [161](#page-160-0) Startschalter [161](#page-160-0)

## **B**

Benachrichtigungen Parameter für Vorlagen [43](#page-42-0)

## **D**

Datenbank Datensicherung [233](#page-232-0) eingebettete [14](#page-13-0) MySQL [24](#page-23-0) ODBC [16](#page-15-0) Oracle [18](#page-17-0) PostgreSQL [21](#page-20-0) Wiederherstellen [233](#page-232-0) Datensicherung Datenbank [233](#page-232-0) Server [242](#page-241-0) Dr.Web Server Konfigurationsdatei [93](#page-92-0) Startschalter [148](#page-147-0) Umzug [225](#page-224-0) Wiederherstellen [242](#page-241-0)

# **E**

Einstellungen von DBMS [14](#page-13-0)

## **F**

funktionale Analyse [253](#page-252-0)

# **K**

Konfigurationsdatei Dr.Web Server [93](#page-92-0) Format [93](#page-92-1) Proxyserver [129](#page-128-0) Repository Loader [138](#page-137-0) Verwaltungscenter [123](#page-122-0)

## **N**

Netzwerkadresse [82](#page-81-0)

Agent-Installationsprogramm [84](#page-83-0) Dr.Web Agent [84](#page-83-0) Format [82](#page-81-1) Netzwerk-Schalter Startschalter [144](#page-143-0)

## **P**

Proxyserver Konfigurationsdatei [129](#page-128-0) Startschalter [161](#page-160-1)

## **R**

reguläre Ausdrücke [191](#page-190-0)

# **S**

Scanner Antivirus [161](#page-160-0) Schlüssel Verschlüsselung, Generieren [169](#page-168-0) Startschalter Agent [147](#page-146-0) Antivirenscanner [161](#page-160-0) Dr.Web Server [148](#page-147-0) Netzwerk-Schalter [144](#page-143-0) Proxyserver [161](#page-160-1) Systemanforderungen [10](#page-9-0)

# **U**

Umgebungsvariablen [190](#page-189-0)

# **V**

Verschlüsselung Schlüssel, Generieren [169](#page-168-0) Verwaltungscenter Konfigurationsdatei [123](#page-122-0)

## **W**

Wiederherstellen Datenbank [233](#page-232-0) Server [242](#page-241-0)